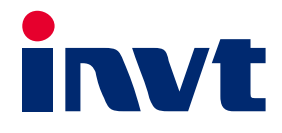

# **Operation Manual**

# **Goodrive3000 Series Medium Voltage VFD**

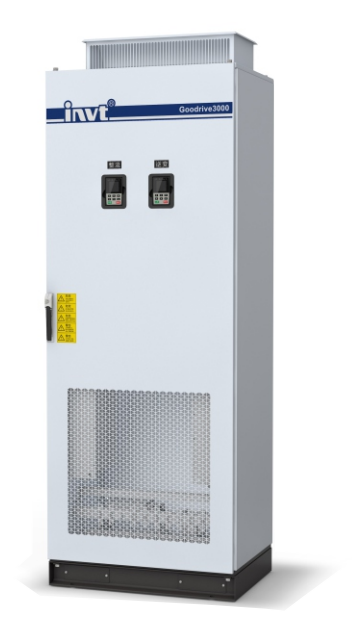

SHENZHEN INVT ELECTRIC CO., LTD.

### **Preface**

<span id="page-1-0"></span>Thanks for choosing Goodrive3000 series medium voltage variable-frequency drive (VFD).

If not otherwise specified in this manual, the VFD always indicates Goodrive3000 series VFD, which is a high-performance general-purpose vector VFD. Using the three-level topological structure and supporting both two-quadrant and four-quadrant modes, the VFD can be used to control AC asynchronous induction motors and PMS motors and can satisfy the work patterns of different motors. Using the international advanced vector control technology, the VFD achieves more optimized functions, more flexible application and more stable performance.

The VFD applies modularized design. On the premise of meeting the general requirement of customers, by configuring different communication extension cards, position sensor extension cards and comprehensive extension cards, the product can meet individual and industrial requirements flexibly and go with the trend of industry applications. With high performance speed and torque control, simple PLC, flexible input/output terminals and multiple mainstream communication settings, the product can meet the requirements of various complicated high-performance driving.

This manual provides installation and configuration, parameters setting, fault diagnoses and daily maintenance and relative precautions. Please read this manual carefully before the installation to ensure a proper installation and operation of the VFD.

If the end user is a military unit or the product is used for weapon manufacturing, please comply with relevant export control regulations in the Foreign Trade Law of the People's Republic of China, and complete related formalities.

We reserve the right to update the manual information without prior notice and have the final interpretation for the manual content.

## **Contents**

<span id="page-2-0"></span>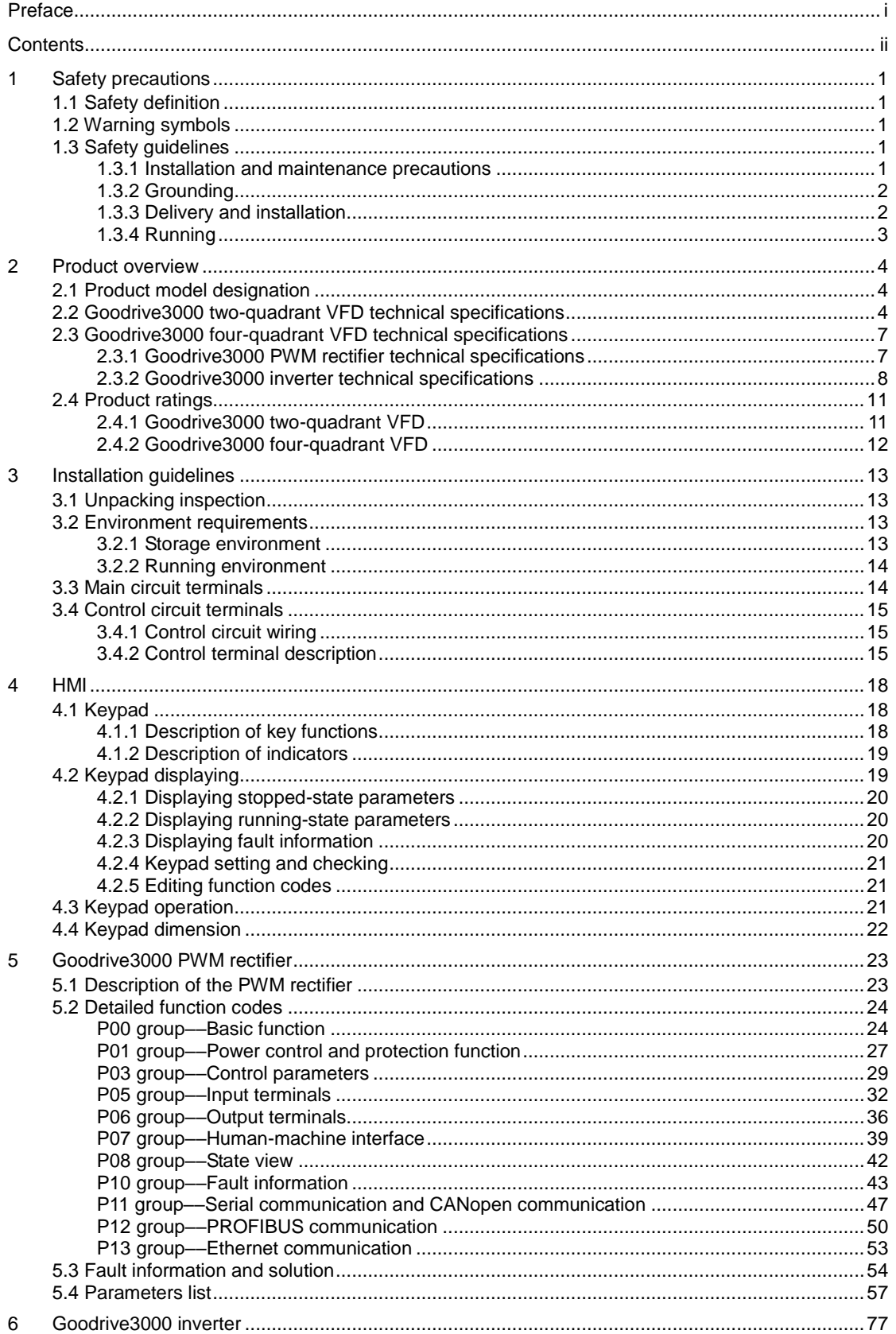

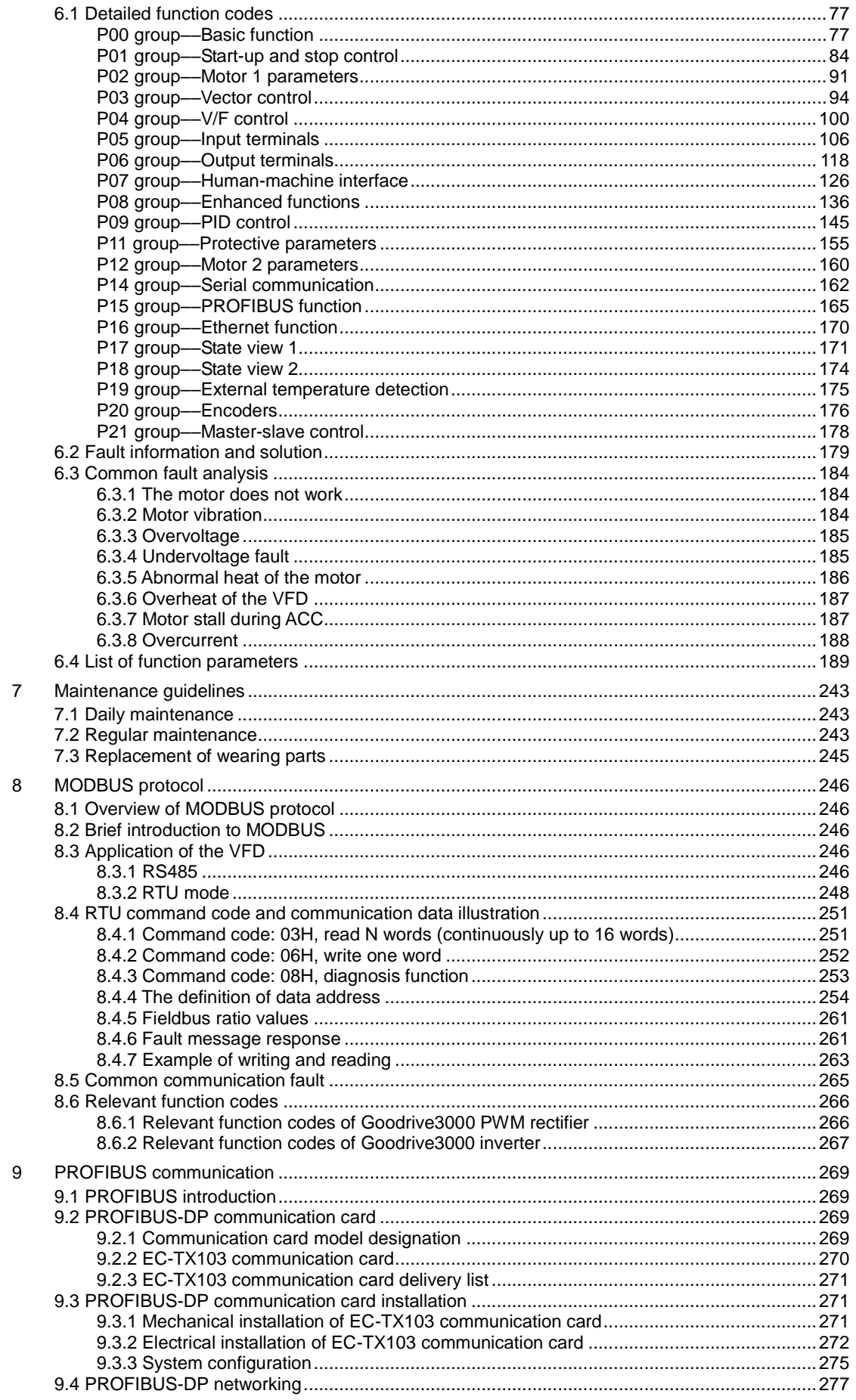

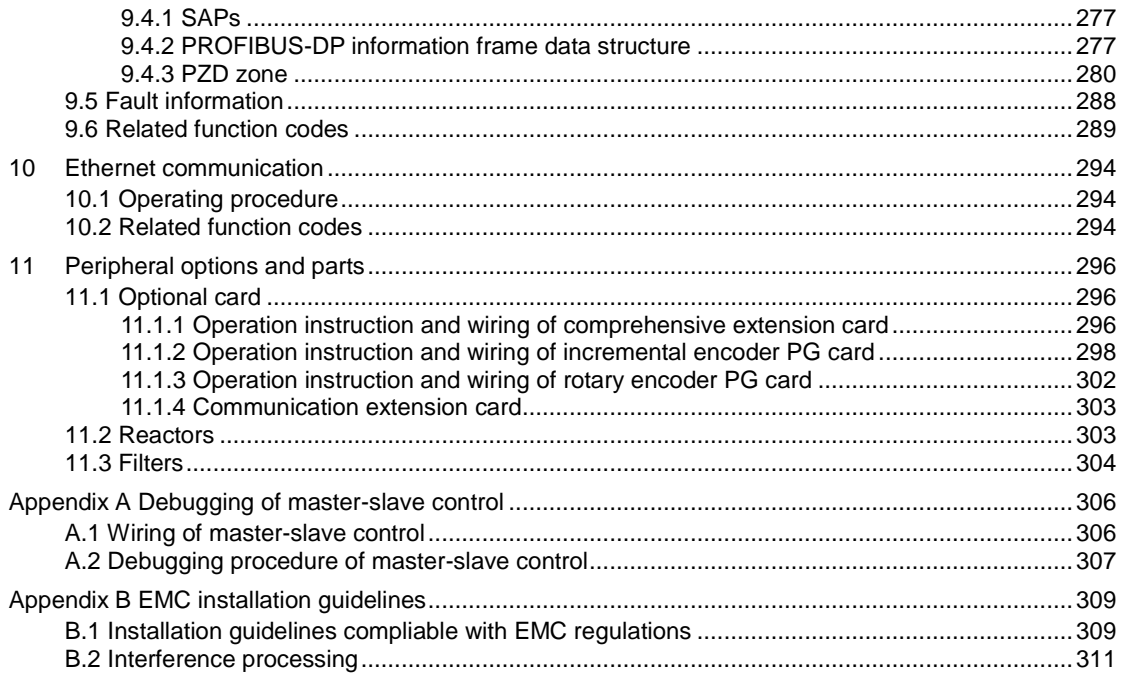

# <span id="page-5-0"></span>**1 Safety precautions**

Read this manual carefully and follow all safety precautions before moving, installing, operating and servicing the product. Otherwise, equipment damage or physical injury or death may be caused. We shall not be liable or responsible for any equipment damage or physical injury or death caused by you

or your customers due to your neglect of the safety precautions.

#### <span id="page-5-1"></span>**1.1 Safety definition**

In this manual, safety information is classified into:

**Danger**: Severe personal injury or even death can result if related requirements are not followed.

**Warning:** Personal injury or equipment damage can result if related requirements are not followed. **Note**: Actions taken to ensure proper running.

**Electrostatic sensitive:** PCBA board or module damage can result if related requirements are not followed.

**Trained and qualified professionals**: People working on the VFD must have received professional electrical and safety training and obtained the certificates, and must be familiar with all steps and requirements of VFD installing, commissioning, running and maintaining and capable to prevent any emergencies.

#### <span id="page-5-2"></span>**1.2 Warning symbols**

Warnings caution you about conditions which can result in serious injury or death and/or damage to the equipment, and advice on how to avoid the danger. Following warning symbols are used in this manual:

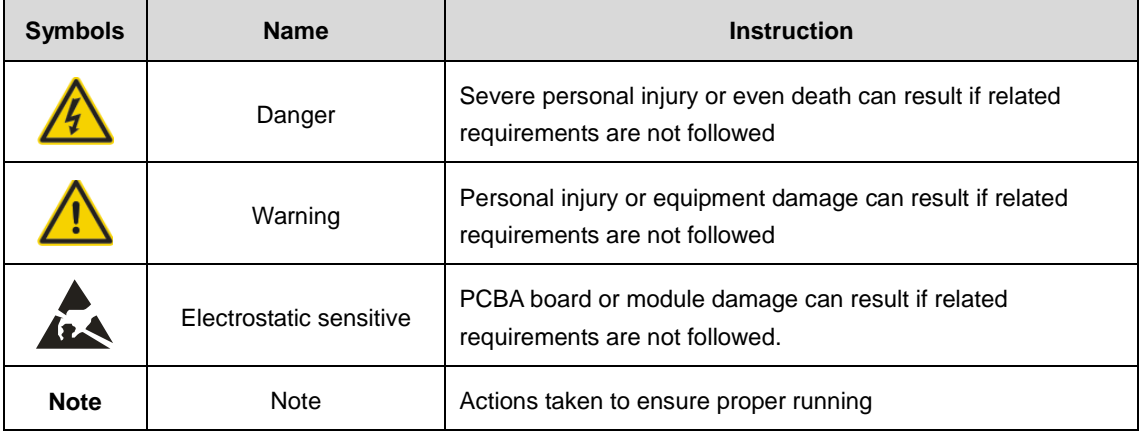

#### <span id="page-5-3"></span>**1.3 Safety guidelines**

#### <span id="page-5-4"></span>**1.3.1 Installation and maintenance precautions**

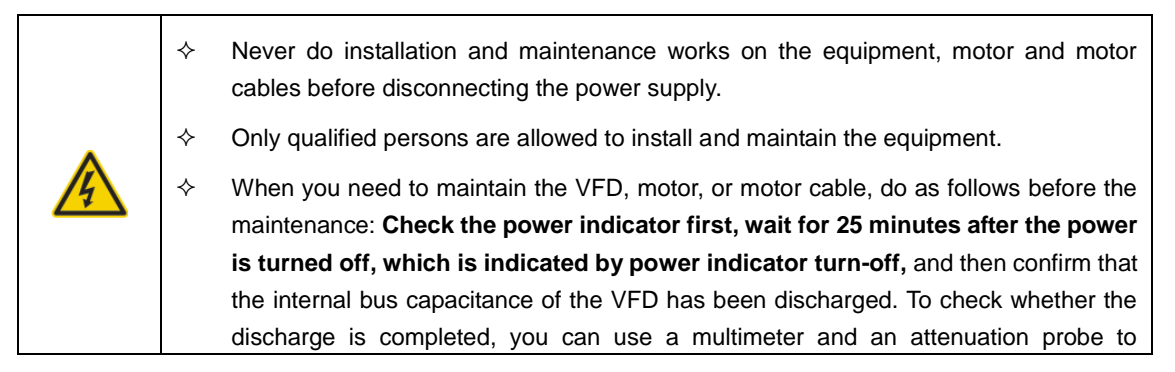

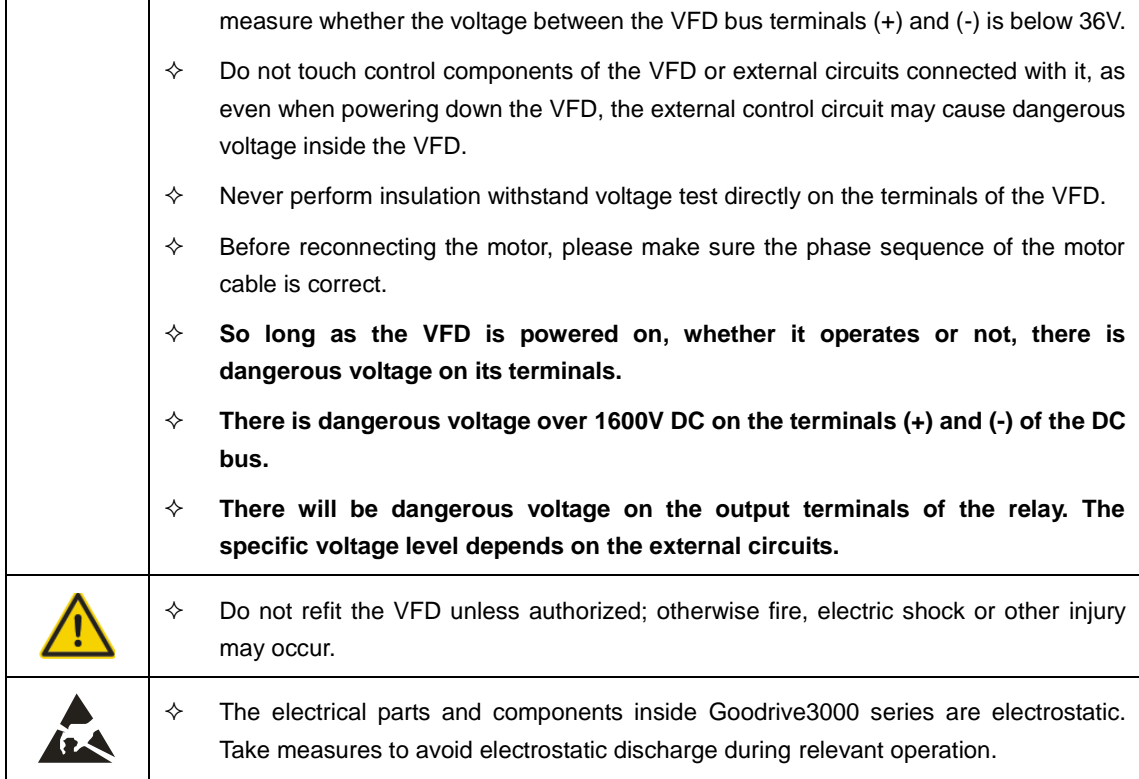

#### <span id="page-6-0"></span>**1.3.2 Grounding**

 $\mathbf{r}$ 

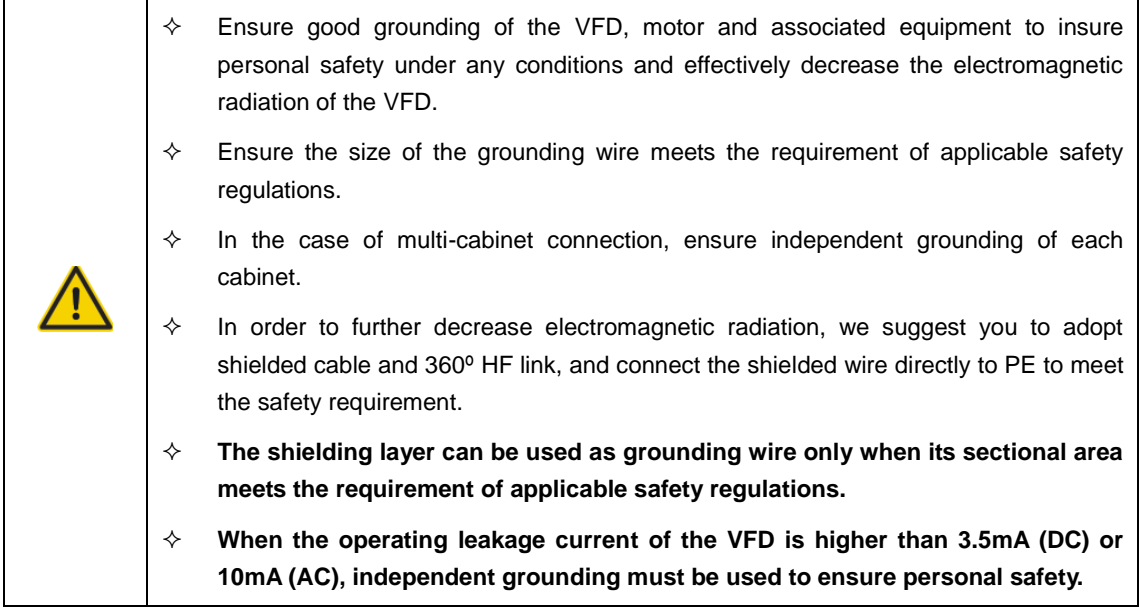

#### <span id="page-6-1"></span>**1.3.3 Delivery and installation**

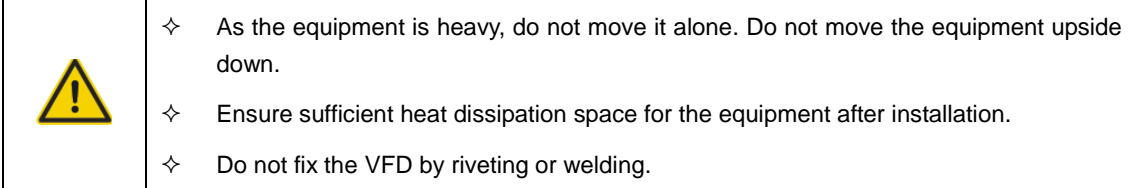

#### <span id="page-7-0"></span>**1.3.4 Running**

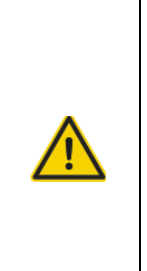

- $\Leftrightarrow$  Before starting the VFD, make sure the connected motor auxiliary devices meet the operation speed requirements of the VFD. By adjusting the VFD, the connected motor can run in the speed ranges higher than power frequency or lower than power frequency.
- $\Diamond$  If a dangerous situation exists, please do not activate the automatic fault reset function as this function can enable the VFD, after a fault happens, reset fault automatically and continue to operate.

# <span id="page-8-0"></span>**2 Product overview**

#### <span id="page-8-1"></span>**2.1 Product model designation**

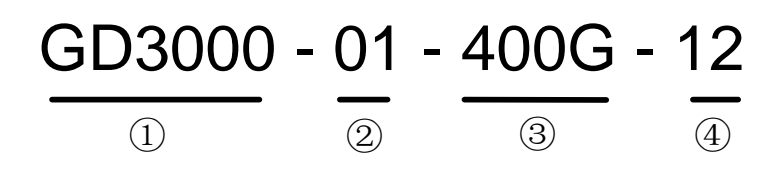

Figure 2.1 Product model example

| No.           | <b>Field</b>   | <b>Description</b>                                                                                                    |  |  |
|---------------|----------------|----------------------------------------------------------------------------------------------------|--|--|
| $\circled{1}$ | Product series | GD3000: Medium voltage three-level product                                                                                                    |  |  |
| $\circled{2}$ | Sub-series     | 01: Two-quadrant module product of IP00<br>11: Four-quadrant module product of IP00<br>00: Standard two-quadrant product of IP20<br>10: Standard four-quadrant product of IP20<br>05: Standard two-quadrant product of IP54<br>15: Standard four-quadrant product of IP54 |  |  |
| $\circled{3}$ | Rated power    | 075G: 75kW<br>500G: 500kW                                                                                                    |  |  |
| $\circled{4}$ | Voltage class  | 06:660V<br>12:1140V<br>23: 2300V<br>33: 3300V                                                                                                    |  |  |

Table 2.1 Product model code description

#### <span id="page-8-2"></span>**2.2 Goodrive3000 two-quadrant VFD technical specifications**

Table 2.2 Goodrive3000 two-quadrant VFD technical specifications

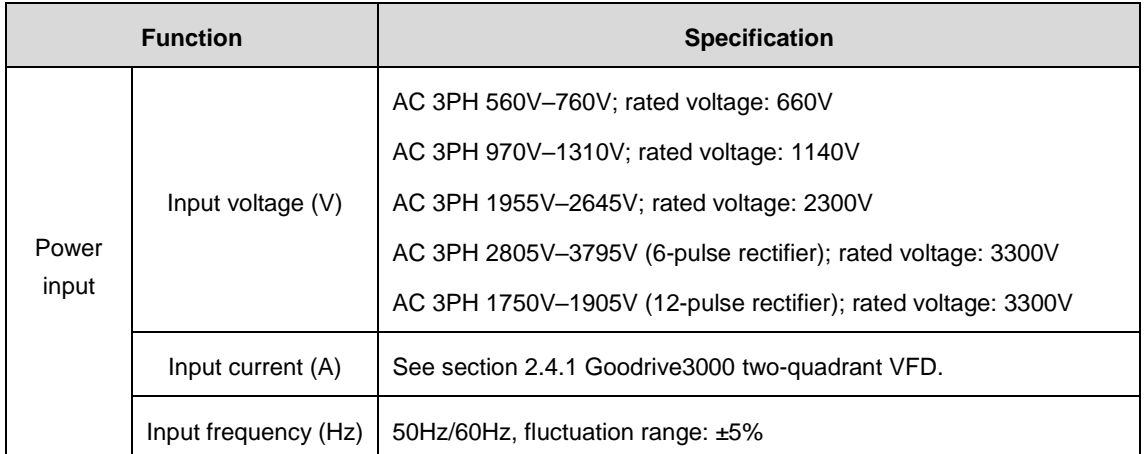

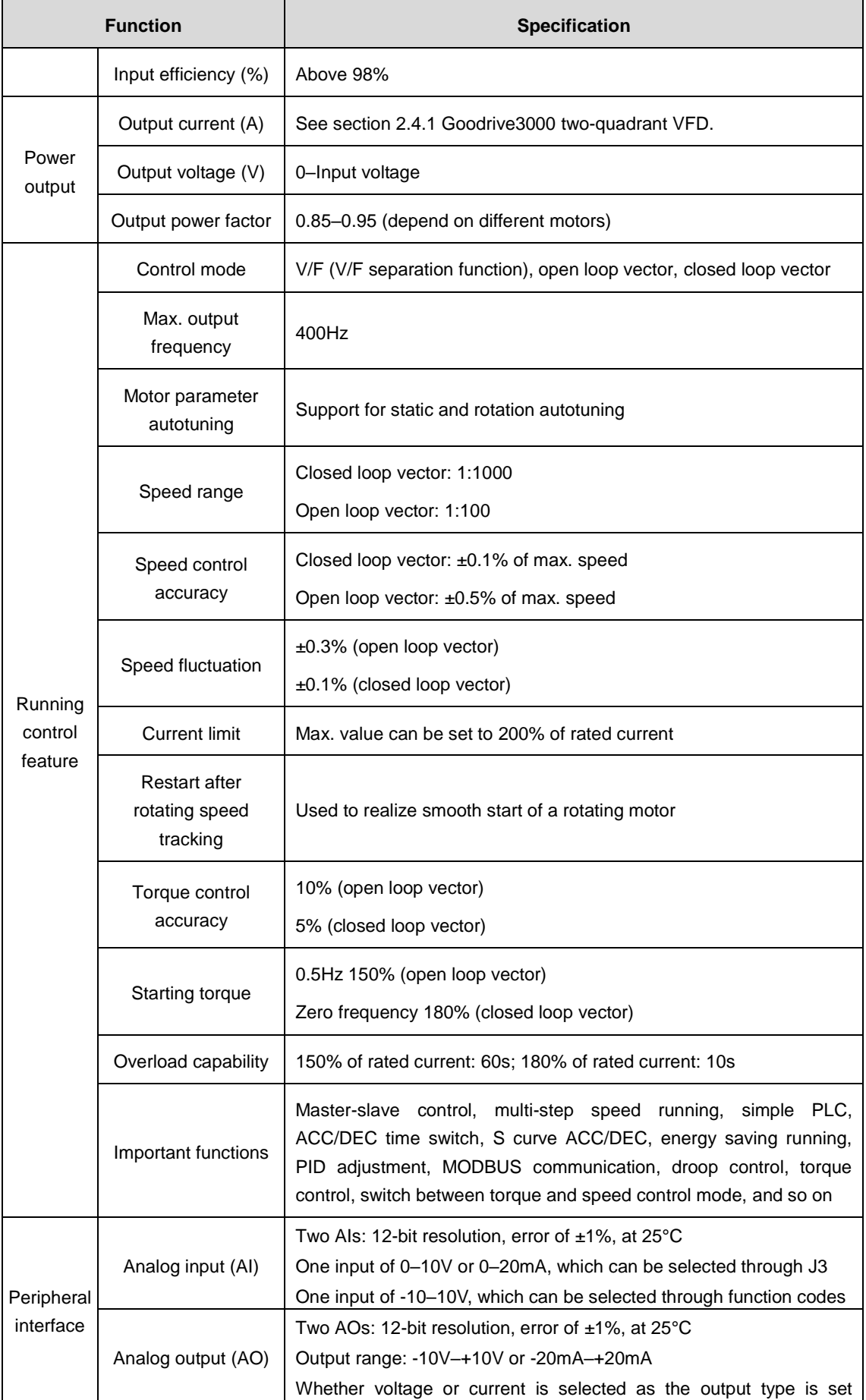

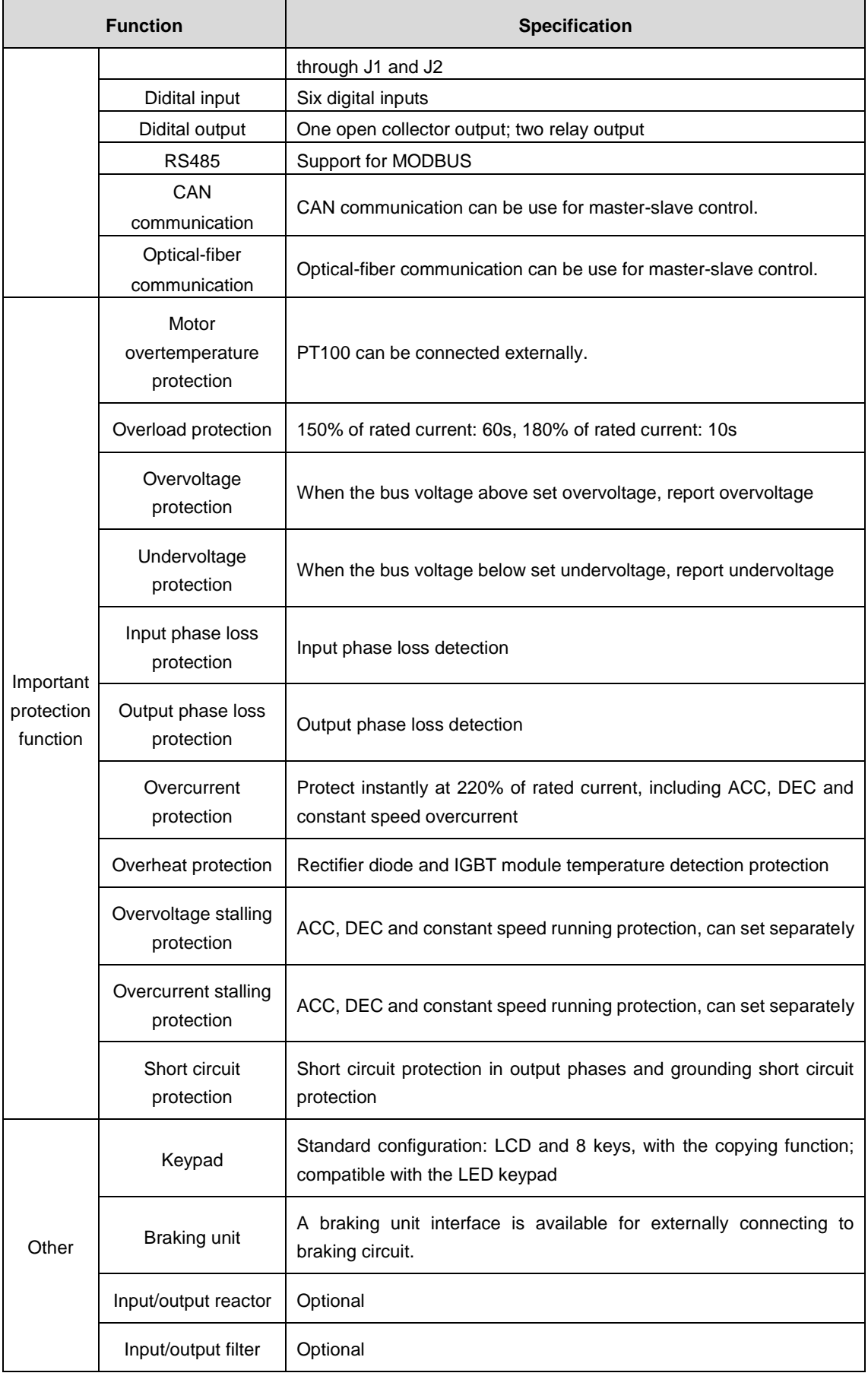

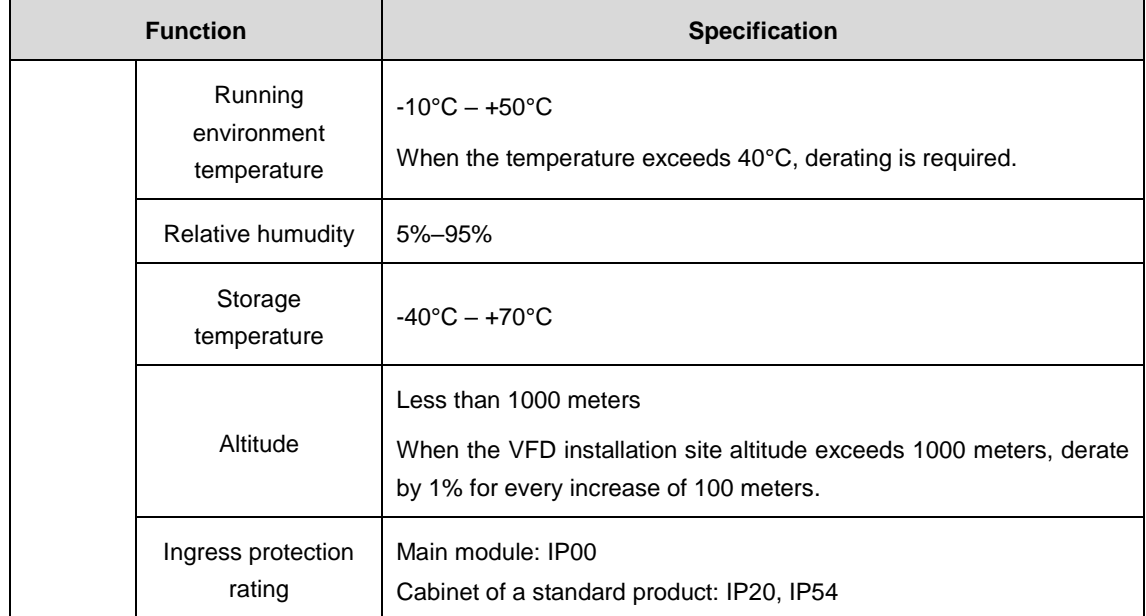

#### <span id="page-11-0"></span>**2.3 Goodrive3000 four-quadrant VFD technical specifications**

#### <span id="page-11-1"></span>**2.3.1 Goodrive3000 PWM rectifier technical specifications**

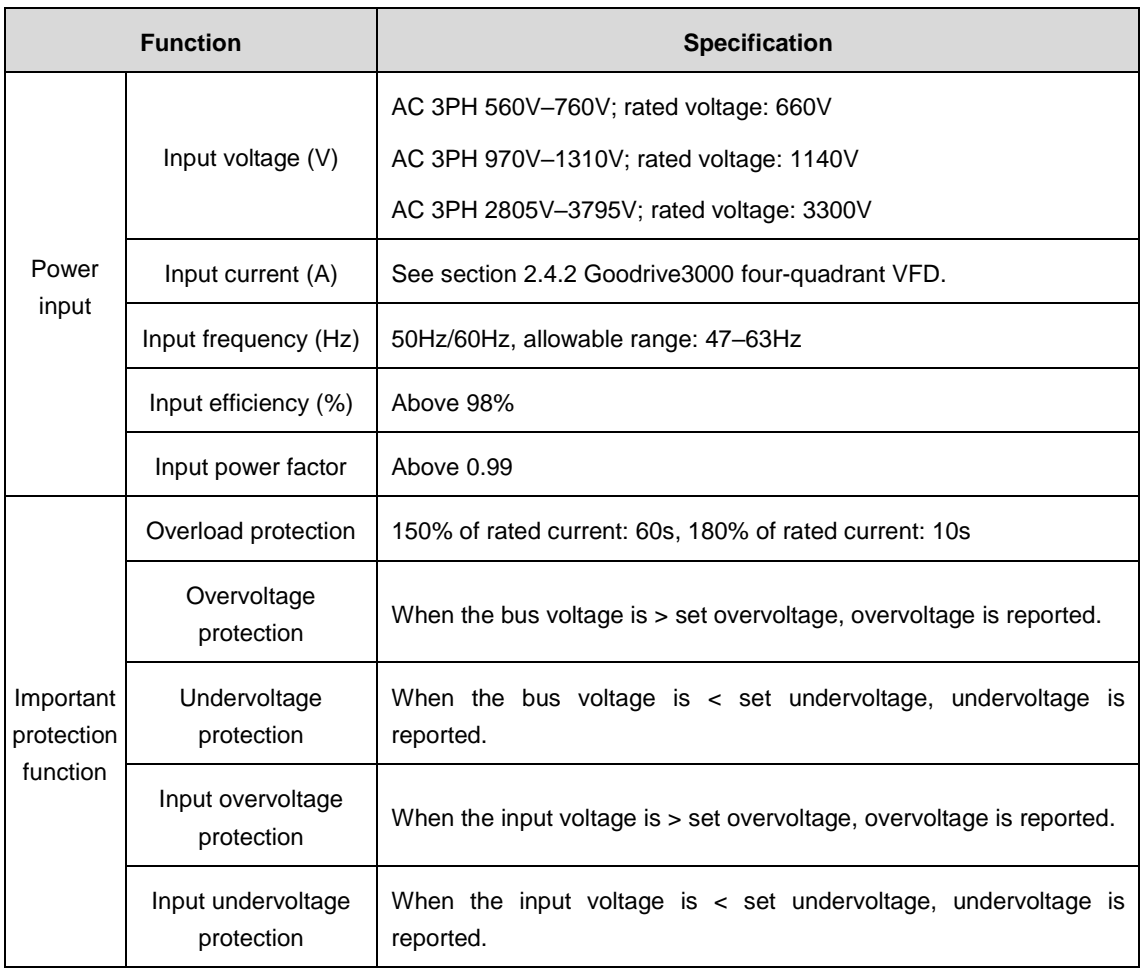

Table 2.3 Goodrive3000 PWM rectifier technical specifications

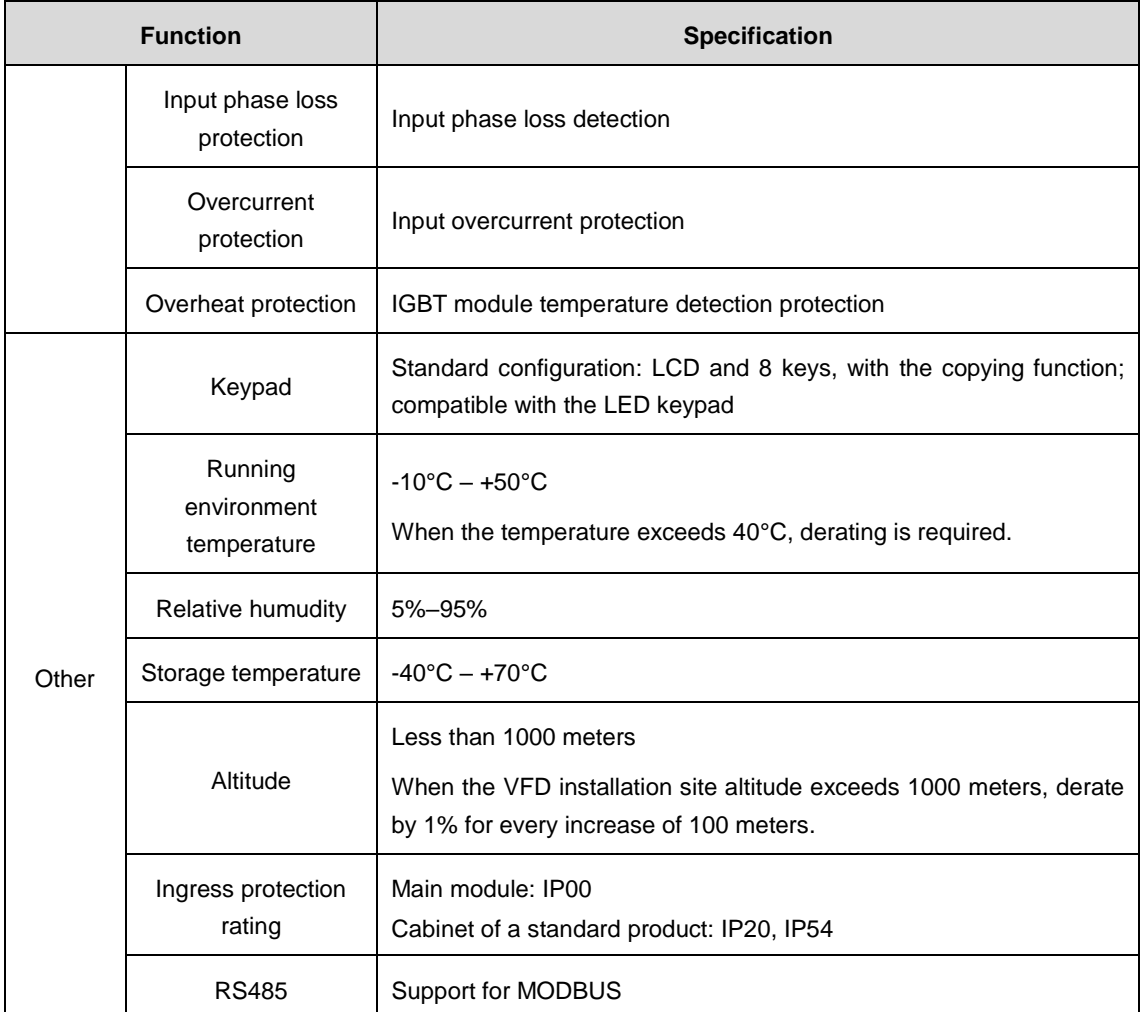

#### <span id="page-12-0"></span>**2.3.2 Goodrive3000 inverter technical specifications**

Table 2.4 Goodrive3000 inverter technical specifications

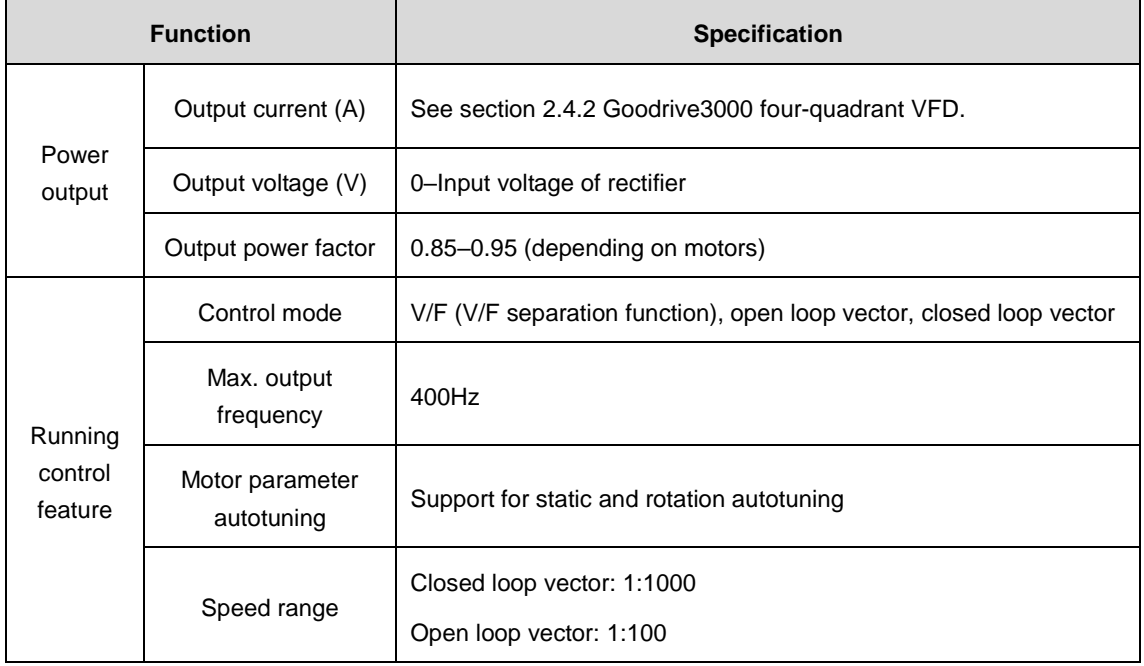

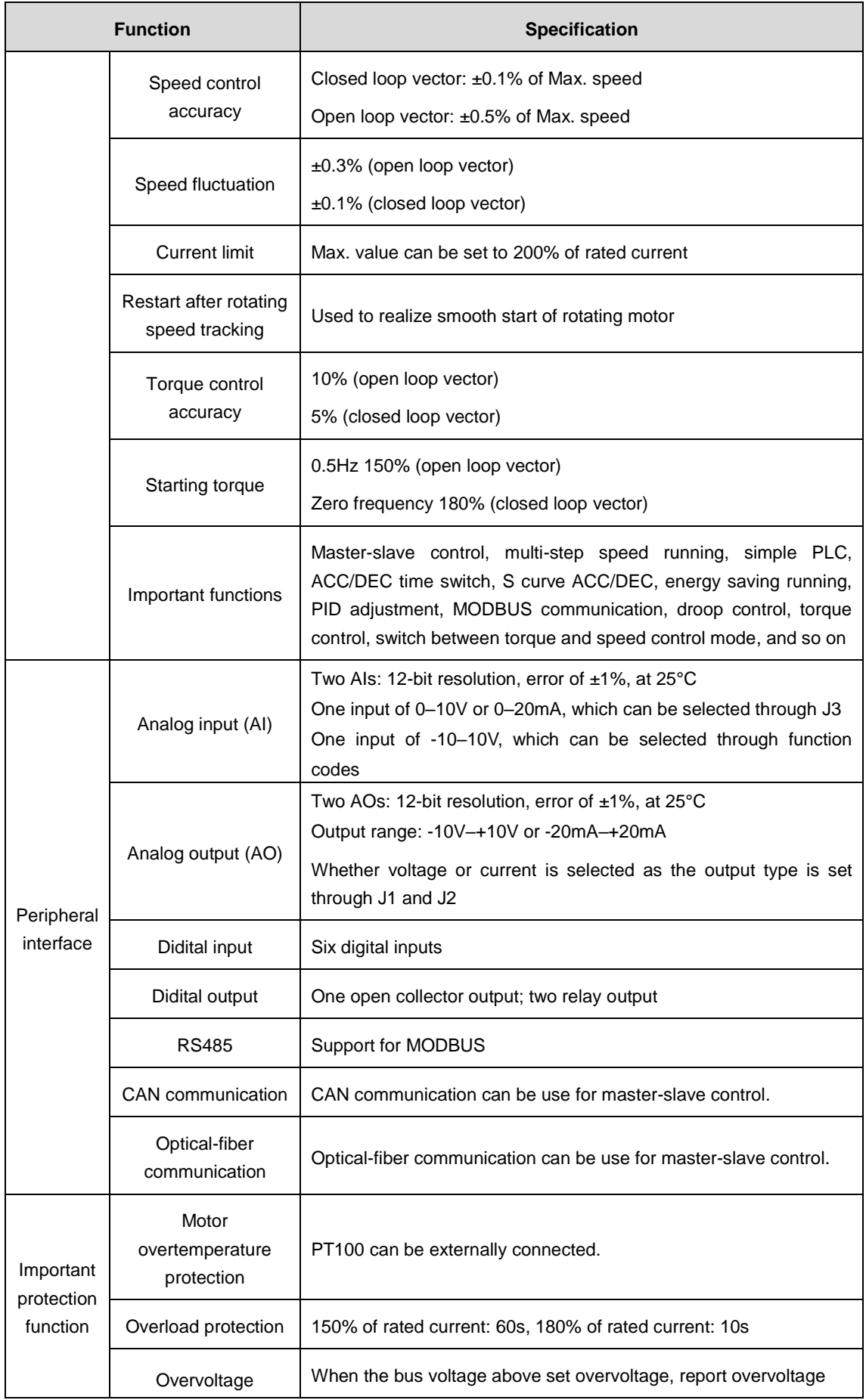

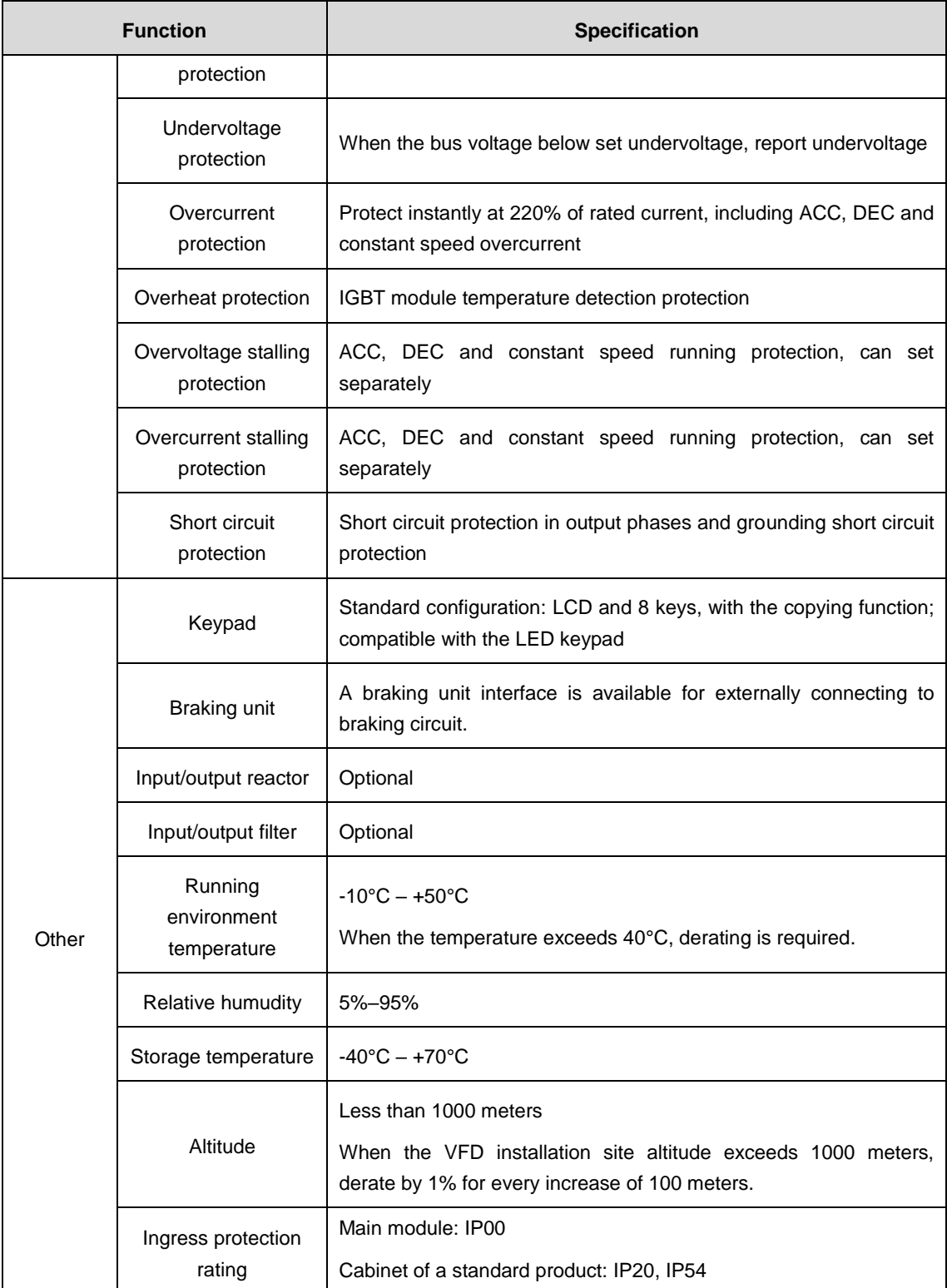

#### <span id="page-15-0"></span>**2.4 Product ratings**

#### <span id="page-15-1"></span>**2.4.1 Goodrive3000 two-quadrant VFD**

| <b>Model</b>       | Rated power (kW) | Rated input current (A) | <b>Rated output current</b><br>(A) |
|--------------------|------------------|-------------------------|------------------------------------|
| $U_N = 660V$       |                  |                         |                                    |
| GD3000-01-110G-06  | 110              | 118                     | 120                                |
| GD3000-01-160G-06  | 160              | 165                     | 175                                |
| GD3000-01-200G-06  | 200              | 210                     | 220                                |
| GD3000-01-250G-06  | 250              | 255                     | 270                                |
| GD3000-01-315G-06  | 315              | 334                     | 350                                |
| GD3000-01-400G-06  | 400              | 411                     | 430                                |
| GD3000-01-500G-06  | 500              | 518                     | 540                                |
| GD3000-01-630G-06  | 630              | 668                     | 700                                |
| GD3000-01-800G-06  | 800              | 822                     | 860                                |
| $UN=1140V$         |                  |                         |                                    |
| GD3000-01-055G-12  | 55               | 34                      | 36                                 |
| GD3000-01-075G-12  | 75               | 47                      | 50                                 |
| GD3000-01-090G-12  | 90               | 56                      | 60                                 |
| GD3000-01-110G-12  | 110              | 68                      | 73                                 |
| GD3000-01-132G-12  | 132              | 82                      | 85                                 |
| GD3000-01-160G-12  | 160              | 98                      | 104                                |
| GD3000-01-200G-12  | 200              | 122                     | 128                                |
| GD3000-01-250G-12  | 250              | 150                     | 160                                |
| GD3000-01-315G-12  | 315              | 185                     | 195                                |
| GD3000-01-400G-12  | 400              | 235                     | 250                                |
| GD3000-01-500G-12  | 500              | 300                     | 310                                |
| GD3000-01-630G-12  | 630              | 380                     | 395                                |
| GD3000-01-800G-12  | 800              | 480                     | 500                                |
| GD3000-01-1000G-12 | 1000             | 600                     | 620                                |
| $U_N = 2300V$      |                  |                         |                                    |
| GD3000-01-200G-23  | 200              | 70                      | 62                                 |
| $U_N = 3300V$      |                  |                         |                                    |
| GD3000-01-1250G-33 | 1250             | 260                     | 280                                |
| GD3000-01-1500G-33 | 1500             | 300                     | 320                                |
| GD3000-01-1600G-33 | 1600             | 330                     | 360                                |
| GD3000-01-2500G-33 | 2500             | 540                     | 565                                |

Table 2.5 Goodrive3000 two-quadrant VFD ratings

#### <span id="page-16-0"></span>**2.4.2 Goodrive3000 four-quadrant VFD**

Table 2.6 Ratings of Goodrive3000 four-quadrant VFD ratings

| <b>Model</b>       | Rated power (kW) | Rated input current (A) | <b>Rated output current</b><br>(A) |  |  |
|--------------------|------------------|-------------------------|------------------------------------|--|--|
| $U_N = 660V$       |                  |                         |                                    |  |  |
| GD3000-11-110G-06  | 110              | 101                     | 120                                |  |  |
| GD3000-11-160G-06  | 160              | 147                     | 175                                |  |  |
| GD3000-11-200G-06  | 200              | 184                     | 220                                |  |  |
| GD3000-11-250G-06  | 250              | 230                     | 270                                |  |  |
| GD3000-11-315G-06  | 315              | 290                     | 350                                |  |  |
| GD3000-11-400G-06  | 400              | 368                     | 430                                |  |  |
| GD3000-11-500G-06  | 500              | 460                     | 540                                |  |  |
| GD3000-11-630G-06  | 630              | 580                     | 700                                |  |  |
| GD3000-11-800G-06  | 800              | 736                     | 860                                |  |  |
| $UN=1140V$         |                  |                         |                                    |  |  |
| GD3000-11-055G-12  | 55               | 30                      | 36                                 |  |  |
| GD3000-11-075G-12  | 75               | 40                      | 50                                 |  |  |
| GD3000-11-090G-12  | 90               | 49                      | 60                                 |  |  |
| GD3000-11-110G-12  | 110              | 58                      | 73                                 |  |  |
| GD3000-11-132G-12  | 132              | 70                      | 85                                 |  |  |
| GD3000-11-160G-12  | 160              | 85                      | 104                                |  |  |
| GD3000-11-200G-12  | 200              | 106                     | 128                                |  |  |
| GD3000-11-250G-12  | 250              | 133                     | 160                                |  |  |
| GD3000-11-315G-12  | 315              | 168                     | 195                                |  |  |
| GD3000-11-400G-12  | 400              | 213                     | 250                                |  |  |
| GD3000-11-500G-12  | 500              | 265                     | 310                                |  |  |
| GD3000-11-630G-12  | 630              | 335                     | 395                                |  |  |
| GD3000-11-800G-12  | 800              | 425                     | 500                                |  |  |
| GD3000-11-1000G-12 | 1000             | 530                     | 620                                |  |  |
| $UN=3300V$         |                  |                         |                                    |  |  |
| GD3000-11-1500G-33 | 1500             | 265                     | 320                                |  |  |
| GD3000-11-2500G-33 | 2500             | 442                     | 565                                |  |  |

# <span id="page-17-0"></span>**3 Installation guidelines**

#### <span id="page-17-1"></span>**3.1 Unpacking inspection**

#### **1 Package inspections**

Please check the package carefully, if there is any damage or opening, flooding or damp, contact with the local supplier or our company as soon as possible.

#### **2 Unpacking inspections**

Please check as follows after unpacking:

Ensure there is no any component loss, the operation manual, keypad and other accessories are kept well and there is only air bag in the package. If any problem, contact with the local supplier or our company as soon as possible.

#### <span id="page-17-2"></span>**3.2 Environment requirements**

#### <span id="page-17-3"></span>**3.2.1 Storage environment**

(1) The temporary storage environment must meet the requirements in the table below

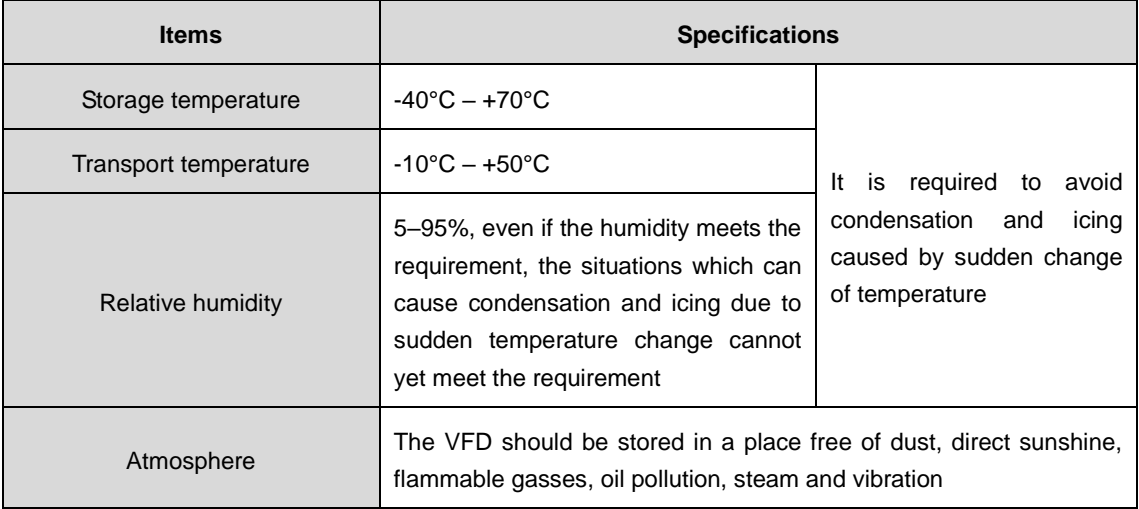

Table 3.1 Requirements for temporary storage environment

(2) Requirements for permanent storage environment

If the VFD cannot be used at the moment due to change of project or other reasons after it is bought, please store it by referring to the following instructions according to the specific situations.

The environment requirements for temporary storage must be met first of all. If the storage period exceeds 3 months, the environment temperature must be controlled below 30°C. This is mainly because the performances of the electrolytic capacitor inside the VFD will degrade if it is not powered.

Store the VFD with care to avoid intrusion of moisture. You can consider putting desiccant in the packing box of the VFD to control the humidity inside the box below 70%.

If the VFD is installed inside a control cabinet or other equipment, especially on a construction site, it will be in a moist and dusty condition. If it will not be used for a long period, we suggest you to remove it and store in a place with a good environment.

The performances of the electrolytic capacitor will degrade if not used for a long period. When it is stored long-term, we suggest you to electrify it at least once every year.

#### <span id="page-18-0"></span>**3.2.2 Running environment**

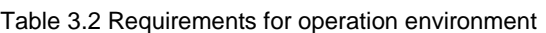

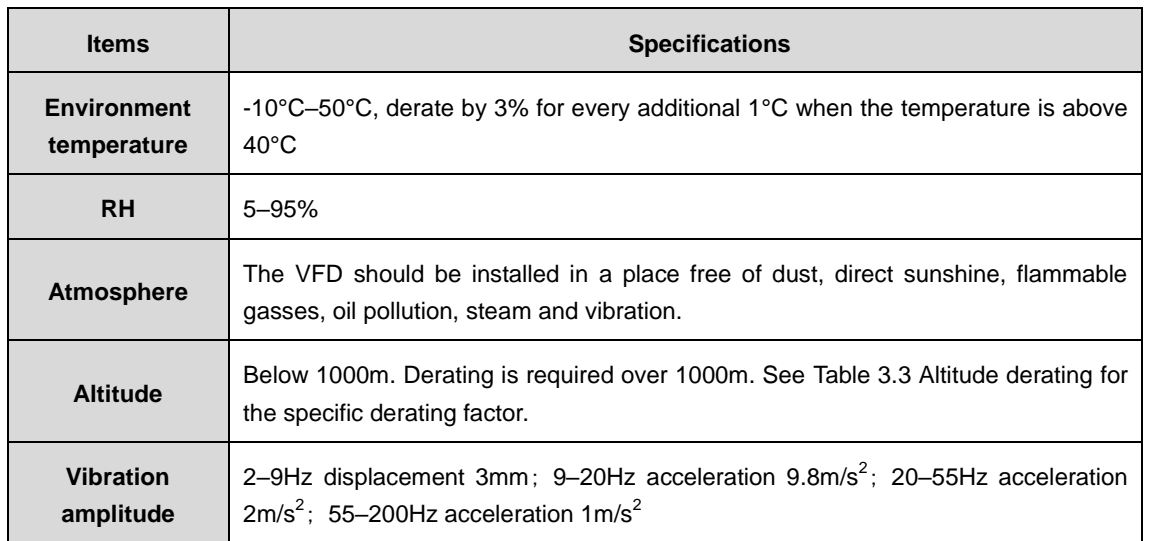

#### Table 3.3 Altitude derating

<span id="page-18-2"></span>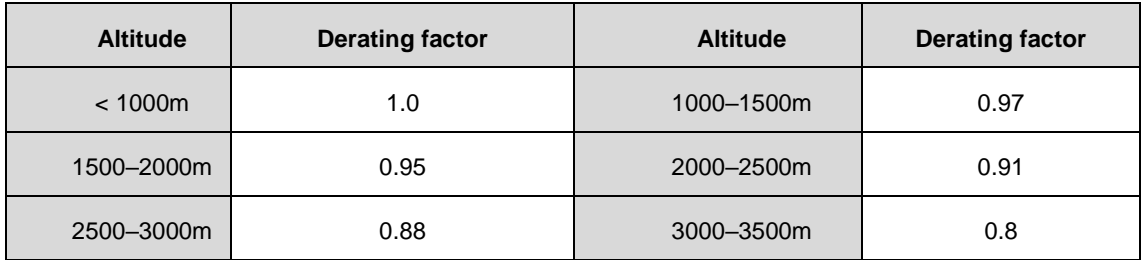

#### <span id="page-18-1"></span>**3.3 Main circuit terminals**

Goodrive3000 series product contains multiple main modules and the main circuit terminals are listed as follows:

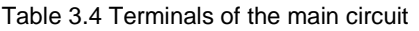

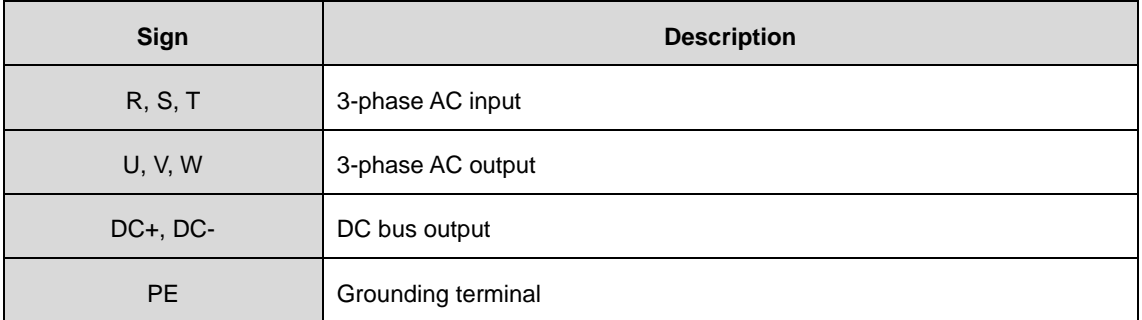

#### <span id="page-19-0"></span>**3.4 Control circuit terminals**

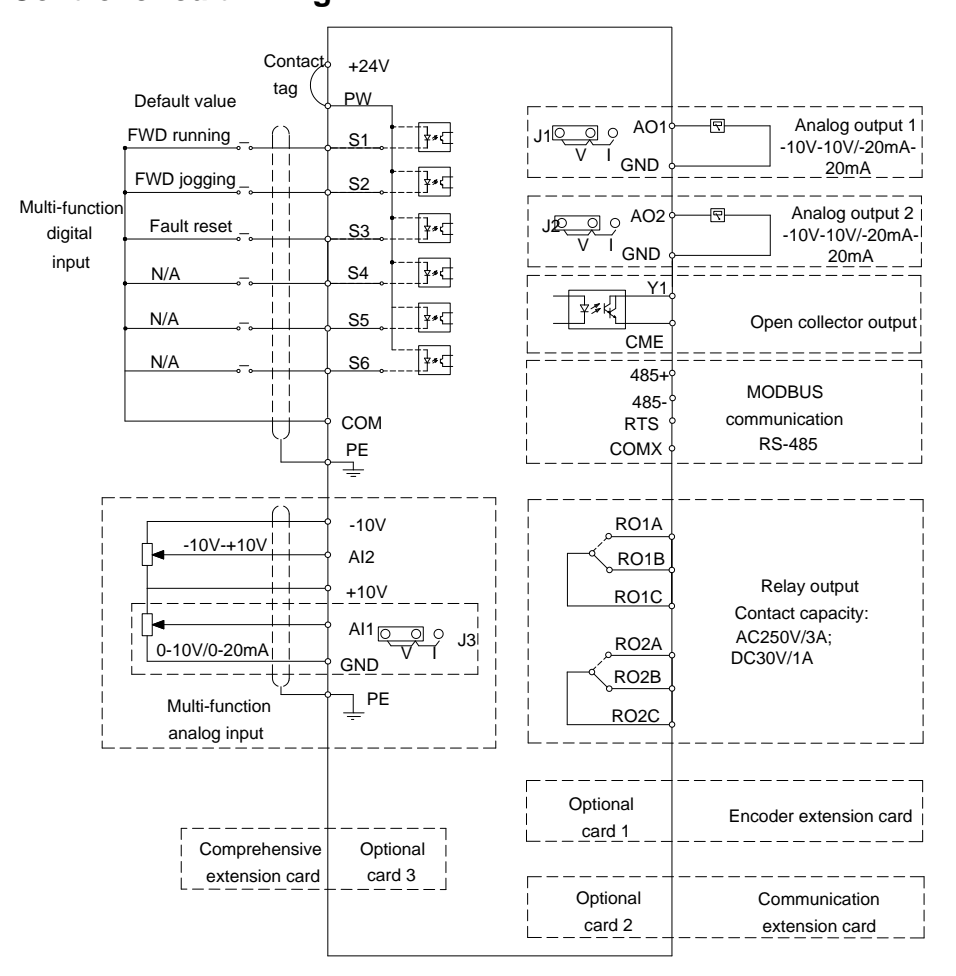

#### <span id="page-19-1"></span>**3.4.1 Control circuit wiring**

Figure 3.1 Wiring of VFD control circuit

#### <span id="page-19-2"></span>**3.4.2 Control terminal description**

Arrangement of terminals of control circuit:

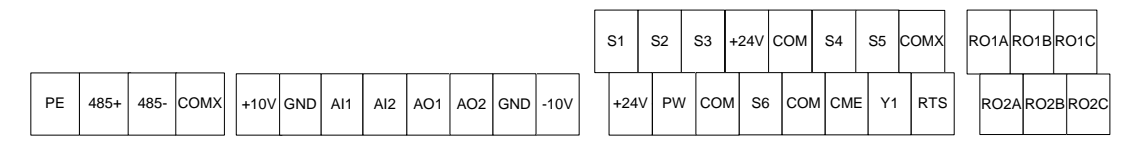

Figure 3.2 Terminals of VFD control circuit

Description of terminals of control circuit:

Table 3.5 Description of terminals of VFD control circuit

| <b>Type</b>  | Code   | <b>Name</b>                    | <b>Description</b>                                                                                                    |
|--------------|--------|--------------------------------|----------------------------------------------------------------------------------------------------|
| Power supply | $+10V$ | +10V reference<br>power supply | <b>GND</b> reference<br>Set point of 10.5V, Max. output current of 100mA,<br>with output shortcircuit protection, accuracy of 1% |
|              | $-10V$ | -10V reference<br>power supply | <b>GND</b> reference<br>Set point of -10.5V, Max. output current of 20mA,                                                        |

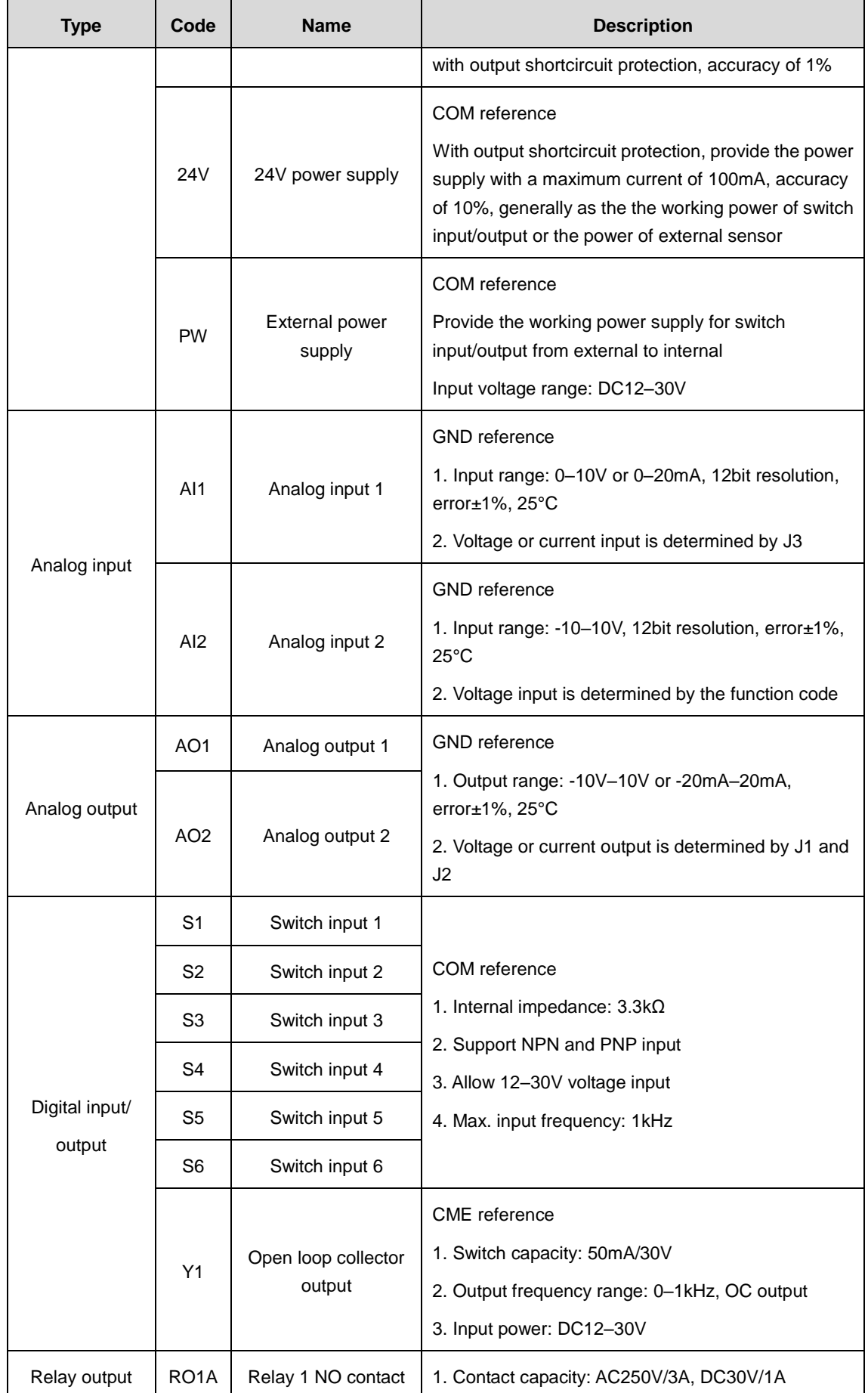

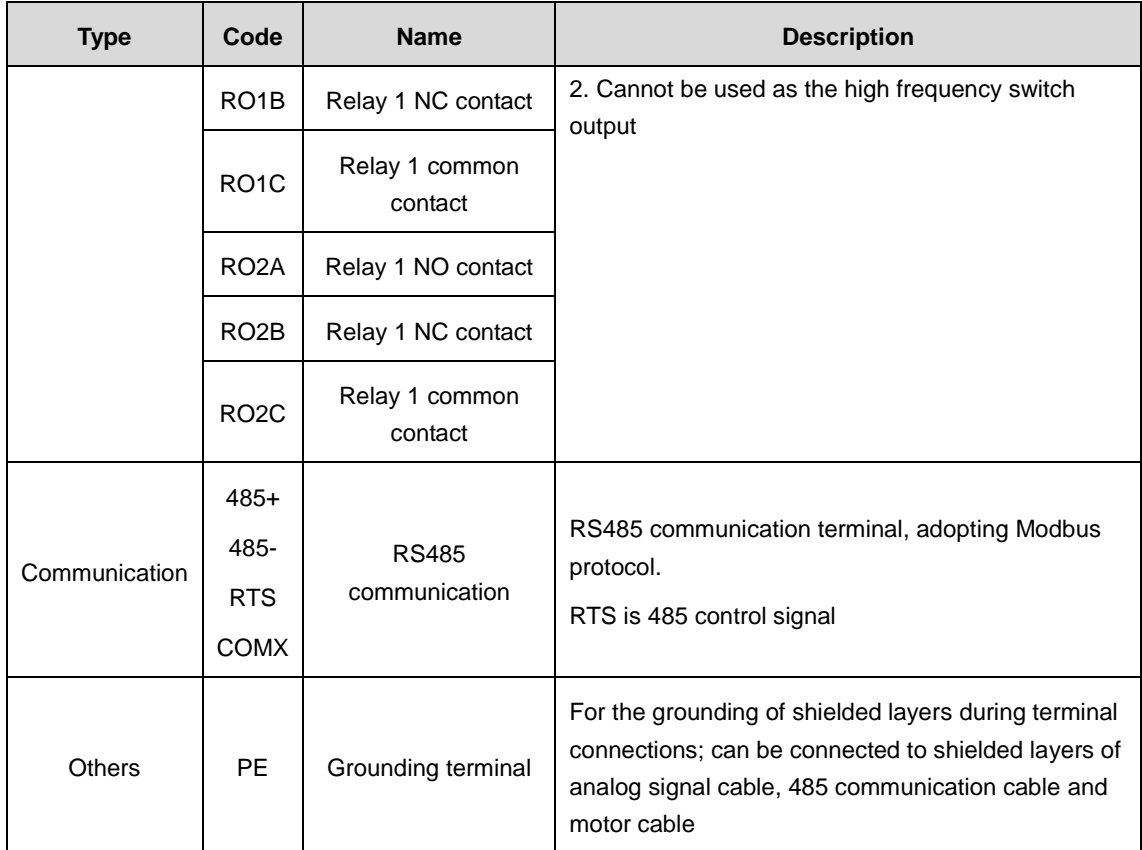

**Note:** The I/O extension card, communication card and PG card are optional.

# <span id="page-22-0"></span>**4 HMI**

#### <span id="page-22-1"></span>**4.1 Keypad**

The LCD keypad is a standard configuration for Goodrive3000 series VFD.

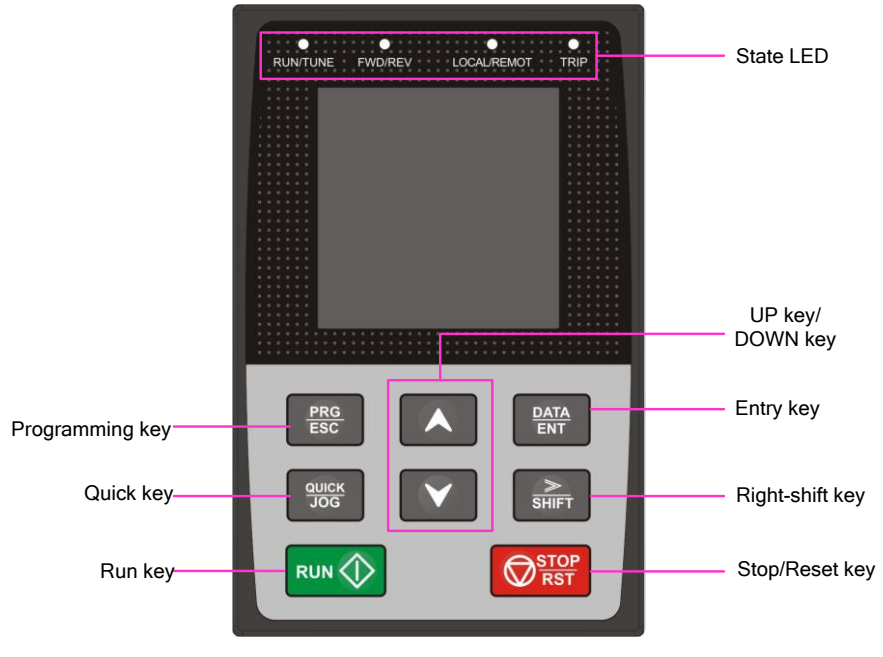

Figure 4.1 Keypad

#### <span id="page-22-2"></span>**4.1.1 Description of key functions**

Table 4.1 Key functions

| <b>Key</b><br>symbol | <b>Name</b>        | <b>Function description</b>                                                                                                    |
|----------------------|--------------------|----------------------------------------------------------------------------------------------------|
| <b>PRG</b><br>ESC    | Programming<br>key | Enter or escape from the first level menu and remove the parameter<br>quickly                                                                      |
| DATA<br>ENT          | Enter key          | Enter the menu step-by-step<br>Confirm parameters                                                                                                  |
|                      | UP key             | Increase data or function code progressively                                                                                                    |
|                      | DOWN key           | Decrease data or function code progressively                                                                                                    |
|                      | <b>SHIFT key</b>   | Select the displaying parameter circularly in stopping and running mode.<br>Select the parameter modifying digit during the parameter modification |
|                      | RUN key            | This key is used to operate on the VFD in key operation mode                                                                                       |
|                      | STOP/RESET<br>key  | This key is used to stop in running state and it is limited by function code<br>P07.04.                                                            |

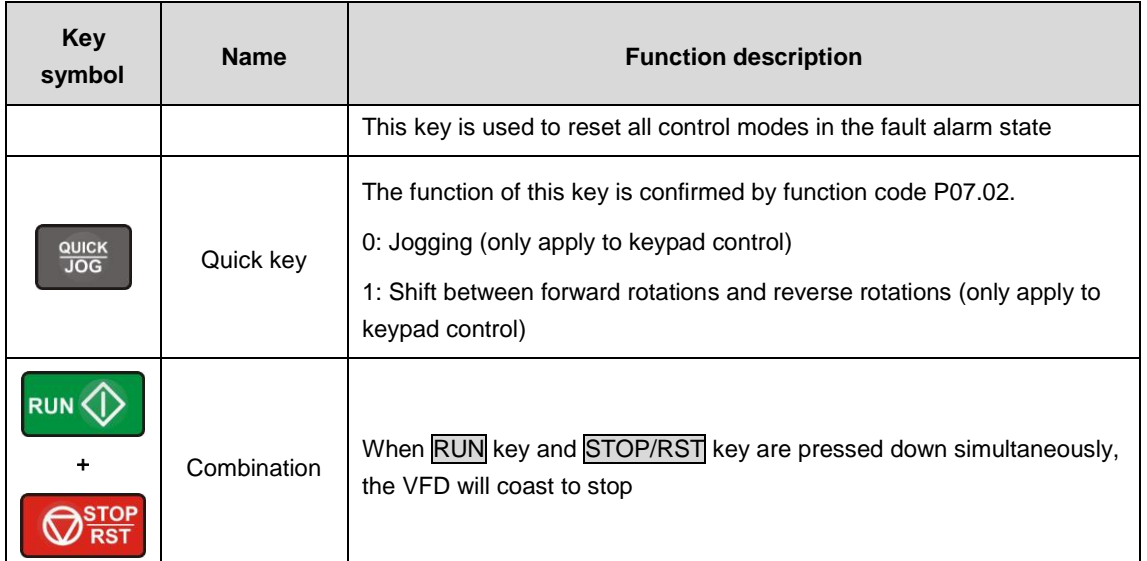

#### <span id="page-23-0"></span>**4.1.2 Description of indicators**

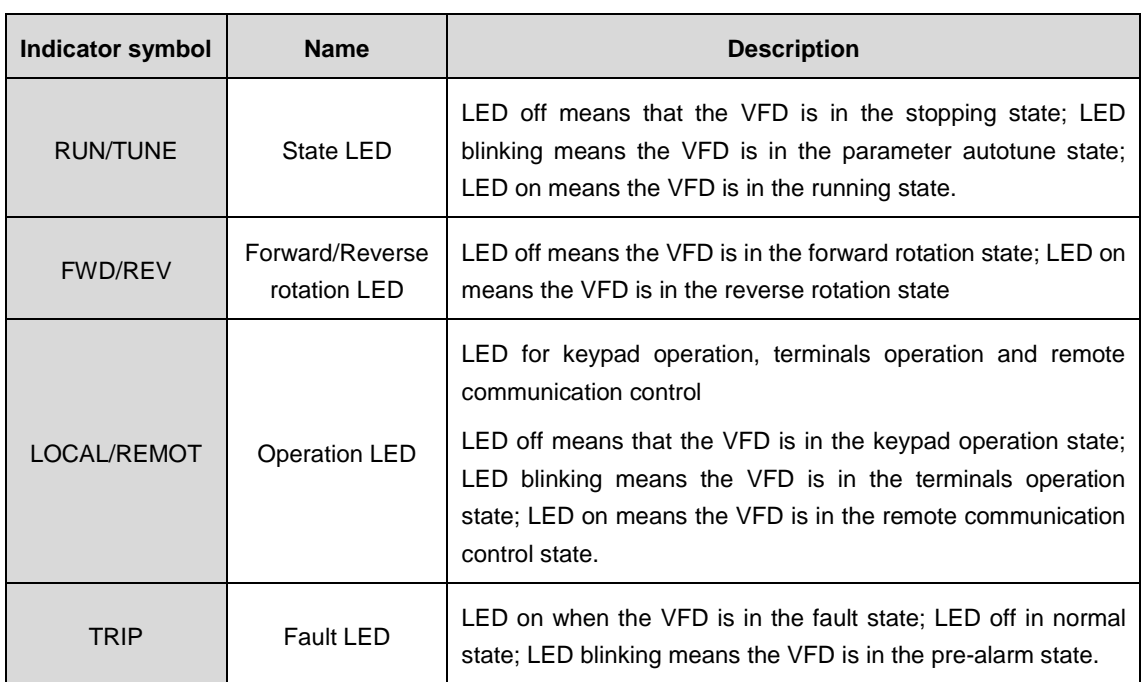

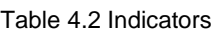

#### <span id="page-23-1"></span>**4.2 Keypad displaying**

The keypad displays information such as the stopped-state parameters, running-state parameters, and fault status.

#### <span id="page-24-0"></span>**4.2.1 Displaying stopped-state parameters**

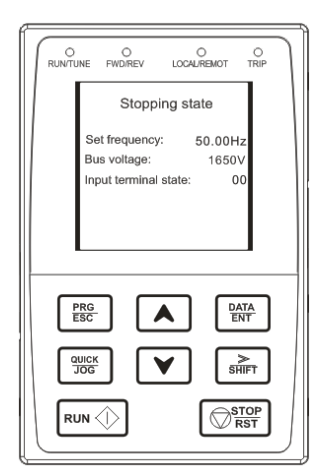

When the VFD is in the stopping state, the keypad will display stopping parameters which is shown in figure.

In the stopping state, various kinds of parameters can be displayed. Select the parameters to be displayed or not by the binary bit according to the displayed parameter of stopping state. See the instructions for the detailed definition of each bit in Chapter 5 P07.05 and Chapter 6 P07.07.

》/SHIFT can shift the parameters from left to right, QUICK/JOG can shift the parameters from right to left.

#### <span id="page-24-1"></span>**4.2.2 Displaying running-state parameters**

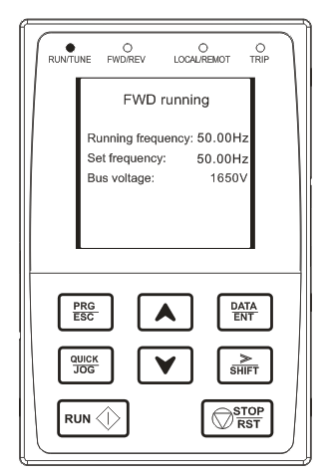

After the VFD receives valid running commands, the VFD will enter into the running state and the keypad will display the running parameters. RUN/TUNE LED on the keypad is on, while the FWD/REV is determined by the current running direction which is shown in figure.

In the running state, various kinds of parameters can be displayed. Select the parameters to be displayed or not by the binary bit according to the displayed parameter of stopping state. See the instructions for the detailed definition of each bit in Chapter 5 P07.05 and Chapter 6 P07.05 and P07.06.

》/SHIFT can shift the parameters from left to right, QUICK/JOG can shift the parameters from right to left.

#### <span id="page-24-2"></span>**4.2.3 Displaying fault information**

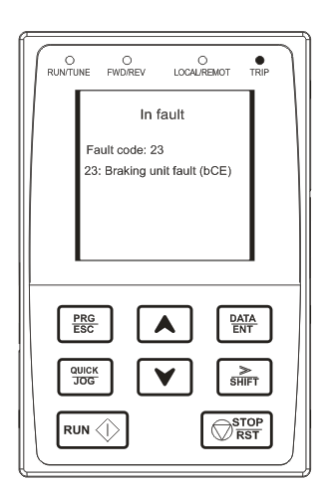

If the VFD detects the fault signal, it will enter into the fault pre-alarm displaying state. The keypad will display the fault information. The TRIP LED on the keypad is on, and the fault reset can be operated by the STOP/RST on the keypad, control terminals or communication commands.

If the fault continues, the keypad will keep displaying the fault information.

<span id="page-25-0"></span>Press SHIFT key and DOWN key for 3 seconds when power on. The keypad will enter the interface of selection modes in the menu as follows:

- 1. Hardware test: test the buttons, display and whether the LED functions are normal or not.
- 2. Flash date program: be used when FLASH configuration table is updated.
- 3. Language select: can select Chinese and English.
- 4. Keypad SW ver: check MCU and Flash software version.

5. VFD Type Select: option 1: GD3000, other: reserved.

Goodrive3000 series English mode is selected by default.

#### <span id="page-25-1"></span>**4.2.5 Editing function codes**

In the state of stopped, running or fault, press PRG/ESC to enter into the editing state (if there is a password, see P07.00). Press DATA/ENT into the displayed state of function parameter. On this state, you can press DATA/ENT to save the parameters or press PRG/ESC to retreat.

#### <span id="page-25-2"></span>**4.3 Keypad operation**

Operate the VFD through the keypad.

The VFD has three levels menu, which are:

- 1. Group number of function code (first-level menu)
- 2. Tab of function code (second-level menu)

3. Set value of function code (third-level menu)

Remarks: Press the PRG/ESC or the DATA/ENT can return to the second-level menu from the third-level menu. The difference is: pressing DATA/ENT will save the set parameters into the control panel, and then return to the second-level menu with shifting to the next function code automatically; while pressing PRG/ESC will directly return to the second-level menu without saving the parameters, and keep staying at the current function code.

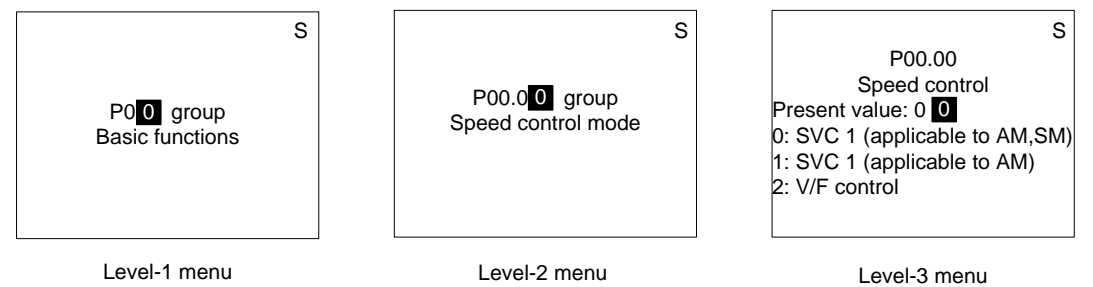

Figure 4.2 Operation flow chart of three levels menu

Under the third-level menu, if the parameter has no flickering bit, it means the function code cannot be modified. The possible reasons could be:

1) This function code is not modifiable parameter, such as actual detected parameter, operation records and so on;

2) This function code is not modifiable in running state, but modifiable in stop state.

#### <span id="page-26-0"></span>**4.4 Keypad dimension**

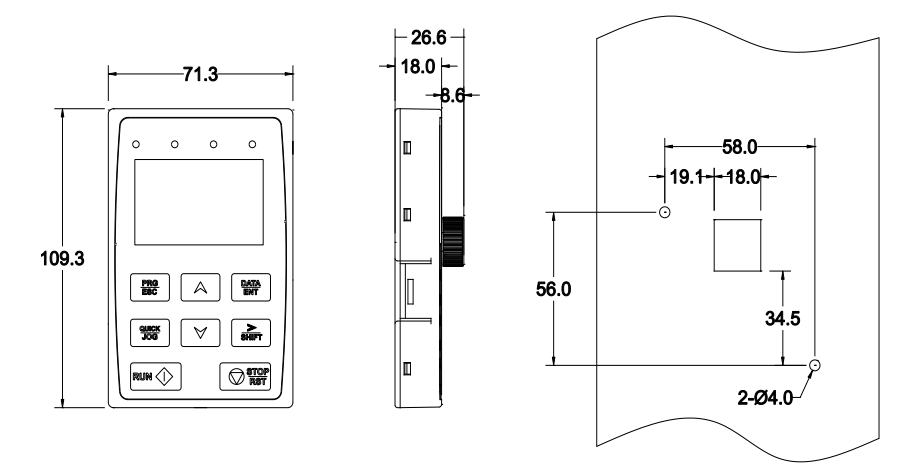

Figure 4.3 LCD keypad dimension

## <span id="page-27-0"></span>**5 Goodrive3000 PWM rectifier**

**Note:** This chapter is only for the rectifier of the four-quadrant VFD.

#### <span id="page-27-1"></span>**5.1 Description of the PWM rectifier**

The main circuit of PWM rectifier unit includes the LCL filter circuit, main contactor, buffer contactor, buffer resistor, IGBT power modules and bus capacitors. Dual closed-loop control structure is also applied. The outer loop is the bus voltage loop and the inner loop is the current loop. The reactive current component of the input grid current can be controlled by the voltage phase detection and coordinate transformation and regulation of PI regulator. When the controlled reactive current is 0, the power factor of the rectifier can be close to 1 and the energy can flow in both directions.

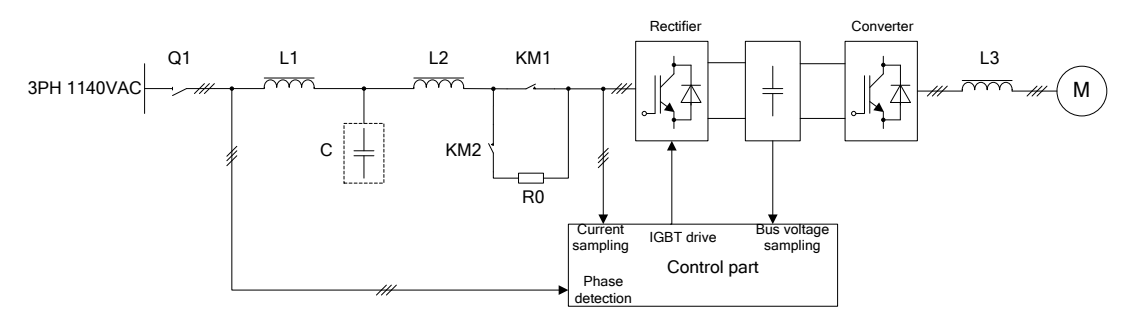

Figure 5.1 PWM rectifier

Note: Q1 is the isolating changeover switch; the LCL filter consists of L1, C and L2; R0 is the power buffer resistor; KM1 is the main contactor; KM2 is the buffer contactor and L3 is the output reactor.

PWM rectifier and inverter can be combined into the four-quadrant VFD. The PWM rectifier can be used for potential loads, such as hoists, locomotive traction, oil pumping units and centrifugal machines. In some large power applications, the four-quadrant VFDs are needed to reduce harmonic pollution to the grid. The VFD with PWM rectifier has the functions of four-quadrant operation, meeting the requirements of speed regulation of various potential loads. It can transform the regenerative energy of the motor into electric energy back to the grid and achieve high-efficiency energy saving in energy feedback braking.

After the conversion of PWM rectifier, 3-phase AC current can be provided as DC current into the DC bus and the DC circuit provides power to the motor. PWM rectifier monitors the control power before AC power overvoltage, phase loss fault, IGBT module overtemperature, overcurrent, overload and pre-charging. Rectifier unit will lock the pulse and send a fault single which can be reset after repowering if fault occurs.

#### <span id="page-28-0"></span>**5.2 Detailed function codes**

#### <span id="page-28-1"></span>**P00 group––Basic function**

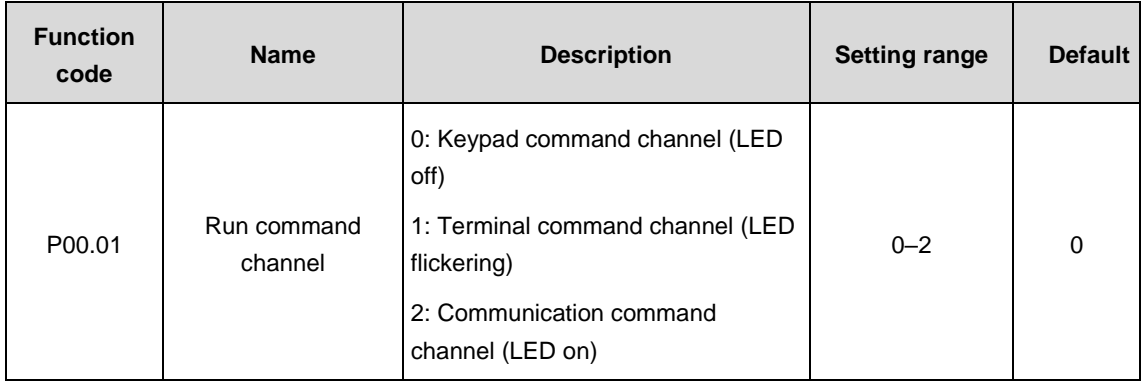

Select the run command channel of PWM rectifier.

The control command of PWM rectifier includes: start-up, stop and fault reset.

0: Keypad running command channel ("LOCAL/REMOT" light off)

Carry out the command control by RUN, STOP/RST on the keypad.

1: Terminal running command channel ("LOCAL/REMOT" flickering)

Carry out the running command control by the multi-function terminals

2: Communication running command channel ("LOCAL/REMOT" on);

The running command is controlled by the upper computer via communication.

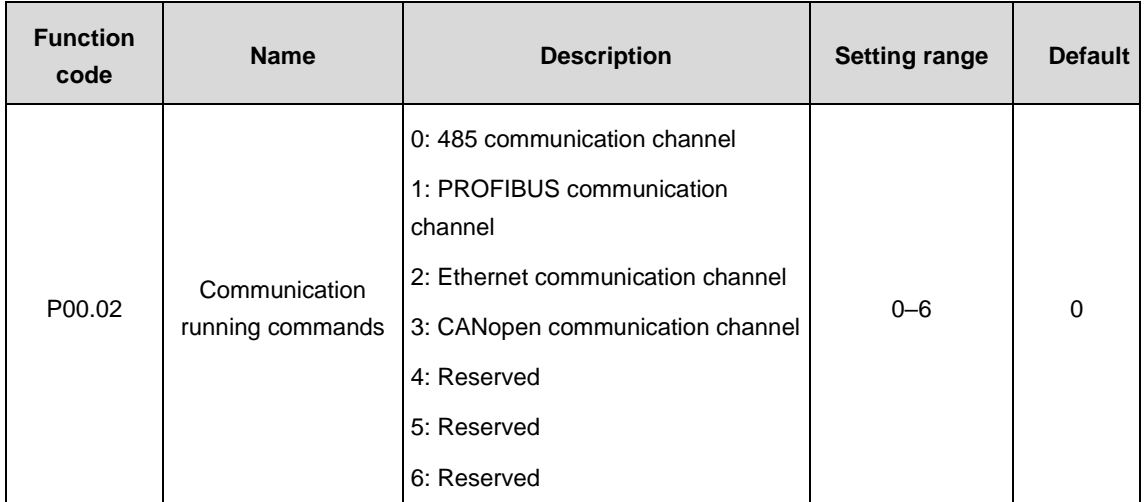

Select the controlling communication command channel of PWM rectifier.

**Note:** 1, 2 and 3 are extension functions which need corresponding extension cards.

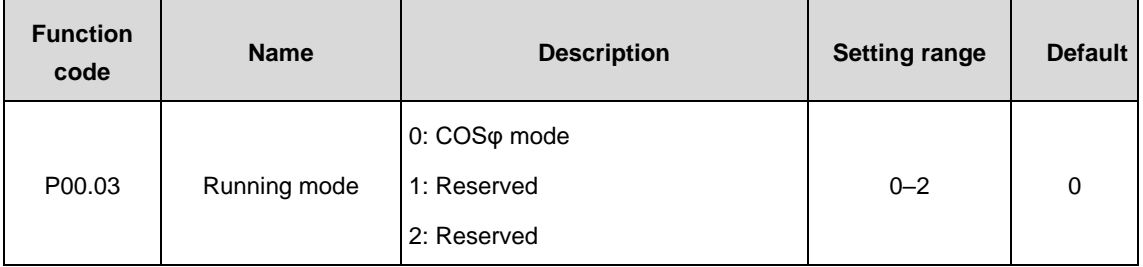

Select the running mode of PWM rectifier.

0: COSφ mode; the reactive current is determined by the power factor.

**Note:** The mode 0 has voltage loop and needs to set the parameters in P03 group.

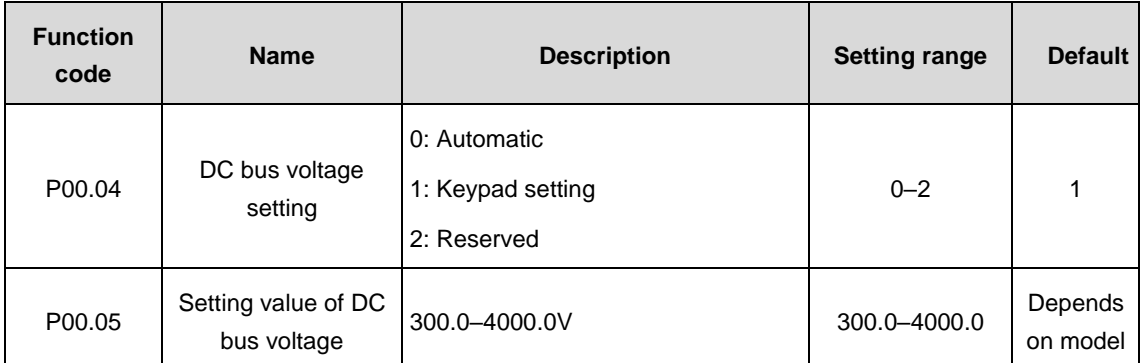

When P00.04=1, P00.05 DC bus voltage is set by keypad. The relation between the voltage and DC bus voltage:

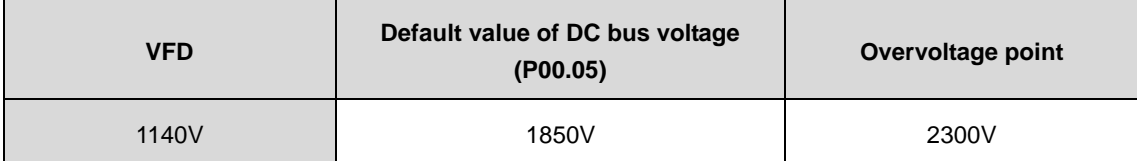

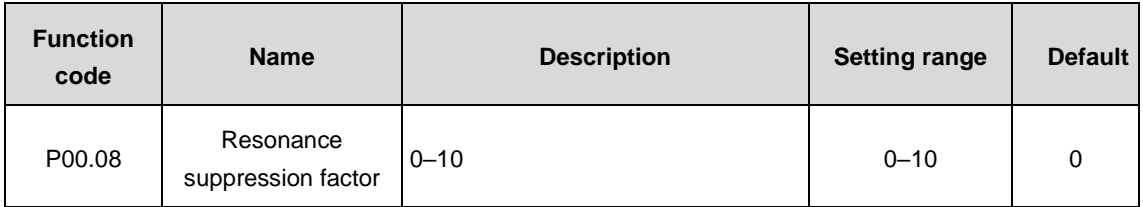

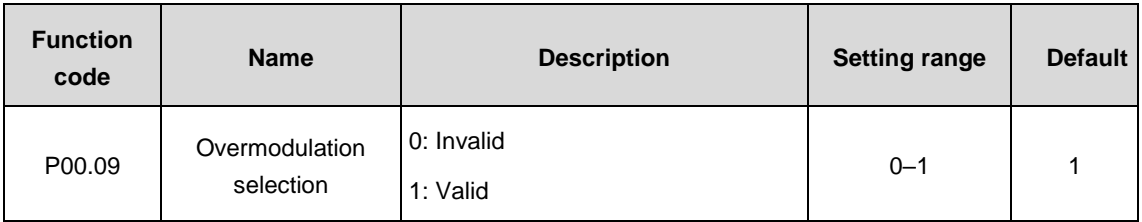

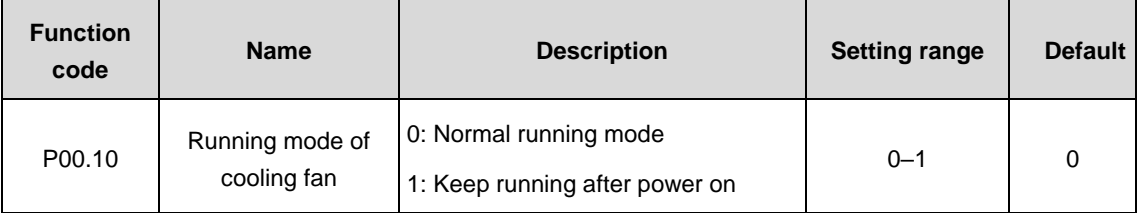

Set the running mode of cooling fan.

0: Normal running mode: after the rectifier receives the running command or the detection temperature of the rectifier is higher than 45°C or the current of the rectifier is higher than 50% of the rated current, the cooling fan will run.

1: Keep running after power on (applicable to high temperature and humidity situations)

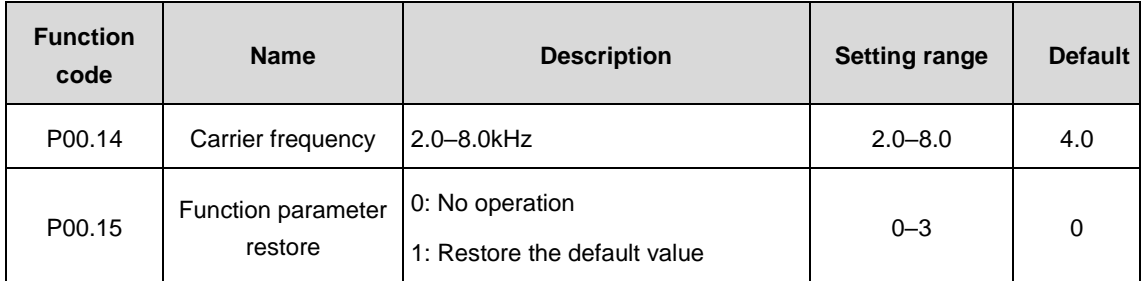

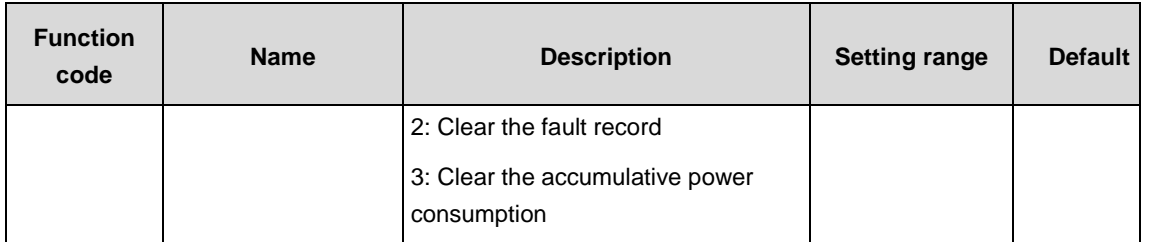

0: No operation

1: Restore the default value: the rectifier restores the parameter to the default value.

2: Clear the fault record: the rectifier clears the recent fault records.

3: Clear the accumulative power consumption: the rectifier clears the power consumption.

**Note:** After the selected operation is completed, the function code is restored to 0.

Restoring to the default value will cancel the user password, please use this function with caution.

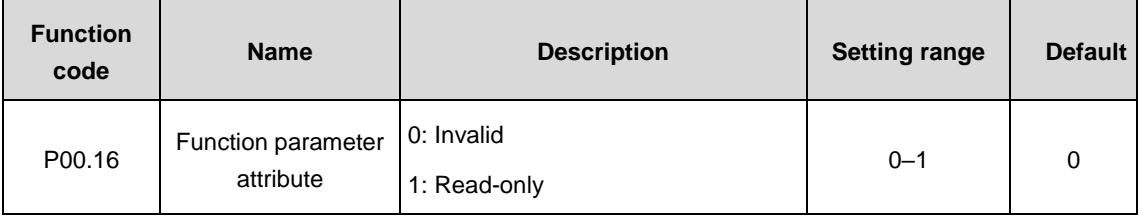

**Note:** When P00.16=1, other function codes are read-only except P00.16 and the users cannot carry out any operations.

<span id="page-31-0"></span>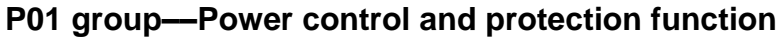

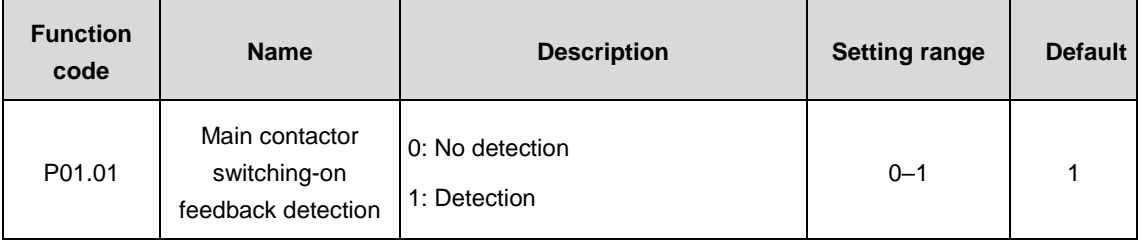

Pre-charging buffer circuit is in the rectification part and when the charging voltage exceeds the set value, the contactor is switched on and the charging resistor is switched off.

When P01.01=1, if there is switching-on command but no feedback signal, or there is feedback signal but no switching-on command, it will report main contactor fault (TbE).

When P01.01=0, then there is no detection (TbE).

**Note:** The switching-on signal is only controlled by the control board.

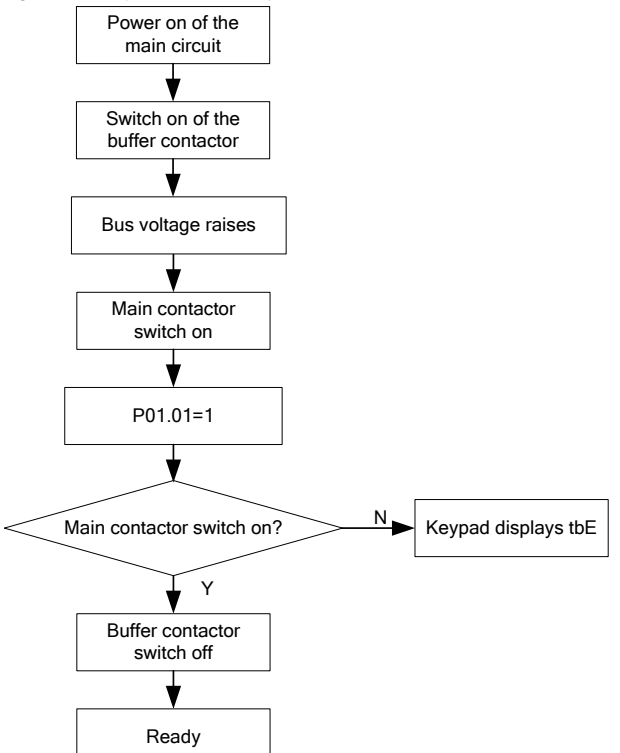

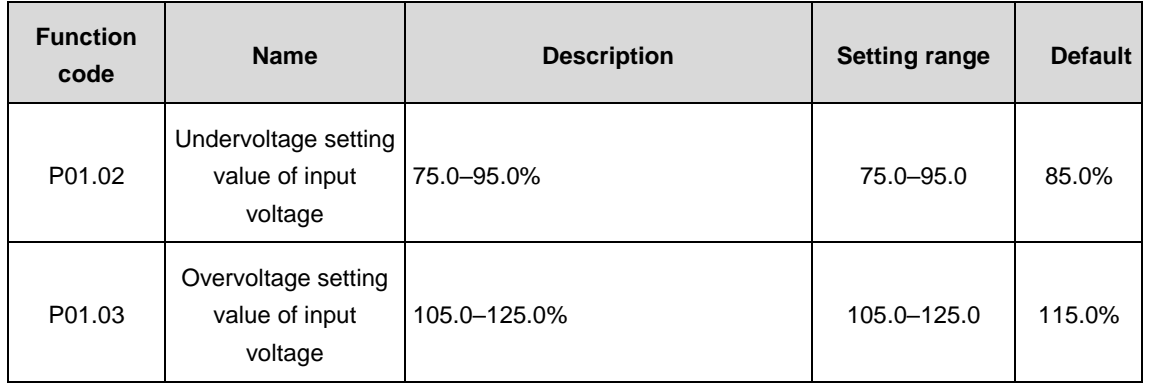

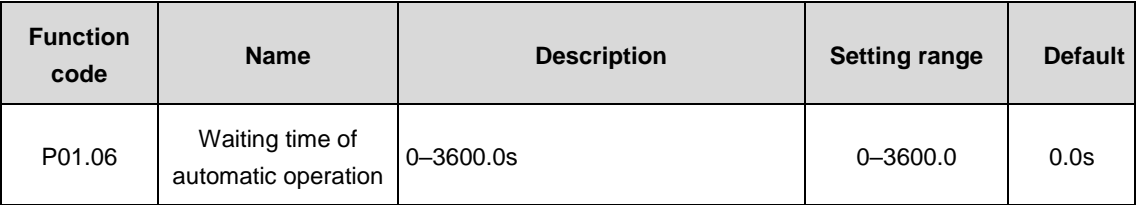

When P01.06=0.0s, the automatic operation is invalid. If P01.06≠0.0s, the system will lock phase after power on in rectification mode. The system will operate automatically if it locks phase and detects successfully.

The function is only valid when power on. If fault occurs, the function will be invalid automatically and the system will stop. And after that, the system will be started manually. The function will be enabled if power on again.

**Note:** The diode rectification mode is always valid and the DC bus always have voltage no matter the automatic operation is valid or not.

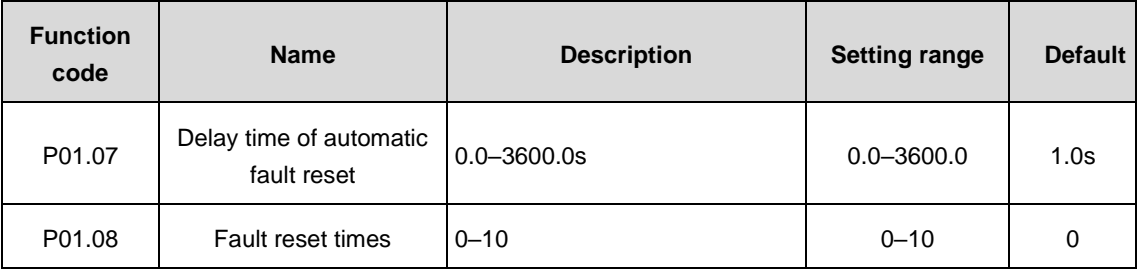

The automatic fault reset is invalid if P01.08 is 0.

When P01.08 is not 0, fault reset is enabled. And the system will operate automatically after the time of P01.07.

For following faults, fault reset is invalid.

EF, dIS, PC\_T1, OH1, OUT1, OUT2 and OUT3.

**Note:** It will report a fault if continuous reset exceeds the value.

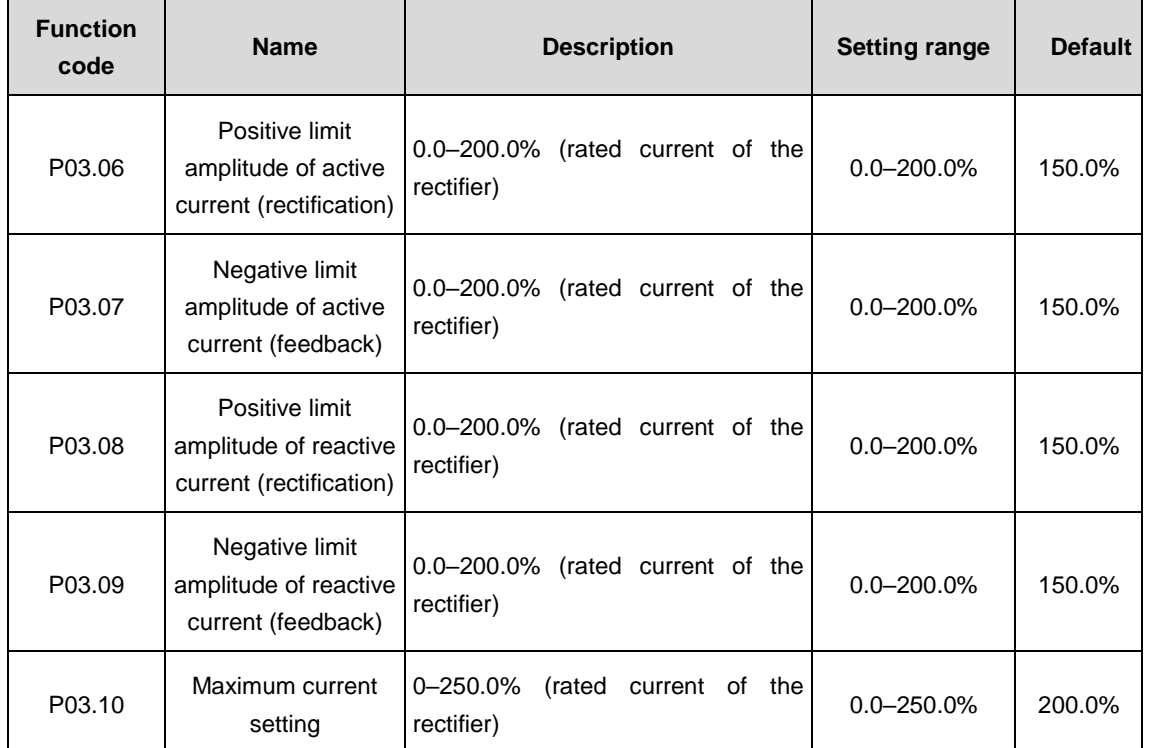

#### <span id="page-33-0"></span>**P03 group––Control parameters**

P03.06 is the Max. active current at rectification output.

P03.07 is the Max. active current at energy feedback.

P03.08 is the Max. reactive current at rectification output.

P03.09 is the Max. reactive current at energy feedback.

The rectifier has automatic current limiting function, which will limit current output no more than P03.10.

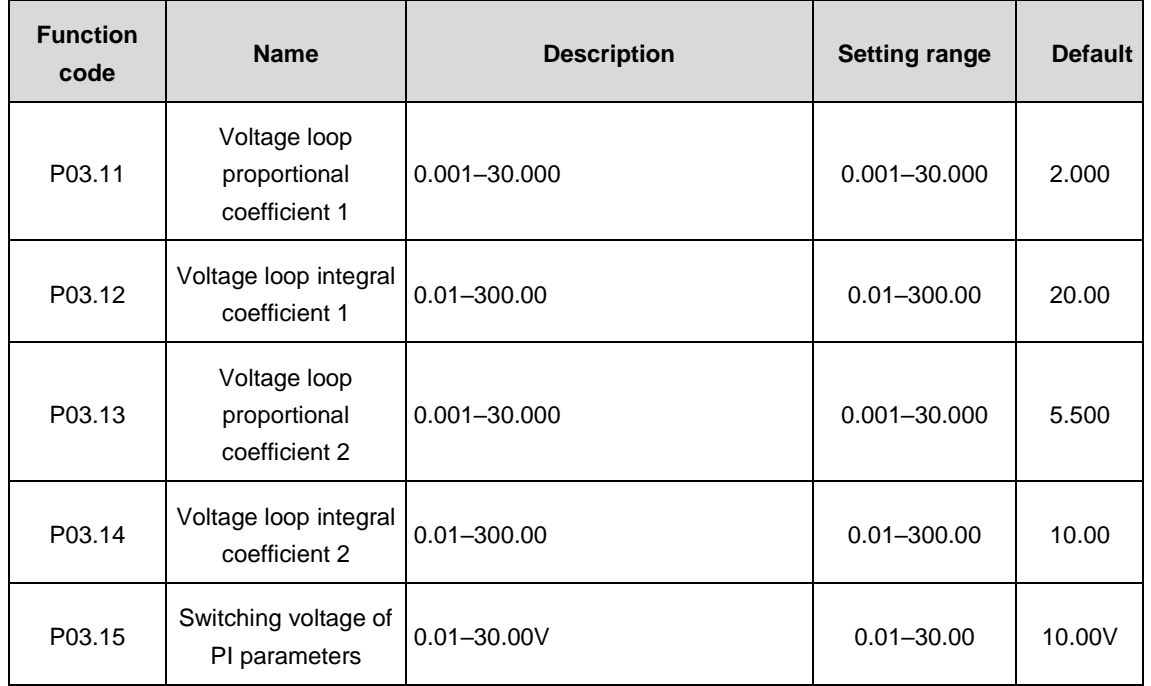

The absolute value of the difference between the setting value and feedback value of DC voltage is ∆. When ∆ is less than P03.15, it will apply PI parameter 1; when ∆ is more than (or equal to) P03.15, it will apply PI parameter 2.

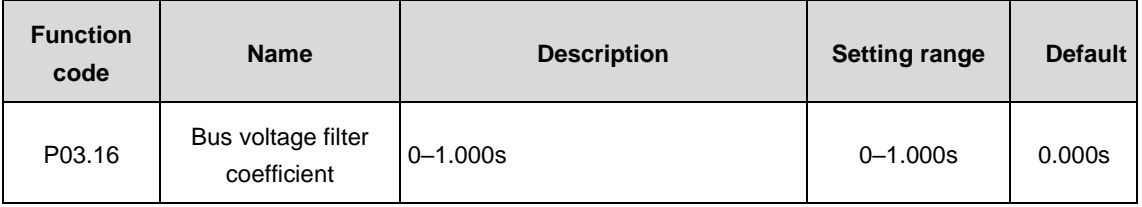

P03.16 is displayed on the keypad.

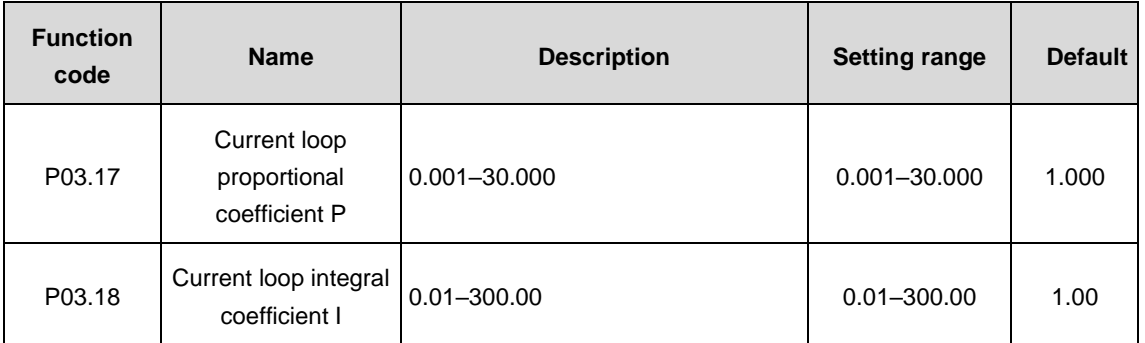

**Note:** These parameters affect the dynamic response and control accuracy. Generally the user need not modify.

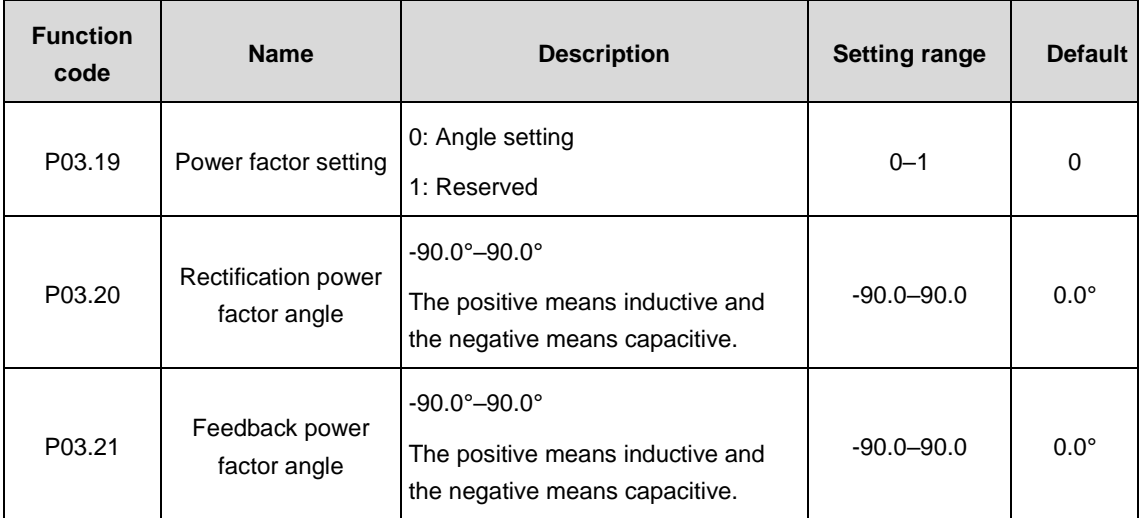

#### **Note:**

The setting value of power factor is only valid in COSφ operation mode and current close-loop operation mode.

P03.19–P03.23 are used to set the power factor in COSφ running mode by using the angle between voltage and current or by direct setting. The following figures show the relationship between the power factor and the angle. When the angle is used for power factor setting, this function code group is used to determine θ. When the power factor is directly set, this function code group is used to determine cosθ.

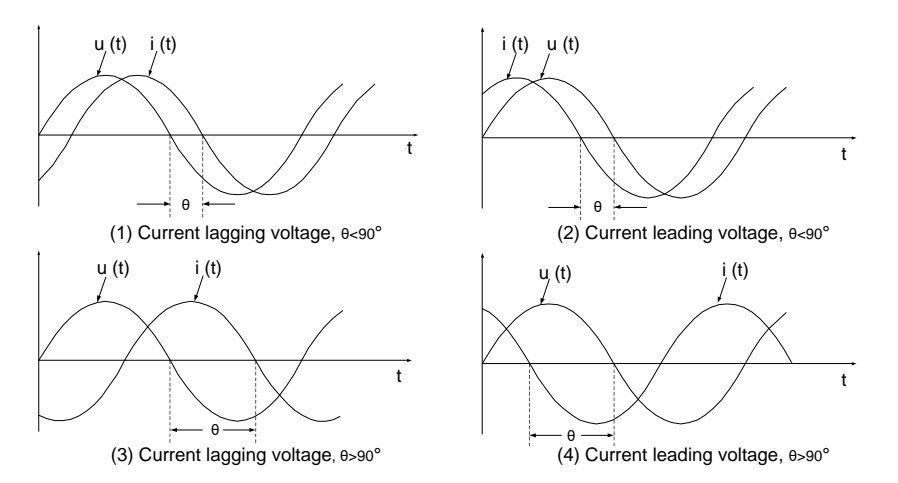

Figure (1) and (3) corresponds to inductive and figure (2) and (4) corresponds to capacitive.

When P03.19=0, rectification power factor is cos(P03.20), feedback power factor is cos(P03.21).

If P03.20 $>=$ 0, then it corresponds to figure (1) and the value is  $\theta$  in figure (1);

If P03.20<0, then it corresponds to figure (2), the negative in P03.20 means capacitive and the value is θ in figure (2);

If P03.21 $>=$ 0, then it corresponds to figure (3) and the value is  $\theta$  in figure (3);

If P03.21<0, then it corresponds to figure (4), the negative in P03.21 means capacitive and the value is θ in figure (4).
### **P05 group––Input terminals**

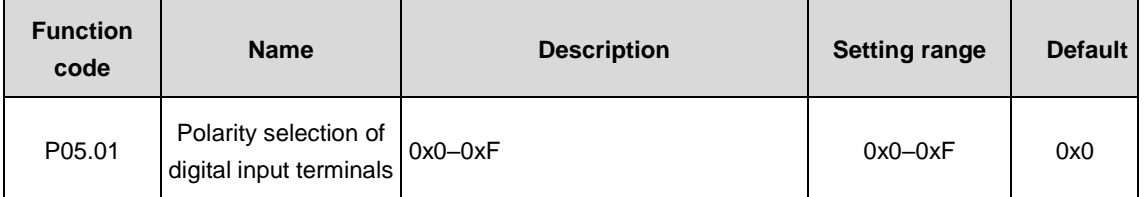

Set the polarity of digital input terminals

If set the bit as 0, the input terminal is positive, and when set the bit as 1, the input terminal is negative.

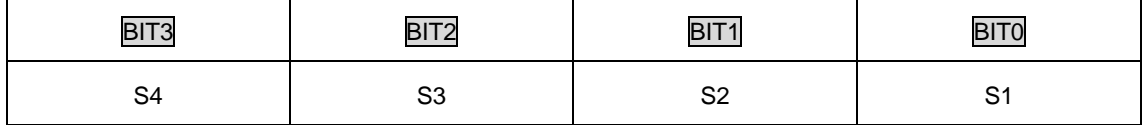

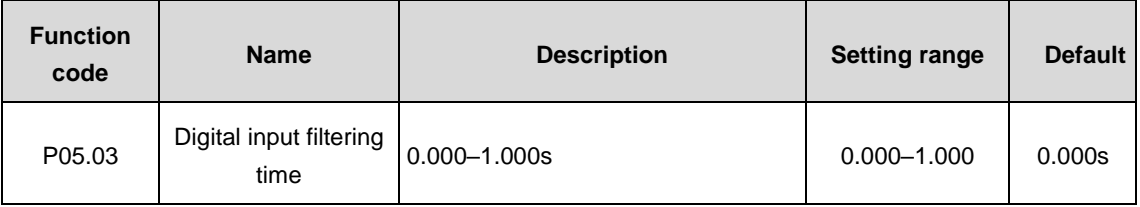

Set the filtering time for S1–S4 terminal sampling. In the case of strong interference, this parameter should be increased to avoid malfunction.

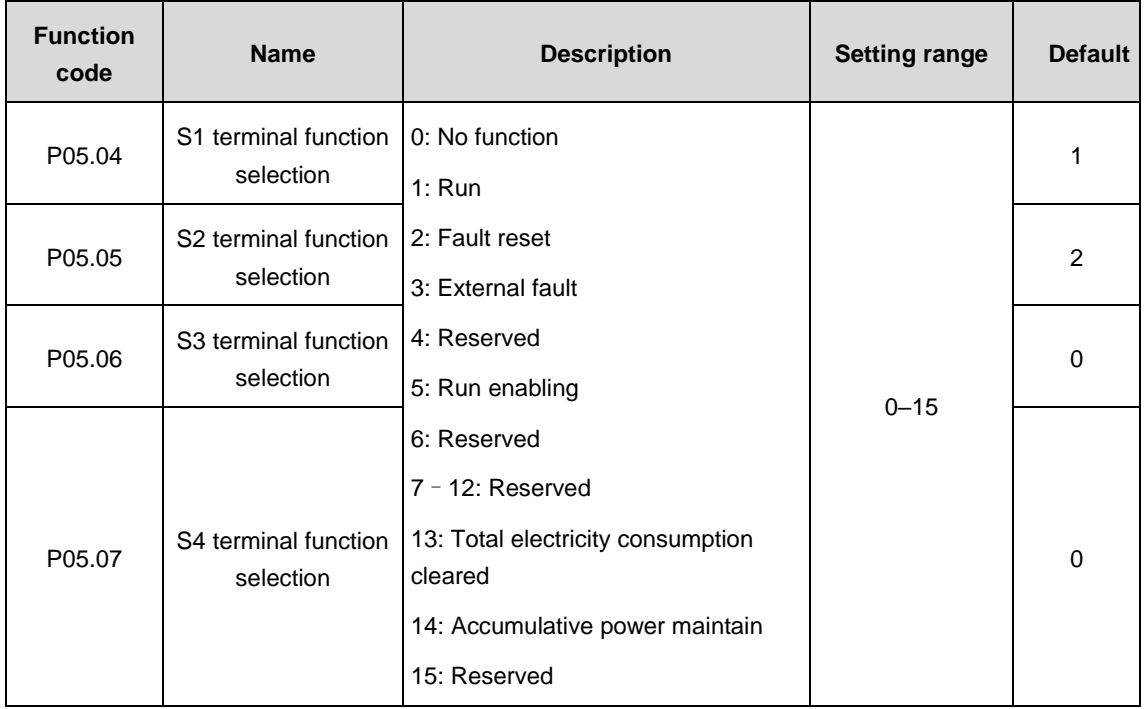

Terminal description:

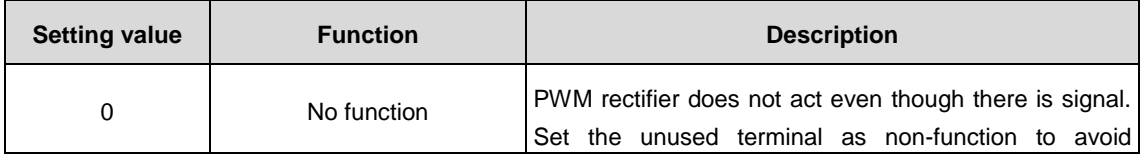

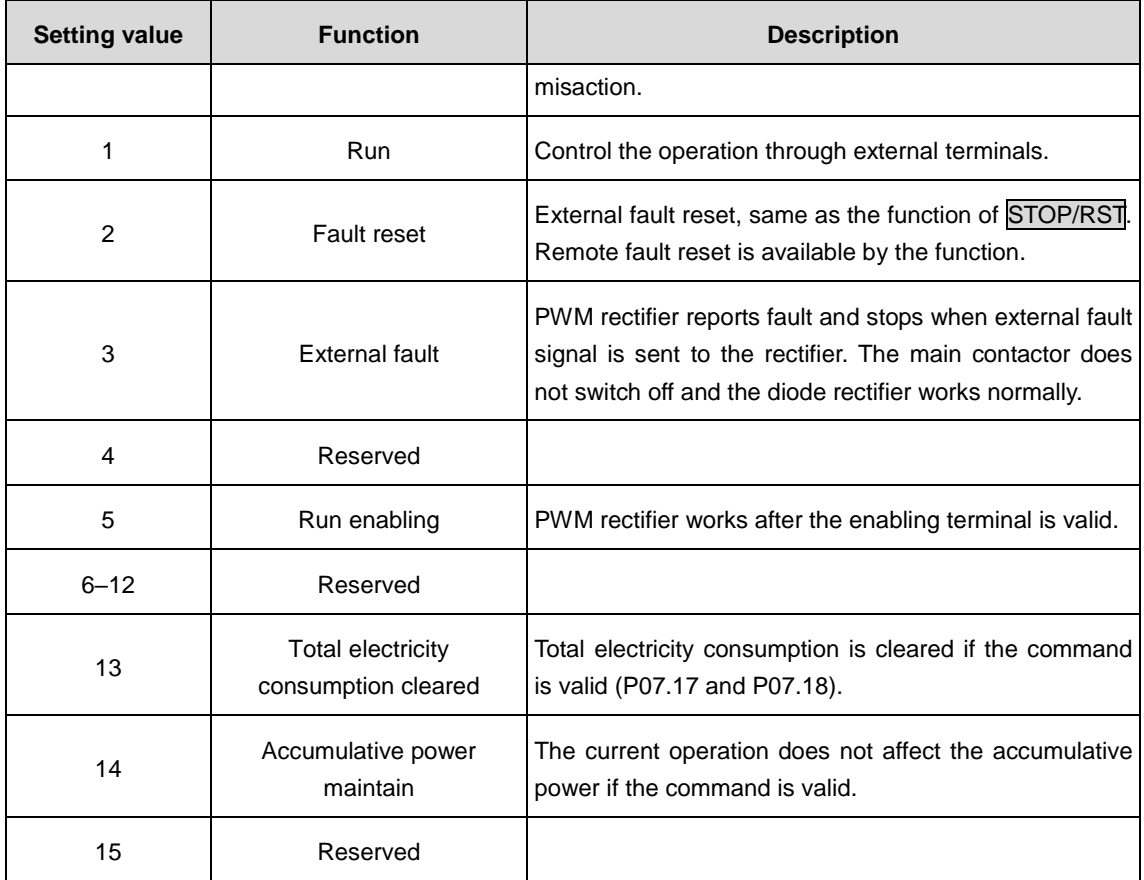

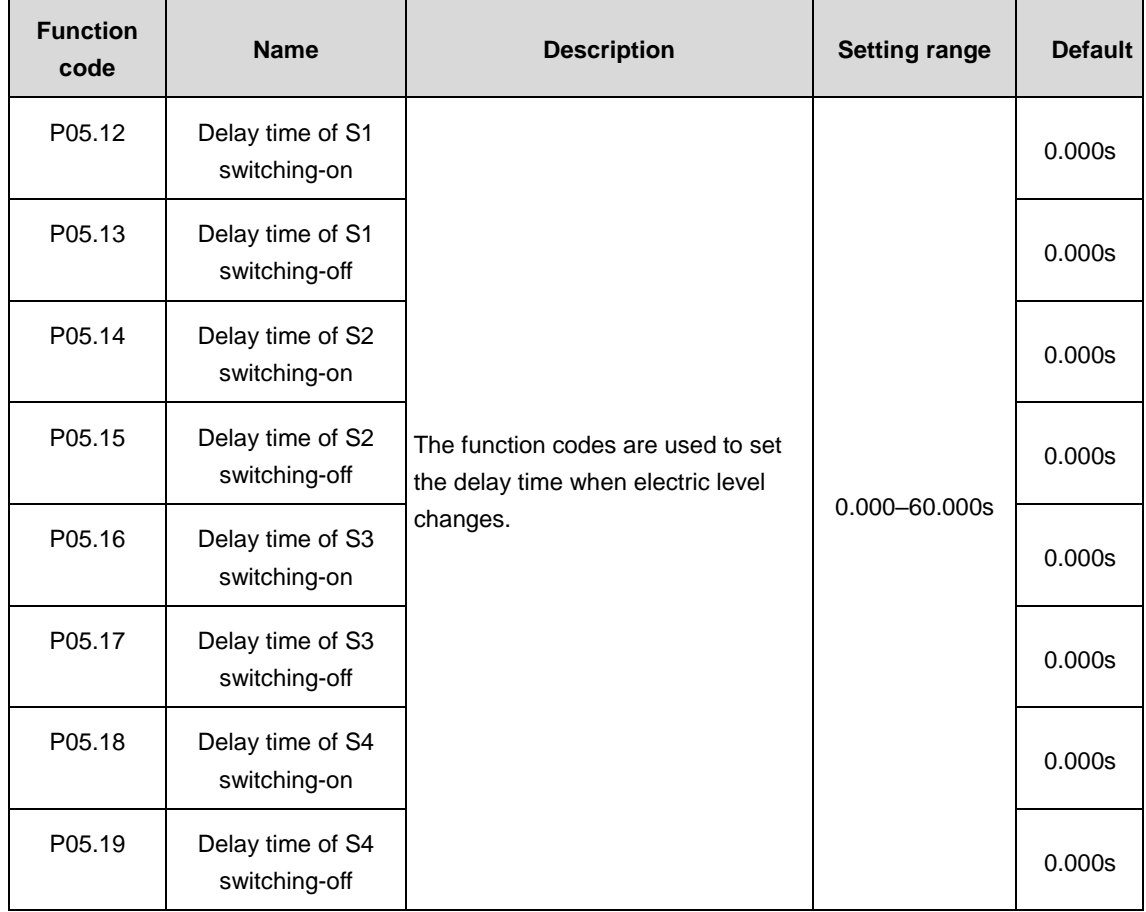

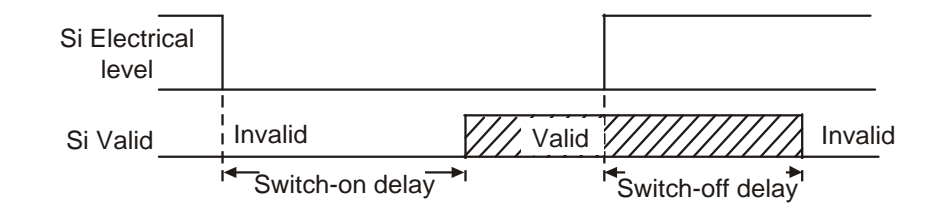

T

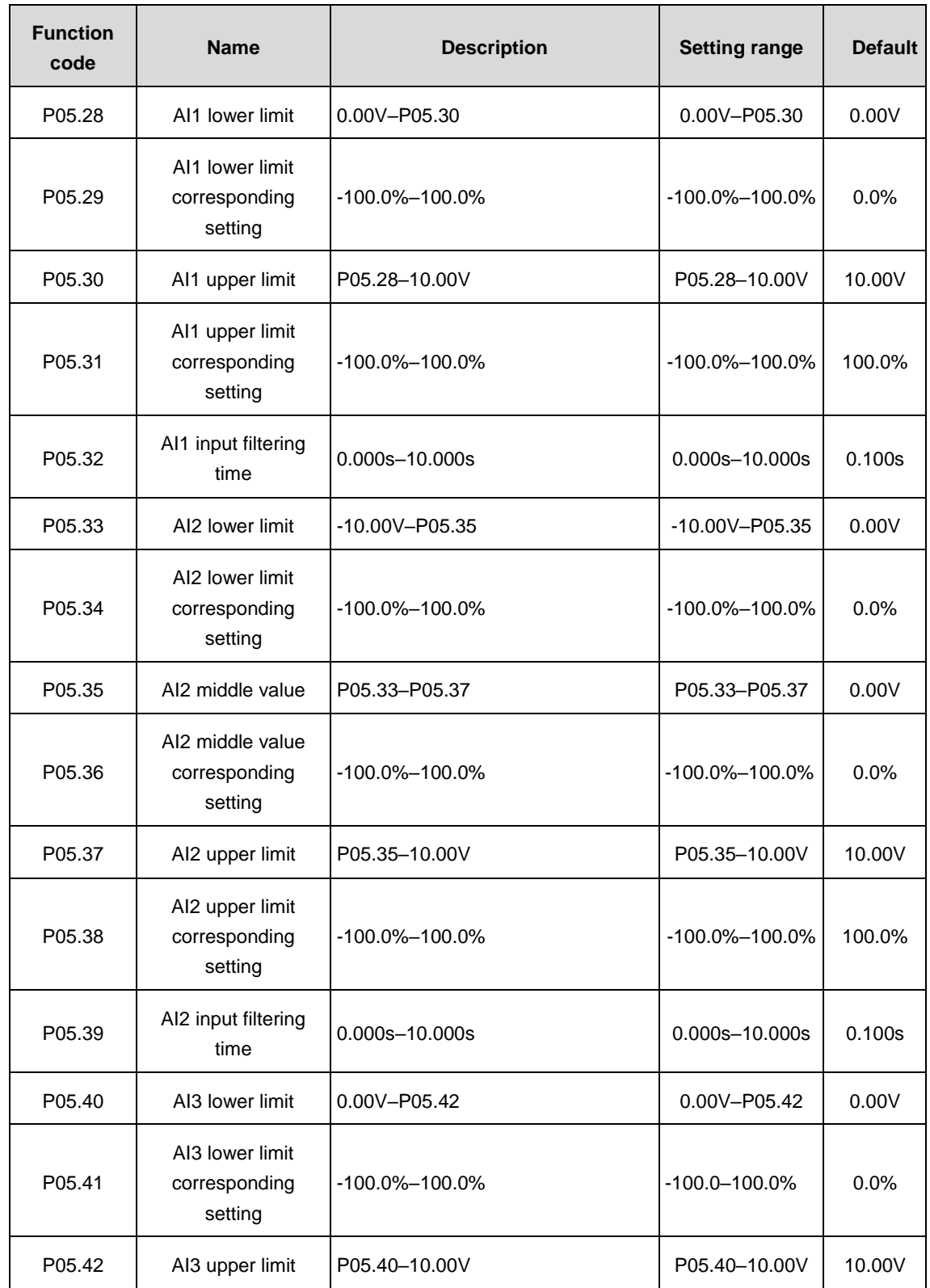

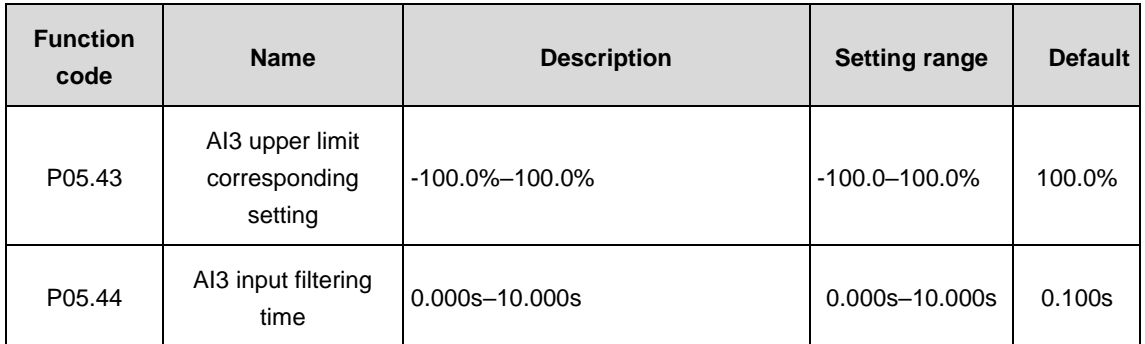

The above function codes define the relationship between the analog input voltage and its corresponding setting. When the analog input voltage goes beyond the range between the set upper limit and lower limit, it will be calculated with the upper limit or lower limit.

When the analog input is current input, 0mA–20mA current corresponds to 0V–10V voltage.

In different applications, 100.0% of the analog setting corresponds to different nominal values. Please refer to the descriptions of each application section for details. The following figure illustrates the cases of several settings:

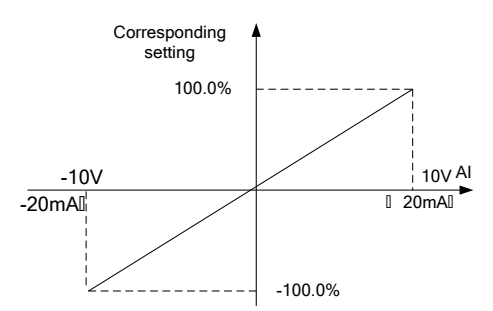

Input filtering time: adjust the sensitivity of analog input. Increasing this parameter properly can avoid malfunction caused by interfered analog input but may reduce the sensitivity of analog input.

**Note:** AI1 and AI3 can support 0–10V/0–20mA input and when AI1 and AI3 selects 0–20mA input, the corresponding voltage of 20mA is 10V; AI2 supports -10–+10V input.

### **P06 group––Output terminals**

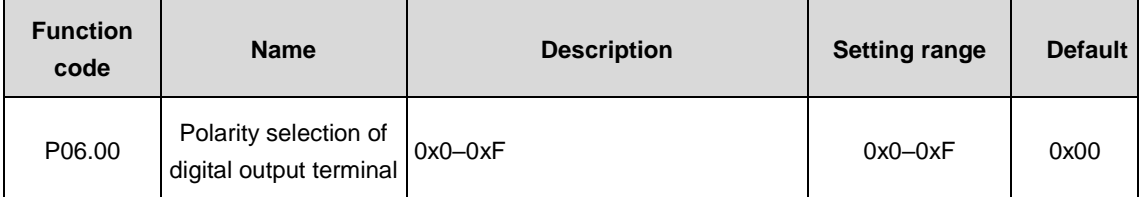

Set the polarity of digital output terminals

If set the bit as 0, the output terminal is positive, and when set the bit as 1, the output terminal is negative.

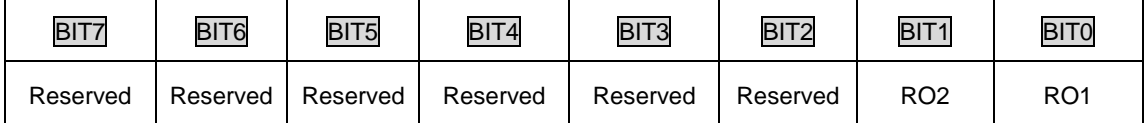

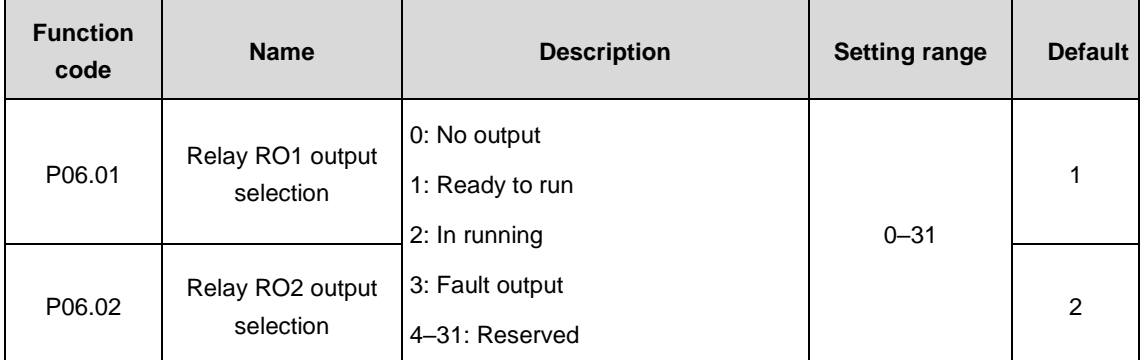

Above parameters can select following functions. The same output terminal functions can be selected repeatedly.

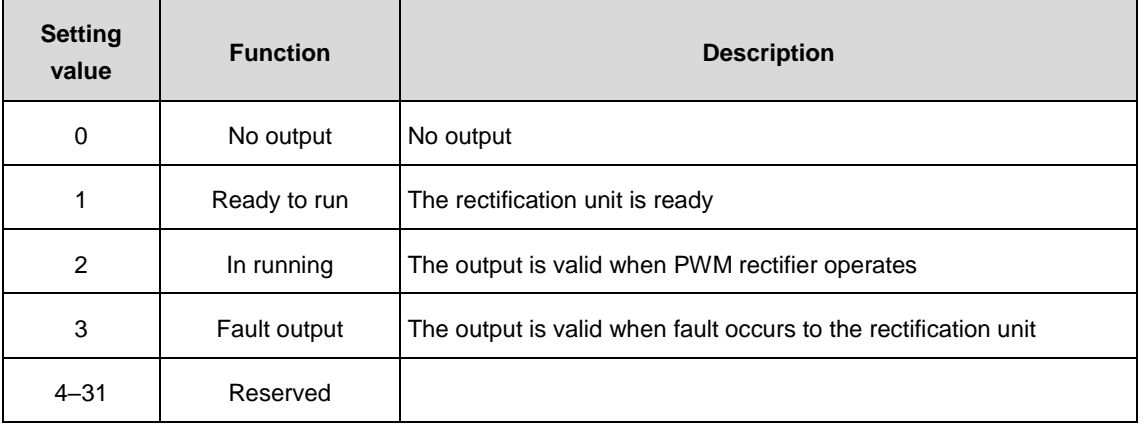

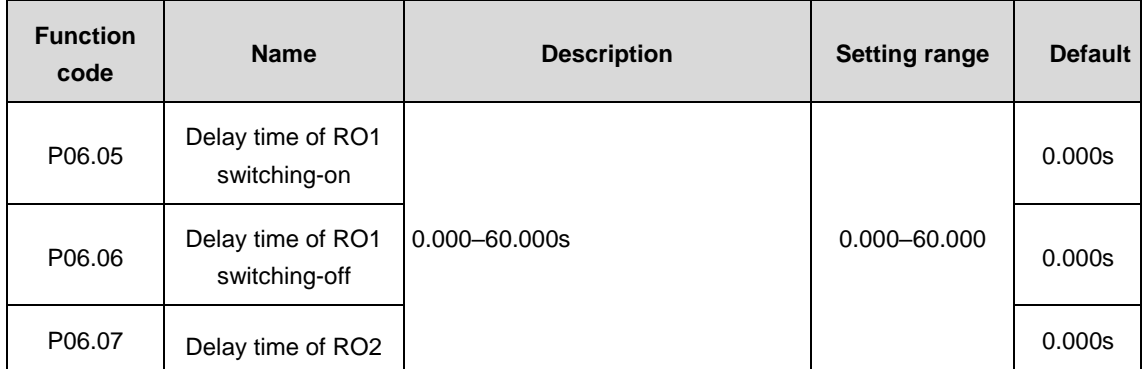

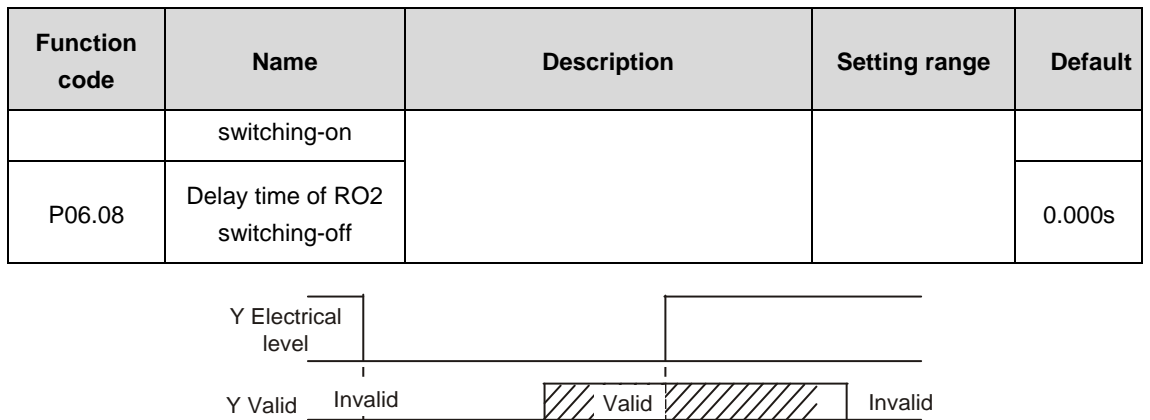

Switch-on delay switch-off delay switch-off delay

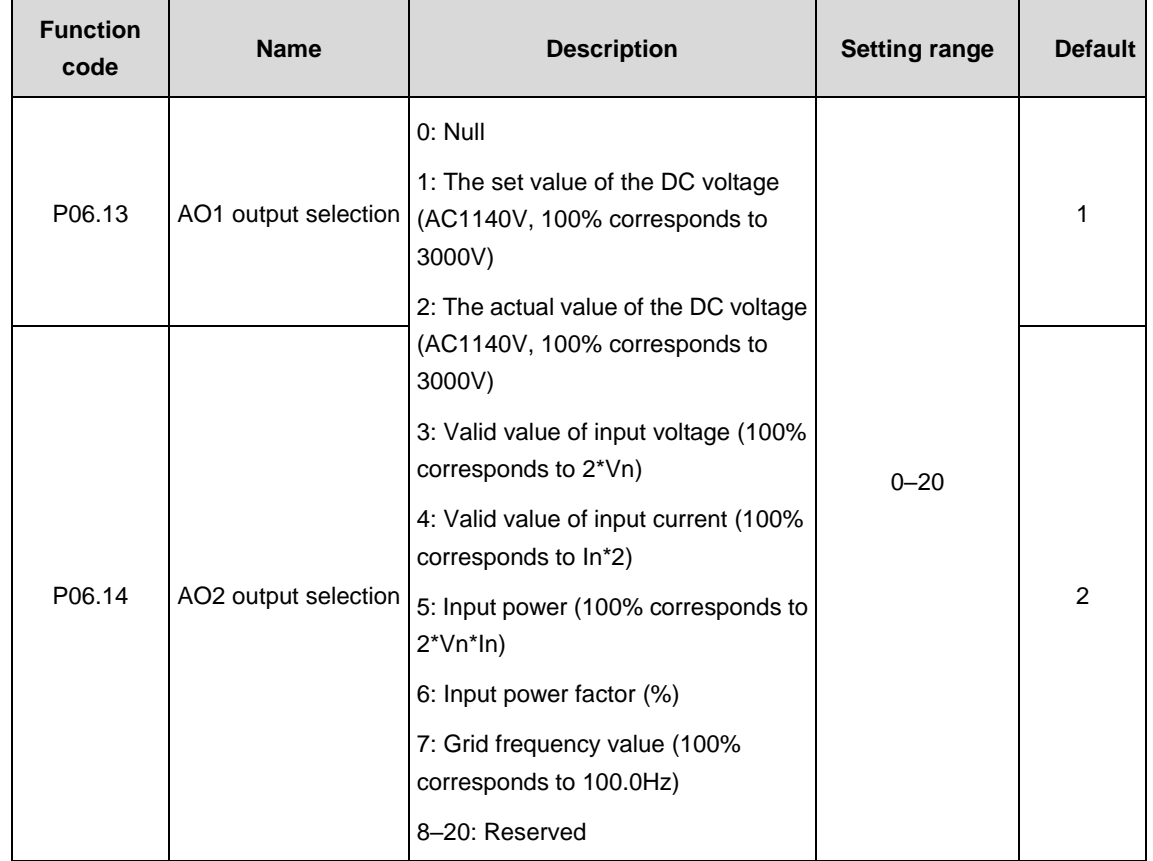

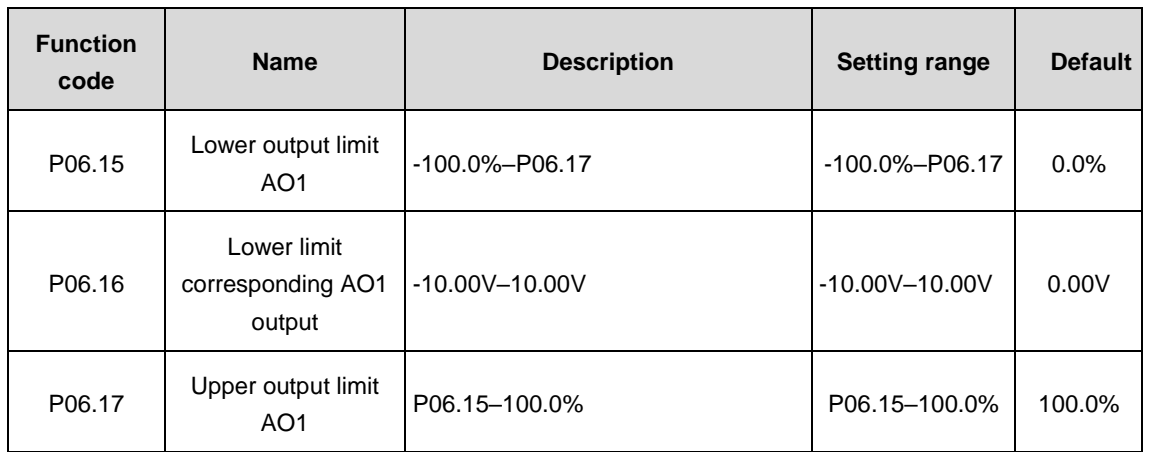

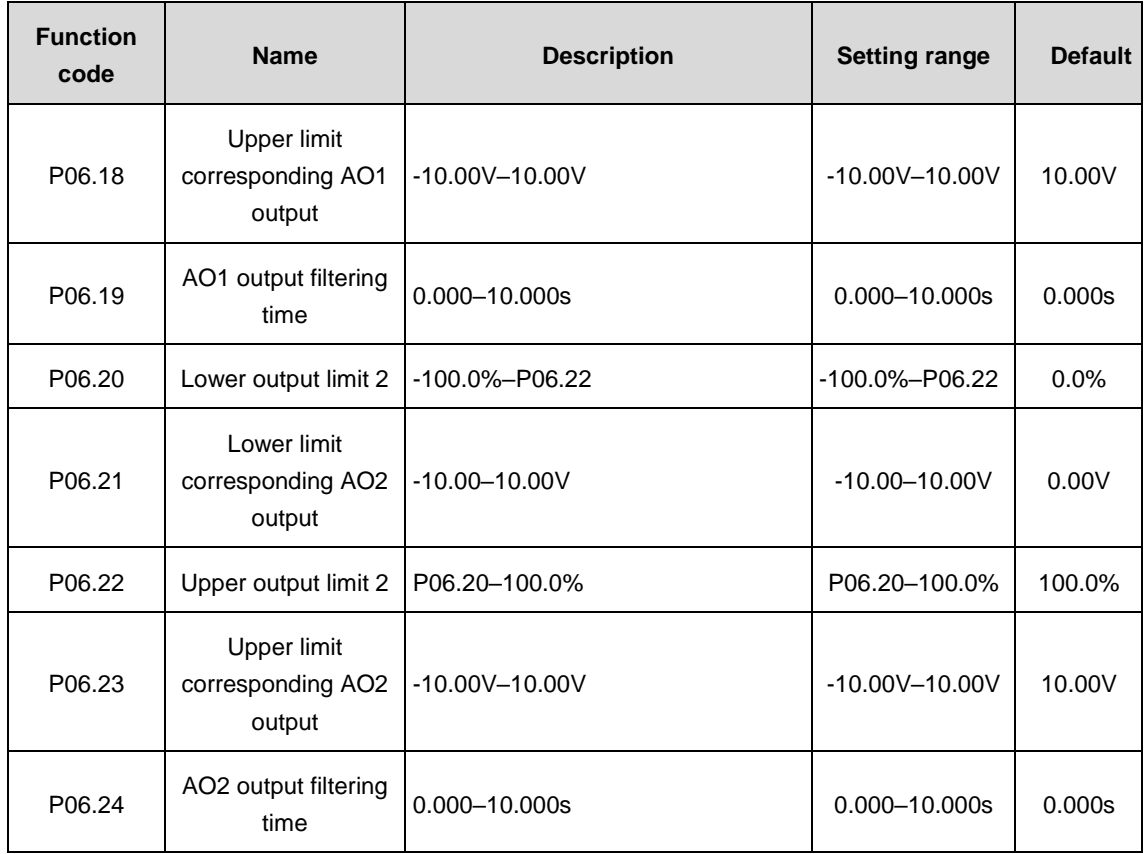

The function code defines the relationship between the output value and analog output. When the output exceeds the range, it will be calculated at the upper limit or lower limit value.

If the analog output is the current output, the function of 1mA is the same as the function of 0.5V.

In different applications, 100% of the output value corresponds to different analog output.

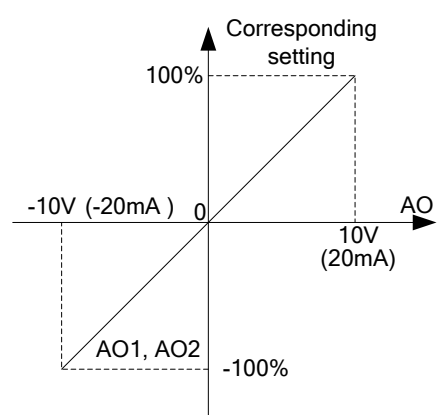

#### **P07 group––Human-machine interface**

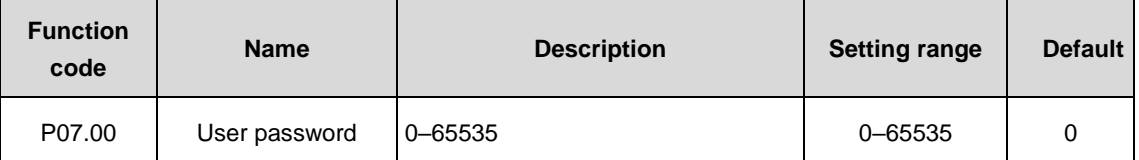

The password protection function will be valid when set to be any non-zero data.

00000: user's password set before will be cleared and the password protection function will be disabled.

After the password has been set and becomes valid, the user cannot access menu if the user's password is not correct. Only when a correct user's password is input, the user can see and modify the parameters. Please keep user's password in mind.

Press PRG/ESC again to the function code editing state, "0.0.0.0.0" will be displayed. Unless using the correct password, the operators cannot enter it.

**Note:** The password will be cleared if the default value is restored.

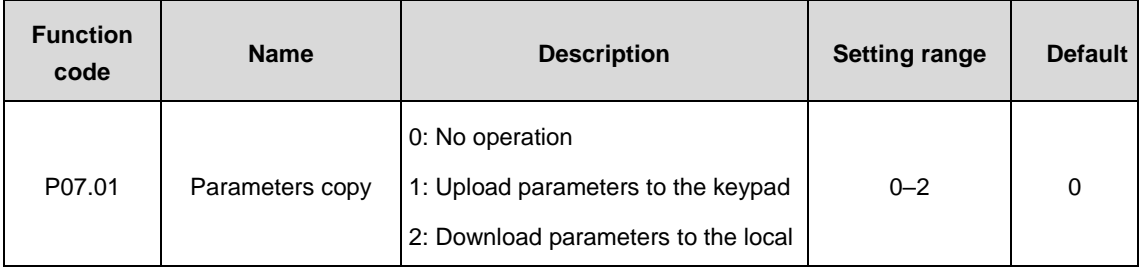

Set the way of parameter copy.

**Note:** When upload or download operation completes, the parameter will be set to 0 automatically.

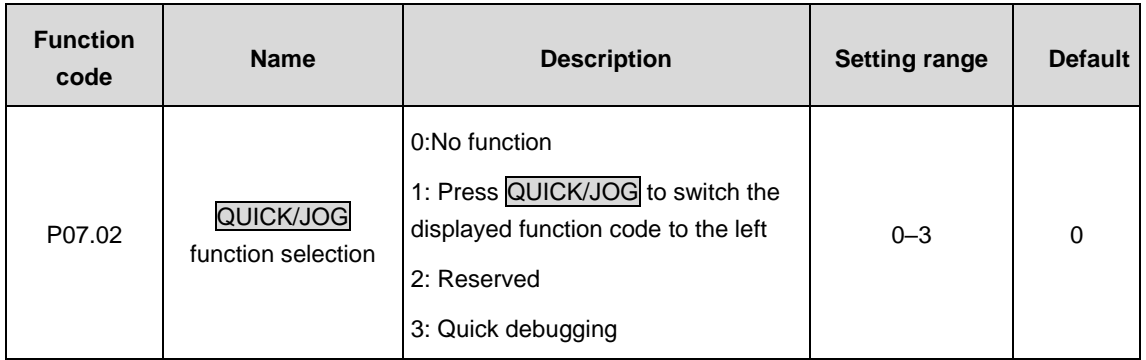

Set the function of QUICK/JOG.

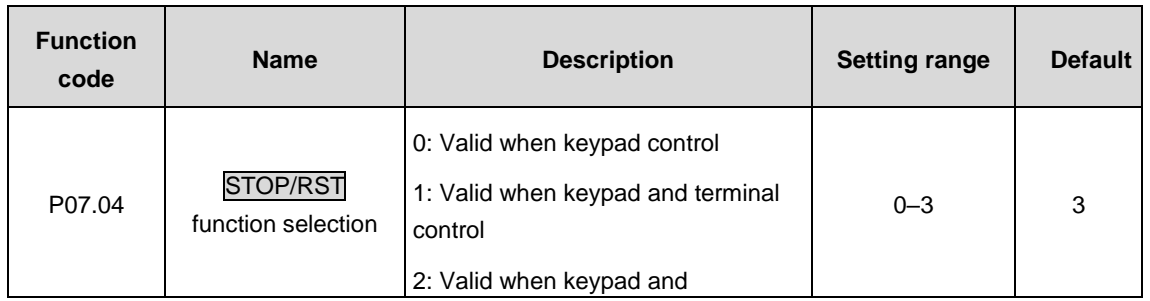

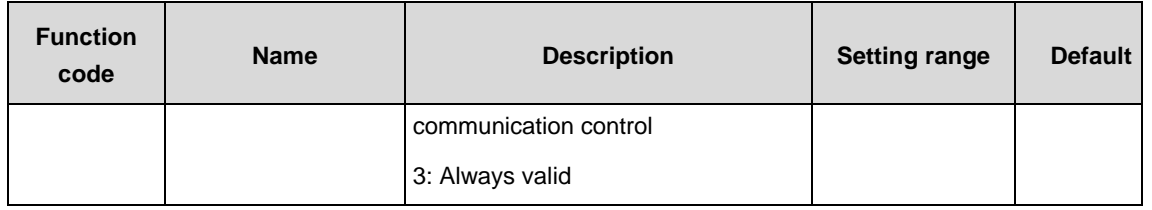

The function of STOP/RST is always valid.

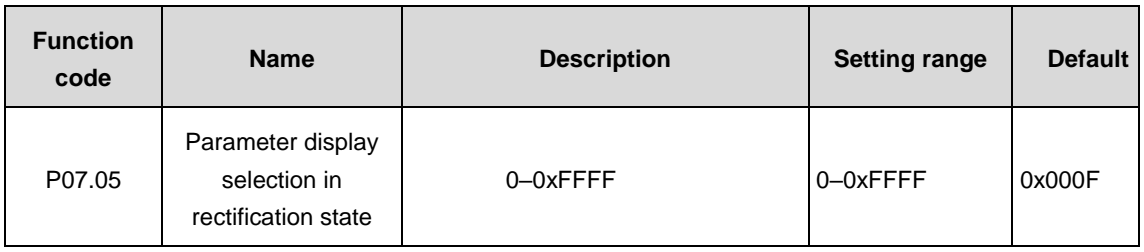

15 parameters can be displayed in operation and stopping state: DC bus voltage (V), grid frequency (Hz), input voltage (V), input current (A), input power factor (%), active current component (%), reactive current component (%), input terminal state, output terminal state, AI1 (V), AI2 (V), AI3 (V), input apparent power (kVA), input active power (kW) and input reactive power (kVar).

Parameter display is affected by the function code. If some bit is 1, then the corresponding parameter can be viewed in operation by  $\rightarrow$ /SHIFT. If the bit is 0, then the corresponding parameter will not display.

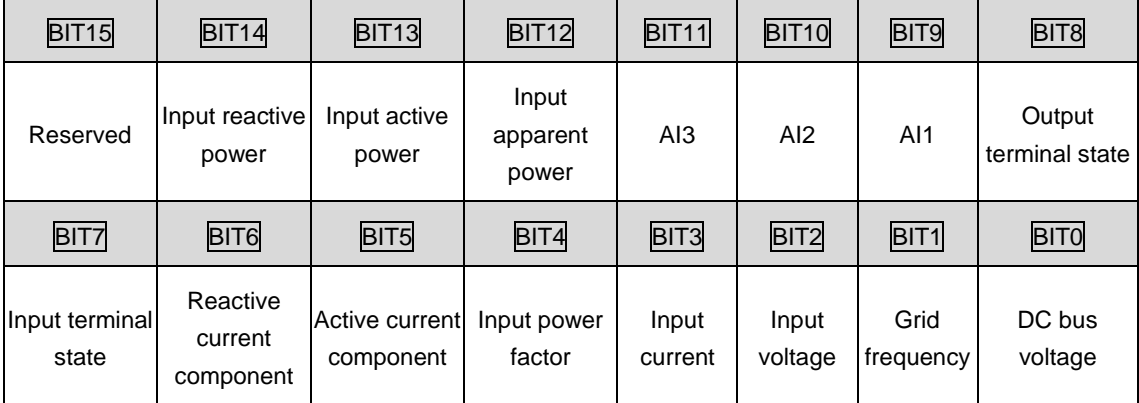

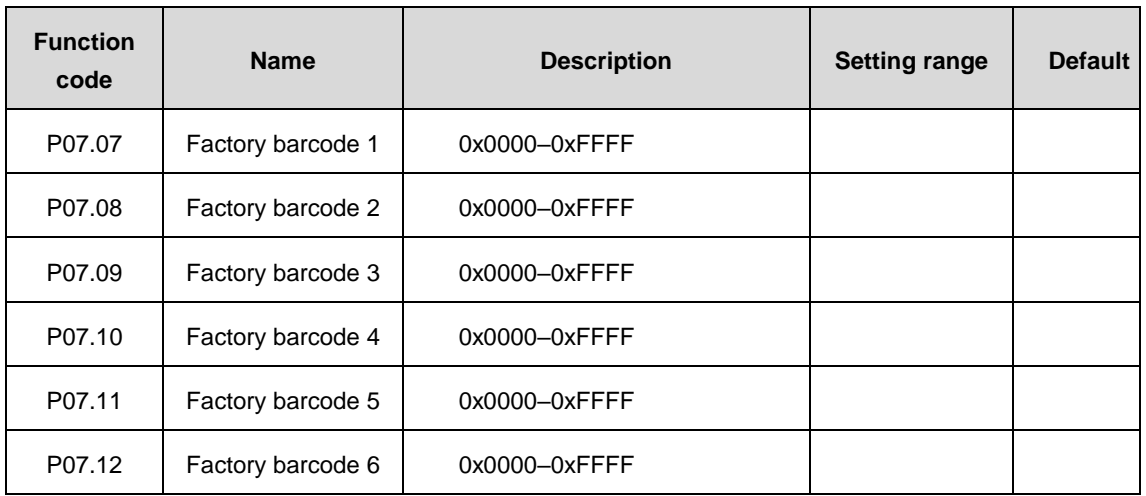

Display the local barcode.

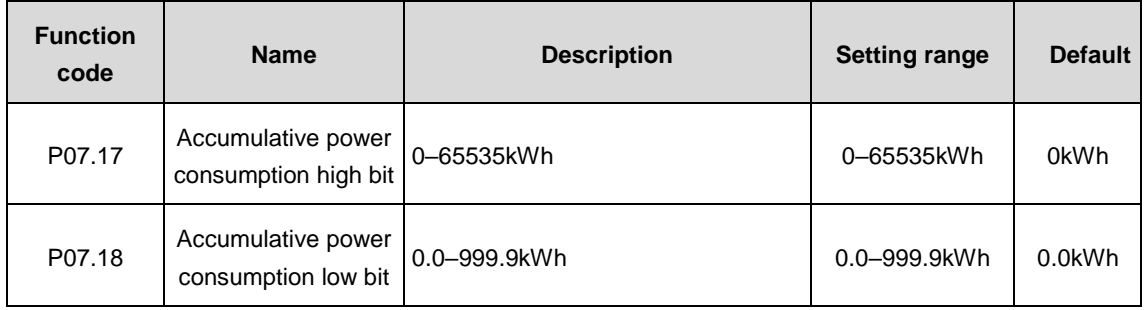

Accumulative running power consumption=P07.17\*1000+P07.18.

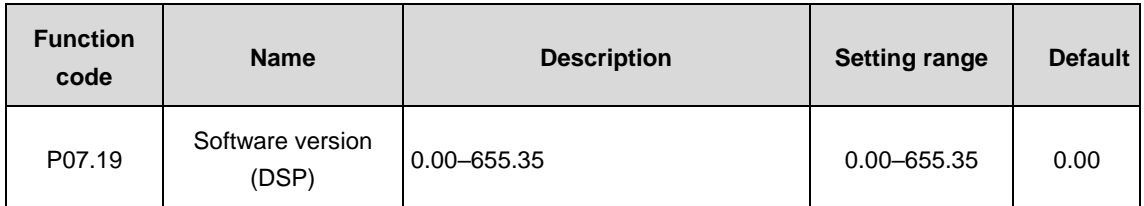

Display the software version of DSP.

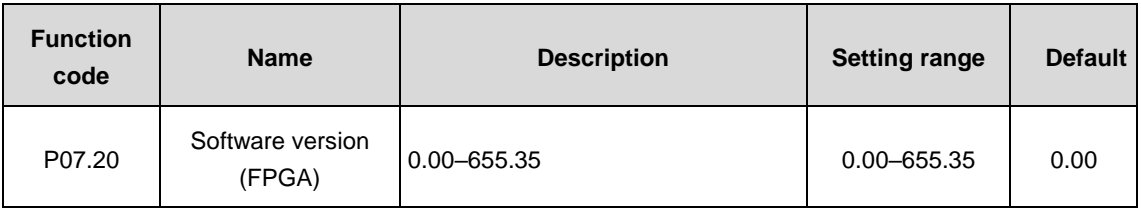

Display the software version of FPGA.

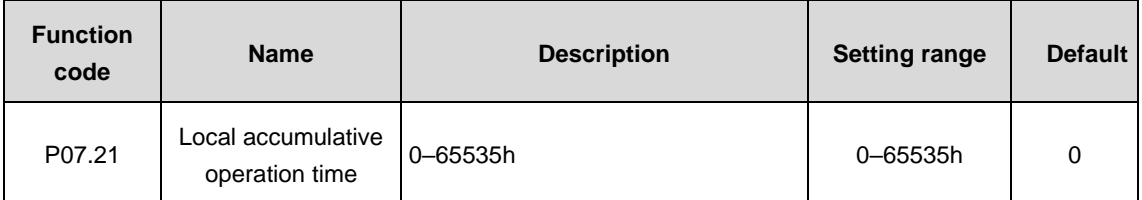

Display the local accumulative operation time.

## **P08 group––State view**

The function codes are used to view the system information.

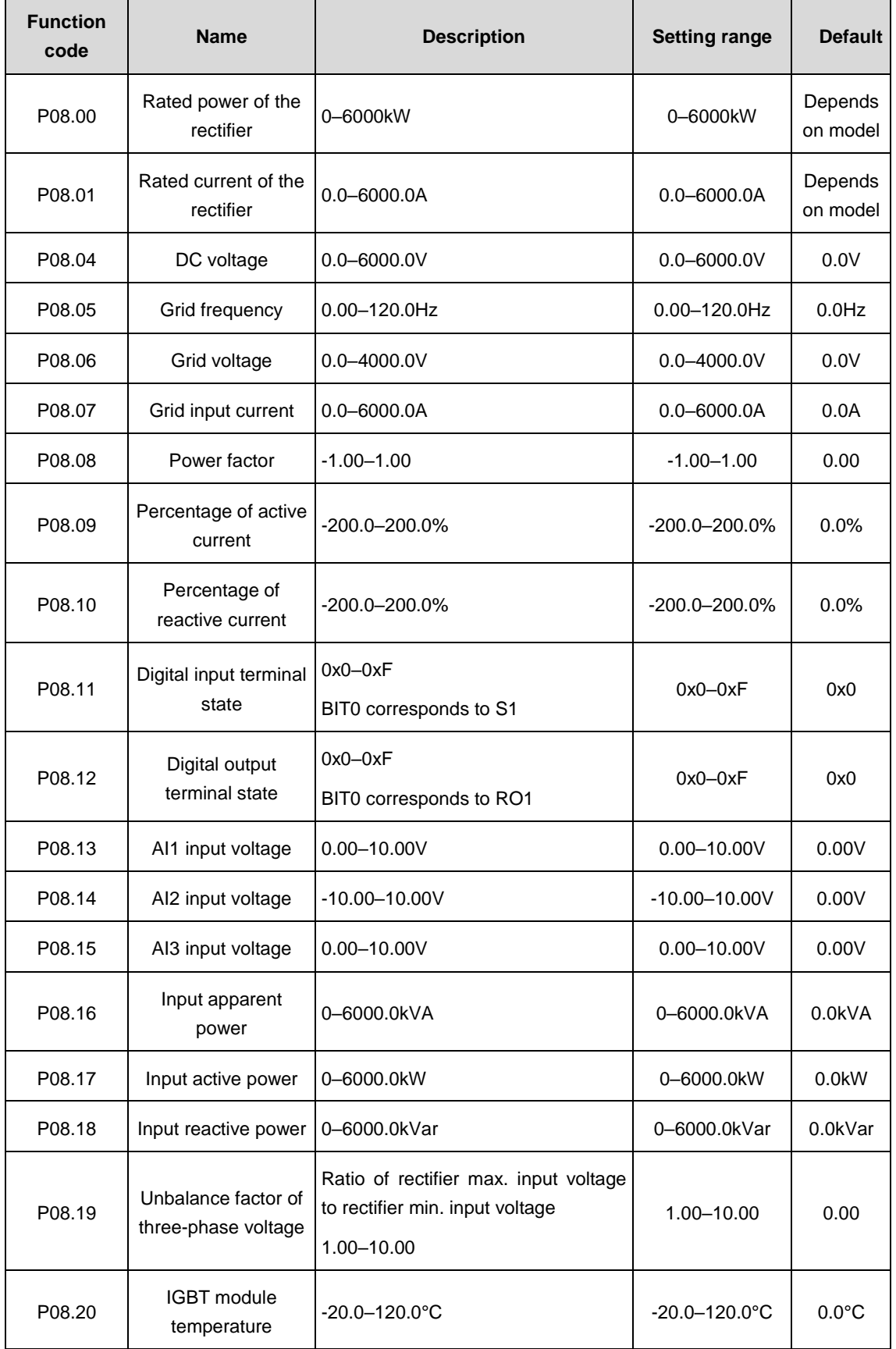

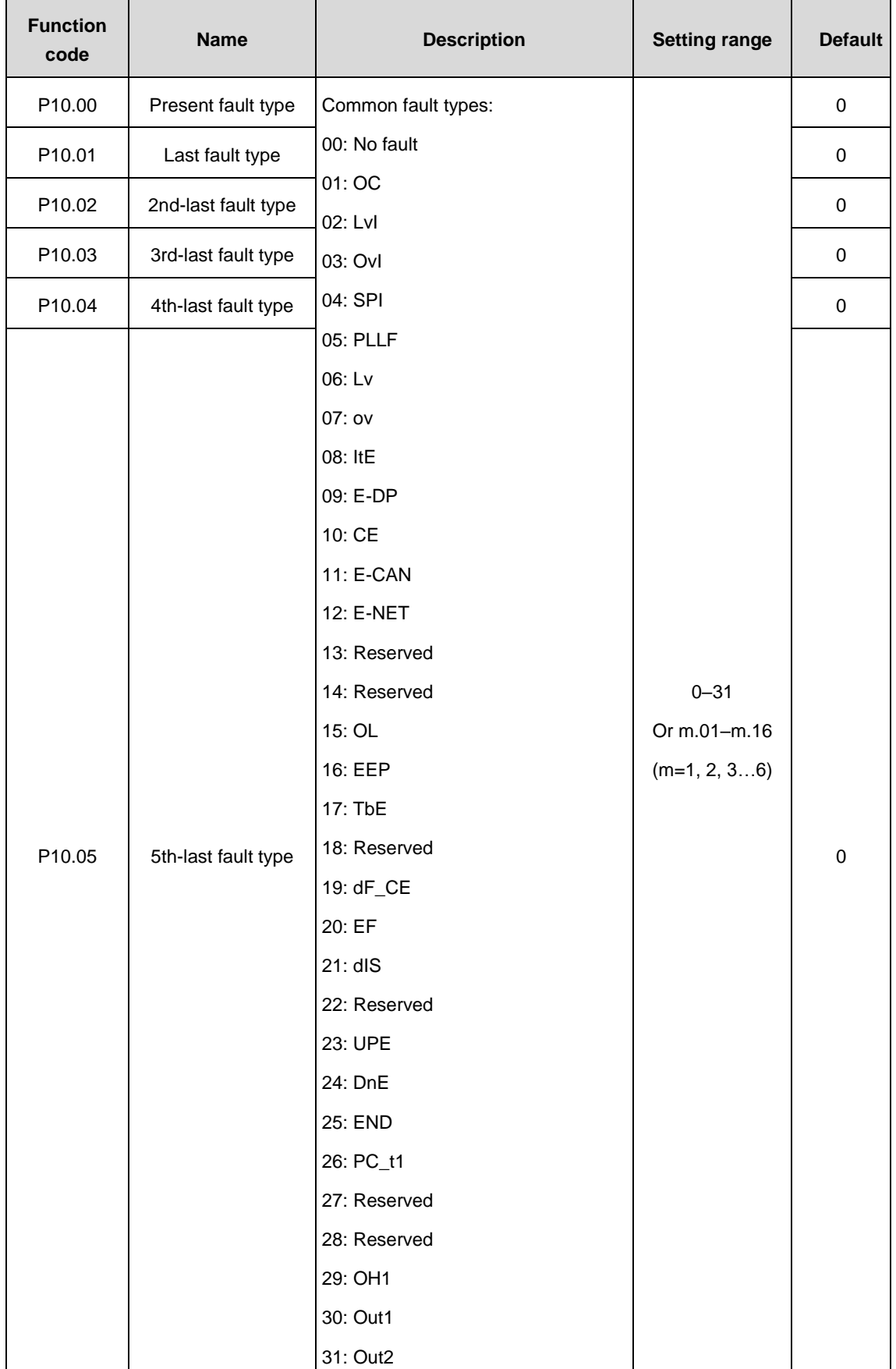

## **P10 group––Fault information**

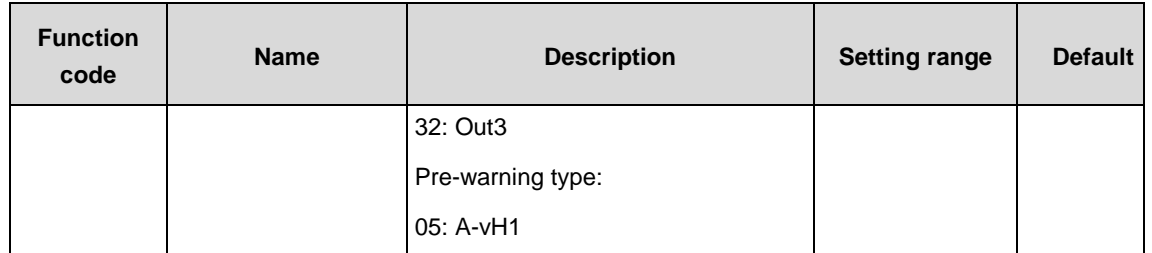

Refer to the fault information.

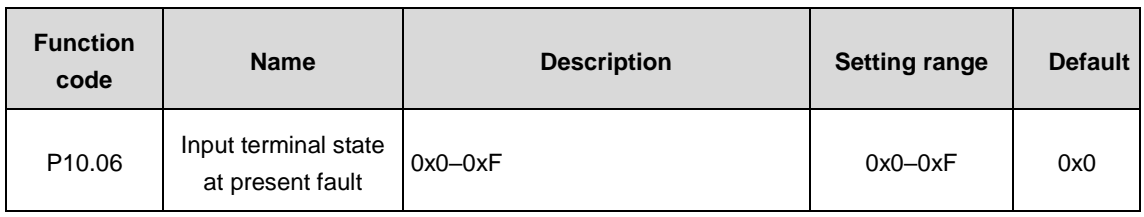

Record the input terminal state when fault occurs.

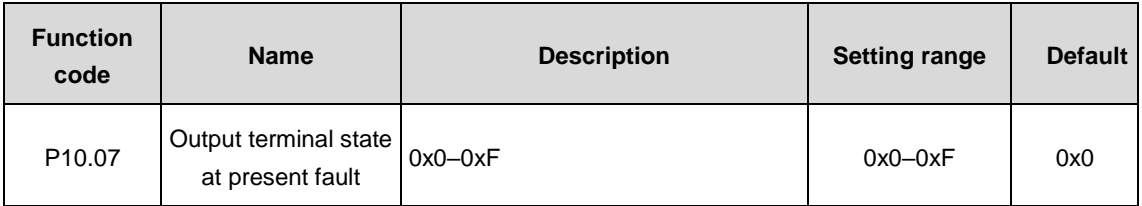

Record the output terminal state when fault occurs.

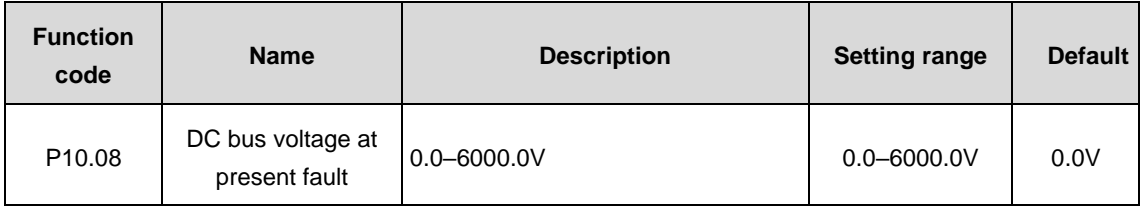

Record the DC bus voltage when fault occurs.

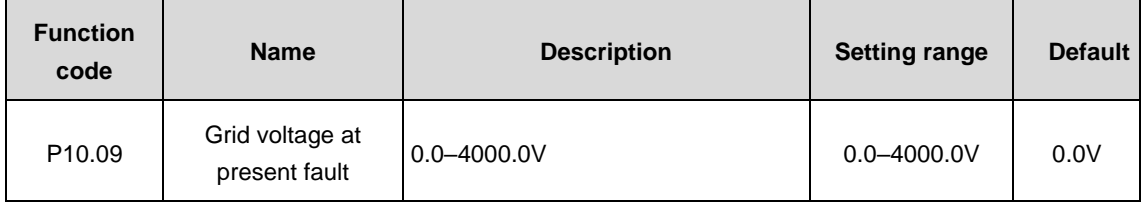

Record the grid voltage when fault occurs.

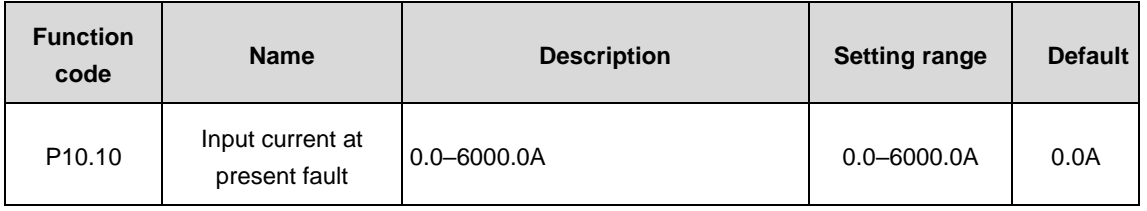

Record the input current when fault occurs.

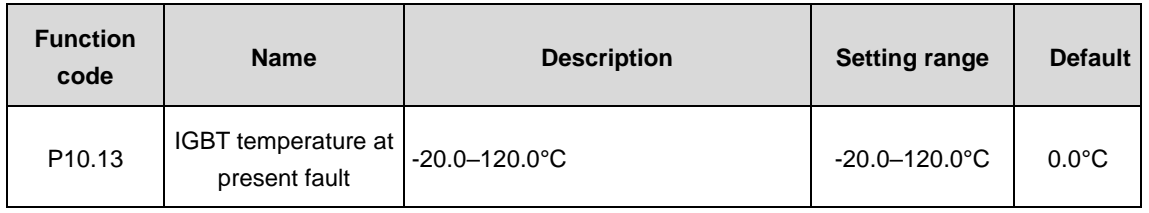

Record the IGBT temperature when fault occurs and display 3PH IGBT temperature at no fault.

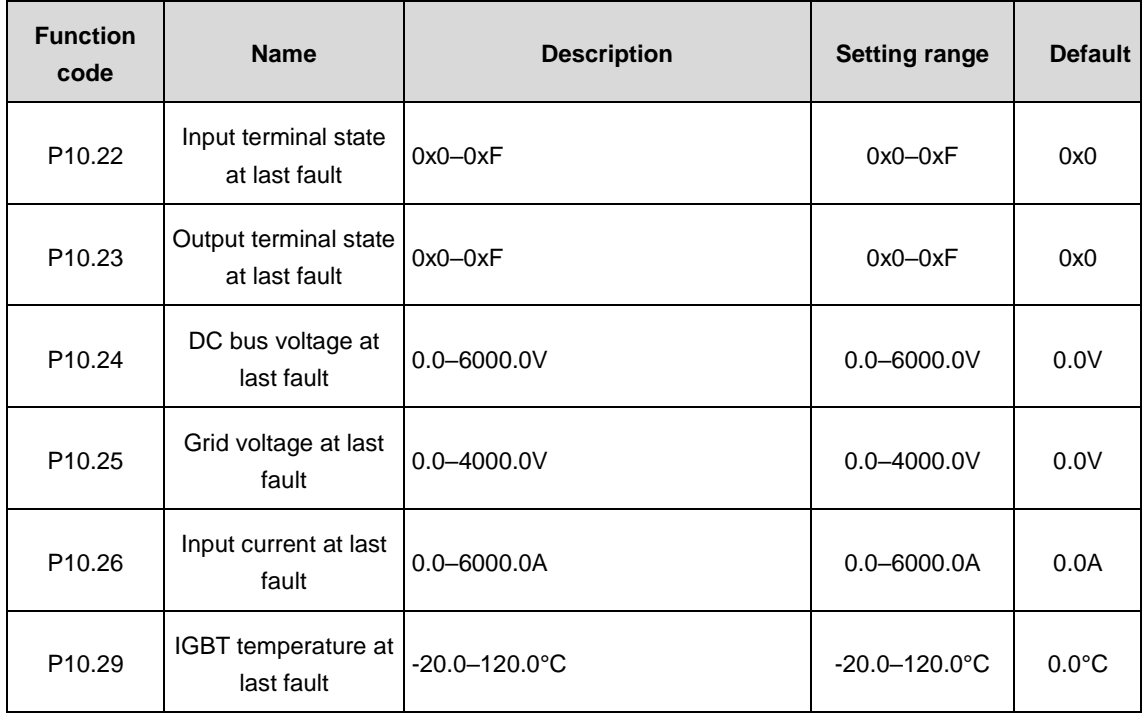

Record the IGBT temperature when fault occurs and display 3PH IGBT temperature at no fault.

Record the parameters at last fault. For details, refer to P10.22–P10.29.

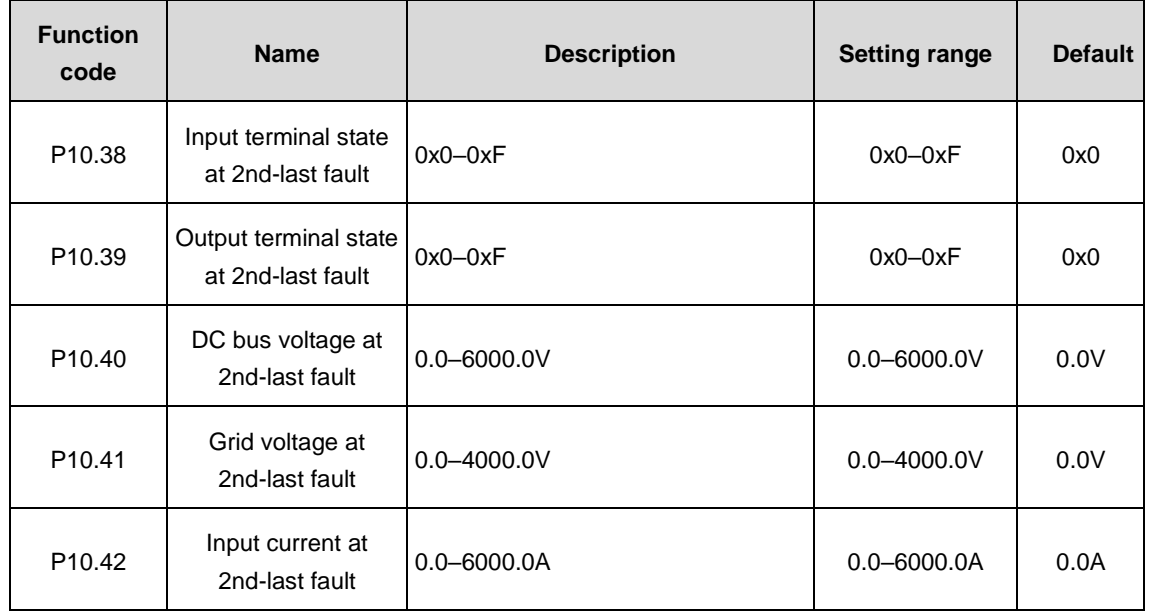

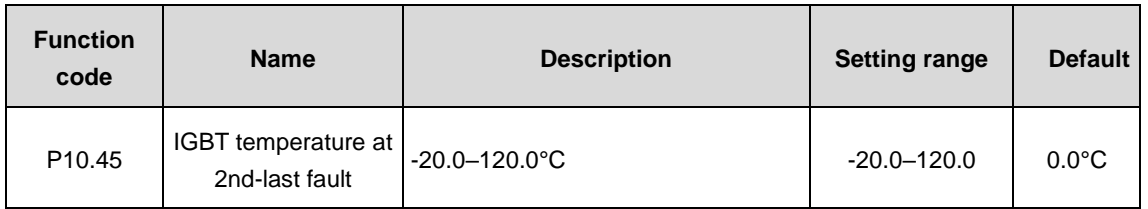

Record the IGBT temperature when fault occurs and display 3PH IGBT temperature at no fault.

Record the parameters at 2nd-last fault. For details, refer to P10.38–P10.45.

#### **P11 group––Serial communication and CANopen communication**

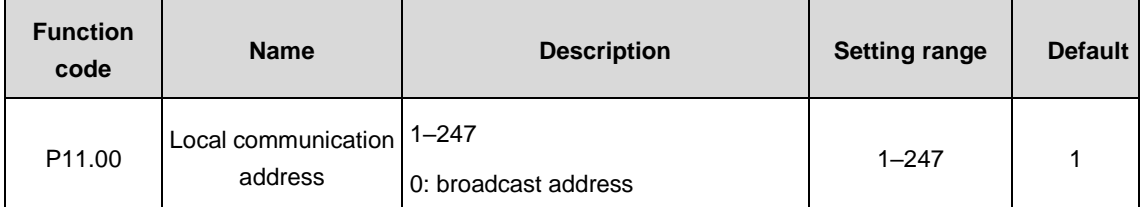

Set the slave communication address. When the address is 0, i.e. broadcast address, the slave only receives communication frames without response. Local communication address is exclusive in the communication network and this is the basis for realizing peer to peer communication between the upper PC and the rectifier.

**Note:** The slave address cannot be set as 0.

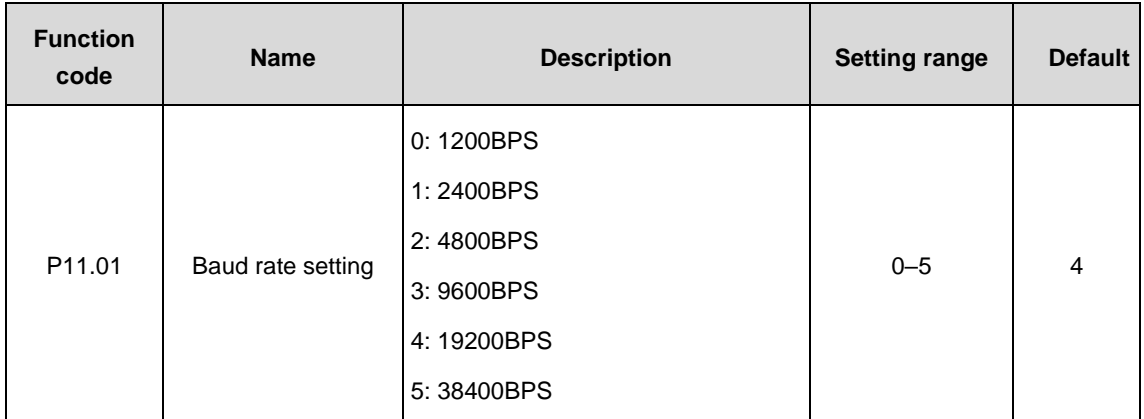

This parameter is used to set the data transmission rate between the upper PC and the rectifier.

**Note:** The upper PC must be set with identical baud rate with the rectifier. Otherwise it is impossible to realize the communication. The larger the baud rate, the higher the communication speed.

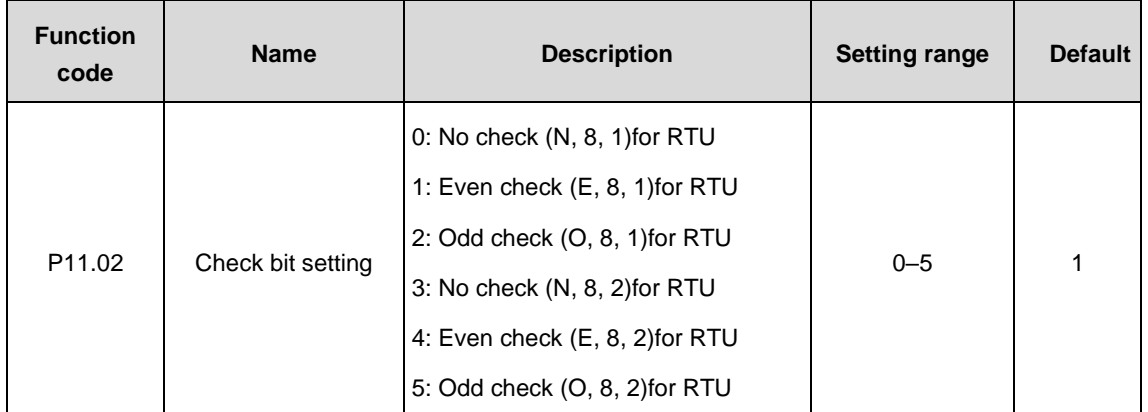

The upper PC must have same data format with the rectifier. Otherwise it will be impossible to realize communication.

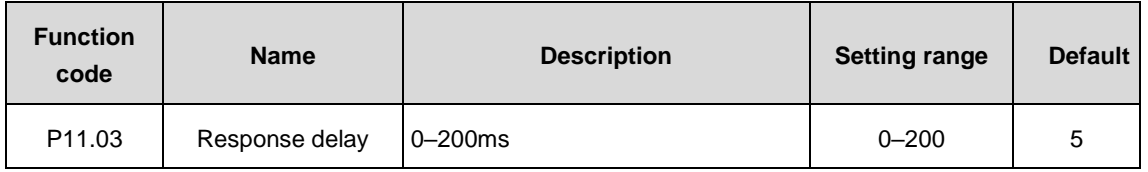

Response delay: indicates the interval from the end of data receiving to transmitting the response data to the upper PC of the rectifier. If the response delay is shorter than the processing time of the system, the response delay will follow the processing time of the system. If the response delay is longer than the processing time of the system, after completion of data processing, the system will wait until the response delay is over before transmitting data to the upper PC.

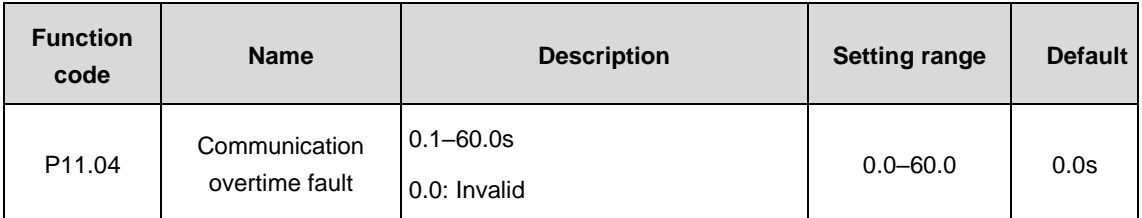

When this function code is set as 0.0s, the communication overtime fault is invalid.

When this function code is set as a value other than zero, if the interval between one communication and the next communication exceeds the time for communication overtime, the system will report an error of 485 communication fault (CE). Generally this parameter is set as invalid. In a system that communicates continuously, this parameter can be set to monitor the communication state.

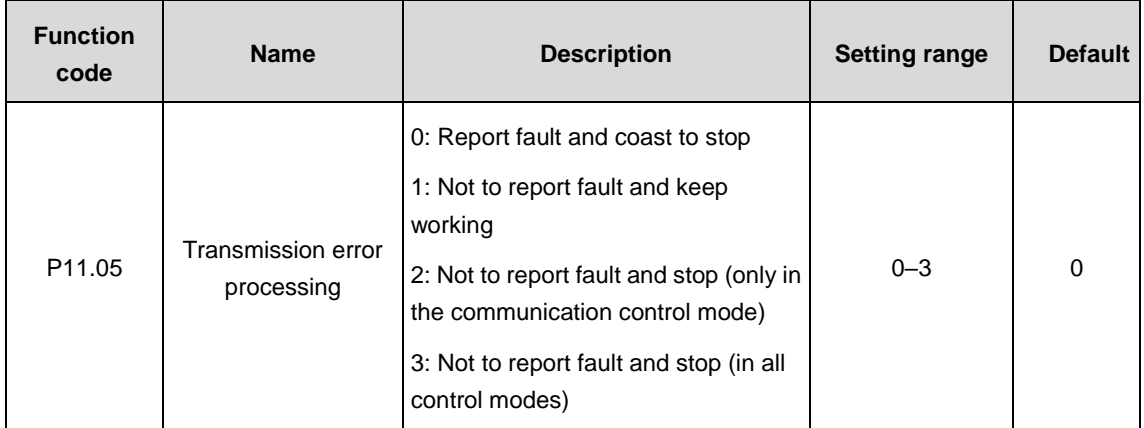

The function code is used to set the solution mode when transmission fault occurs.

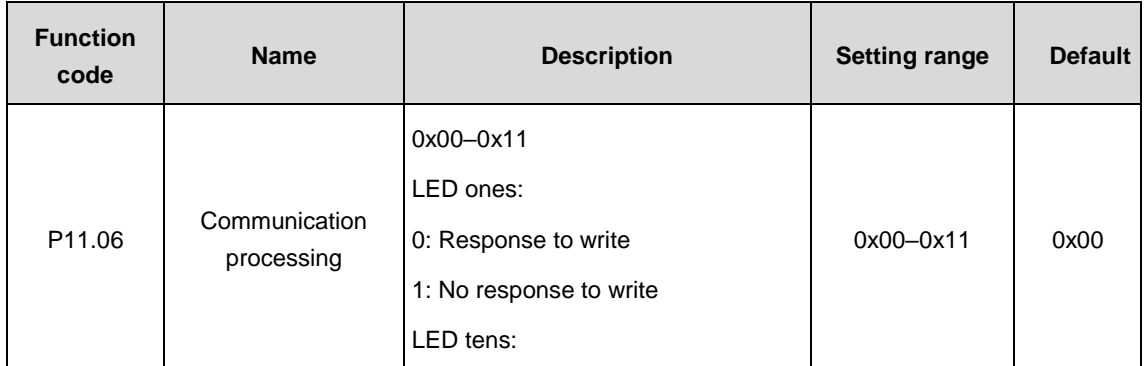

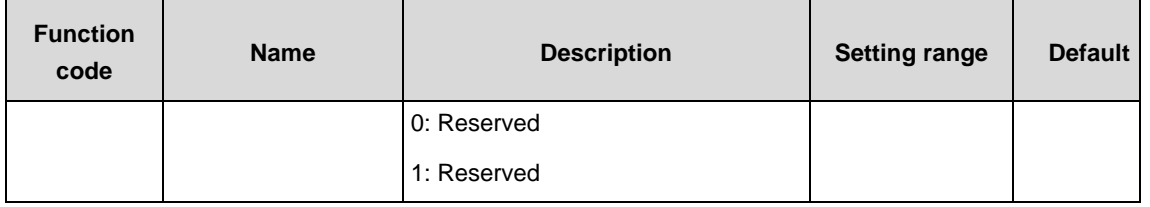

The function code is used to select the communication processing.

0: Response to write; PWM rectifier responses to read/write commands from upper PC.

1: No response to write; PWM rectifier responses to read commands from upper PC only. The communication efficiency can be improved.

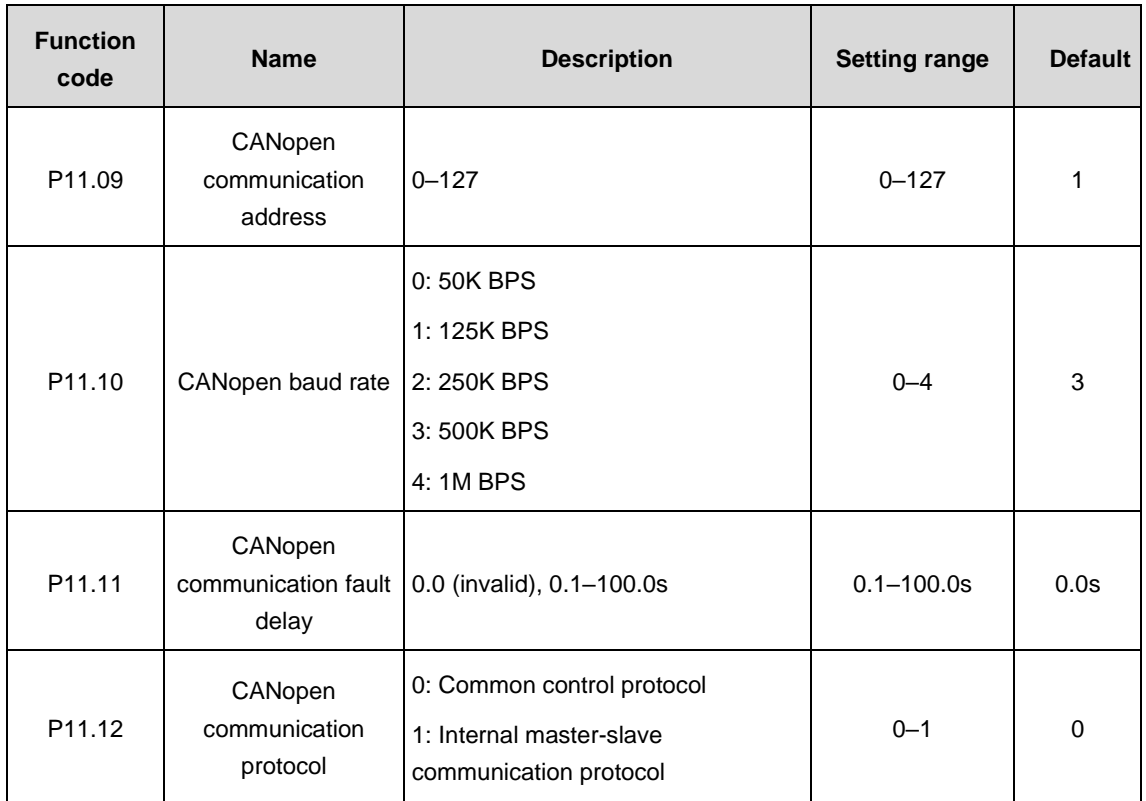

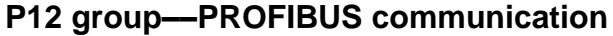

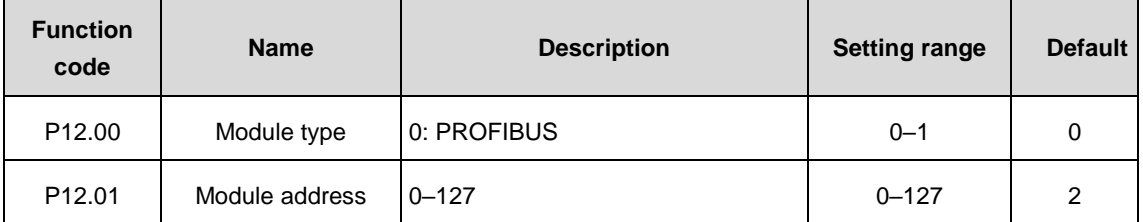

The function code is used to identify the address of PWM rectifier.

**Note:** 0 is the broadcast address. If P12.01 is 0, then it can only receive and carry out the broadcast command from upper PC, other than response.

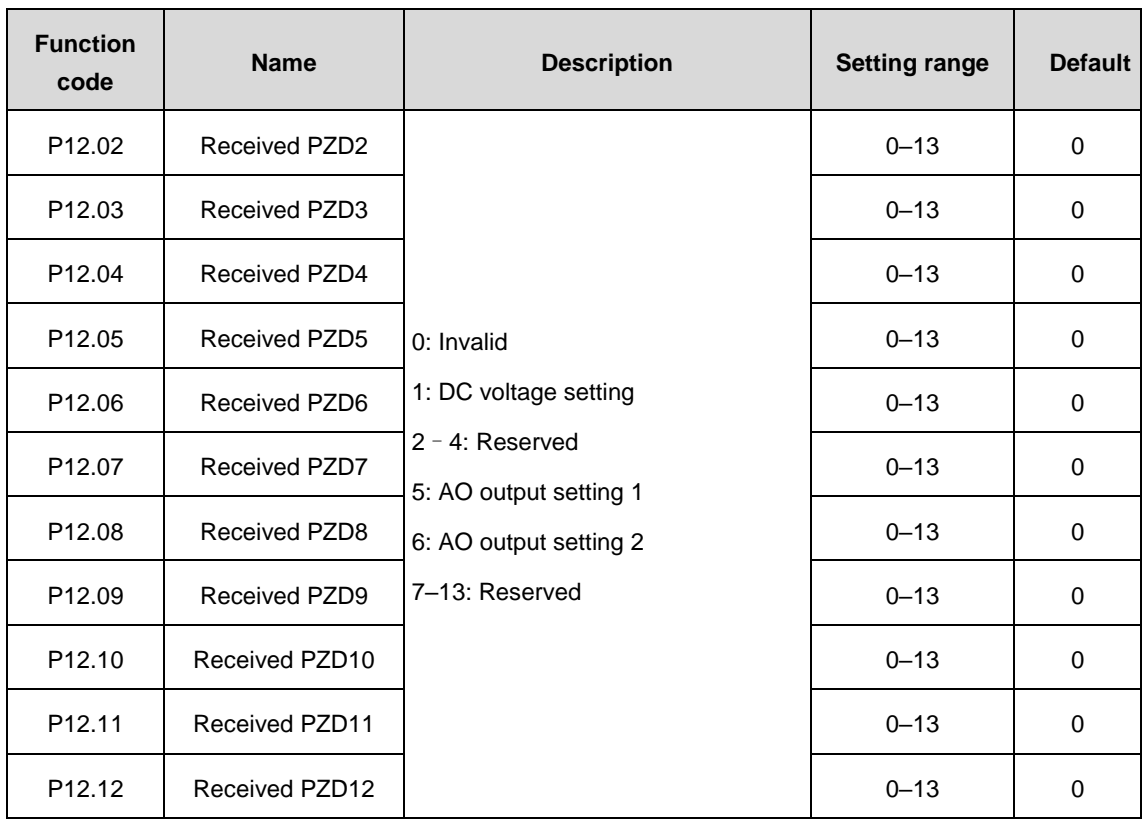

Detailed description of the second PZD word of PROFIBUS-DP communication and master communication:

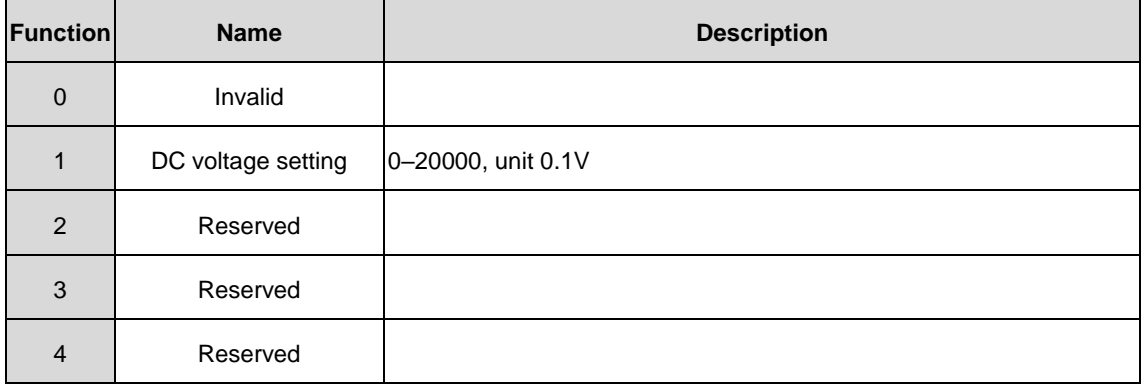

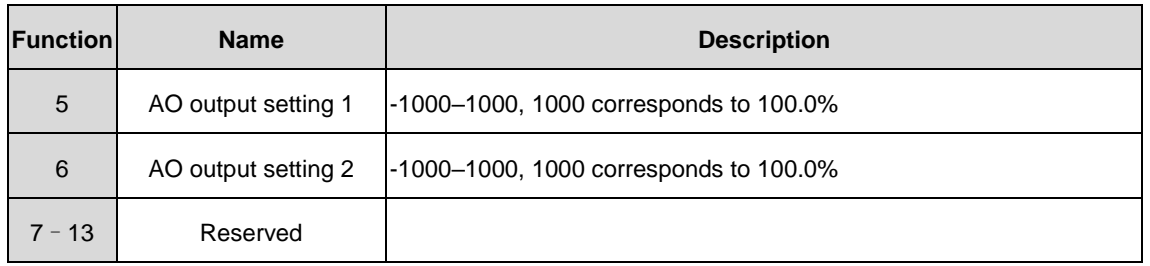

P12.02–P12.12 can be modified in any state.

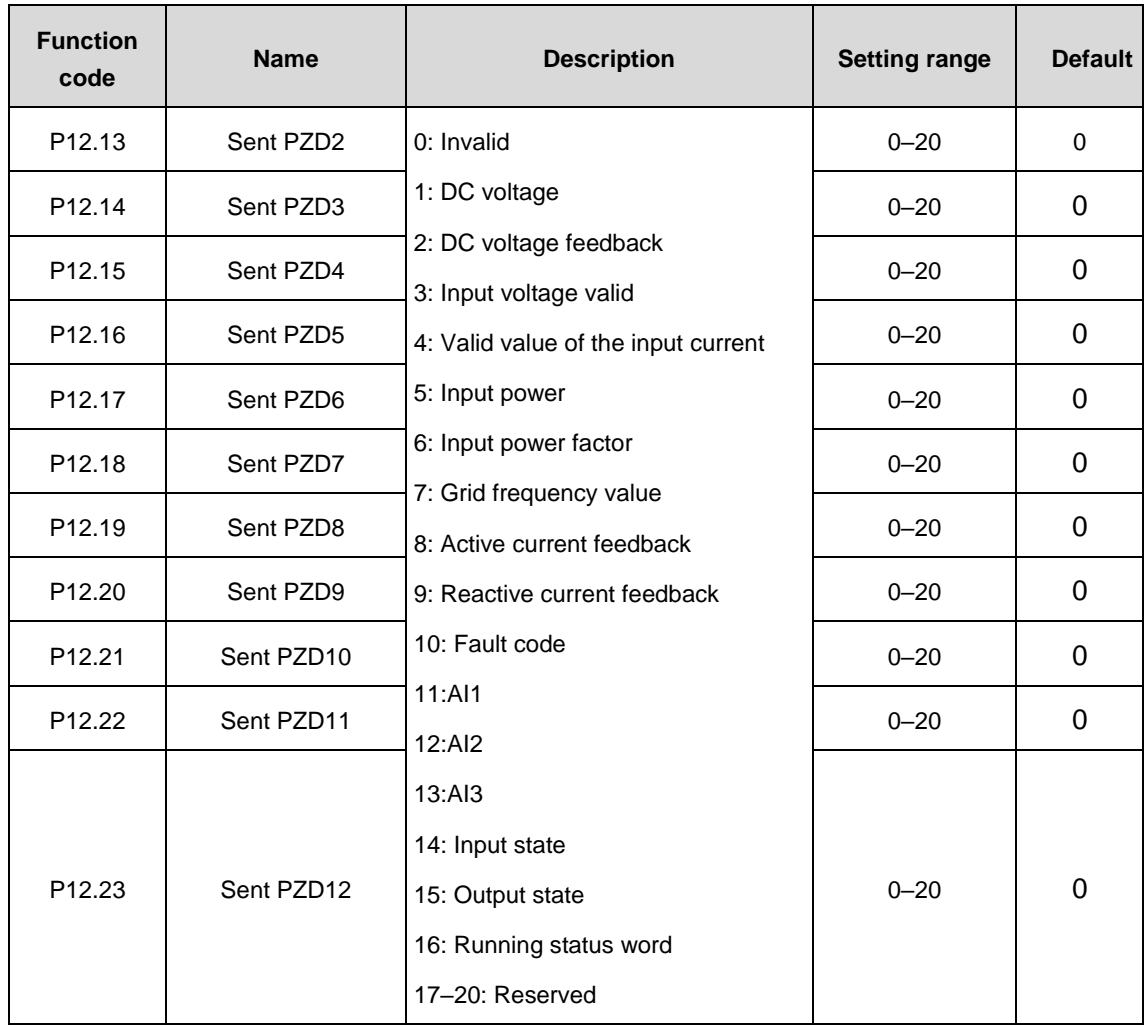

Detailed description of the second PZD word of PROFIBUS-DP communication and master communication:

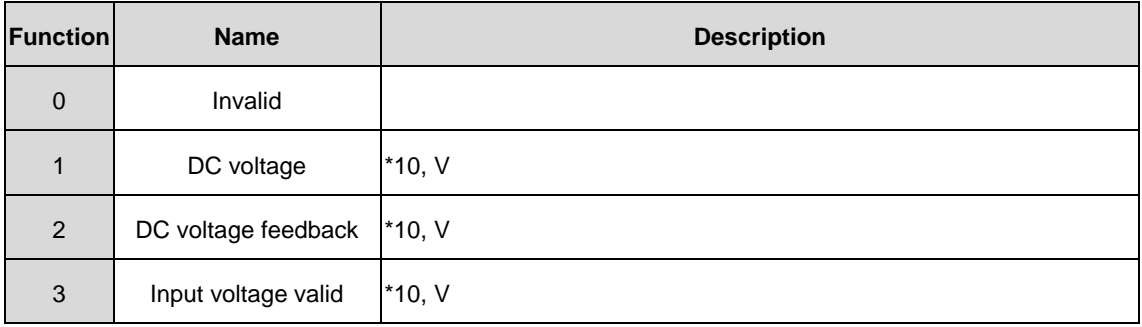

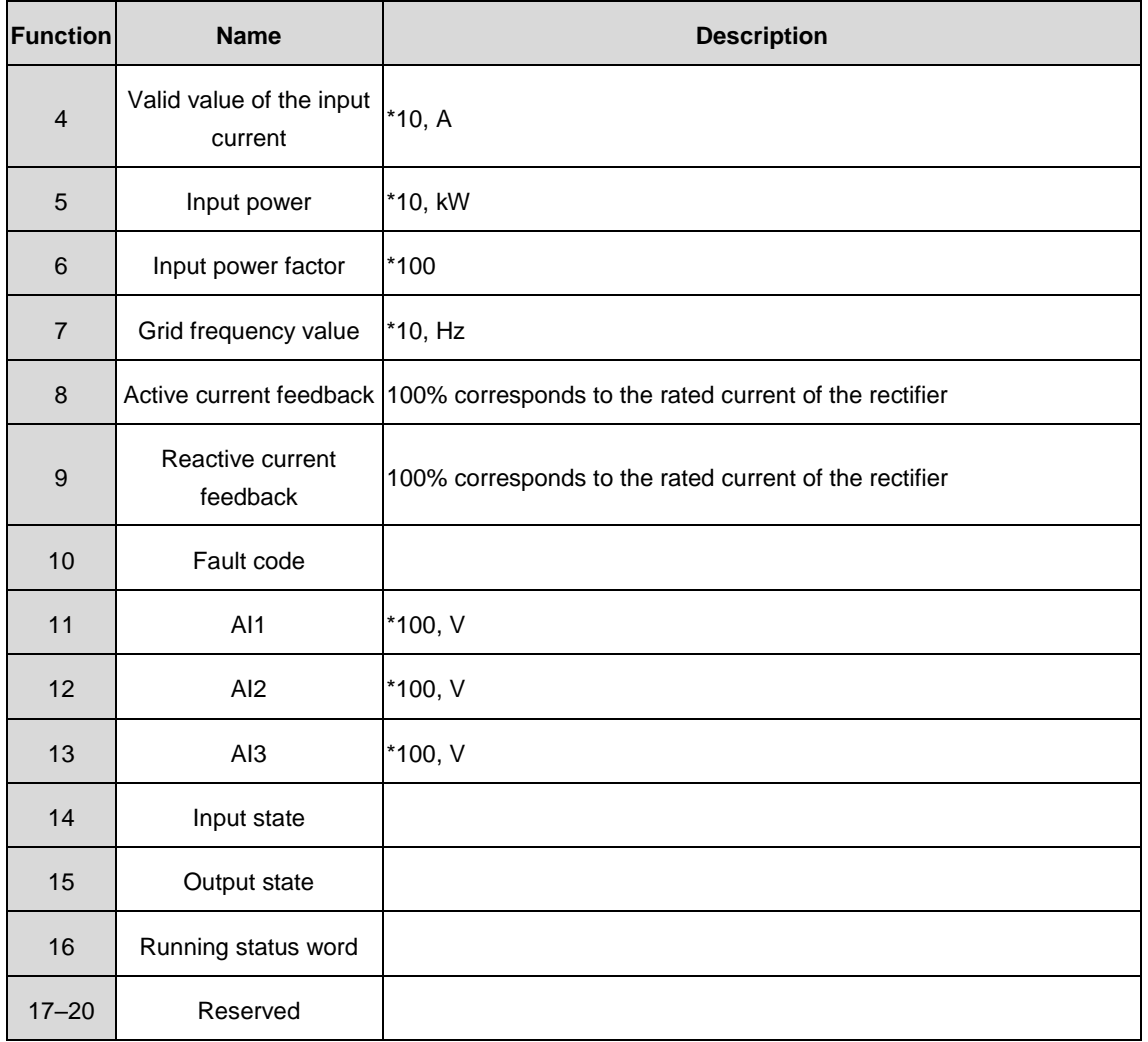

P12.13–P12.23 can be modified in any state.

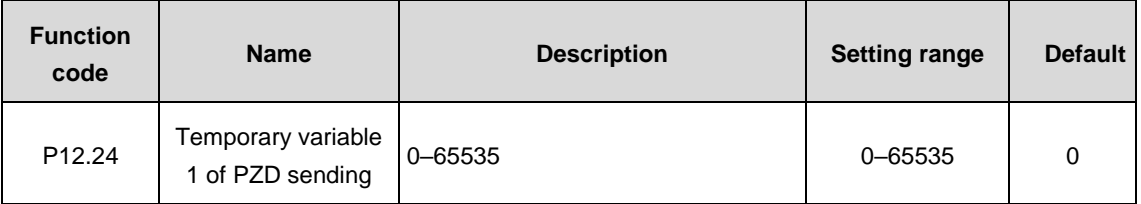

The function code is used as temporary variable for PZD sending.

P12.24 can be written in any state.

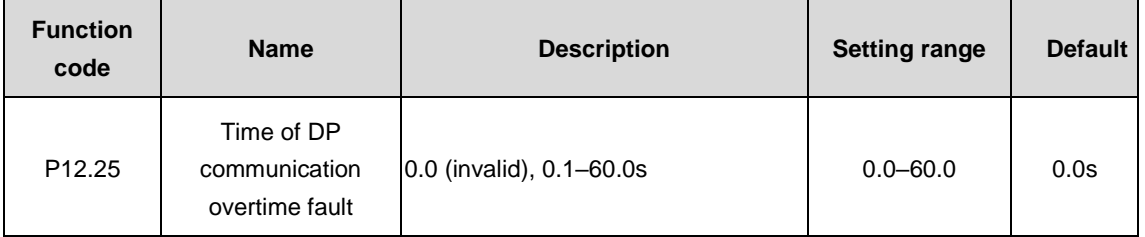

If the function code is set to 0.0s, the fault is invalid. If it is set to a non-zero value (actual value, unit: second), if the interval time between two communications exceeds the set time, the system reports E-DP.

## **P13 group––Ethernet communication**

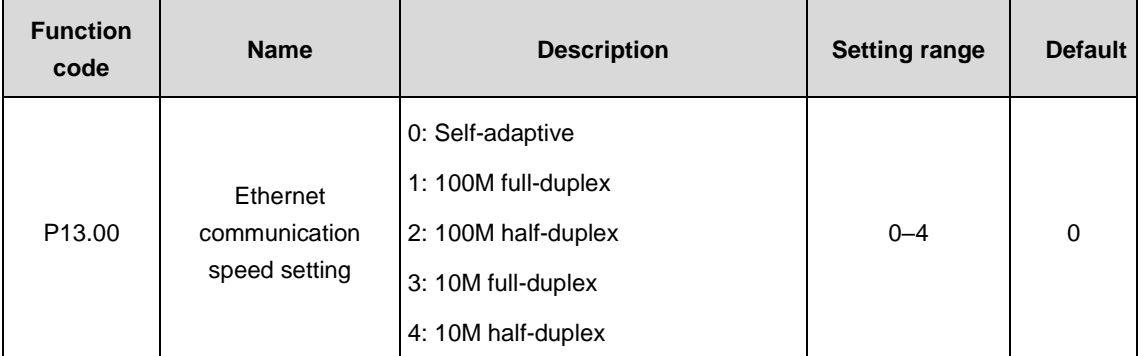

The function code is used to set the speed of Ethernet communication.

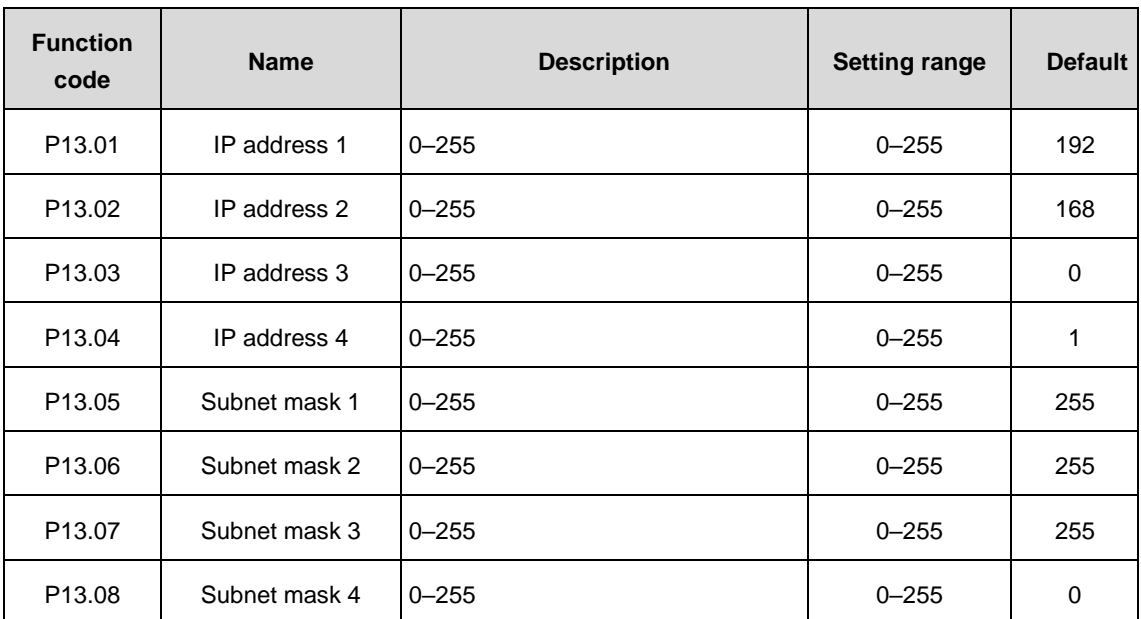

These function codes are used to set IP addresses and subnet masks for Ethernet communication.

Format of IP address: P13.01.P13.02.P13.03.P13.04. Example: IP address is 192.168.0.1.

Format of IP subnet mask: P13.05.P13.06.P13.07.P13.08. Example: mask is 255.255.255.0.

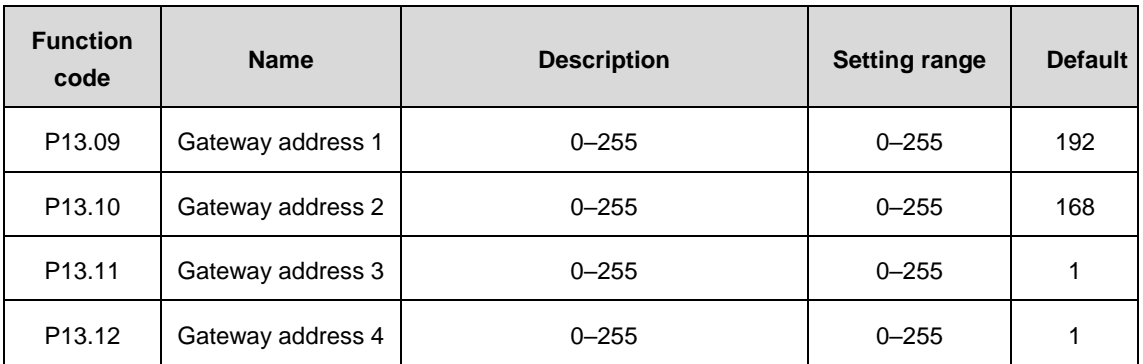

Set the gateway of Ethernet.

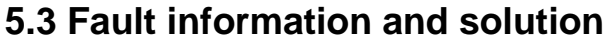

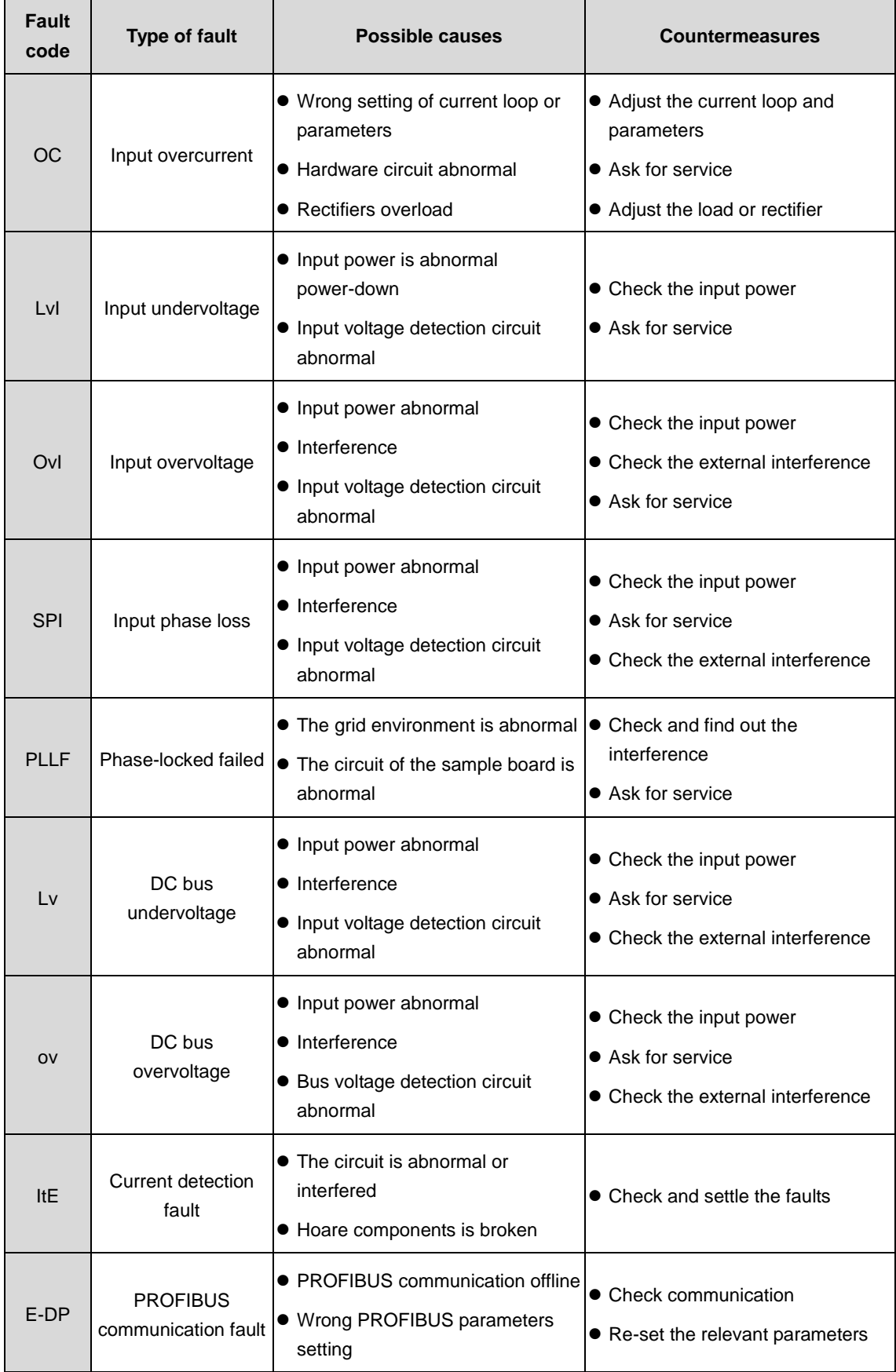

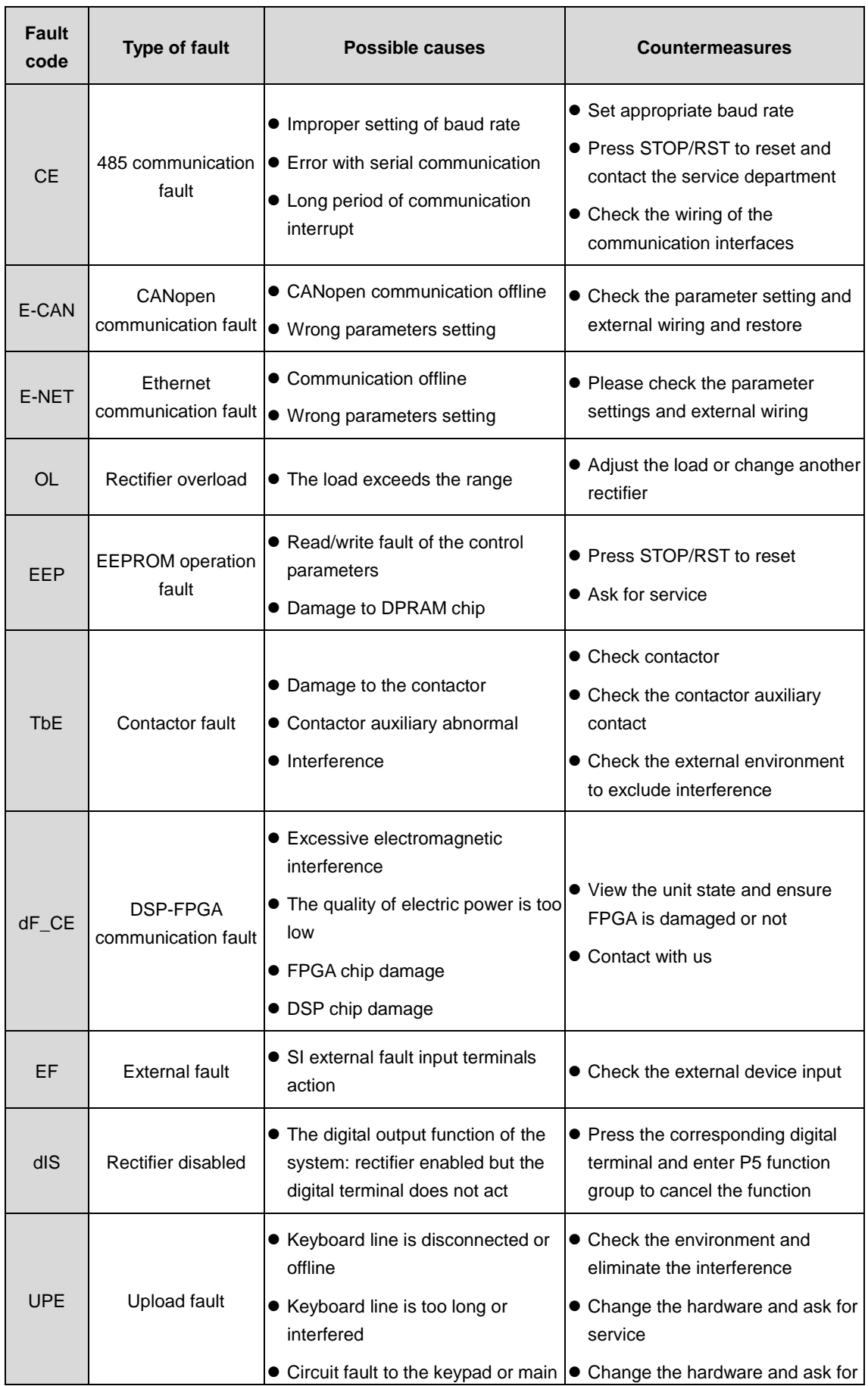

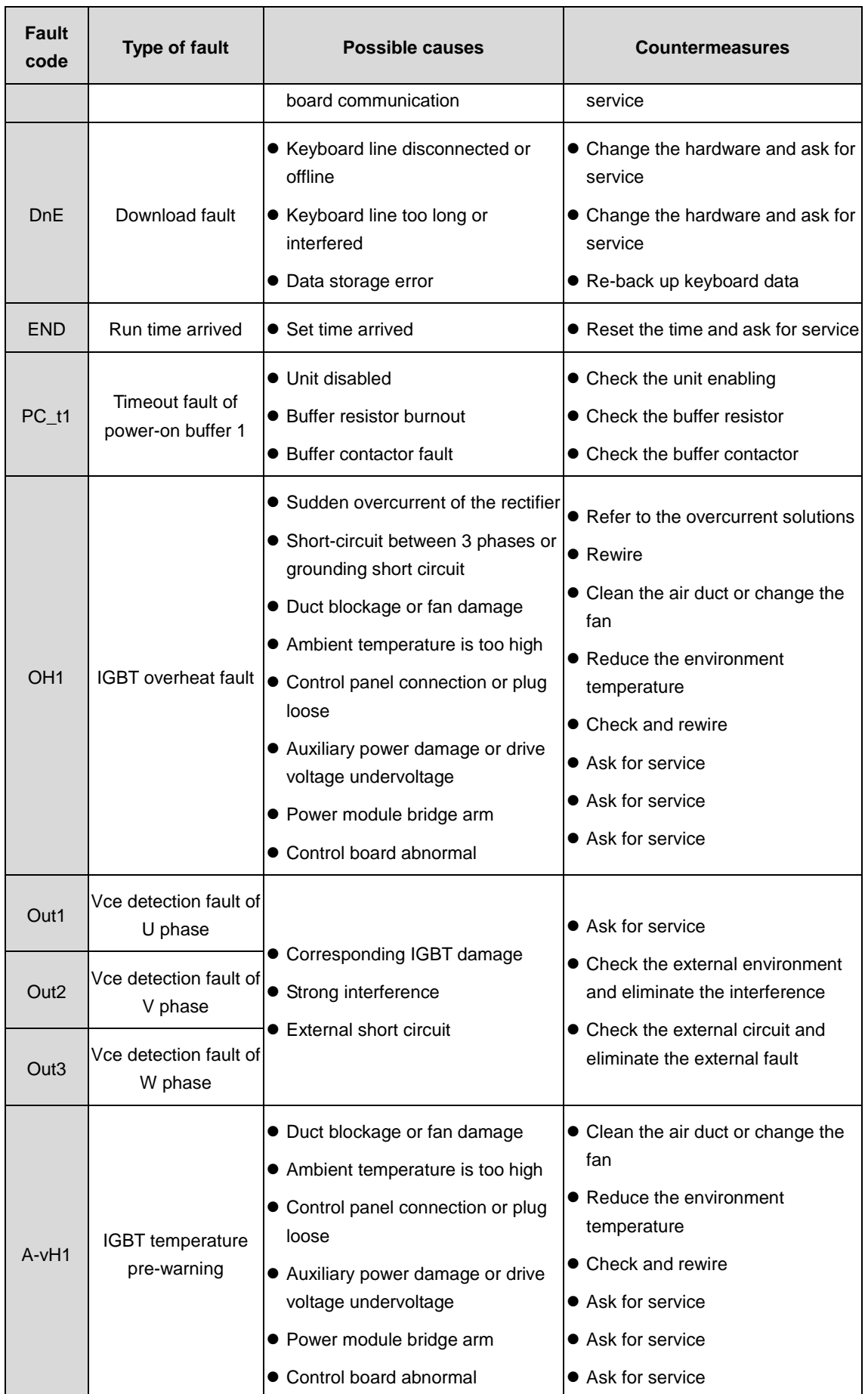

# **5.4 Parameters list**

The function parameters have been divided into groups according to the function. Each function group contains certain function codes applying 3-level menus. For example, "P00.08" means the eighth function code in the P00 group function, P29 group is factory reserved, and users are forbidden to access these parameters.

For the convenience of function codes setting, the function group number corresponds to the first level menu, the function code corresponds to the second level menu and the function parameter corresponds to the third level menu.

1. Below is the instruction of the function lists:

The first column "Function code": codes of function parameter group and parameters;

The second column "Name": full name of function parameters;

The third column "Description": detailed illustration of the function parameters;

The fourth column "Setting range": valid setting range of the function parameters, displayed on LCD;

The fifth column "Default": the original factory set value of the function parameter;

The sixth column "Modify": the modifying character of function codes (the parameters can be modified or not and the modifying conditions), below is the instruction:

" $\circ$ ": means the set value of the parameter can be modified on stop and running state;

"◎": means the set value of the parameter cannot be modified on the running state;

"●": means the value of the parameter is the real detection value which cannot be modified;

(The system has limited the automatic inspection of the modifying character of the parameters to help users avoid modifying by mistake)

The seventh column "No.": the serial number of the function code in the whole function parameters, or register address during communication

2. "Parameter radix" is decimal (DEC), if the parameter is expressed by hex, then the parameter is separated from each other when editing. The setting range of certain bits is 0–F (hex).

3. "The default value" means the function parameter will restore to the default value during default parameters restoring. But the detected parameter or recorded value won't be restored.

4. For a better parameter protection, the system provides password protection. After setting the user password (set P07.00 to non zero), the system will enter the password authentification state and display "0.0.0.0.0." while the users press **PRG/ESC** to enter the editing state of the function parameters. The users must input correct password or cannot enter. For the factory setting parameter zone, only factory can enter. (Remind that the users cannot modify the factory parameters by themselves, otherwise, if the parameter setting is incorrect, damage to the system may occur). If the password protection is unlocked, the user can modify the password freely and the system will work as the last setting one. When P07.00 is 0, the user password can be cancelled; when P07.00 is non-zero at power on, the parameters can be protected by the password.

5. When using serial communication to modify the function parameters, the functions of the user password follow the above rules.

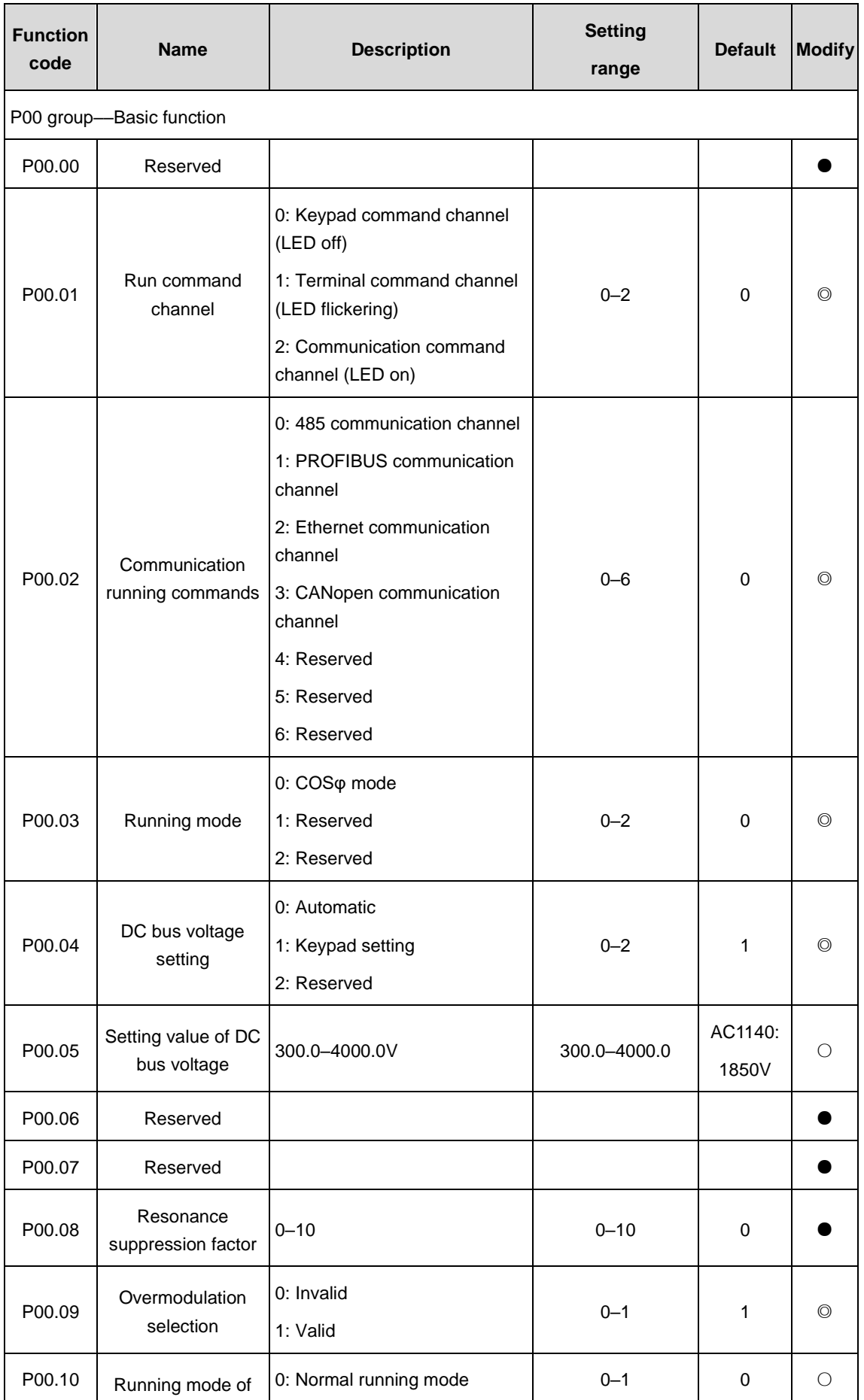

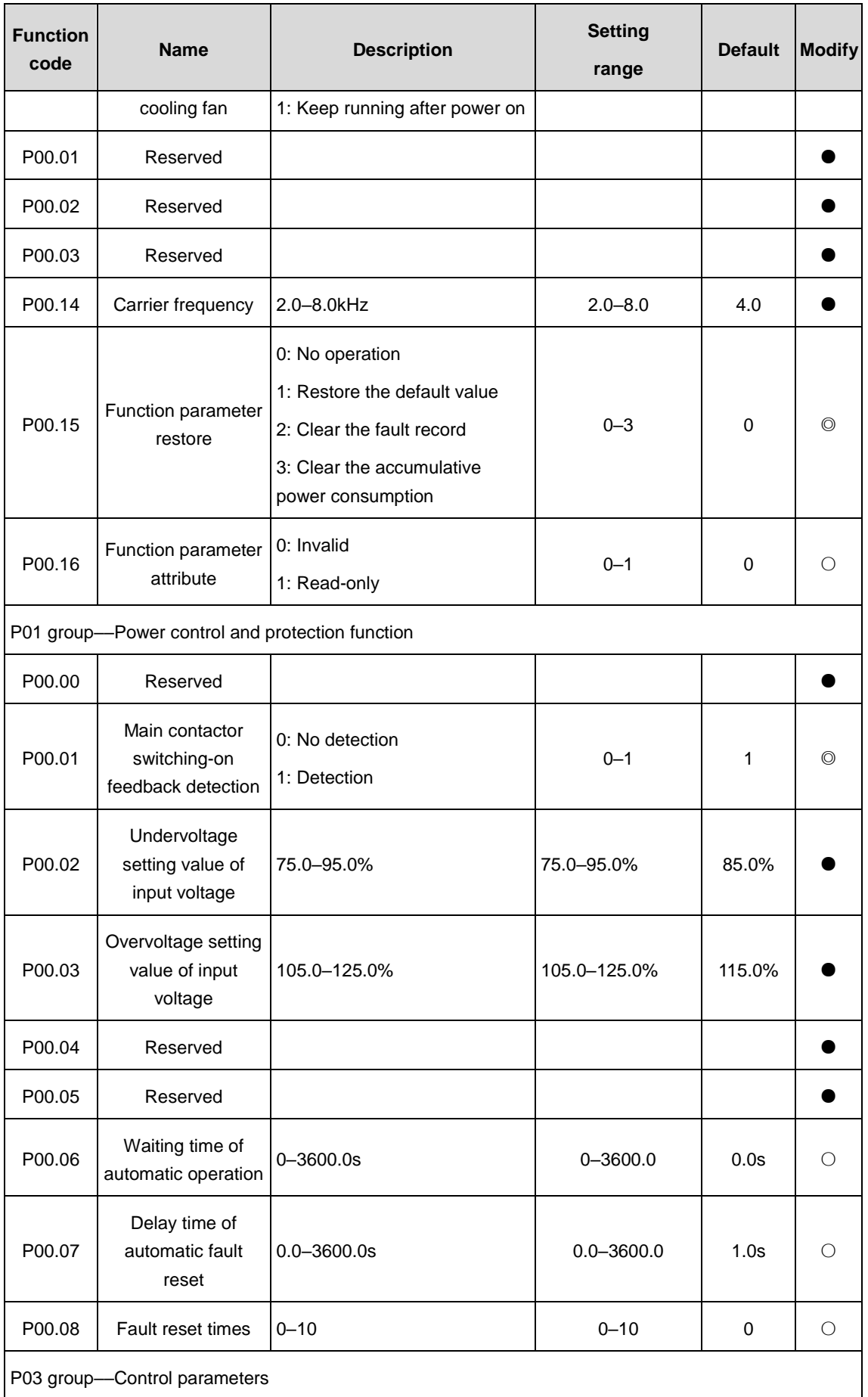

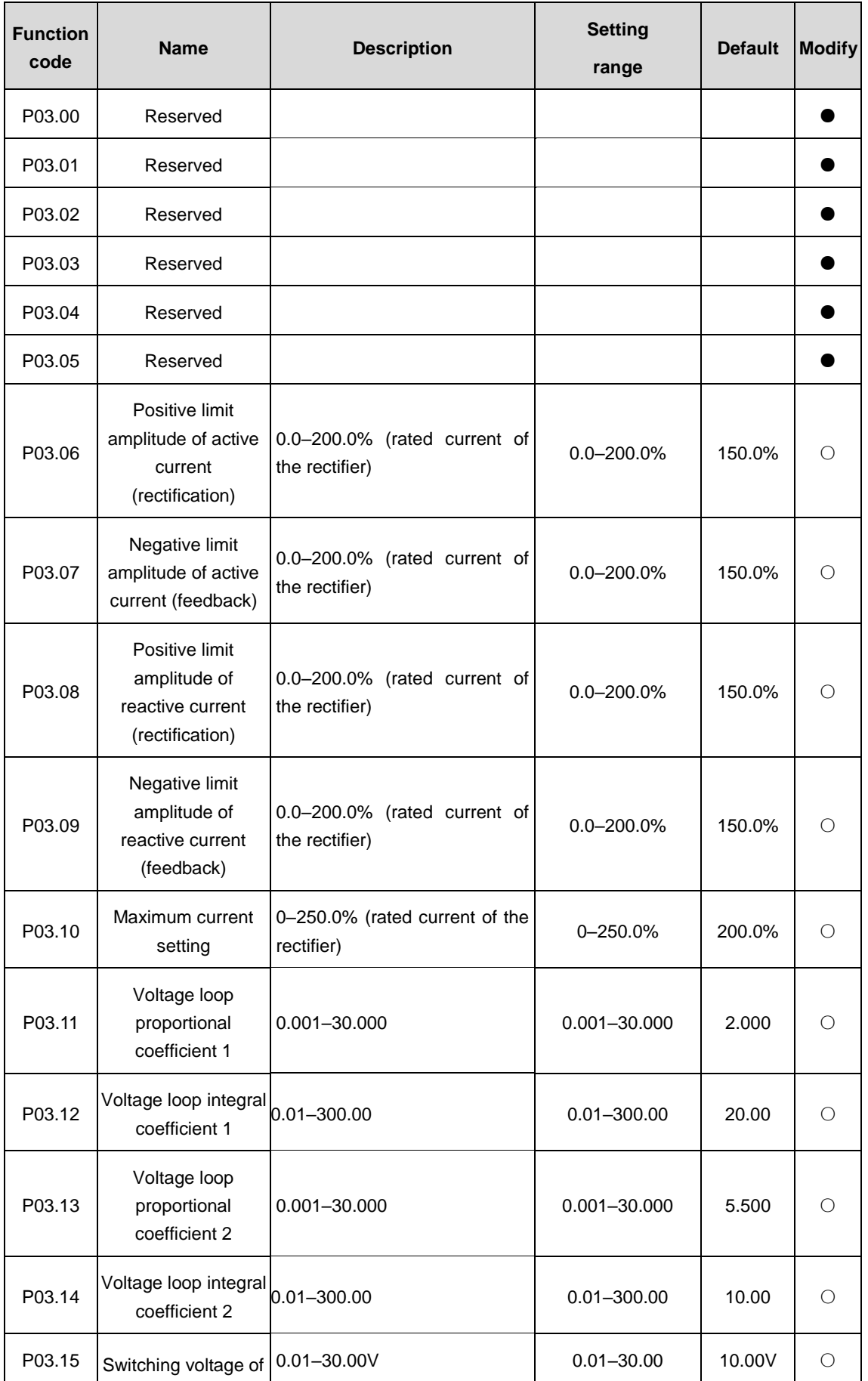

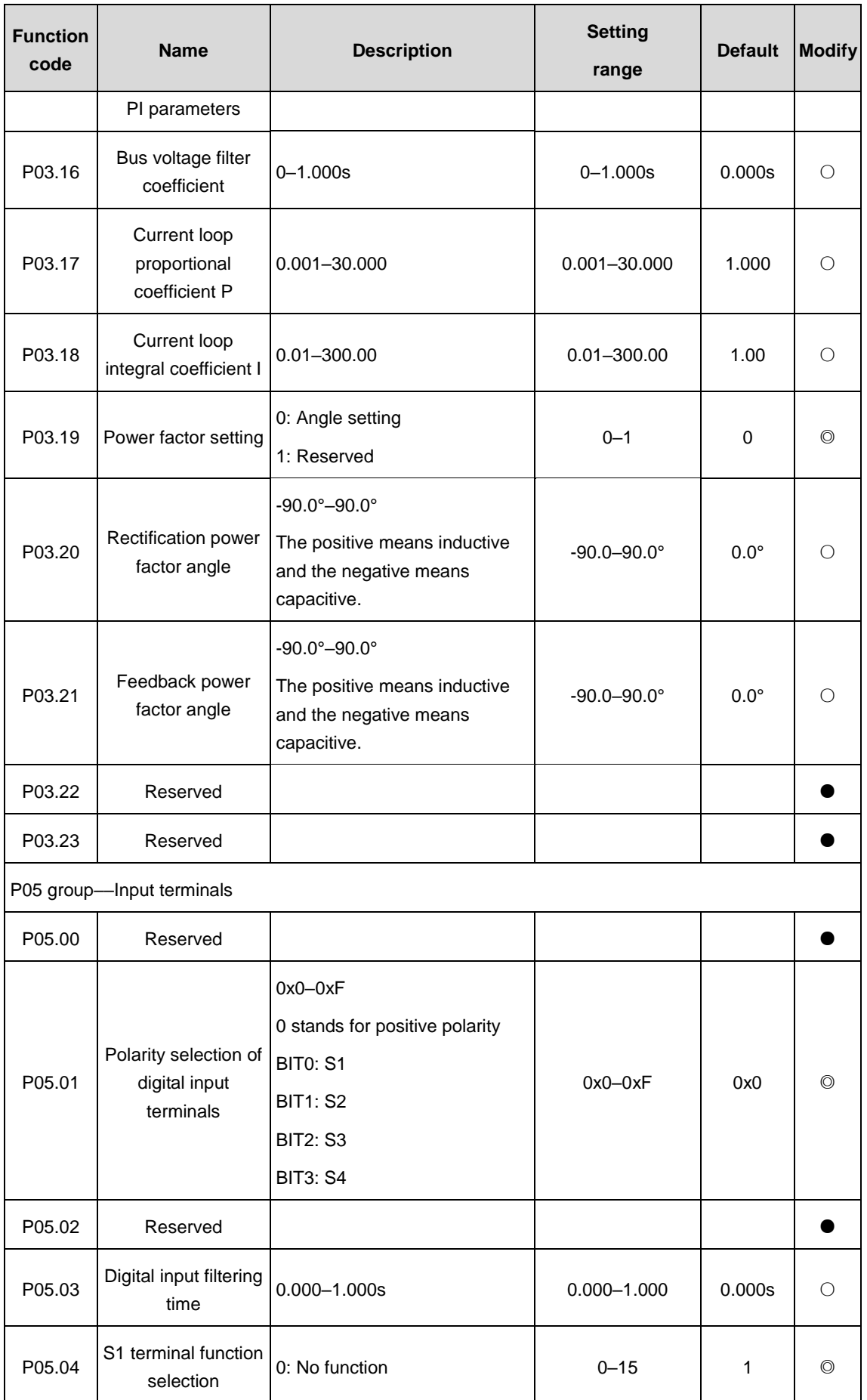

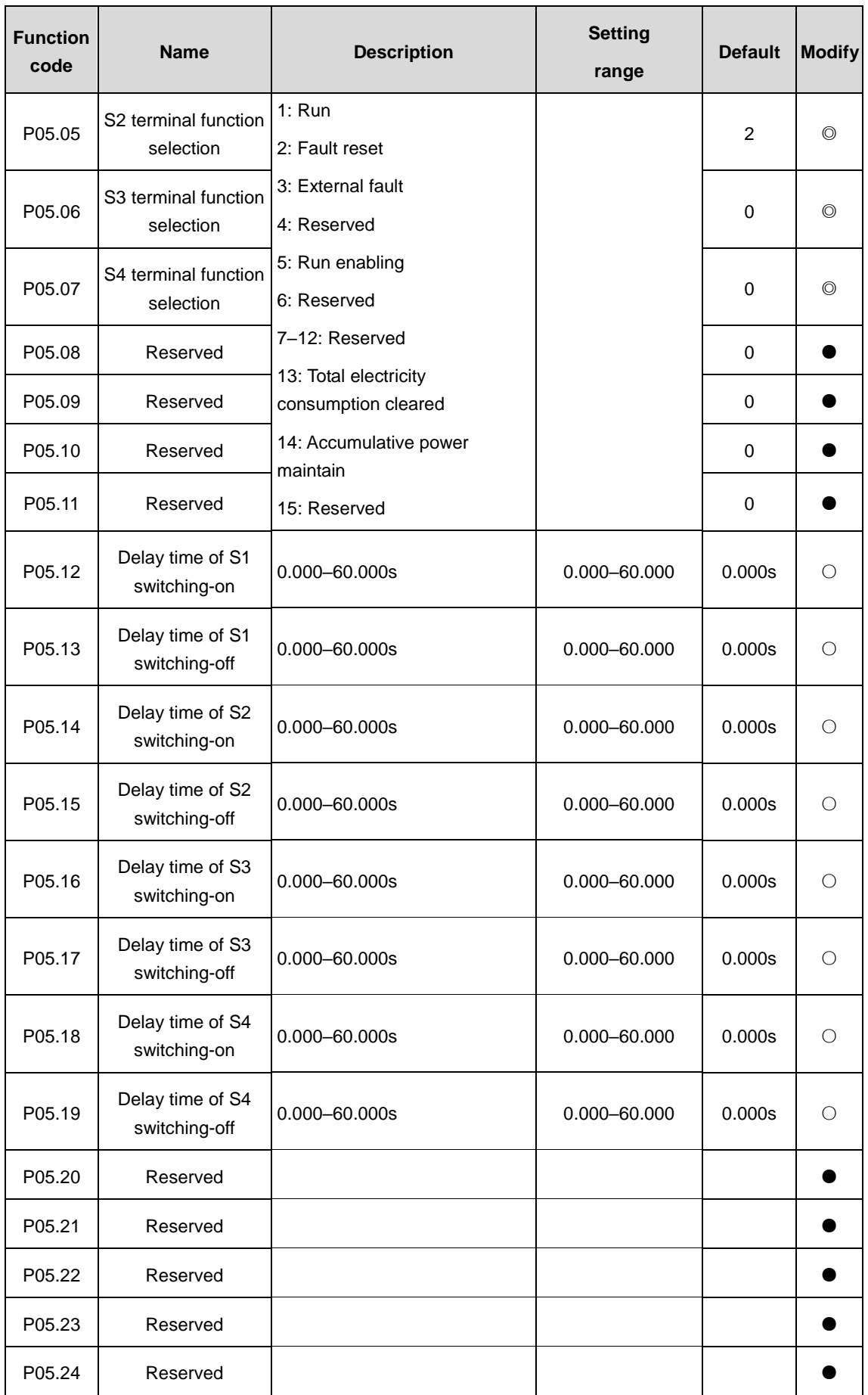

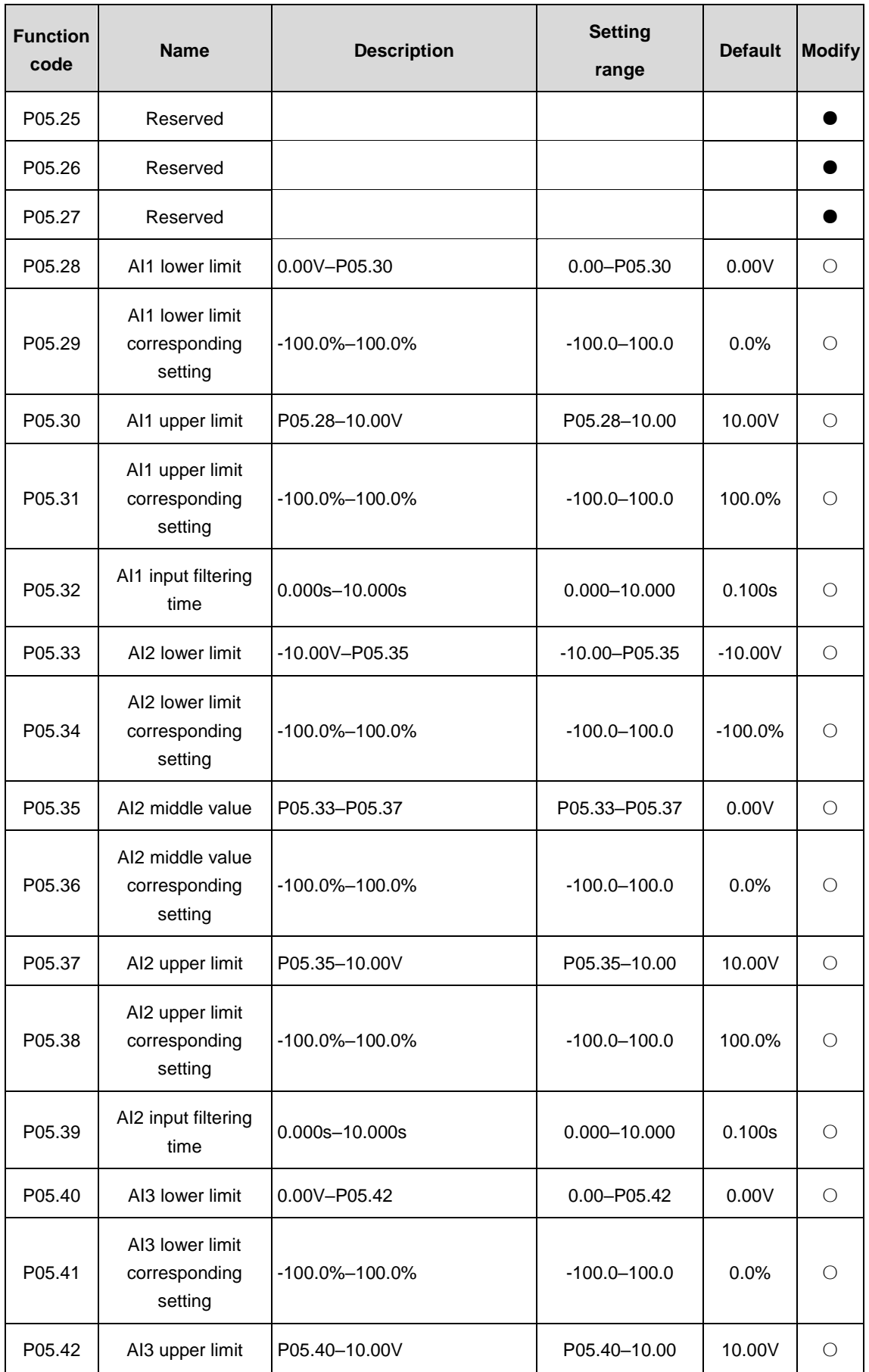

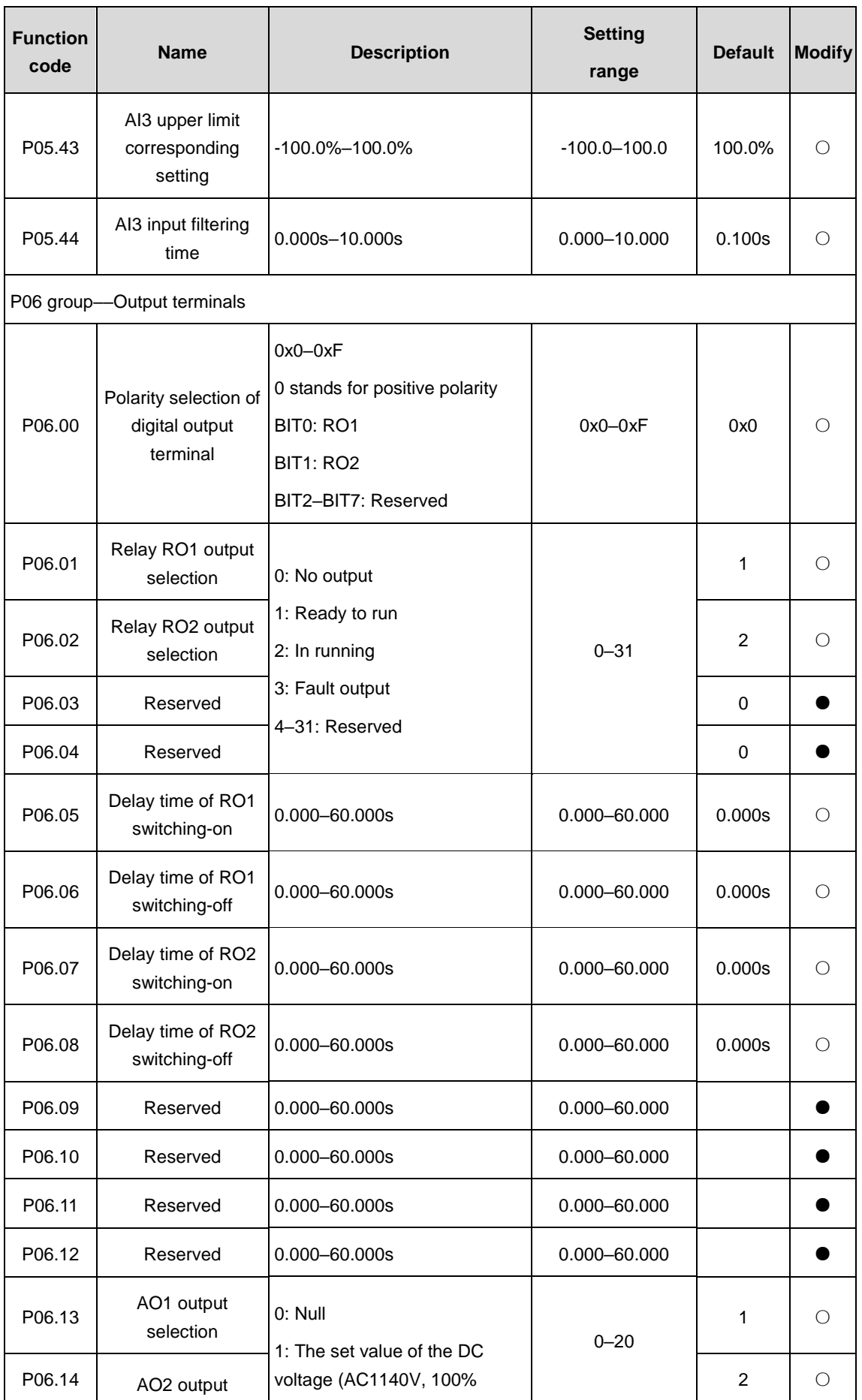

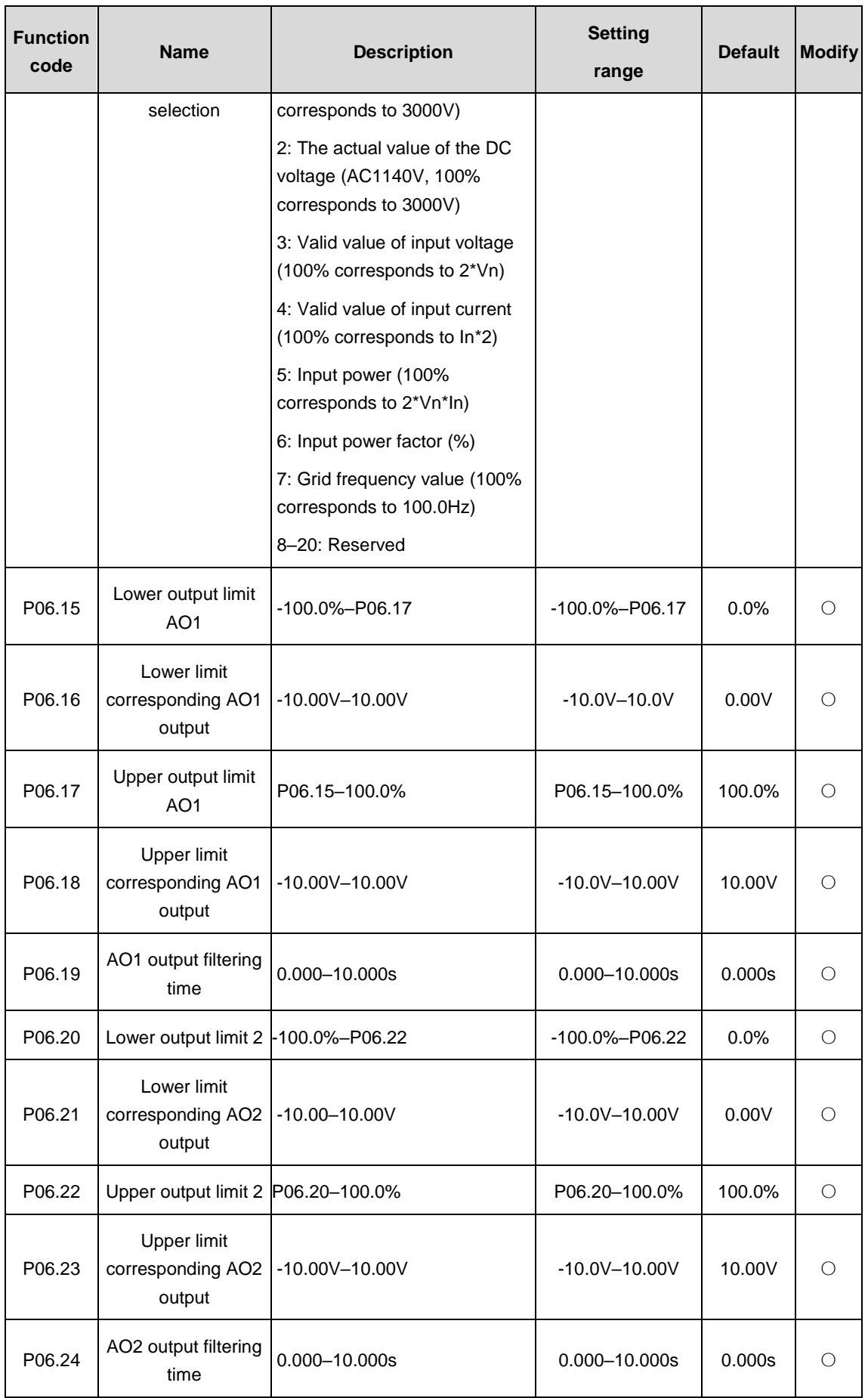

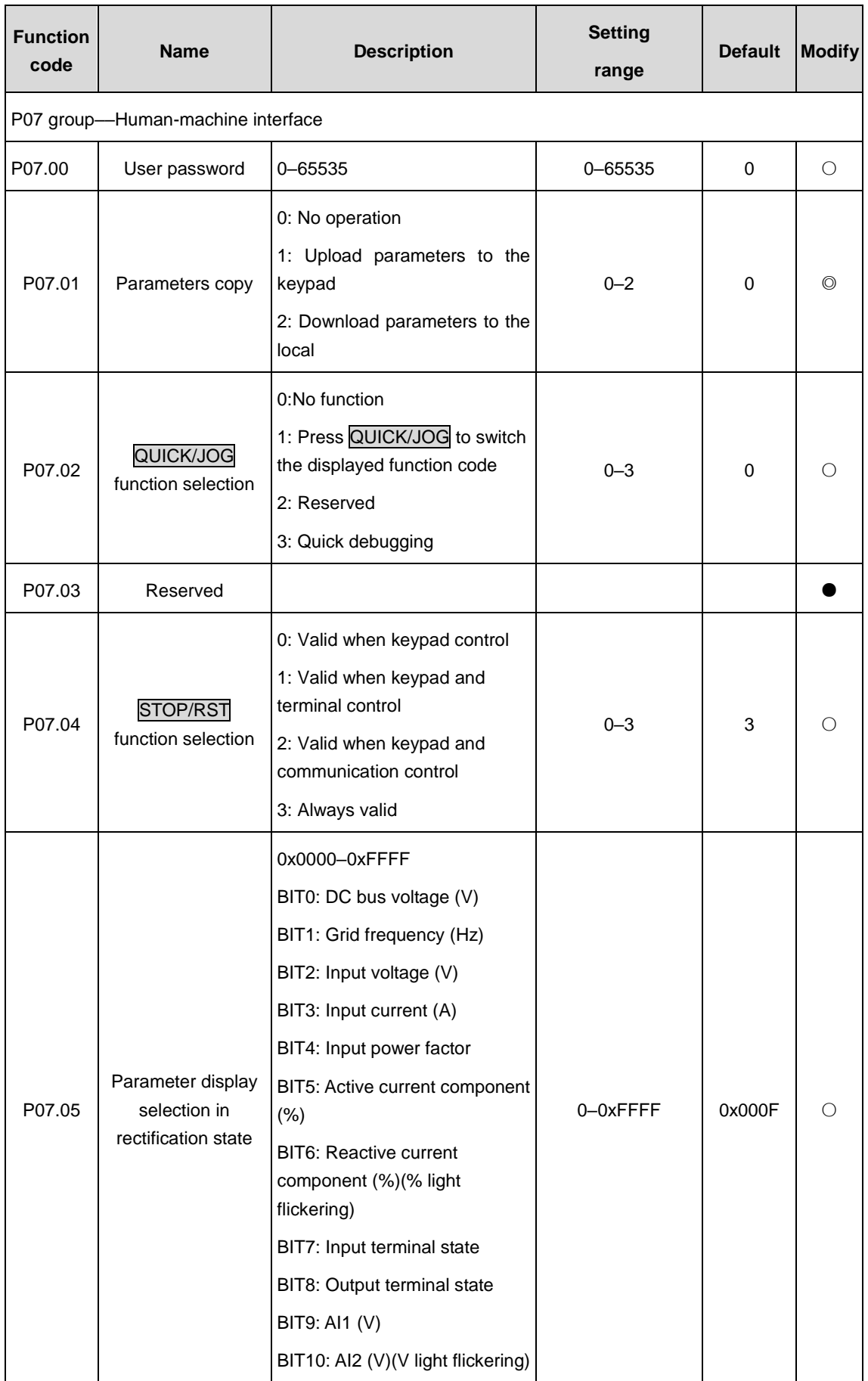

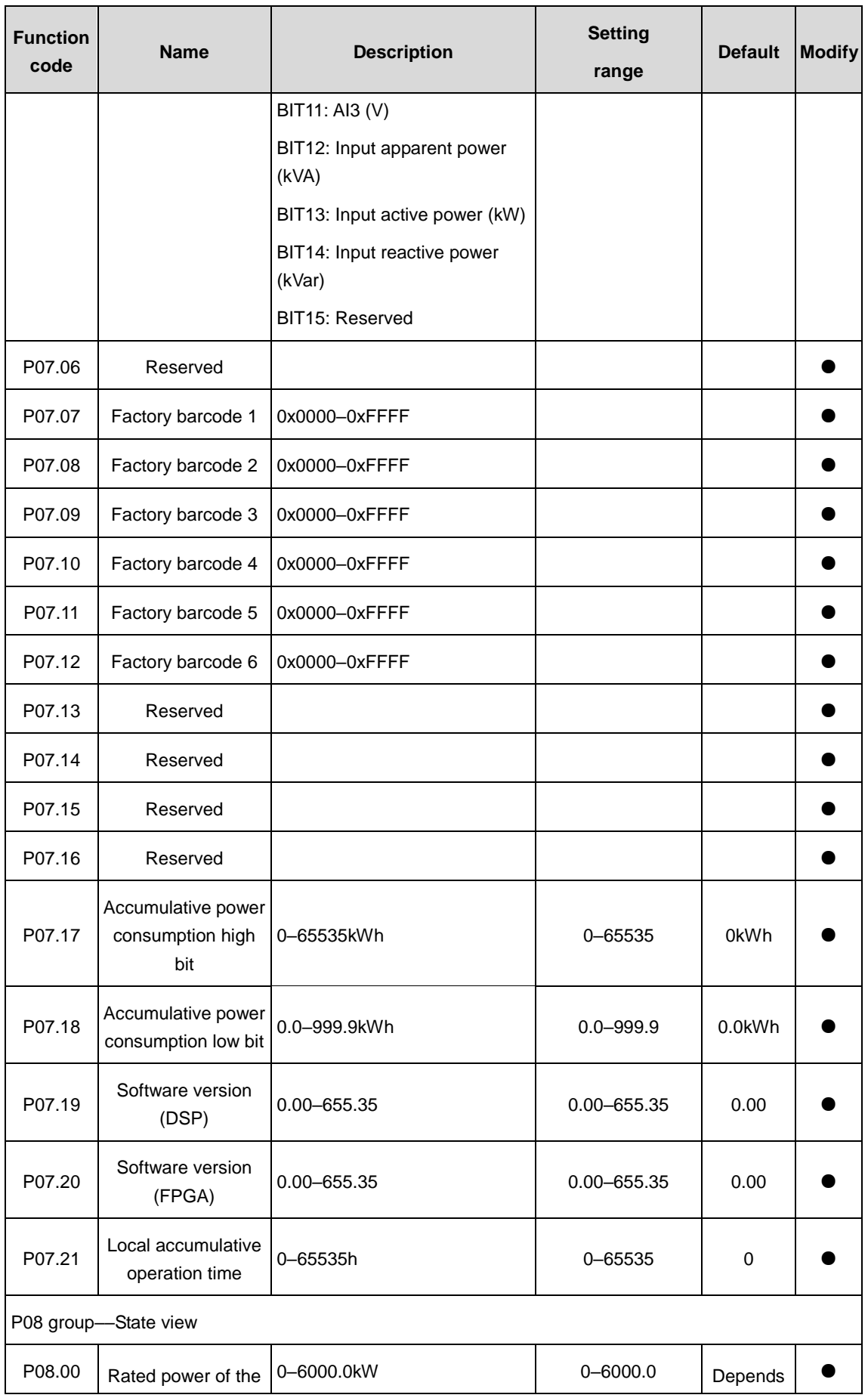
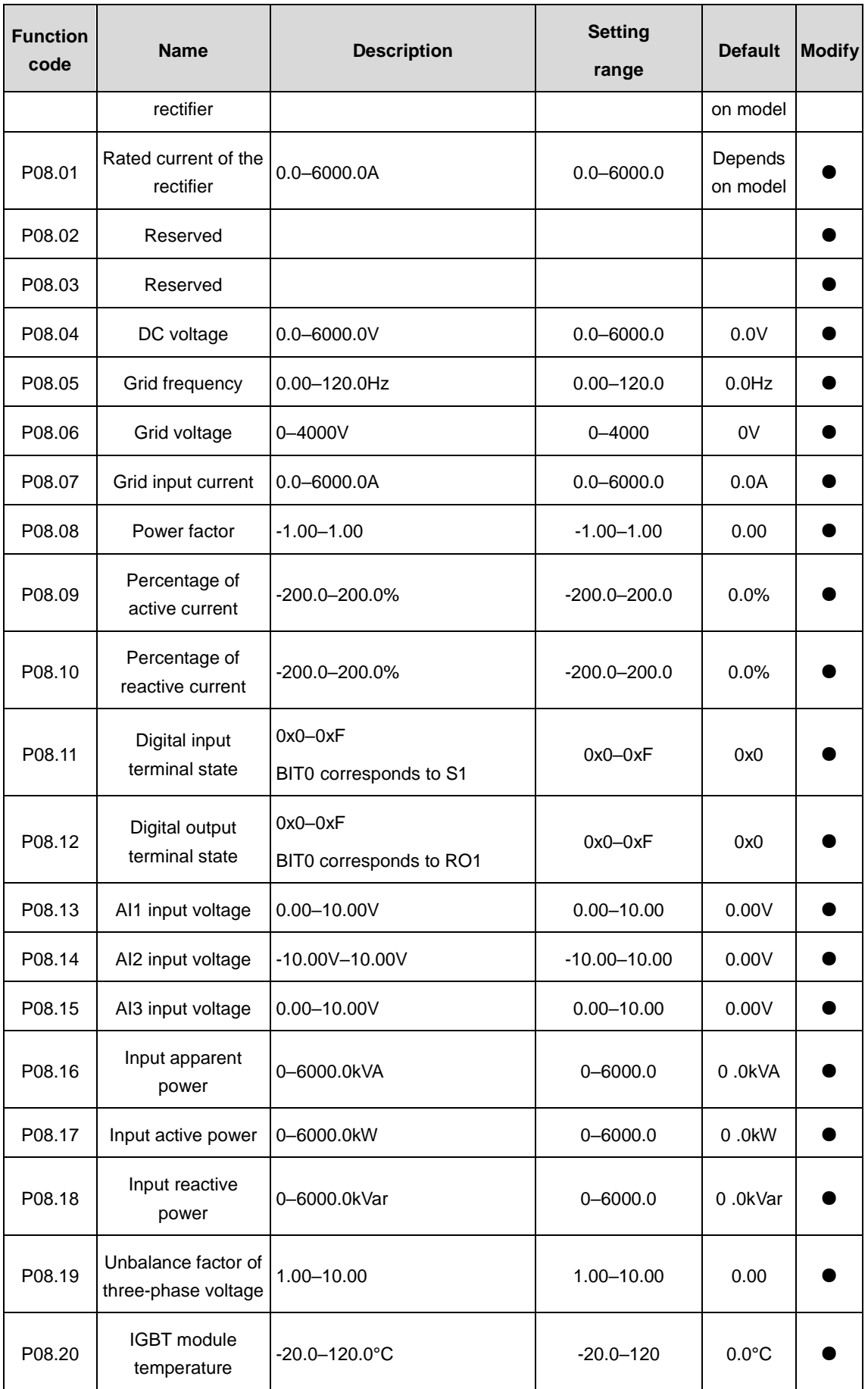

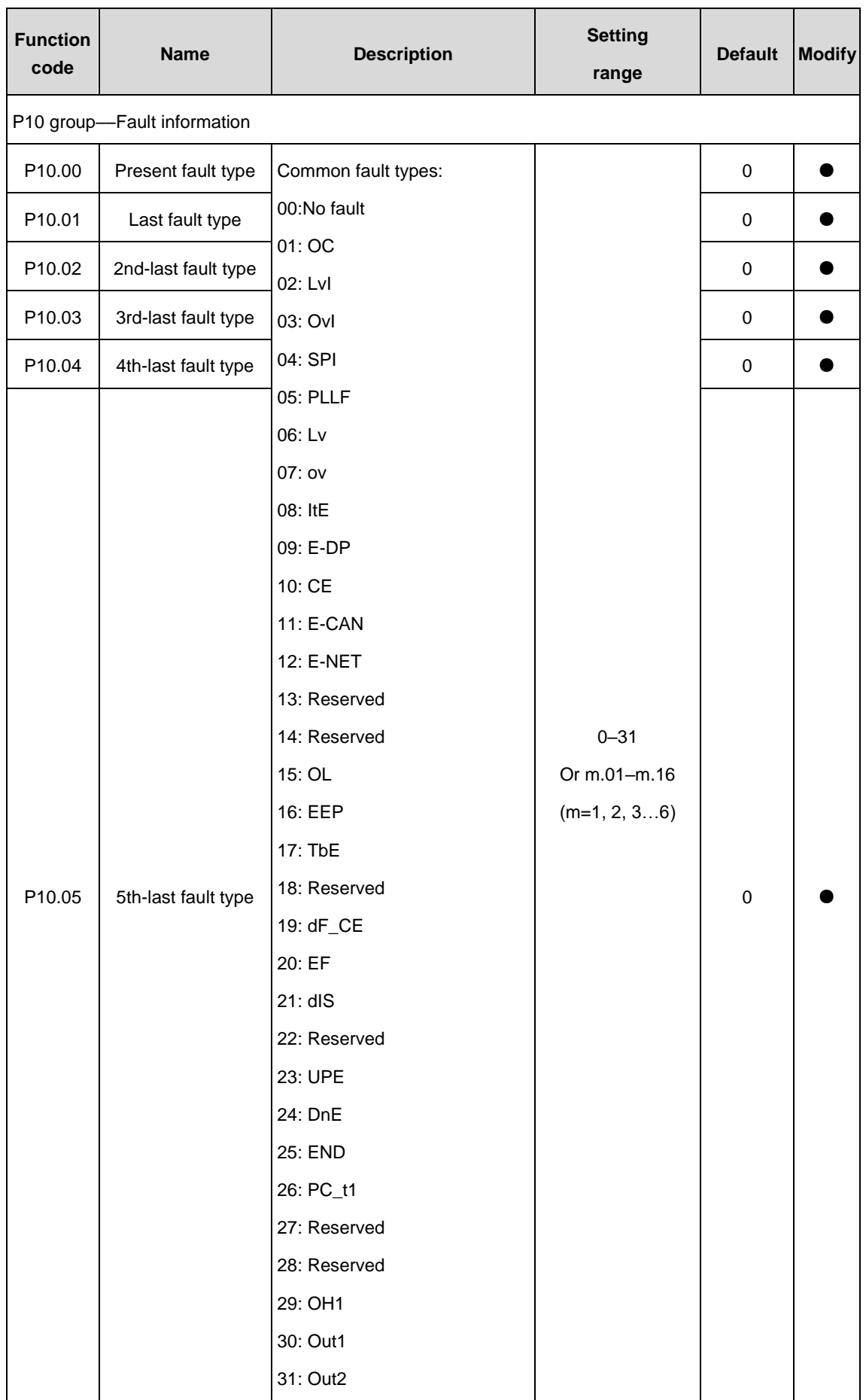

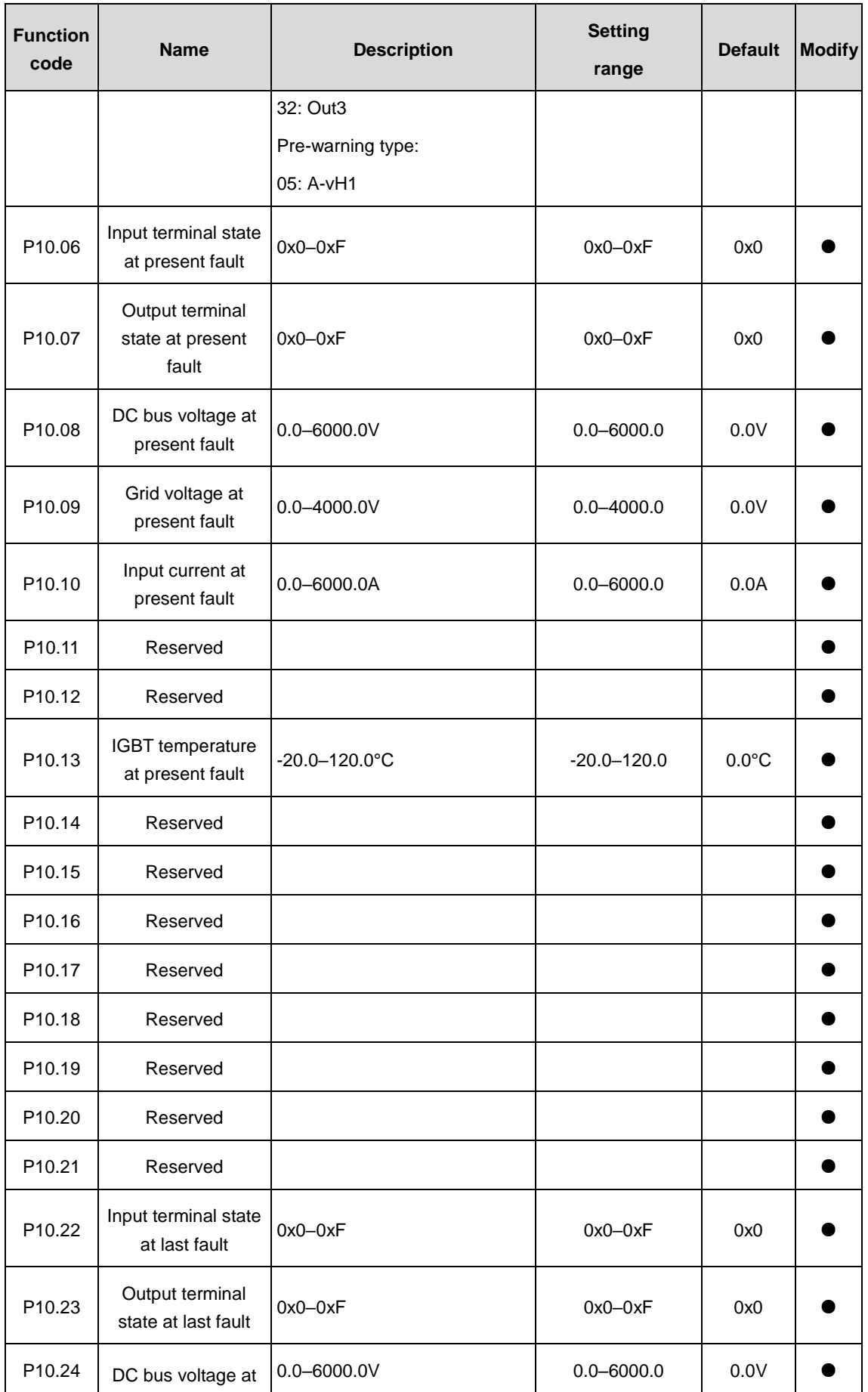

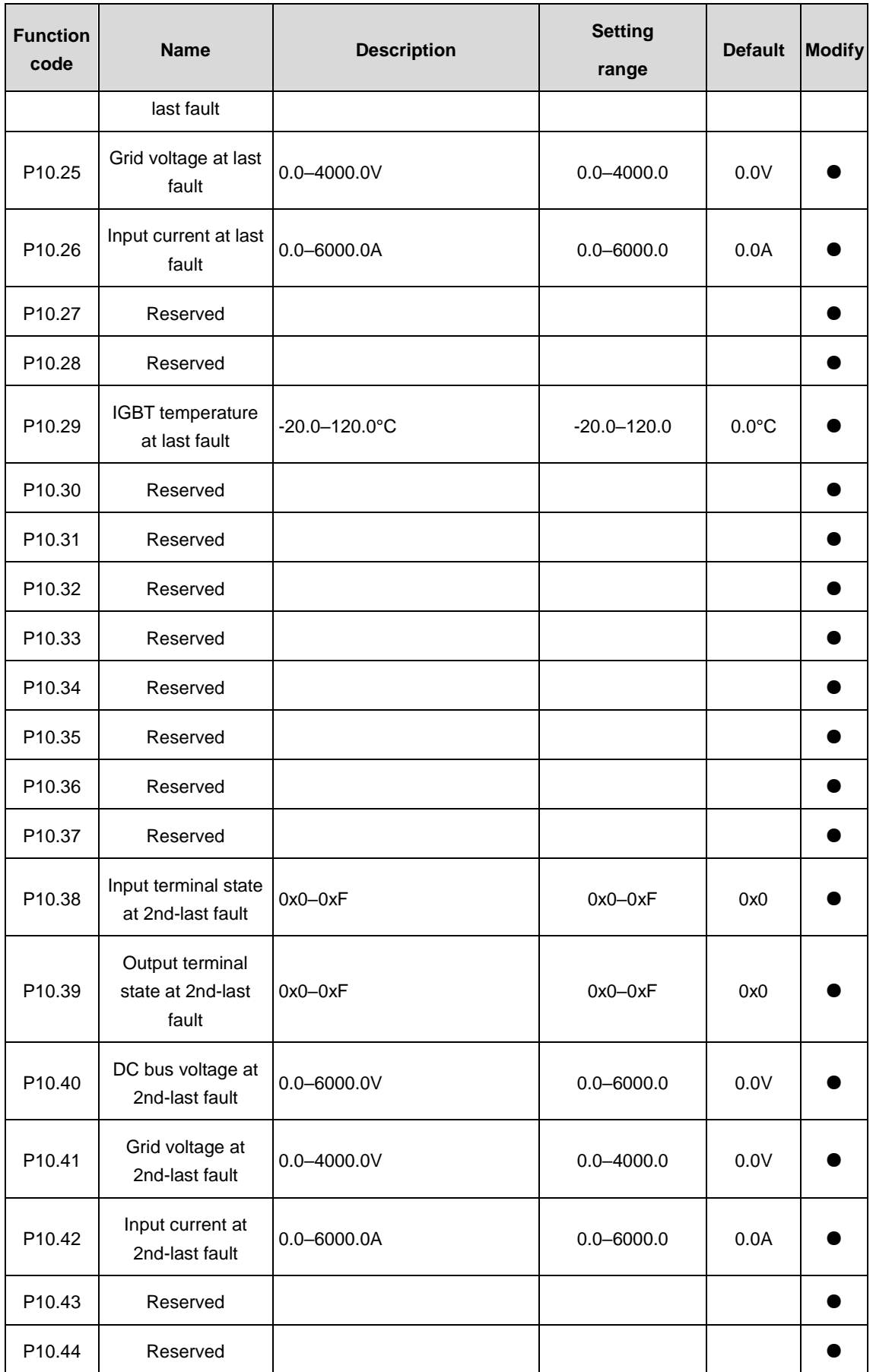

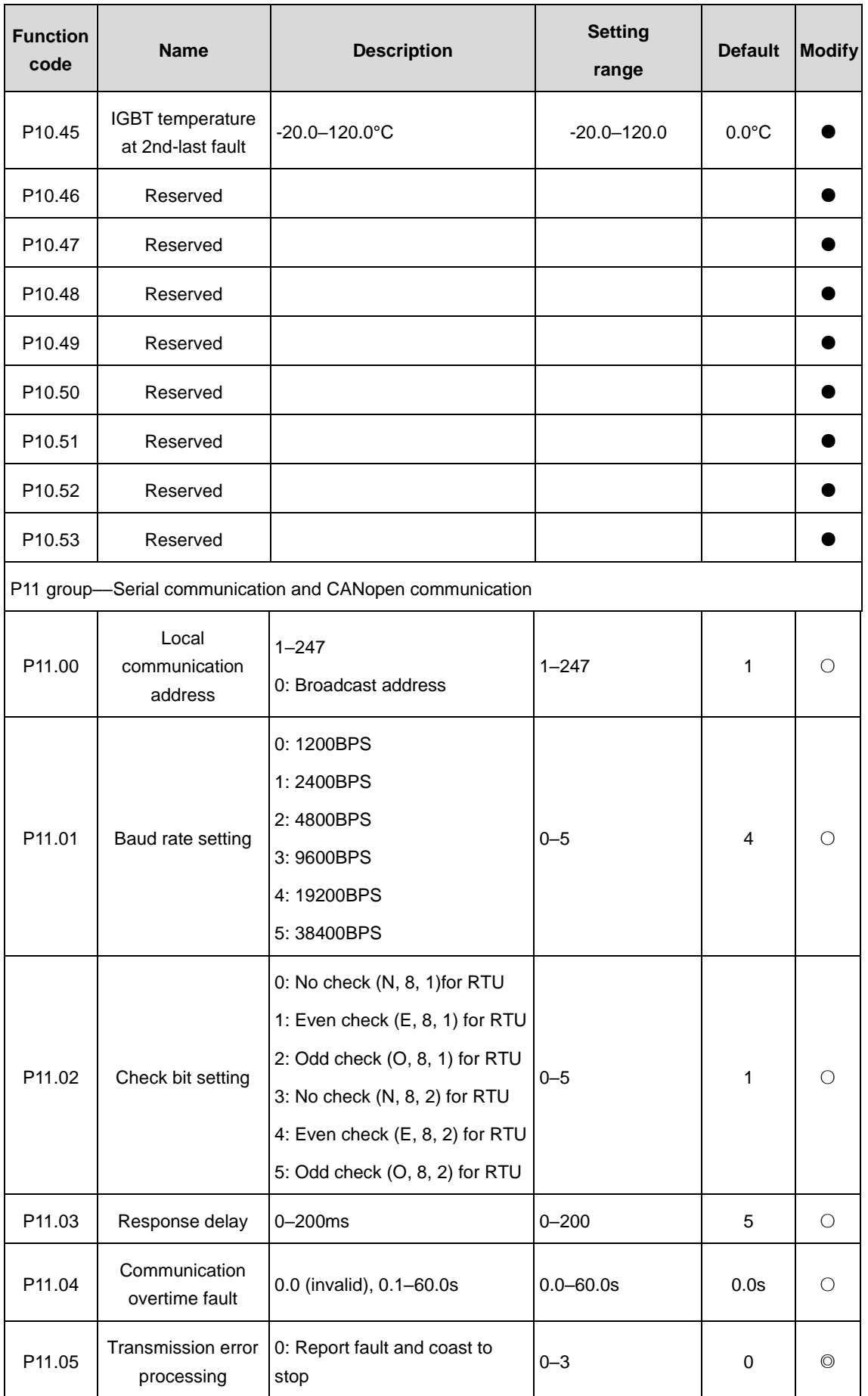

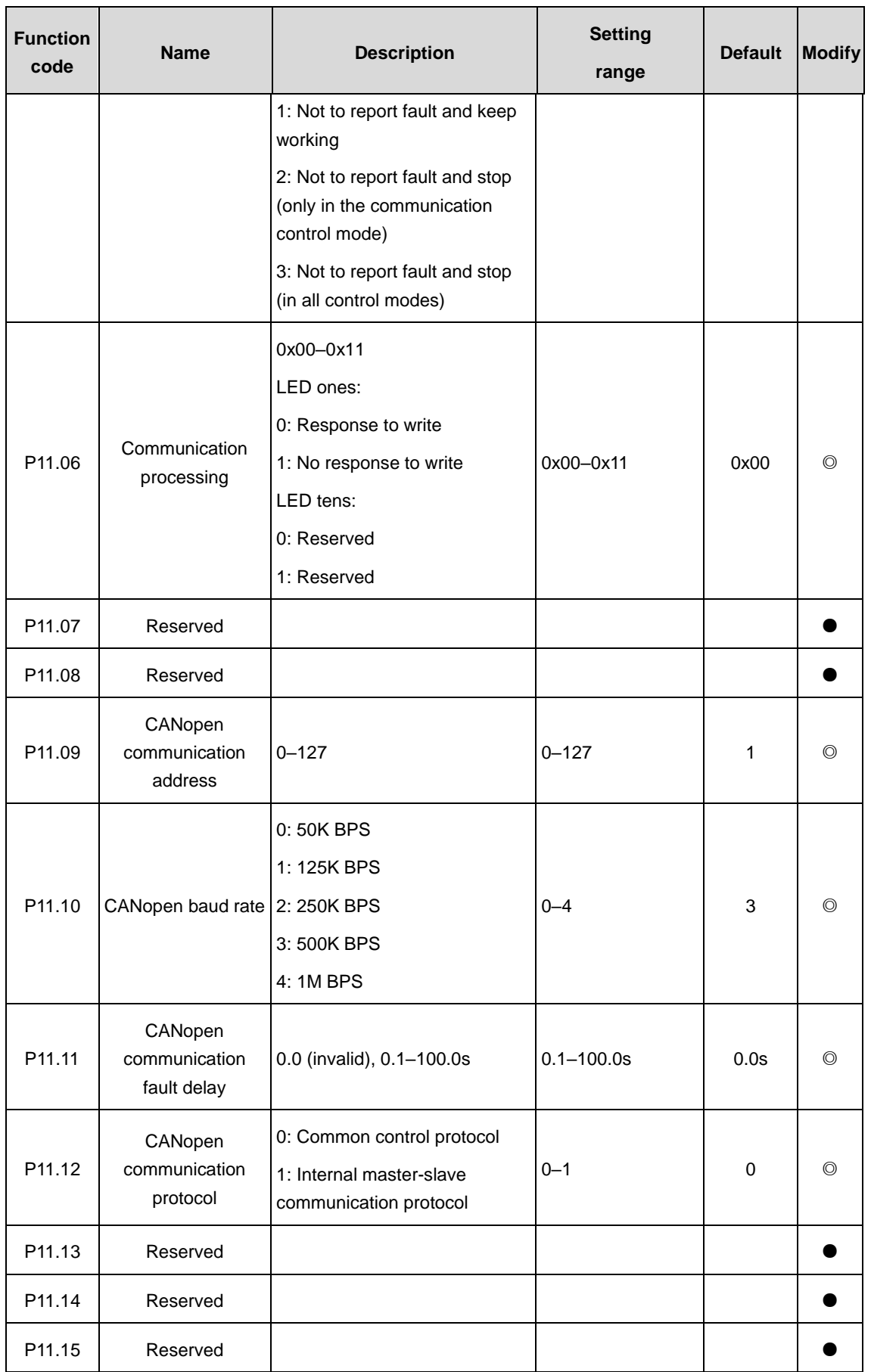

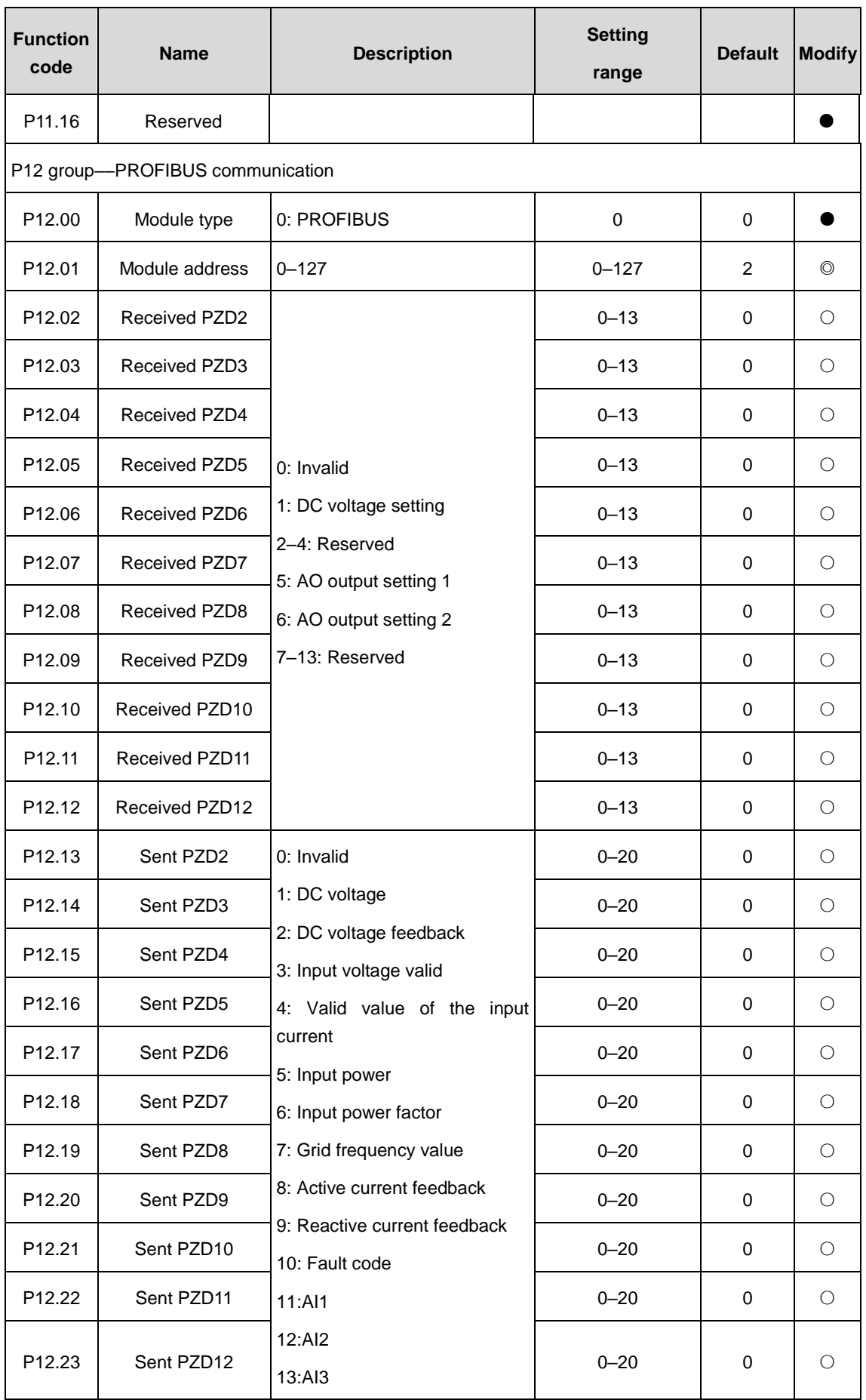

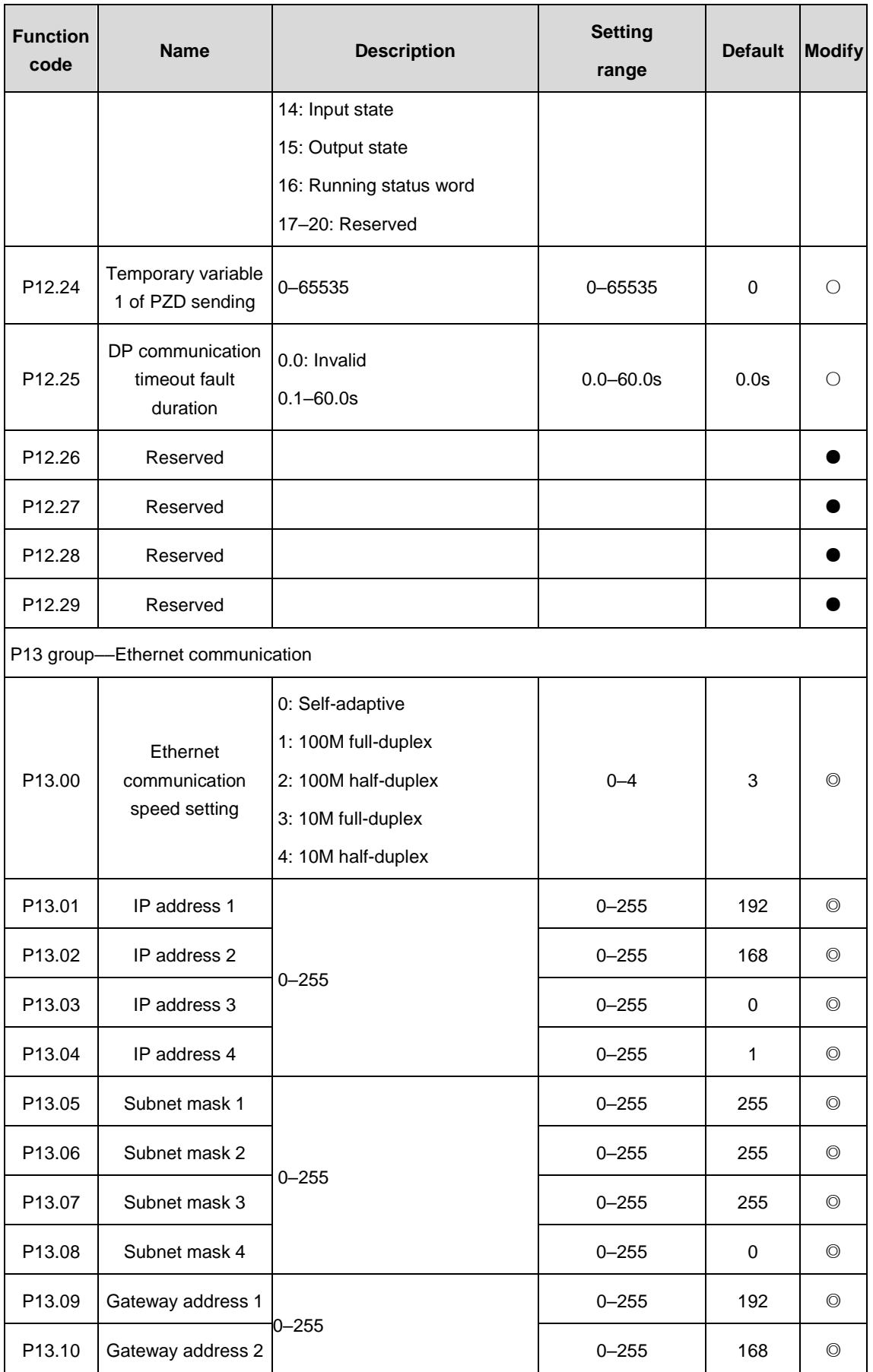

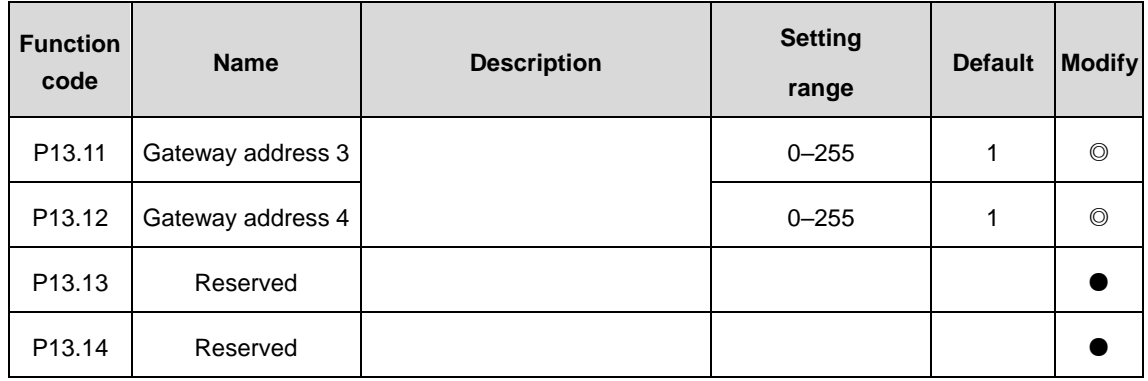

# **6 Goodrive3000 inverter**

**Note:** This chapter is for the inverter of two-quadrant and four-quadrant products.

# **6.1 Detailed function codes**

# **P00 group––Basic function**

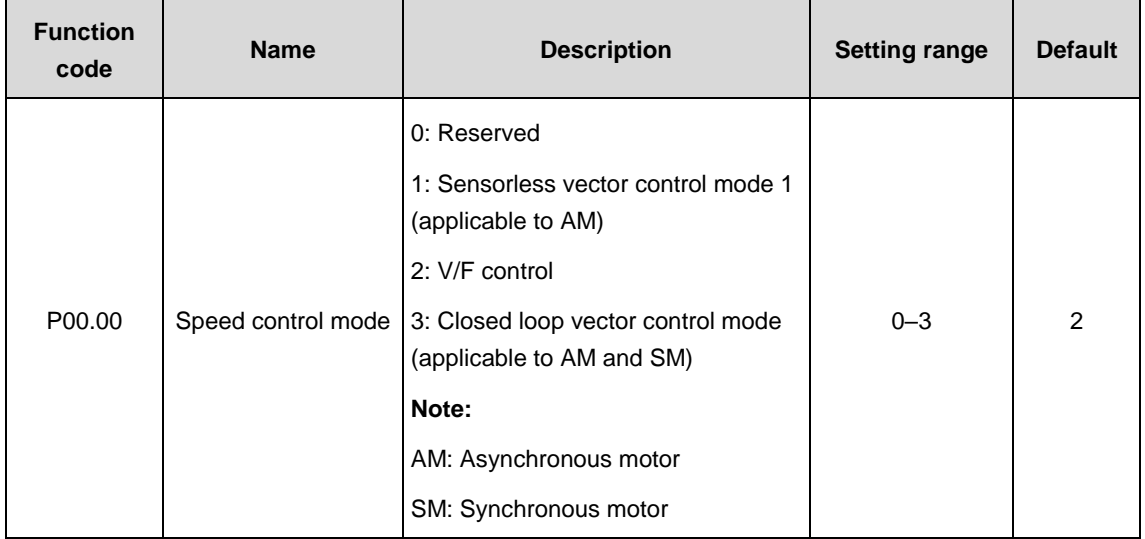

1: Sensorless vector control mode 1 (applicable to AM)

No need to install encoders. It is suitable in cases with high speed control accuracy for accurate speed and torque control at all power ratings.

## 2: V/F control

No need to install encoders. It can improve the control accuracy with the advantages of stable operation, valid low-frequency torque boost and current vibration suppression and the functions of slip compensation and voltage adjustment. For detailed settings, refer to P04 group.

3: Closed loop vector control mode (applicable to AM and SM)

Need to install encoders. It is suitable in cases with high speed control accuracy for accurate speed and torque control at all power ratings.

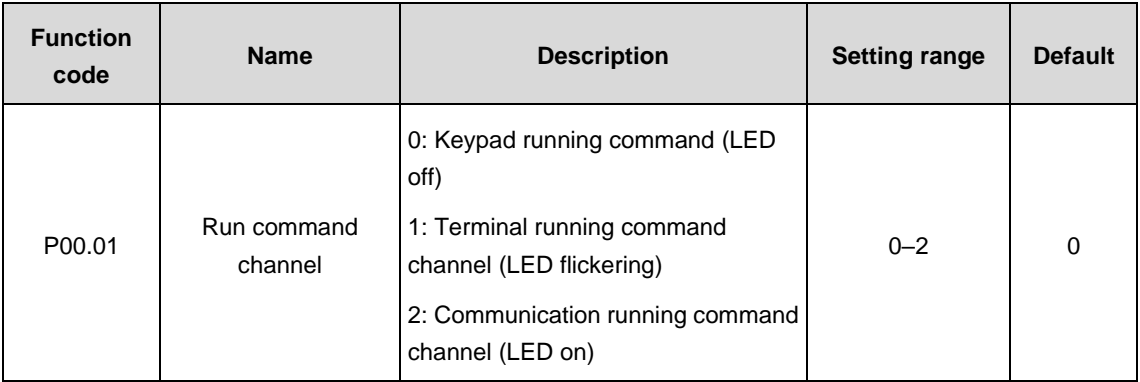

Select the run command channel of the VFD.

The control command of the VFD includes: start-up, stop, forward, reverse, jogging and fault reset.

0: Keypad running command channel("LOCAL/REMOT" light off)

Carry out the command control by RUN, STOP/RST on the keypad.

Press RUN and STOP/RST simultaneously in running state to make the VFD coast to stop.

1: Terminal running command channel ("LOCAL/REMOT" flickering)

Carry out the running command control by the forward rotation, reverse rotation and forward jogging and reverse jogging of the multi-function terminals

2: Communication running command channel ("LOCAL/REMOT" on);

The running command is controlled by the upper computer via communication.

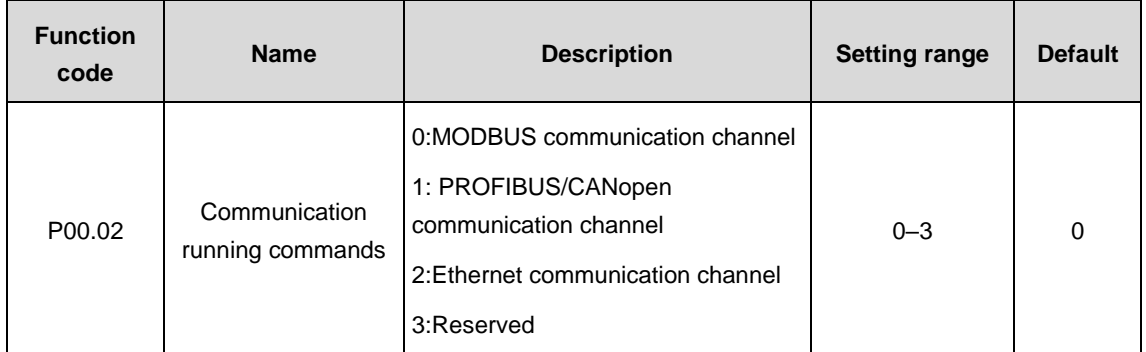

Select the controlling communication command channel of the VFD.

## **Note: 1 and 2 are extension functions which need corresponding extension cards.**

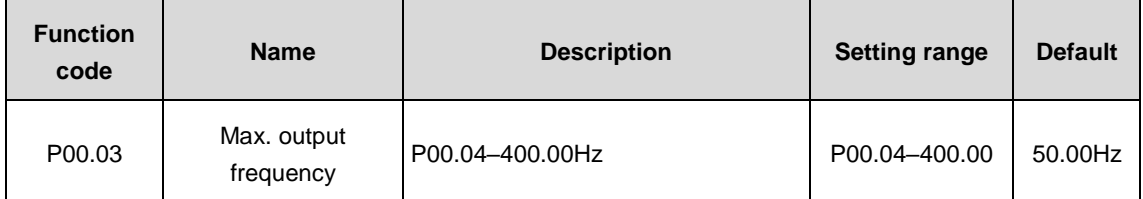

Users should pay attention that the parameter used to set the maximum output frequency is the basis of frequency setting, acceleration and deceleration.

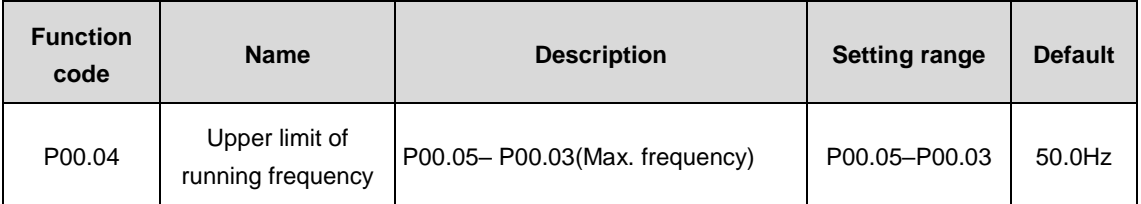

The upper limit of running frequency is the upper limit of output frequency of the VFD which is lower than or equal to the maximum output frequency.

If the set frequency is above the upper limit, the VFD runs at the upper limit.

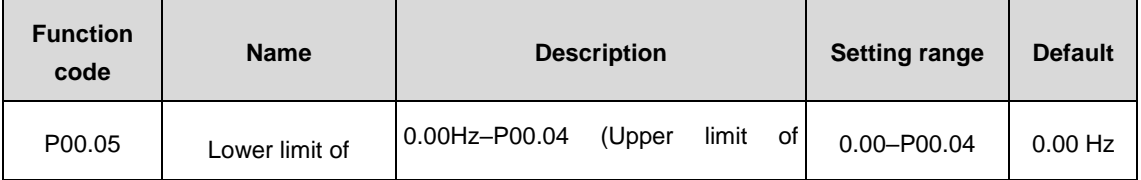

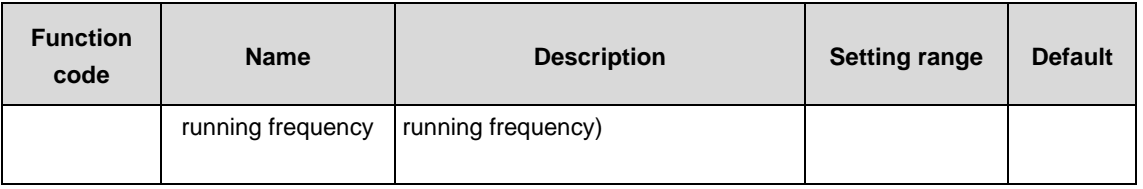

The lower limit of running frequency is the lower limit of output frequency of the VFD.

If the set frequency is lower than the lower limit, the VFD runs at the lower limit.

**Note:** Max. output frequency ≥ Upper limit frequency ≥ Lower limit frequency

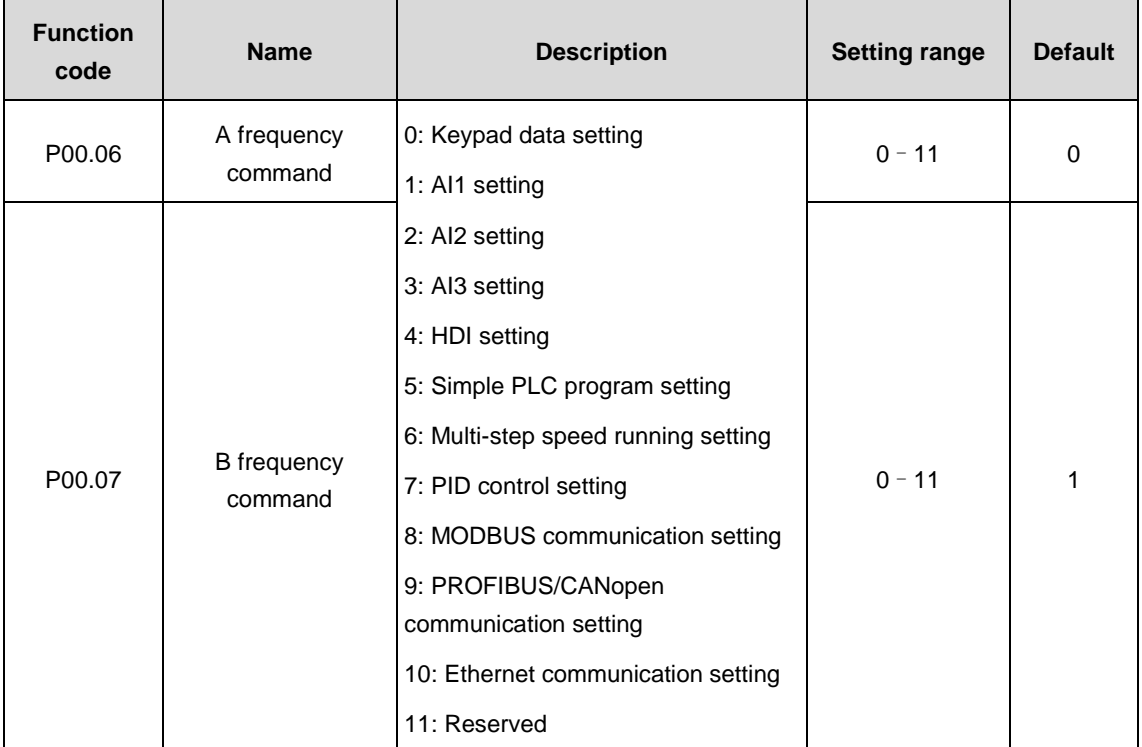

## 0: Keypad data setting

Modify the value P00.10 (set frequency by keypad) to set the frequency by keypad.

- 1: AI1 setting
- 2: AI2 setting
- 3: AI3 setting

Set the frequency by analog input terminals. The VFD provides 2 channel analog input terminals, among which AI1/AI3 is the voltage/current option (0 - 10V/0 - 20mA) and can be shifted by jumpers while AI2 is the voltage input (-10V–+10V).

**Note:** When the analog AI1/AI3 selects 0 - 20mA input, the corresponding voltage of 20mA is 10V.

100.0% of the analog input setting corresponds to Max. output frequency (P00.03) and -100.0% corresponds to the max output frequency (P00.03).

4: HDI setting

The frequency is set by the high-speed pulse terminals. The VFD provides 1 channel high-speed pulse input in the range of 0.00–50.00kHz.

100.0% of the high-speed pulse input setting corresponds to Max. output frequency (P00.03) in forward

direction and -100.0% corresponds to Max. output frequency (P00.03) in reverse direction.

**Note:** The pulse setting can be only input by HDI. Set P05.00 (HDI input type selection) to pulse input and P05.51 (HDI pulse input function) to frequency setting input.

#### 5: Simple PLC program setting

When P00.06 or P00.07 is equal to 5, the VFD runs at simple PLC program mode. Set parameters of P10 group (Simple PLC and multi-step speed control group) to select corresponding running frequency, running direction, time of acceleration and deceleration, and duration. Please refer to the description of P10 group functions.

#### 6: Multi-step speed running setting

When P00.06 or P00.07 is equal to 6, the VFD runs at multi-step speed mode. Set multi-step speed terminals by P05 to select the current running step and select the current running frequency by parameters of P10.

When P00.06 or P00.07 is not equal to 6, the multi-step speed setting has the priority, but the set step can be only 1–15. When P00.06 or P00.07 is equal to 6, the set step is 0–15.

#### 7: PID control setting

When P00.06 or P00.07 is equal to 7, the running mode of the VFD is process PID control. It is necessary to set P09 (PID control). The running frequency of the VFD is the value after PID effect. As for PID preset source, preset value and feedback source, refer to the description of P09 PID functions.

#### 8: MODBUS communication setting

The frequency is set by MODBUS communication. See P14 function description.

#### 9: PROFIBUS/CANopen communication setting

The frequency is set by PROFIBUS/CANopen communication. For PROFIBUS communication, see P15 function description and PROFIBUS communication card is optional. For CANopen communication, see P15 function description and CANopen communication card is optional.

#### 10: Ethernet communication setting

The frequency is set by Ethernet communication. See P16 function description and Ethernet communication card is optional.

#### 11: Reserved

#### **Note:**

- A and B frequency cannot be set to the same frequency reference mode.
- 2. 3, 4, 9 and 10 are extension functions which need corresponding extension cards.

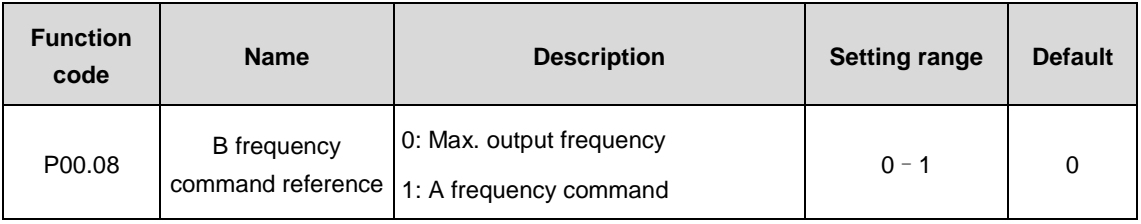

Select B frequency command reference.

0: Max. output frequency: 100% of B frequency setting corresponds to Max. output frequency.

1: A frequency command: 100% of B frequency setting corresponds to Max. output frequency. If it is necessary to adjust on basis of A frequency command, select this setting.

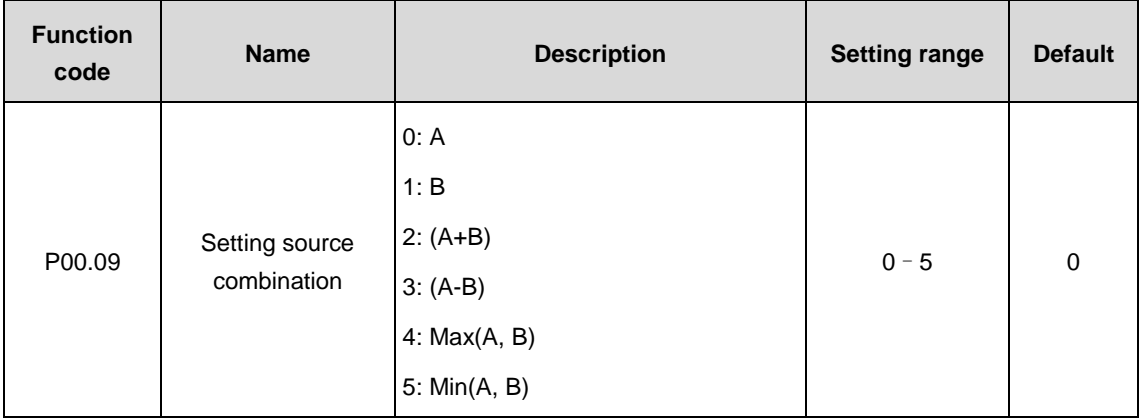

Select setting source combination.

0: A, the current frequency is set to A frequency command.

1: B, the current frequency is set to B frequency command.

2: A+B, the current frequency is set to A+B frequency command.

3: A-B, the current frequency is set to A-B frequency command.

4: Max (A, B): Take the larger value between A and B frequency commands as the set frequency.

5: Min (A, B): Take the smaller value between A and B frequency commands as the set frequency.

## **Note: The combination can be shifted by terminal functions (P05).**

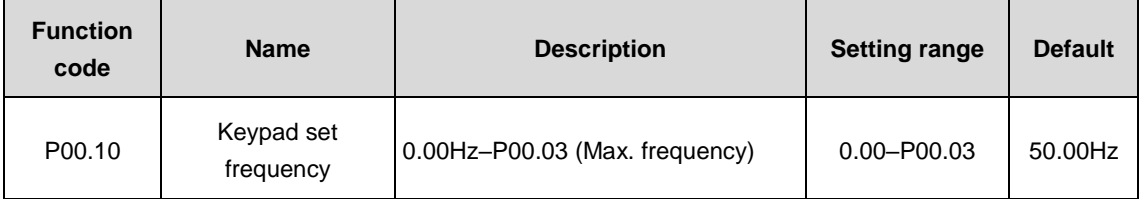

When A and B frequency commands are selected as "keypad setting", the function code value is the initial value of the VFD frequency.

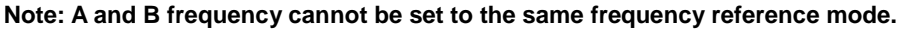

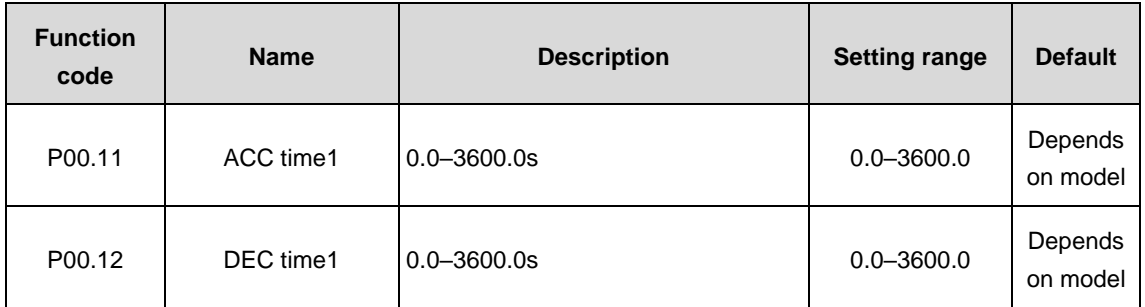

ACC time refers to the time that the VFD needs to accelerate from 0Hz to Max. output frequency (P00.03).

DEC time refers to the time that the VFD needs to decelerate from Max. output frequency (P00.03) to 0Hz.

The VFD totally defines four groups of ACC/DEC time which can be selected via input terminals (P05). The default value of ACC/DEC time is the first group.

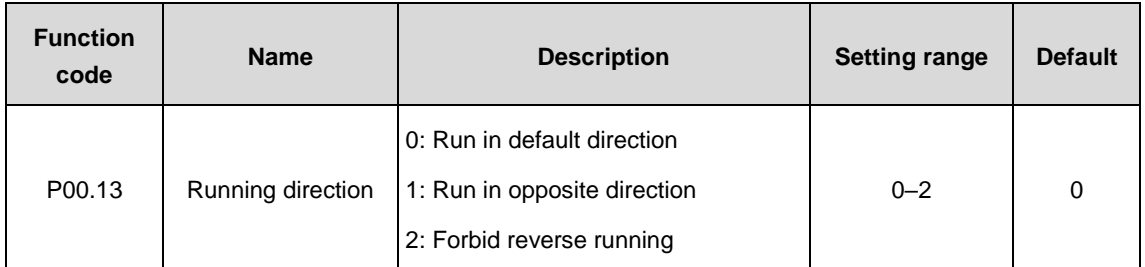

0: Run in default direction: the VFD runs in forward direction. FWD/REV LED is off.

1: Run in opposite direction: the VFD runs in reverse direction. FWD/REV LED is on.

The rotation direction of the motor can be shifted by changing the function code. The effect is equivalent to the switchover of the rotation directions by adjusting arbitrary two motor lines (U, V and W). When the running channel is set under the keypad control, the rotation direction can be changed by QUICK/JOG on the keypad. Refer to P07.02 (P07.02=3) for detailed information.

**Note:** After the function parameter returns to the default value, the running direction of the motor will restore to the factory default state. It should be used with caution in the cases where the rotation direction of the motor cannot be changed after commissioning.

2: Forbid reverse running: forbid the VFD to run in reverse direction. It is suitable in special cases forbidding reverse running.

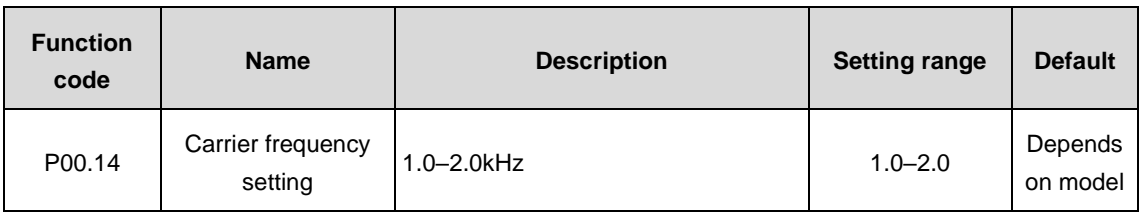

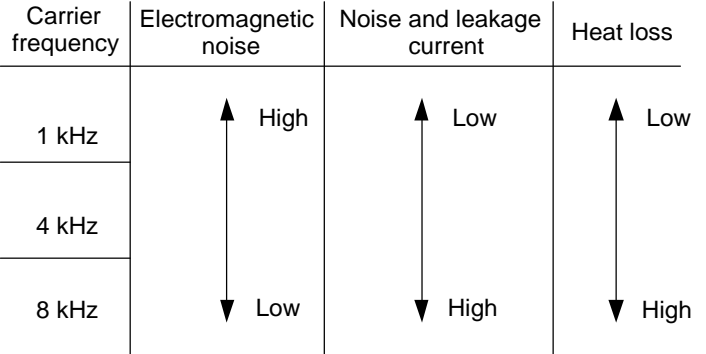

The advantages of the high carrier frequency: ideal current waveform, little current harmonic and motor noise;

The disadvantages of the high carrier frequency: The switch loss and temperature of the VFD increase, so the output ability of the VFD is affected. Under the high carrier frequency, the VFD is used by derating. Simultaneously, the leakage current increase of the VFD causes more electromagnetic interference to the environment.

Applying low carrier frequency is contrary to the above. Too low carrier frequency will cause unstable running, torque decreasing and even oscillation. The manufacturer has set proper carrier frequency in factory. Generally, there is no need for users to modify the parameters. In case of above the default carrier frequency, users should derate 10% for each additional 1k carrier frequency.

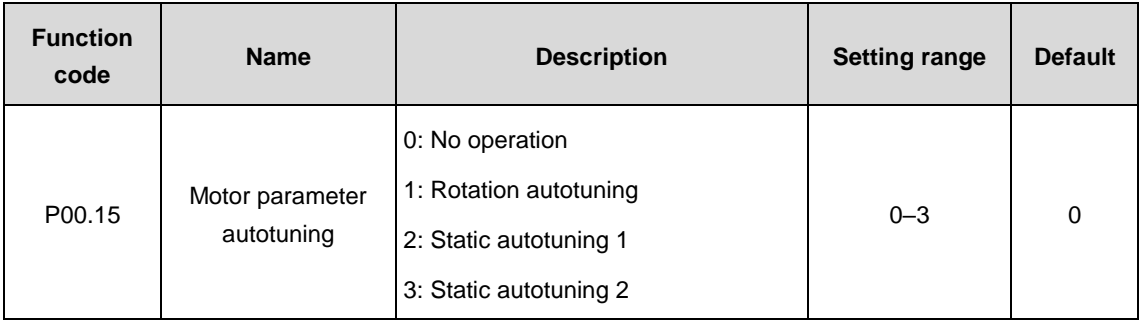

Select the mode of motor parameter autotuning.

0: No operation

1: Rotation autotuning: comprehensive motor parameter autotuning, the method is recommended when high control precision is needed.

2: Static autotunnig 1: the method is suitable in the cases where the motor cannot decouple from load, autotune the motor parameters totally.

3: Static autotuning 2: the method is suitable in the cases where the motor cannot decouple from load, only autotune the previous 3 parameters.

#### **Note:**

- Recommend rotation autotuning.
- For 4-quadrant VFD, recommend not operating the rectifier during parameter autotuning, otherwise affect the accuracy.
- The power difference between the motor and the VFD should be in 2 grades during parameter autotuning, otherwise affect the accuracy.

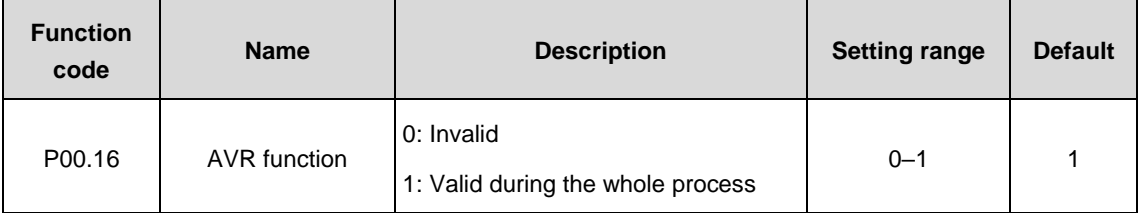

Enable AVR function.

0: Invalid

1: Valid during the whole process

The output voltage auto-adjusting function of the VFD can eliminate the impact from the bus voltage fluctuation.

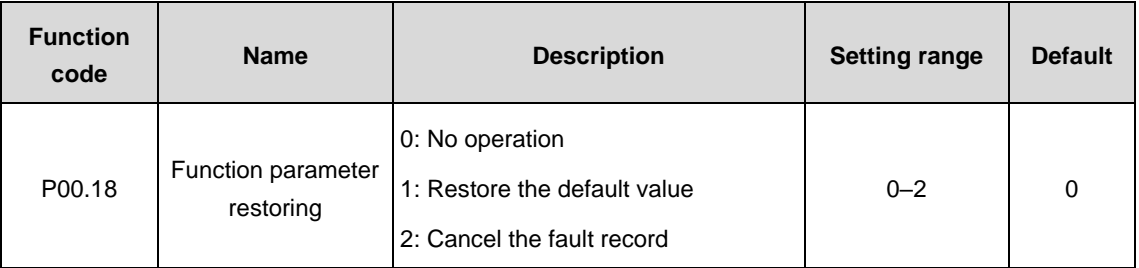

**Note:** The function code will automatically restore to 0 after finishing the selected function operation.

**Note:** Please use the function code with caution because restoring the default value will cancel the user password.

# **P01 group––Start-up and stop control**

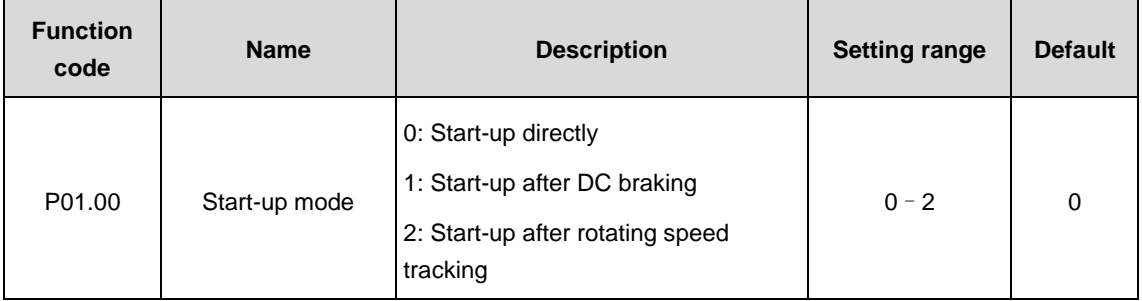

0: Start-up directly: start from the starting frequency P01.01

1: Start-up after DC braking: start the motor from the starting frequency after DC braking (Set the parameters P01.03 and P01.04). It is suitable in cases where reverse rotation may occur to the small inertia load during starting.

2: Start-up after rotating speed tracking: automatically track the rotating speed and direction of the motor, and start the rotating motor smoothly. It is suitable in cases where reverse rotation may occur to the large inertia load during starting.

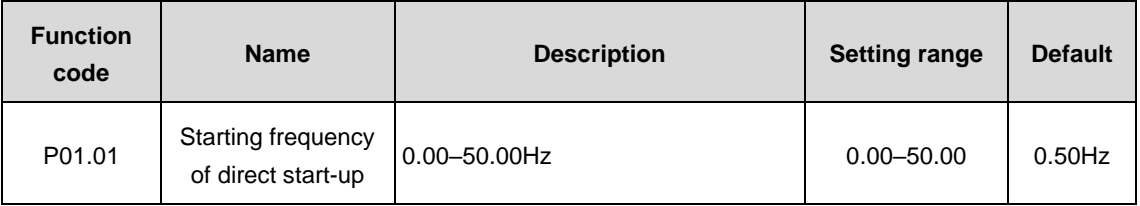

The starting frequency of direct start-up refers to the original frequency during the VFD starting. See detailed information in the function code P01.02 (Retention time of starting frequency).

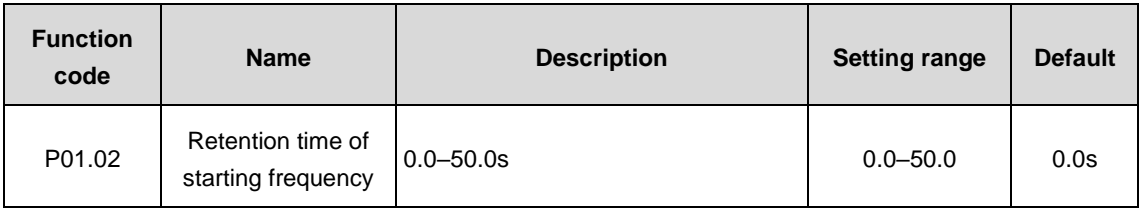

Set up proper starting frequency to increase the torque during the motor starting. In the retention time of starting frequency, the output frequency of the VFD is the starting frequency. Then the VFD runs from the starting frequency to the set frequency. If the set frequency is lower than the starting frequency, the VFD will stop running and keep in the stand-by state. The starting frequency is not limited in the lower limit value.

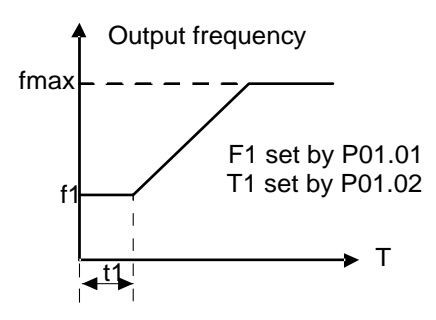

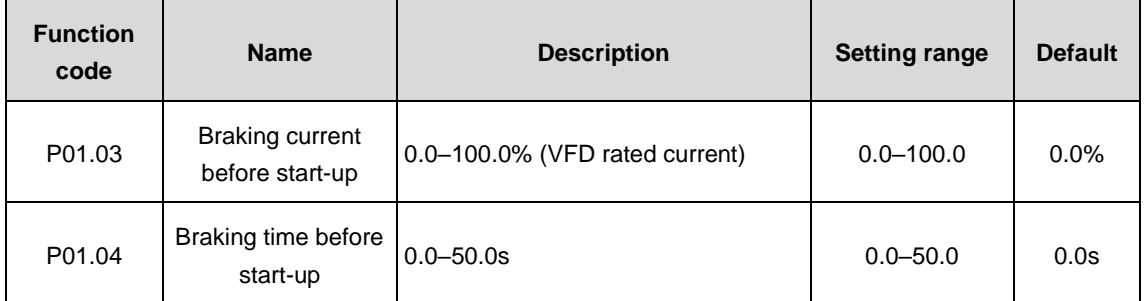

The VFD will carry out DC braking at the braking current set before start-up and it will speed up after DC braking time. If the set DC braking time is 0, the DC braking is invalid.

The higher the DC braking current, the bigger the braking power. The DC braking current before start-up refers to the rated current percentage of the VFD.

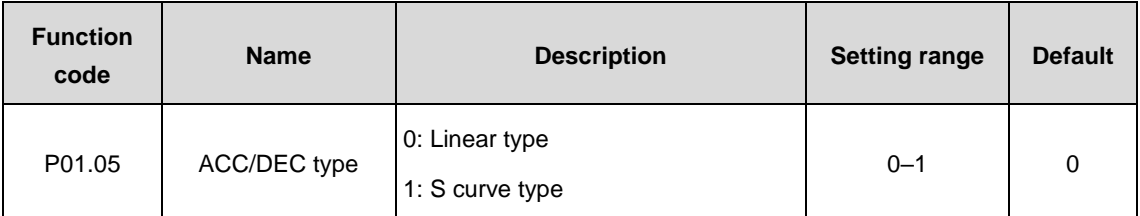

The changing mode of the frequency during start-up and running;

0: Linear type: the output frequency increases or decreases linearly.

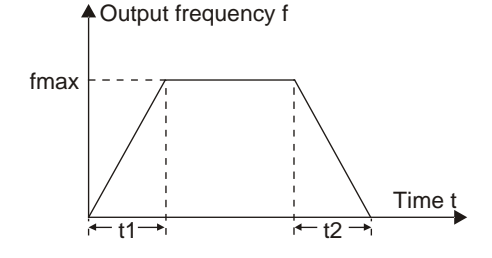

1: S curve type: the output frequency increases or decreases in S curve.

The S curve is generally used in cases requiring smooth start-up and stop such as elevators and conveyors.

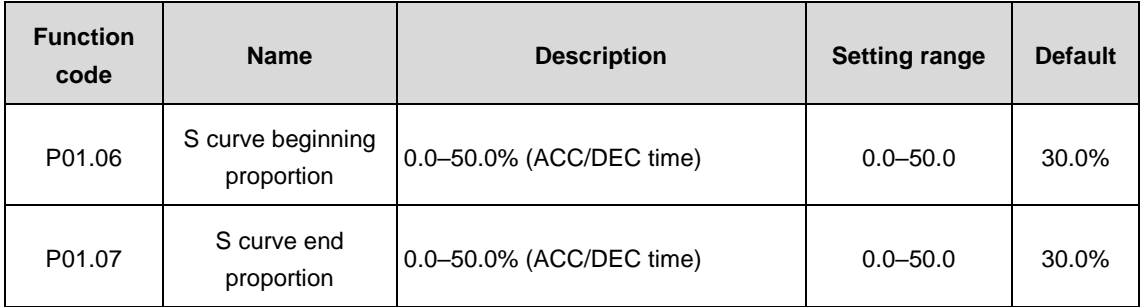

The curvature of the S curve is determined by accelerating range, ACC/DEC time, beginning time and end time.

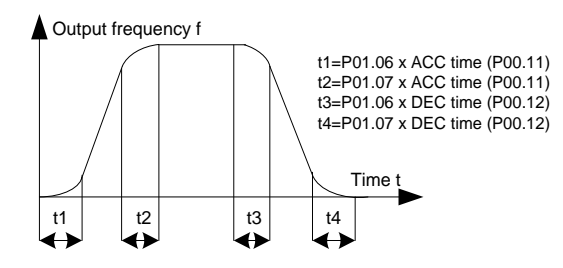

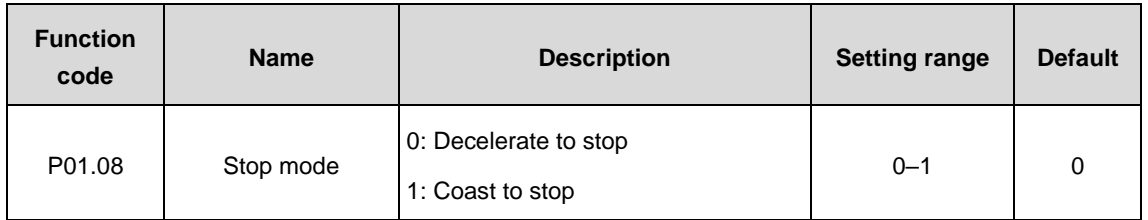

0: Decelerate to stop: after the stop command becomes valid, the VFD decelerates to decrease output frequency during the set time. When the frequency decreases to 0Hz, the VFD will stop.

1: Coast to stop: after the stop command becomes valid, the VFD immediately ceases the output. The load coasts to stop at the mechanical inertia.

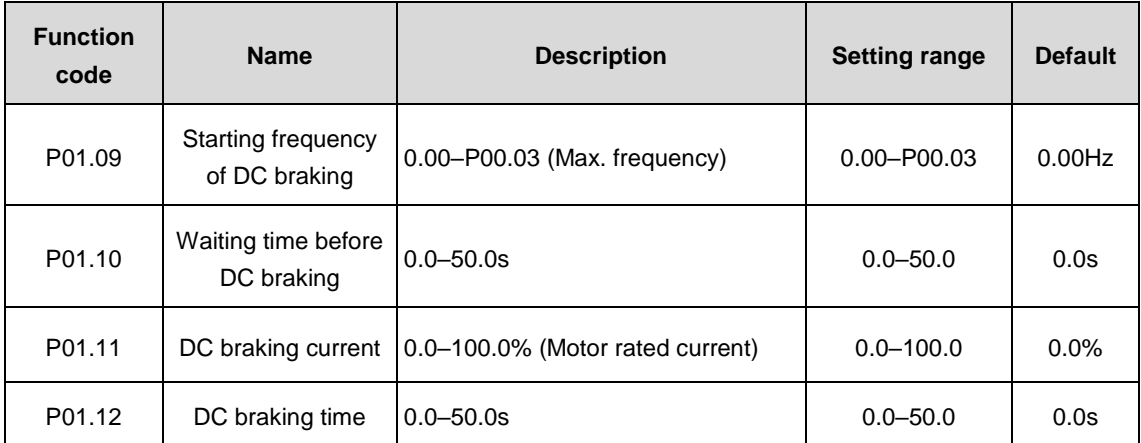

Starting frequency of DC braking: start the DC braking when running frequency reaches the starting frequency during stop.

Waiting time before DC braking: the VFD blocks the output before starting DC braking. Start the DC braking after the waiting time to prevent overcurrent fault caused by DC braking at high speed.

DC braking current refers to the added DC braking. The higher the current, the greater the braking effect.

DC braking time refers to the retention time of DC braking. If the time is 0, DC braking is invalid and the VFD will stop at the set deceleration time.

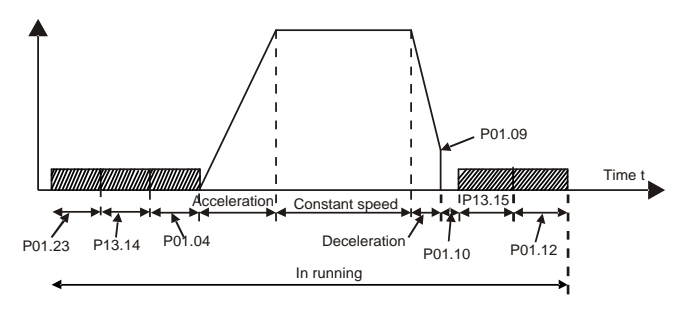

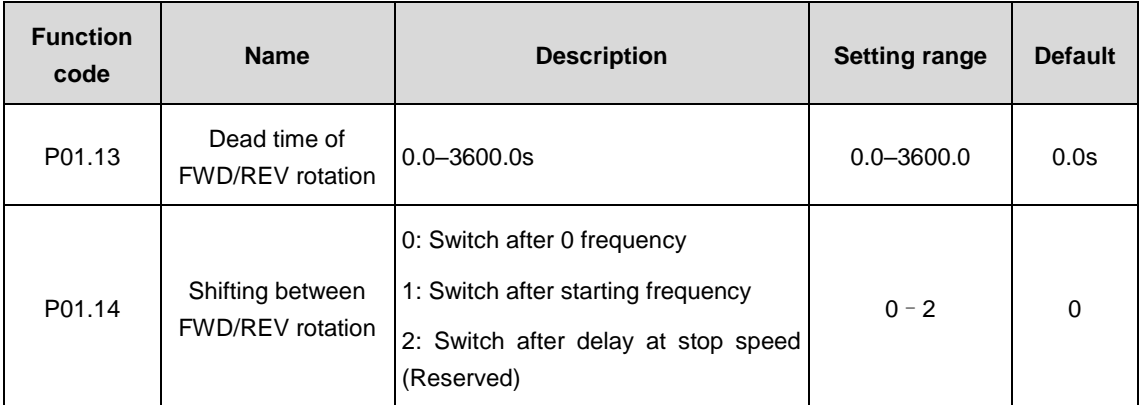

Set the shifting between FWD/REV rotation of the VFD.

Set the transient time by P01.13 during the process of switching FWD/REV rotation, which is shown in following figure:

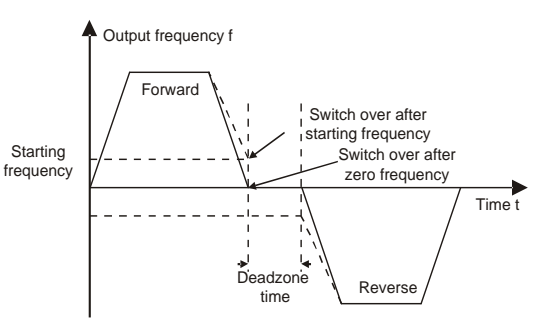

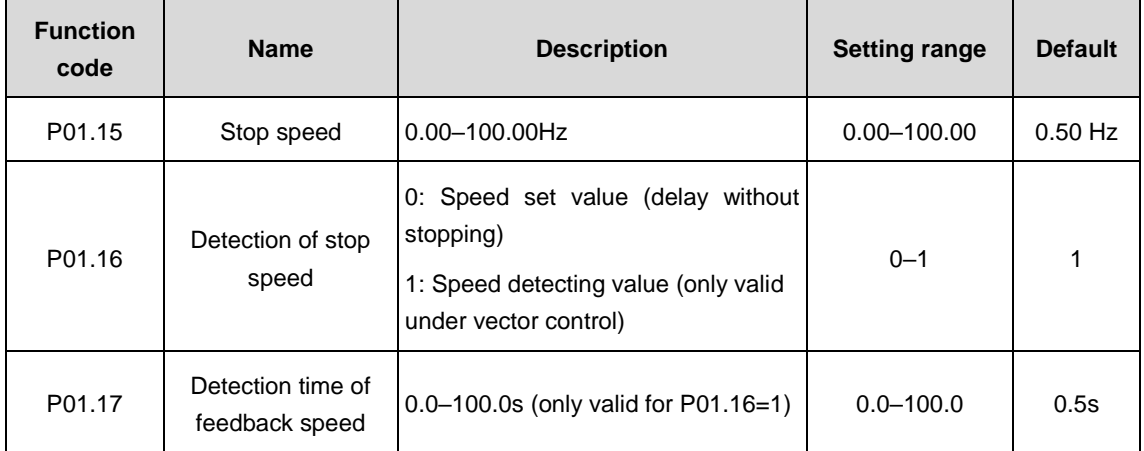

Set the detection of stopping speed of the VFD.

0: Speed set value (delay without stopping) (the only detection method in V/F control)

1: Speed detecting value (only valid under vector control)

In vector control or P01.16=0, when the ramp reference frequency is less than or equal to the set value of P01.15 and passes delay time of stop speed P01.24, the VFD will coast to stop immediately.

In vector control or P01.16=1, when the actual frequency is less than or equal to the set value of P01.15, the VFD will coast to stop immediately; when the frequency is larger than the set value, the VFD will stop after the delay time of P01.17.

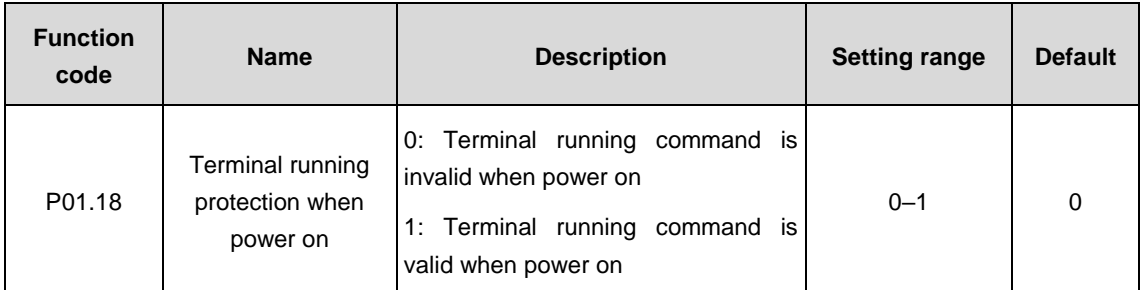

When the running command channel is the terminal control, the system will detect the state of the running terminal during power on.

0: Terminal running command is invalid when power on. Even the running command is detected to be valid during power on, the VFD will not run and the system keeps in running protection state until the running command is canceled and enabled again.

1: Terminal running command is valid when power on. If the running command is detected to be valid during power on, the system will automatically start the VFD after finishing the initialization.

**Note:** The function should be used with caution, or serious result may follow.

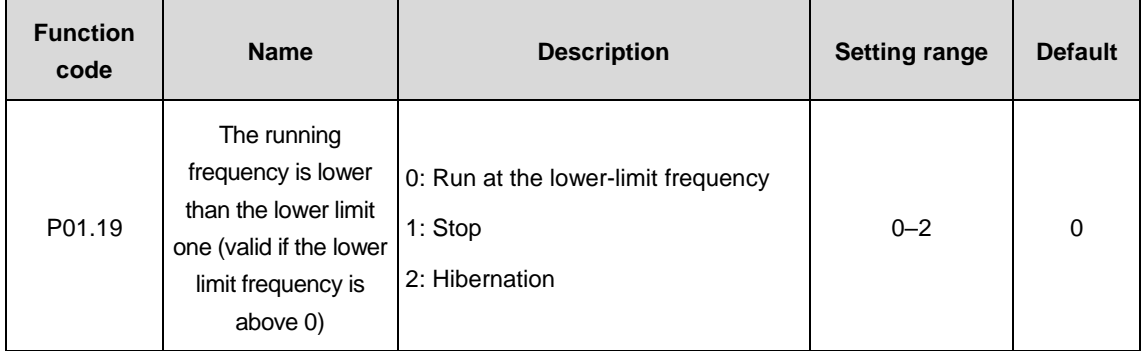

This function code determines the running state of the VFD when the set frequency is lower than the lower-limit one.

When the set frequency is lower than the lower-limit one, the VFD will coast to stop; when the set frequency is higher than the lower limit one again and it lasts over the time set by P01.20, the VFD will come back to the running state automatically.

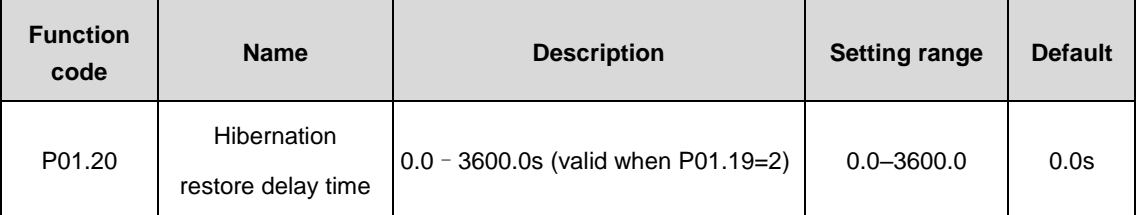

The function code determines the hibernation stand-by delay time. When the running frequency of the VFD is lower than the lower-limit one, the VFD will pause to stand by.

When the set frequency of the VFD is above the lower-limit one again and it lasts for the time set by P01.20, the VFD will run automatically.

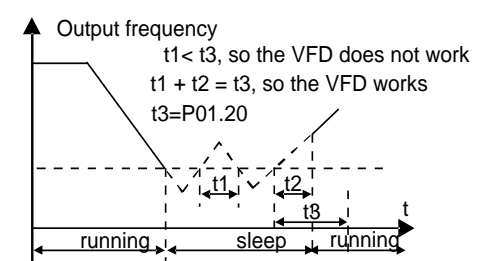

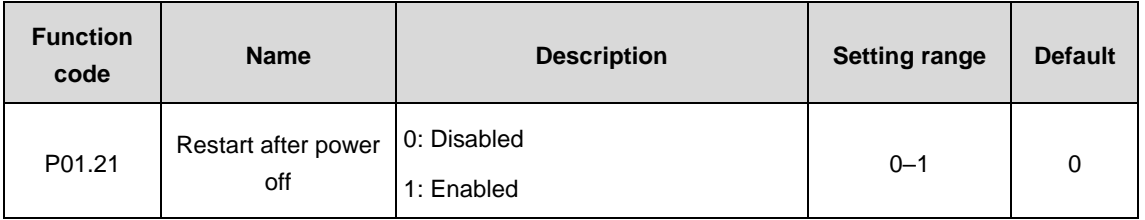

The function determines the VFD to start or not after power off and then power on.

## 0: Disabled

1: Enabled: during power off and then power on, if meeting the starting conditions, the VFD will automatically run after waiting for the time defined by P01.22.

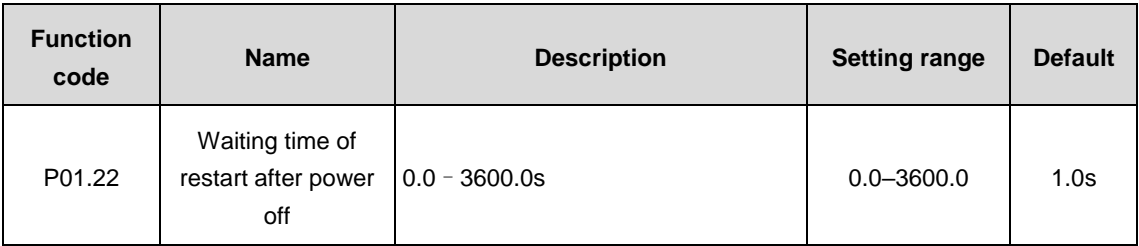

The function determines the waiting time before the VFD runs automatically when power off and then power on.

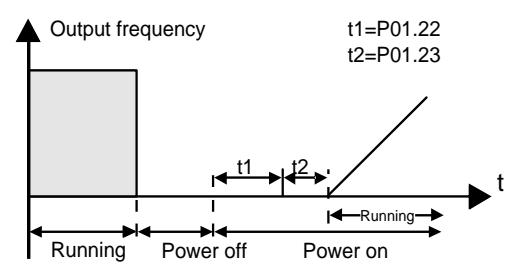

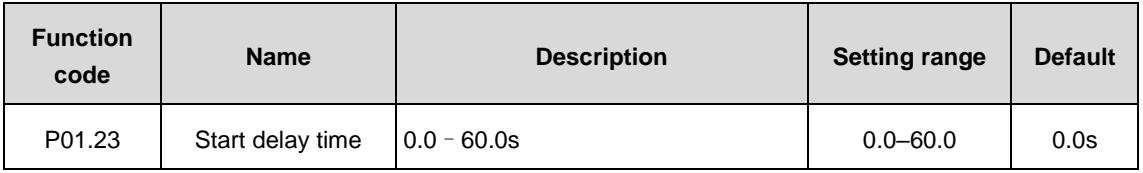

The function determines the VFD is in stand-by state after the running command is given and then restart after the delay time set by P01.23 so as to release the brake.

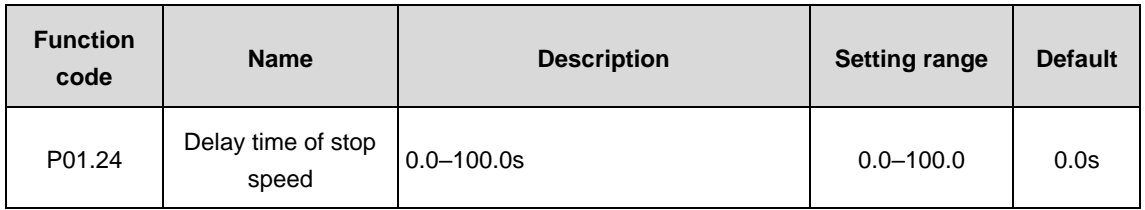

Set the delay time of stop speed of the VFD. When the actual output frequency of the VFD is equal to P01.15 and it lasts over the time set by P01.24, the VFD will stop.

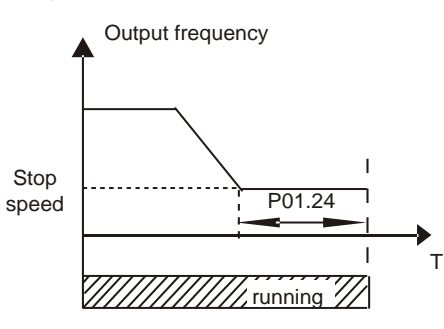

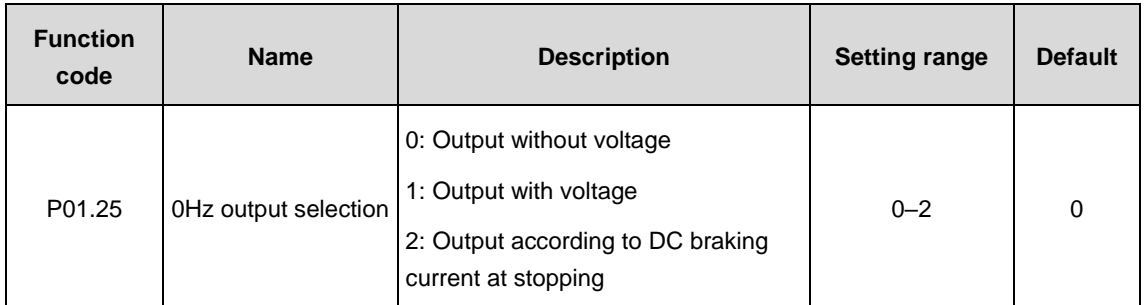

Select the output type of the VFD at 0Hz.

# **P02 group––Motor 1 parameters**

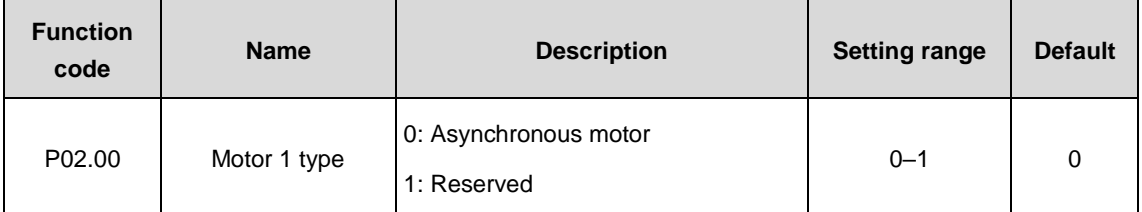

Select the type of motor 1.

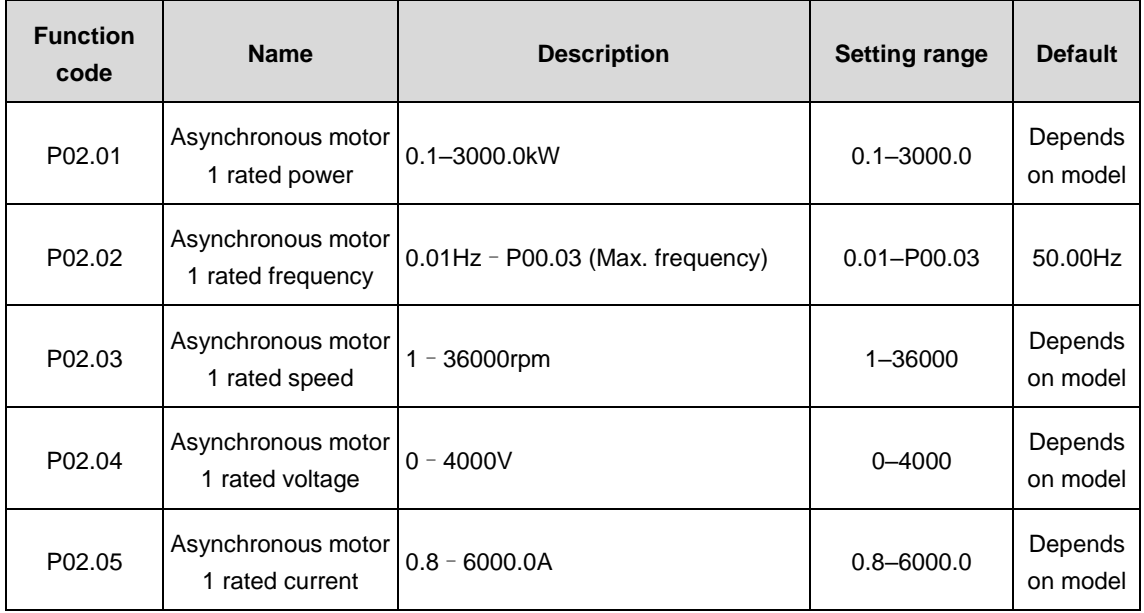

Set the parameters of the asynchronous motor under control.

To ensure control performance, please set values of P02.01–P02.05 correctly in accordance with the parameters on the nameplate of the asynchronous motor.

Goodrive3000 VFDs provide parameter autotuning function from proper parameter setting of the nameplate.

To ensure control performance, please configure the motor according to the standard motor of the VFD. If the power is quite different from the standard motor, VFD control performance will decrease obviously.

**Note:** Reset the rated power of the motor (P02.01) to initialize the parameters of P02.02–P02.10.

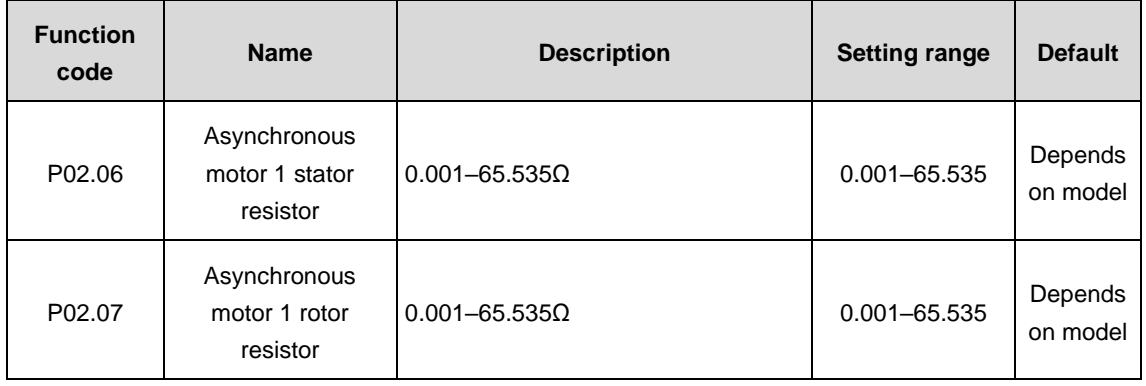

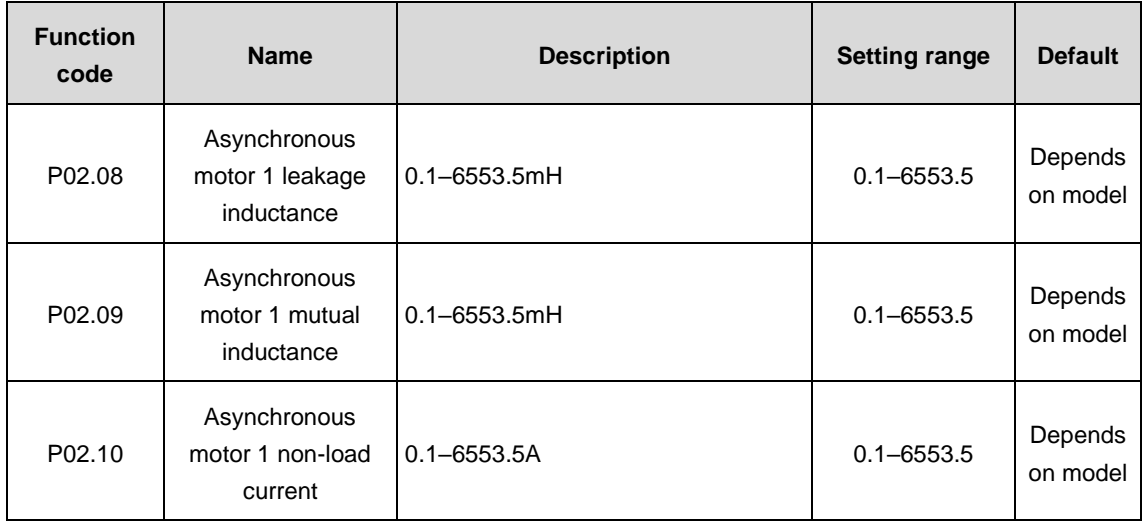

**Note:** Arbitrary modification on the parameters is not allowed.

After the motor finishes the parameter autotuning normally, the set values of P02.06 - P02.10 will automatically update. These parameters are the fundamental parameters of high performance vector control and directly influence control performance.

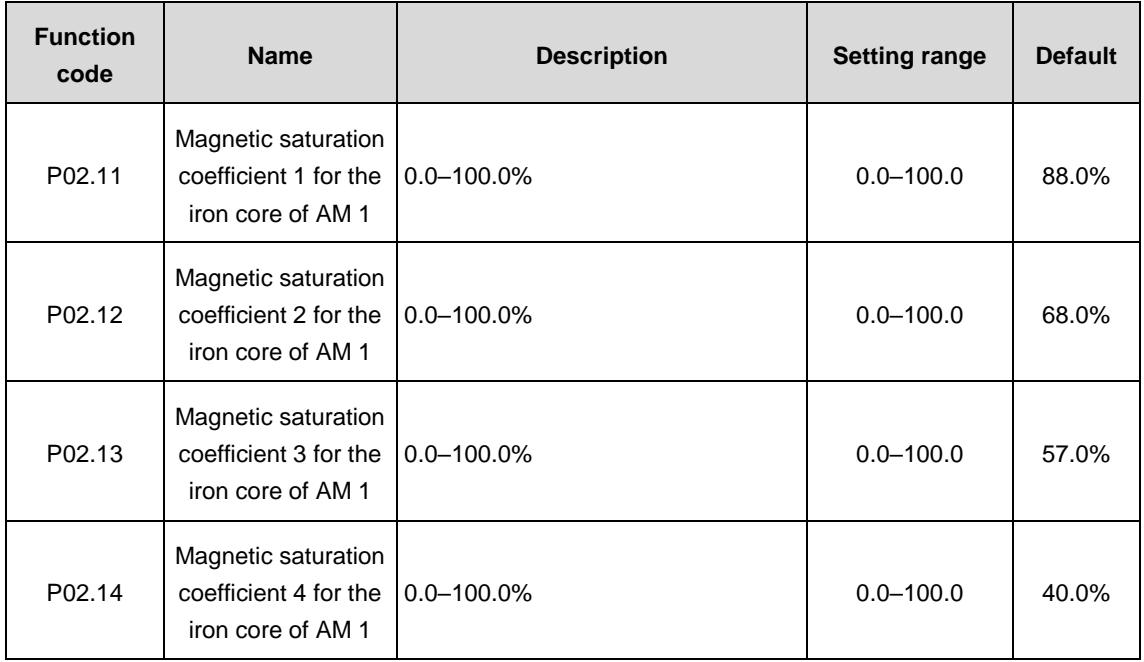

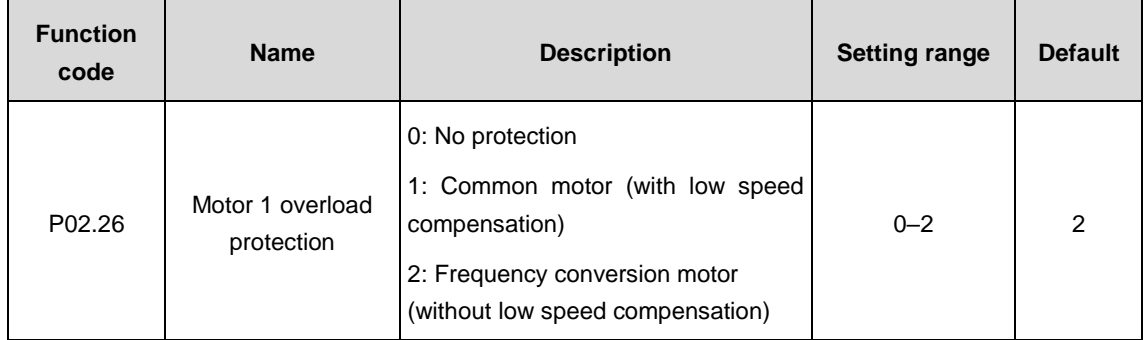

0: No protection

1: Common motor (with low speed compensation): because the heat dissipation effect of the common motor at low speed will be weakened, the corresponding electric heat protection will be adjusted properly. The low speed compensation characteristic mentioned here means reducing the threshold of the overload protection of the motor whose running frequency is below 30Hz.

2: Frequency conversion motor (without low speed compensation): because the heat dissipation effect of the special motor for the VFD is not affected by the speed, there is no need to adjust the protection value during low speed running.

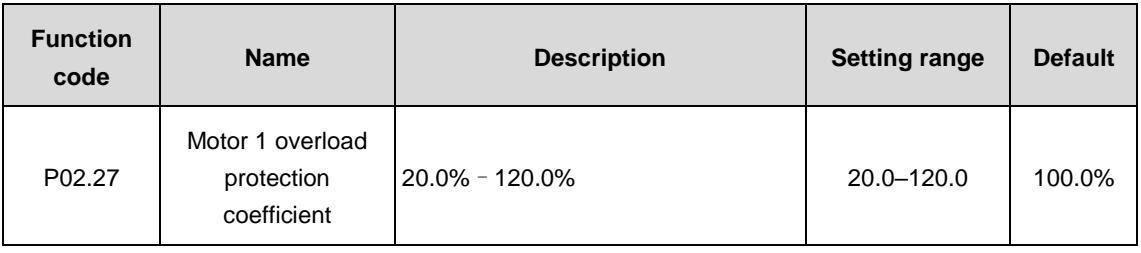

Motor overload multiple M=lout/(In\*K)

In: motor rated current, Iout: VFD output current, K: motor overload protection coefficient

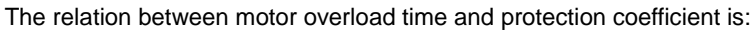

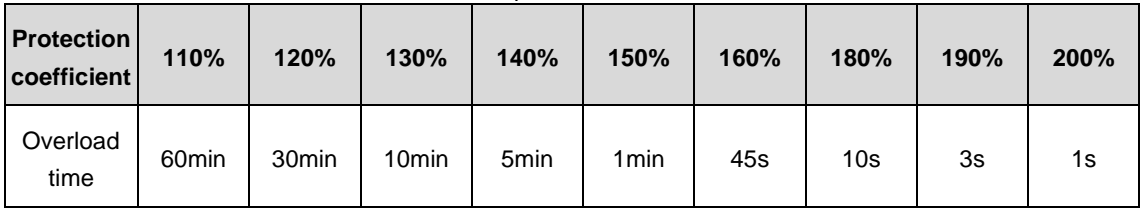

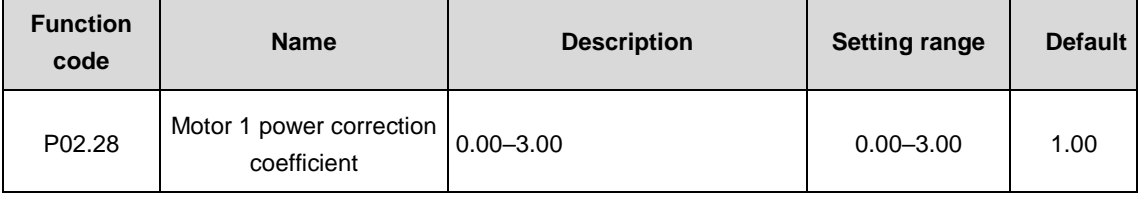

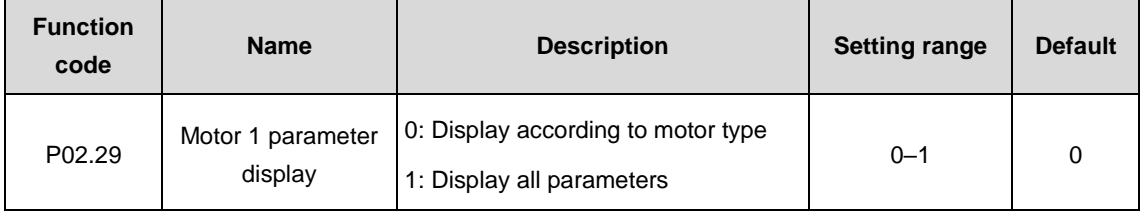

0: Display according to motor type: only display related parameters of motor types for easy operation.

1: Display all parameters: display the parameters of all motors.

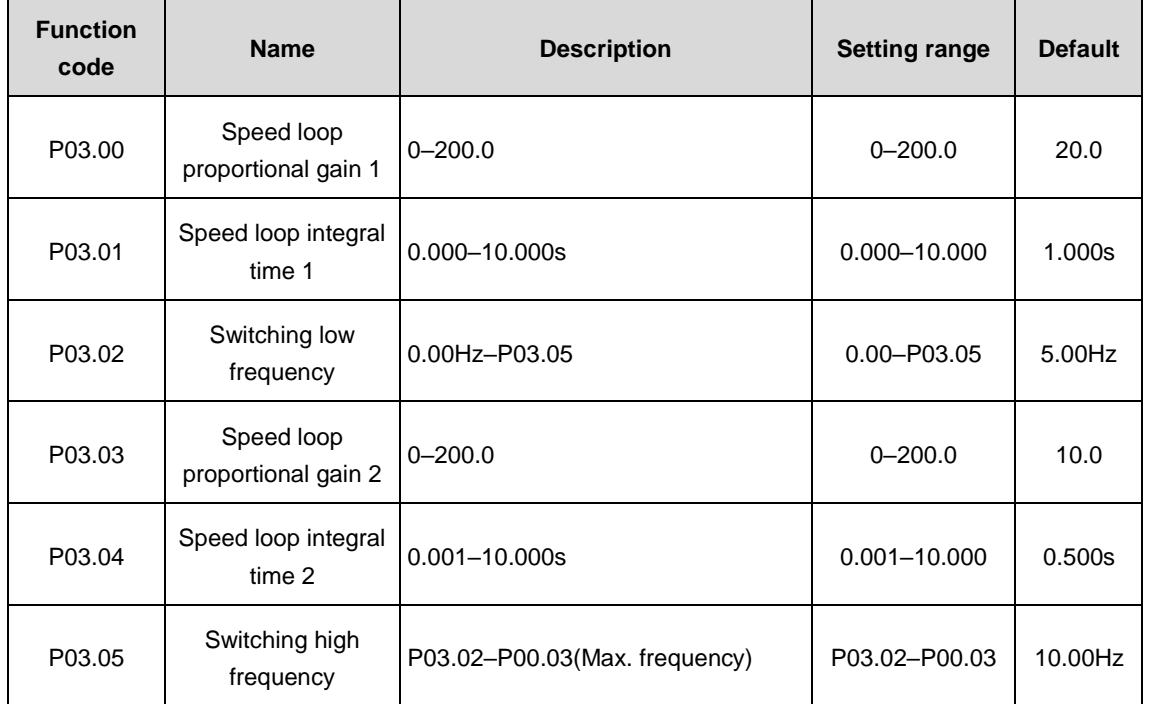

# **P03 group––Vector control**

Parameters of P03.00–P03.05 are only applicable to vector control mode. Below the switching frequency 1 (P03.02), the speed loop PI parameters are P03.00 and P03.01. Above the switching frequency 2 (P03.05), the speed loop PI parameters are P03.03 and P03.04. Between the switching frequency 1 and 2, the PI parameters are achieved by the linear variation of two group parameters, as shown below:

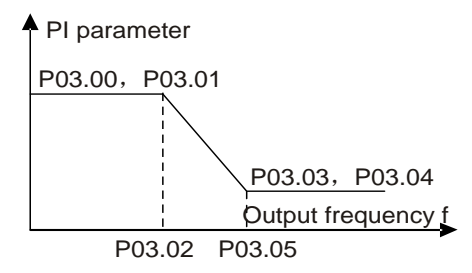

The speed loop dynamic response characteristic of vector control can be adjusted by setting the proportional coefficient and integral time of the speed regulator. Either increasing proportional gain or decreasing integral time will speed up the dynamic response while too high proportional gain or too low integral time will easily cause system oscillation and overshoot. Too low proportional gain will also easily cause system oscillation and speed static deviation.

Parameters of the speed loop PI relate to the system inertia closely. Adjust the parameters on basis of default PI parameters for different load characteristics to meet requirements in various cases.

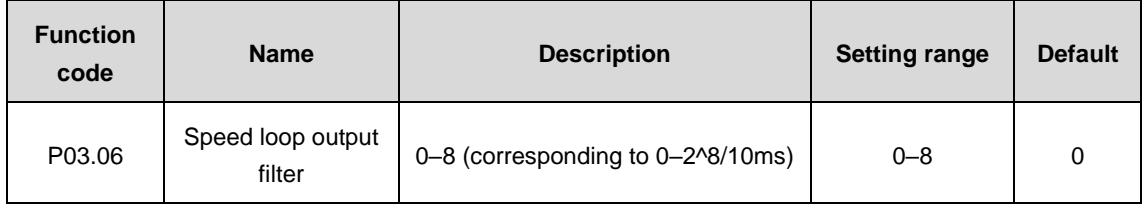

Set the filter time of the speed loop.

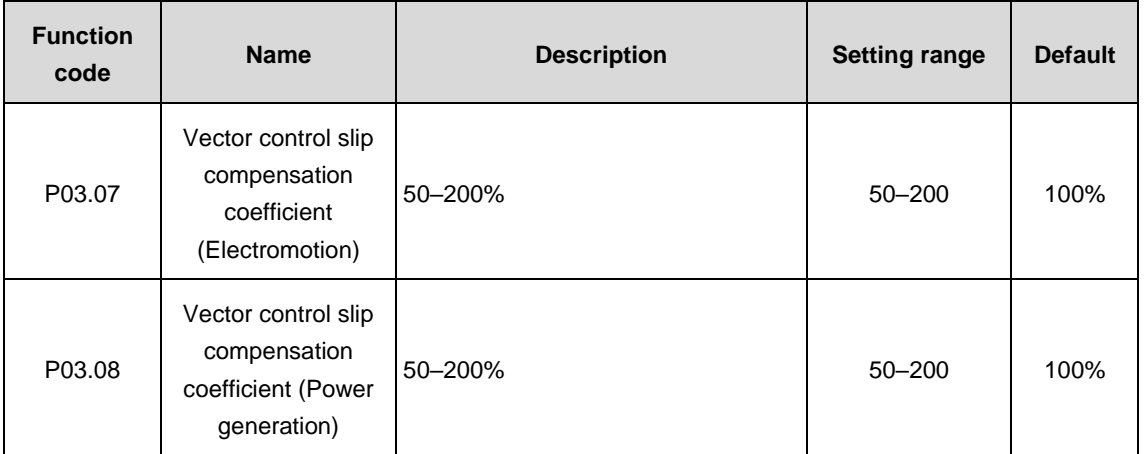

Slip compensation coefficient is used to adjust the slip frequency of vector control and improve the speed control precision. Adjusting the parameters properly can prevent speed static deviation.

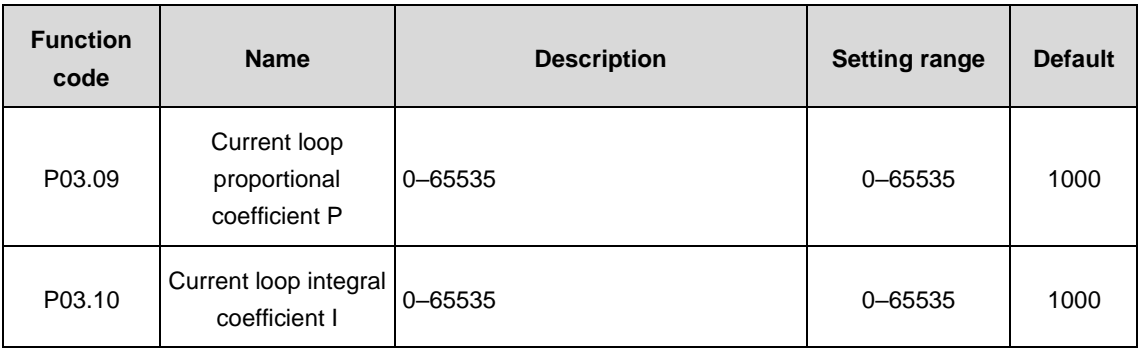

## **Note:**

1. Adjusting the two parameters is to adjust PI parameters of the current loop, which directly influences system dynamic response and control precision. Generally, there is no need to change the default value.

2. Only applicable to sensorless vector control mode 1 (P00.00=1).

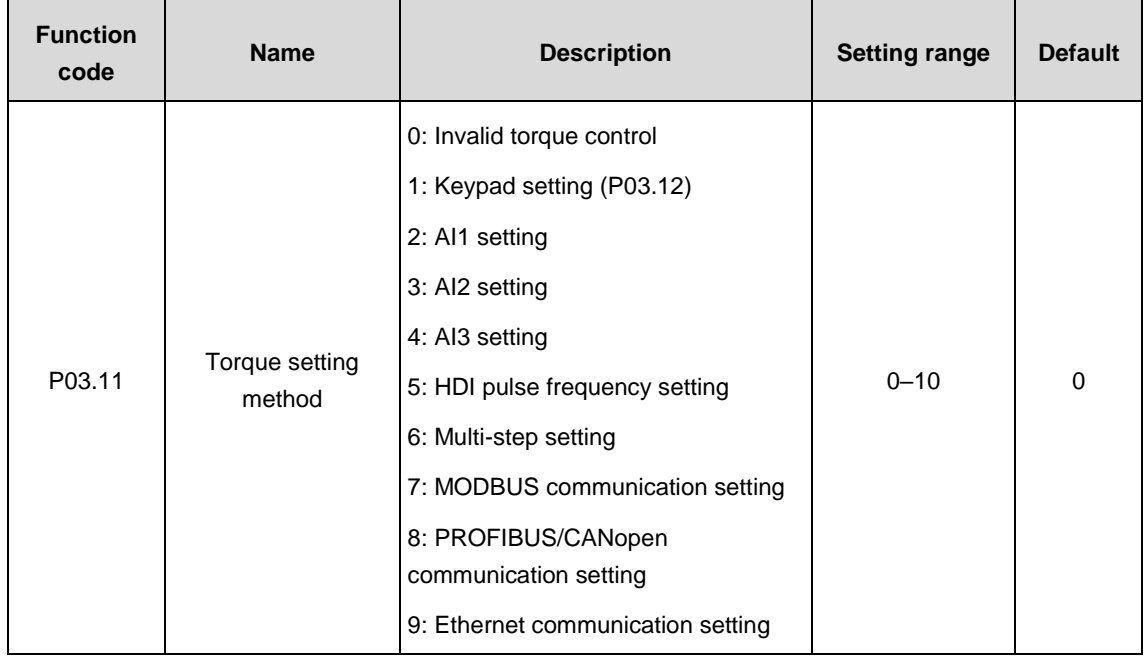

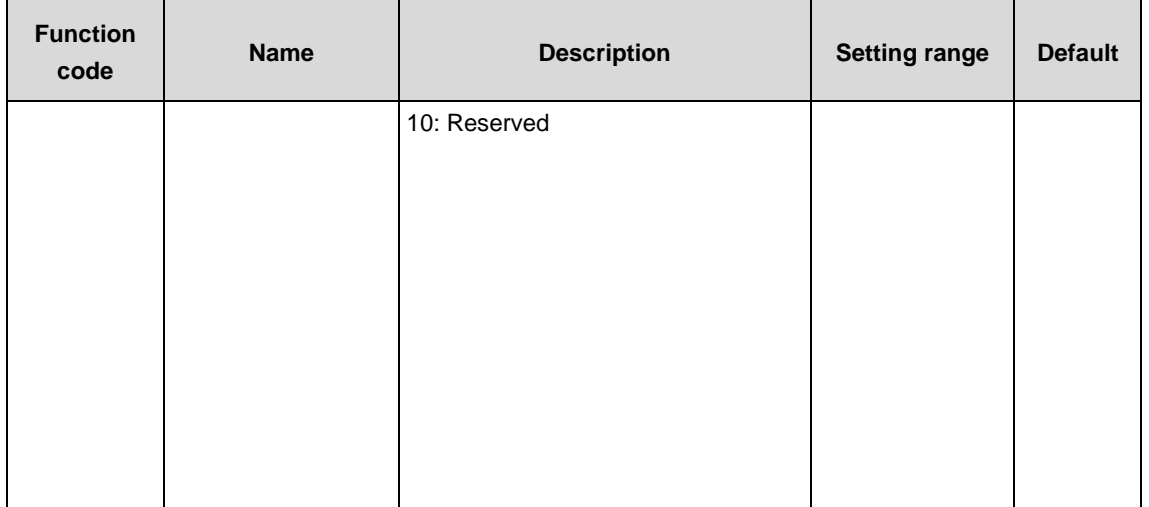

Enable the torque control mode and set the torque setting method.

**Note:** 100% of the setting methods 2–10 corresponds to 3 times of motor rated current.

**Note:** 4, 5, 8 and 9 need to use extension cards.

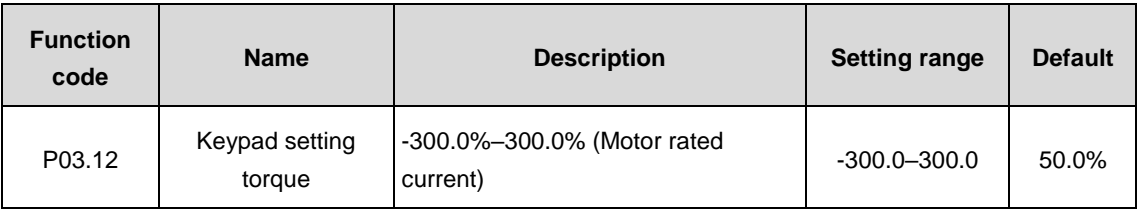

When P03.11=1, the keypad sets the torque.

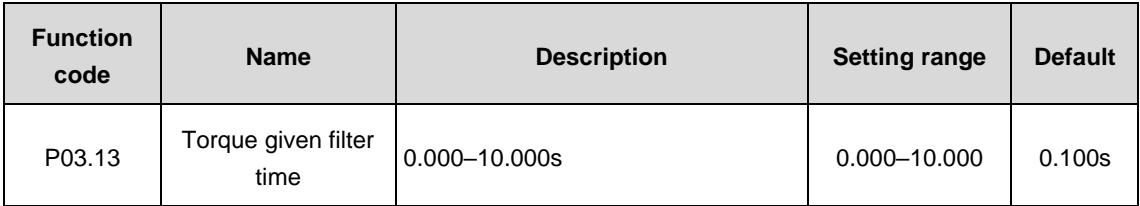

Set the torque given filter time.

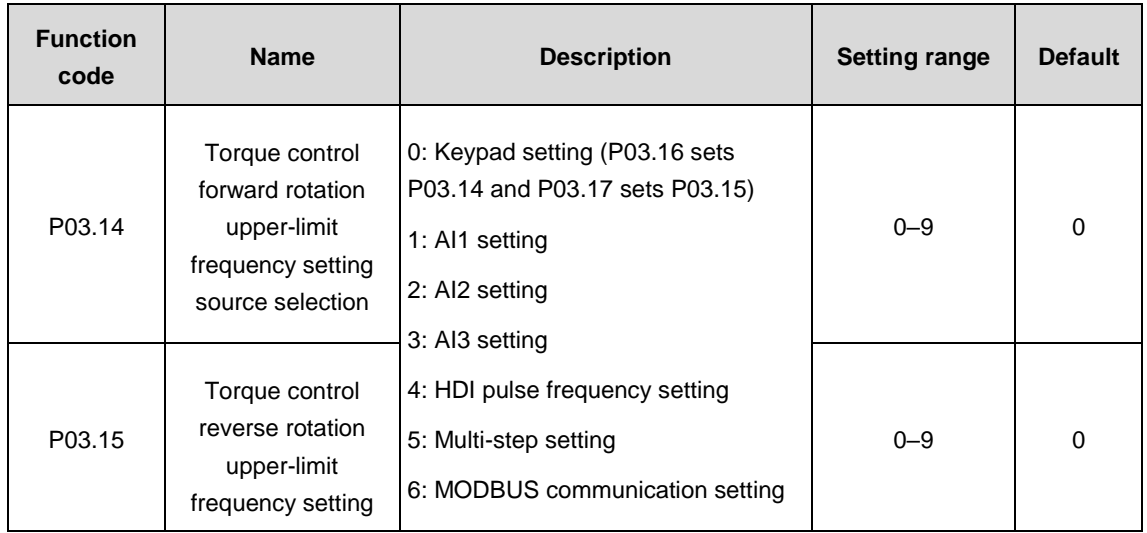

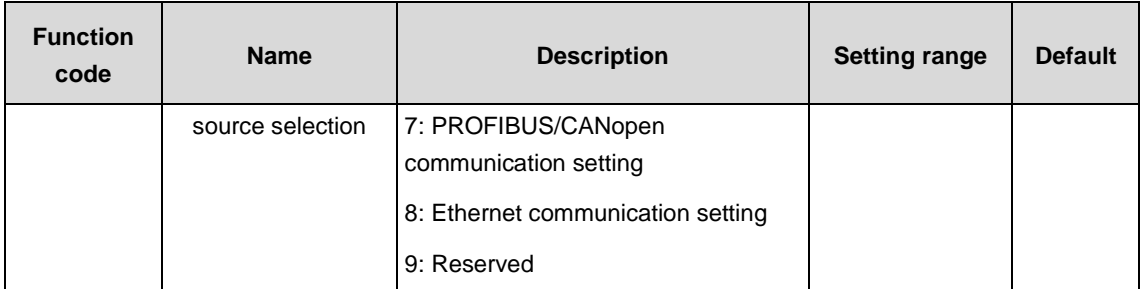

**Note:** 100% of the setting methods 1–9 corresponds to the maximum frequency.

**Note:** 3, 4, 7 and 8 need to use extension cards.

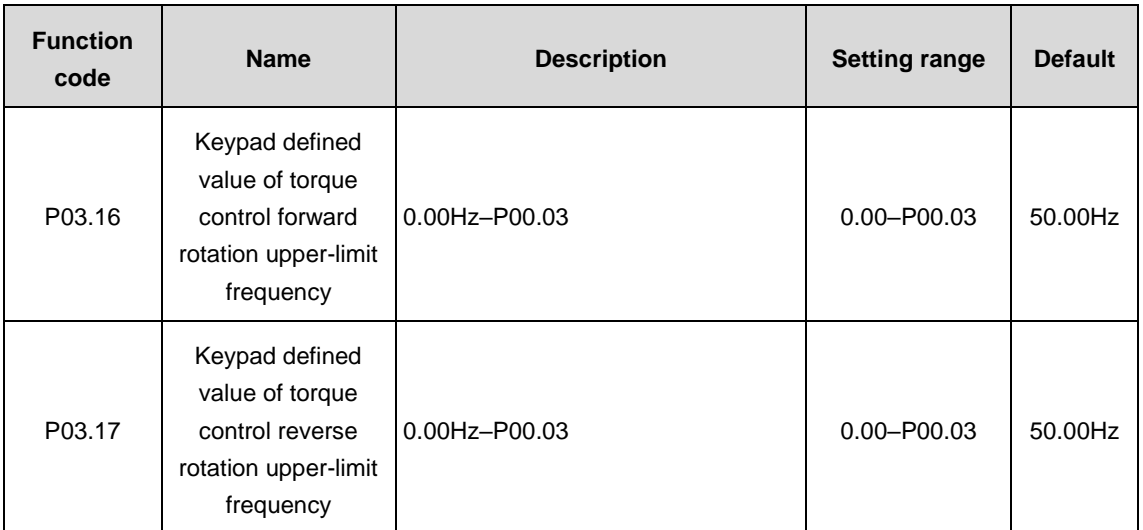

The function code is used to set upper limit of the frequency, 100% corresponding to the maximum frequency. P03.16 sets P03.14 and P03.17 sets P03.15.

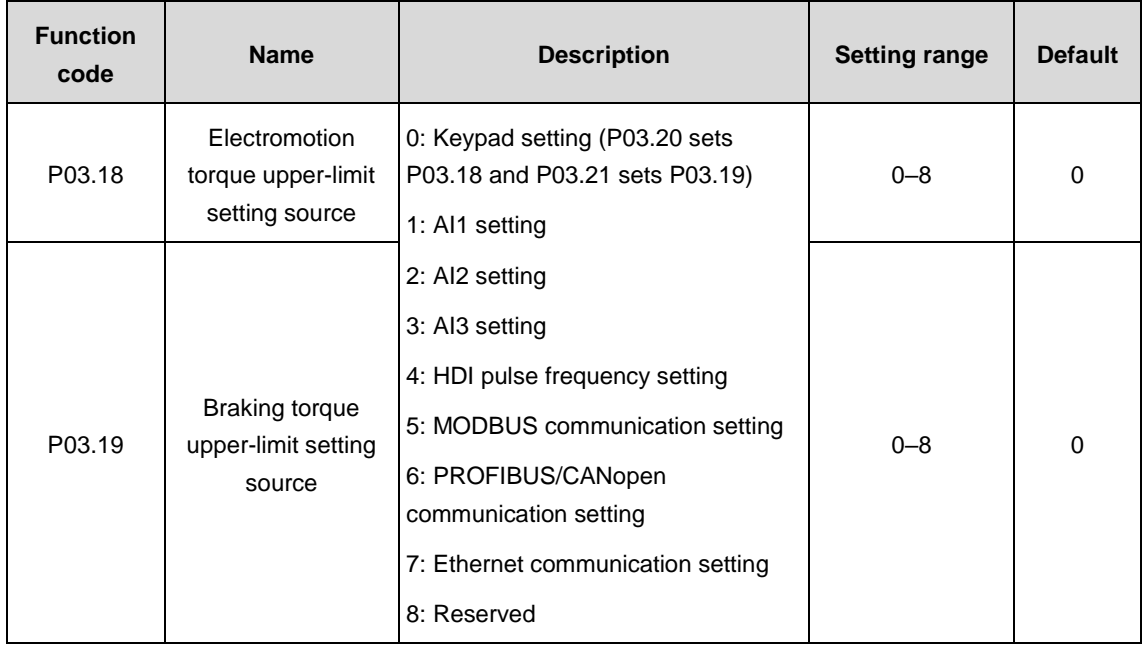

The function code is used to select electromotion and braking torque upper-limit setting source.

**Note:** 100% of the setting methods 1–8 corresponds to 3 times of motor rated current.

**Note:** 3, 4, 6 and 7 need to use extension cards.

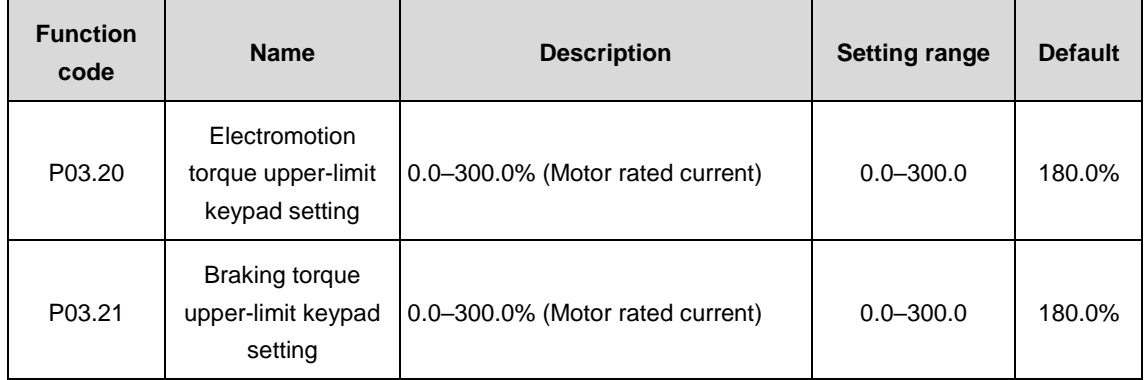

The function code is used to set upper limit of the torque via keypad.

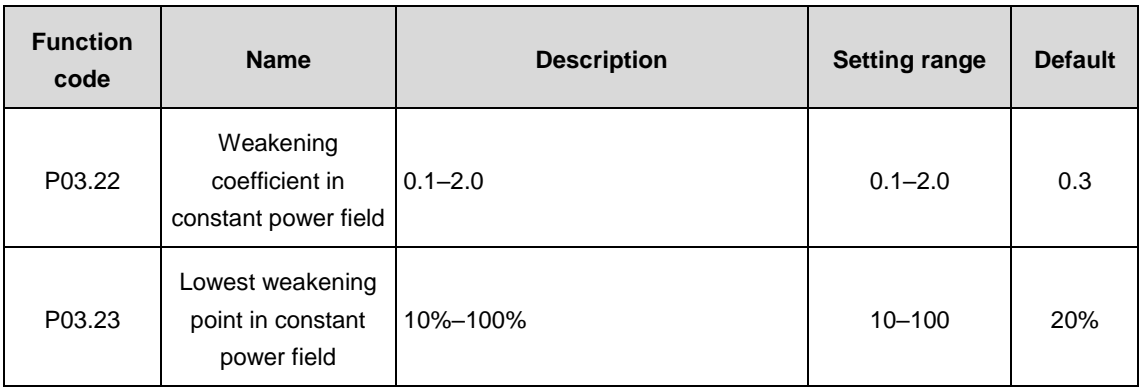

P03.22 is only valid to the vector mode 1 and closed loop vector.

The motor is used in weakening control.

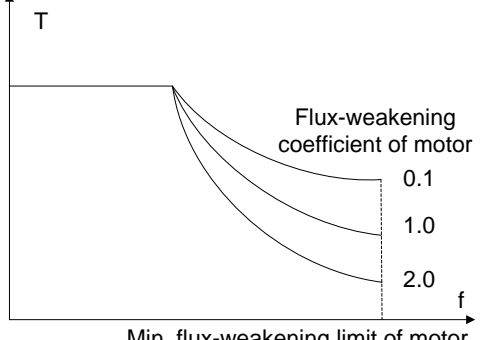

Min. flux-weakening limit of motor

P03.22 and P03.23 are valid at constant power. When the motor runs above the rated rotating speed, it comes into weakening state. The curvature of weakening curve can be changed by modifying the control coefficient. The larger the coefficient is, the steeper the curve is.

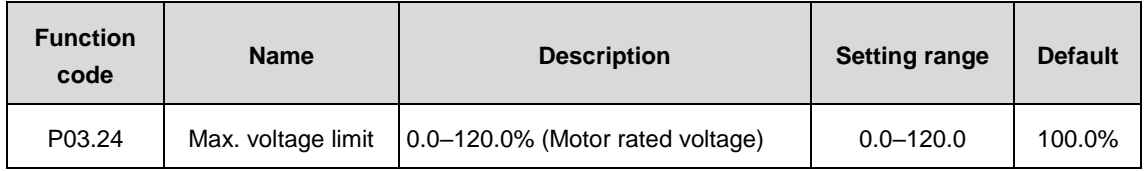

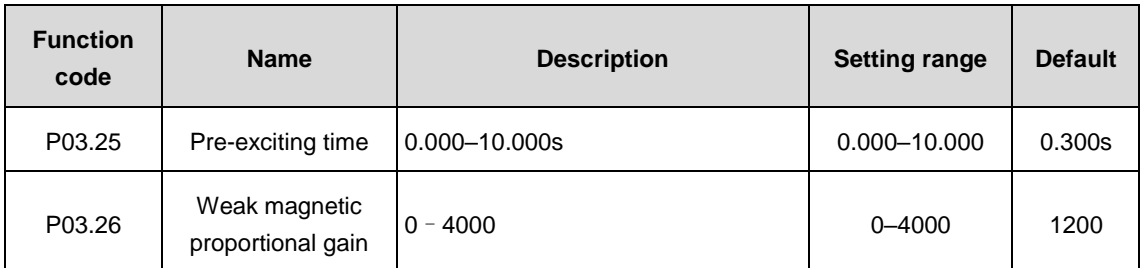

P03.24 sets the maximum voltage the VFD can output, which is decided by practical situations.

P03.25: the VFD carries out motor pre-exciting at starting and sets up magnetic field inside the motor to improve the torque performance during starting.

P03.26: The parameters are valid in weak magnetic control. The running performance of the motor can be improved by adjusting the parameters properly.

P03.24–P03.26 are invalid to vector control mode 1 and V/F control.

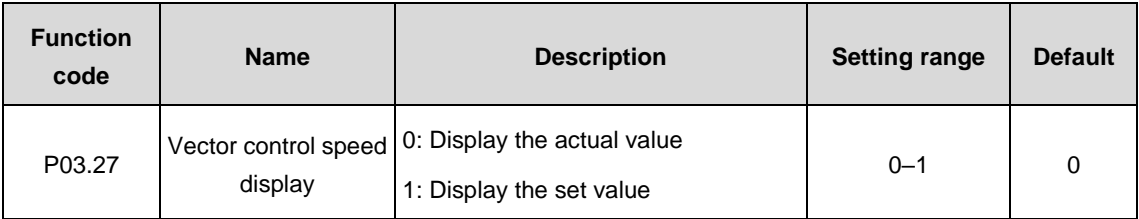

Set the vector control speed display of the VFD.

# **P04 group––V/F control**

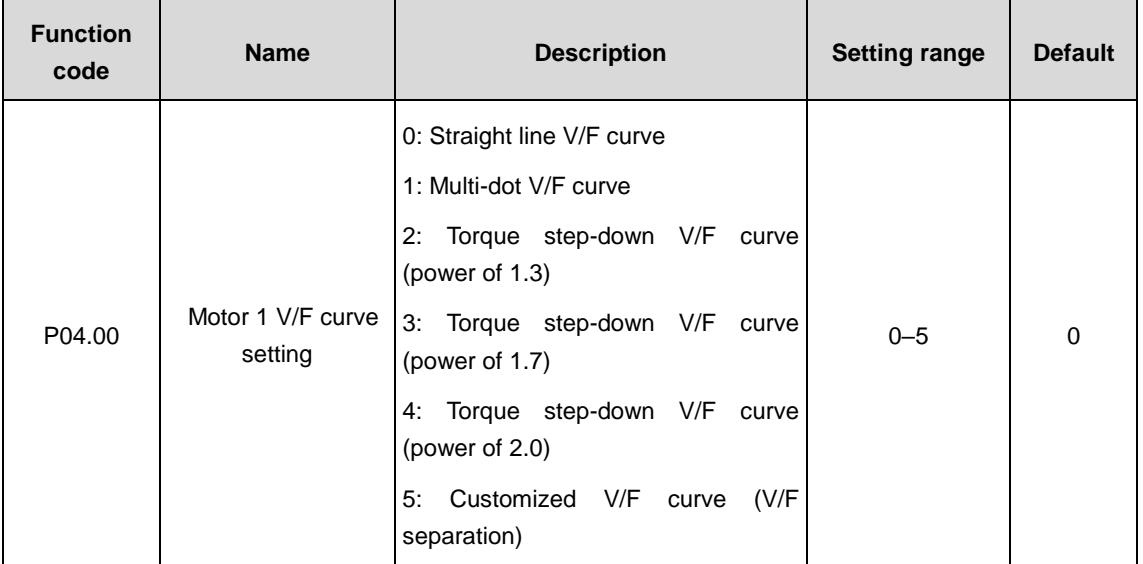

These function codes define the V/F curves of Goodrive3000 series motor 1 to meet different requirements of load features.

0: Straight line V/F curve: suitable for constant torque load

1: Multi-dot V/F curve

2: Torque step-down V/F curve (power of 1.3)

3: Torque step-down V/F curve (power of 1.7)

4: Torque step-down V/F curve (power of 2.0)

Curves 2–4 are suitable for variable torque load such as fans and water pumps. Users can adjust according to load features to achieve the most effective energy saving.

5: Customized V/F curve (V/F separation)

V and F separate in the mode. The feature of the curve changes either by the frequency channel of P00.06 adjusting F or by the voltage channel of P04.27 adjusting V.

**Note:** In the following figure,  $V_b$  is motor rated voltage and  $f_b$  is motor rated frequency.

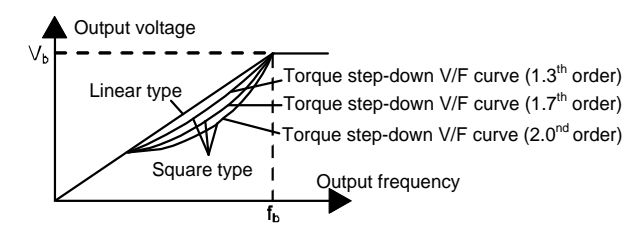

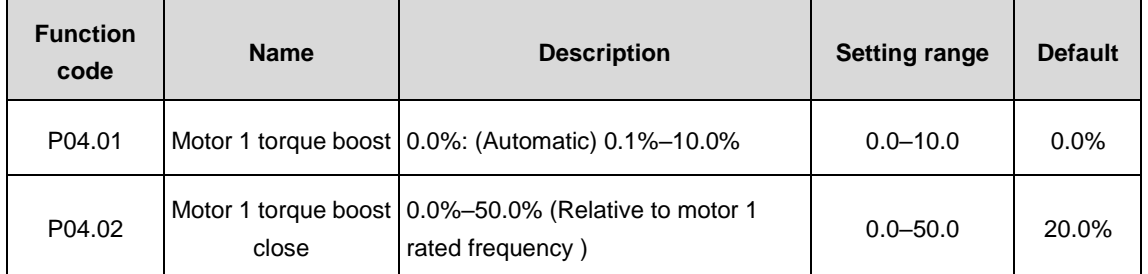

Boost and compensate the output voltage for the features of low frequency torque. P04.01 is on the basis

of the maximum output voltage  $V<sub>b</sub>$ .

P04.02 defines the percentage of closing frequency of manual torque to  $f<sub>b</sub>$ . The torque boost can improve the low frequency torque feature of V/F.

Torque boost should be selected according to the load. When the load is big, boost the torque. But too big torque boost is inappropriate because the motor will run with overexcitation, the output current of the VFD will increase, the heat of the motor will be high and the efficiency will decrease.

When the torque boost is set to 0.0%, the VFD is in automatic torque boost.

Torque boost threshold: below the frequency point, the torque boost is effective, but over the set frequency, the torque boost is ineffective.

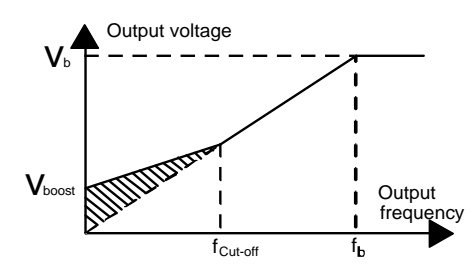

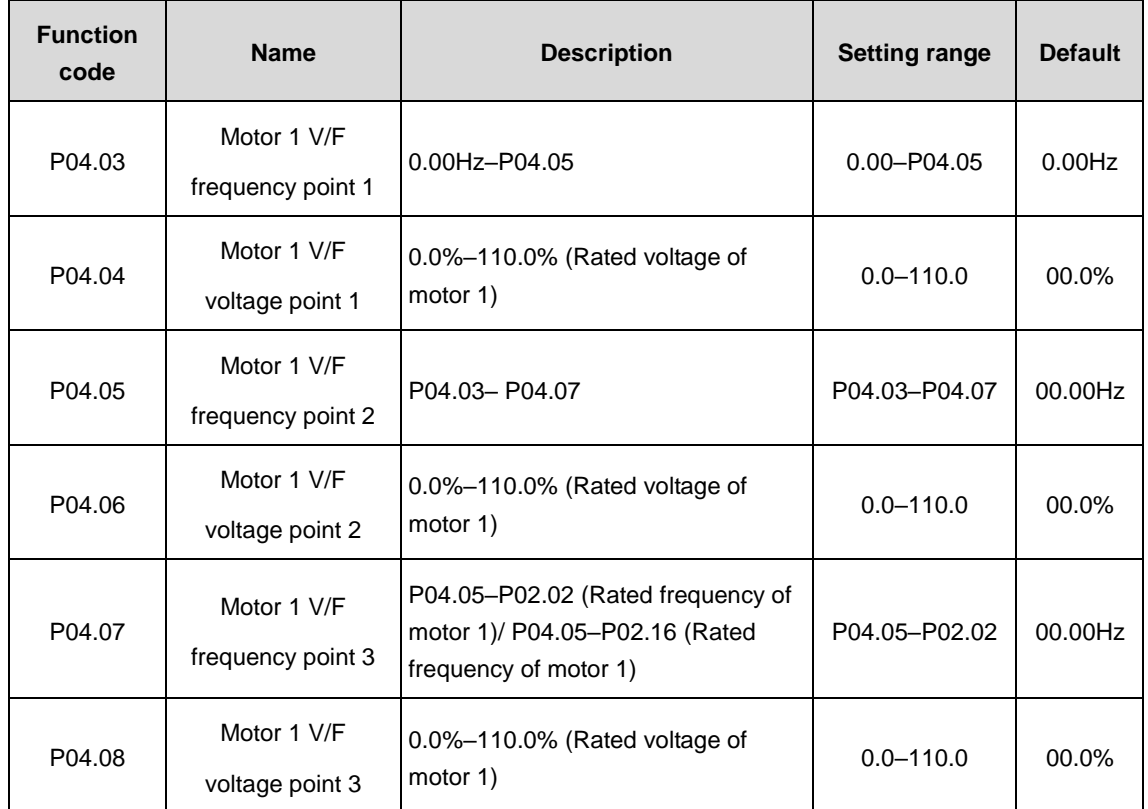

When P04.00=1 (multi-dot V/F curve), set the V/F curve by P04.03 - P04.08.

The V/F curve is usually set according to the load feature of the motor.

**Note:** V1<V2<V3, f1< f2< f3. Too high low frequency voltage may cause motor overheat or burnout, VFD overcurrent speed loss or overcurrrent protection.

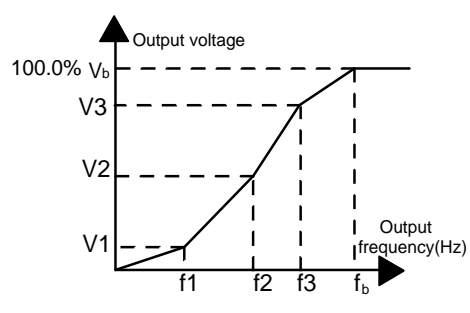

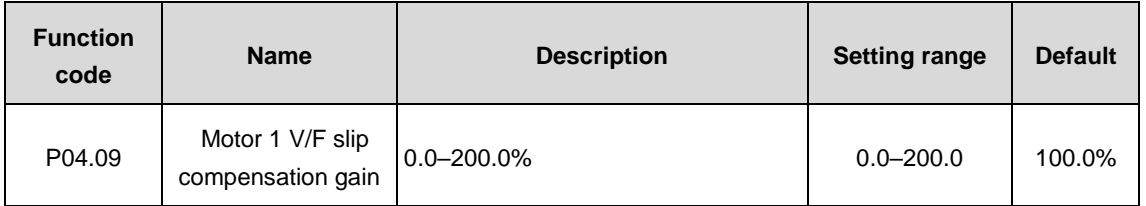

This function code is used to compensate the change of the rotating speed caused by the change of load at V/F control to improve mechanical rigidity of the motor. The rated slip frequency of the motor should be calculated as follows:

## $\Delta f = f_b - n^*p/60$

Of which,  $f_b$  is motor rated frequency, corresponding to the function code P02.02; n is motor rated speed, corresponding to the function code P02.03; p is motor pole pair, 100.0% corresponding to the rated slip frequency  $\Delta f$ .

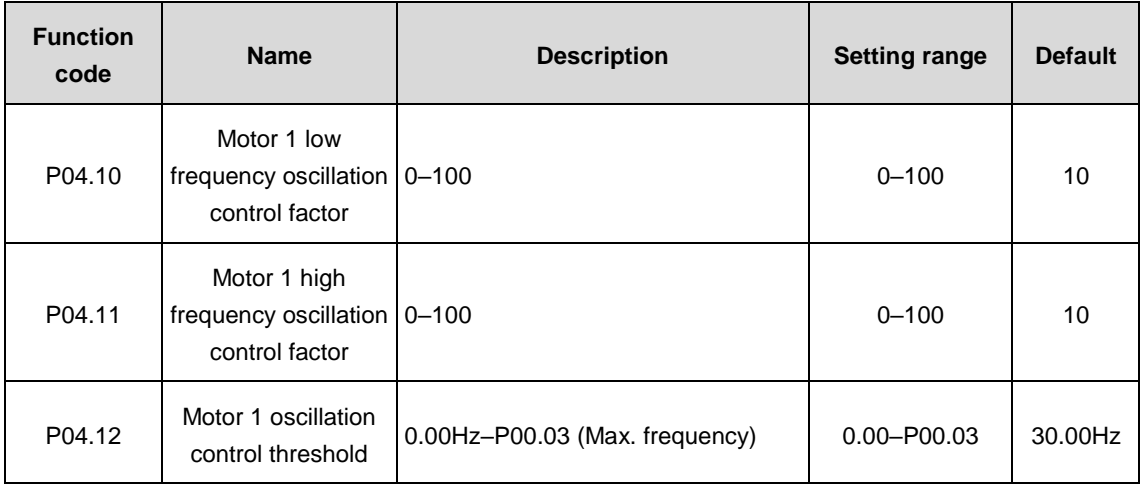

Under V/F control mode, especially the motor with big power, current oscillation may occur to some frequency, causing unstable running of the motor or even VFD overcurrent. Eliminate the results by adjusting the parameters properly.

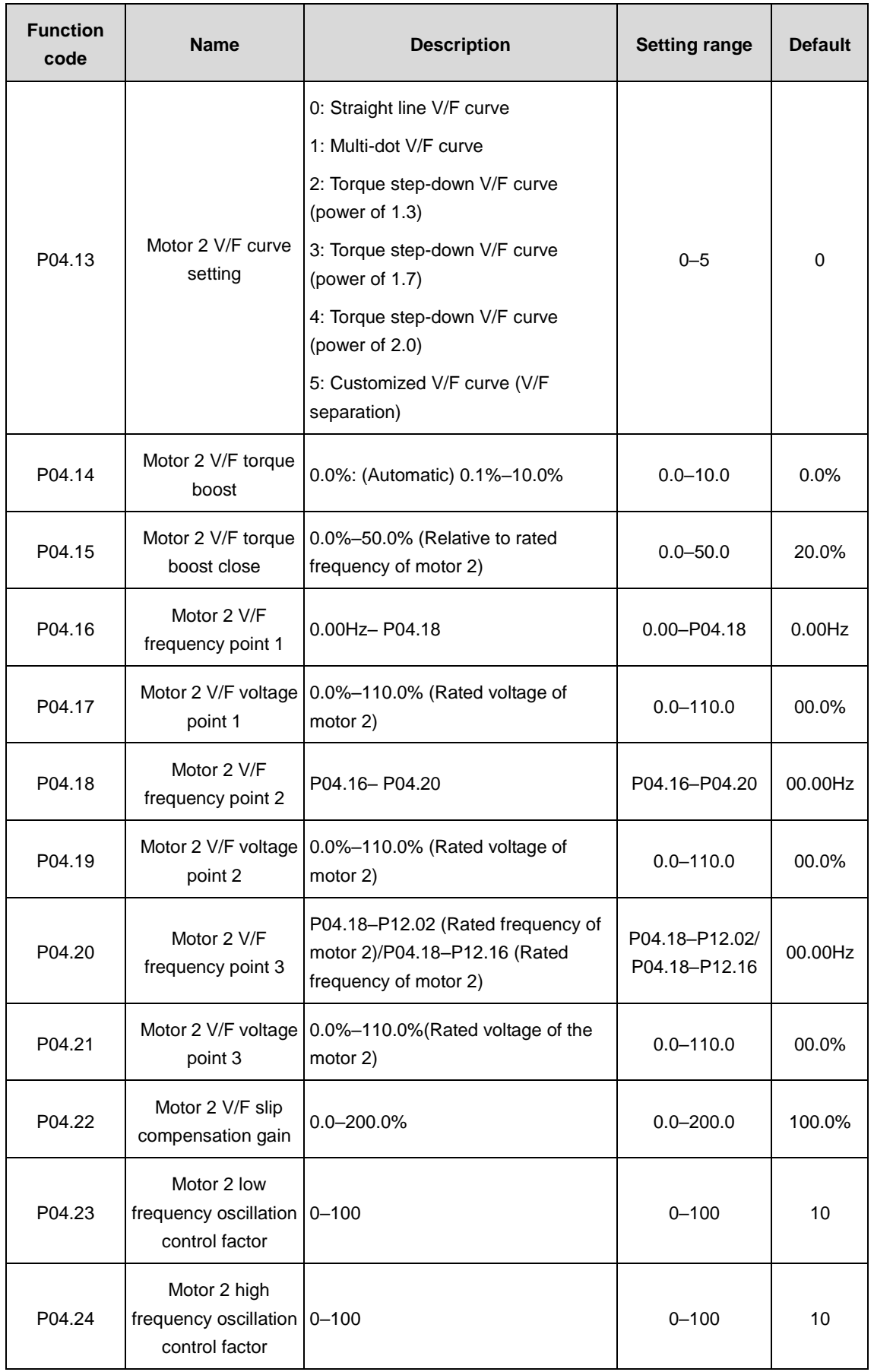
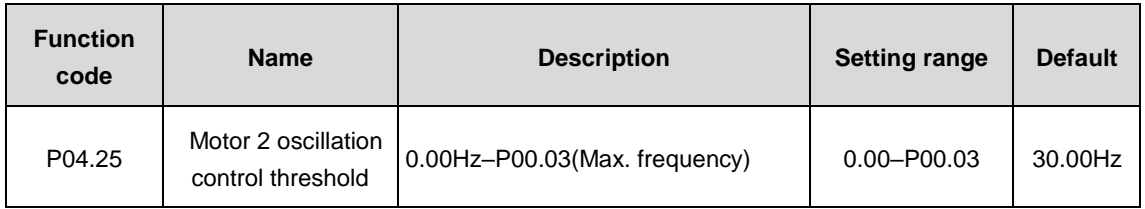

The function codes define the setting way of Goodrive3000 series motor 2 to meet different requirements of load features. See specific information in P04.13–P04.25.

**Note:** P04 group includes V/F parameters of four motors which can be displayed simultaneously and will be valid to the selected motor. The motor can be selected by the channels defined in the function code P08.31.

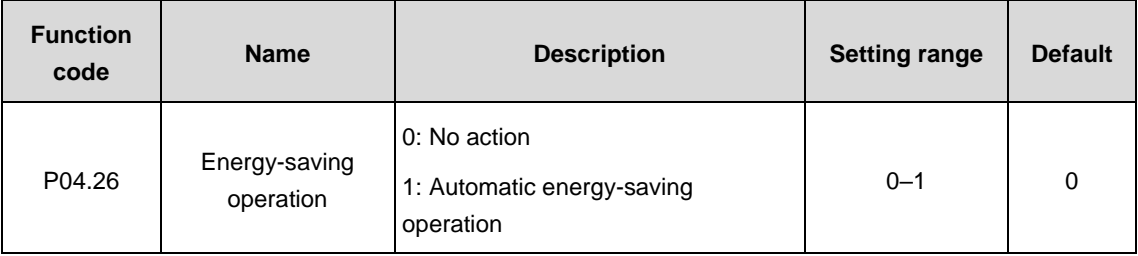

The motor will automatically adjust the output voltage under light load to save energy.

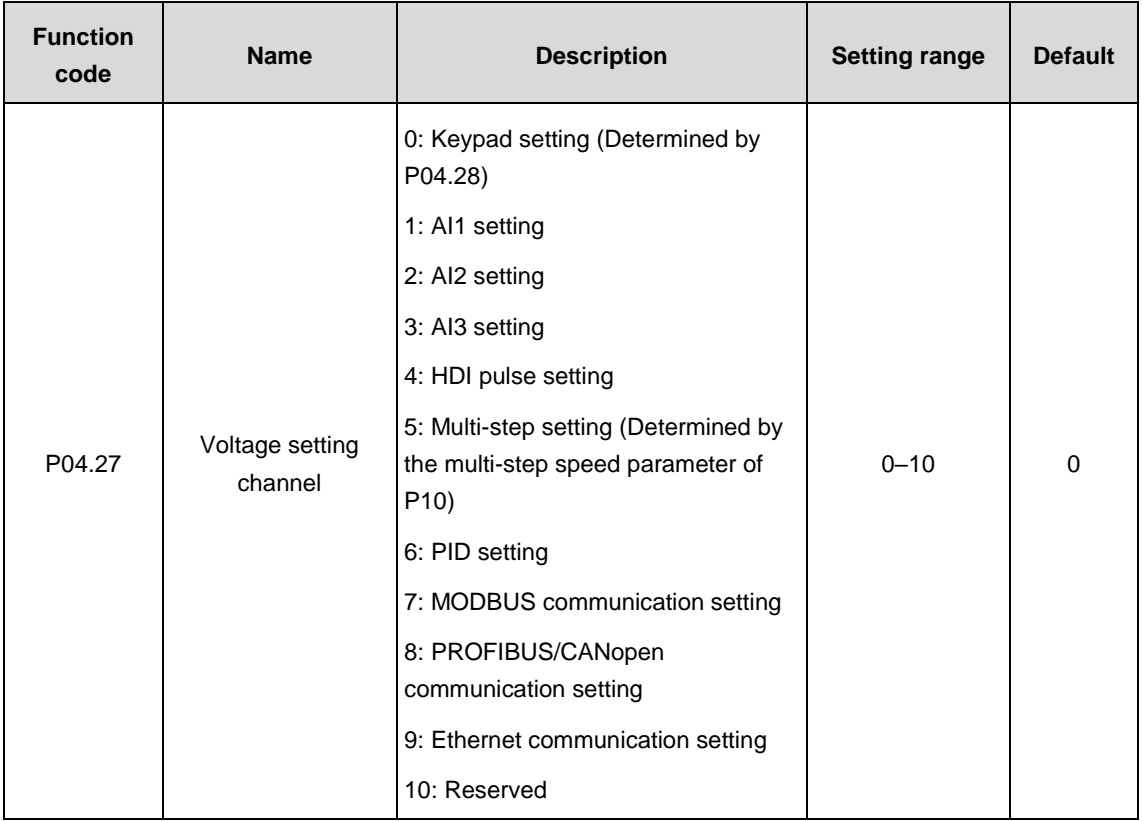

Select the output voltage setting channel at V/F curve separation.

**Note:** 100% corresponds to motor rated voltage.

**Note:** 3, 4, 8 and 9 need to use extension cards.

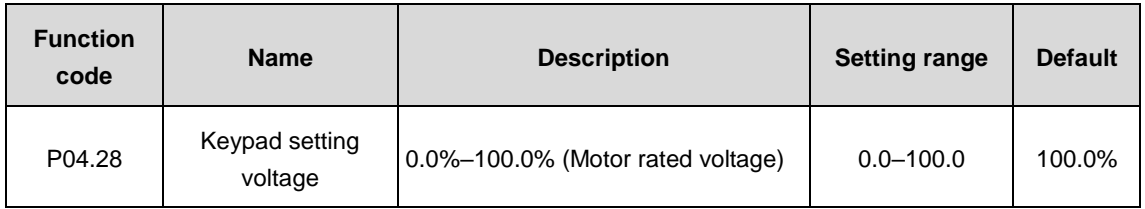

The function code is the voltage digital set value when the voltage setting channel is selected as "keypad setting" (P04.27=0).

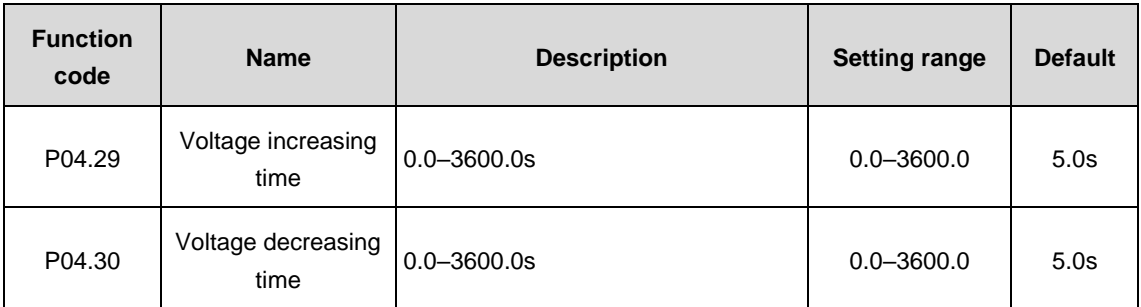

Voltage increasing time is the time required by the VFD which accelerates from 0V to the rated voltage. Voltage decreasing time is the time required by the VFD which decelerates from the rated voltage to 0V.

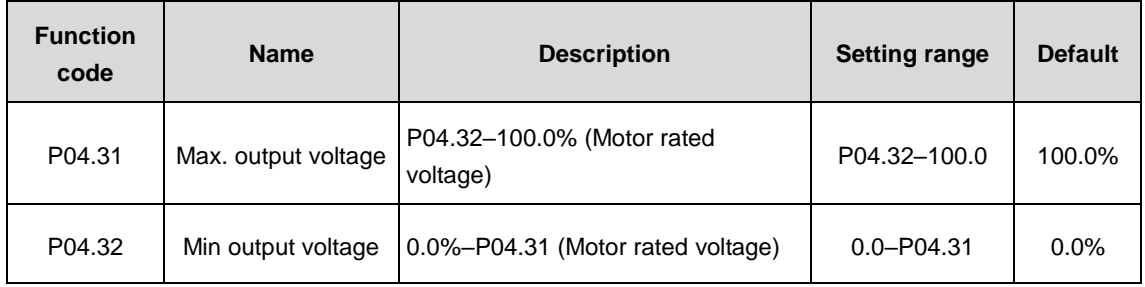

Set the upper and lower limit of the output voltage.

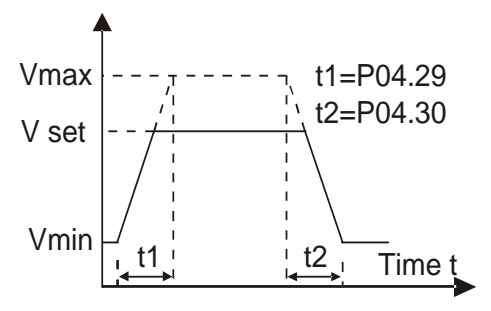

# **P05 group––Input terminals**

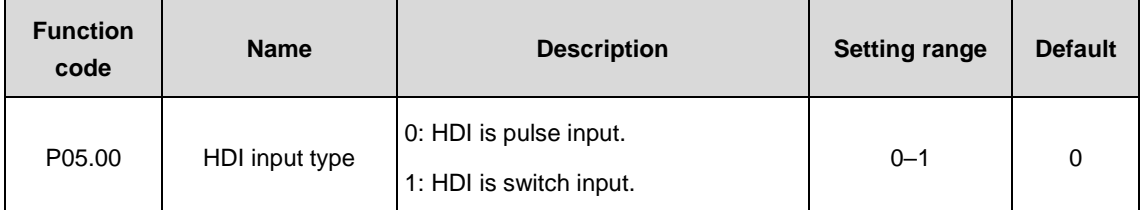

Set the HDI input type.

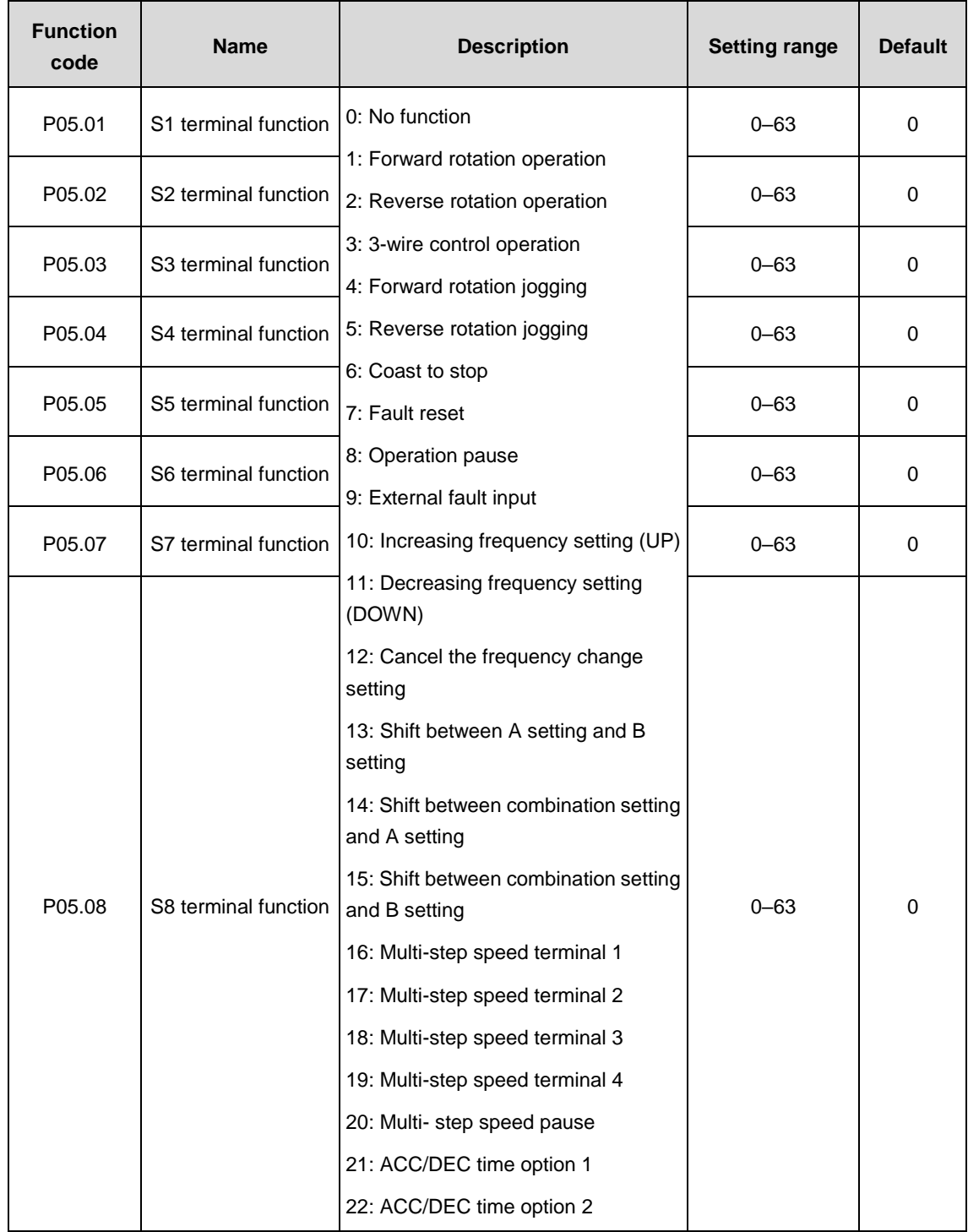

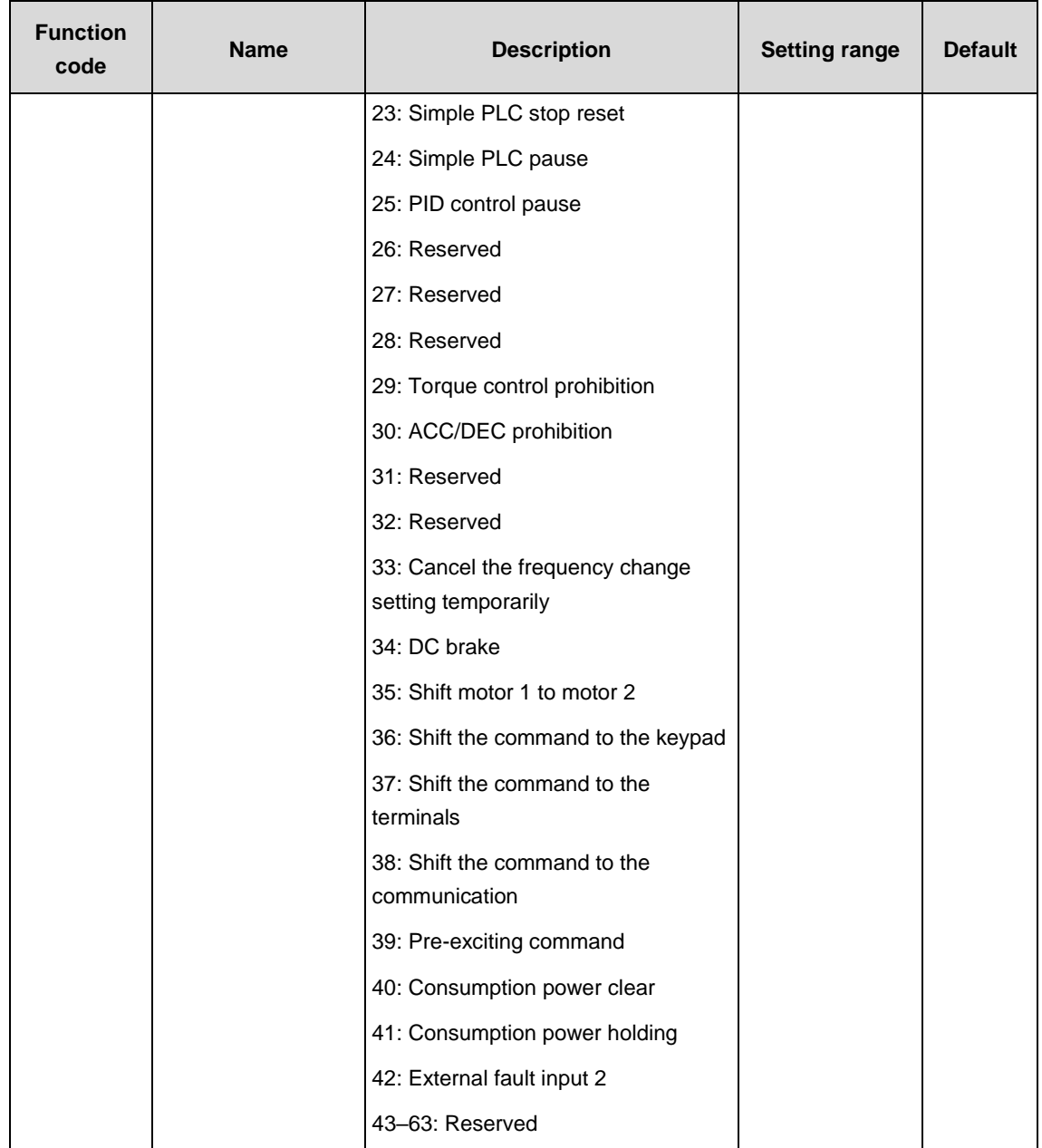

The parameters are used to set the corresponding functions of digital multi-functional input terminals.

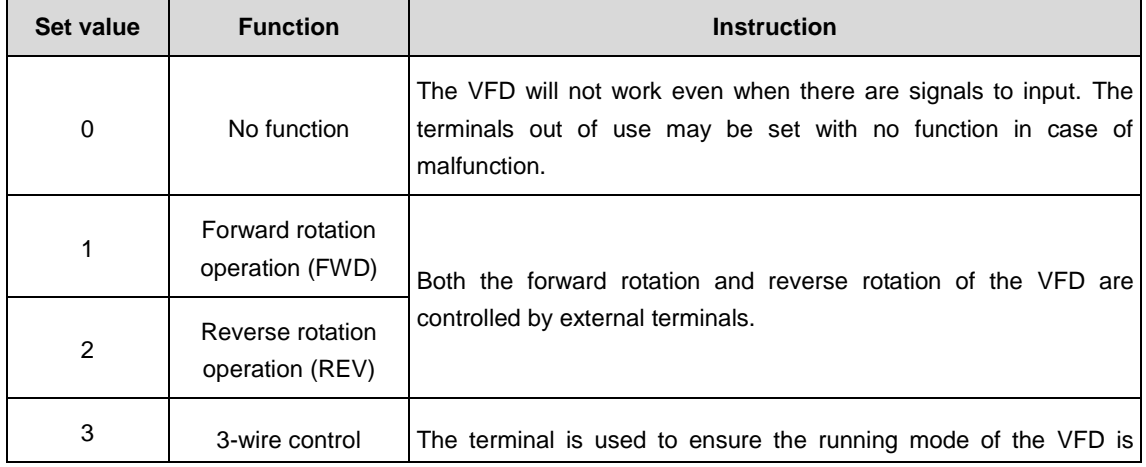

**Note:** Two different multi-functional input terminals cannot be set to the same function.

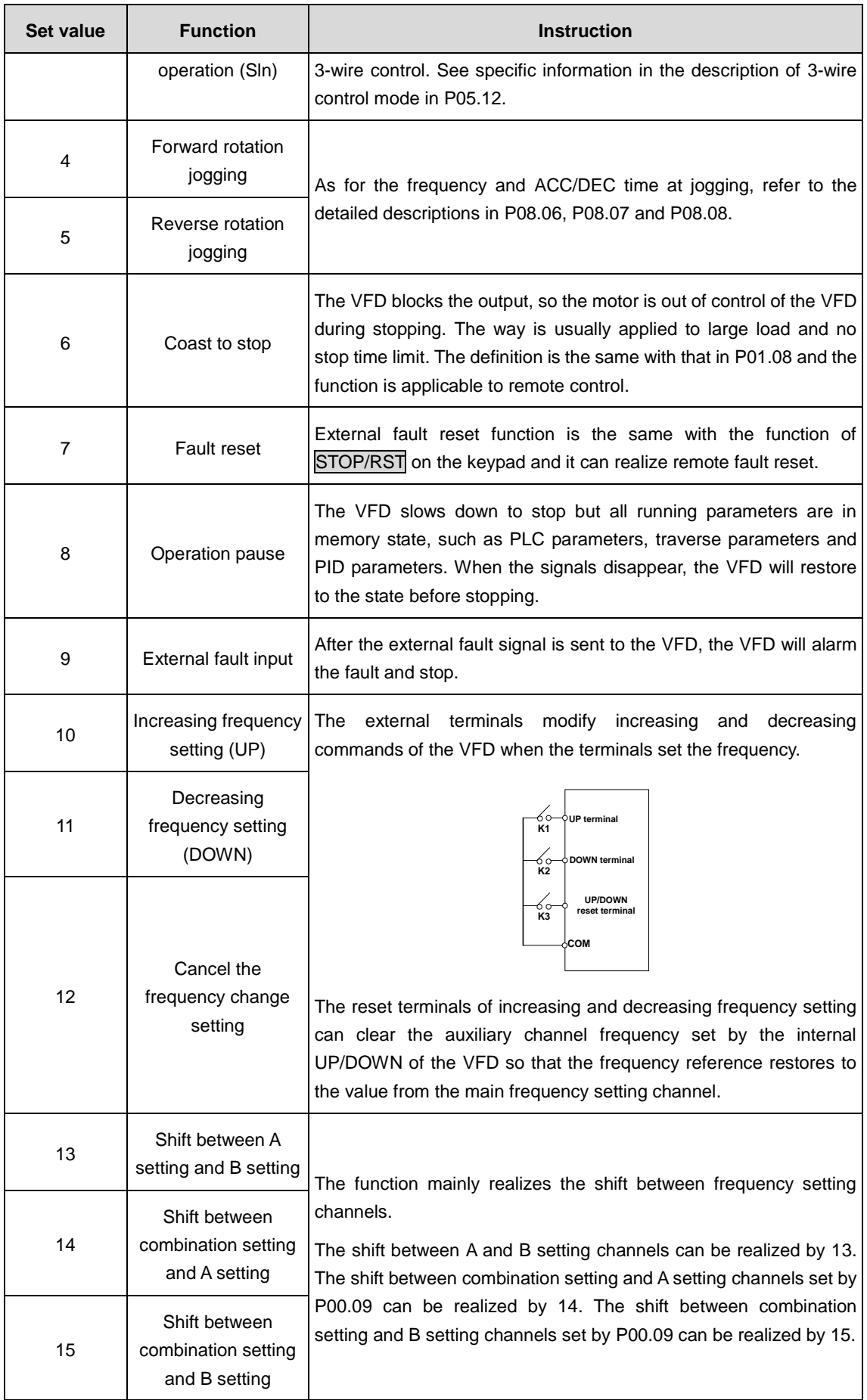

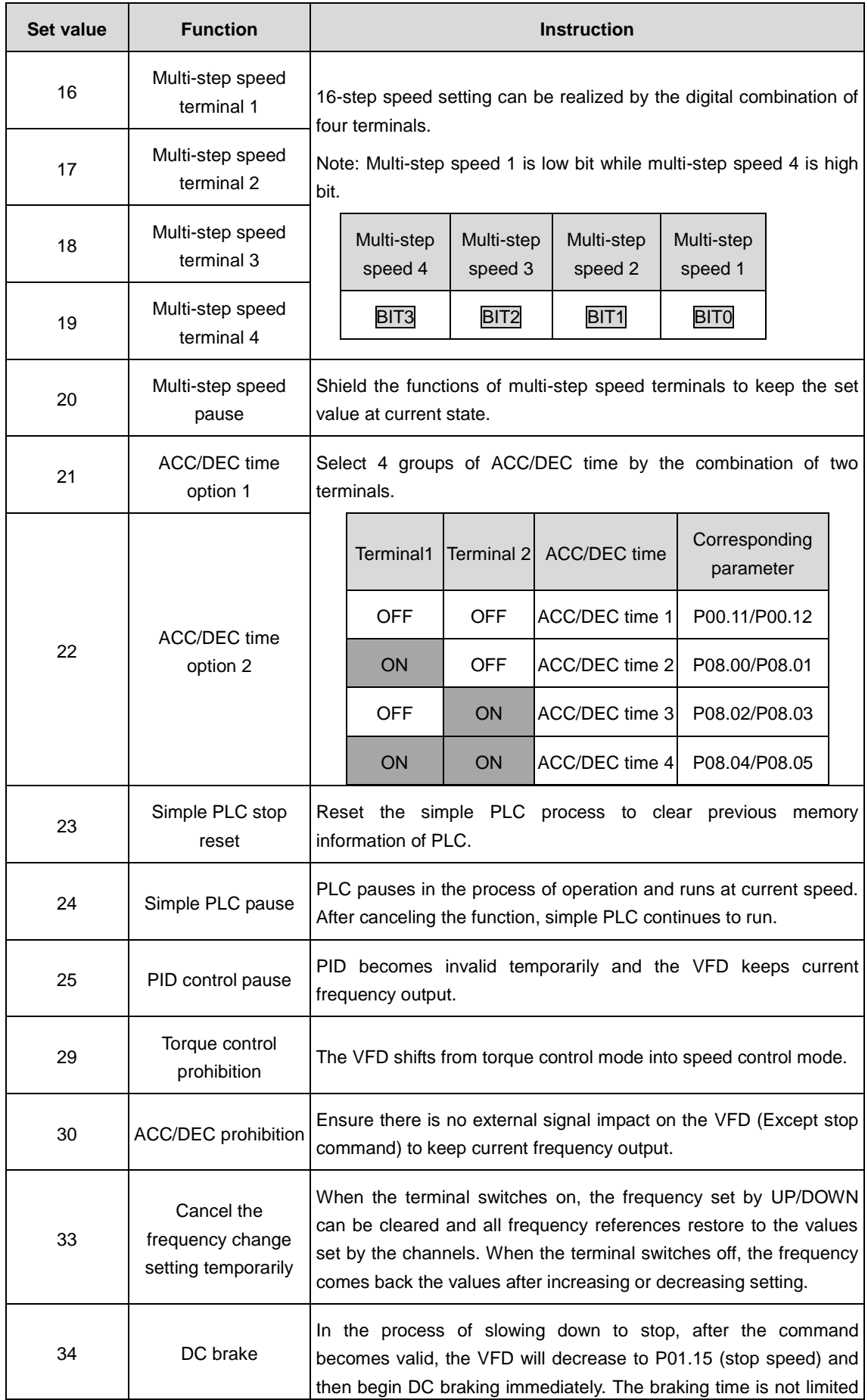

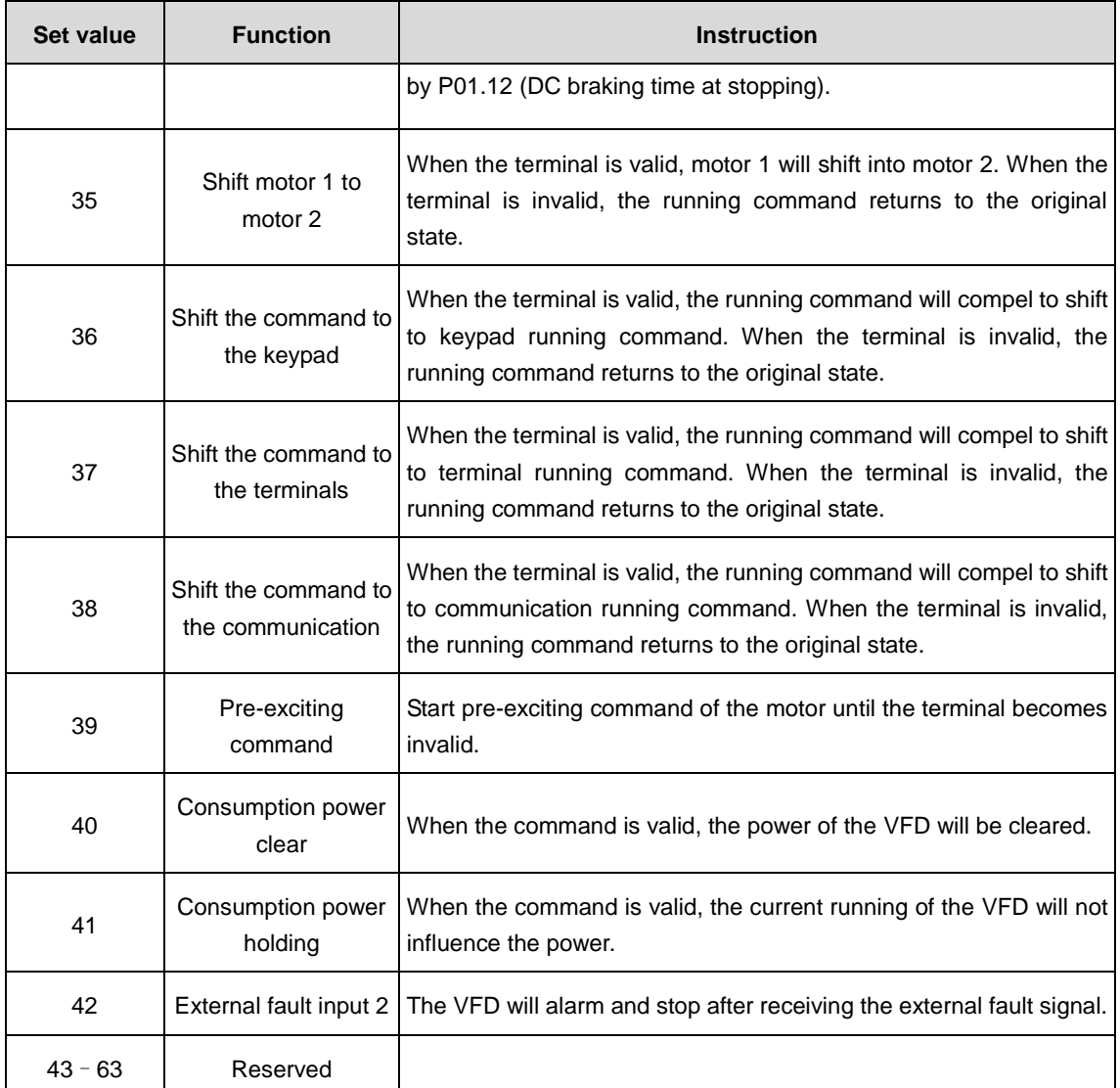

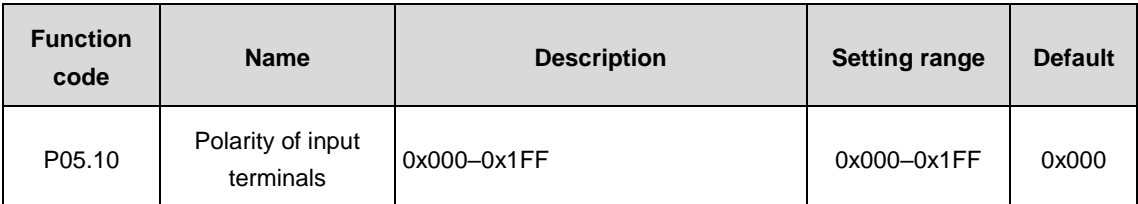

The function code is used to set the polarity of the input terminals.

Set the bit to 0, the input terminal is anode.

Set the bit to 1, the input terminal is cathode.

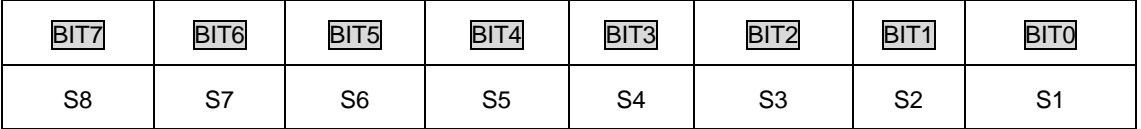

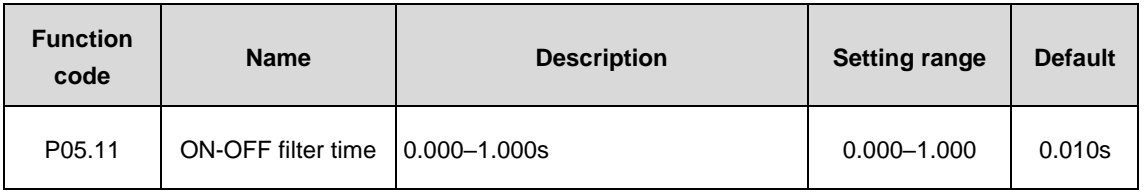

Set the sample filter time of S1–S8 terminals. If the interference is strong, increase the parameter to avoid the incorrect operation.

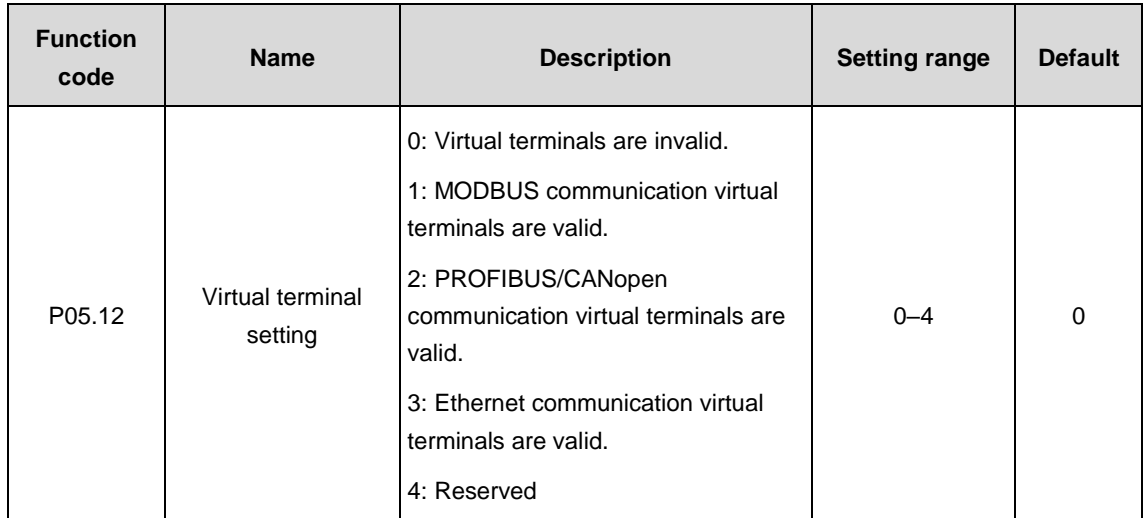

Enable the input function of virtual terminals at communication modes.

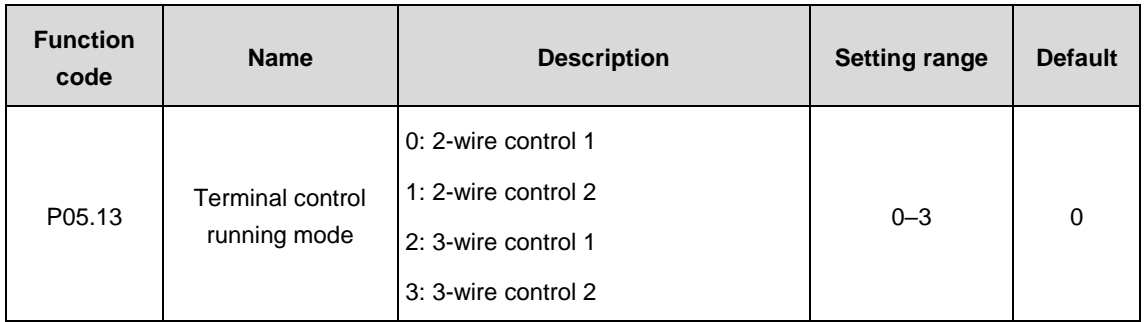

Set the running mode of the terminal control.

0: 2-wire control 1, comply the enable with the direction. This mode is widely used. It determines the rotation direction of the motor by defined FWD and REV terminal commands.

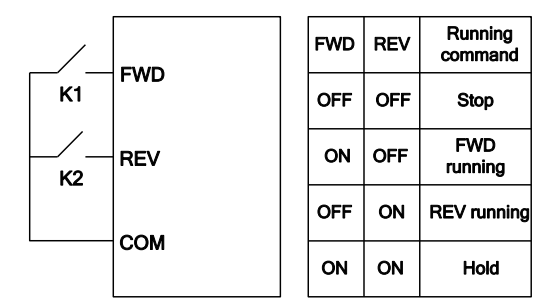

1: 2-wire control 2: Separate the enable from the direction. FWD defined by this mode is the enabling one. The direction depends on the state of the defined REV.

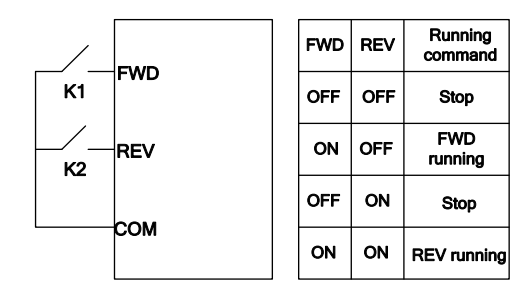

2: 3-wire control 1: SIn is the enabling terminal defined by the mode, the running command is caused by FWD and the direction is controlled by REV. When the VFD runs, SIn needs to be in the closed state. FWD generates a rising-edge signal. When the VFD starts running, the state of REV decides the direction. When the VFD stops, SIn needs be disconnected.

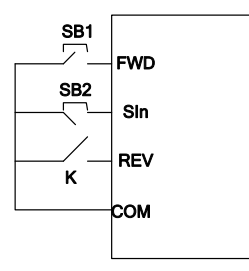

The running direction is:

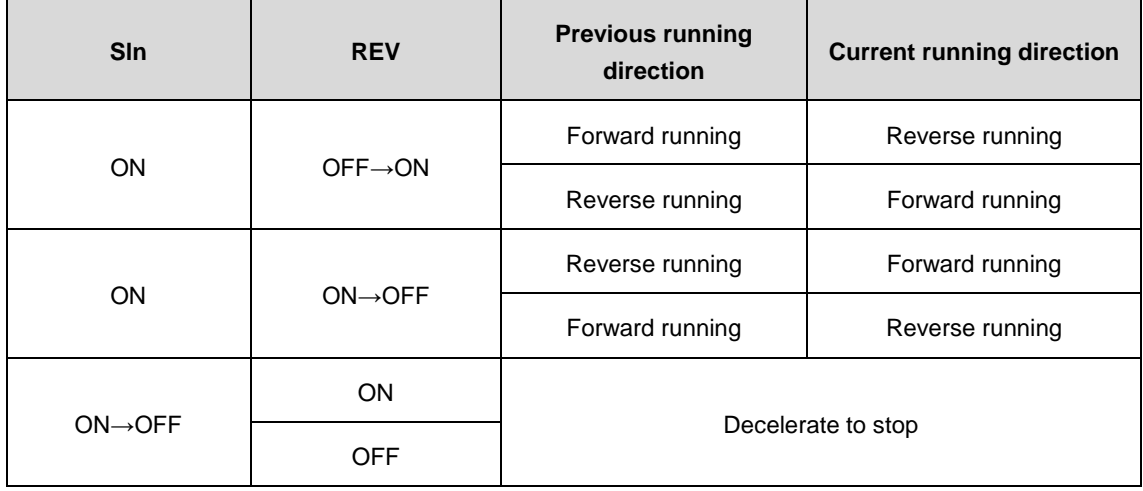

SIn: 3-wire running control, FWD: forward running, REV: reverse running

3: 3-wire control 2: SIn is the enabling terminal defined by the mode, the running command is caused by FWD or REV and both of them control the running direction. When the VFD runs, SIn needs to be in the closed state. FWD or REV generates a rising-edge signal to control the running and direction of the VFD. When the VFD stops, SIn needs be disconnected.

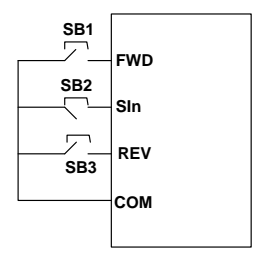

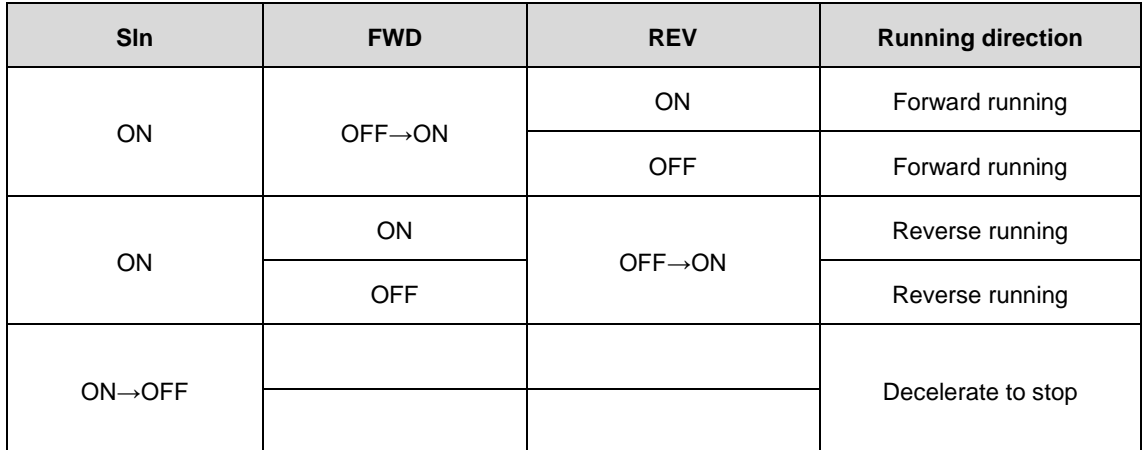

SIn: 3-wire running control, FWD: forward running, REV: reverse running

**Note:** For the 2-wire running mode, when the FWD/REV terminal is valid, the VFD will stop because of the stop command from other sources. Even though the FWD/REV control terminal keeps valid, the VFD will not run when the stop command is canceled. Only when FWD/REV is relaunched, the VFD can start again. For example, the effective STOP/RST stop at PLC single cycle stop, fixed-length stop and terminal control (See P07.04).

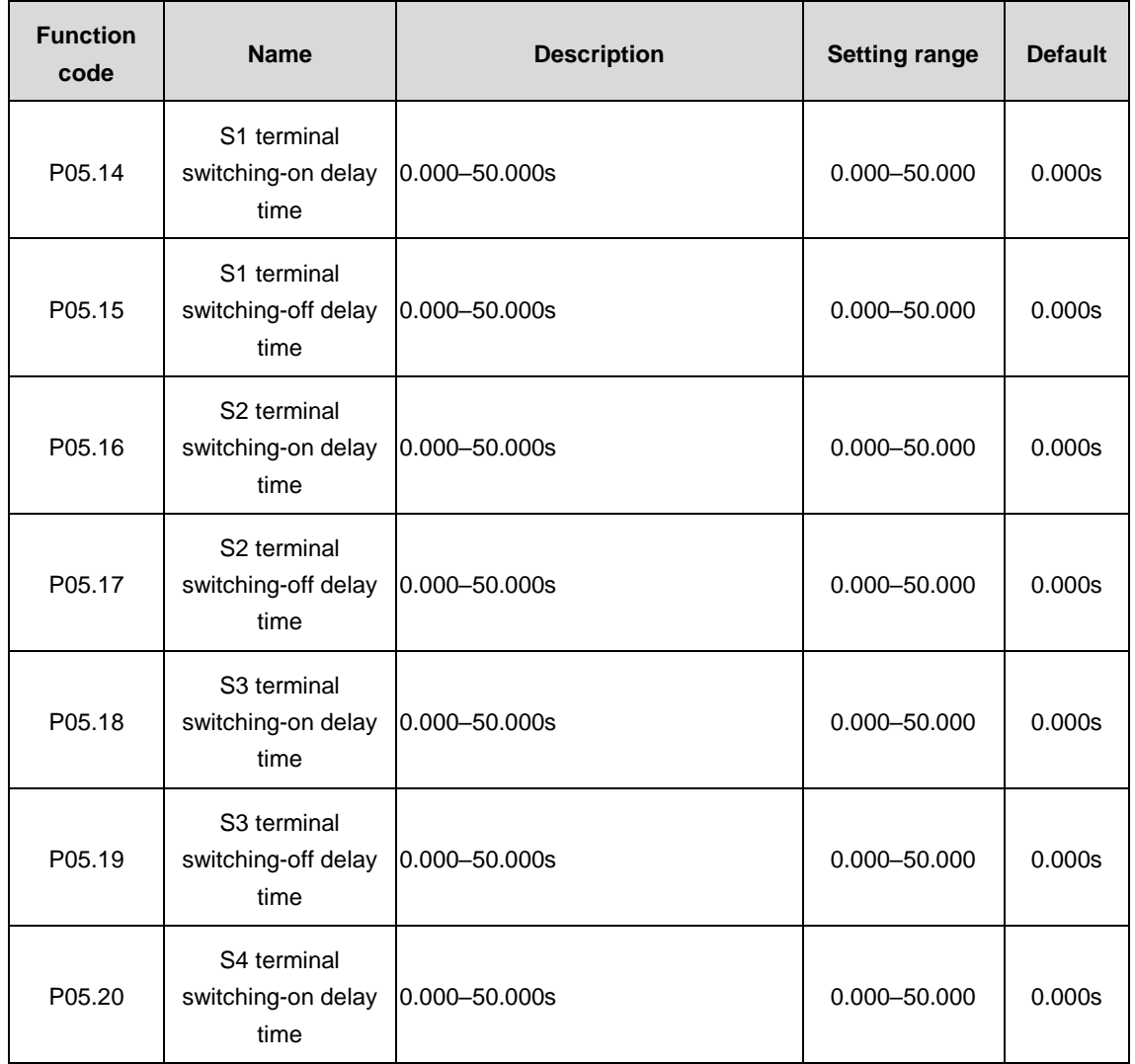

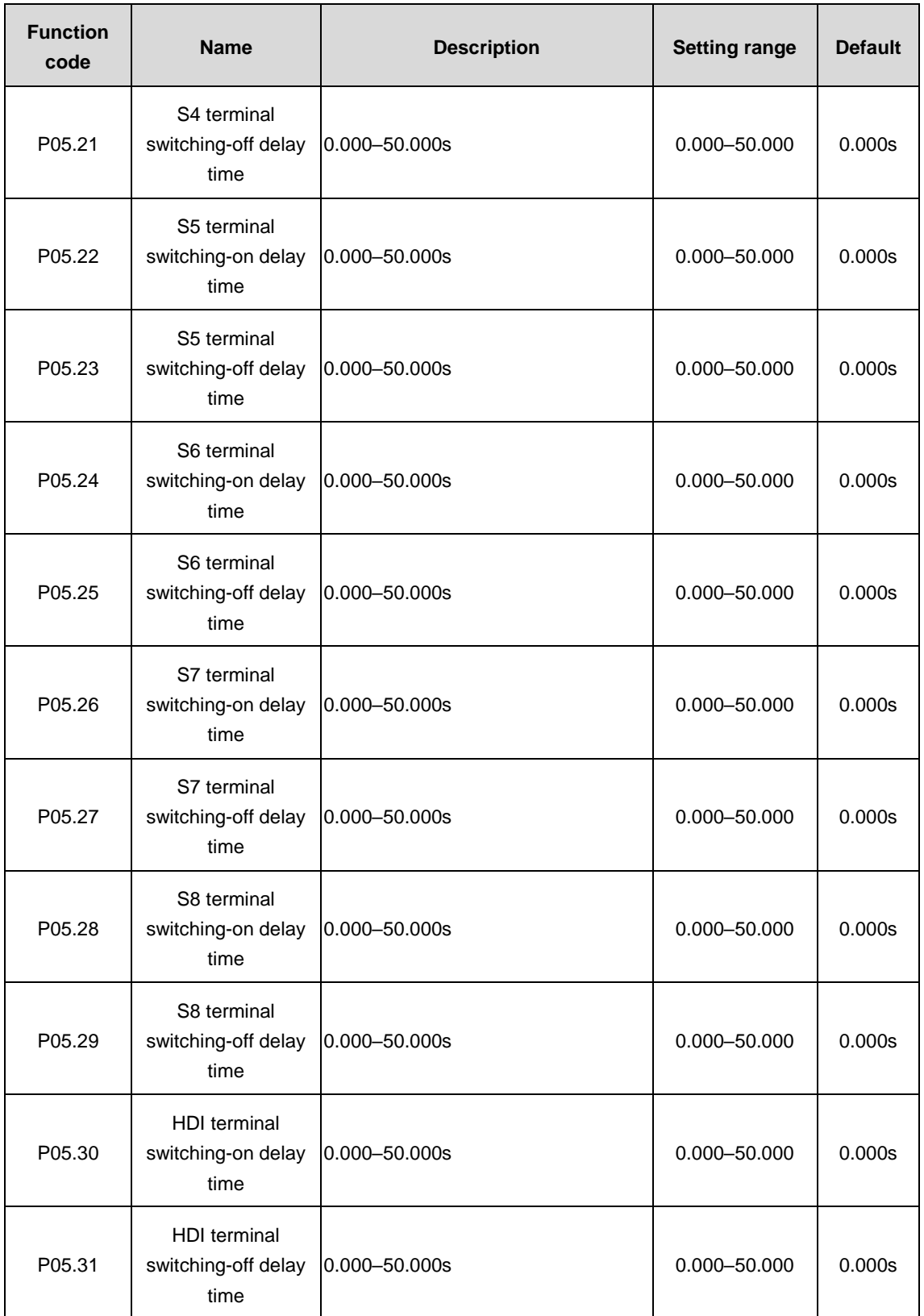

The function code defines the corresponding delay time of the electrical level variation of programmable input terminals from switching-on to switching-off.

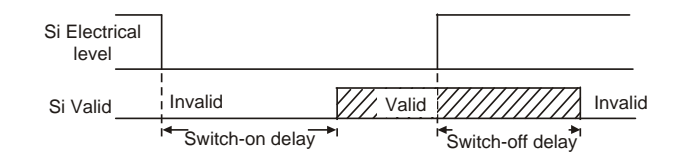

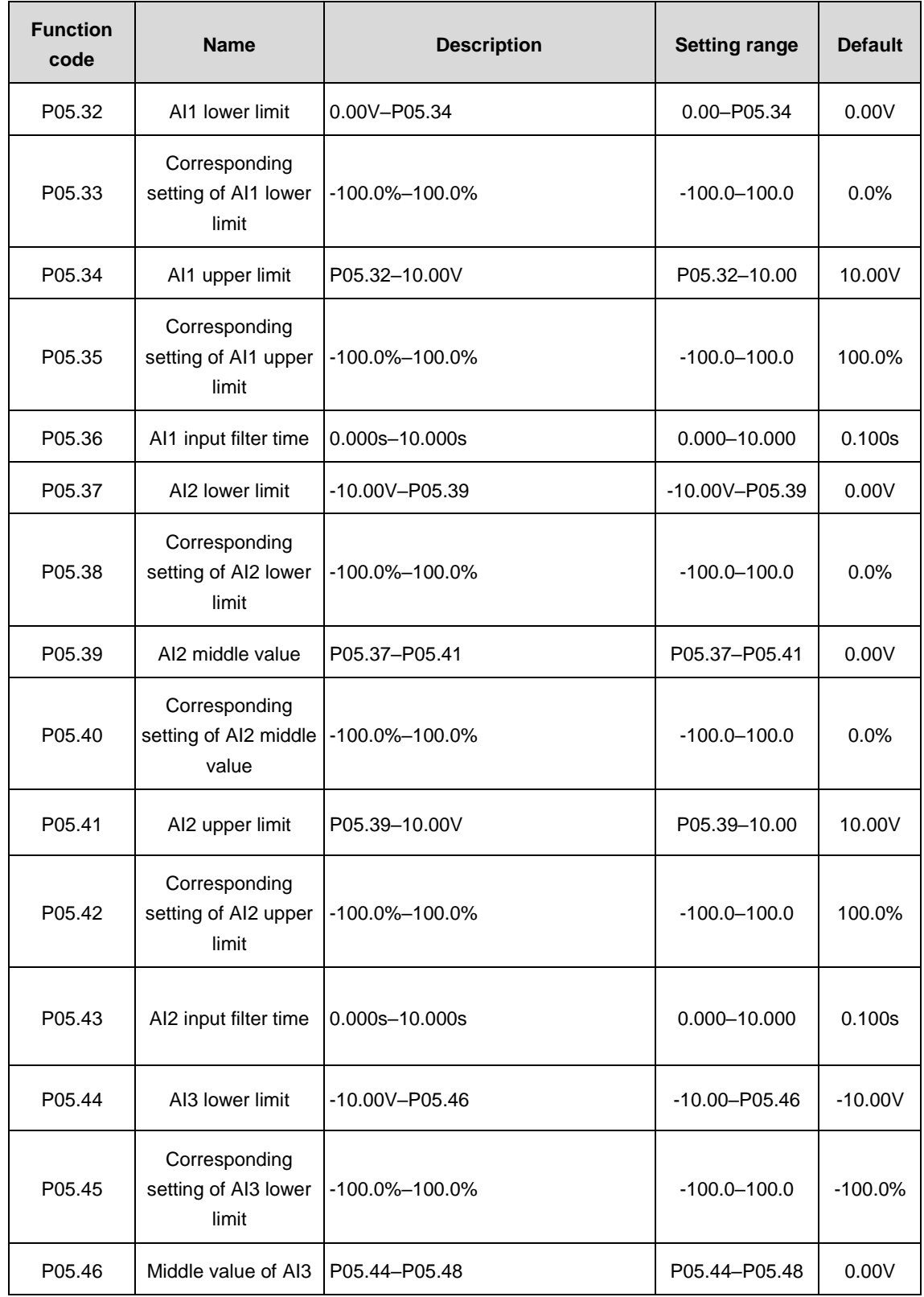

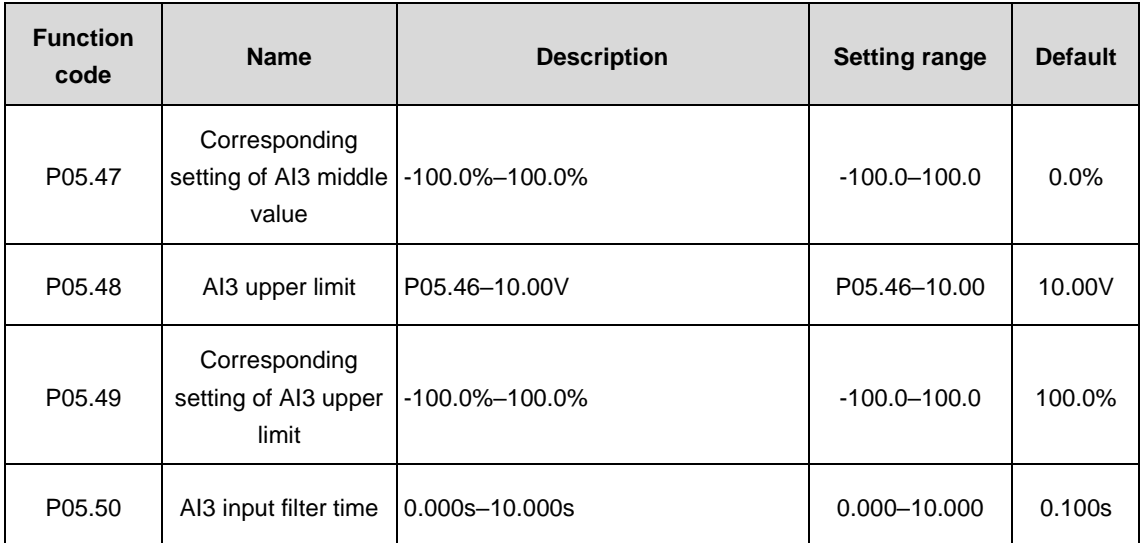

The function code defines the relationship between the analog input voltage and its corresponding set value. If the analog input voltage exceeds the set minimum or maximum input value, calculate with the minimum or maximum input value.

When the analog input is current input, the current of 0–20mA corresponds to the voltage of 0–10V.

In different cases, the corresponding nominal value of 100.0% analog setting is different. See specific information in each section.

The figure below illustrates different situations:

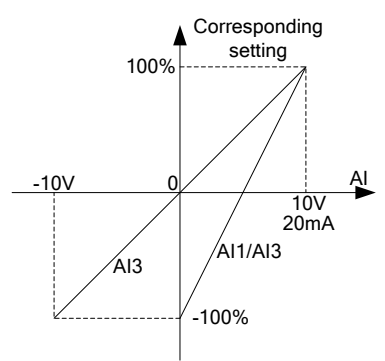

Input filter time: this parameter is used to adjust the sensitivity of the analog input. Increasing the value properly can enhance the anti-interference of the analog input, but will weaken the sensitivity of the analog input

**Note:** Analog AI1 and AI3 can support 0–10V/0–20mA input. When AI1 selects 0–20mA input, the corresponding voltage of 20mA is 10V. AI2 can support -10V–+10V input.

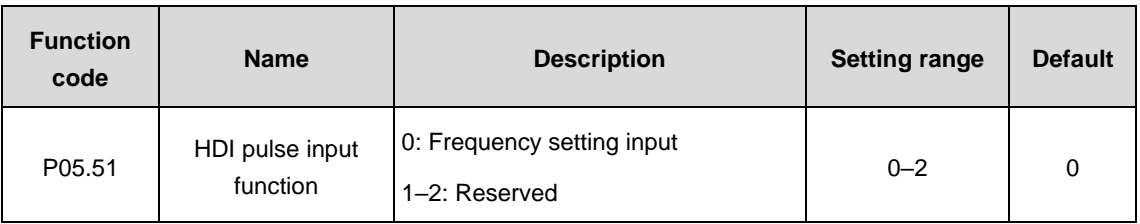

HDI terminal is the function selection of pulse input.

0: Frequency setting input: the input of frequency, torque, PID reference and PID feedback. The corresponding relationship is determined by the function codes of P05.52–P05.56.

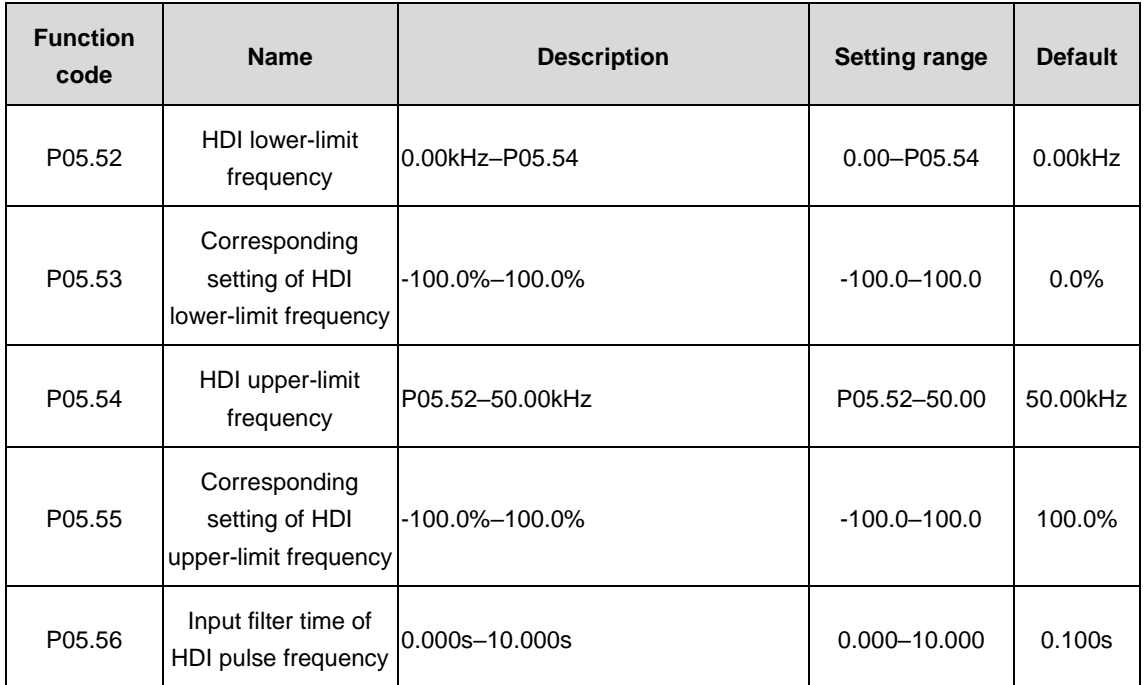

The function code defines the corresponding relations when the pulse is the setting input. It is similar to AI functions (P05.32–P05.50).

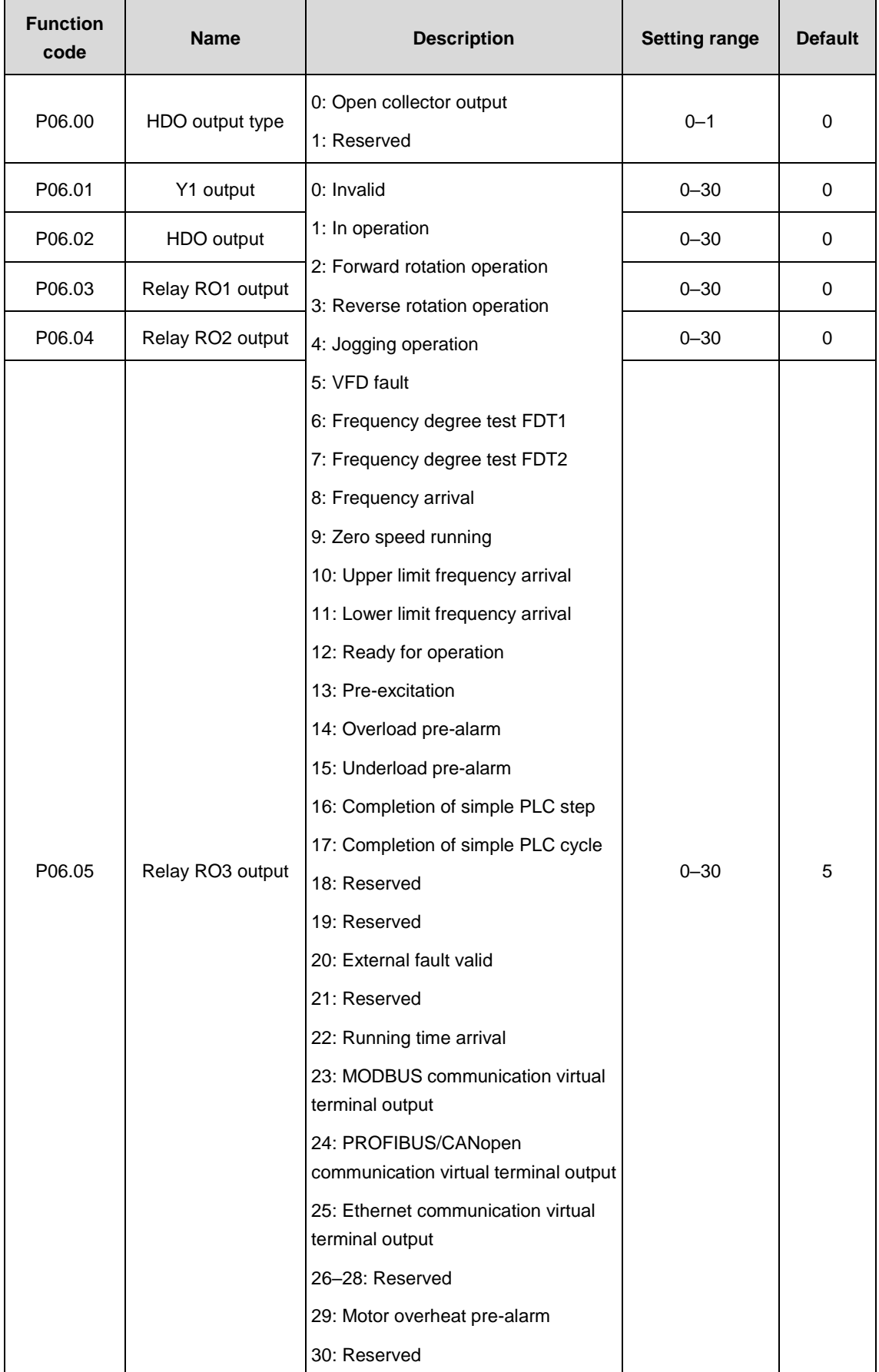

# **P06 group––Output terminals**

The below table is the options of function parameters which permit selecting the same output terminal function.

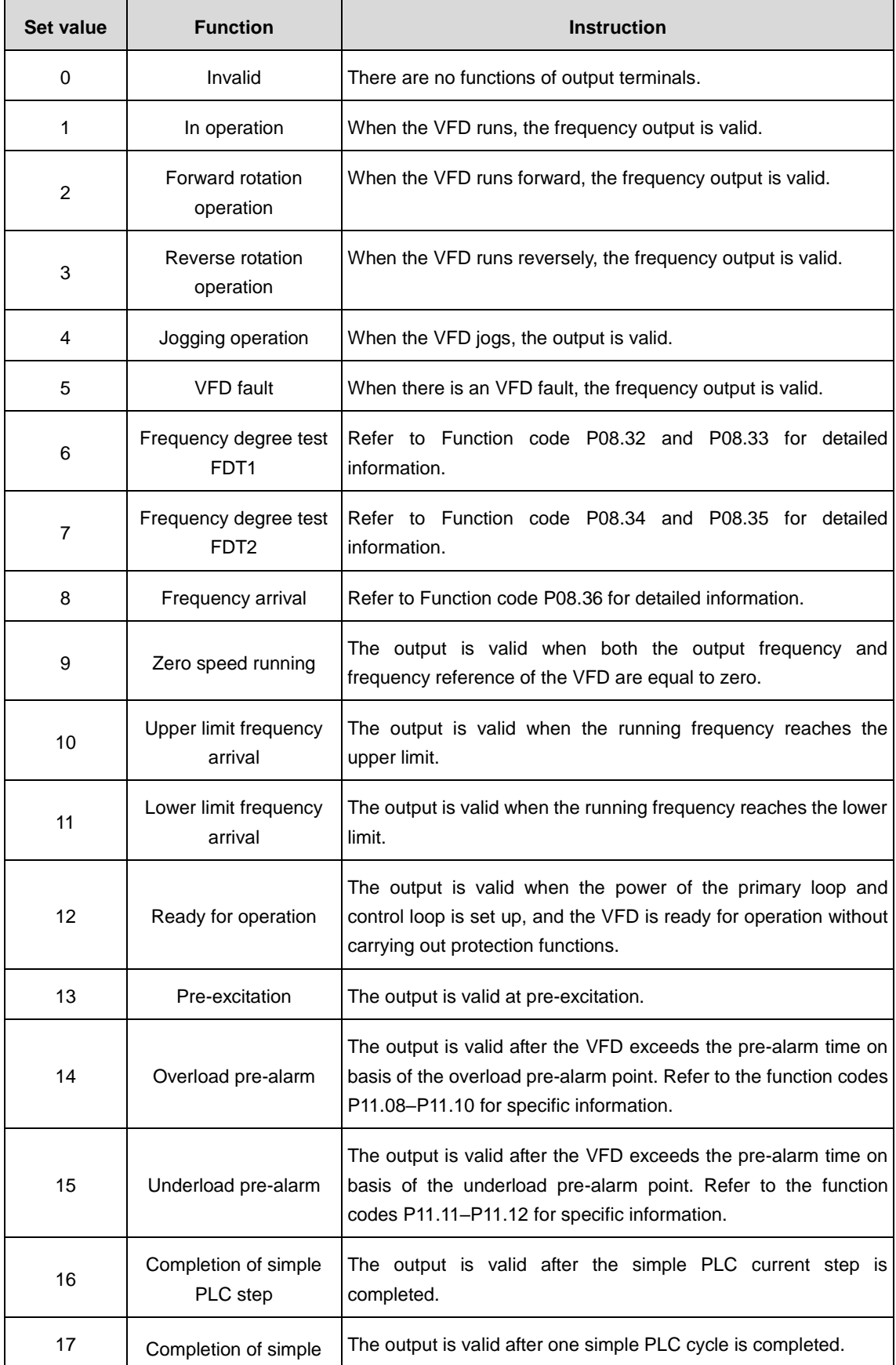

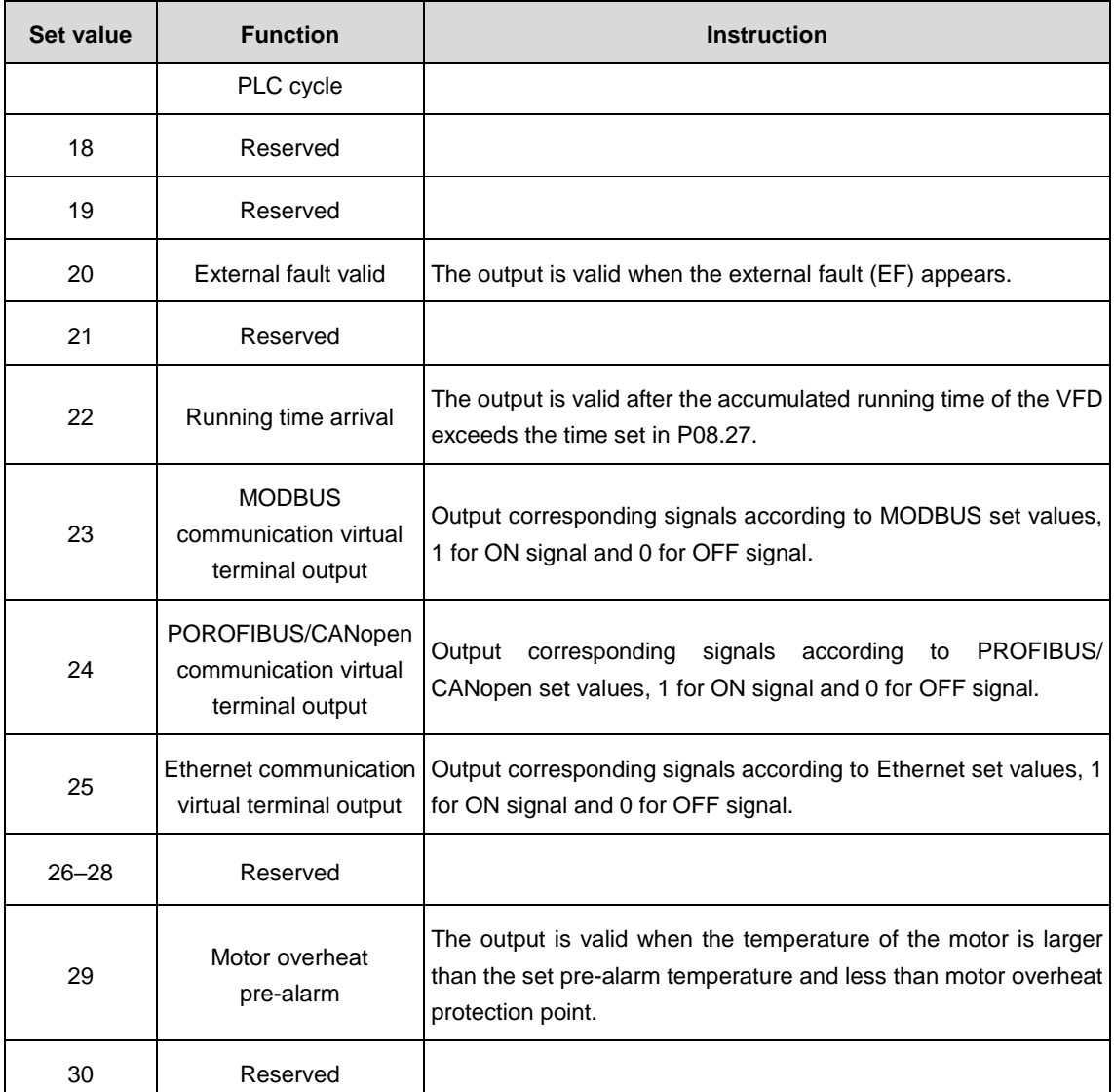

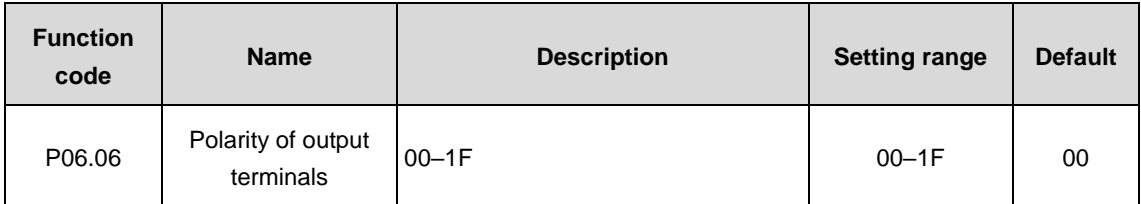

The function code is used to set the polarity of the output terminals.

Set the bit to 0, the output terminal is positive. Set the bit to 1, the output terminal is negative.

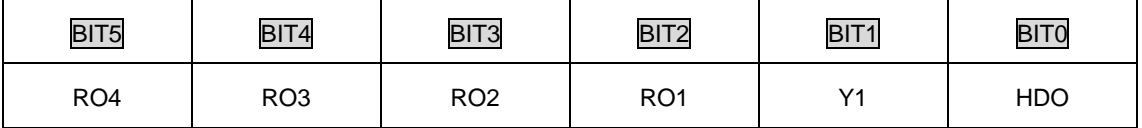

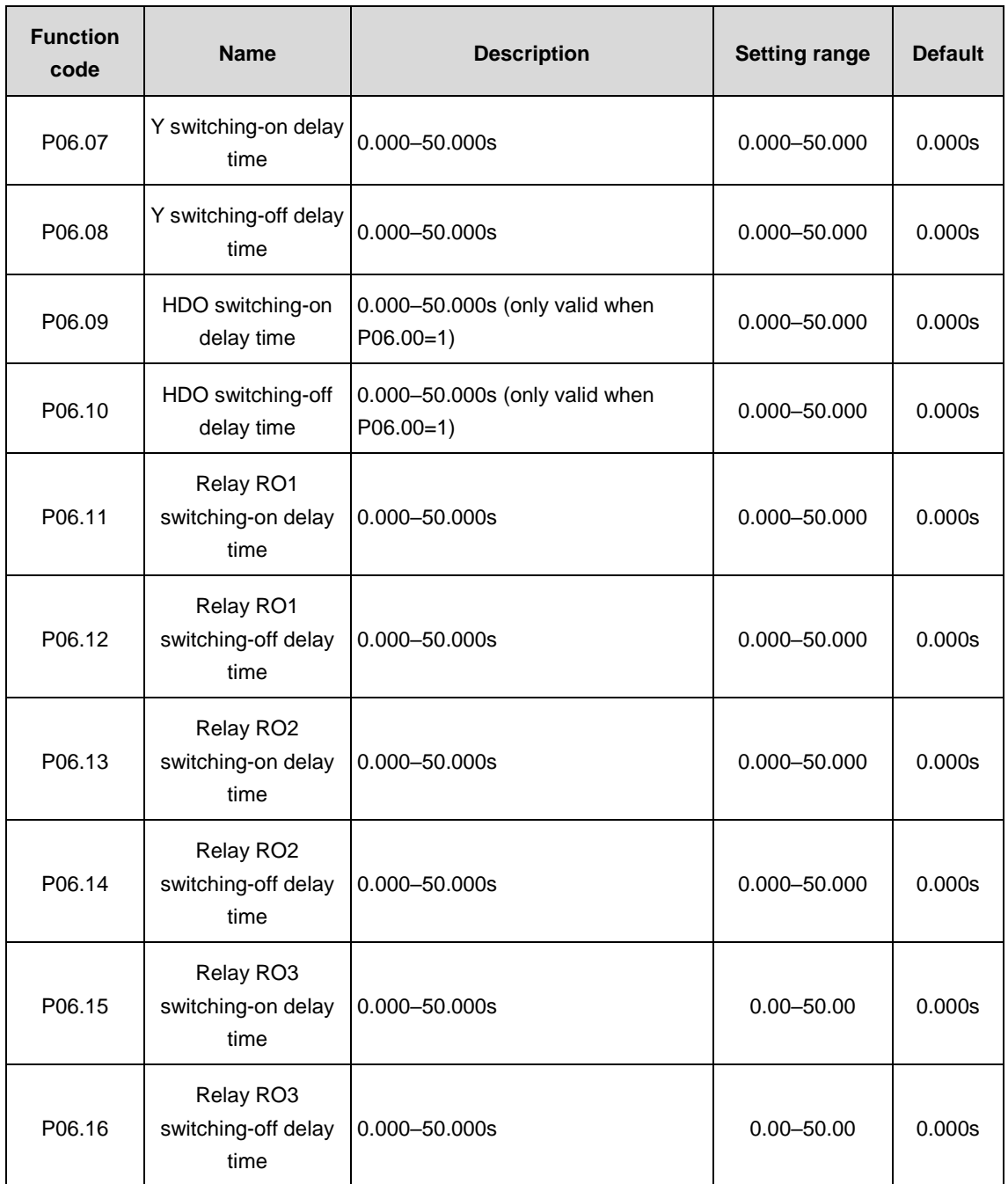

The function code defines the corresponding delay time of the electrical level variation of programmable output terminals from switching-on to switching-off.

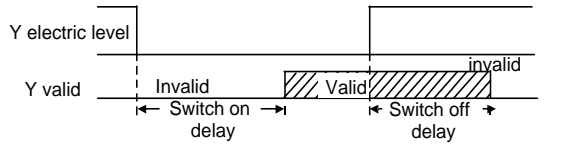

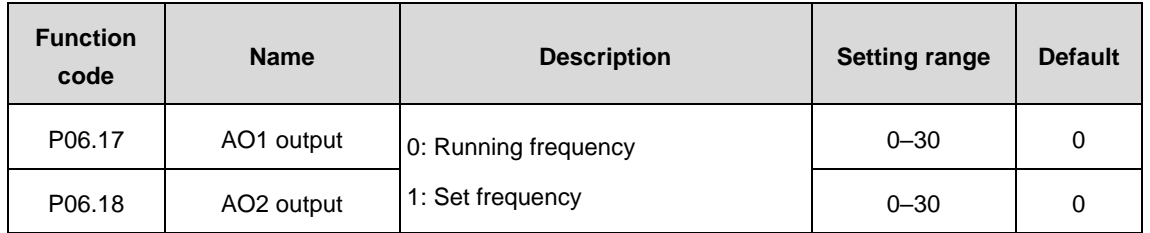

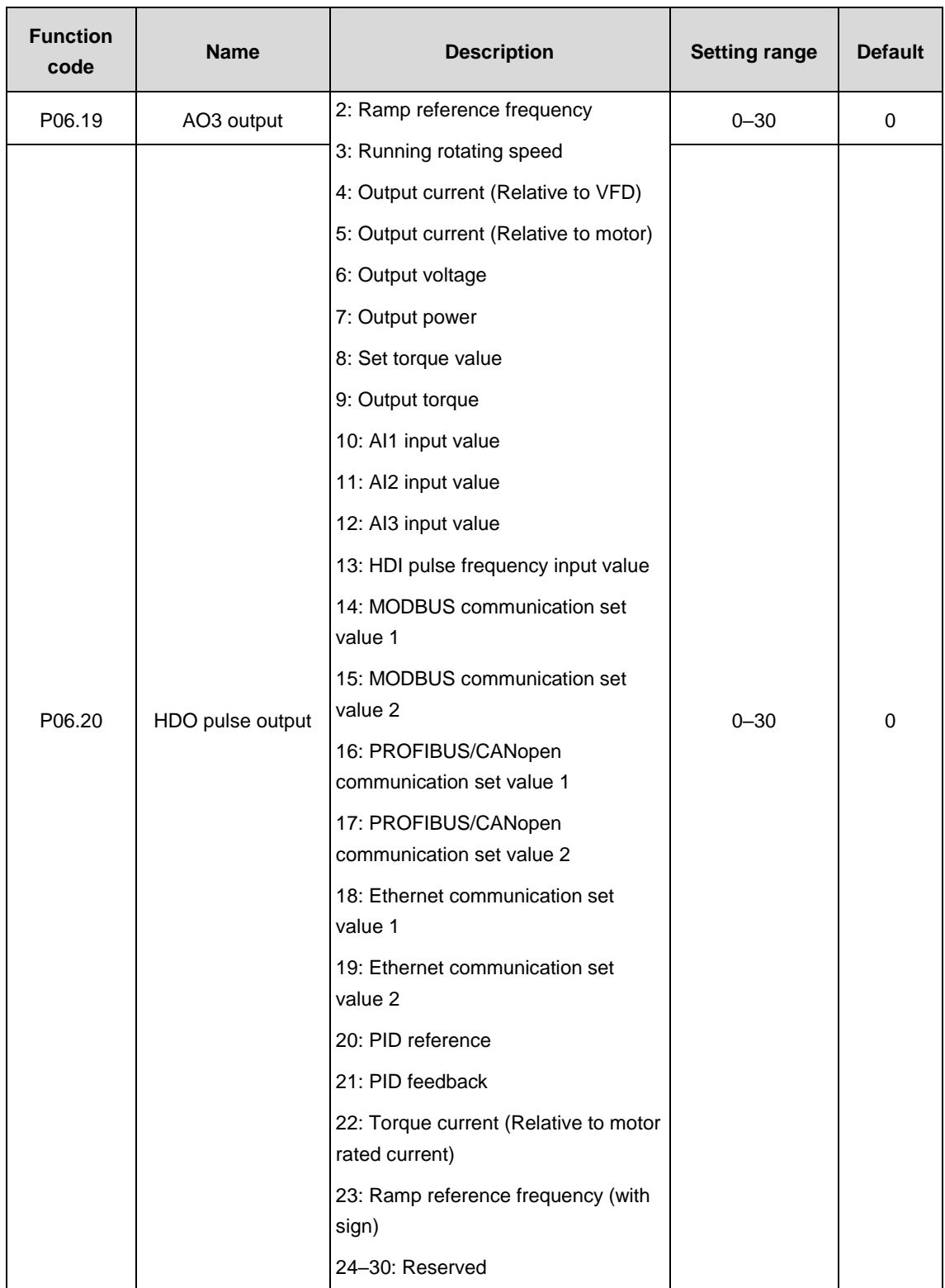

Instructions to output functions:

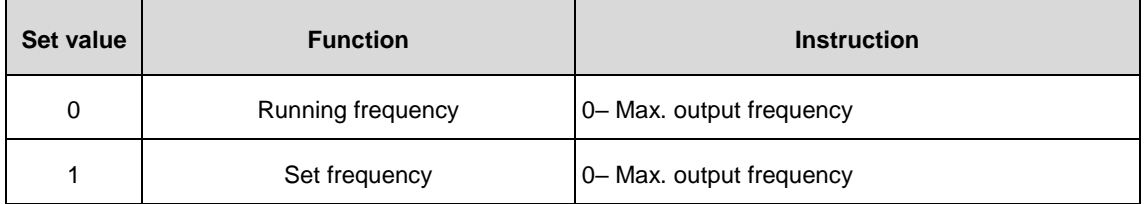

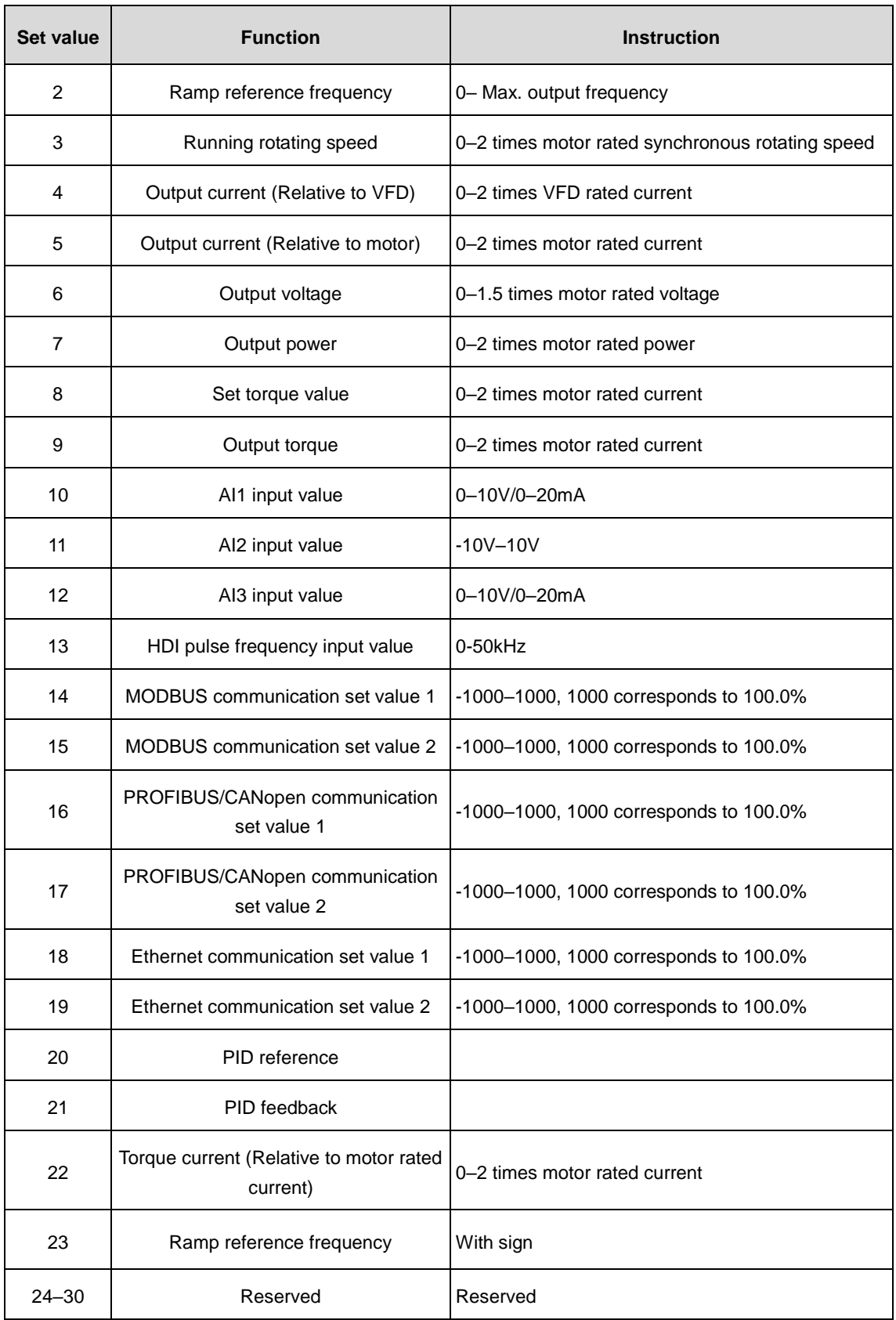

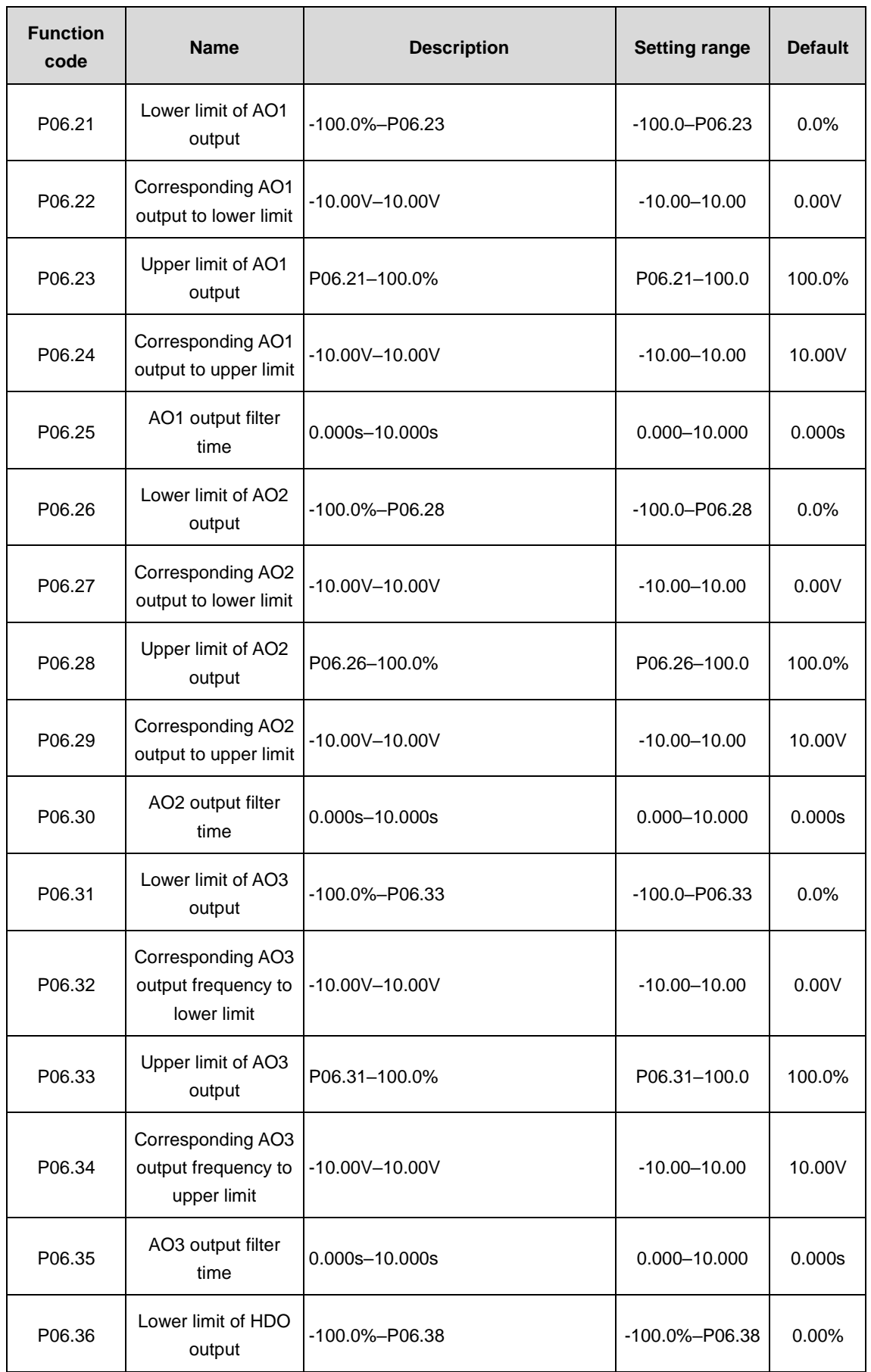

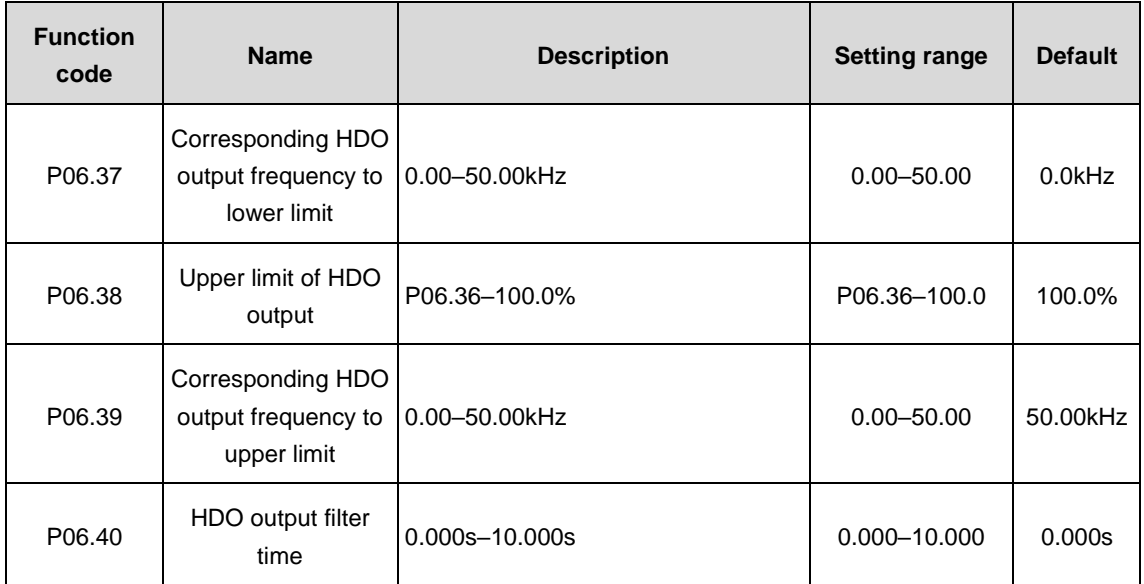

The function code defines the relationship between the output value and its corresponding analog output. If the output value exceeds the set minimum or maximum output value, calculate it as the lower limit or upper limit of output.

When the analog output is current output, the current of 1mA is equivalent to the voltage of 0.5V.

In different cases, the corresponding analog output to 100% of output value is different. See specific information in each section.

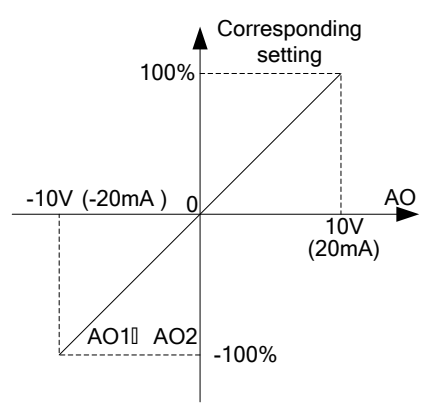

### **P07 group––Human-machine interface**

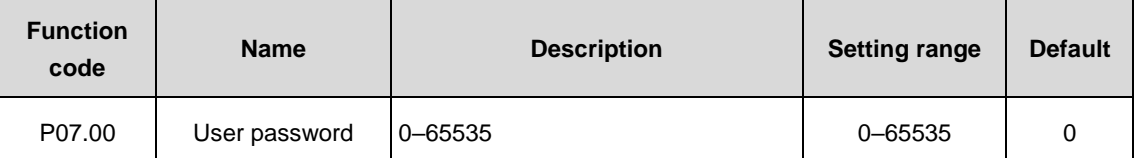

The password protection will be valid when setting any non-zero number.

00000: Clear the previous user password and make the password protection invalid.

After the user password becomes valid, if the password is incorrect, the user cannot enter the parameter menu. Only correct password can make the user check or modify the parameters. Please remember the user password.

Retreat the editing state of the function code and the password protection will become valid in 1 minute. If the password is available, press PRG/ESC to enter the editing state of the function code, and then "0.0.0.0.0" will be displayed. Unless inputting the correct password, the user cannot enter it.

**Note:** Restoring to the default value may clear the user password, so please use it with caution.

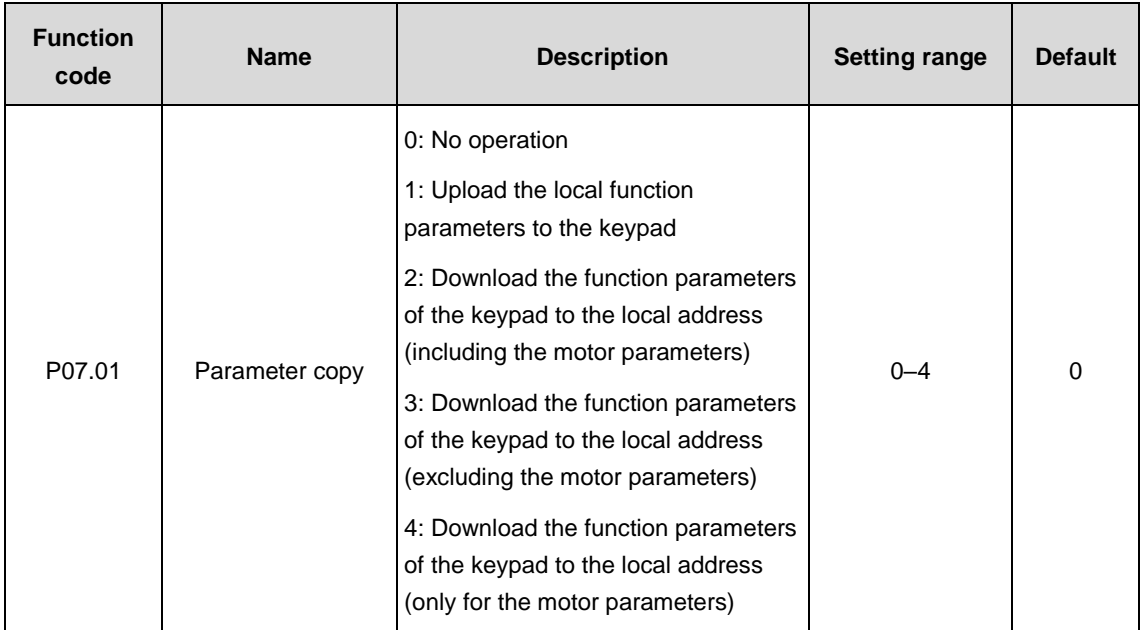

The function code determines the function parameter copy mode.

**Note:** After completing the 1–4 operations, the parameter will come back to 0 automatically, and the functions of upload and download exclude the factory parameters of P29.

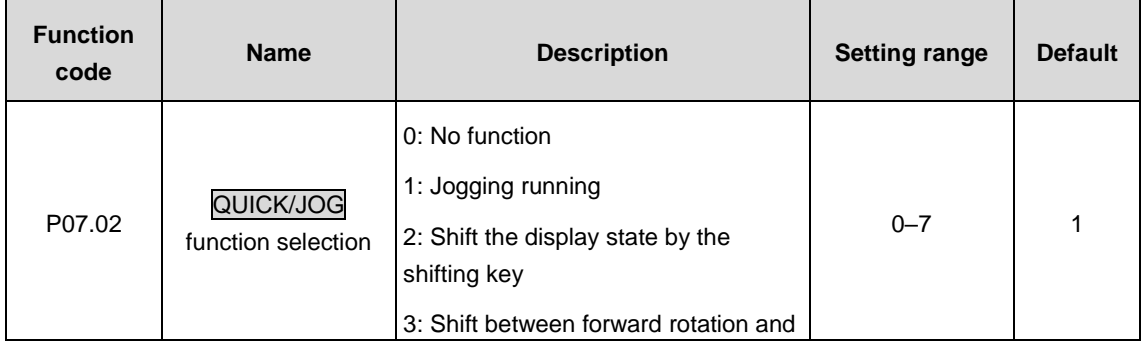

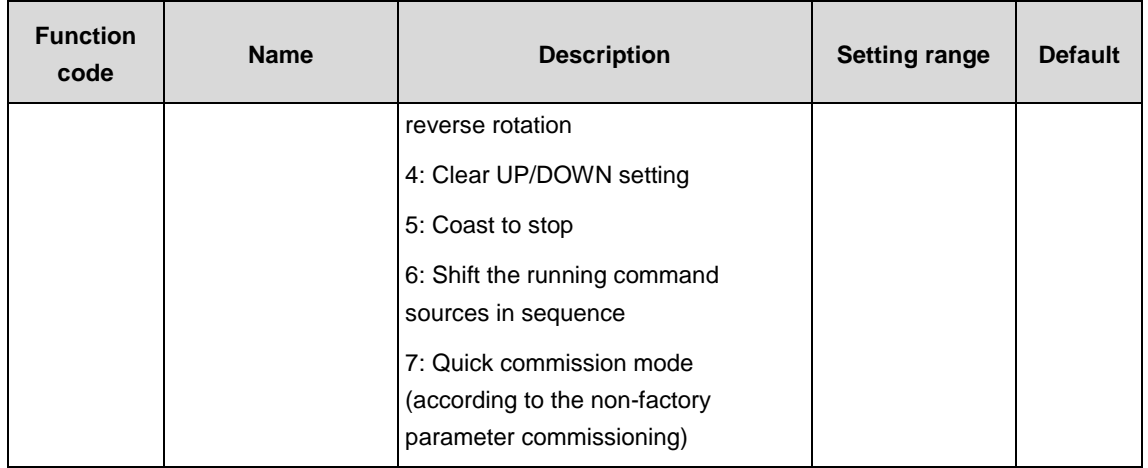

#### Select the functions of QUICK/JOG.

0: No function

1: Jogging running: Press QUICK/JOG to begin the jogging running.

2: Shift the display state by the shifting key: Press QUICK/JOG to shift the displayed function code from right to left.

3: Shift between forward rotation and reverse rotation: Press QUICK/JOG to shift the direction of the frequency commands. This function is only valid in the keypad command channels.

4: Clear UP/DOWN setting: Press QUICK/JOG to clear the set values of UP/DOWN.

5: Coast to stop: Press QUICK/JOG to coast to stop.

6: Shift the running command sources in sequence: Press QUICK/JOG to shift the running command sources in sequence.

7: Quick commission mode (According to the non-factory parameter commissioning)

**Note:** When QUICK/JOG is used to shift between forward rotation and reverse rotation, the VFD does not record the state after shifting during power off. The VFD will run according to the running direction set by P00.13 during next power on.

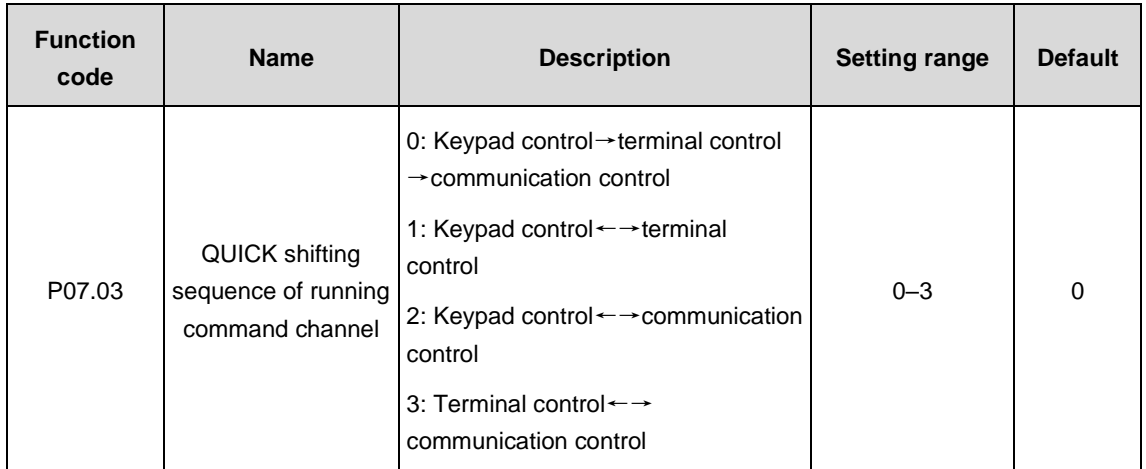

When P07.02=6, set the shifting sequence of running command channel.

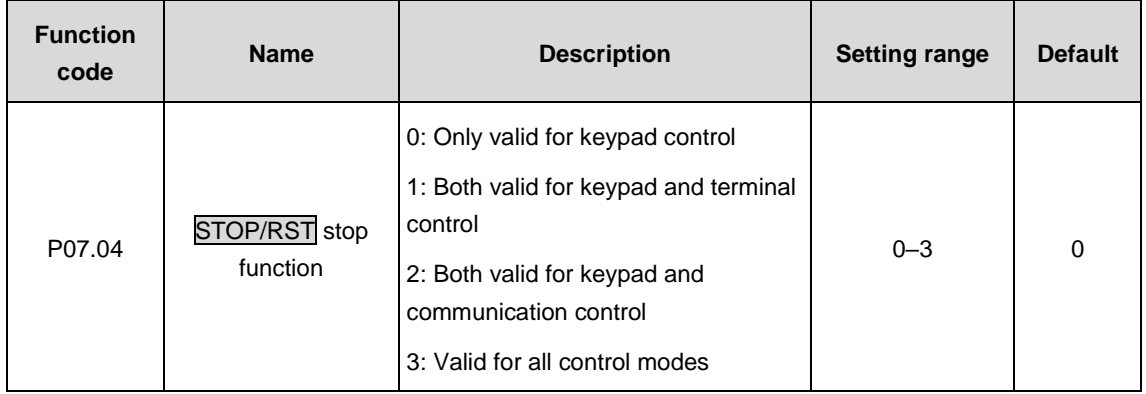

Select the stop function by **STOP/RST.** STOP/RST is effective in any state for the fault reset.

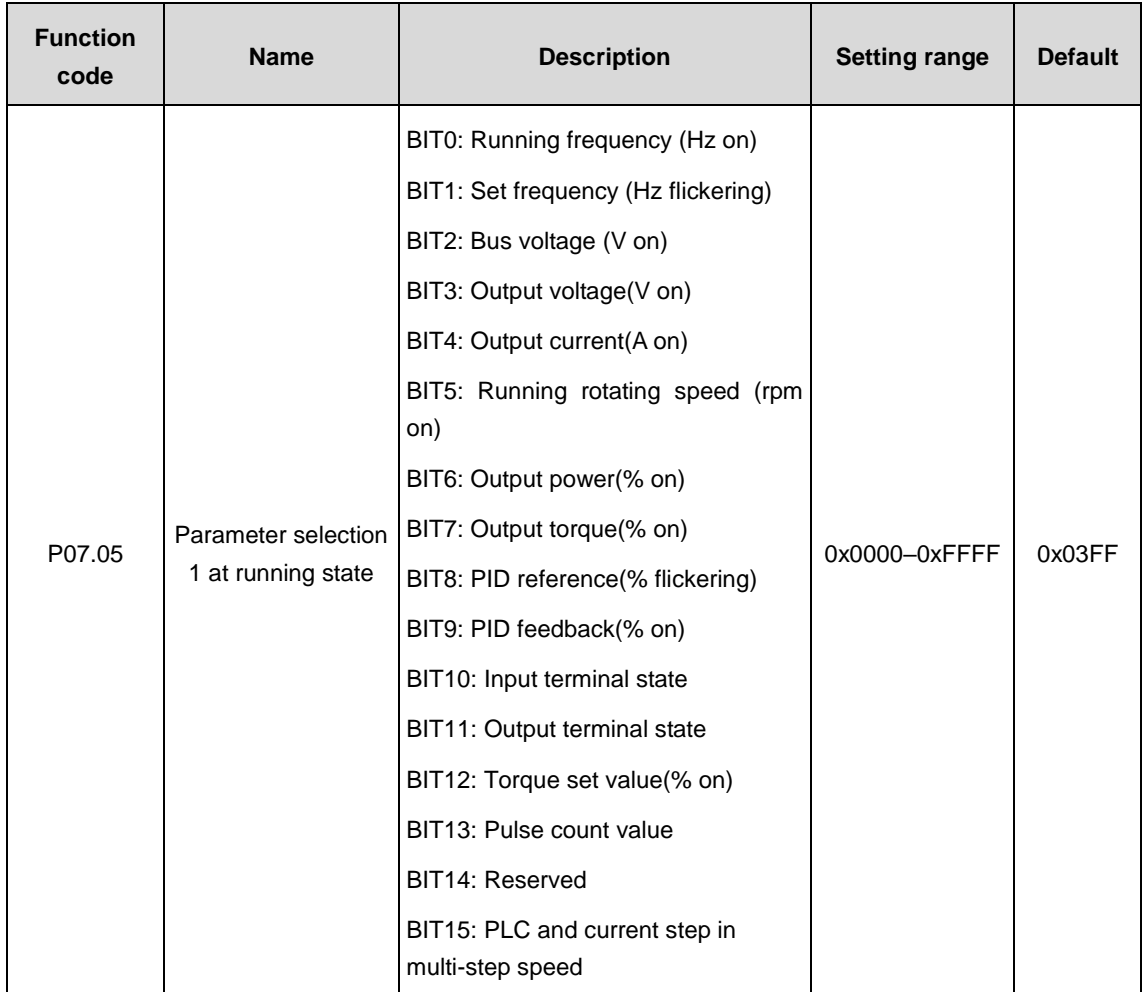

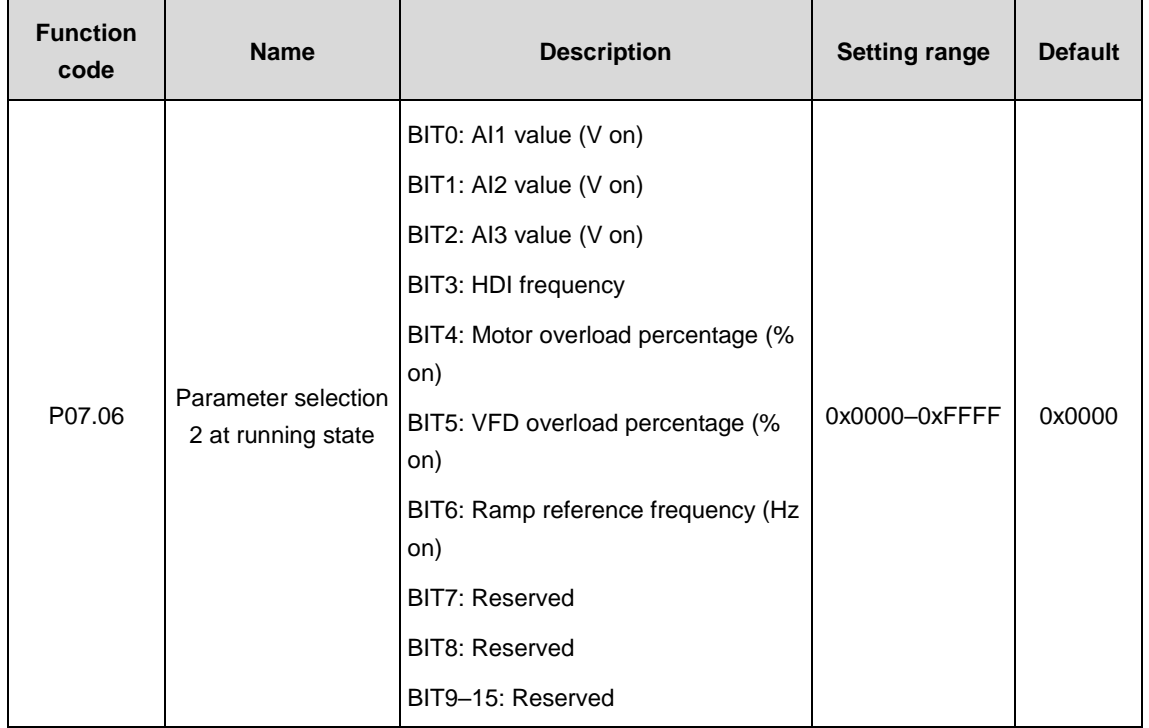

The parameter of Goodrive3000 series VFDs at running state determined by P7.06 is the 16-bit binary figure. If one bit of the figure is 1, the corresponding parameter of the bit can be checked through >>/SHIFT at running state. If the bit is 0, the corresponding parameter will not be displayed. When setting the function codes of P07.05 and P07.06, shift 2-bit into 16-bit and then input it into the function code.

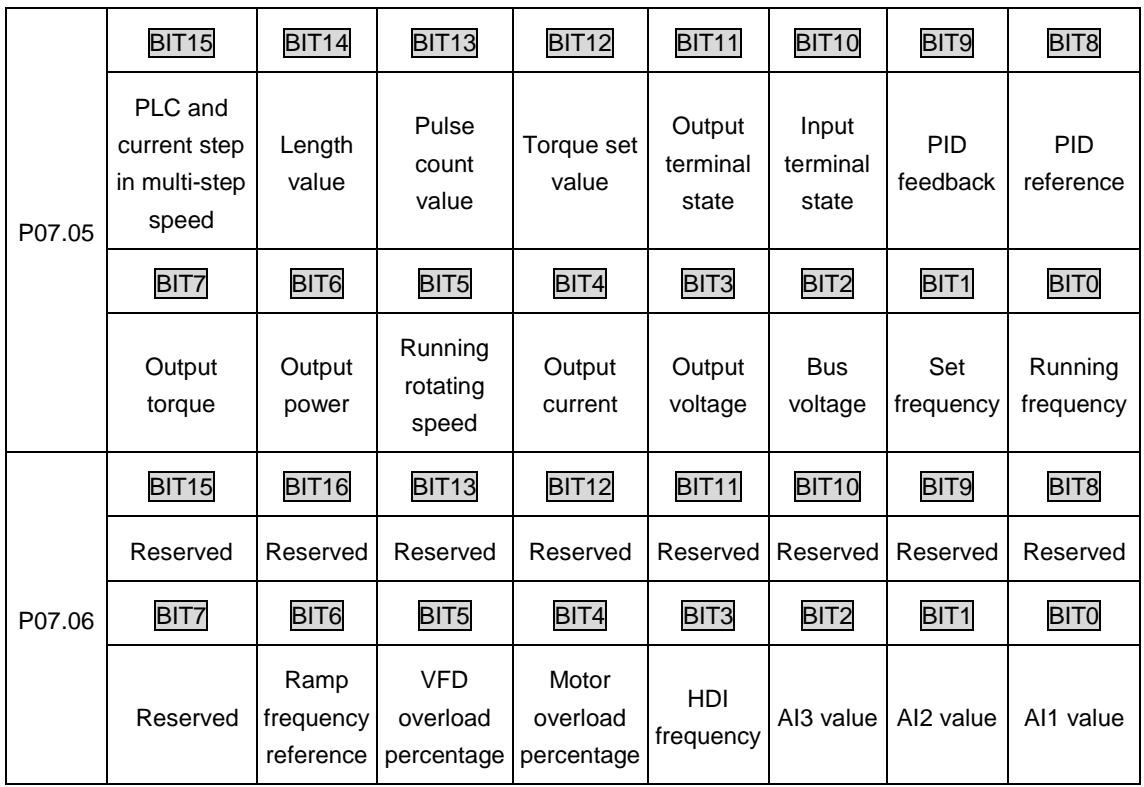

**Note:** AI3 and HDI need to use extension cards.

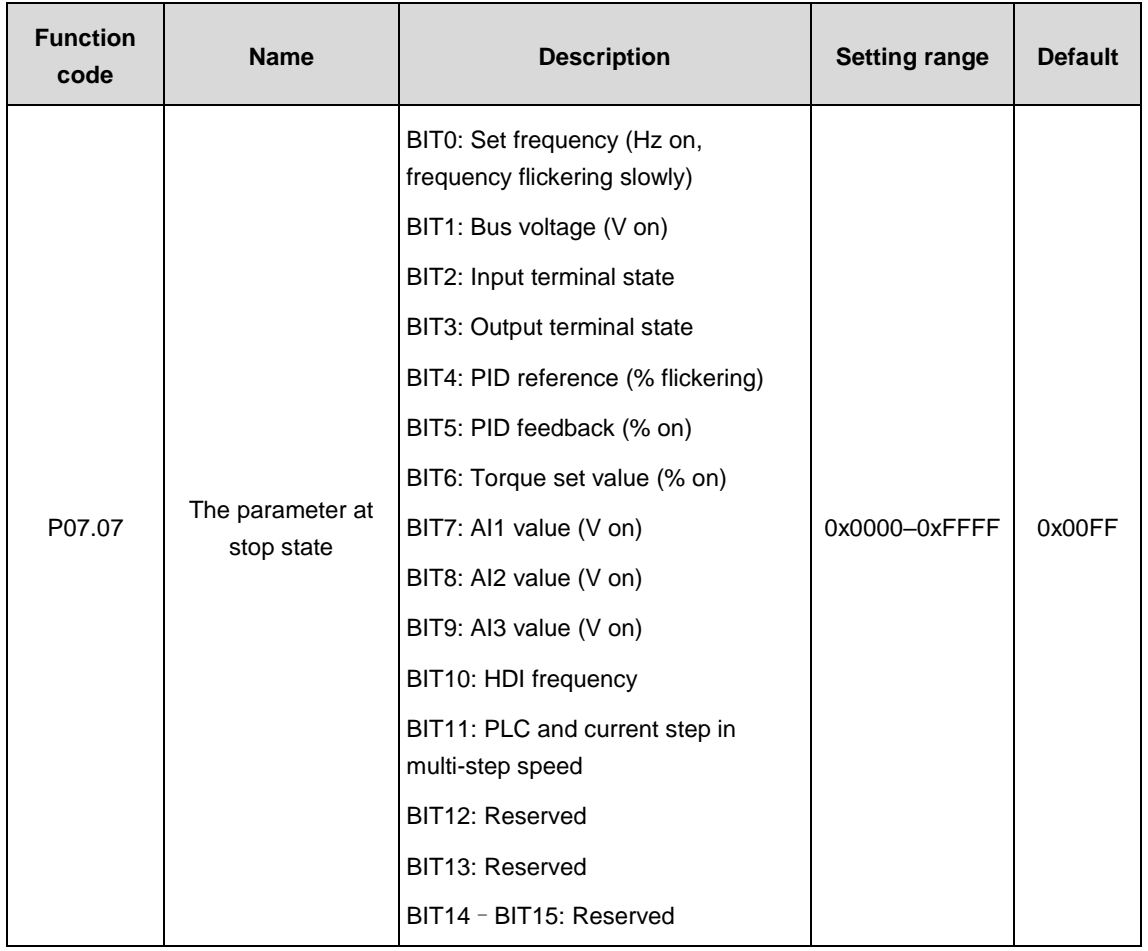

The setting way of P07.07 is the same with that of P07.06. When Goodrive3000 series VFDs are at stop state, the parameter display is influenced by P7.07.

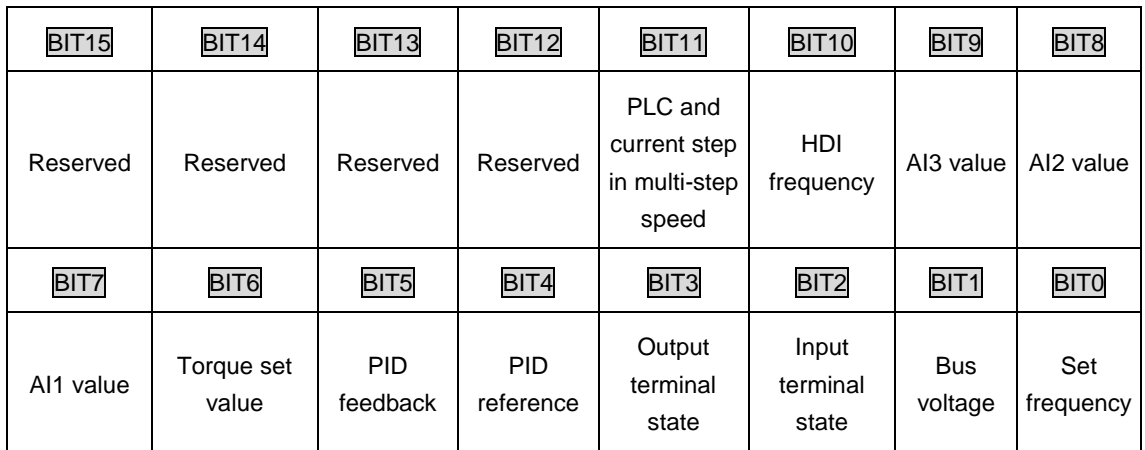

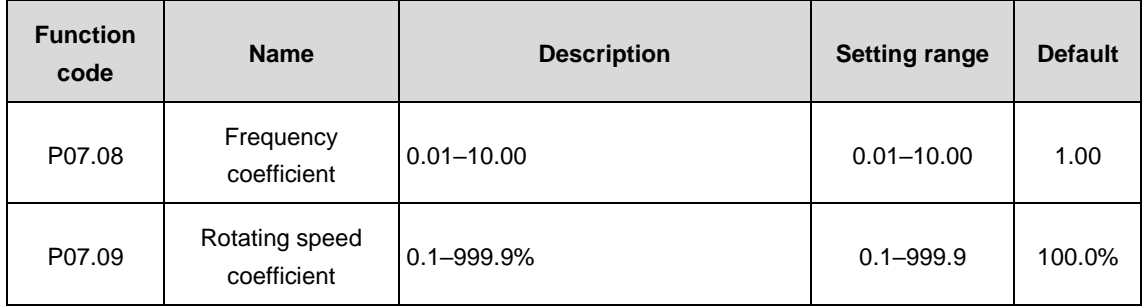

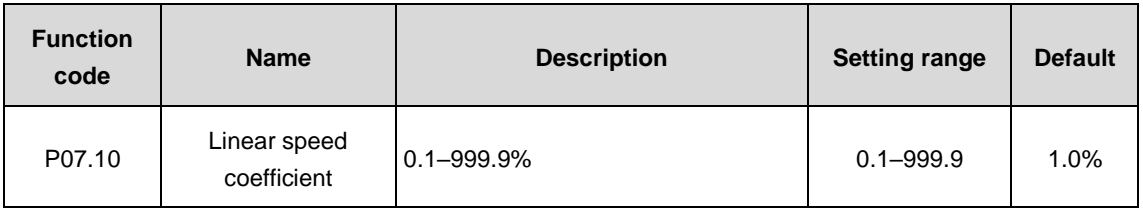

Displayed frequency=Running frequency\*P07.08;

Mechanical rotating speed=60\*displayed running frequency×P07.09/motor pole pairs;

Linear speed= Mechanical rotating speed×P07.10.

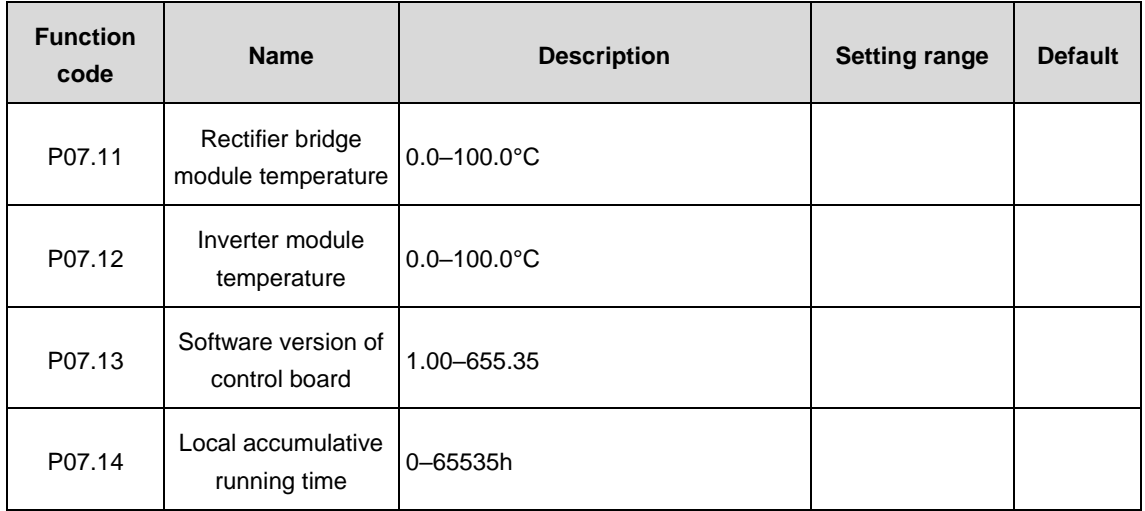

The parameters above can be read but cannot be modified.

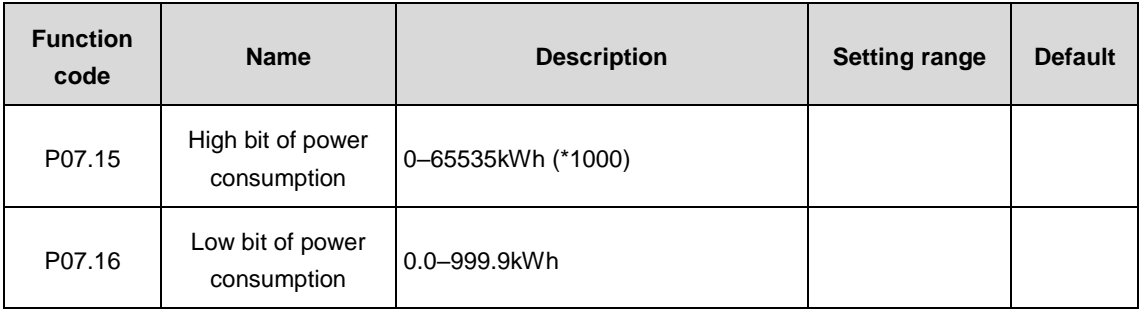

Display the power consumption of the VFD.

The power consumption of the VFD=P07.15\*1000+P07.16

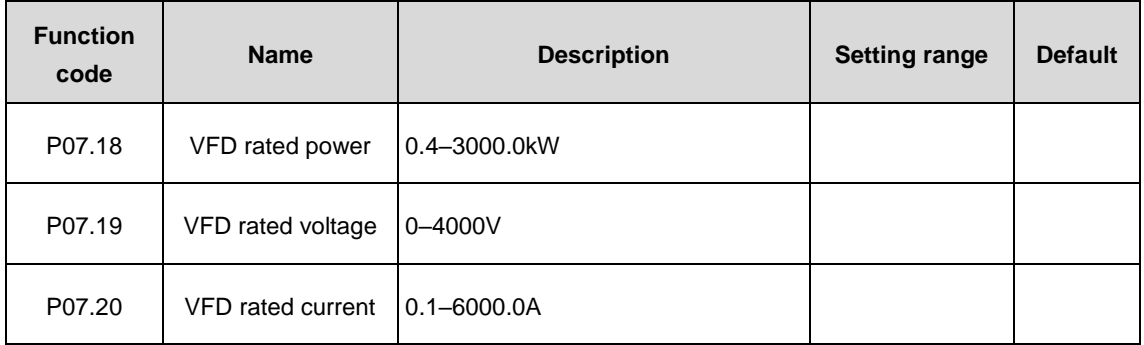

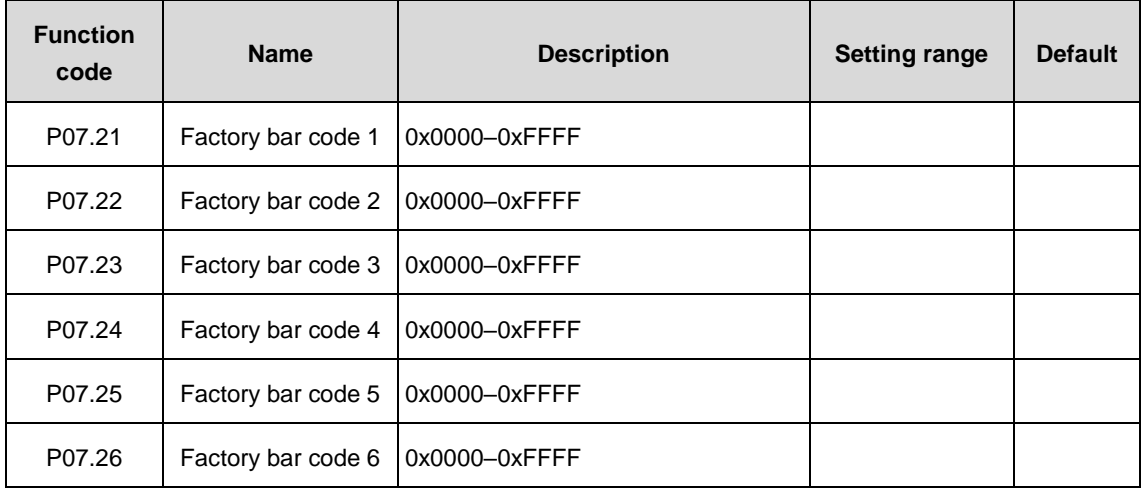

The parameters above can be read but cannot be modified.

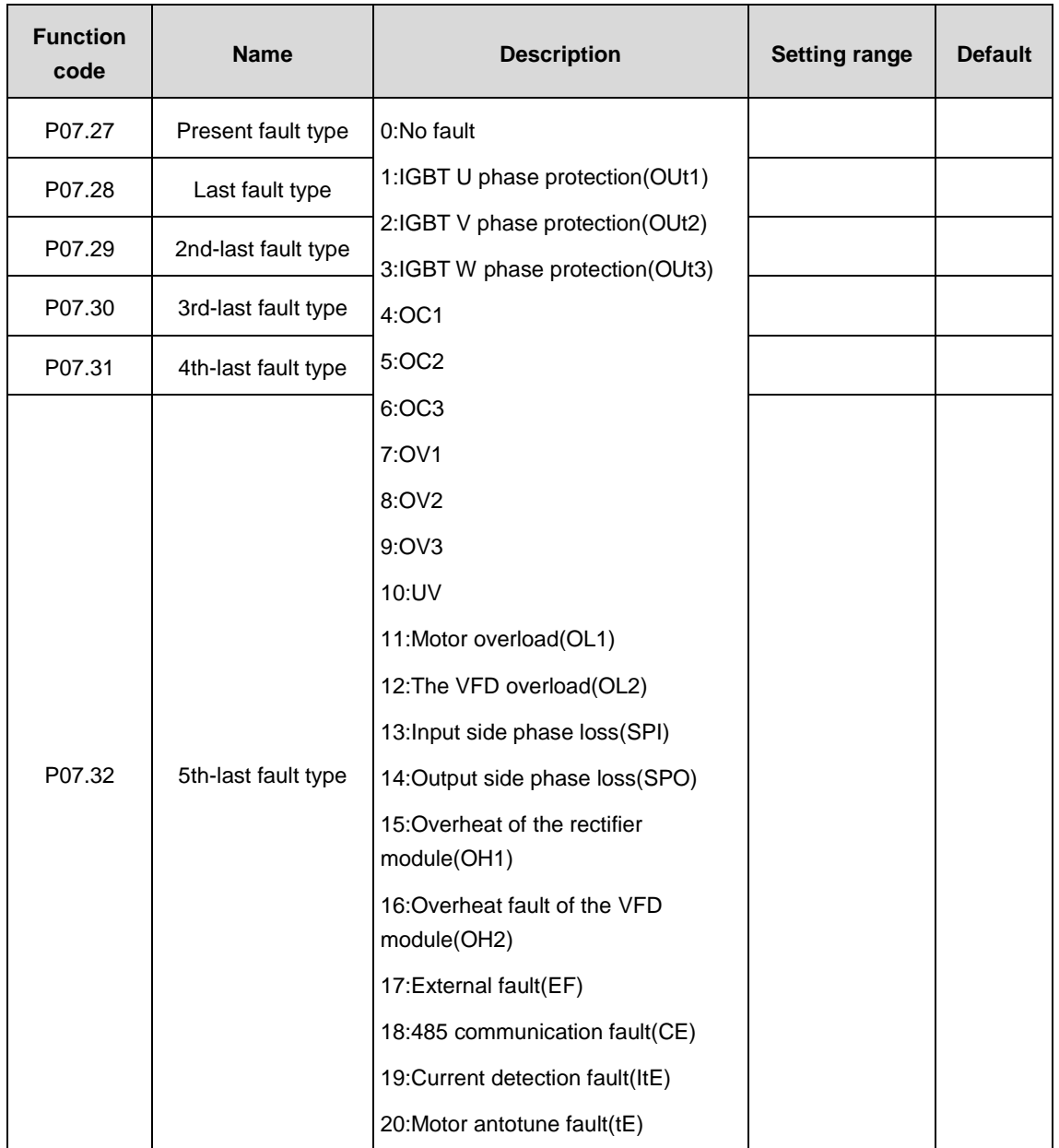

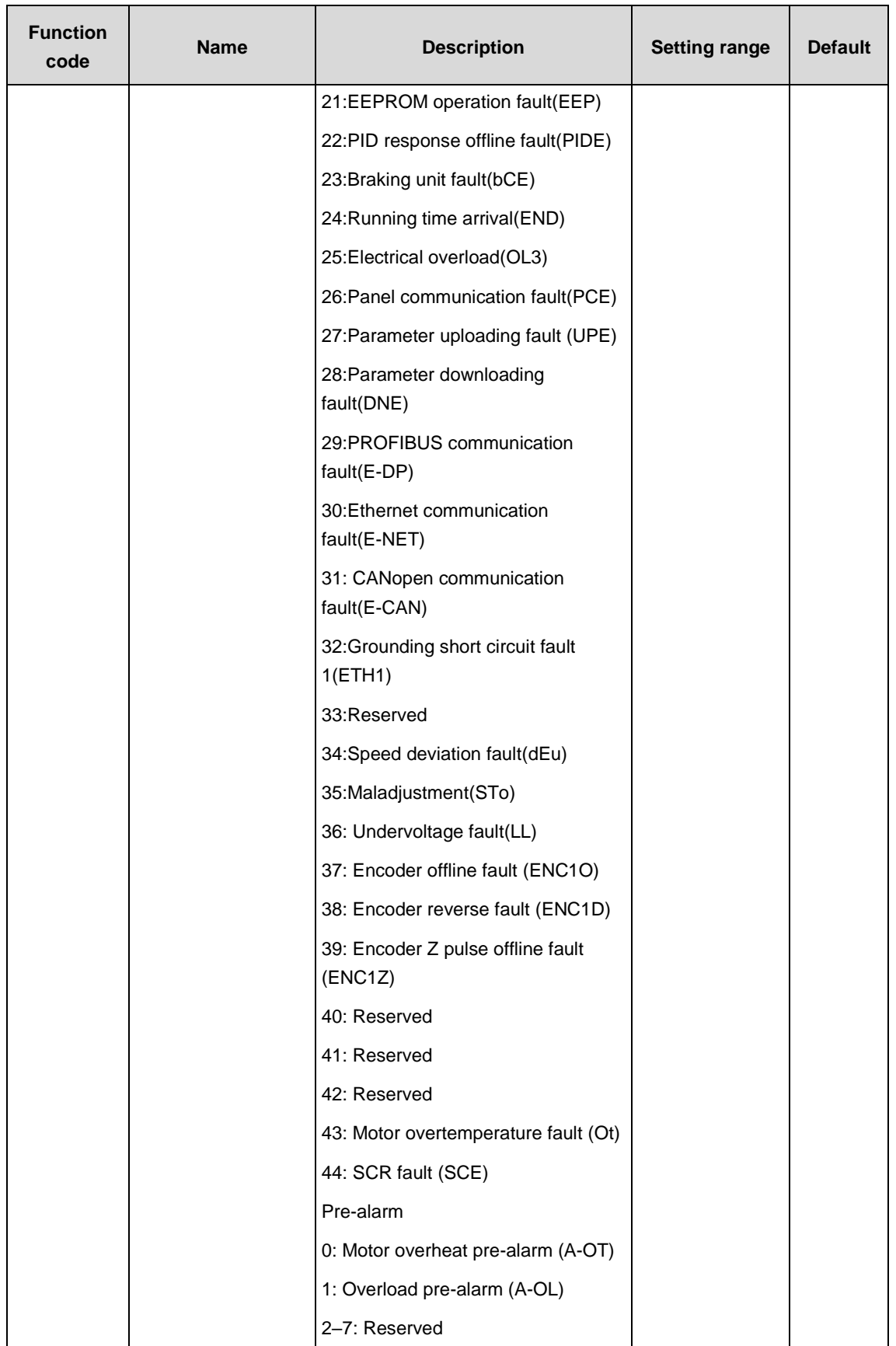

Refer to fault information.

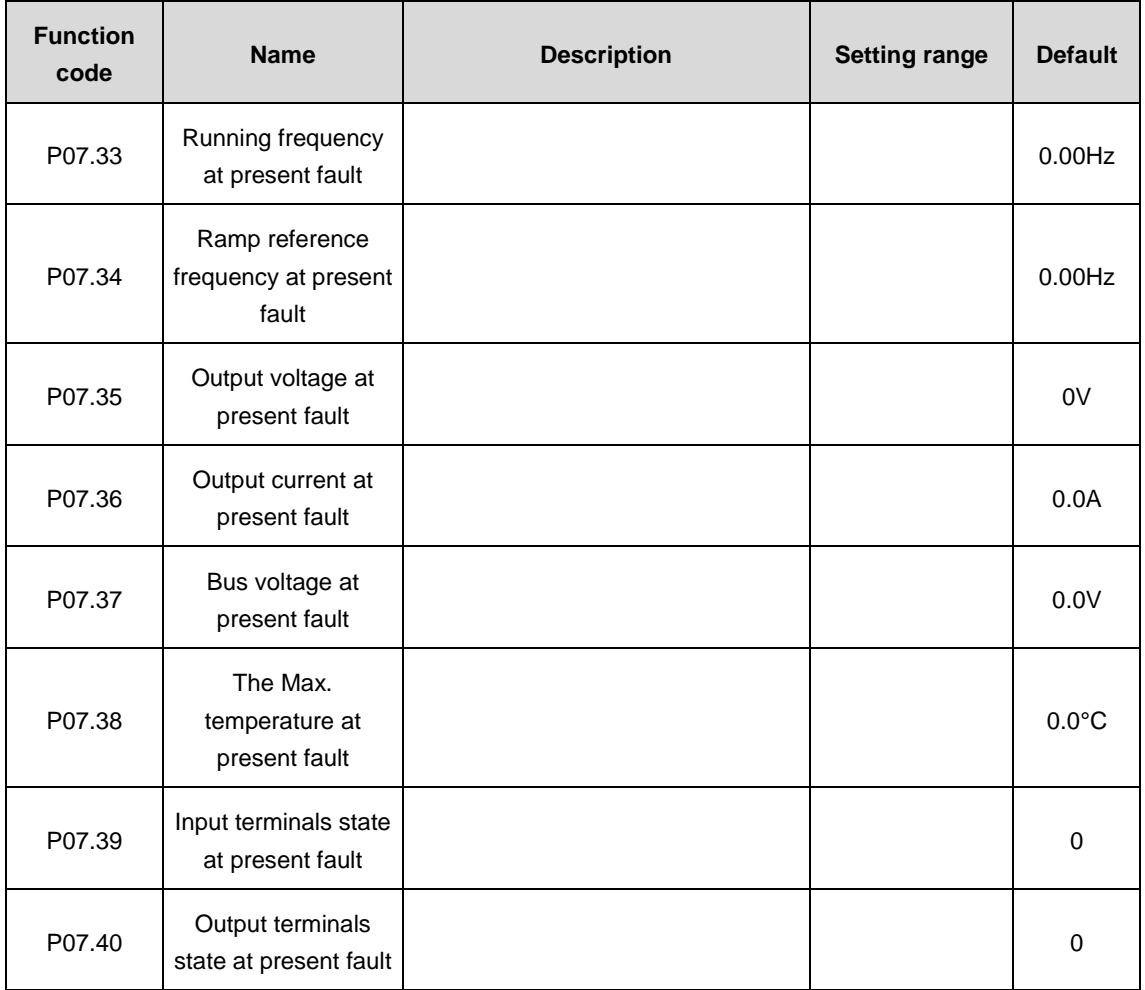

Record the displaying values at present fault. Refer to P07.33–P07.40.

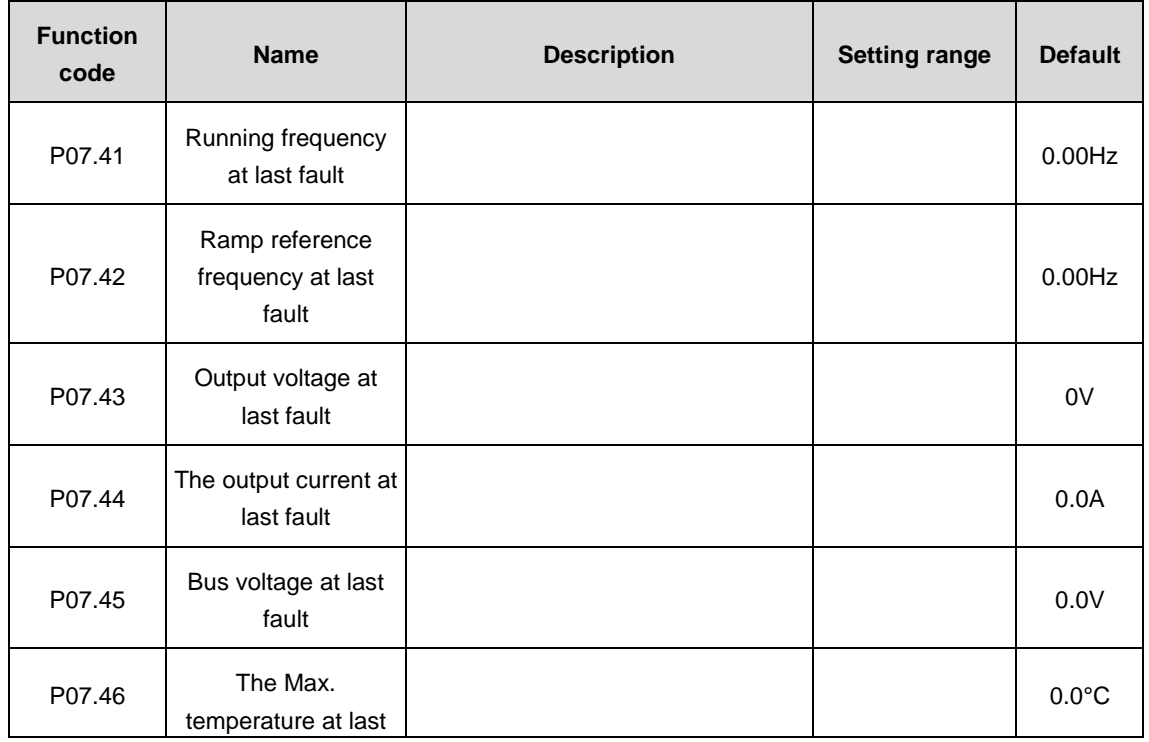

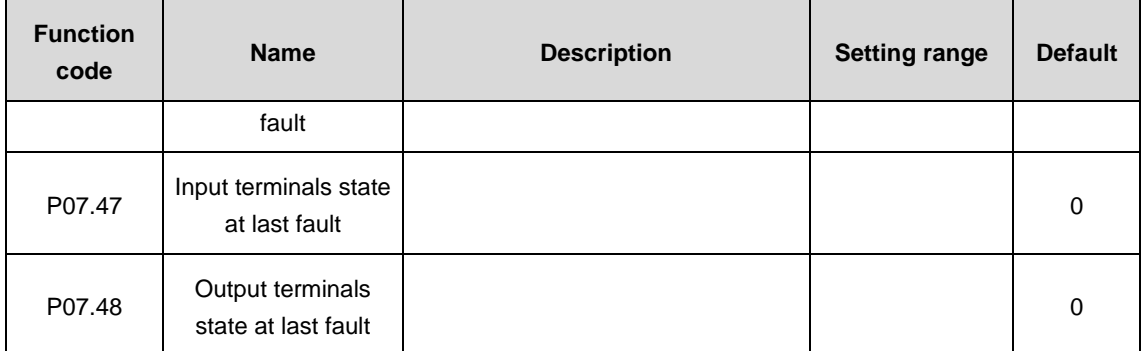

Record the displaying values at last fault. Refer to P07.41–P07.48.

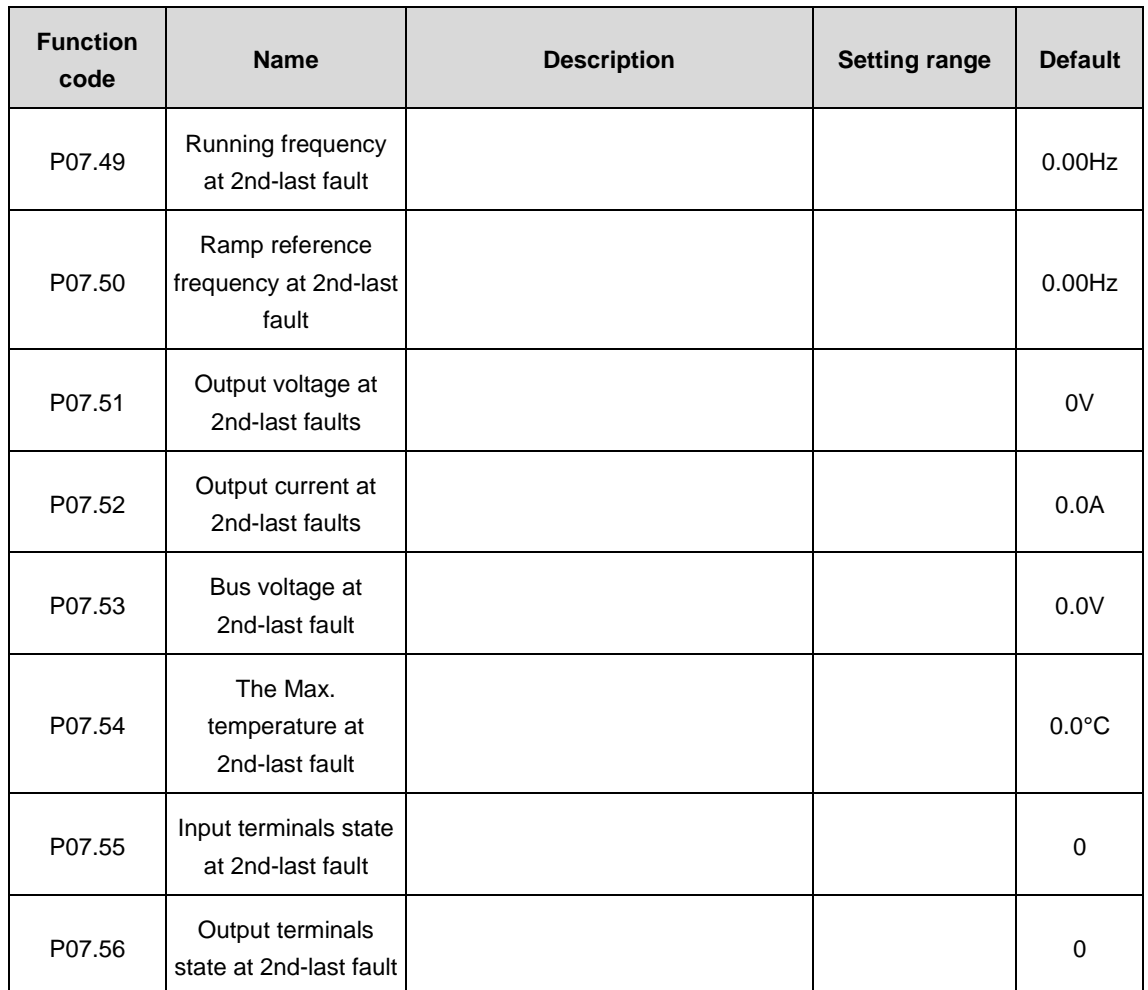

Record the displaying values at 2nd-last fault. Refer to P07.49–P07.56.

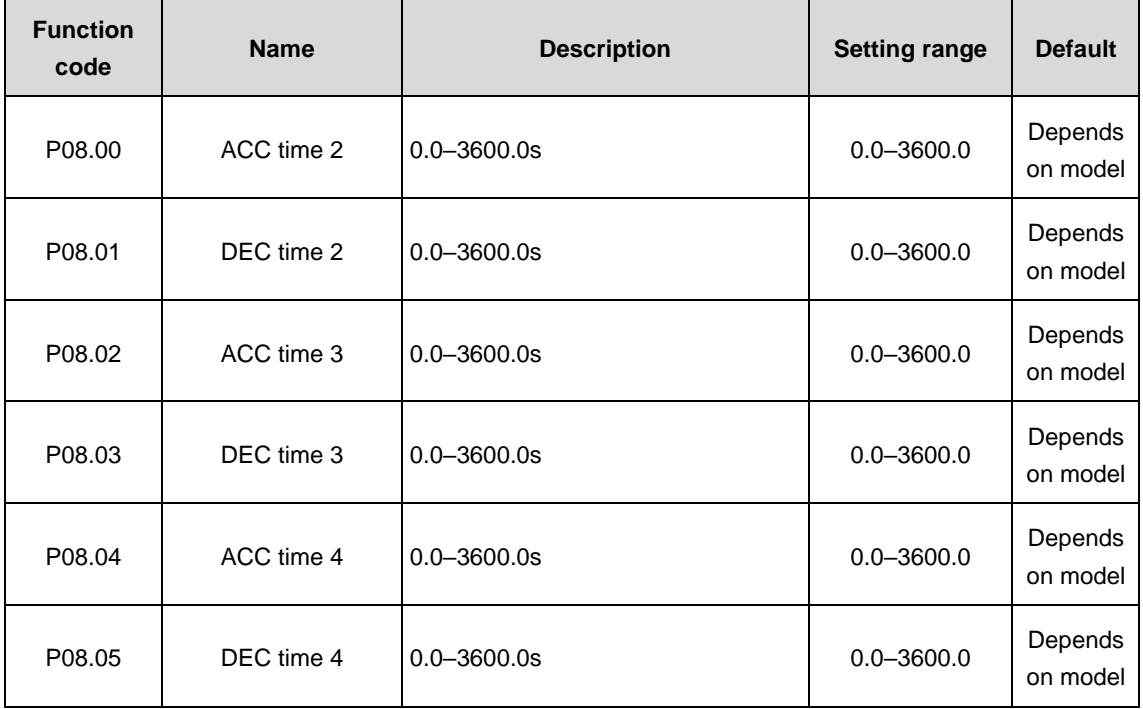

### **P08 group––Enhanced functions**

Refer to P00.11 and P00.12 for detailed definitions.

Goodrive3000 series define four groups of ACC/DEC time which can be selected by the multi-function digital input terminals (P05). The first group of ACC/DEC time is the factory default one.

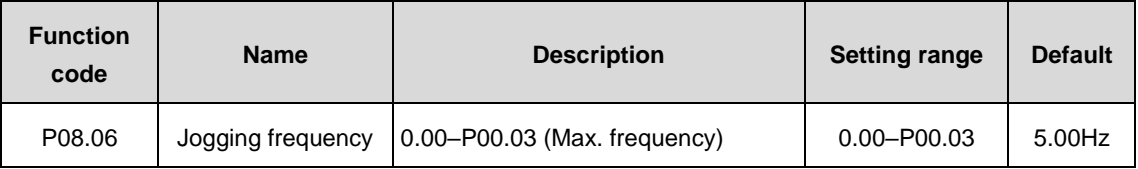

The parameter is used to define the frequency reference during jogging.

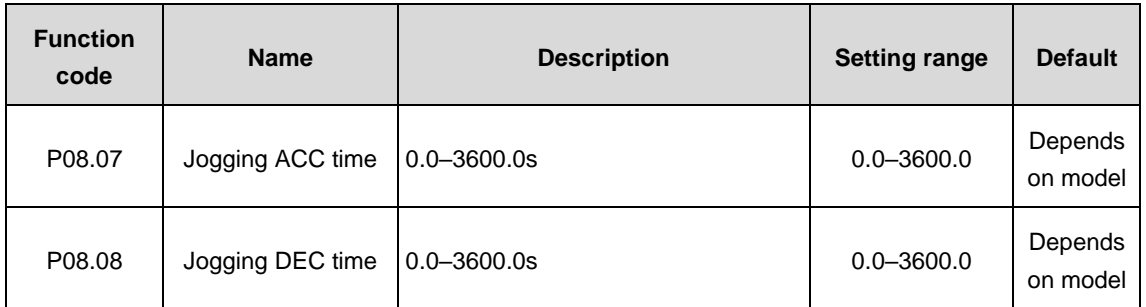

Jogging ACC time is the time required by the VFD which accelerates from 0Hz to the maximum frequency (P00.03).

Jogging DEC time is the time required by the VFD which decelerates from the maximum frequency (P00.03) to 0Hz.

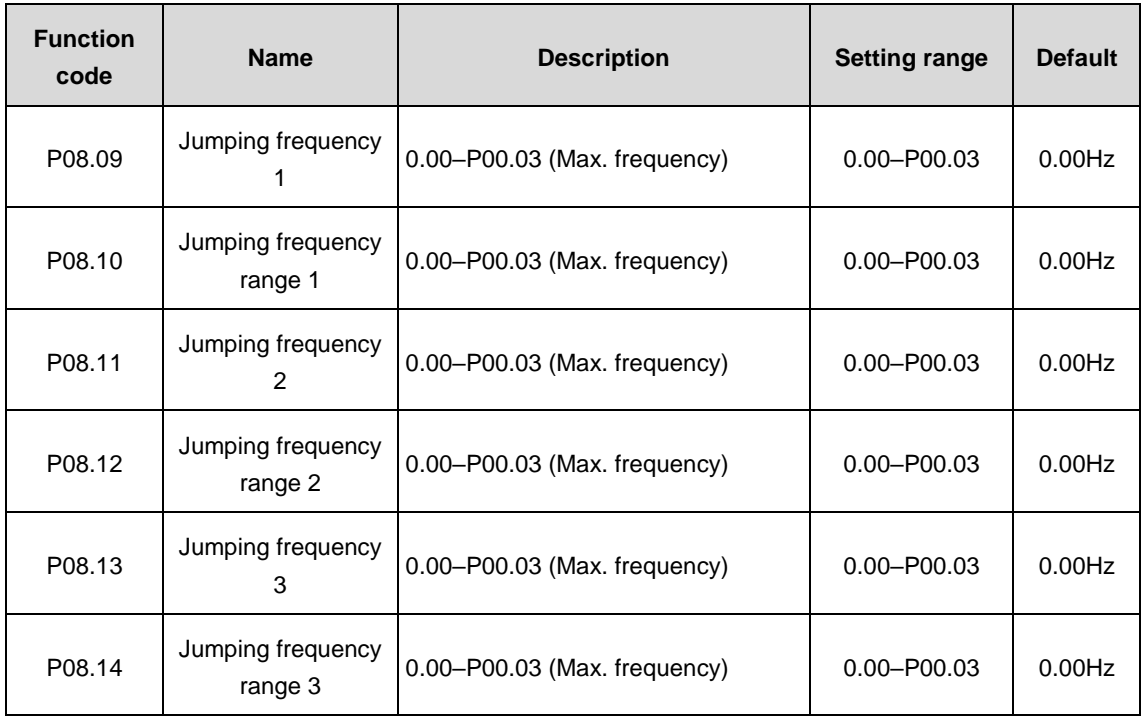

When the set frequency is in the range of the jumping frequency, the VFD will run at the edge of the jumping frequency.

The VFD can avoid the mechanical resonance point by setting the jumping frequency. The VFD can set three jumping frequency points. But this function will be invalid if all jumping points are 0.

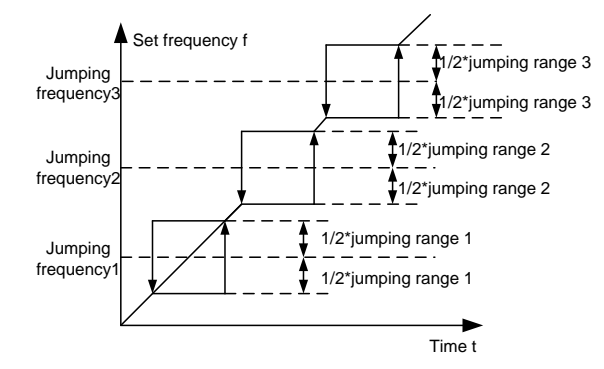

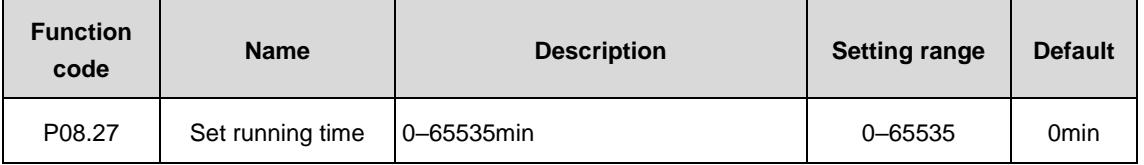

Preset the running time of the VFD. When the accumulative running time achieves the set time, the multi-function digital output terminal will output the signal of "running time arrival".

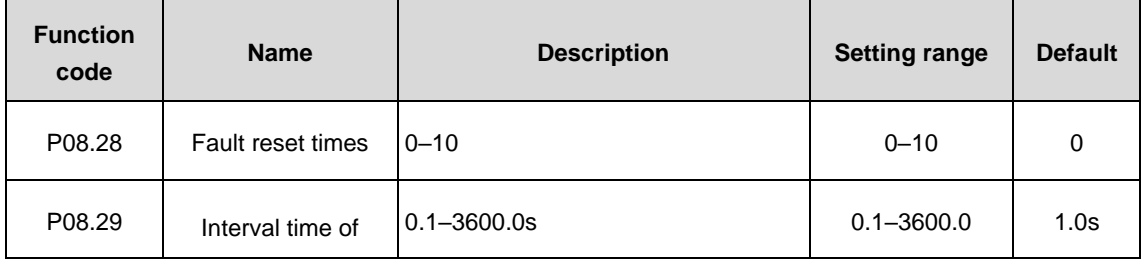

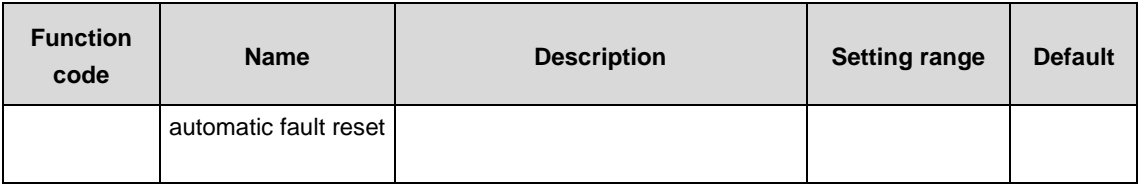

Fault reset times: Set the fault reset times when selecting this function. If the continuous reset times exceed this set value, the VFD will stop for the fault and wait to be repaired.

Interval time of automatic fault reset: The interval between the time when the fault occurs and the time when the reset action occurs.

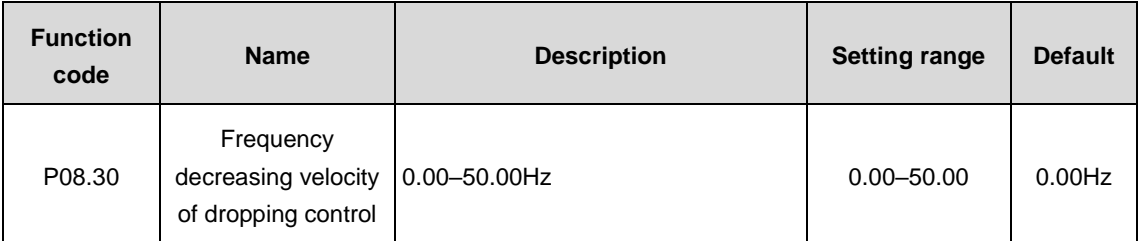

The output frequency of the VFD changes along with the load variation. And it is mainly used to balance the power when several motors simultaneously drive one load.

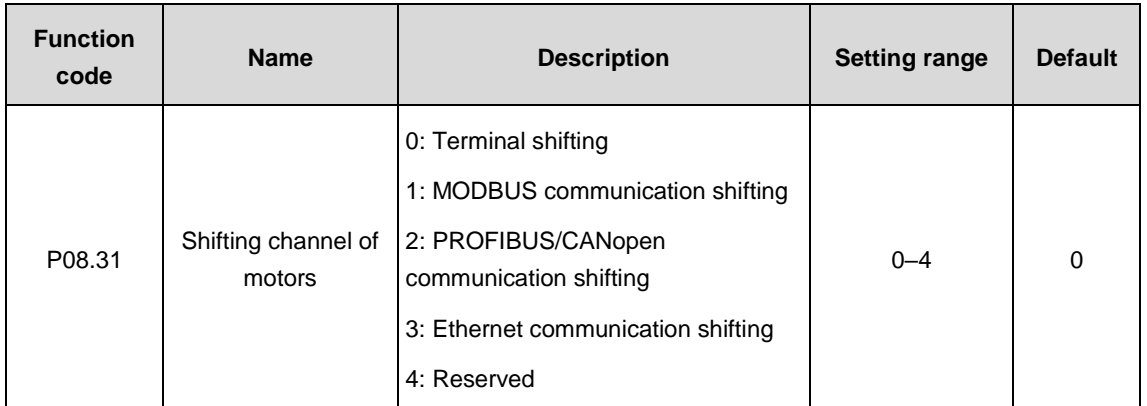

Goodrive3000 series VFDs support the shifting among two motors and the function code is used to shift the channels.

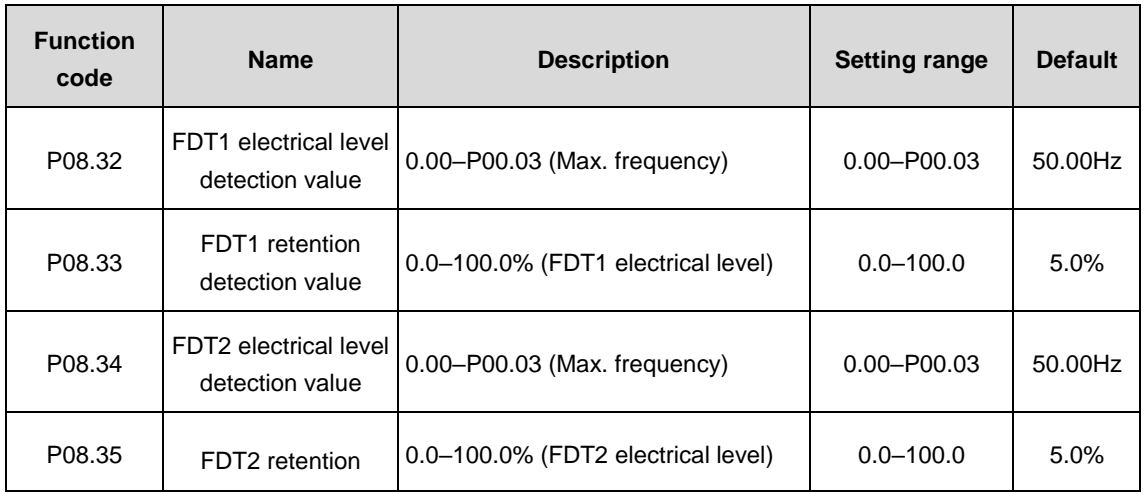

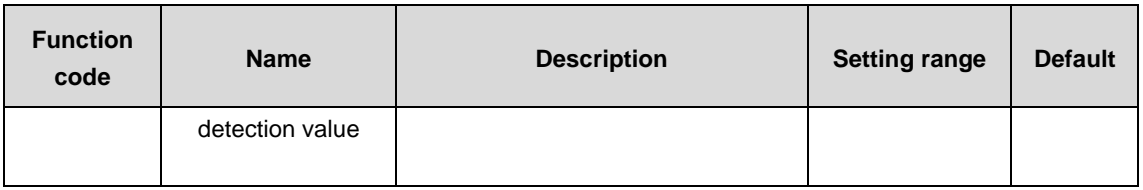

When the output frequency exceeds the corresponding frequency of FDT electrical level, the multi-function digital output terminal will output the signal of "frequency level detection FDT". The signal is invalid until the output frequency decreases to a value lower than (FDT electrical level-FDT retention detection value) the corresponding frequency. Below is the waveform diagram:

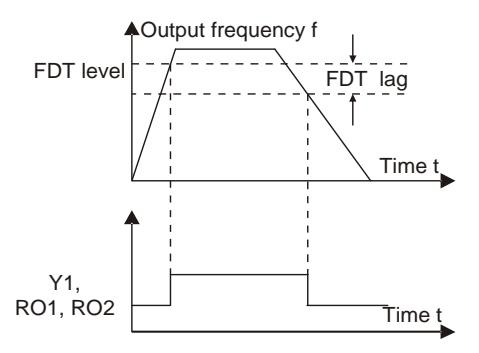

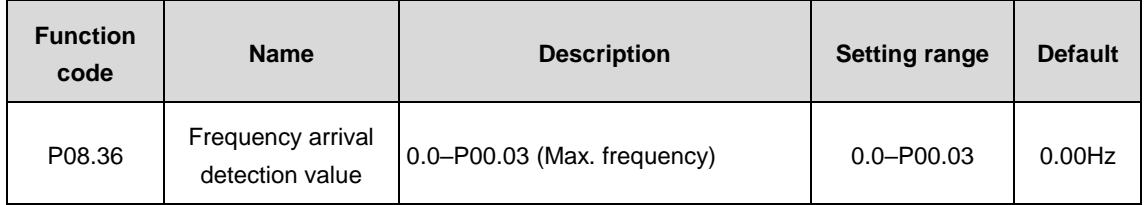

When the output frequency is among the below or above range of the set frequency, the multi-function digital output terminal will output the signal of "frequency arrival". See the diagram below for detailed information:

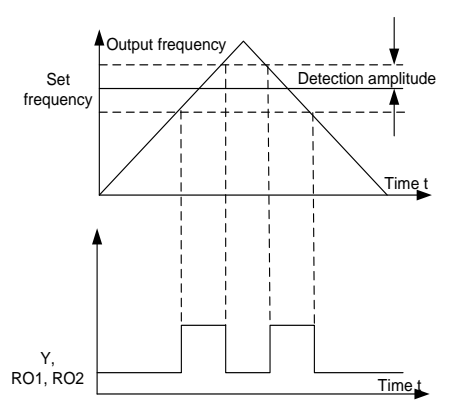

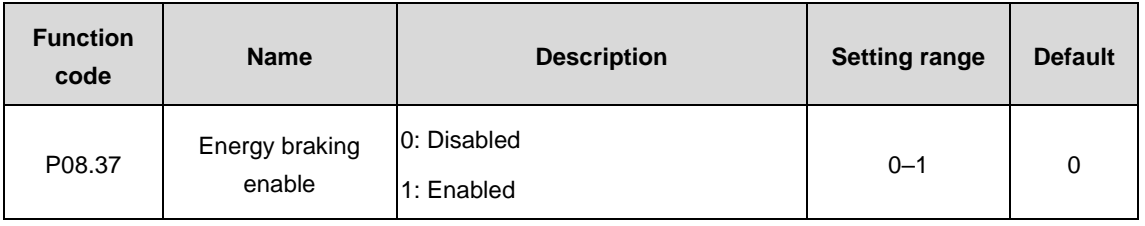

Enable energy braking.

**Note:** After enabling the energy braking, the overvoltage speed loss point automatically raise at 20V. The parameter is only applicable to the type with built-in braking pipe.
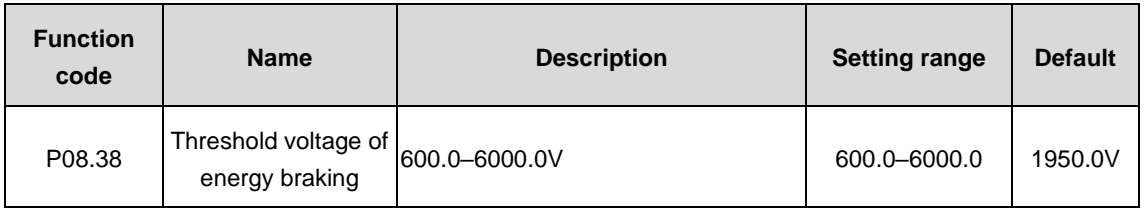

After setting the original bus voltage for the energy braking, adjust this parameter appropriately to achieve effective load braking. The default value changes with different voltage grades.

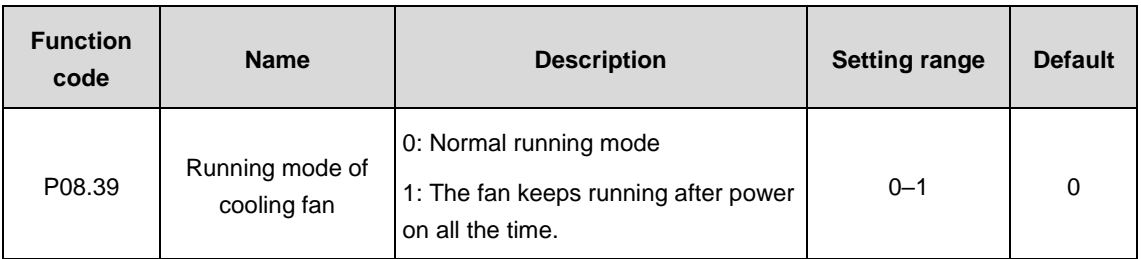

The function code is used to set the running mode of the cooling fan.

0: Normal running mode: the cooling fan runs when the rectifier receives the running command or the module detection temperature reaches above 45°C or the the module current exceeds 20% rated value.

1: The fan keeps running after power on all the time. (The mode is generally applied to high temperature and humidity situations, but in other cases it is not recommended.)

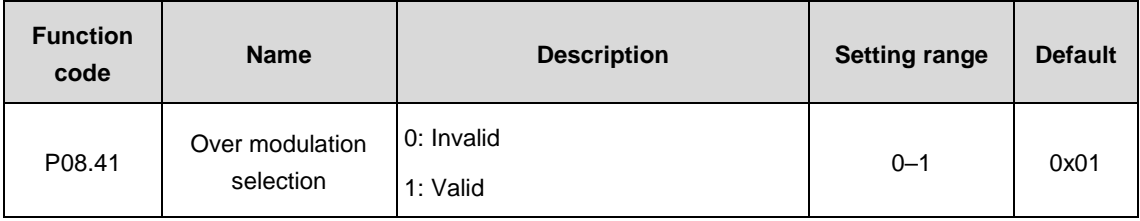

The function code is used to enable the over modulation function.

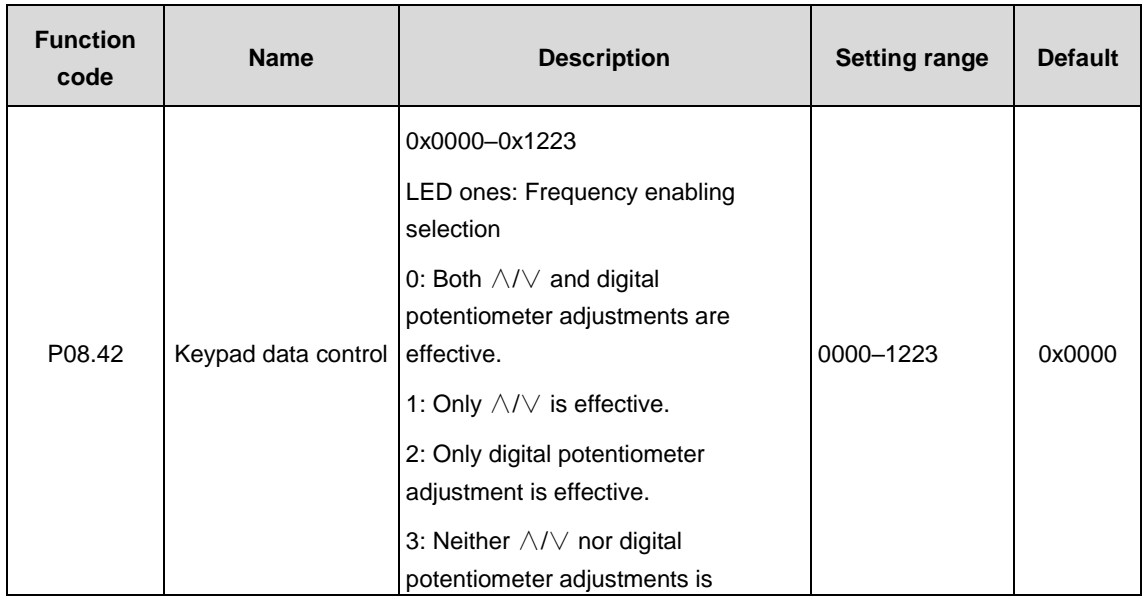

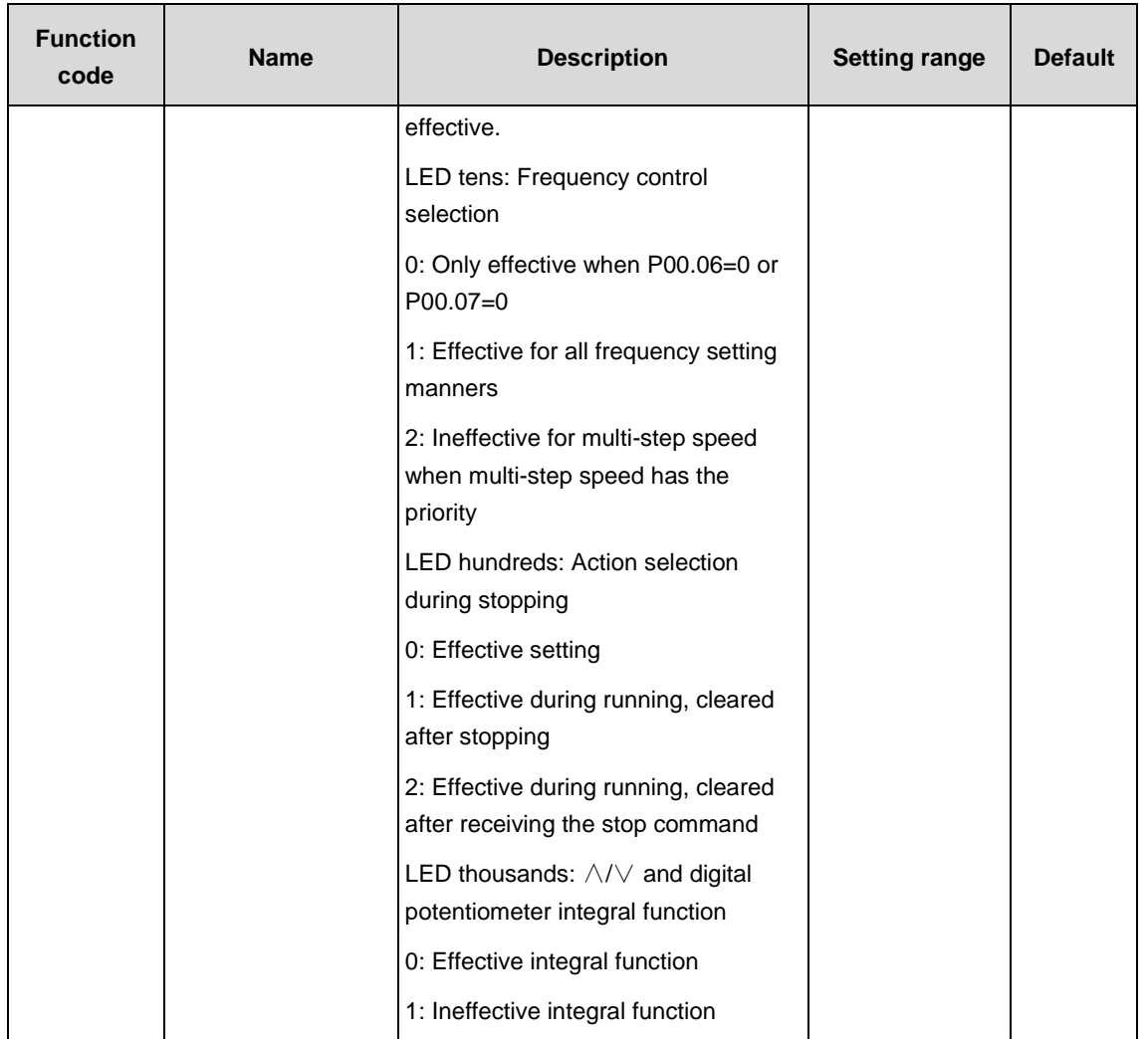

Set the control functions of the keypad.

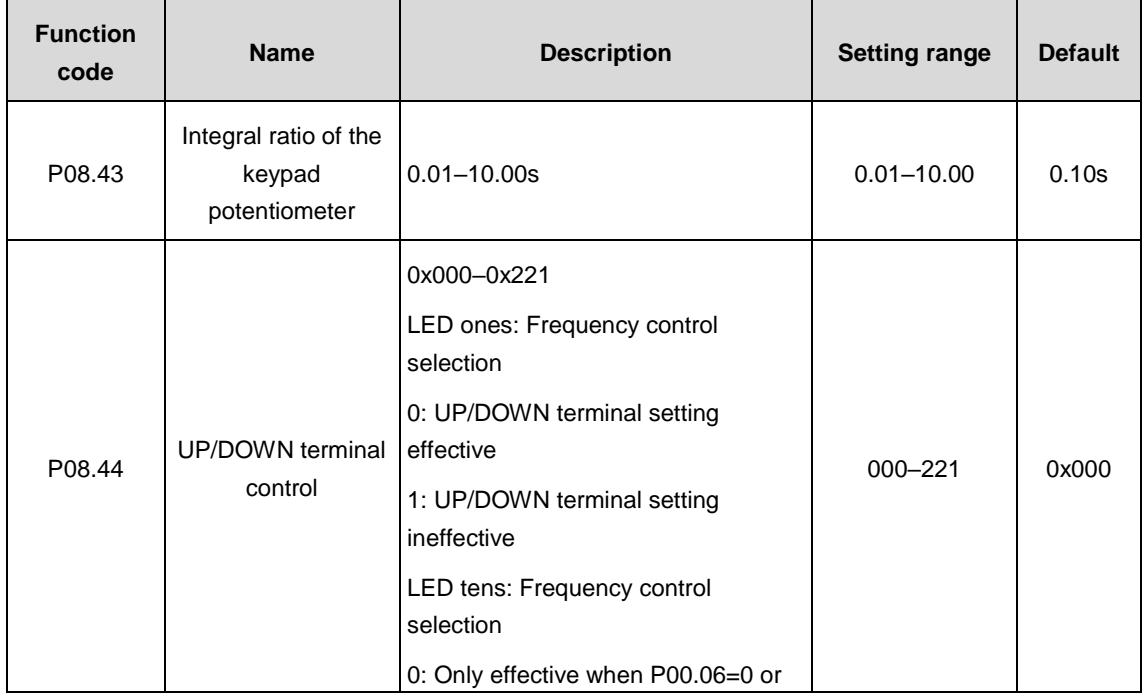

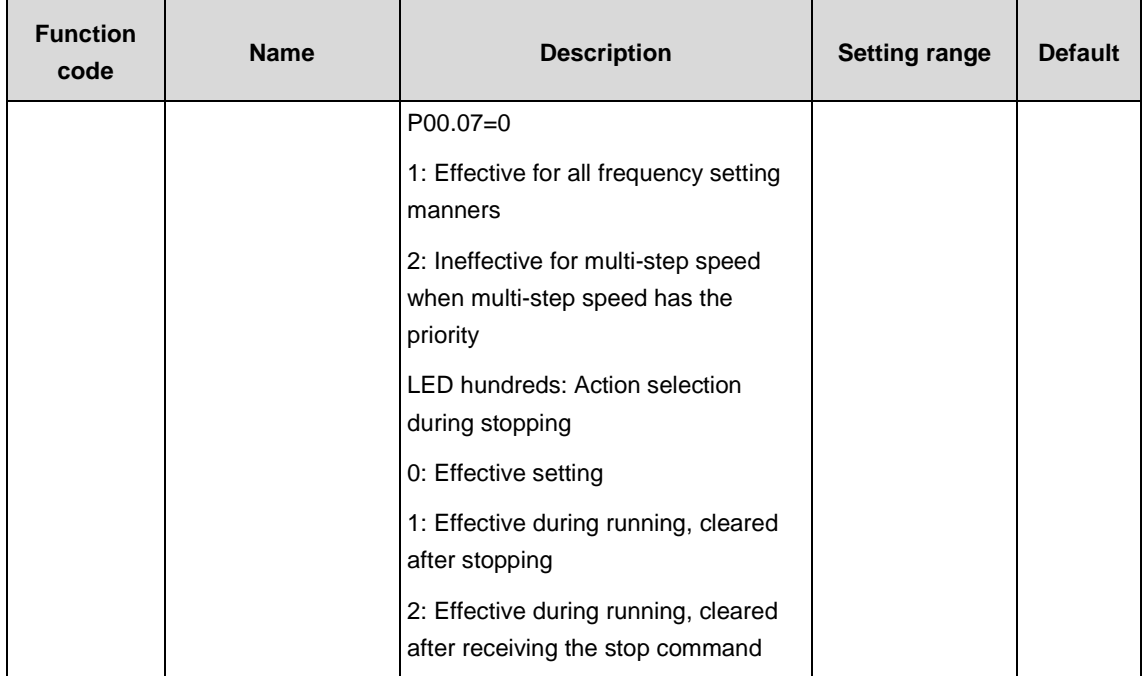

Set the control functions of UP/DOWN terminals.

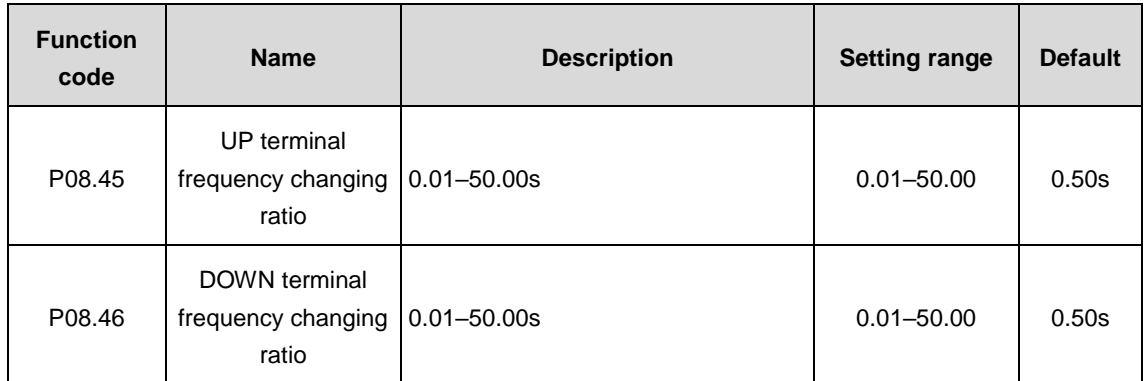

Set the frequency changing ratio of UP/DOWN terminals.

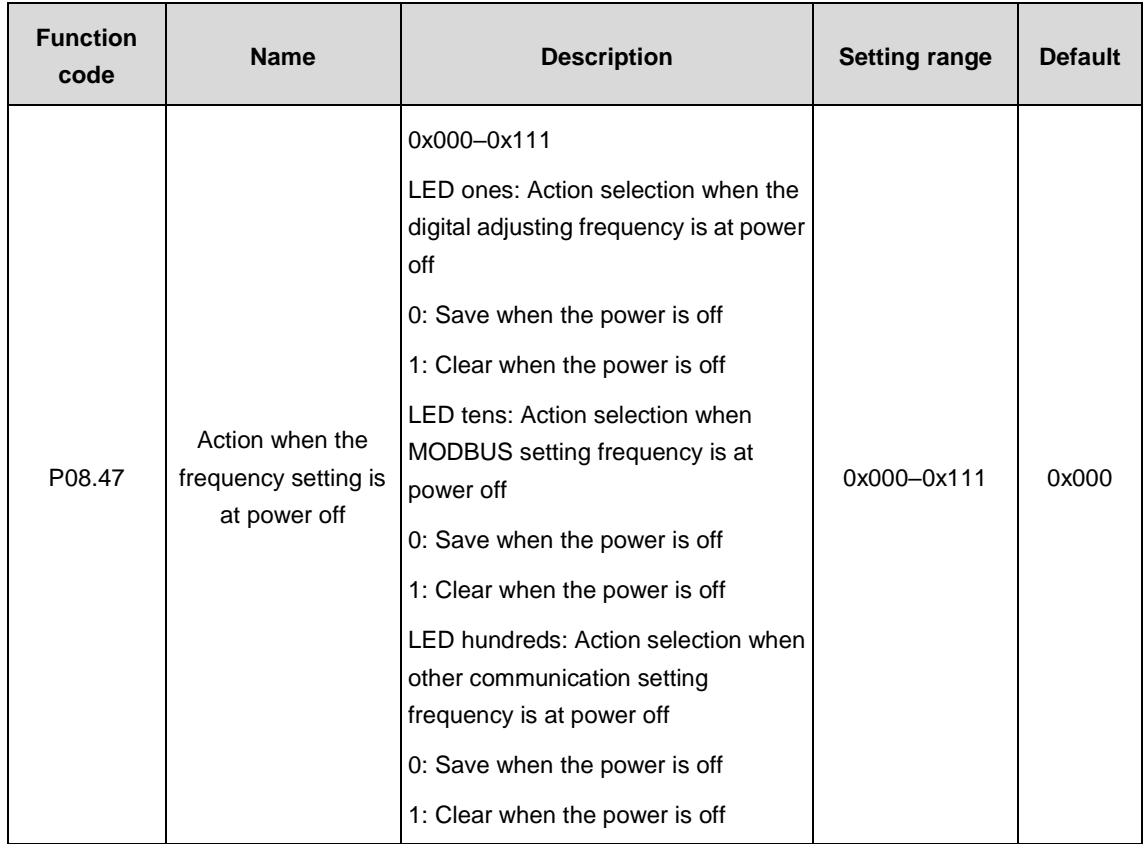

The function code is the way to deal with set frequency at power off.

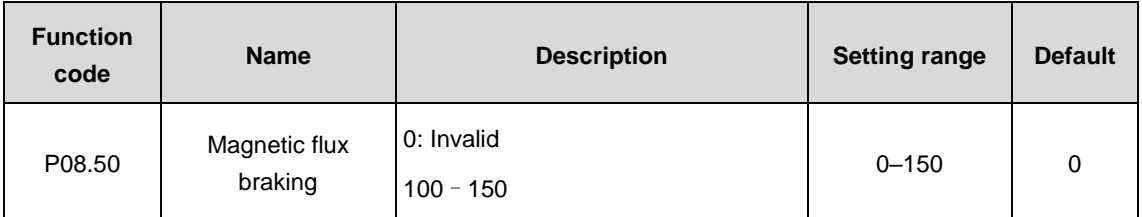

This function code is used to enable magnetic flux braking.

0: Invalid

100–150: The larger the coefficient is, the stronger the braking is.

This VFD can slow down the motor by increasing the magnetic flux. In this way, the energy generated by the motor during braking can be transformed into heat energy.

The VFD monitors the state of the motor continuously even during the magnetic flux braking period. So the magnetic flux braking can be used in the motor stop, as well as to change the rotating speed of the motor. The other advantages are:

Brake immediately after the stop command. It does not need to wait until the magnetic flux weakens.

The cooling effect becomes better. The current of the stator other than that of the rotor increases during magnetic flux braking, while the cooling of the stator is more effective than the cooling of the rotor.

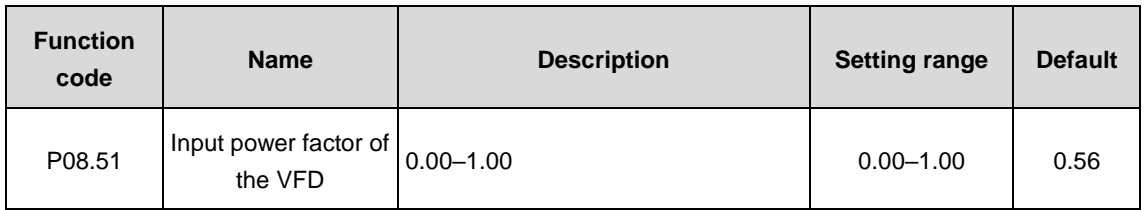

Adjust the displayed current value of the input side of the VFD at AC input.

**Note:** The function is not applicable at DC input.

## **P09 group––PID control**

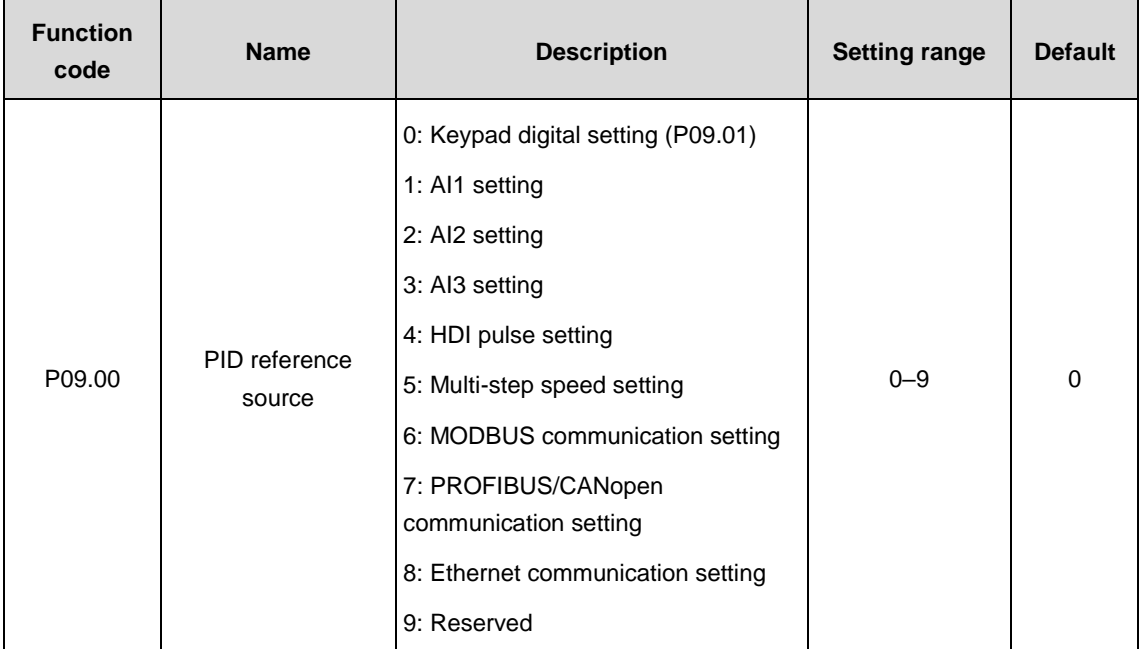

The parameter decides the setting target channel of procedure PID. When the frequency command selection (P00.06, P00. 07) is 7 or the voltage setting channel (P04.27) is 6, the running mode of the VFD is procedure PID control.

The setting target of procedure PID is a relative one, 100% of the setting corresponds to 100% of the feedback signal of the controlled system.

The system is calculated according to the relative value (0–100.0%) all along.

**Note:** Multi-step speed reference can be realized by setting parameters of P10 group.

3, 4, 7 and 8 can be used only after inserting corresponding extension cards.

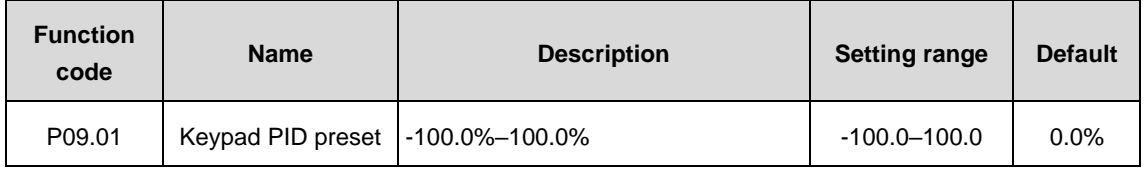

When P09.00=0, the keypad sets the parameter.

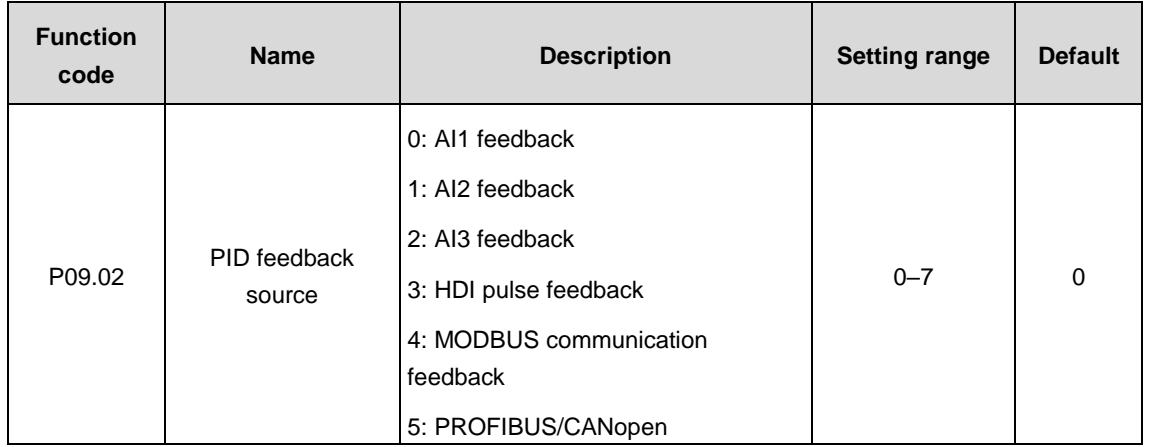

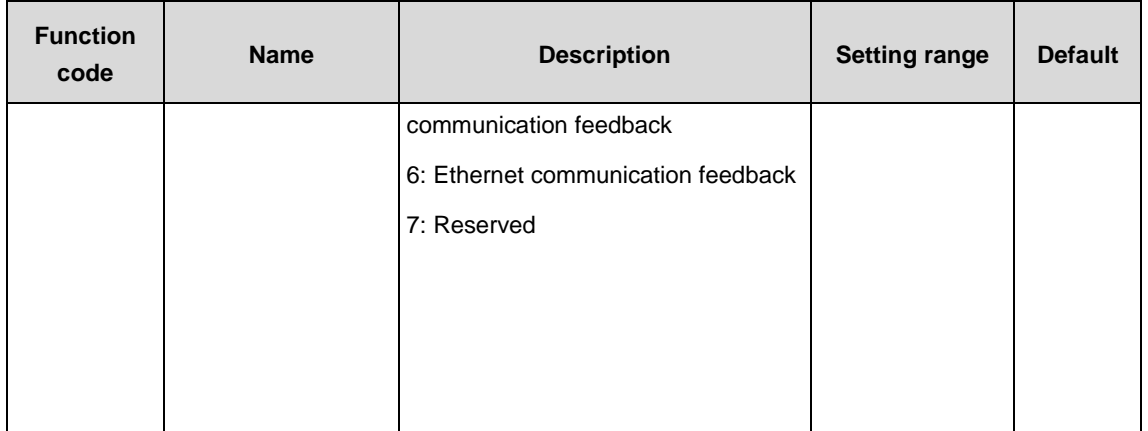

Select PID feedback channel by the parameter.

**Note:** The reference channel and feedback channel cannot coincide; otherwise, PID cannot control effectively.

2, 3, 5 and 6 can be used only after inserting corresponding extension cards.

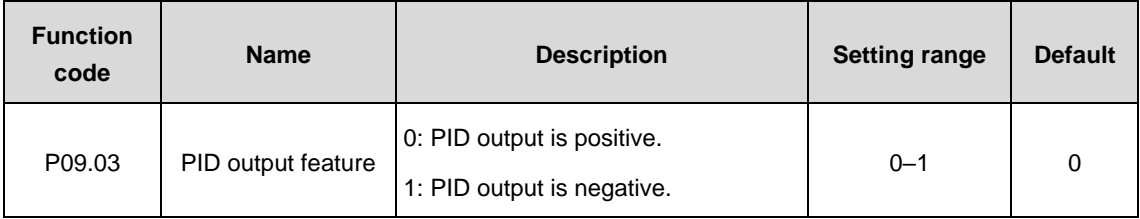

Select PID output feature.

0: PID output is positive. When the feedback signal exceeds the PID reference, the output frequency of the VFD will decrease to balance PID. For example, rewind the strain PID control.

1: PID output is negative. When the feedback signal exceeds the PID reference, the output frequency of the VFD will increase to balance PID. For example, unwind the strain PID control.

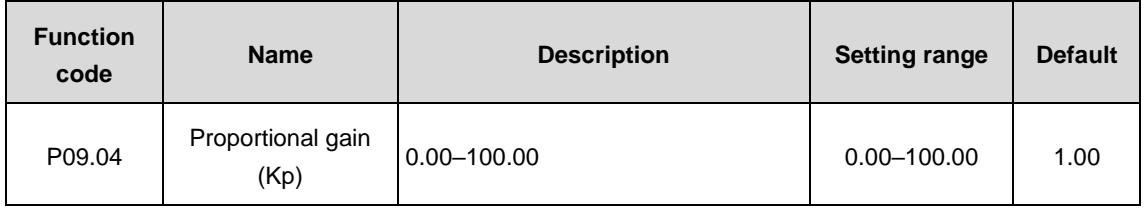

The function is applicable to the proportional gain P of PID input.

P determines the strength of the whole PID adjuster. Larger P, stronger the adjustment. The parameter of 100 means that when the offset of PID feedback and reference value is 100%, the adjusting range of PID adjuster is the maximum frequency (ignoring integral and differential function).

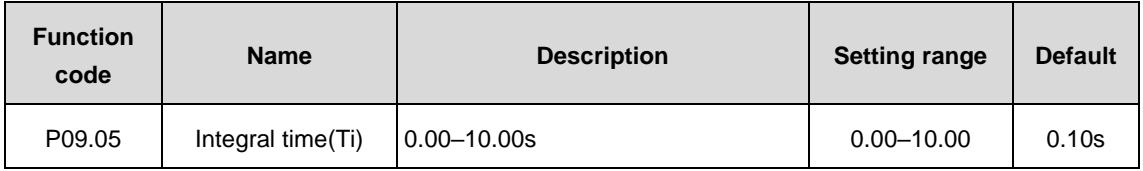

This parameter determines the speed of the integral adjustment on the deviation of PID feedback and

reference from PID adjuster.

When the deviation of PID feedback and reference is 100%, the integral adjuster works continuously during the time (ignoring proportional and differential function) to achieve the maximum output frequency (P00.03) or the maximum voltage (P04.31). Shorter the integral time, stronger the adjustment.

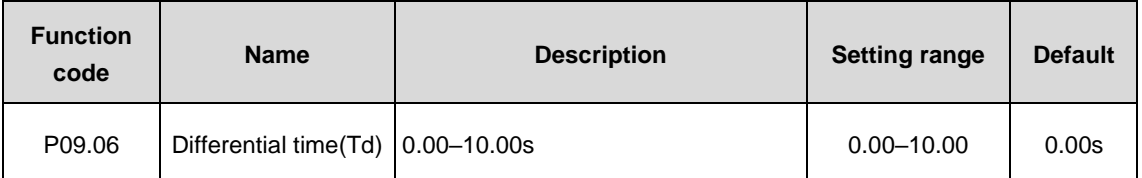

This parameter determines the strength of the change ratio adjustment on the deviation of PID feedback and reference from PID adjuster.

If the PID feedback changes 100% during the time, the adjustment of integral adjuster (ignoring proportional and integral function) is the maximum output frequency (P00.03) or the maximum voltage (P04.31). Longer the differential time, stronger the adjustment.

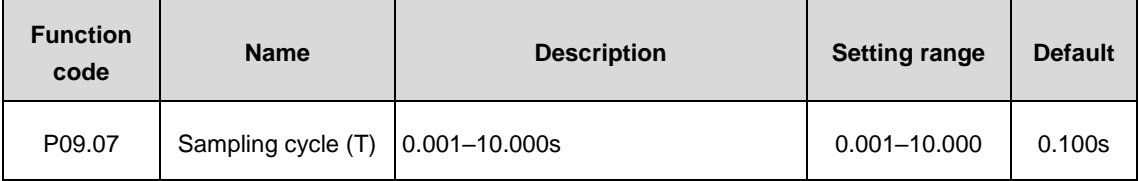

This parameter means the sampling cycle of the feedback. The adjuster calculates in each sampling cycle. The longer the sampling cycle is, the slower the response is.

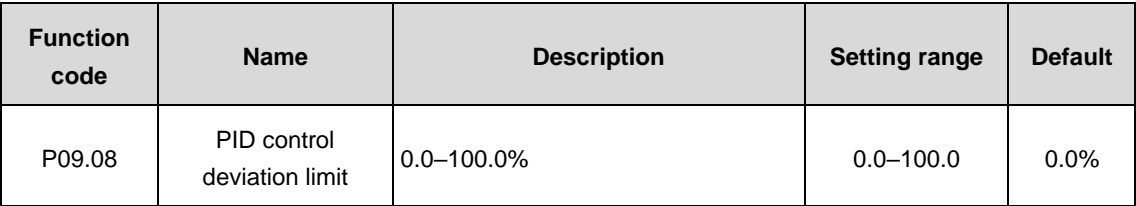

The output of PID system is relative to the maximum deviation of the closed loop reference. As shown in the diagram below, PID adjuster stops regulating in the range of deviation limit. Set the function code properly to adjust the accuracy and stability of PID system.

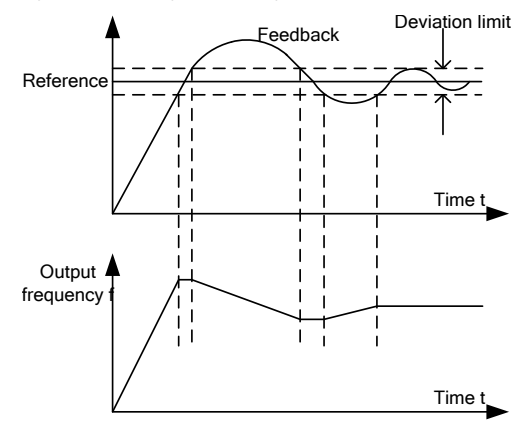

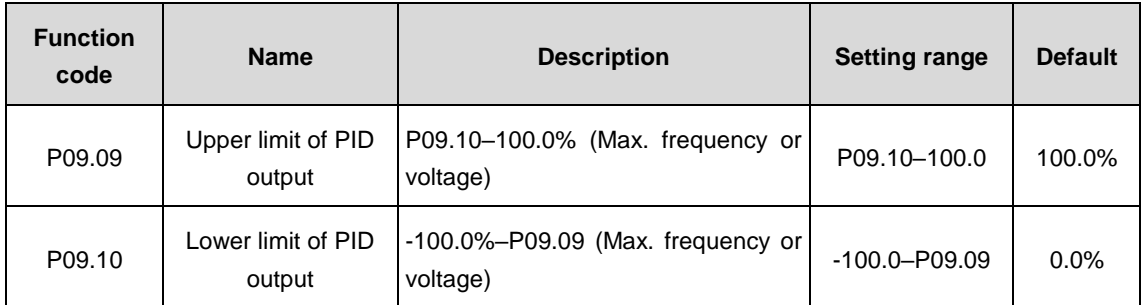

The function code is used to set the upper and lower limit of PID adjuster output setting.

100.0% corresponds to the maximum output frequency (P00.03) or the maximum voltage (P04.31).

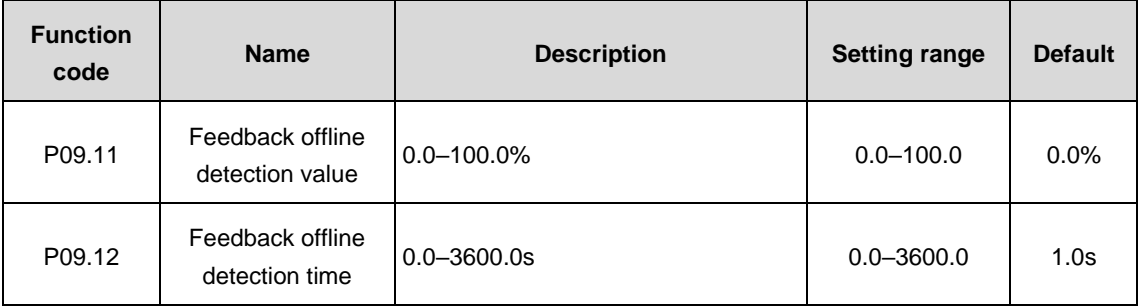

Set the PID feedback offline detection value. When the value is smaller than or equal to the feedback offline detection value and the duration exceeds the value set in P09.12, the VFD will alarm "PID feedback offline fault" and the keypad will display PIDE.

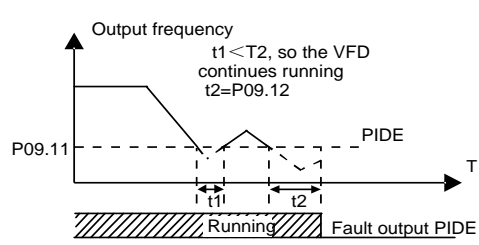

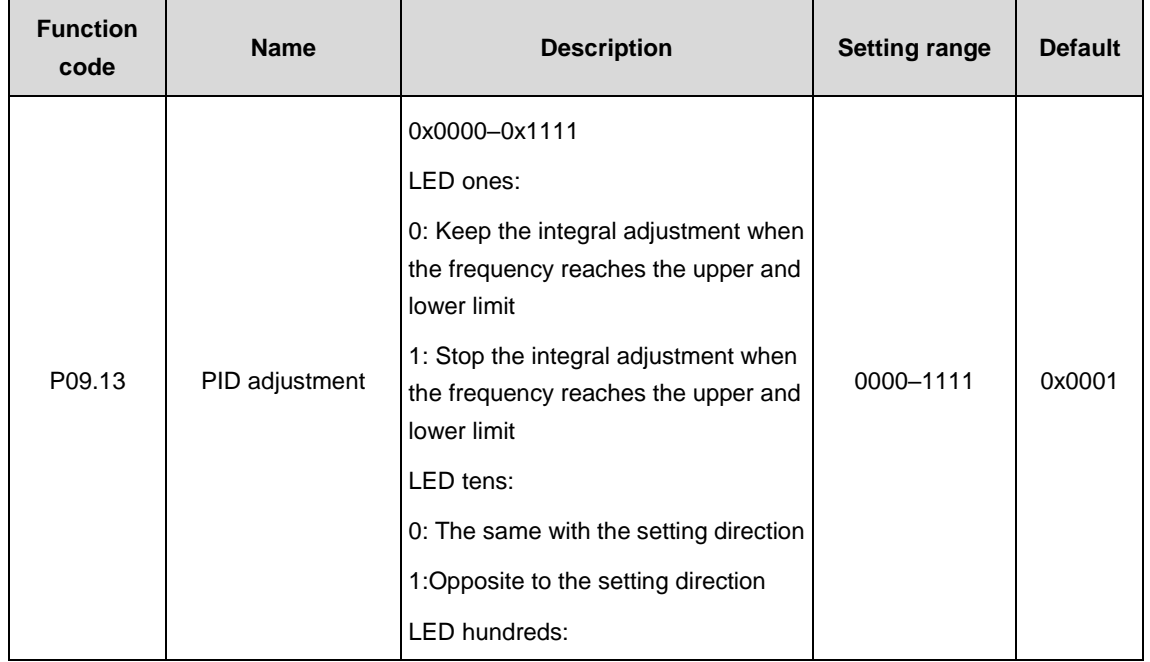

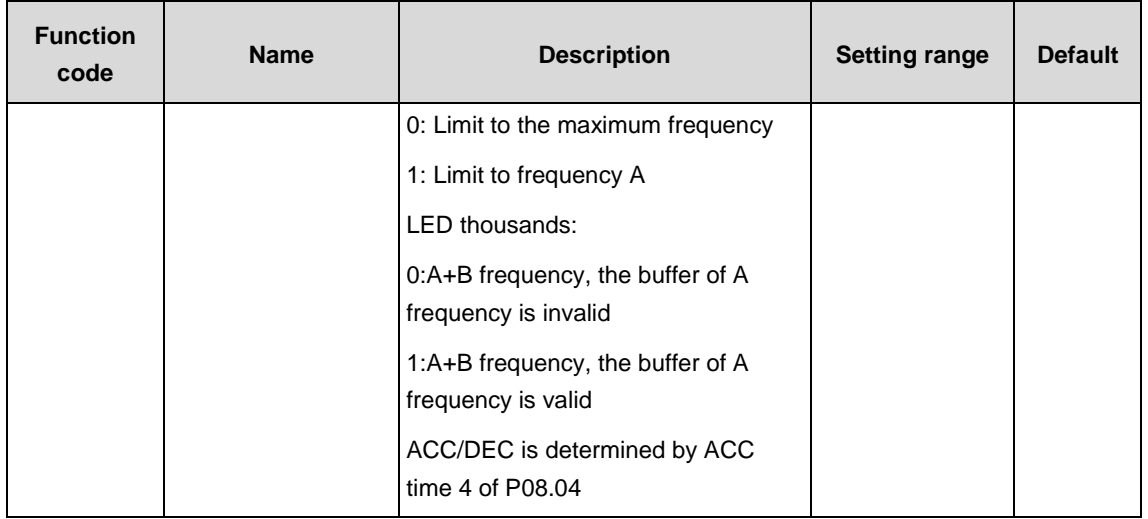

#### LED ones:

0: Keep the integral adjustment when the frequency reaches the upper and lower limit: the integration responses the changes between the reference and feedback unless it reaches the internal integral limit. When the size between the reference and feedback changes, it needs more time to offset the impact of continuous working integration and the integration can change with the trend.

1: Stop the integral adjustment when the frequency reaches the upper and lower limit: if the integration keeps stable and the size between the reference and feedback changes, the integration will change along with the trend quickly.

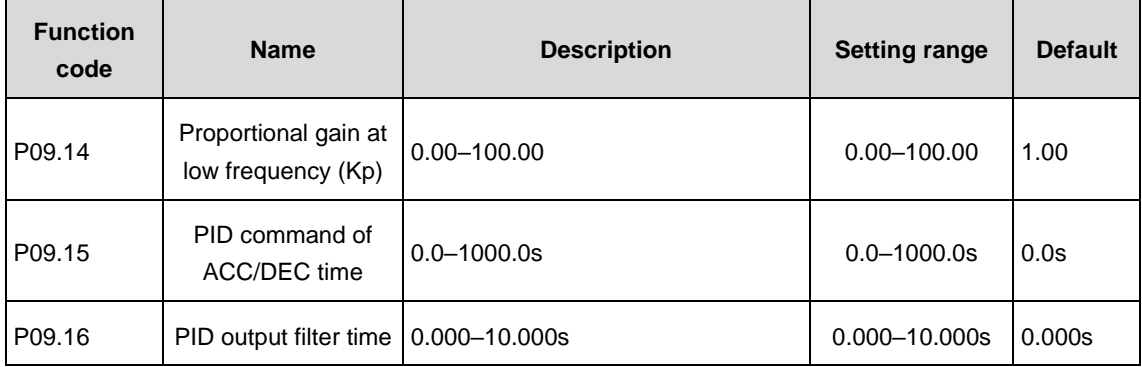

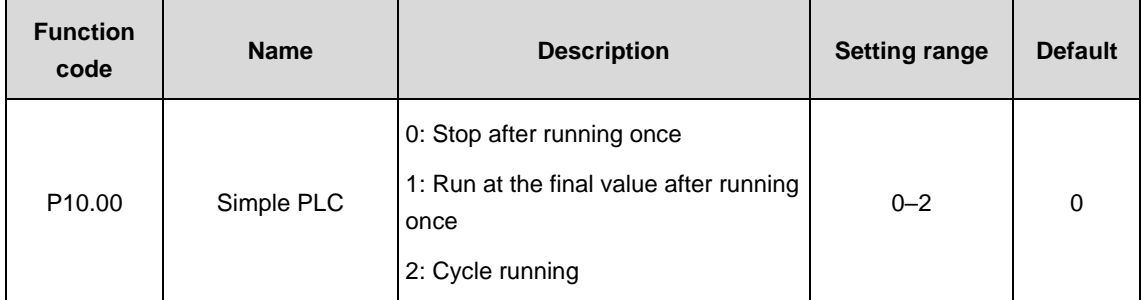

### **P10 group––Simple PLC and multi-step speed control**

Set the simple PLC running mode.

0: Stop after running once: it is necessary to give the VFD the running command again after it finishes a single cycle and automatically stops.

1: Run at the final value after running once: the VFD automatically keeps the running frequency and direction of the last step after finishing a single cycle.

2: Cycle running: the VFD automatically enters into next cycle after finishing a single cycle and the system will not stop until there is a stop command.

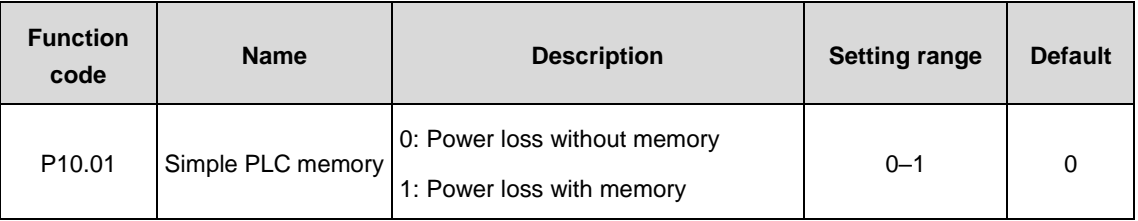

Set simple PLC memory manners when power loss.

0: Power loss without memory

1: Power loss with memory: PLC will memorize the running step and frequency when power loss.

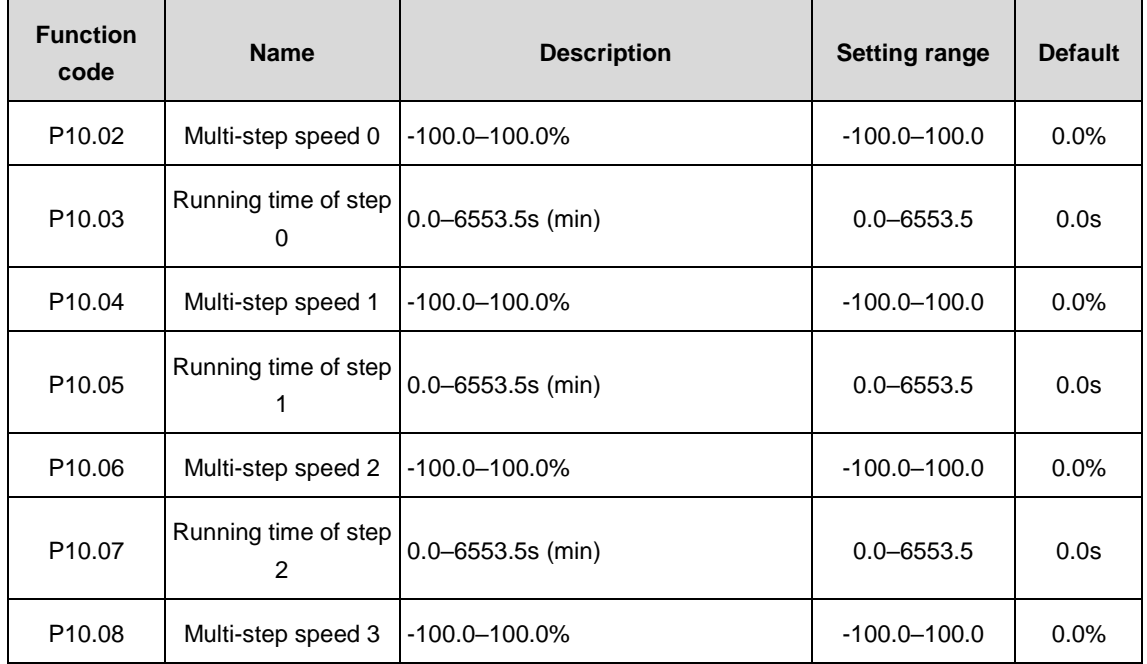

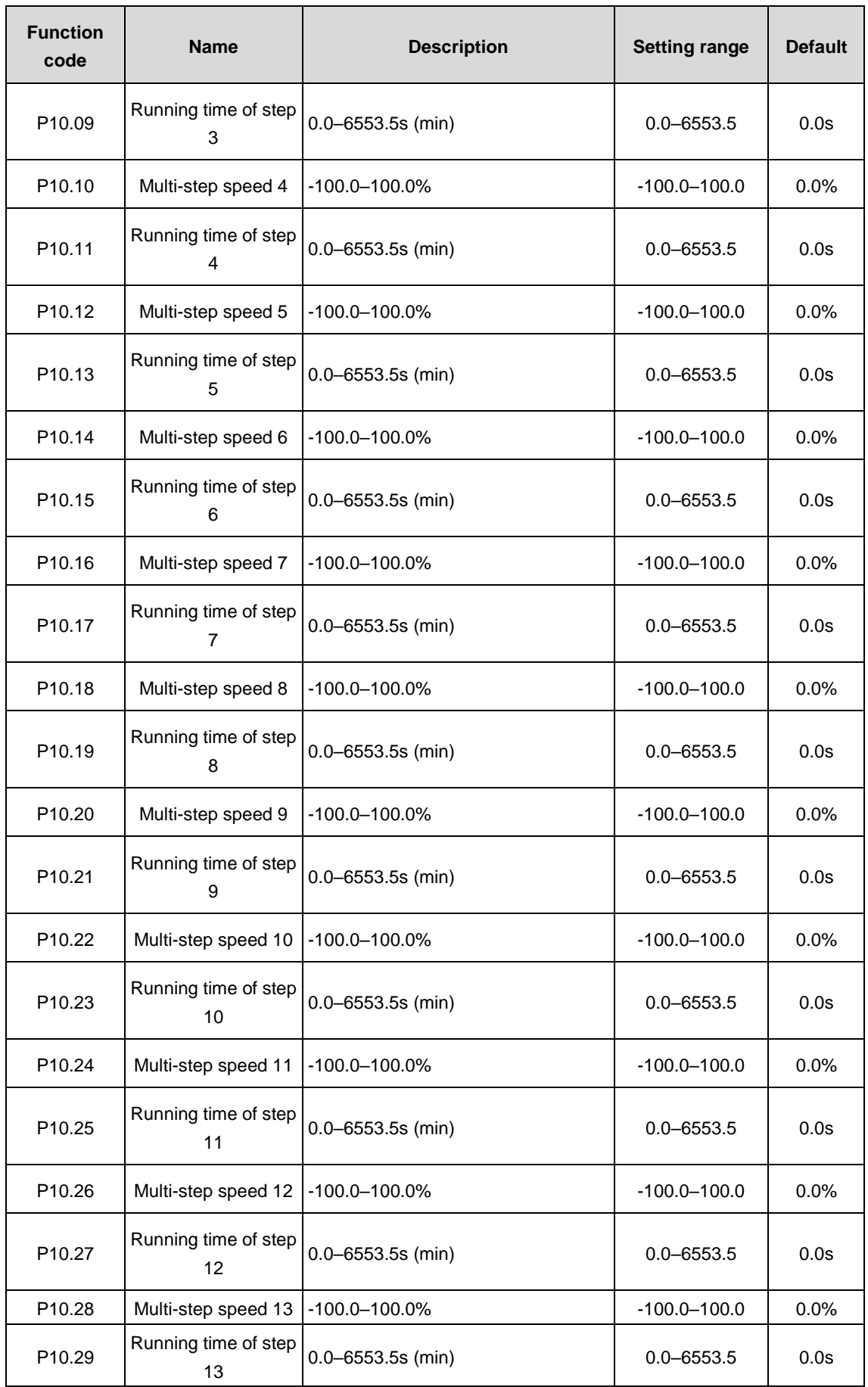

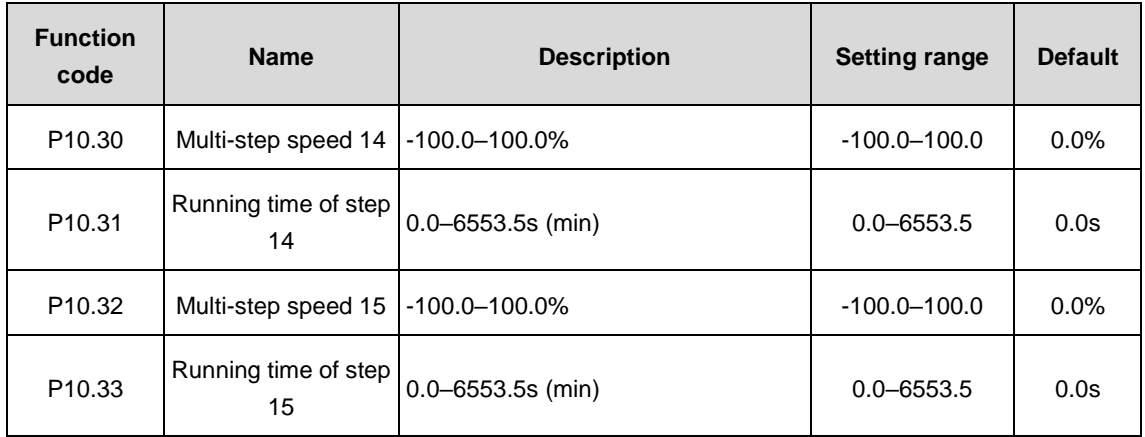

100% of the frequency setting corresponds to the maximum output frequency P00.03.

It is necessary for simple PLC to set P10.02-P10.33 to ensure the running frequency and direction of each step.

**Note:** The sign of multi-step speed decides the running direction of simple PLC. Value with minus indicates reverse running.

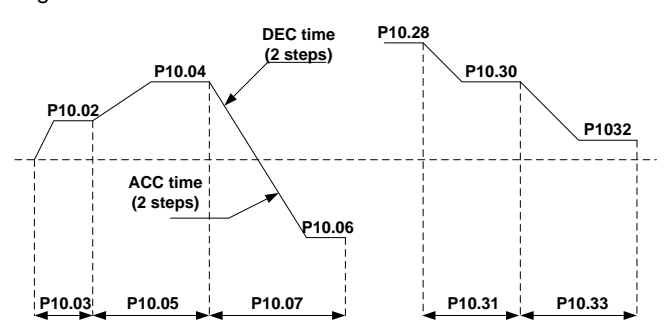

Multi-step speed can be set continuously in the range of  $-f_{\text{max}}-f_{\text{max}}$ 

Goodrive3000 VFDs can be set with 16-step speed selected by the combined codes of 1–4 multi-step terminals, corresponding to multi-step speed 0–15 separately.

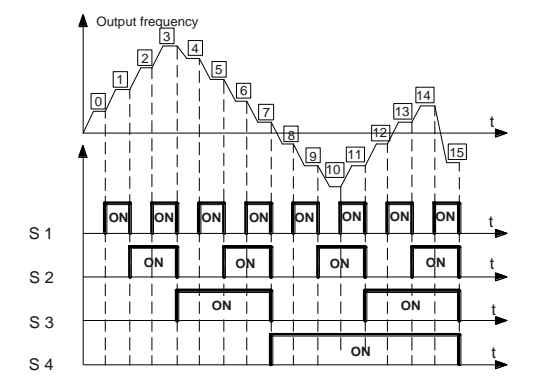

When S1=S2=S3=S4=OFF, the output way of the frequency is selected by the function code P00.06 or P00.07. When not all S1=S2=S3=S4 terminals are off, the VFD runs at multi-step speed and the multi-step speed has the priority over the keypad, analog values, high-speed pulse, PLC and communication frequency input. Select at most 16-step speed via the the combined codes of S1, S2, S3 and S4.

The start-up and stop of multi-step speed is determined by the function code P00.01. The relationship between the terminals of S1, S2, S3 and S4 and the multi-step speed is shown as follows:

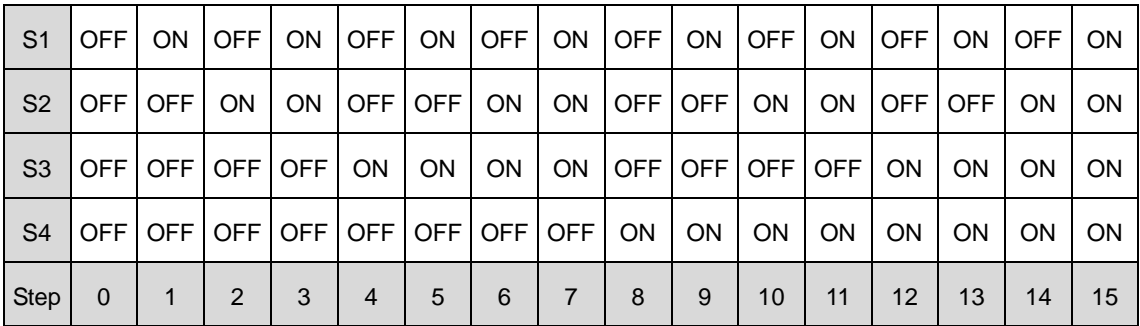

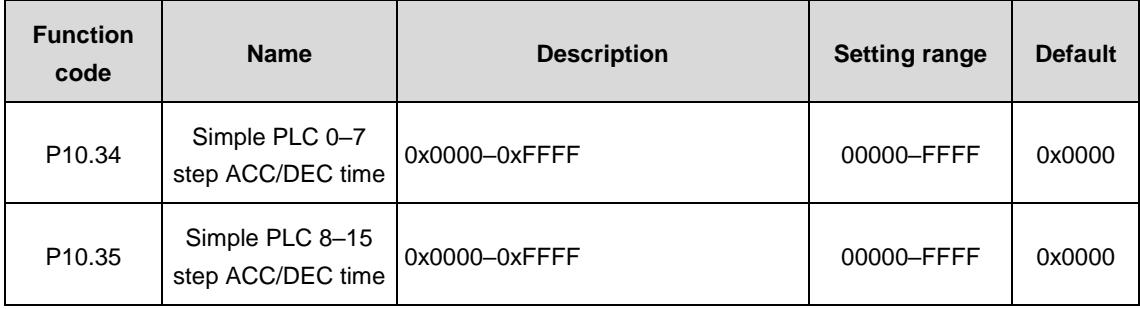

See the detailed instruction in following table:

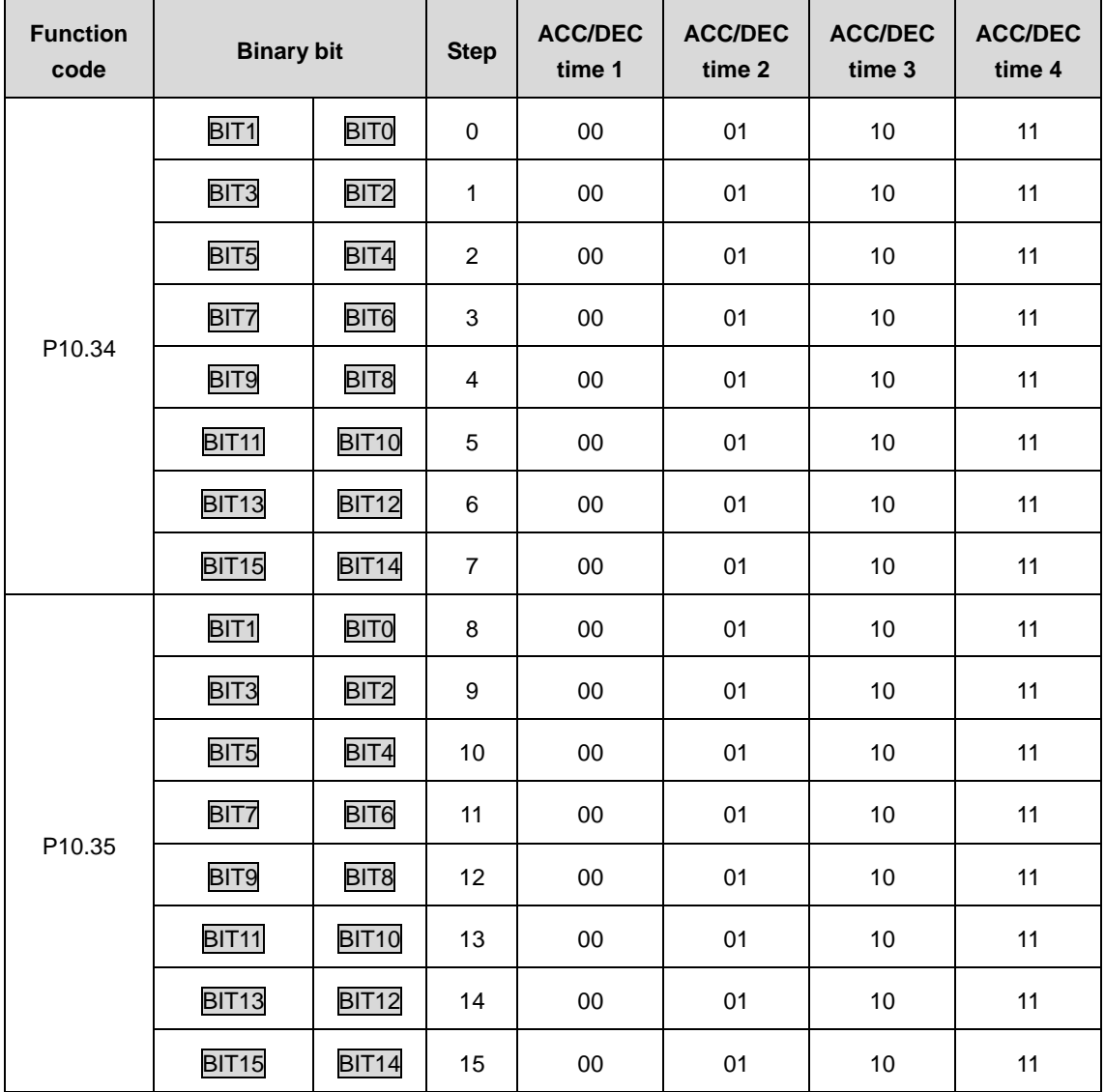

After selecting corresponding ACC/DEC time, users have to convert the combined 16 binary bit into the decimal bit and set the related function codes.

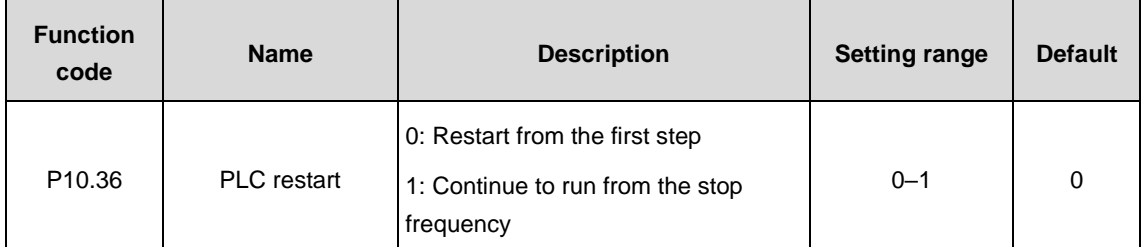

Set the restart manners of PLC.

0: Restart from the first step: the VFD will restart from the first step after stop (caused by the stop command, faults or power loss).

1: Continue to run from the stop frequency: the VFD will record the running time at current step after stop (caused by the stop command or faults), automatically enter into the step and then remain to run at the frequency defined by the step.

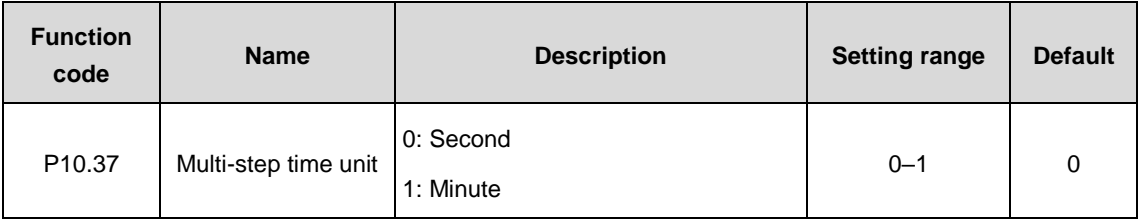

Set the time unit.

0: Second: the running time of all steps is counted by second.

1: Minute: the running time of all steps is counted by minute.

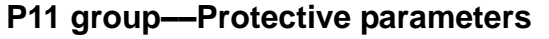

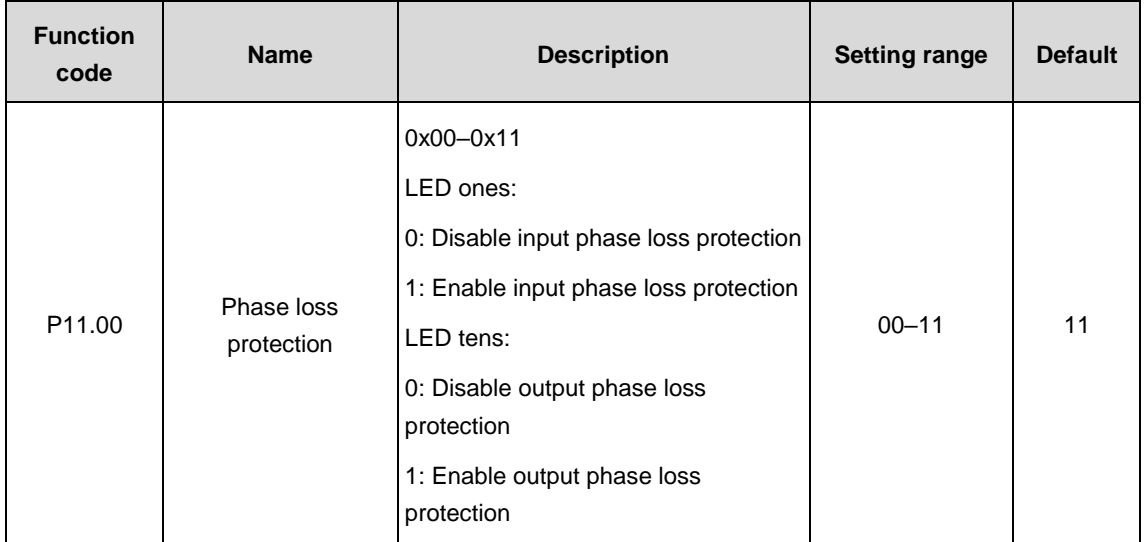

Enable the function of phase loss protection.

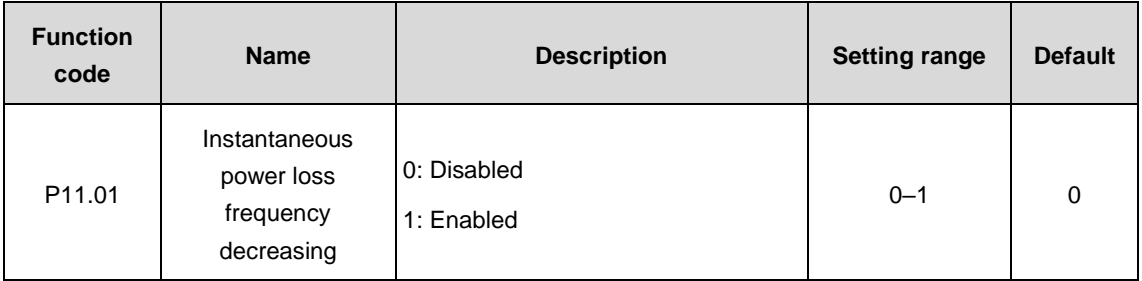

Enable instantaneous power loss frequency-decreasing function.

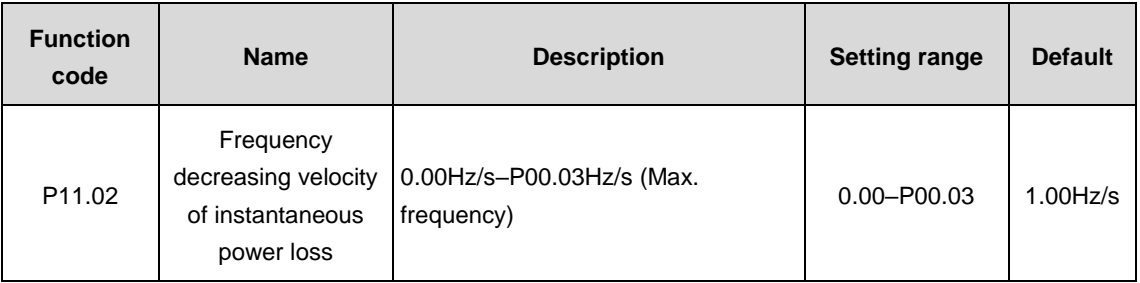

After the power loss of the grid, when the bus voltage drops to the instantaneous power loss frequency-decreasing point, the VFD begins to decrease the running frequency according to the decreasing velocity and make the motor in power generation again. The feedback power can maintain the bus voltage to ensure the continuous running of the VFD until the recovery of power.

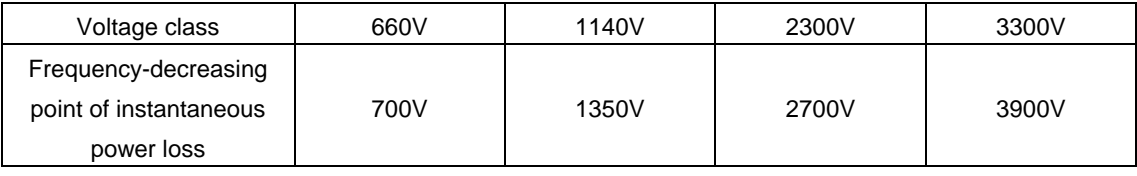

#### **Note:**

1. Adjusting the parameter properly can prevent the stop caused by the VFD protection during shifting the grid.

2. The function can be enabled only by disabling input phase loss protection.

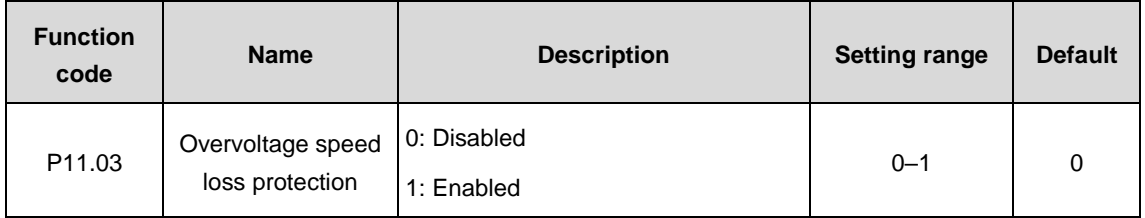

Enable the function of overvoltage speed loss protection.

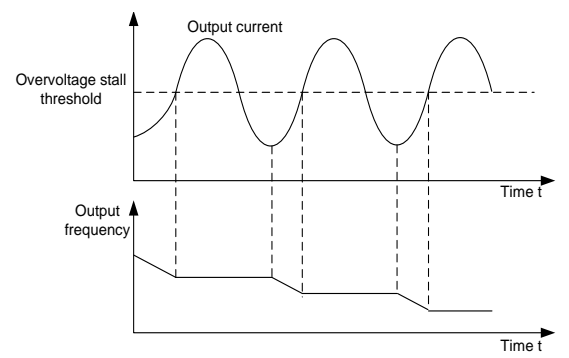

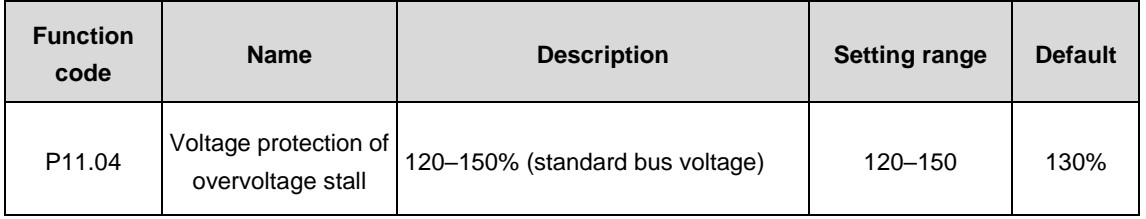

Set the protection point of overvoltage stall.

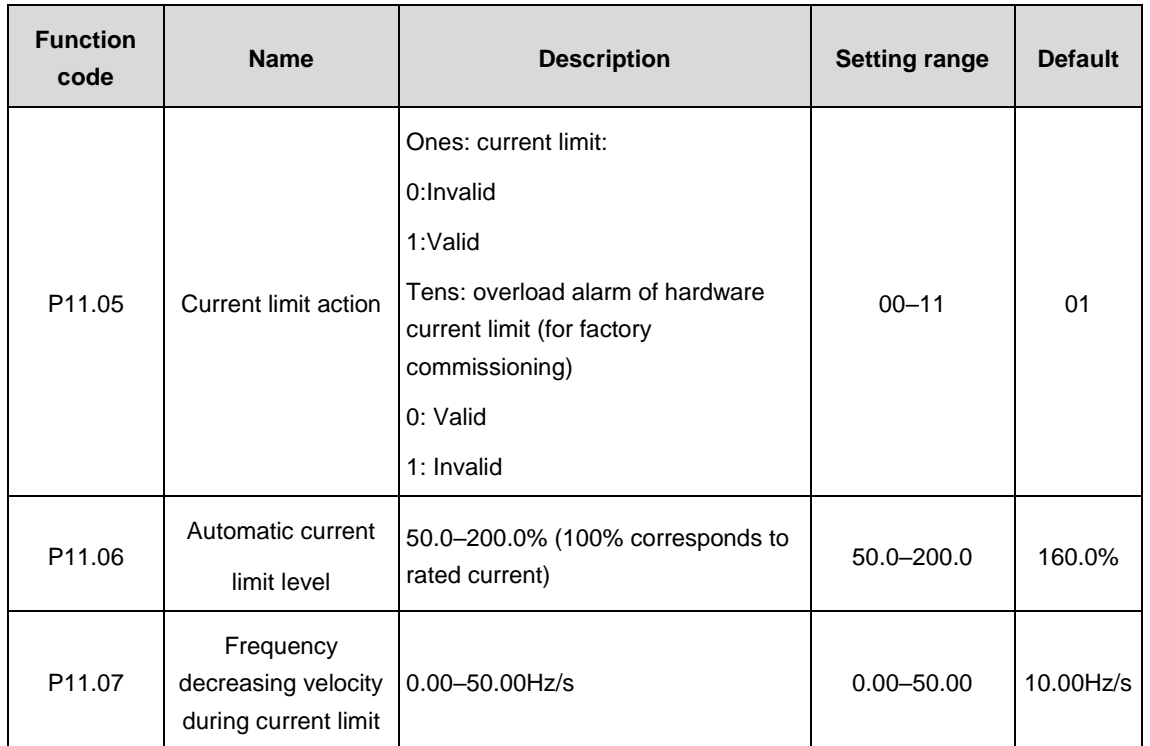

During ACC running of the VFD, due to heavy load, the actual increasing ratio of the motor speed is lower than the increasing ratio of output frequency. The trips of the VFD will be caused by the ACC overcurrent fault if there are not any measures.

During the running of the VFD, this function will detect the output current and compare it with the limit level defined in P11.06. If it exceeds the level, the VFD will run at stable frequency during ACC running, while the VFD will derate to run during the constant running. If it exceeds the level continuously, the output frequency will keep decreasing to the lower limit. If the detected output current is lower than the limit level, the VFD will continue ACC running.

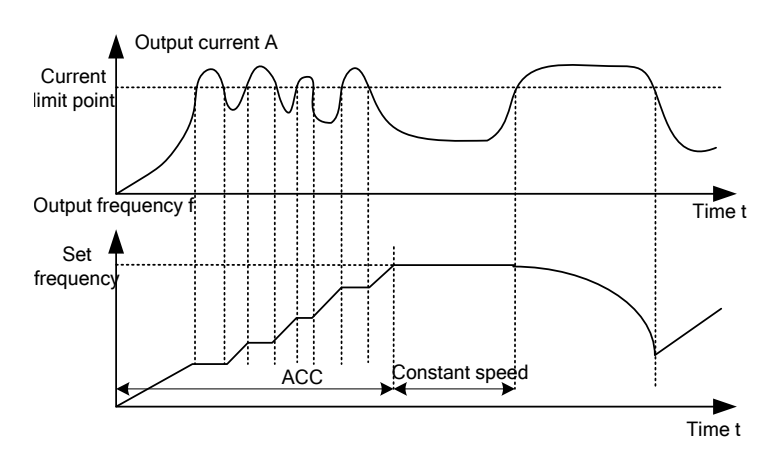

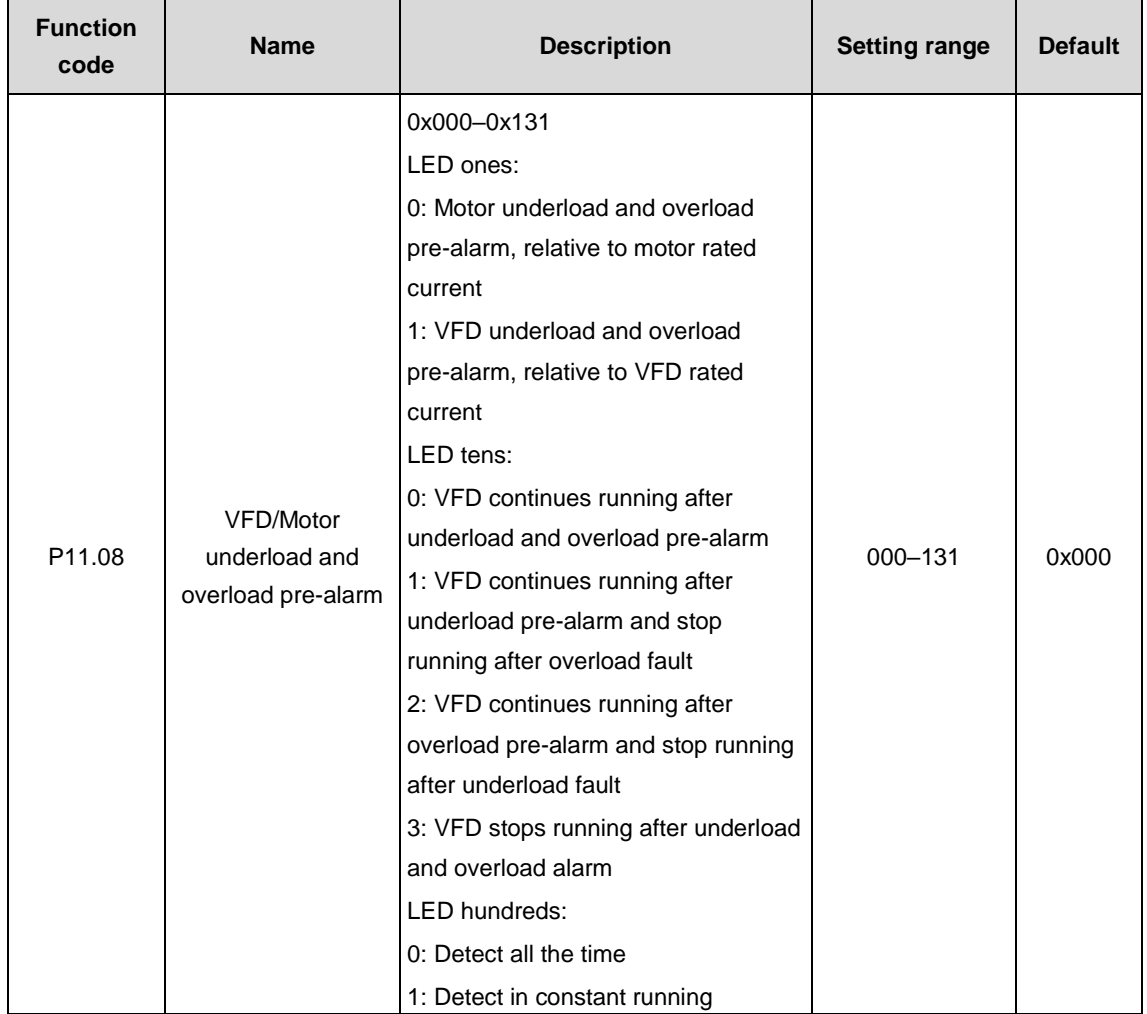

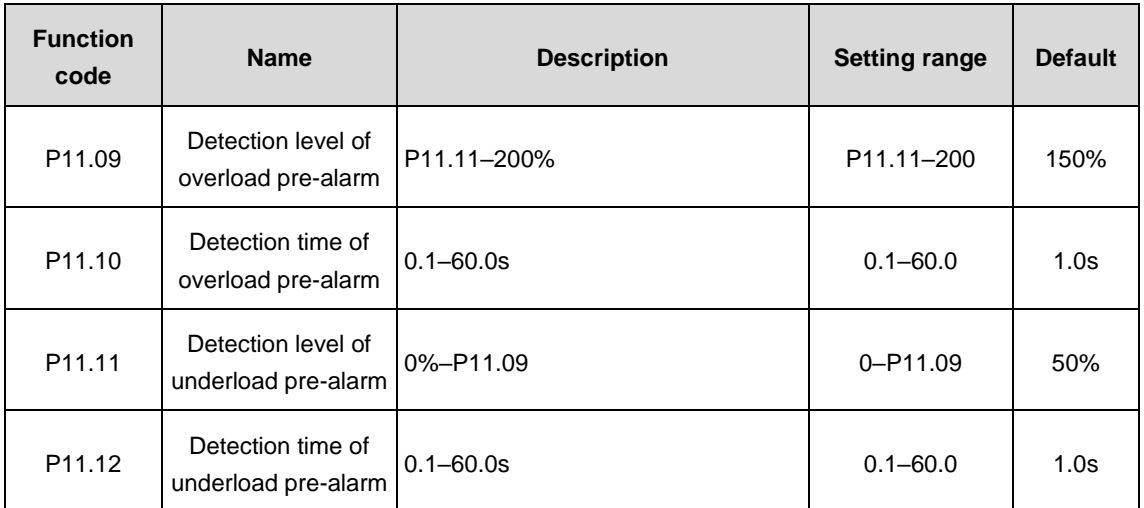

Overload pre-alarm signals will be output when the output current of the VFD or motor is higher than the detection level of overload pre-alarm (P11.09) and the duration exceeds the detection time of overload pre-alarm (P11.10).

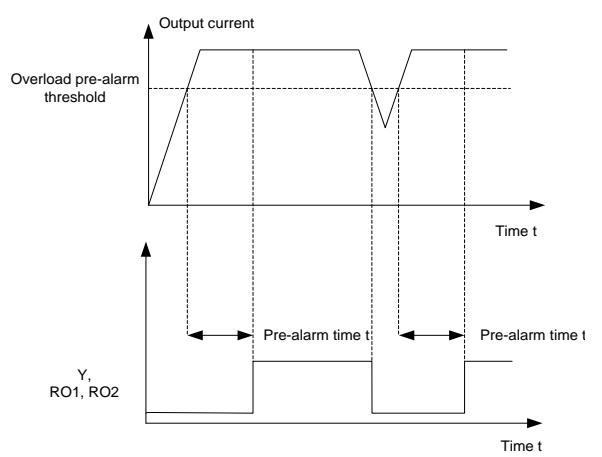

Underload pre-alarm signals will be output when the output current of the VFD or motor is lower than the detection level of underload pre-alarm (P11.11) and the duration exceeds the detection time of underload pre-alarm (P11.12).

**Note:** The set value of underload pre-alarm detection level (P11.11) should be smaller than the set value of overload pre-alarm detection level (P11.09).

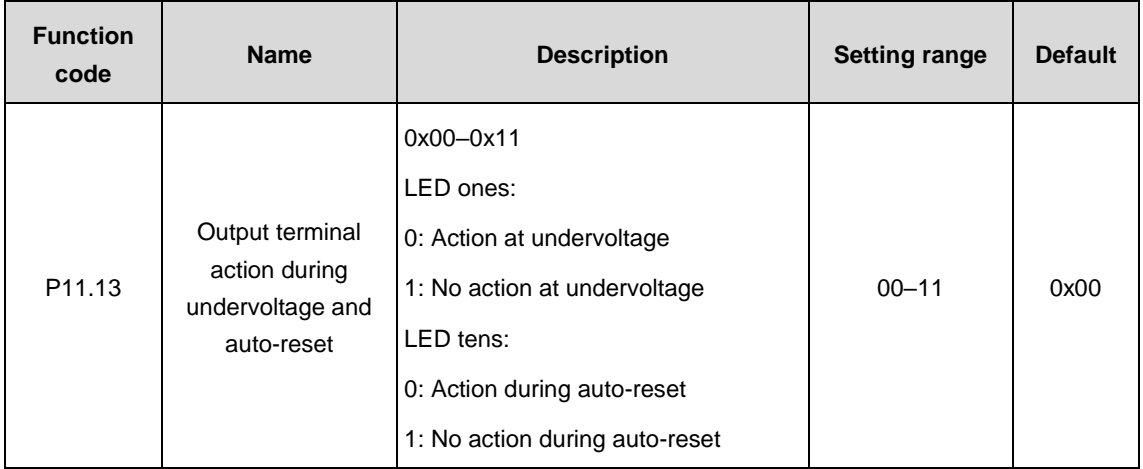

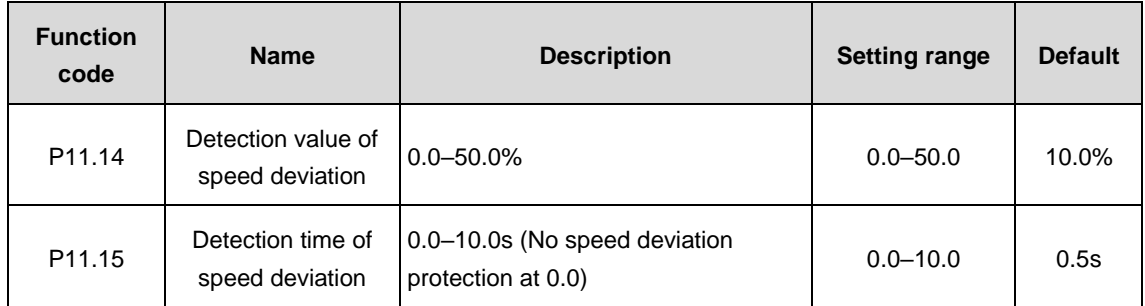

Set the detection time of speed deviation.

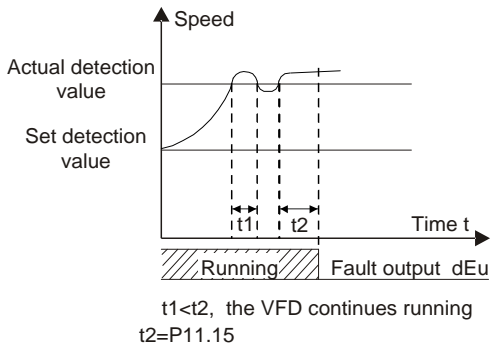

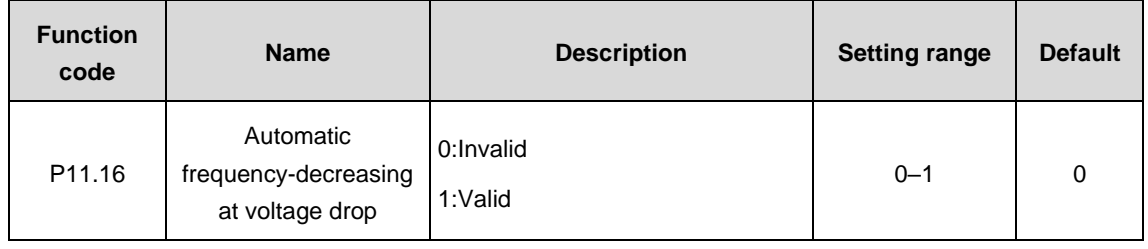

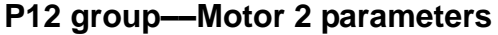

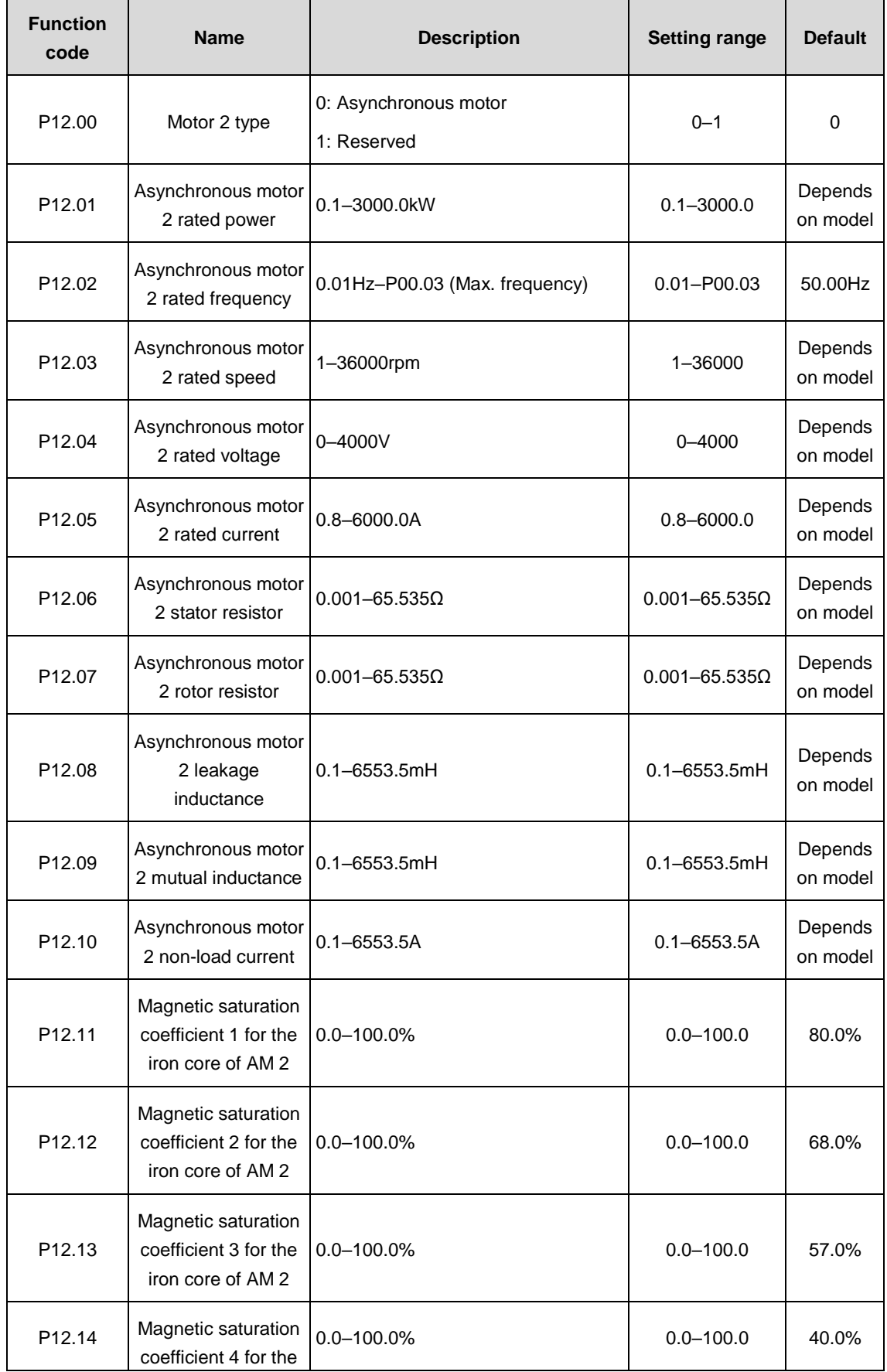

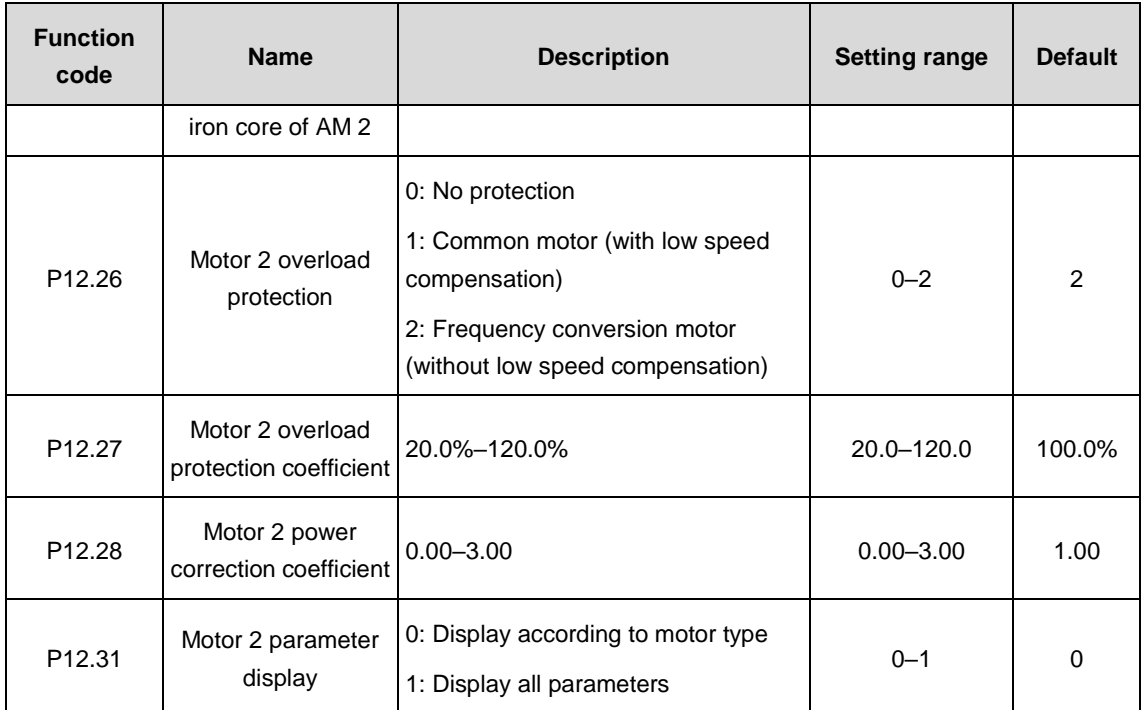

For the parameter settings of synchronous motor 2, refer to the settings of synchronous motor 1 in P02 group.

## **P14 group––Serial communication**

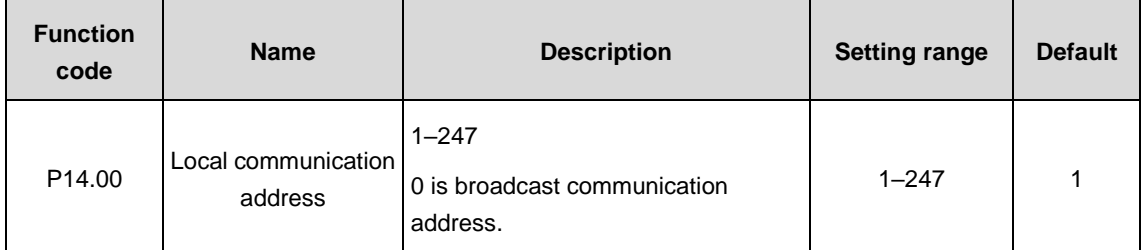

When the master is at write frame and the communication address of the slave is set to 0 (broadcast communication address), all the slaves of the MODBUS will accept the frame without response.

Local communication address is unique in communication network and it is the foundation to achieve point-to-point communication between the upper computer and VFD.

**Note:** The address of the slave cannot be set to 0.

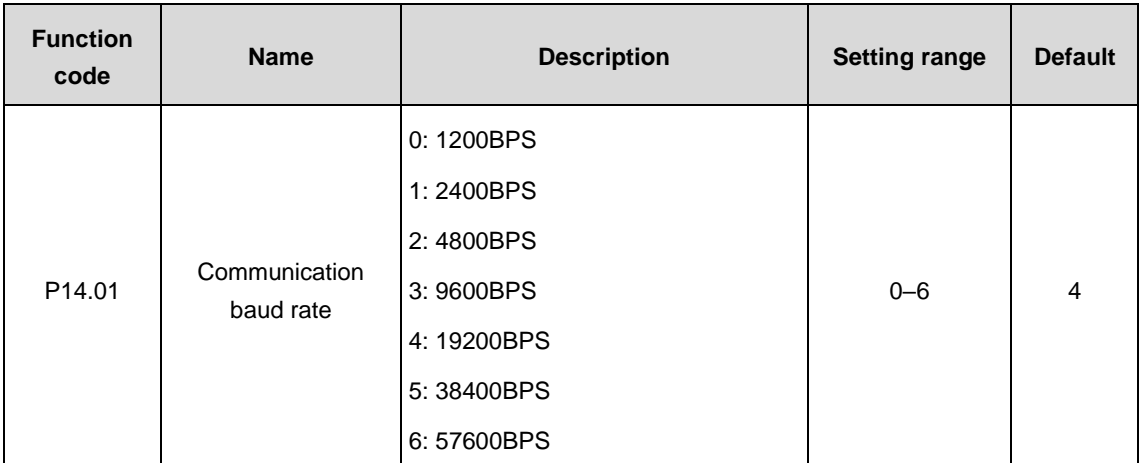

Set the data baud rate between the upper computer and VFD.

**Note:** The baud rates set by the upper computer and VFD should agree with each other; otherwise, the communication is disabled. The larger the baud rate is, the faster the communication is.

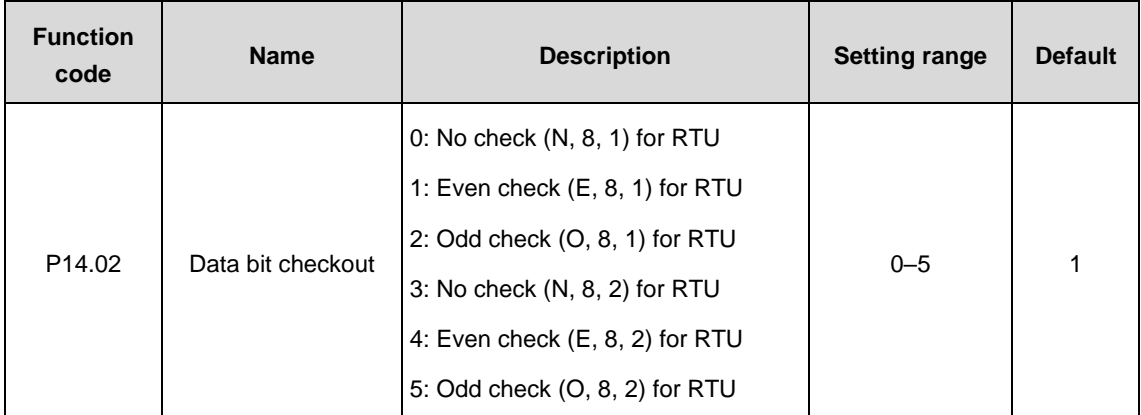

The data formats set by the upper computer and VFD should agree with each other; otherwise, the communication is disabled.

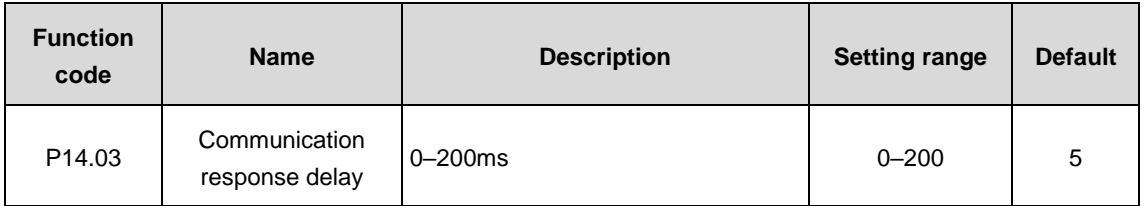

The function code refers to the interval when the VFD receives data and sends response to the upper computer. If the response delay is shorter than the processing time, take the processing time as the standard. If the response delay is longer than the processing time, delay and wait to send data to the upper computer until the response delay arrival after the system finishes processing data.

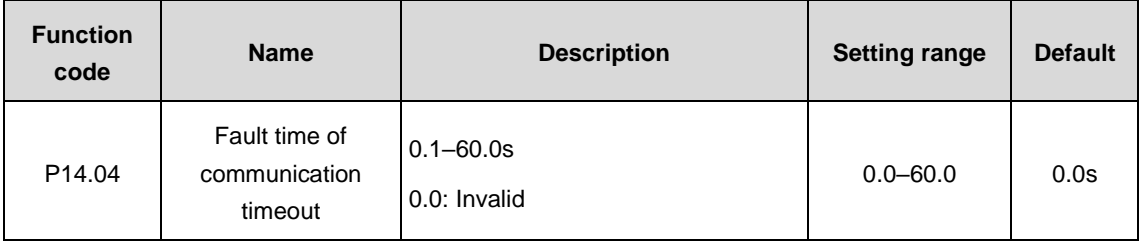

When the function code is set to 0.0, the parameter will be invalid.

When the function code is set to non-zero and the interval between the current and next communication exceeds the communication timeout, the system will alarm 485 communication fault (CE).

Generally, set the parameter to be invalid. The parameter setting can monitor communication state in continuous communication system.

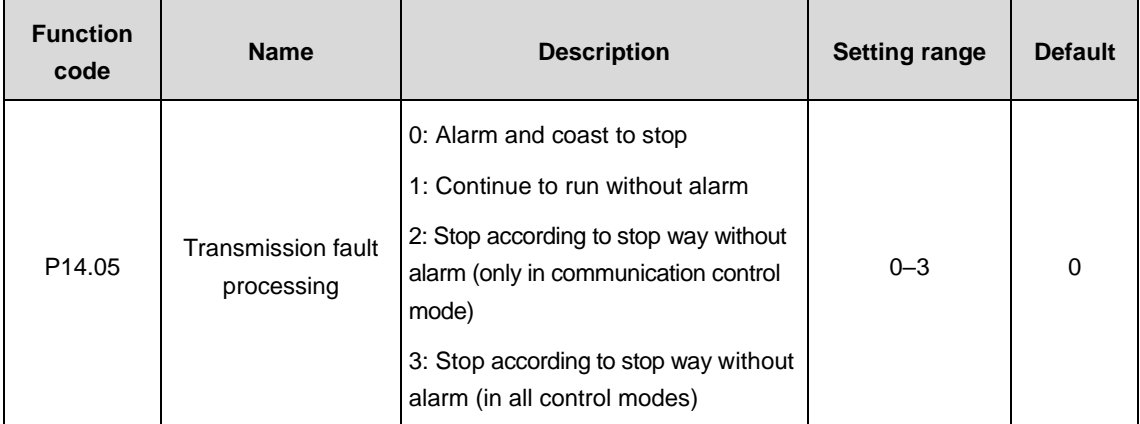

Set the processing ways for transmission fault.

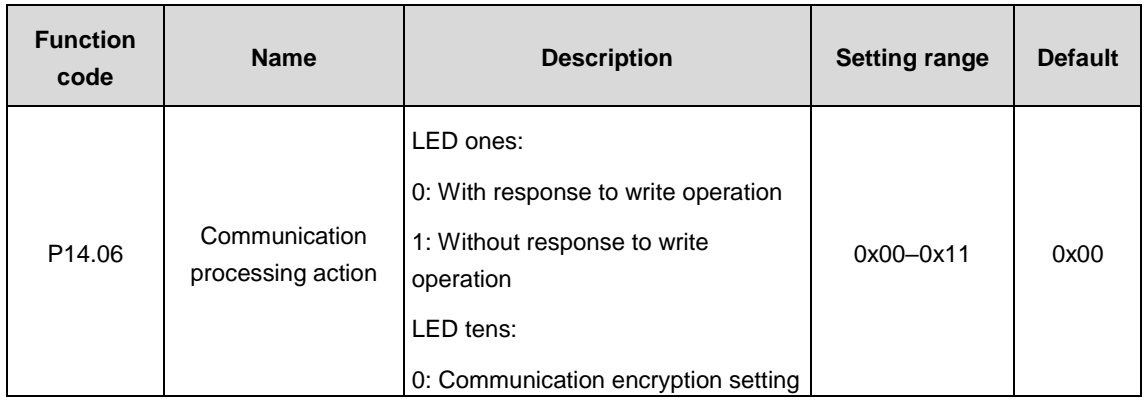

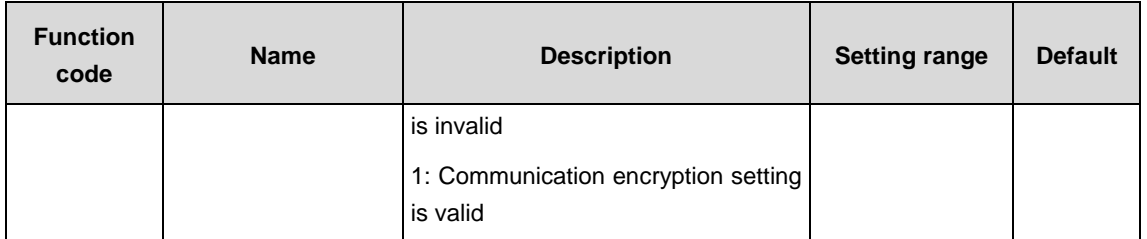

Select communication processing actions.

LED ones:

0: With response to write operation: there are responses to write and read commands of the upper computer.

1: Without response to write operation: there is response only to read command and no response to the write command, which can improve the communication efficiency.

# **P15 group––PROFIBUS function**

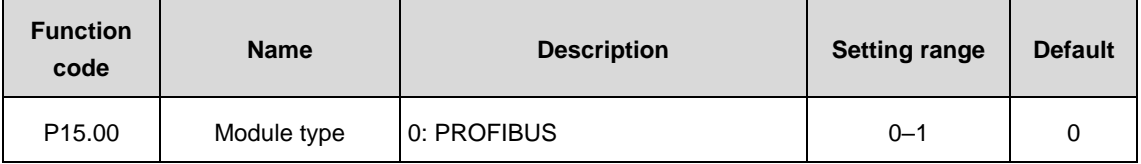

Select the communication protocol.

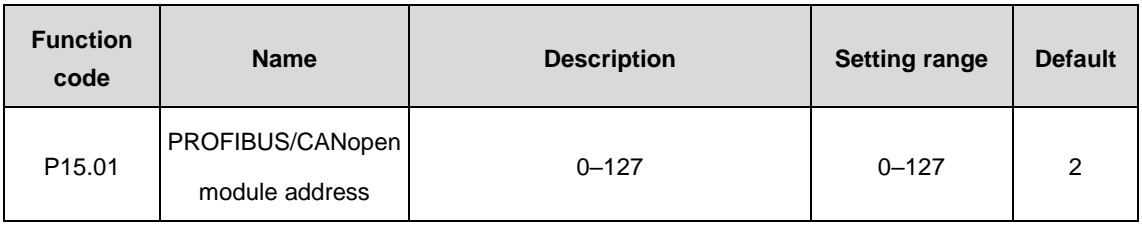

The function code is used to identify the address of the VFD during serial communication.

**Note:** 0 is the broadcast address only for receiving and carrying out broadcast command of upper computer rather than response.

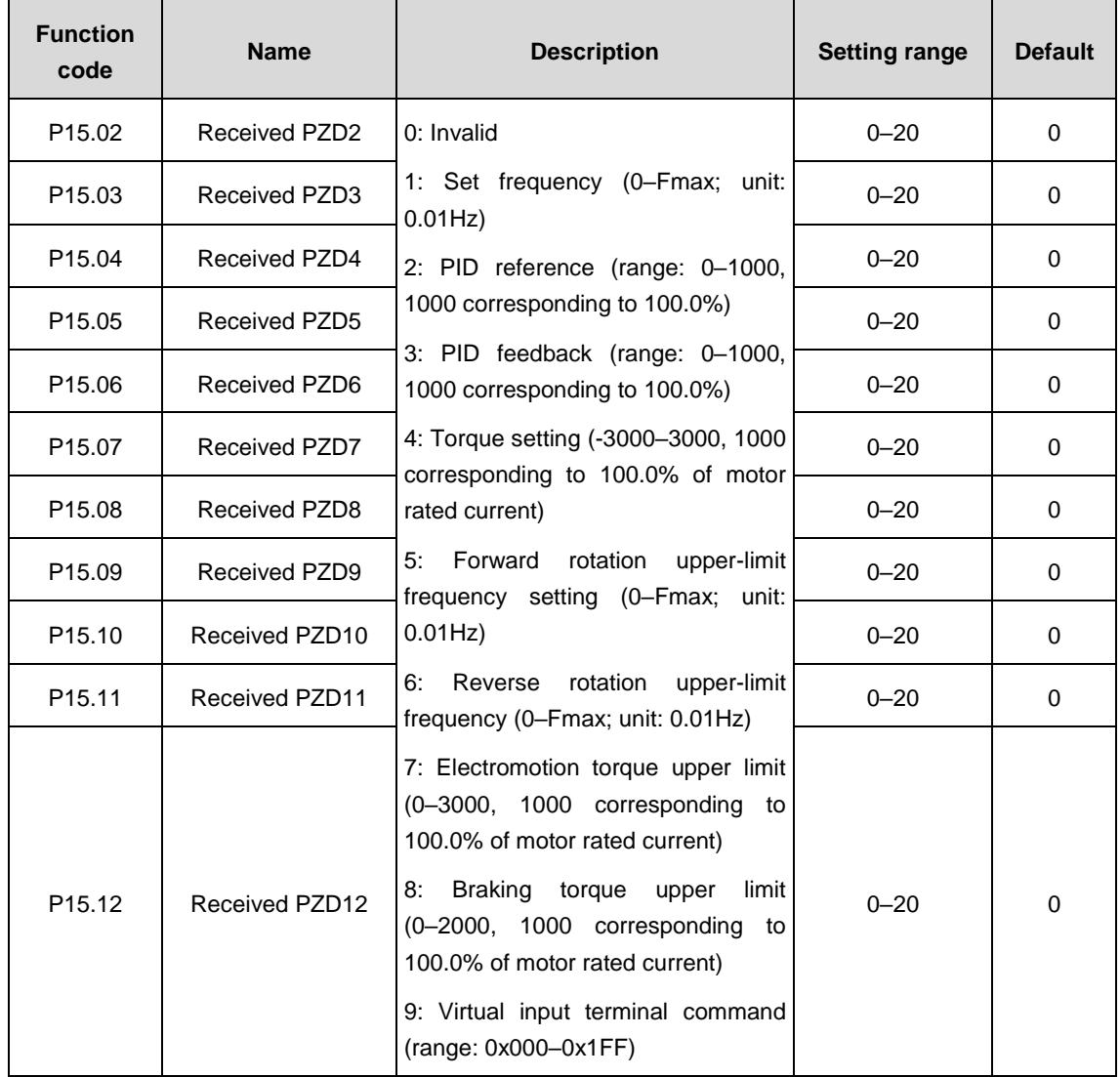

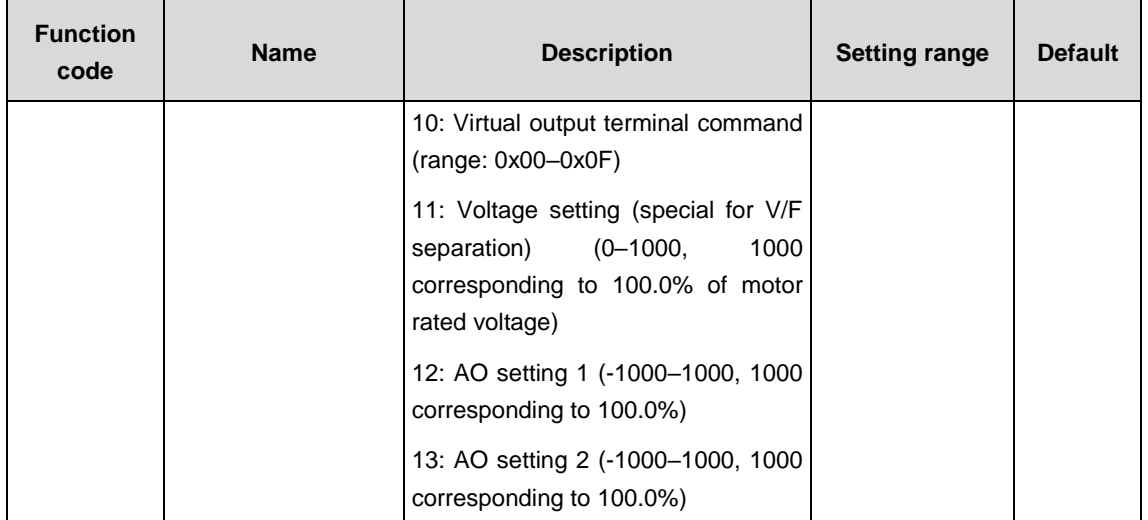

For the second PZD in PROFIBUS-DP communication and master communication (receiving), see detailed information as follows:

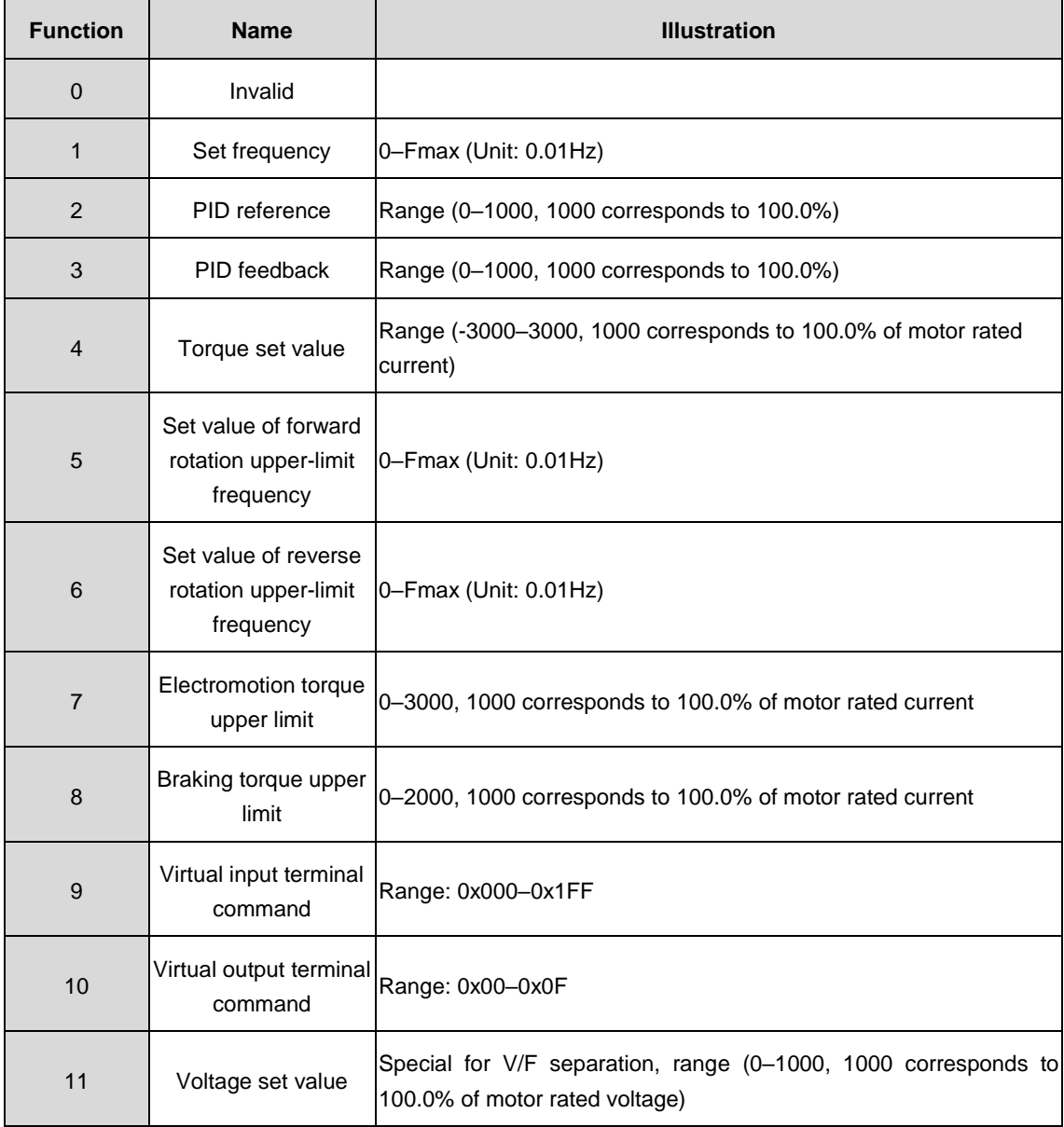

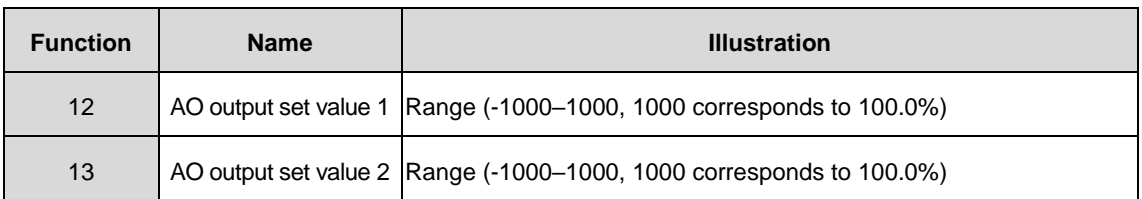

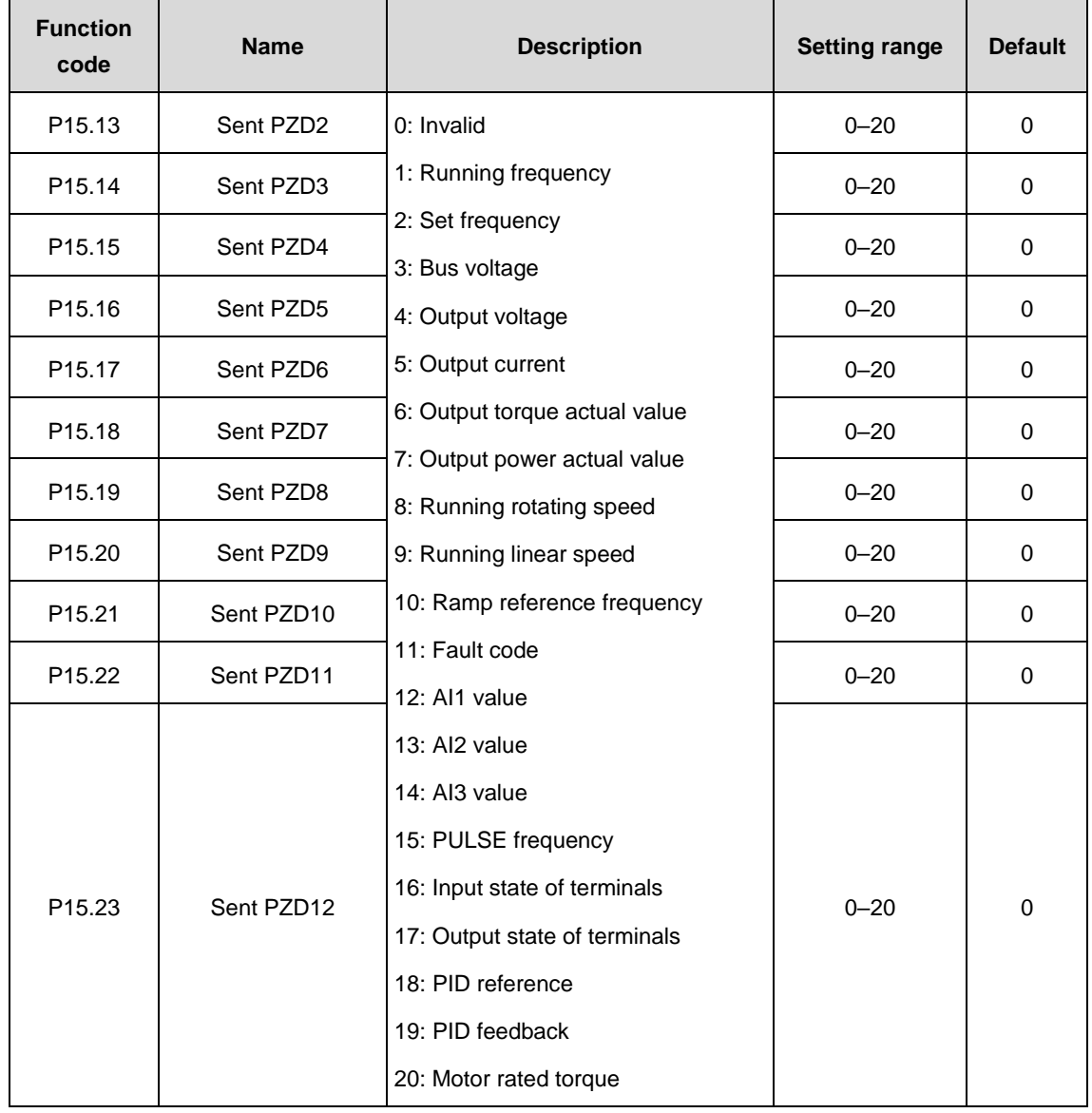

For the second PZD in PROFIBUS-DP communication and master communication (sending), see detailed information as follows:

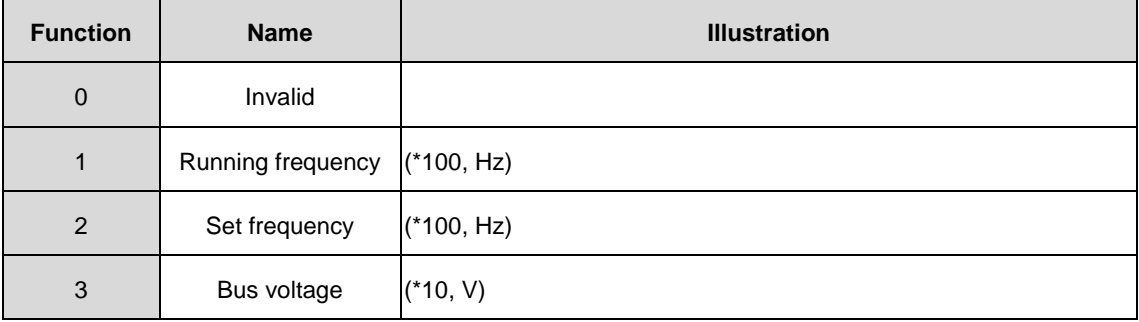

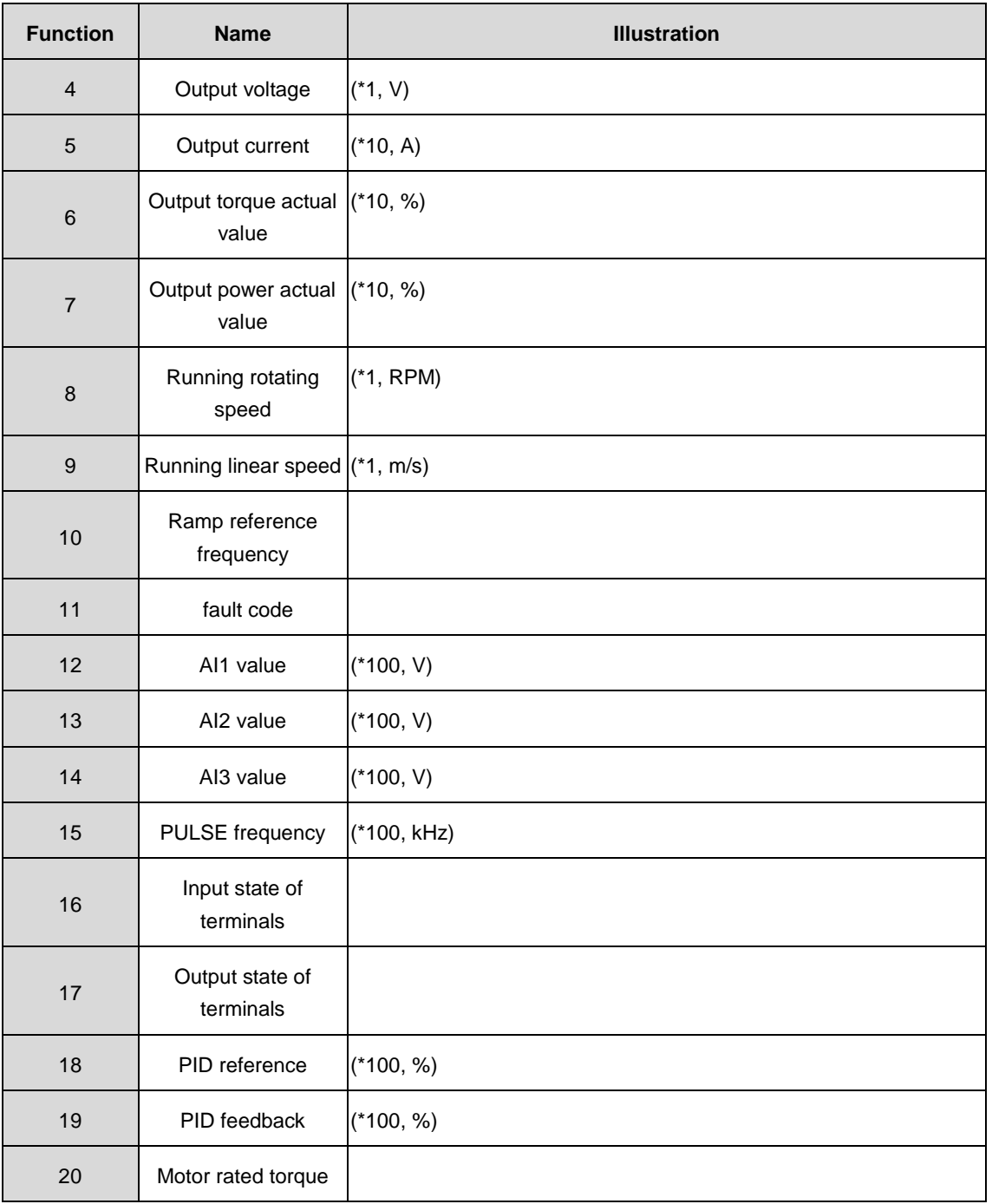

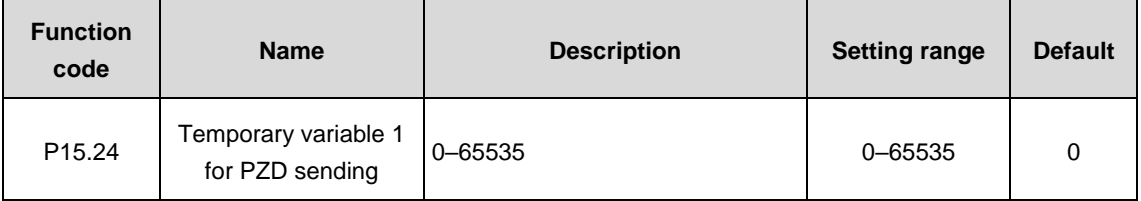

The function code is use as the temporary variable when PZD sends data.

The function code P15.24 is enabled to write at any state.

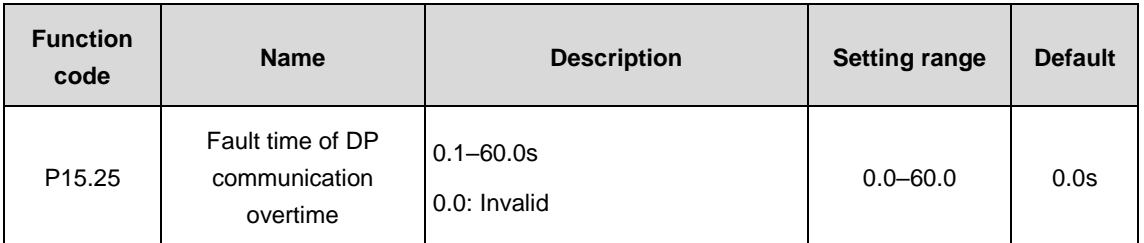

When the function code is set to 0.0s, the fault time of communication timeout will be invalid.

When the function code is set to non-zero (actual value, unit: second) and the interval between the current and next communication exceeds the communication timeout, the system will alarm DP communication fault (E-dP).

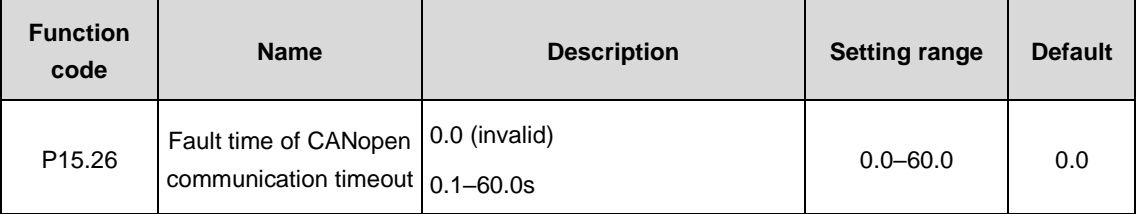

When the function code=0.0s, the communication timeout fault will be invalid.

When the function code=non-zero and the interval between the current and next communication exceeds the communication timeout, the system will alarm communication fault (E-CAN). Generally, set the parameter to be invalid. The parameter setting can monitor the state in continuous communication system.

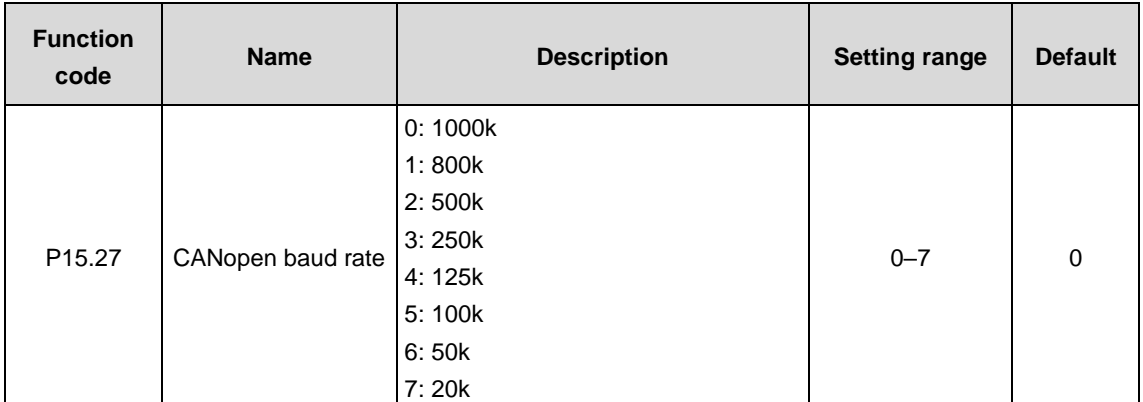

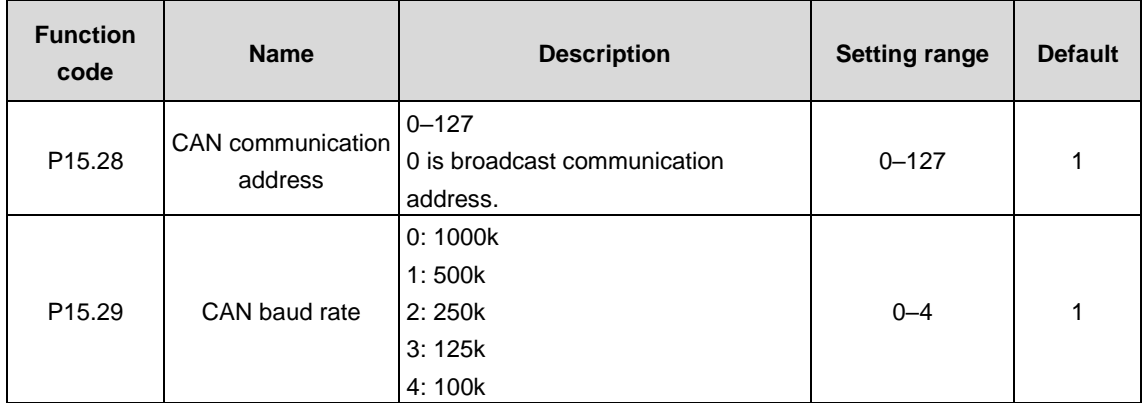

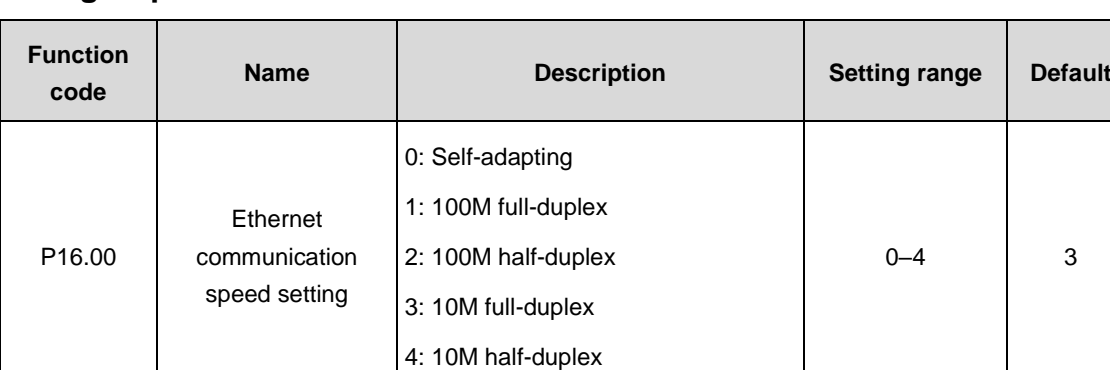

### **P16 group––Ethernet function**

The function code is used for Ethernet communication speed setting. Generally, select the default value.

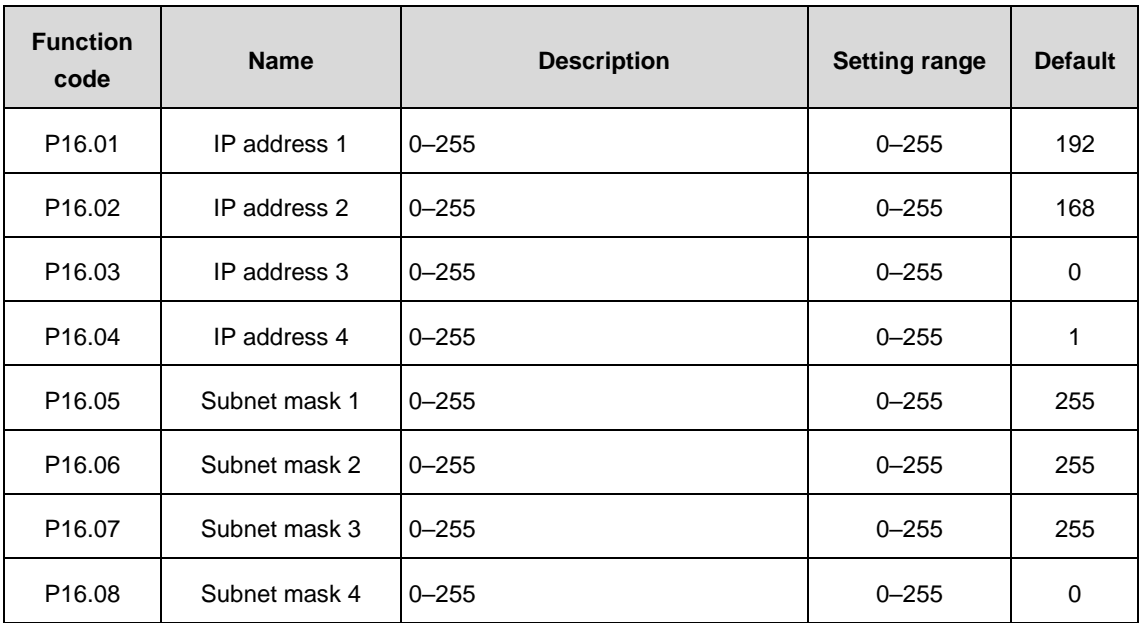

The function codes are used to set the IP addresses and subnet masks for Ethernet communication.

IP address format: P16.01. P16.02. P16.03. P16.04 For example: IP address is 192.168.0.1.

Subnet mask format: P16.05. P16.06. P16.07. P16.08 For example: Subnet mask is 255.255.255.0.

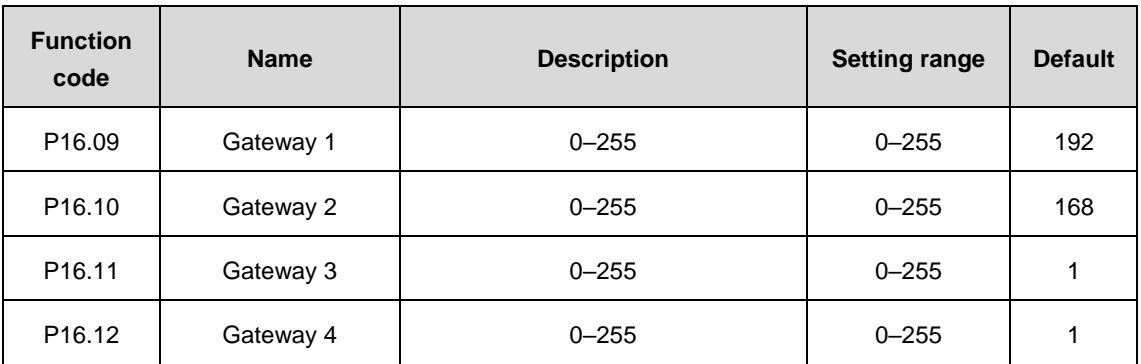

Set the gateway for Ethernet communication.

# **P17 group––State view 1**

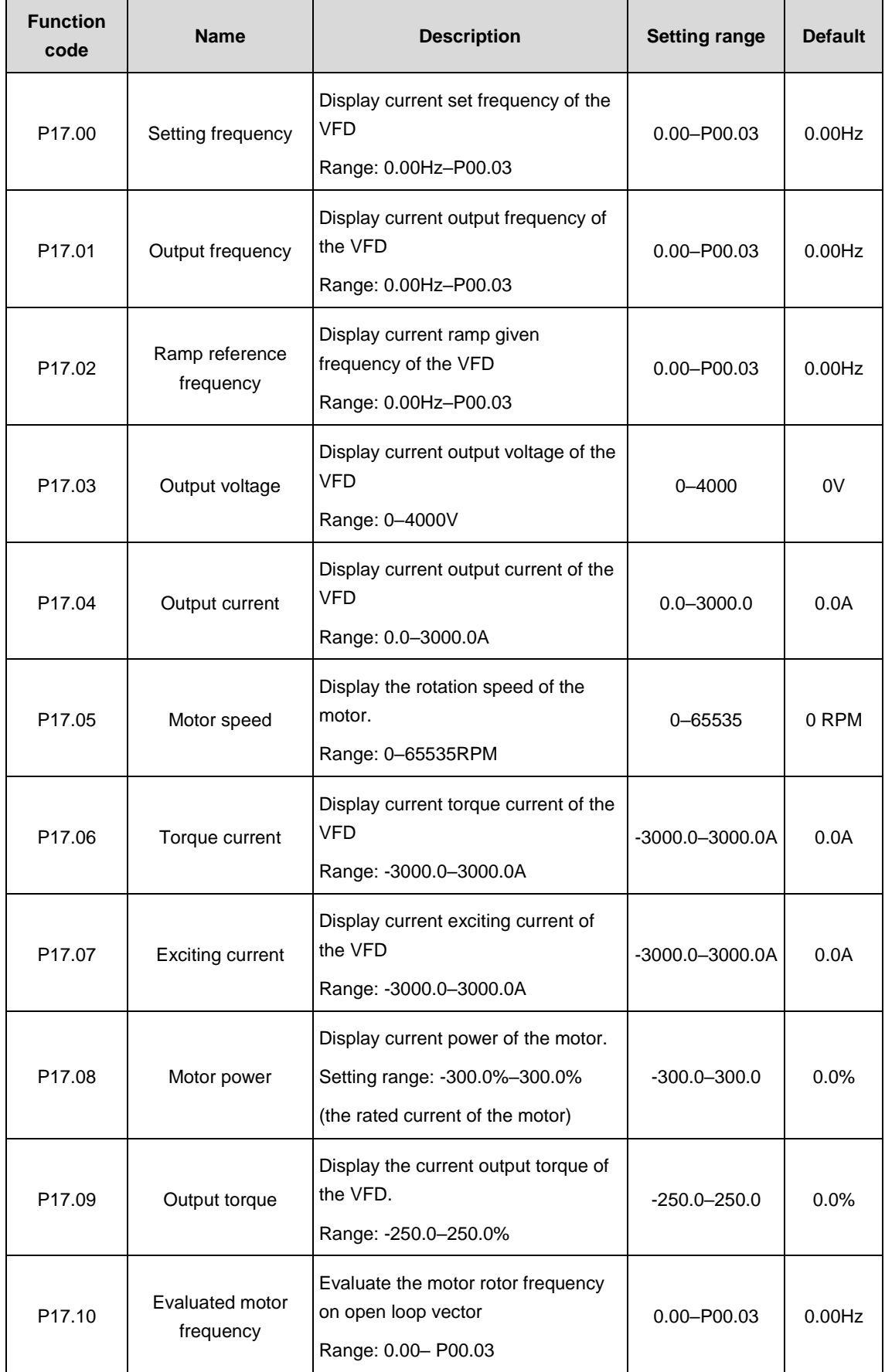

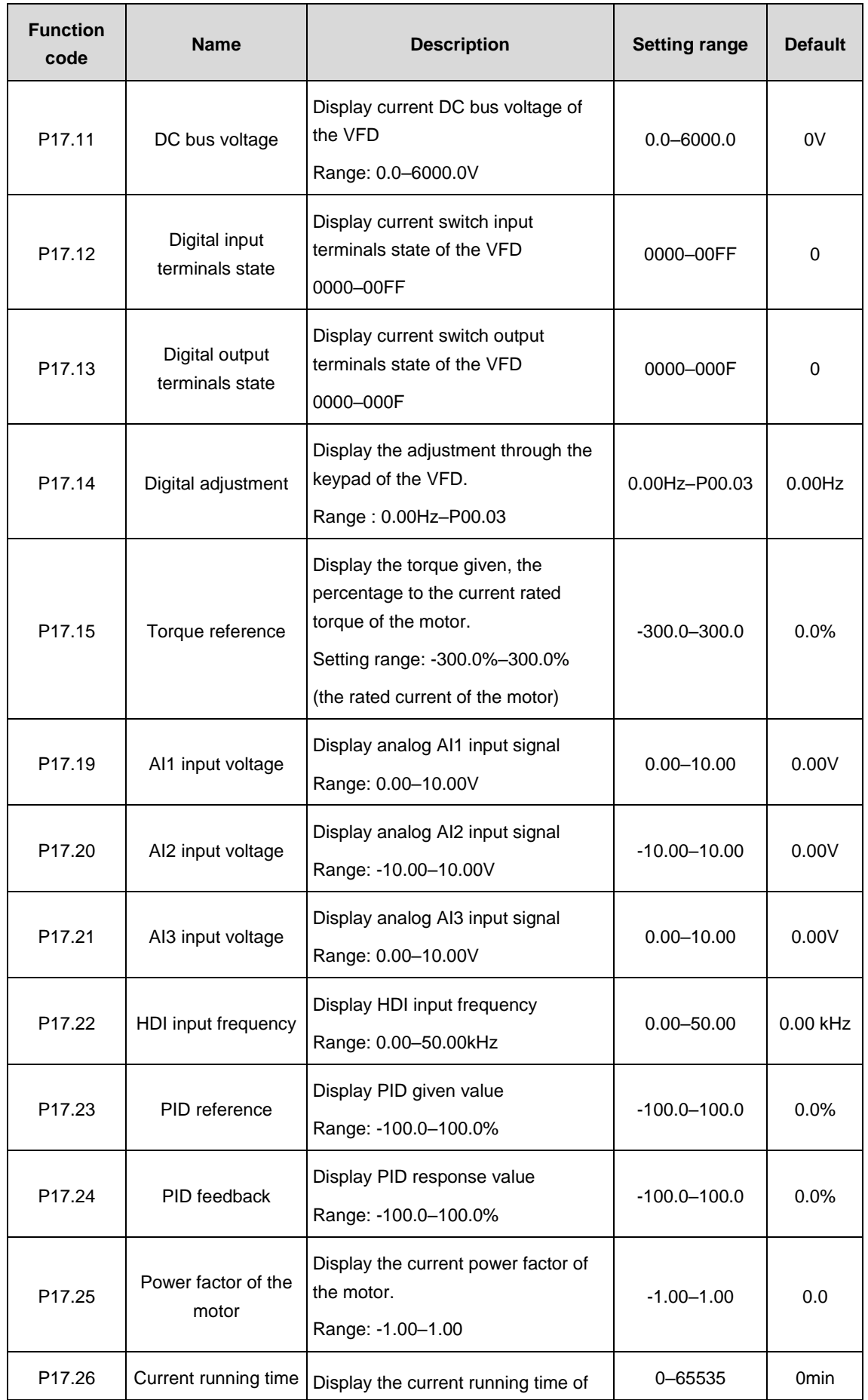

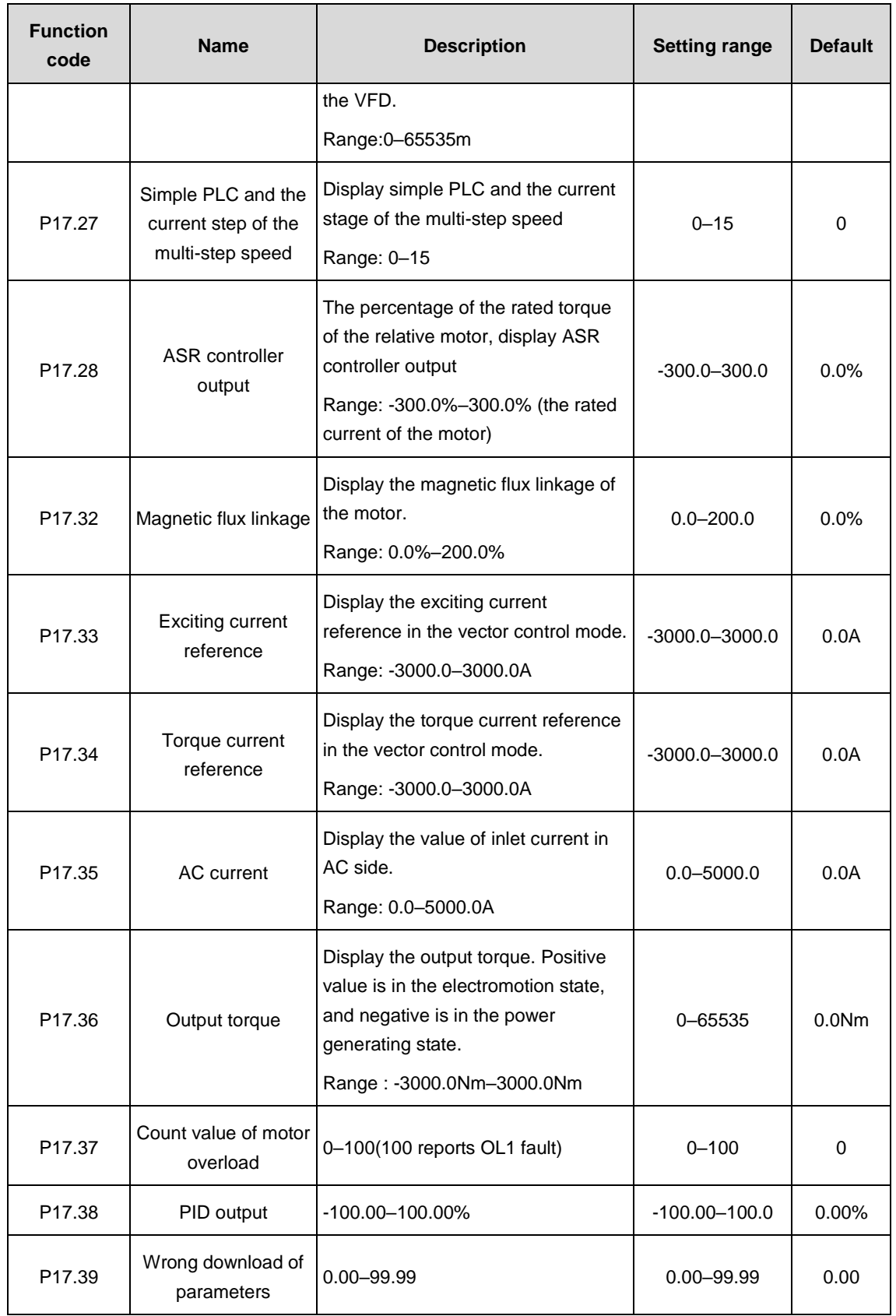

# **P18 group––State view 2**

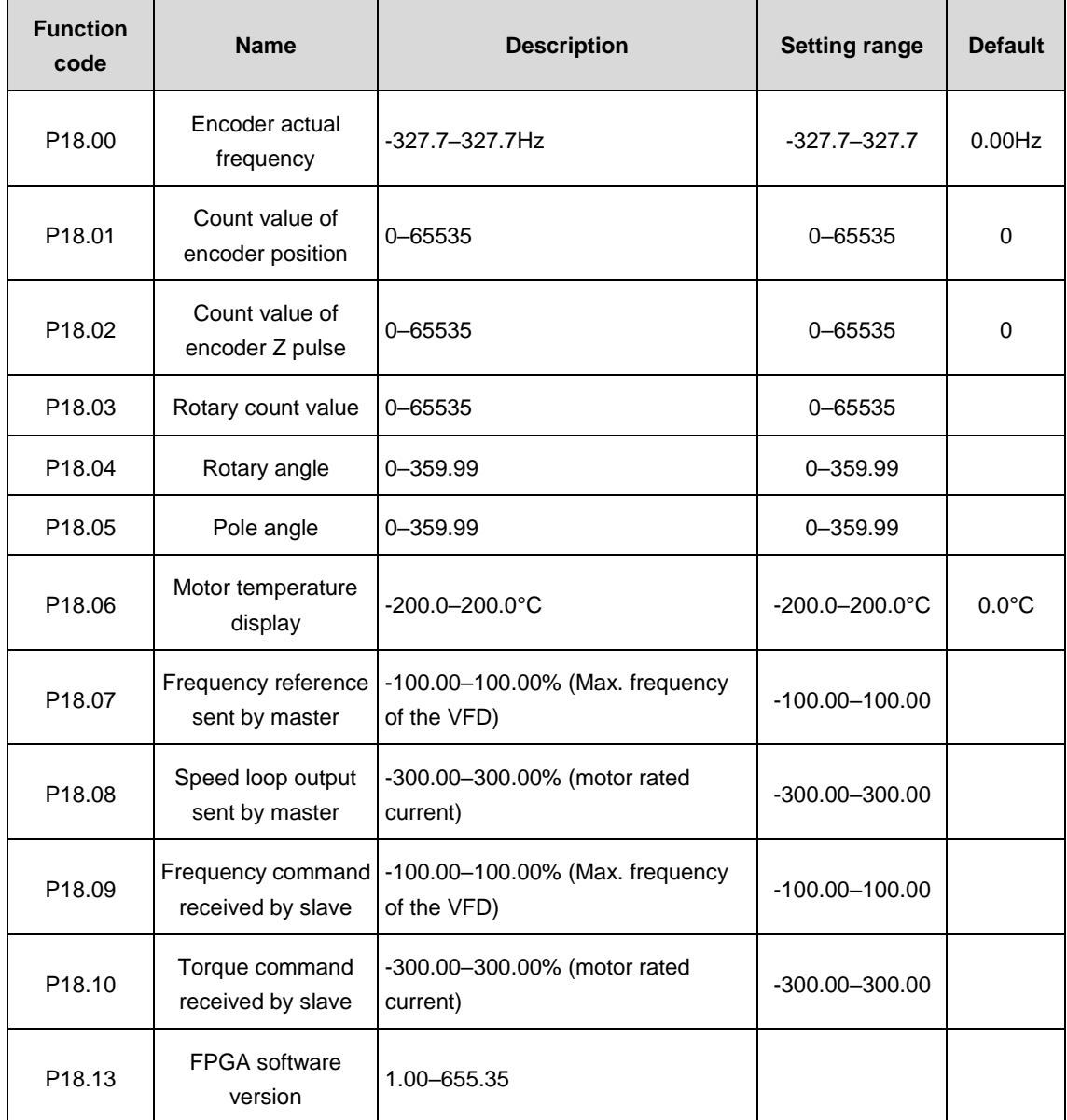

r.

 $\mathbf{r}$ 

 $\overline{\phantom{a}}$ 

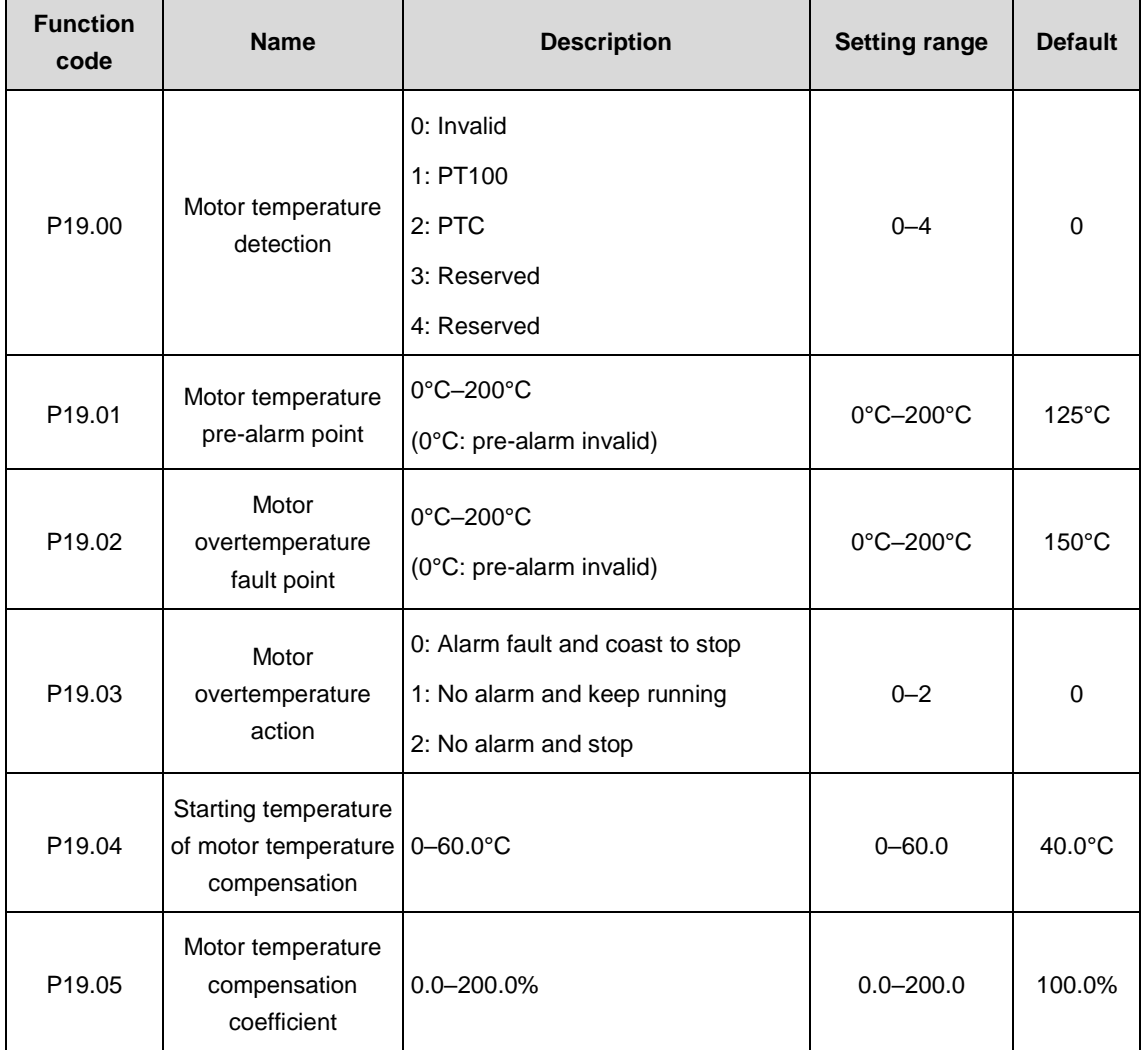

# **P19 group––External temperature detection**
# **P20 group––Encoders**

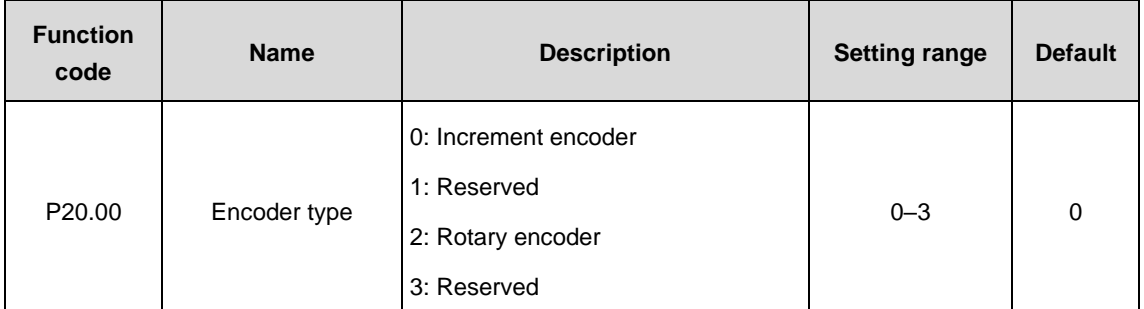

Select the encoder type.

**Note:** It is necessary to select the optional card.

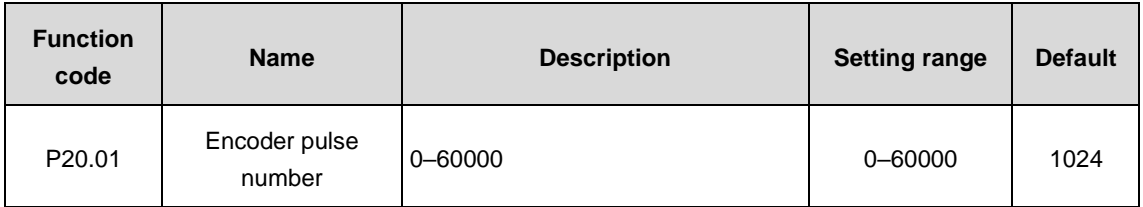

Set the encoder pulse number per rotation.

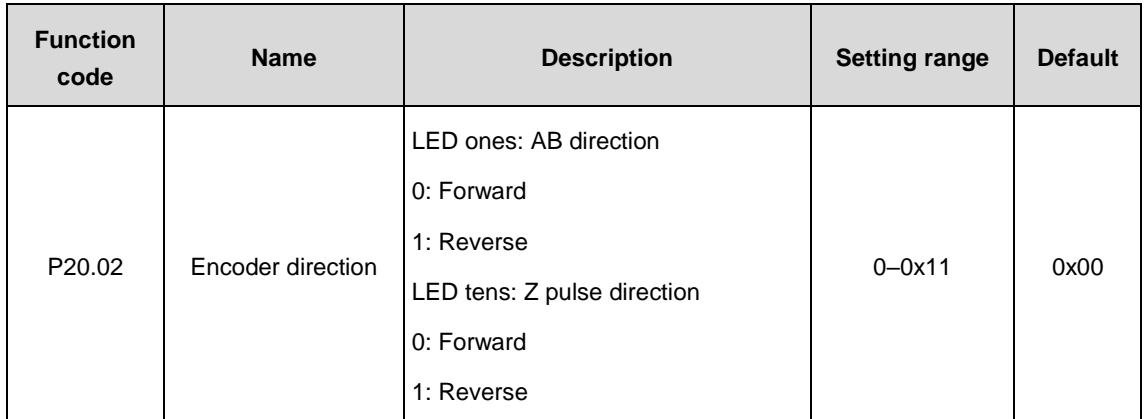

**Note:** Please set the encoder pulse number correctly under the closed loop vector control mode (P20.01); otherwise, the motor will not run properly. If it still cannot run properly after parameter setting of the encoder, change the encoder direction (P20.02).

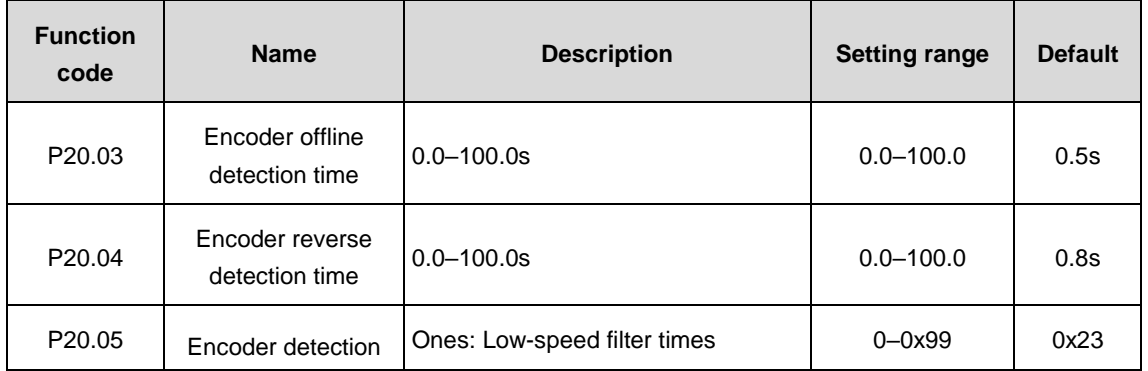

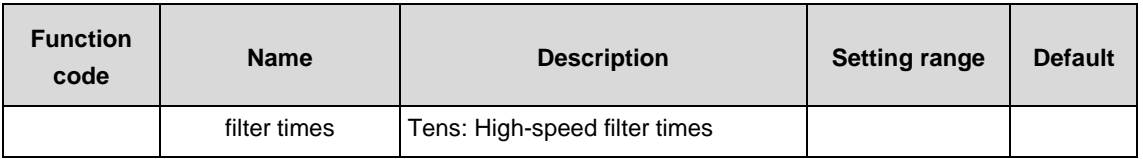

P20.03 defines encoder offline detection time. When the offline time exceeds the set time, the VFD will alarm encoder offline fault (ENCIO). P20.04 defines encoder reverse detection time. When the reverse detection time exceeds the set time, the VFD will alarm encoder reverse fault (ENCID).

**Note:** Adjusting above parameters will influence the flexibility of encoder fault protection and sometimes abnormal actions may occur, so adjust carefully.

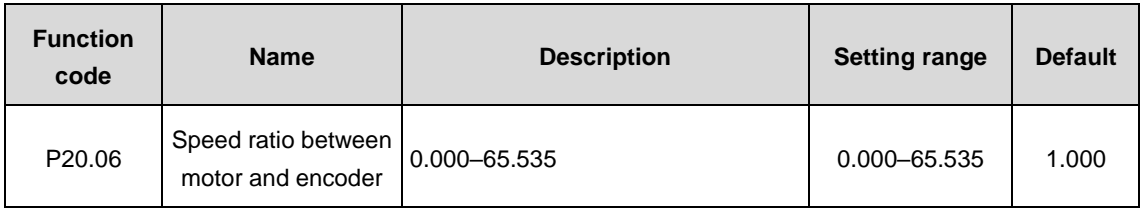

Set the speed ratio between motor and encoder according to actual conditions.

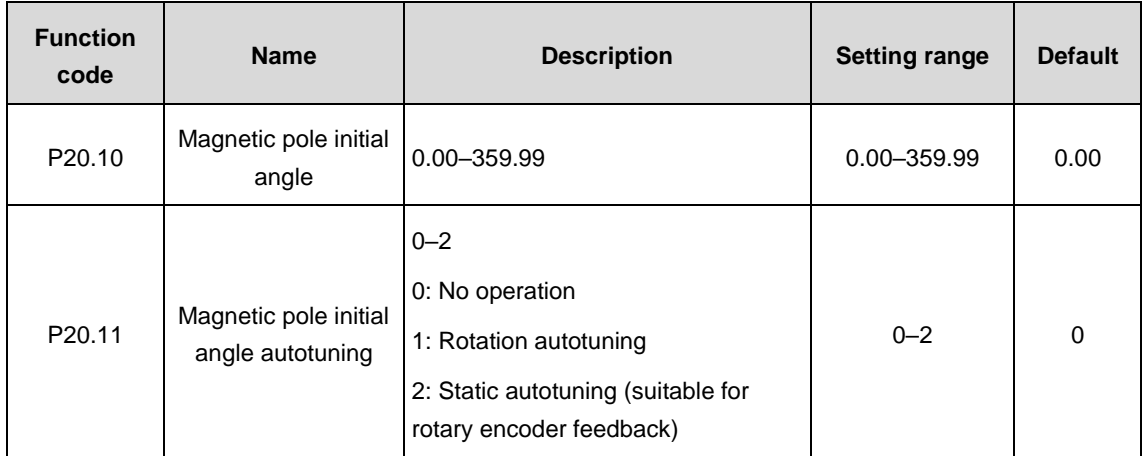

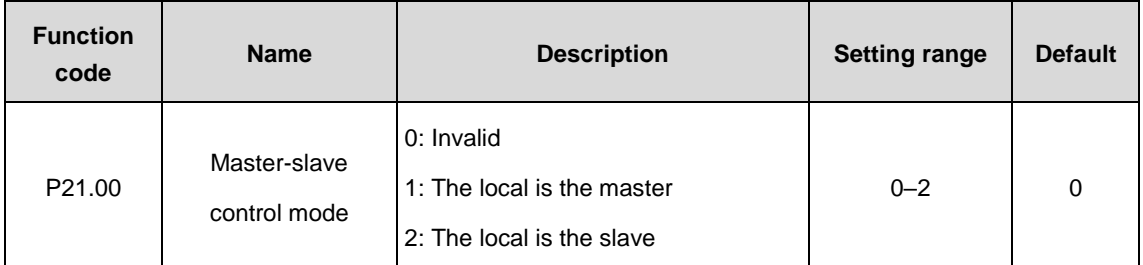

### **P21 group––Master-slave control**

Select the master-slave control mode.

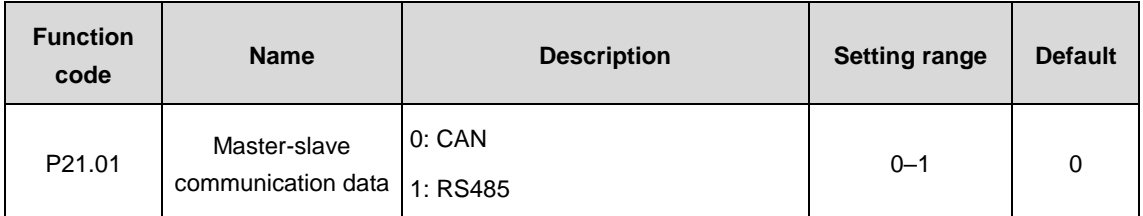

Select the master-slave communication data.

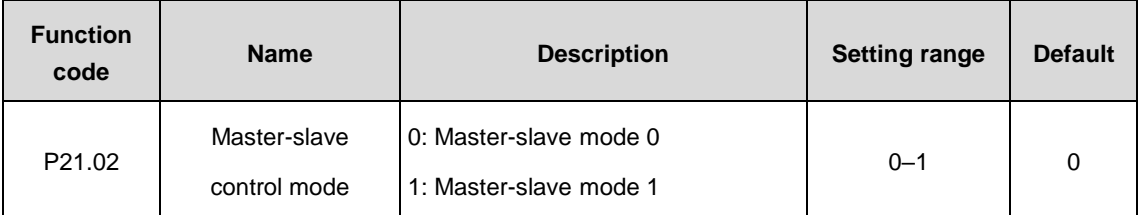

0: Master-slave mode 0; the master and slave should adopt speed control and droop control for power balance.

1: Master-slave mode 1; the master and slave should be the same type of vector control, speed control mode for the master and torque control mode for the slave.

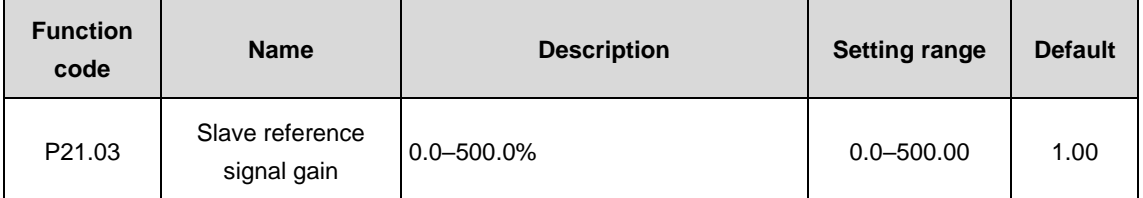

During master-slave control, slave reference signal=master reference signal×P23.03, facilitate the users adjust the power of the master and slave flexibly.

# **6.2 Fault information and solution**

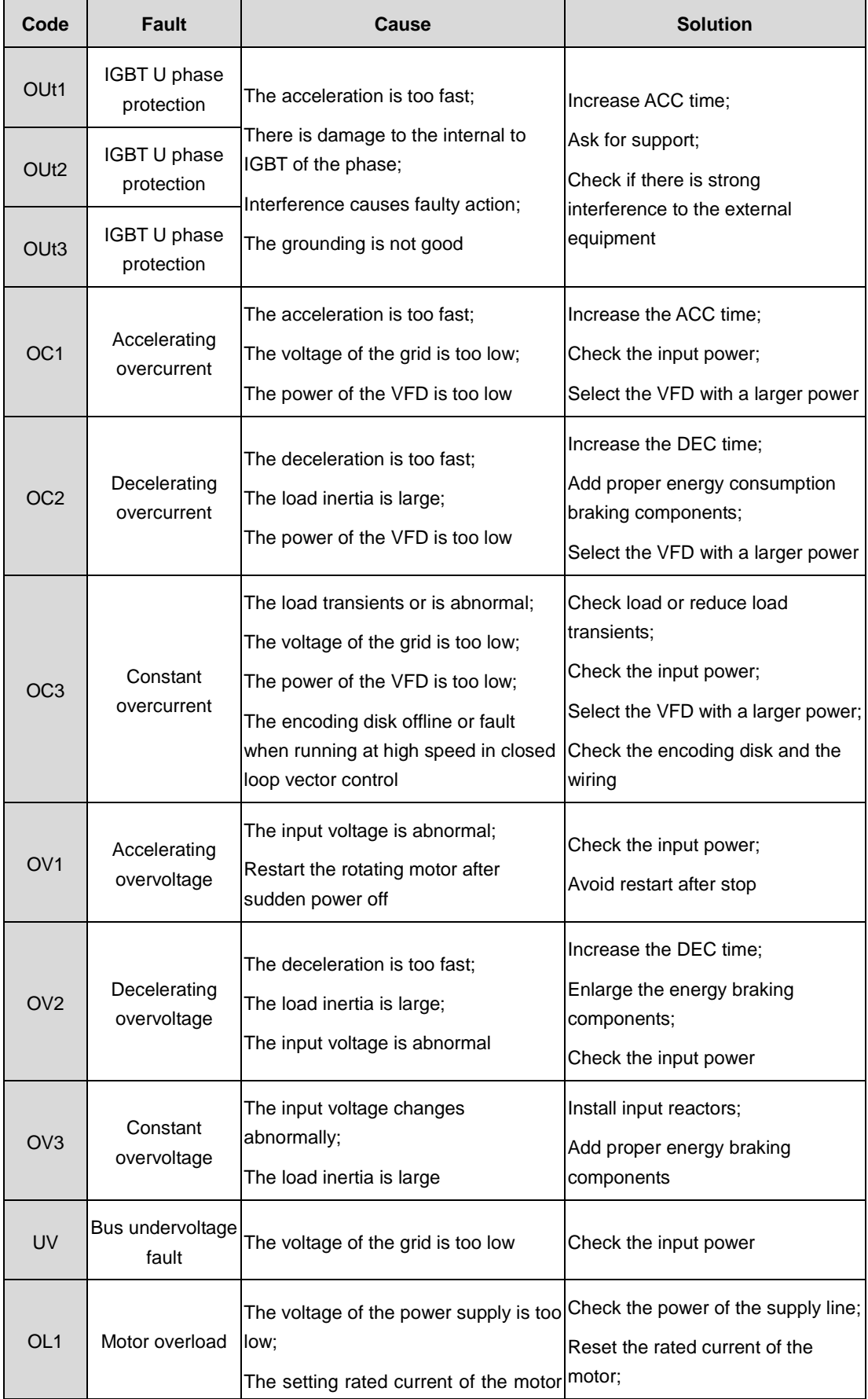

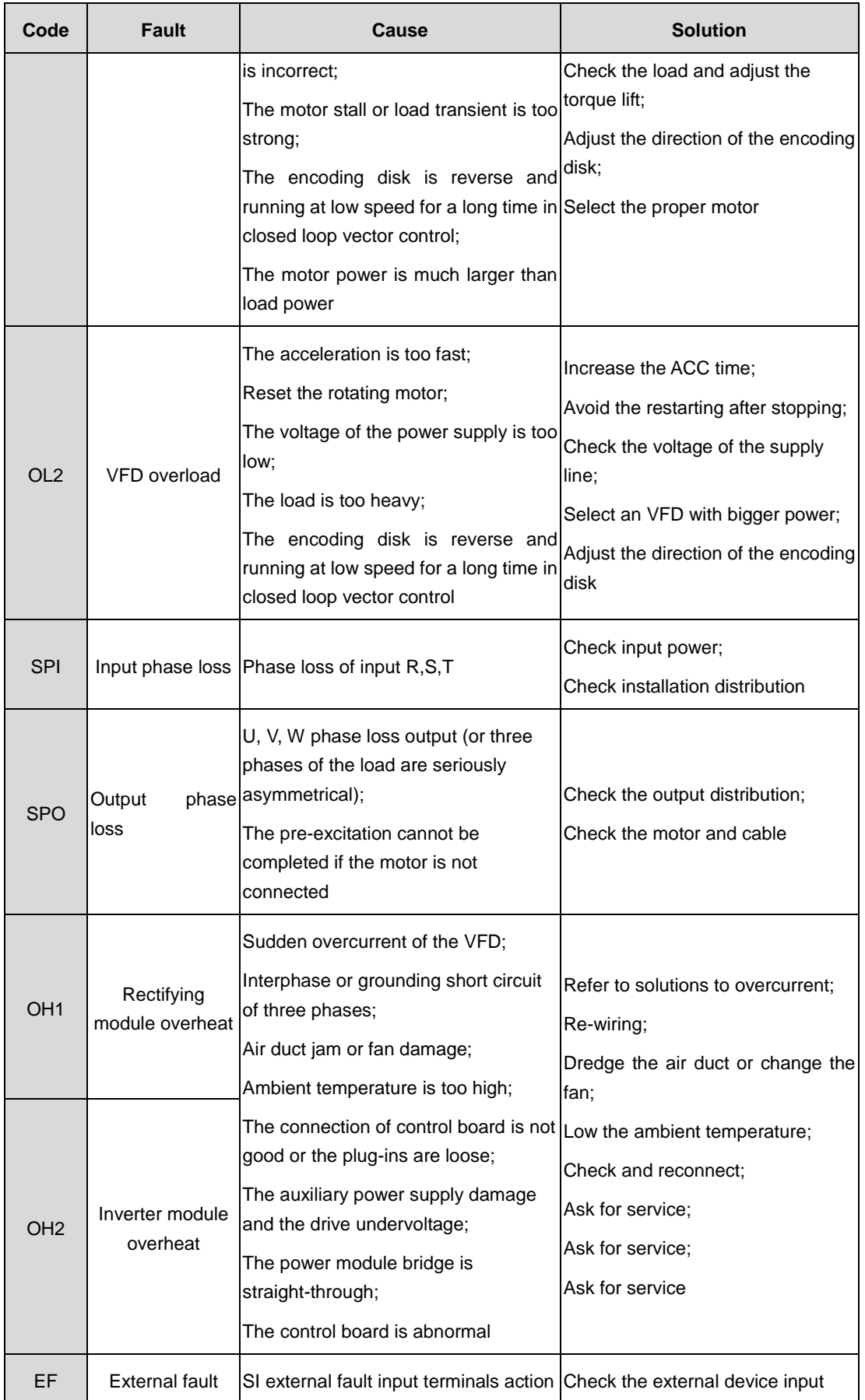

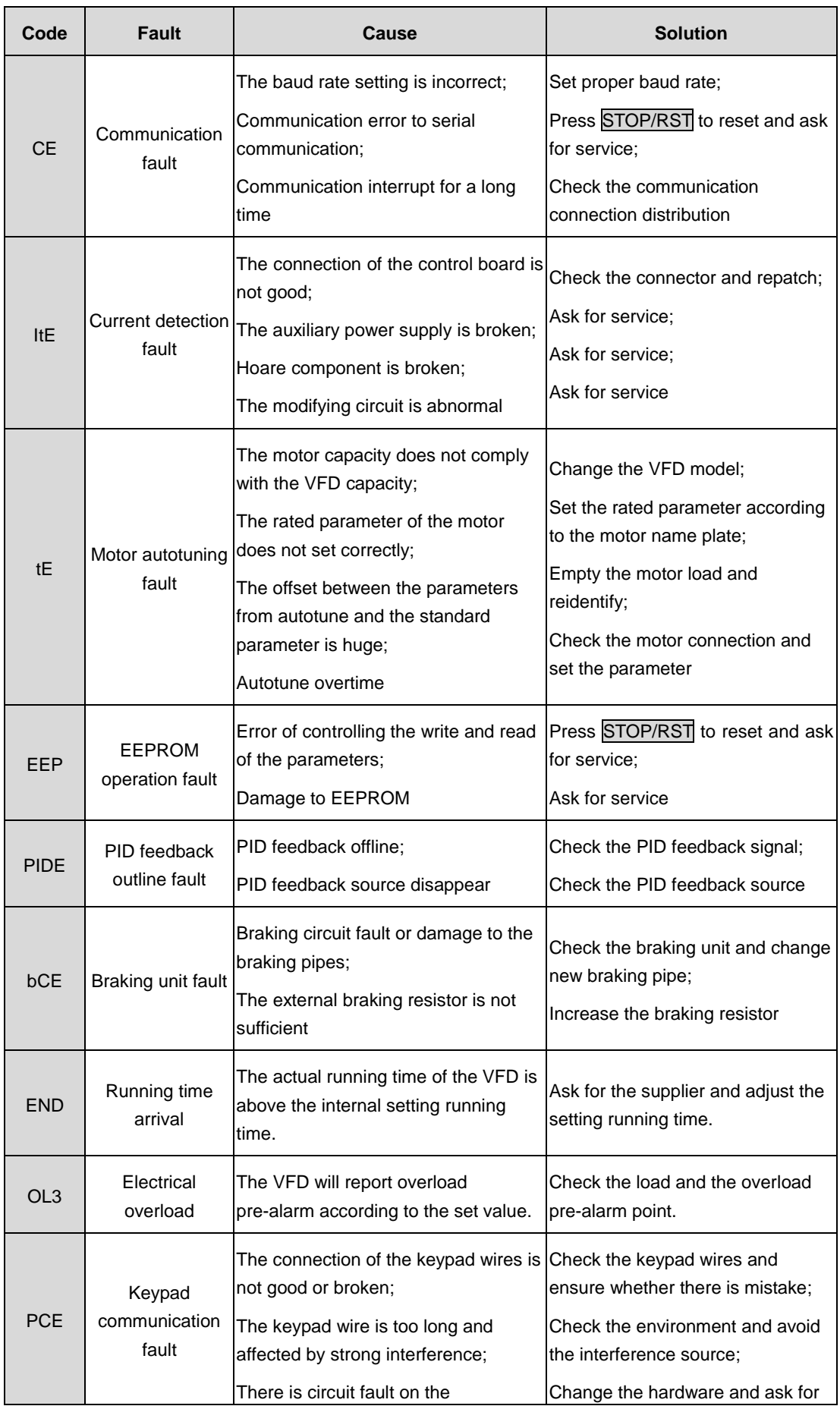

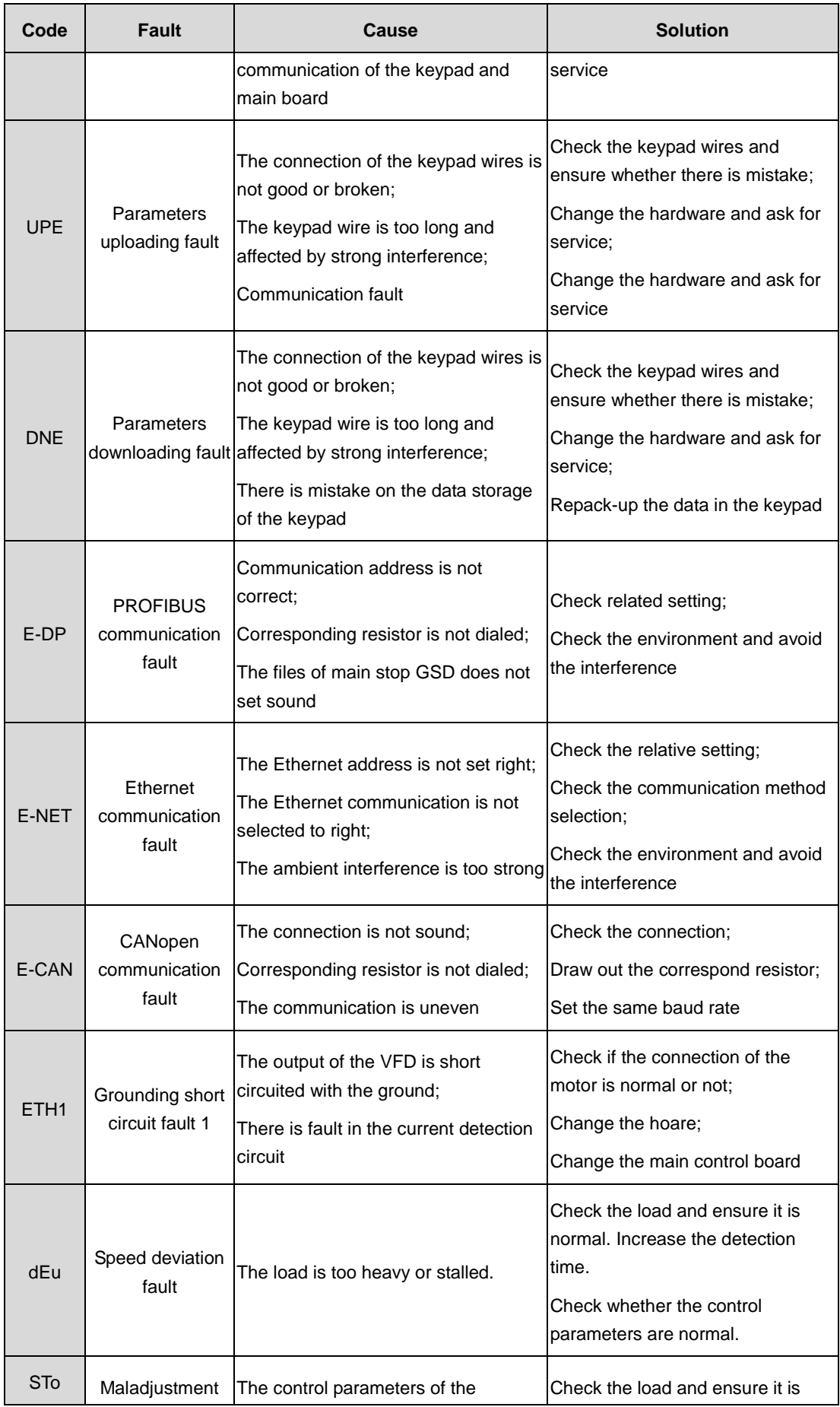

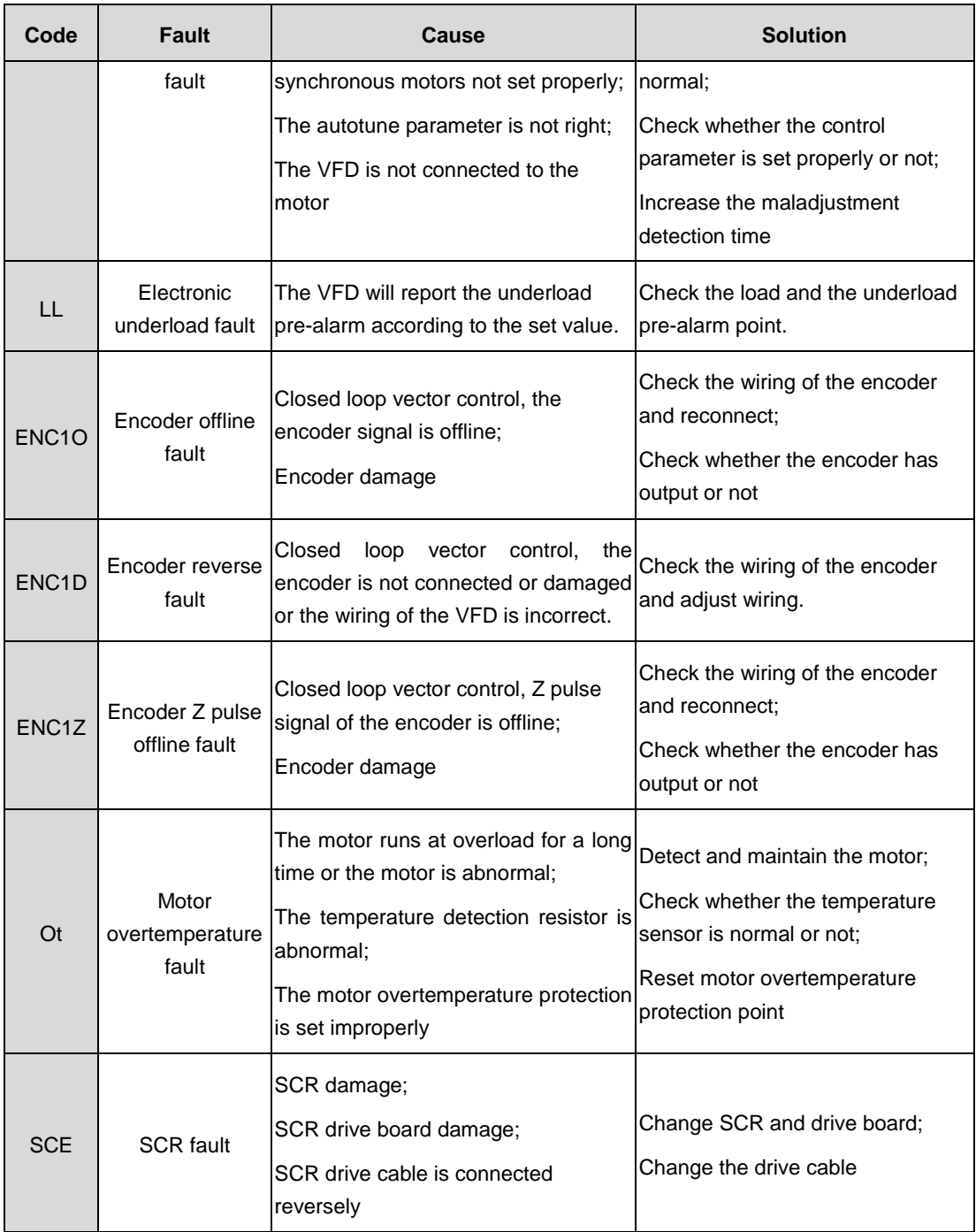

# **6.3 Common fault analysis**

## **6.3.1 The motor does not work**

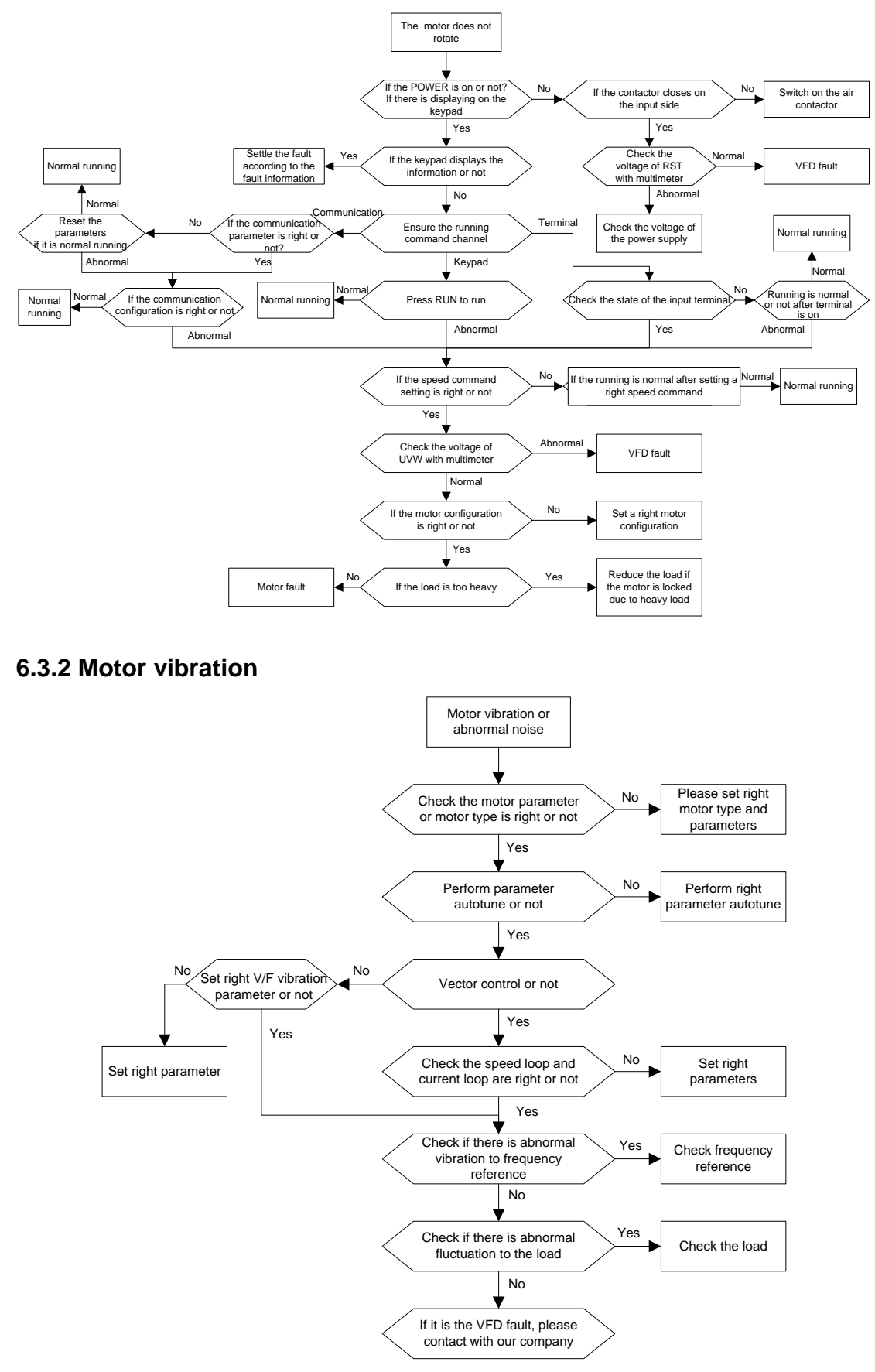

#### **6.3.3 Overvoltage**

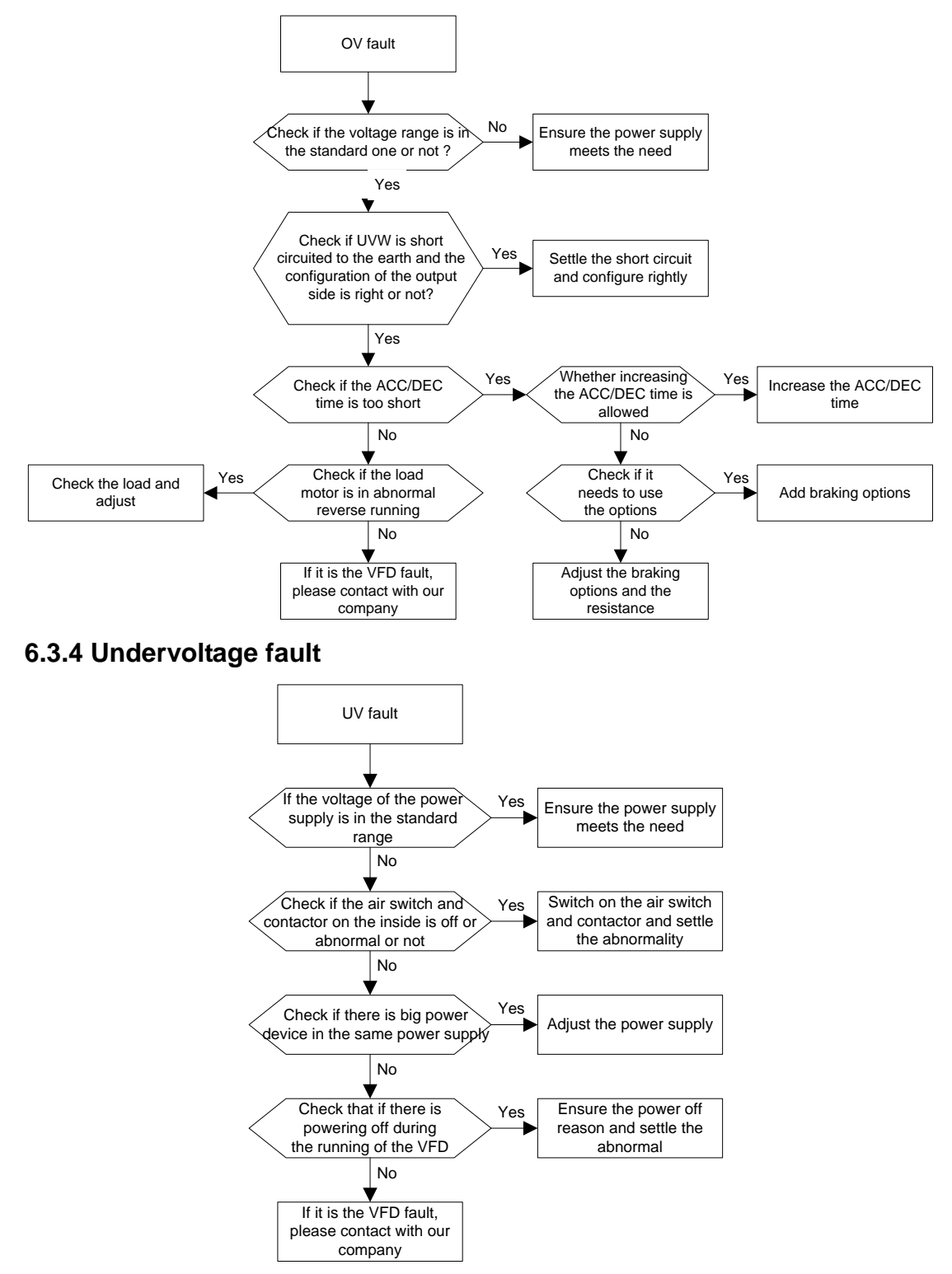

### **6.3.5 Abnormal heat of the motor**

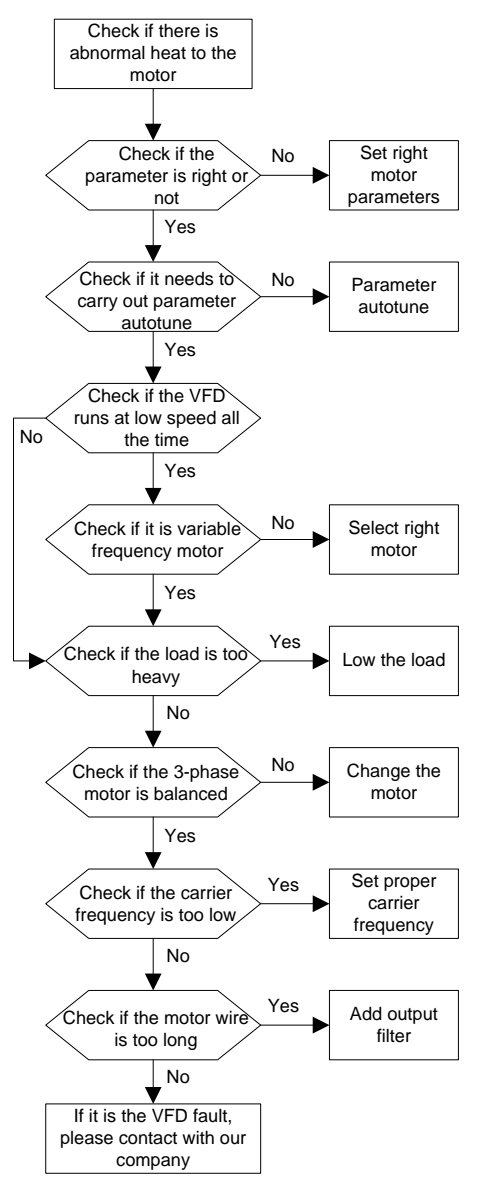

#### **6.3.6 Overheat of the VFD**

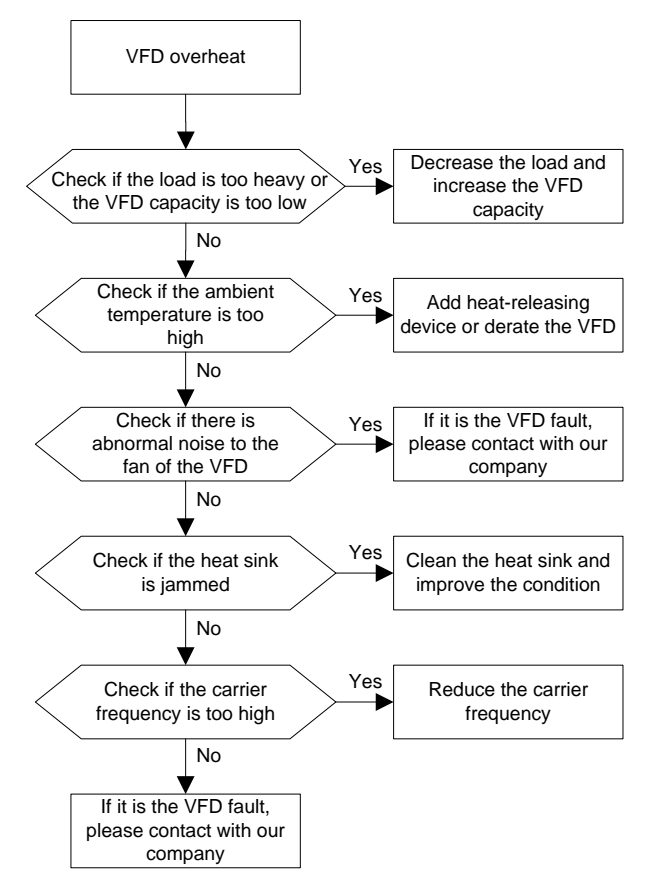

**6.3.7 Motor stall during ACC**

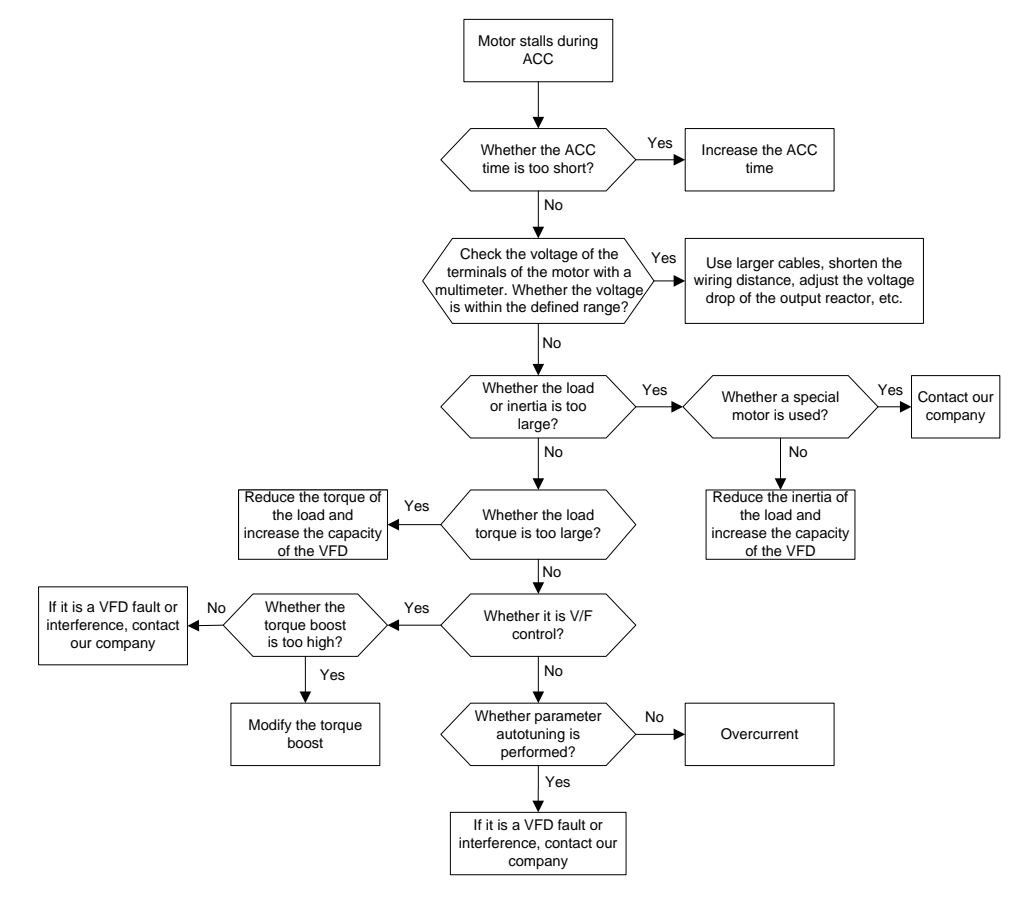

#### **6.3.8 Overcurrent**

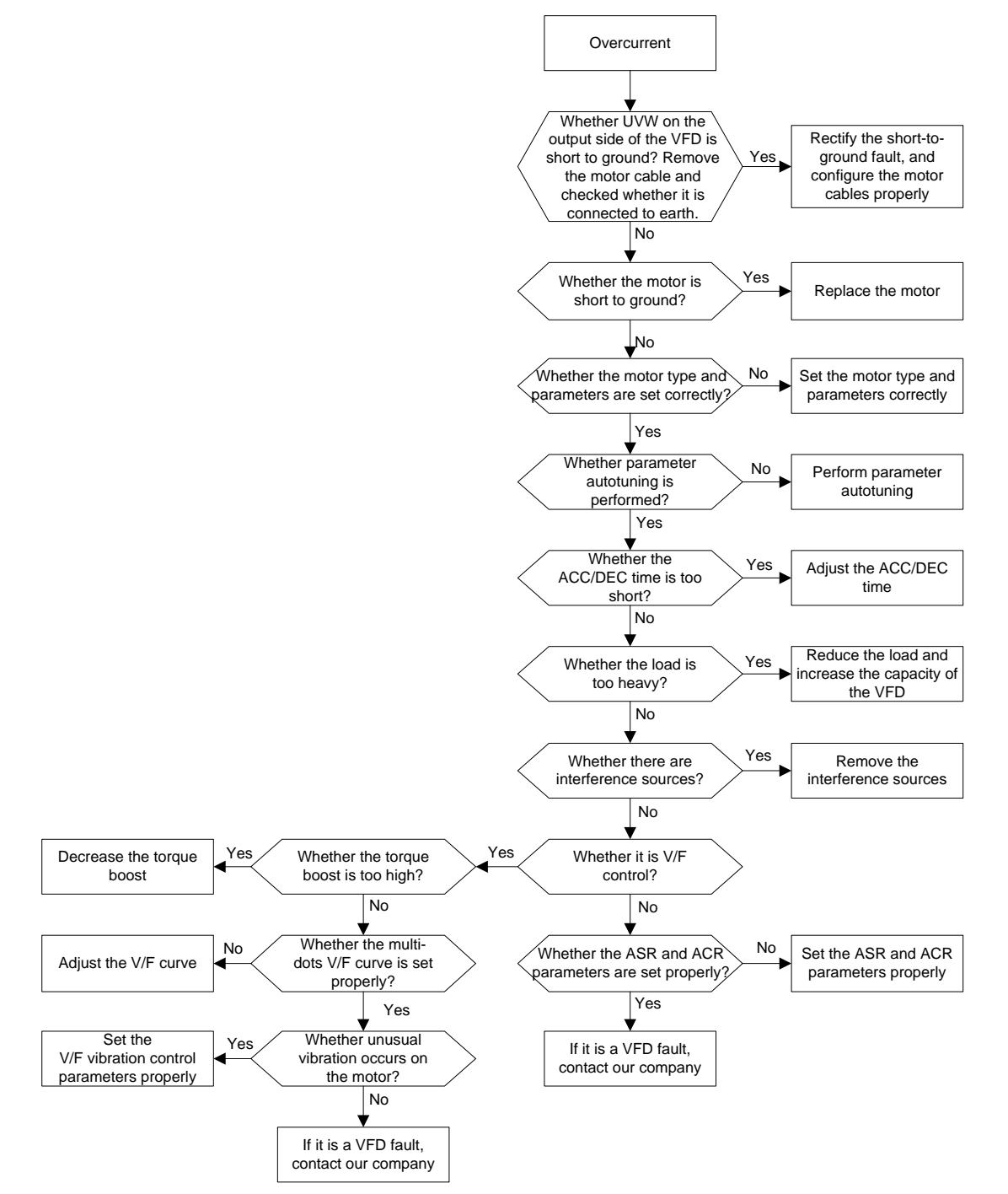

# **6.4 List of function parameters**

The function parameters of Goodrive3000 VFDs have been divided into 22 groups (P00–P21) according to the function. Each function group contains certain function codes applying 3-level menus. For example, "P08.08" means the eighth function code in the P08 group function, P29 group is factory reserved, and users are forbidden to access these parameters.

For the convenience of function codes setting, the function group number corresponds to the first level menu, the function code corresponds to the second level menu and the function code corresponds to the third level menu.

1. Below is the instruction of the function lists:

The first line "Function code": codes of function parameter group and parameters

The second line "Name": full name of function parameters

The third line "Description": Detailed illustration of the function parameters

The forth line "Setting range": valid setting range of the function parameters

The fifth line "Default value": the original factory set value of the function parameters

The sixth line "Modify": the modifying character of function codes (the parameters can be modified or not and the modifying conditions), below are the instructions:

" $\circ$ ": means the set value of the parameter can be modified on stop and running state;

"◎": means the set value of the parameter cannot be modified on the running state;

"●": means the value of the parameter is the real detection value which cannot be modified.

(The VFD has limited the automatic inspection of the modifying character of the parameters to help users avoid mismodifying)

The seventh column "Fieldbus ratio": the ratio between the displayed value on the screen and the actual value;

The eighth column "No.": the serial number of the function code in the whole function parameters, or register address during communication;

2. "Parameter radix" is decimal (DEC), if the parameter is expressed by hex, then the parameter is separated from each other when editing. The setting range of certain bits are  $0 - F$  (hex).

3. "Default value" means the function parameter will restore to the default value during default parameters restoring. But the detected parameter or recorded value will not be restored.

4. For a better parameter protection, the VFD provides password protection to the parameters. After setting the password (set P07.00 to any non-zero number), the system will come into the state of password verification firstly after the user press PRG/ESC to come into the function code editing state. And then "0.0.0.0.0." will be displayed. Unless the user input right password, they cannot enter into the system. For the factory setting parameter zone, it needs correct factory password (remind that the users cannot modify the factory parameters by themselves, otherwise, if the parameter setting is incorrect, damage to the VFD may occur). If the password protection is unlocked, the user can modify the password freely and the VFD will work as the last setting one. When P07.00 is set to 0, the password can be canceled. If P07.00 is not 0 during powering on, then the parameter is protected by the password. When modify the parameters by serial communication, the function of the password follows the above rules, too.

5. When using serial communication to modify the function parameters, the functions of the user password follow the above rules.

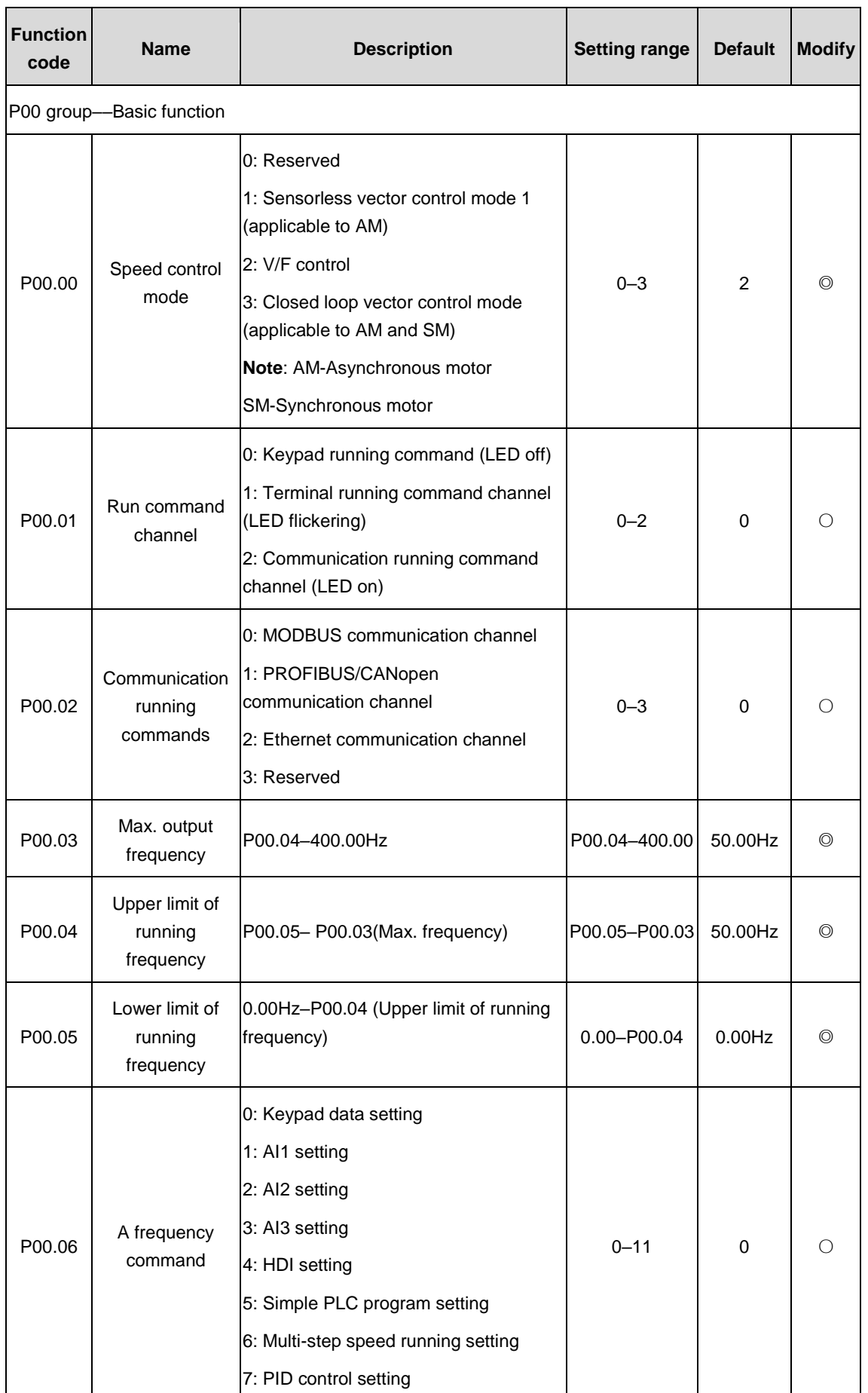

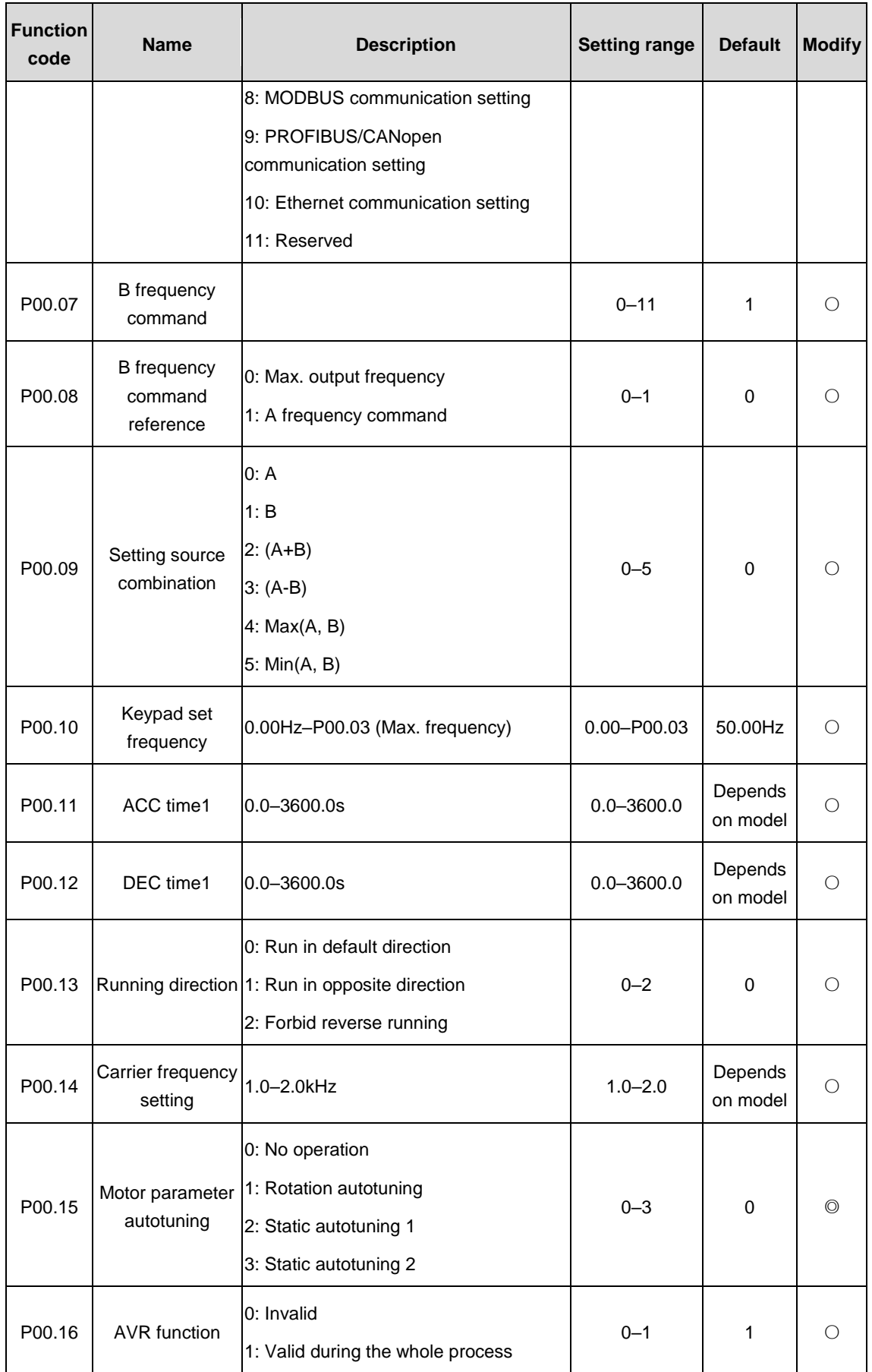

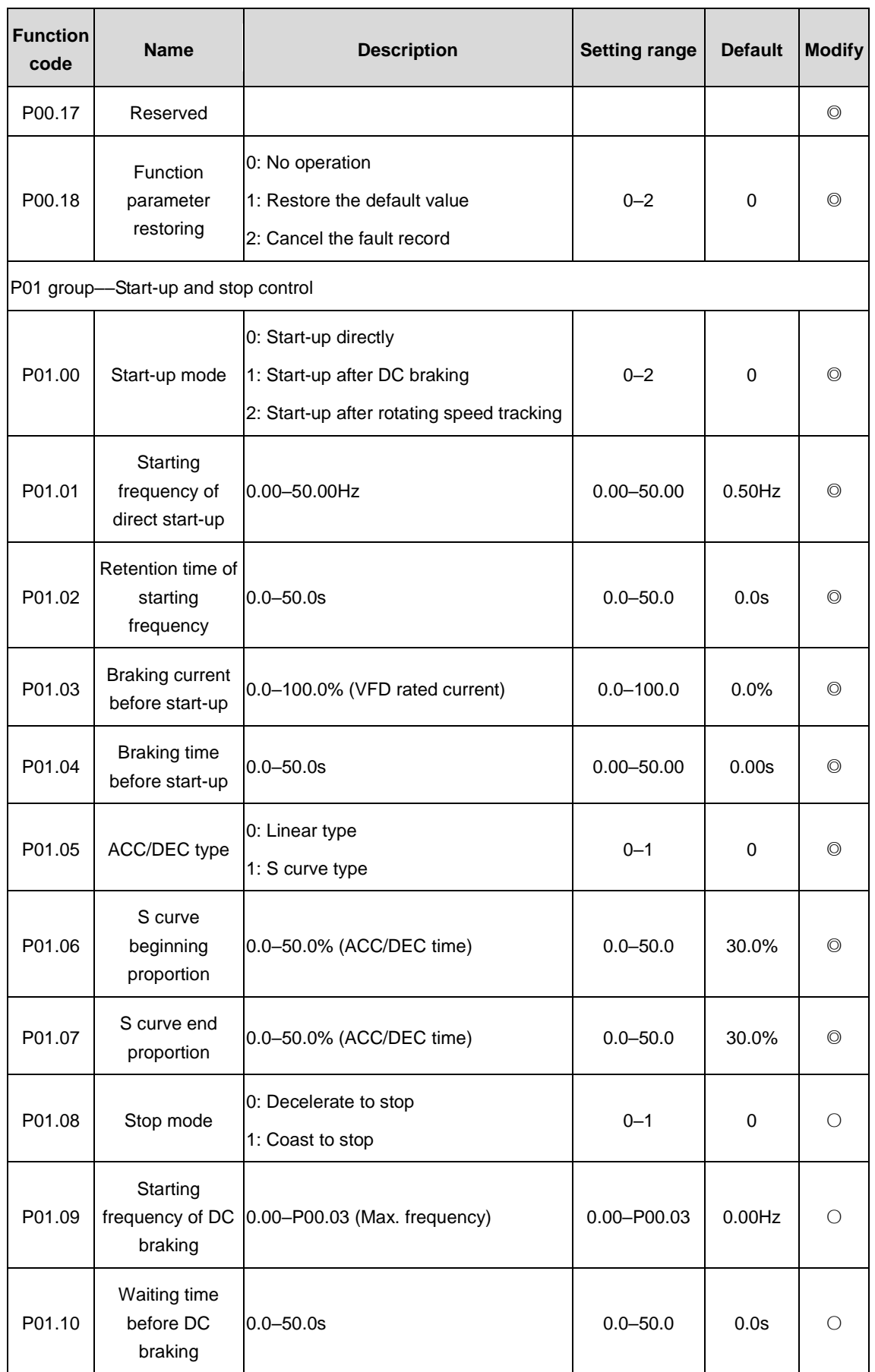

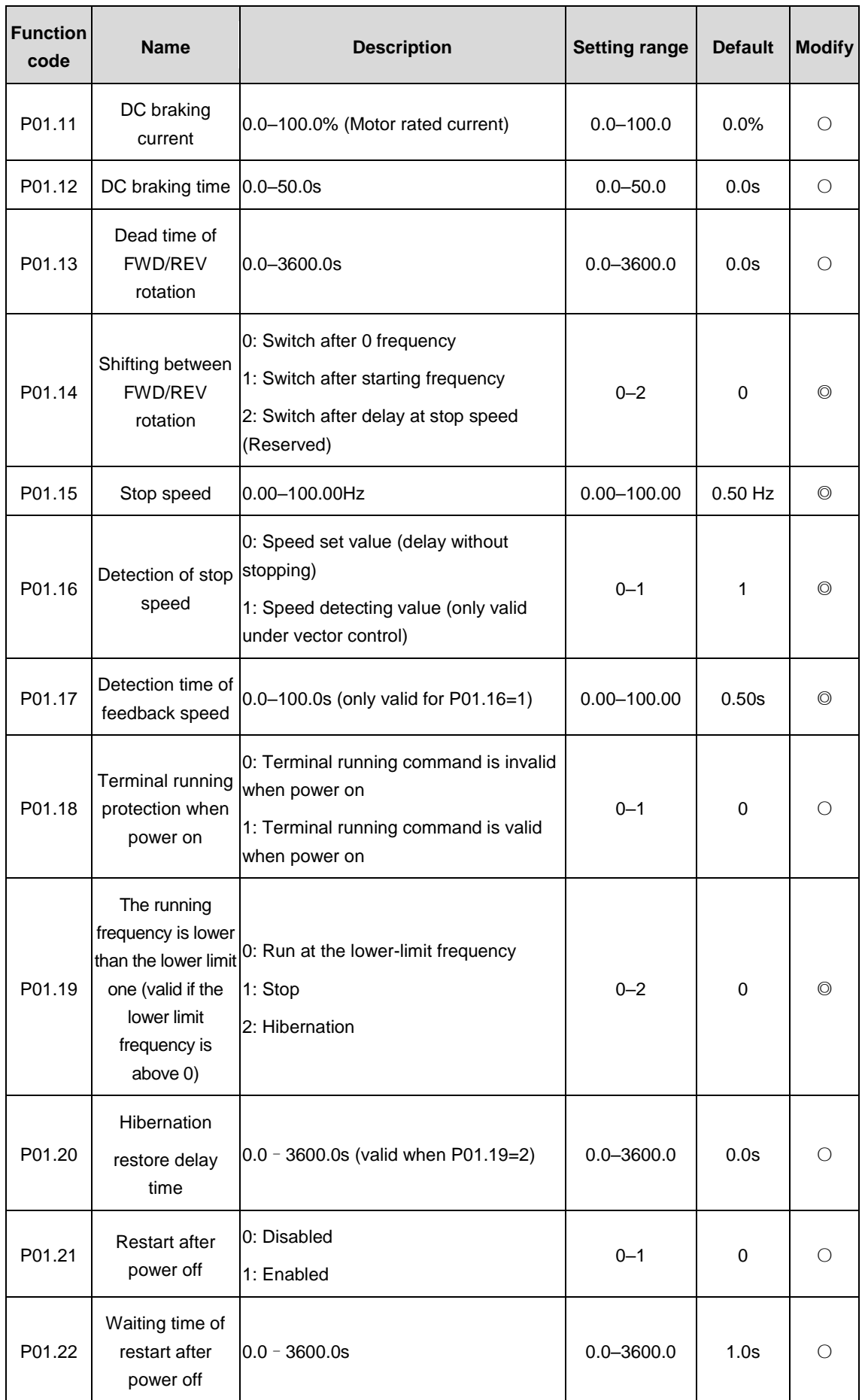

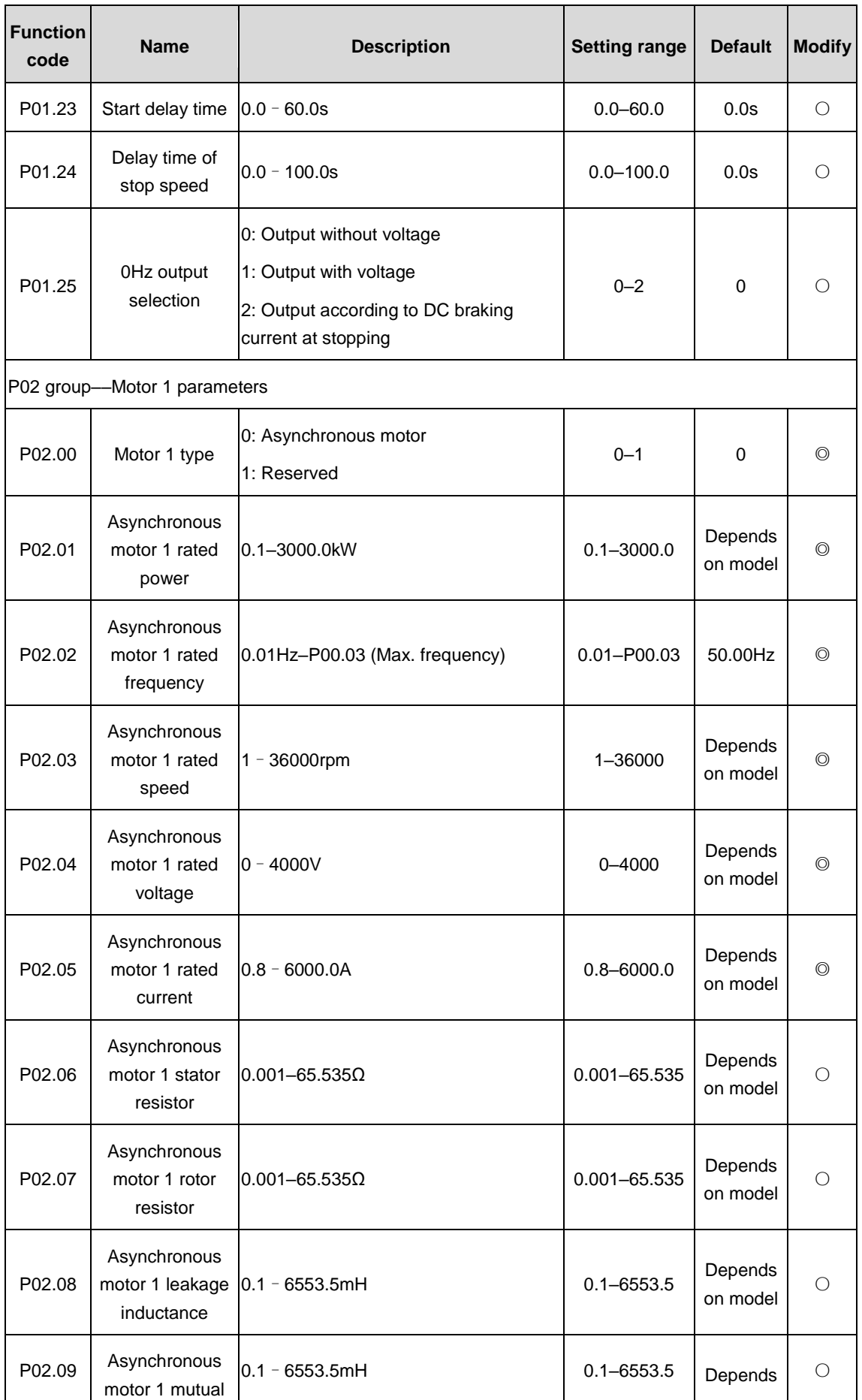

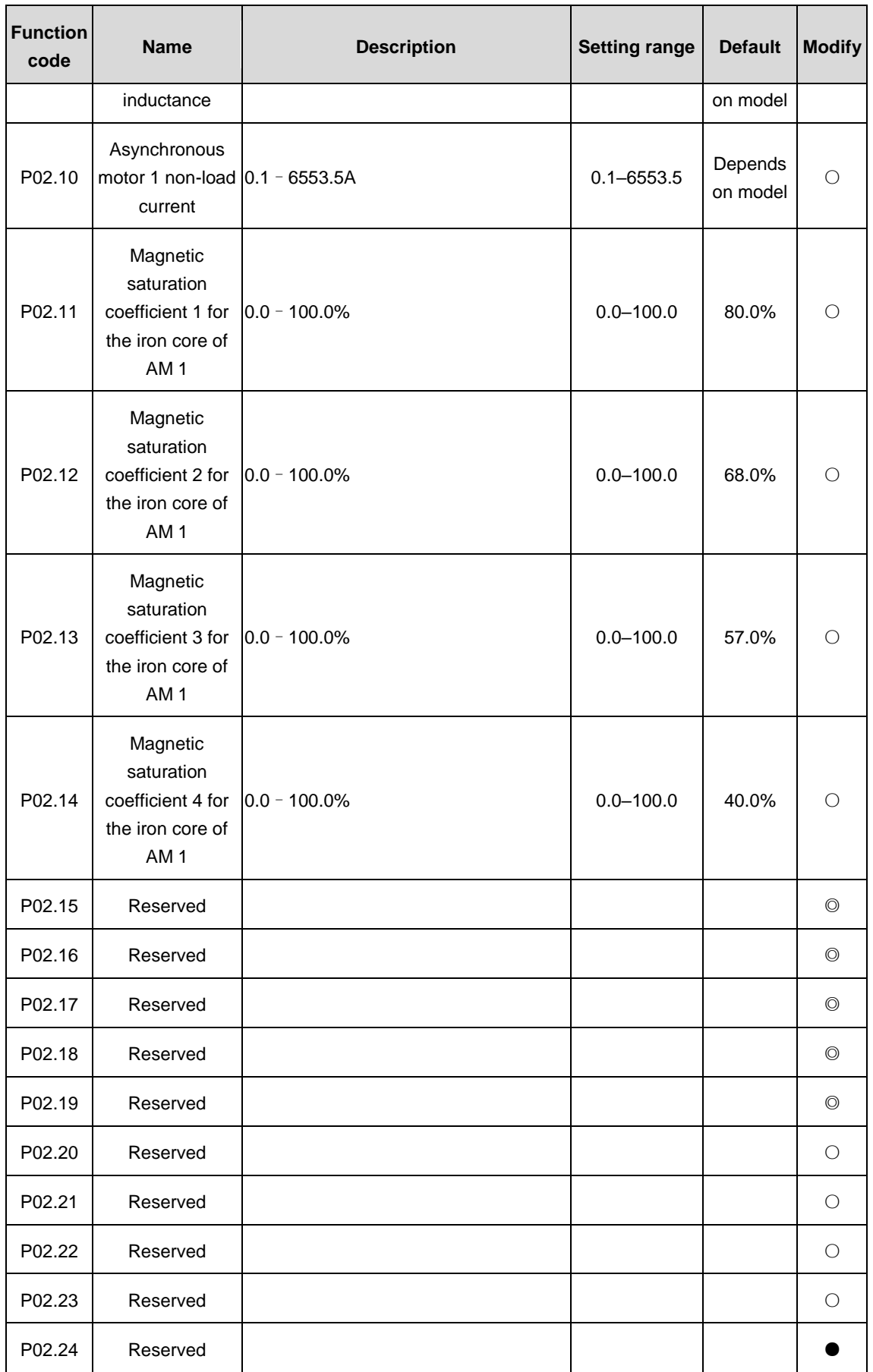

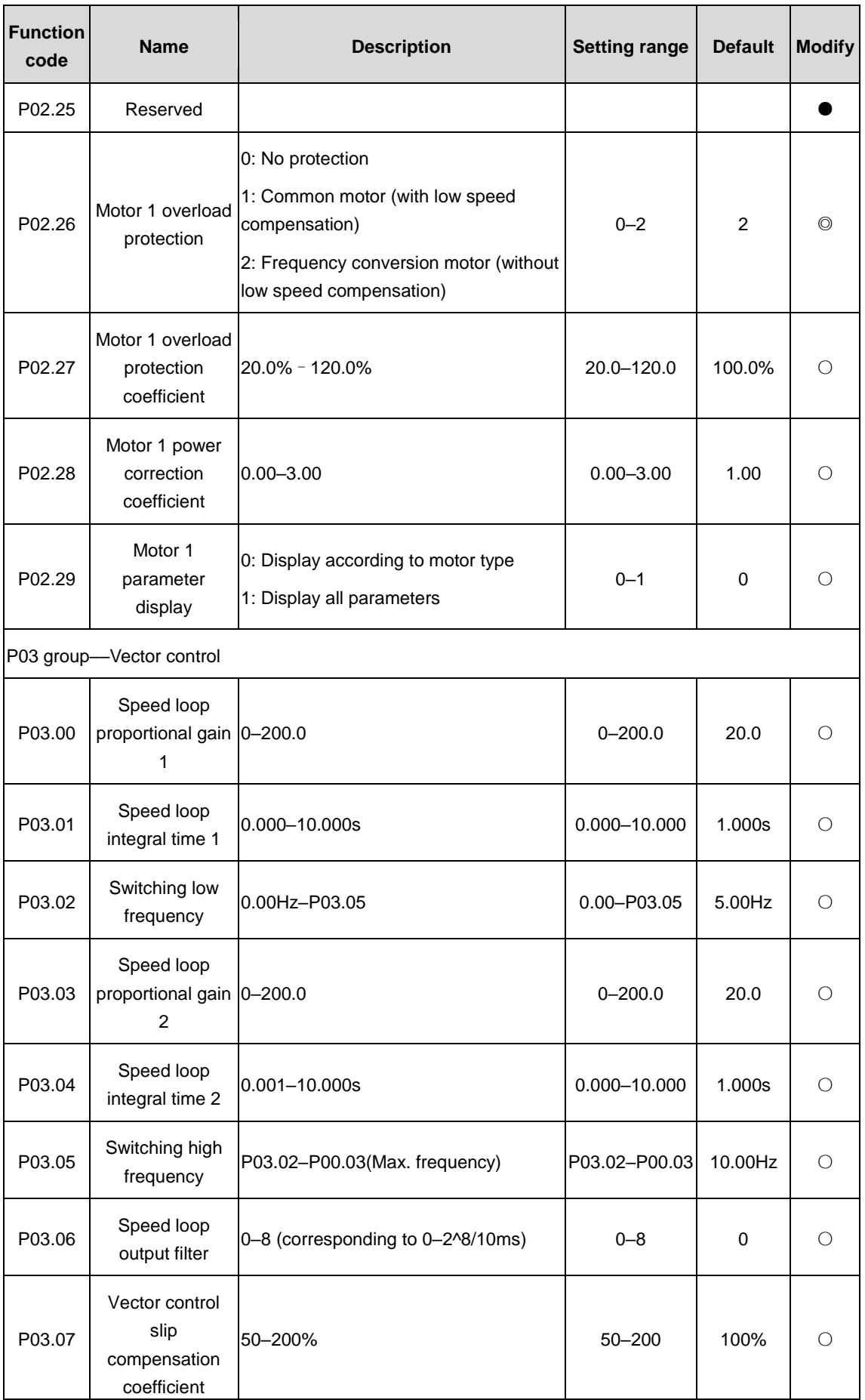

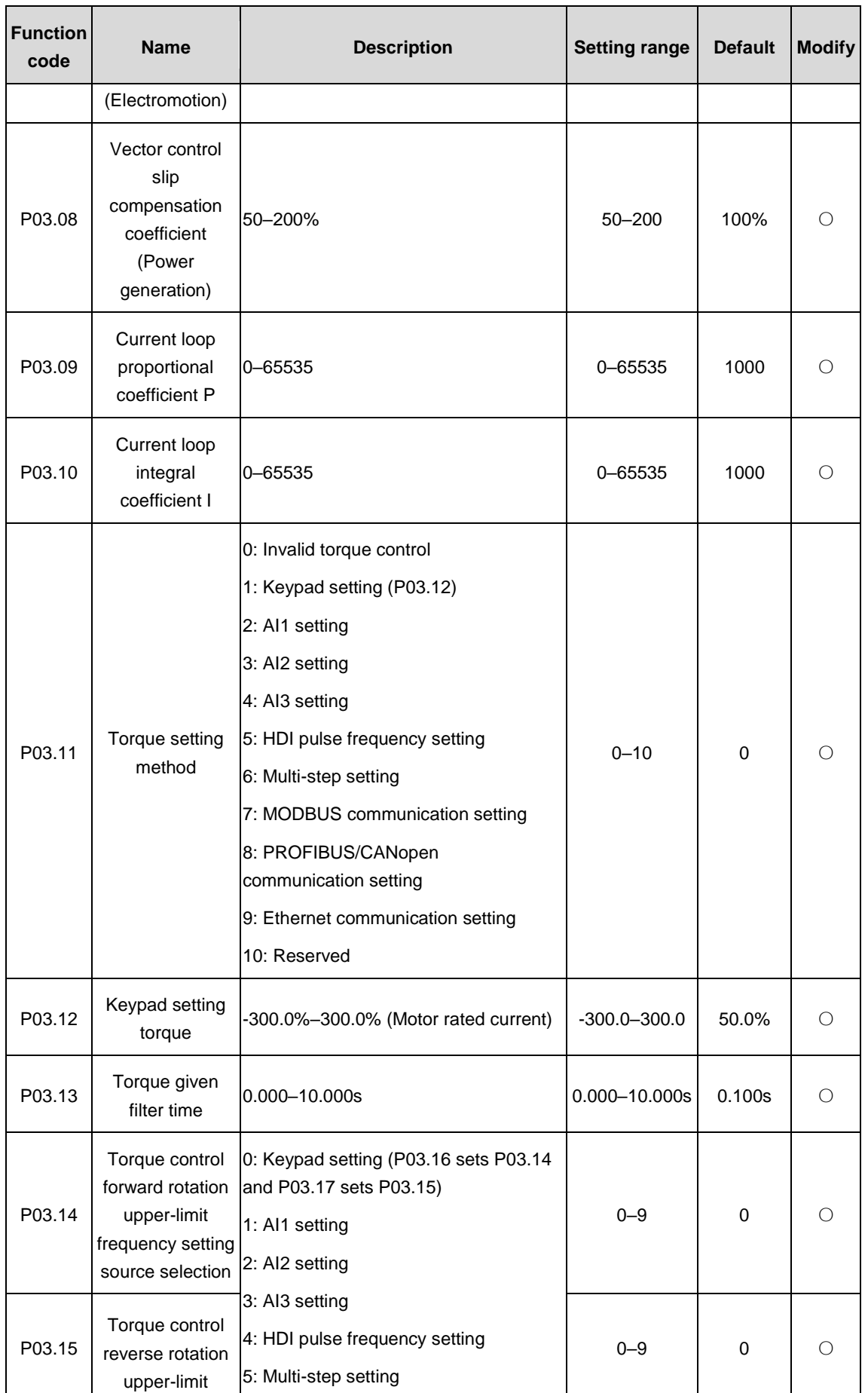

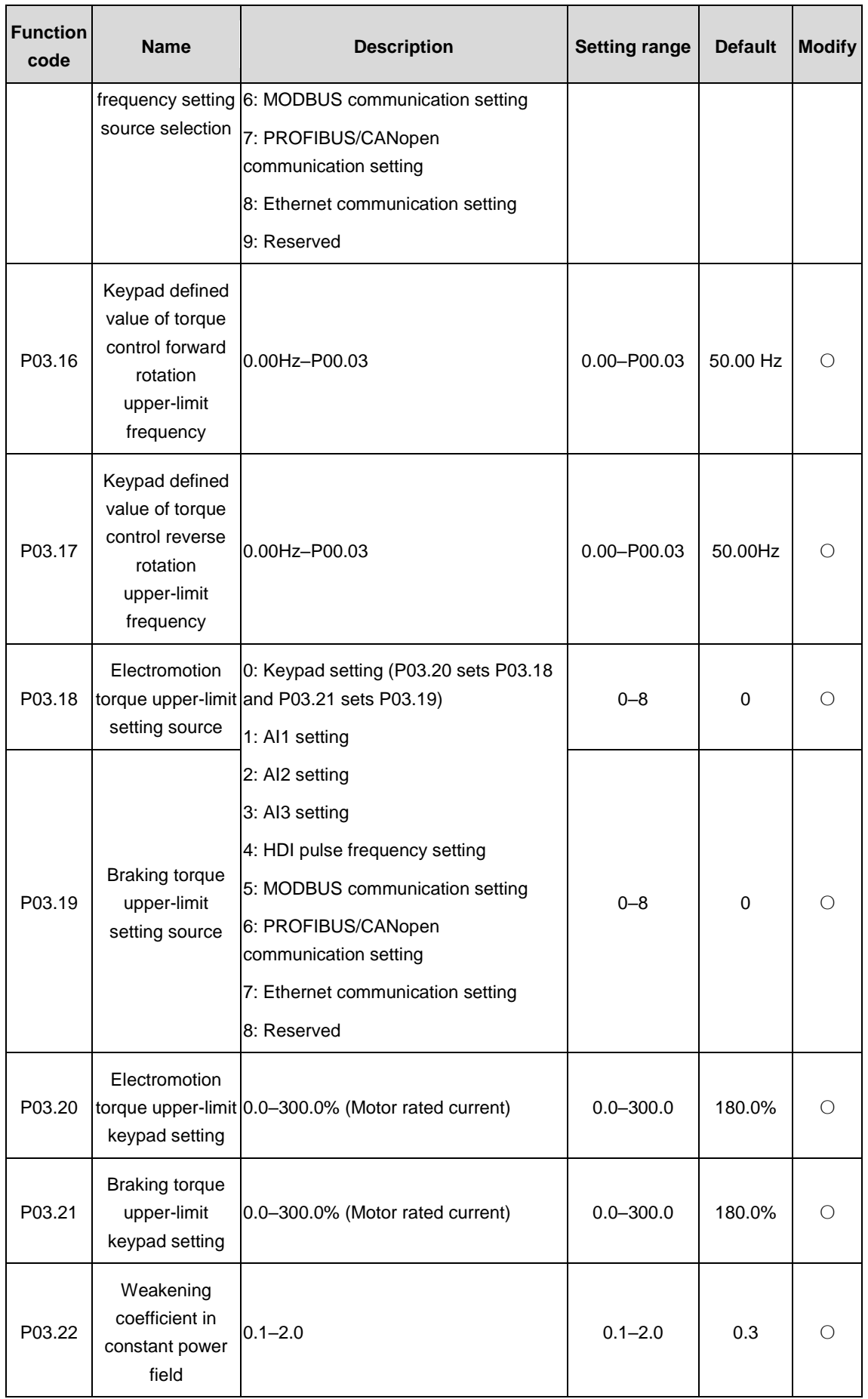

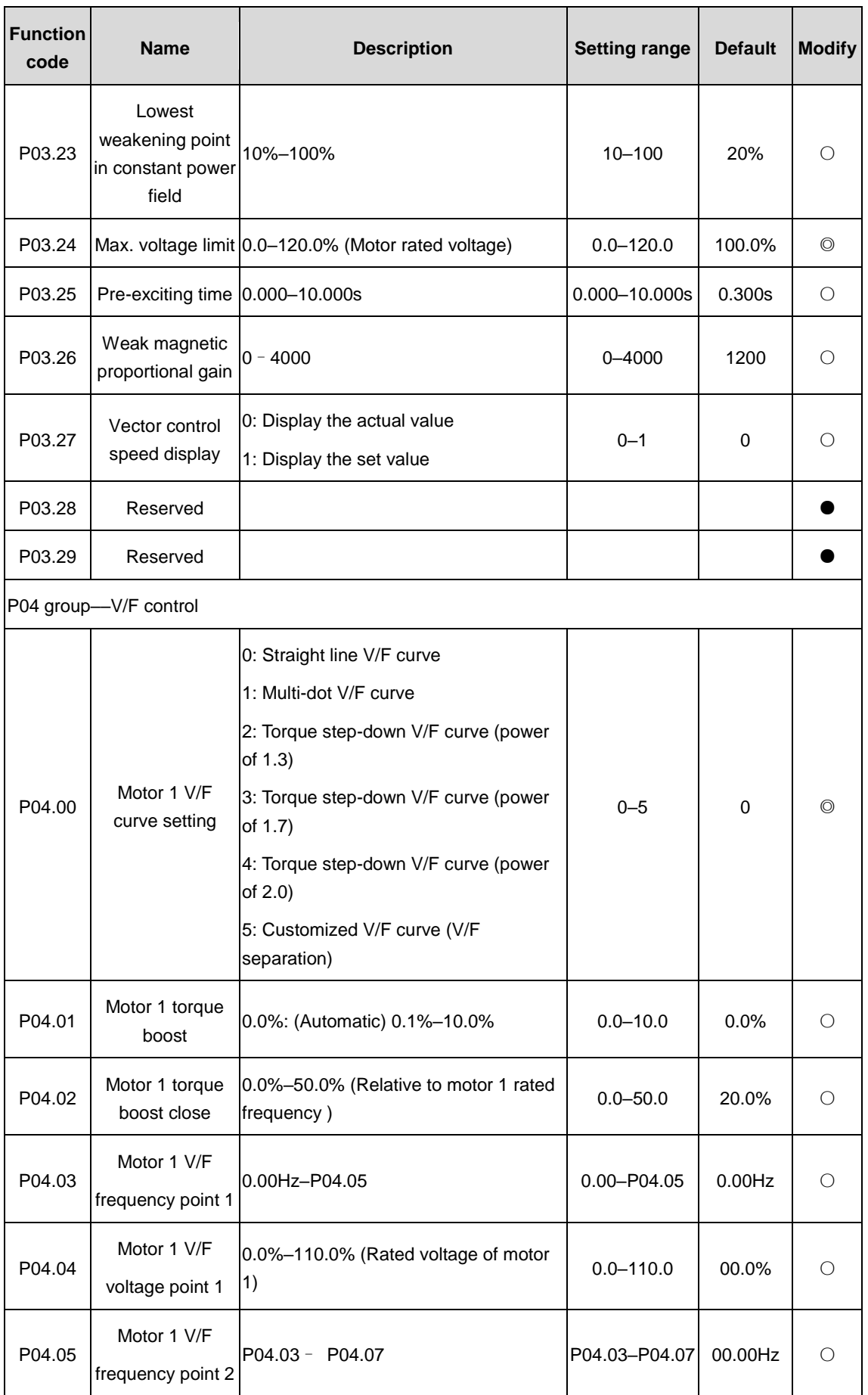

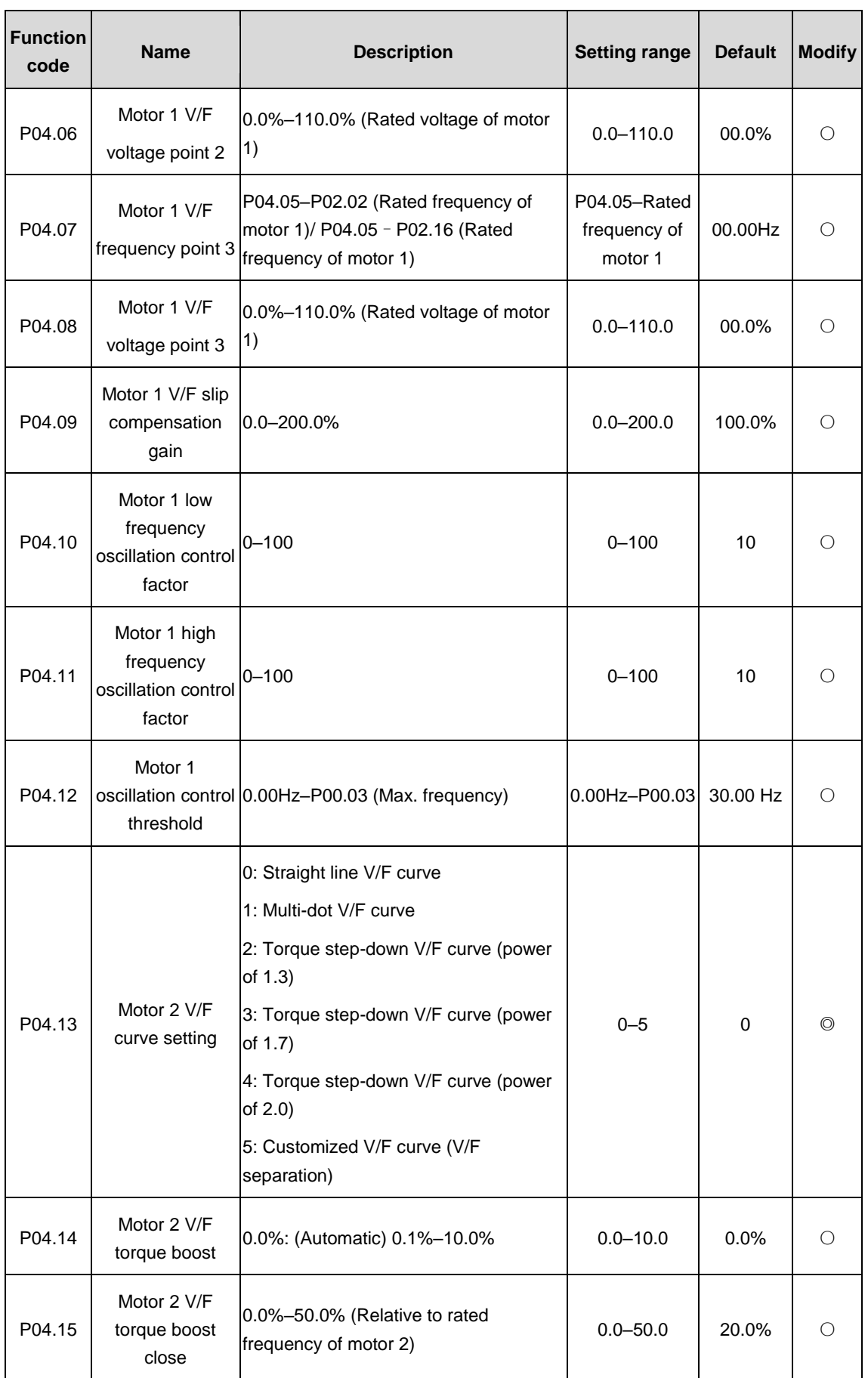

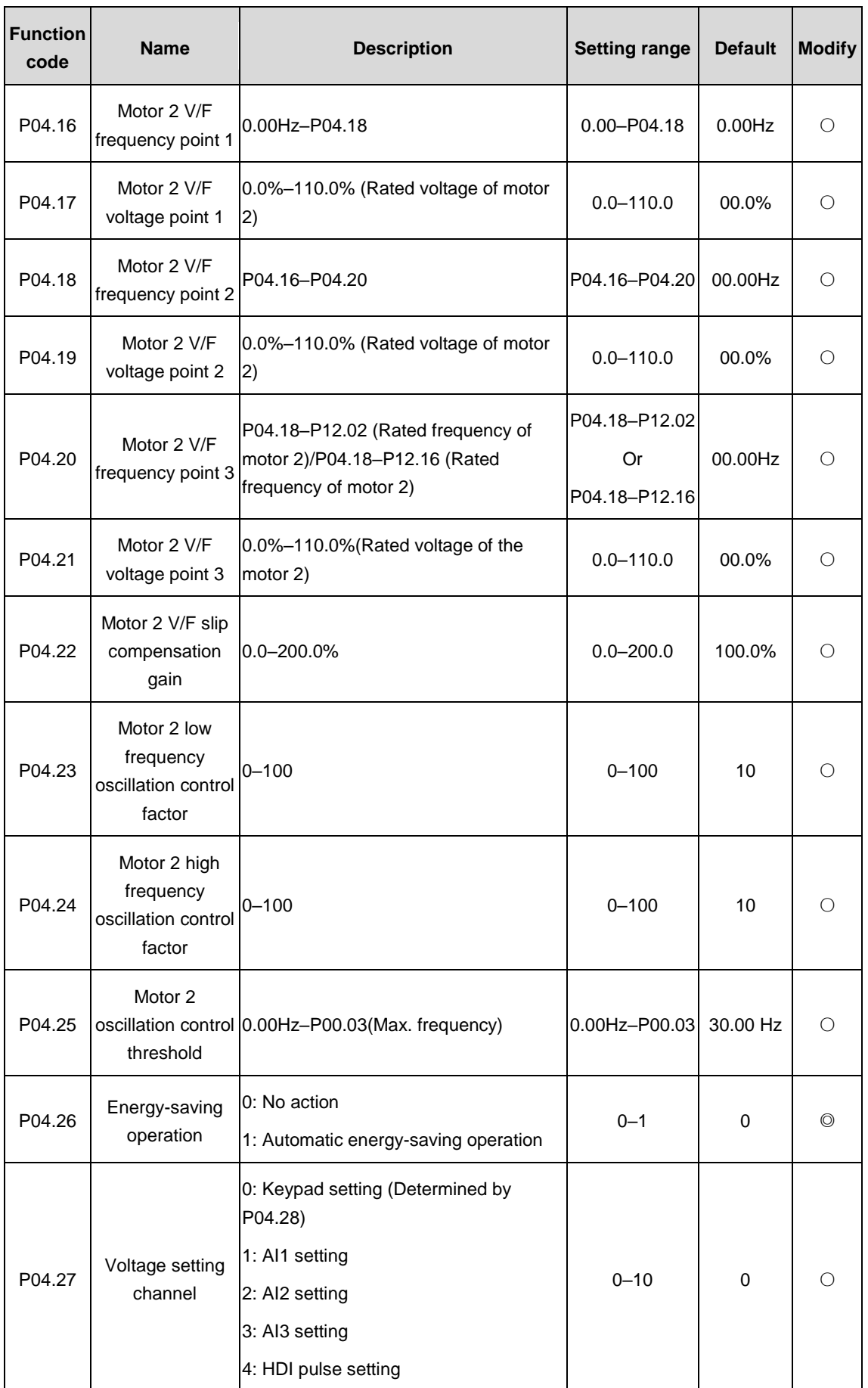

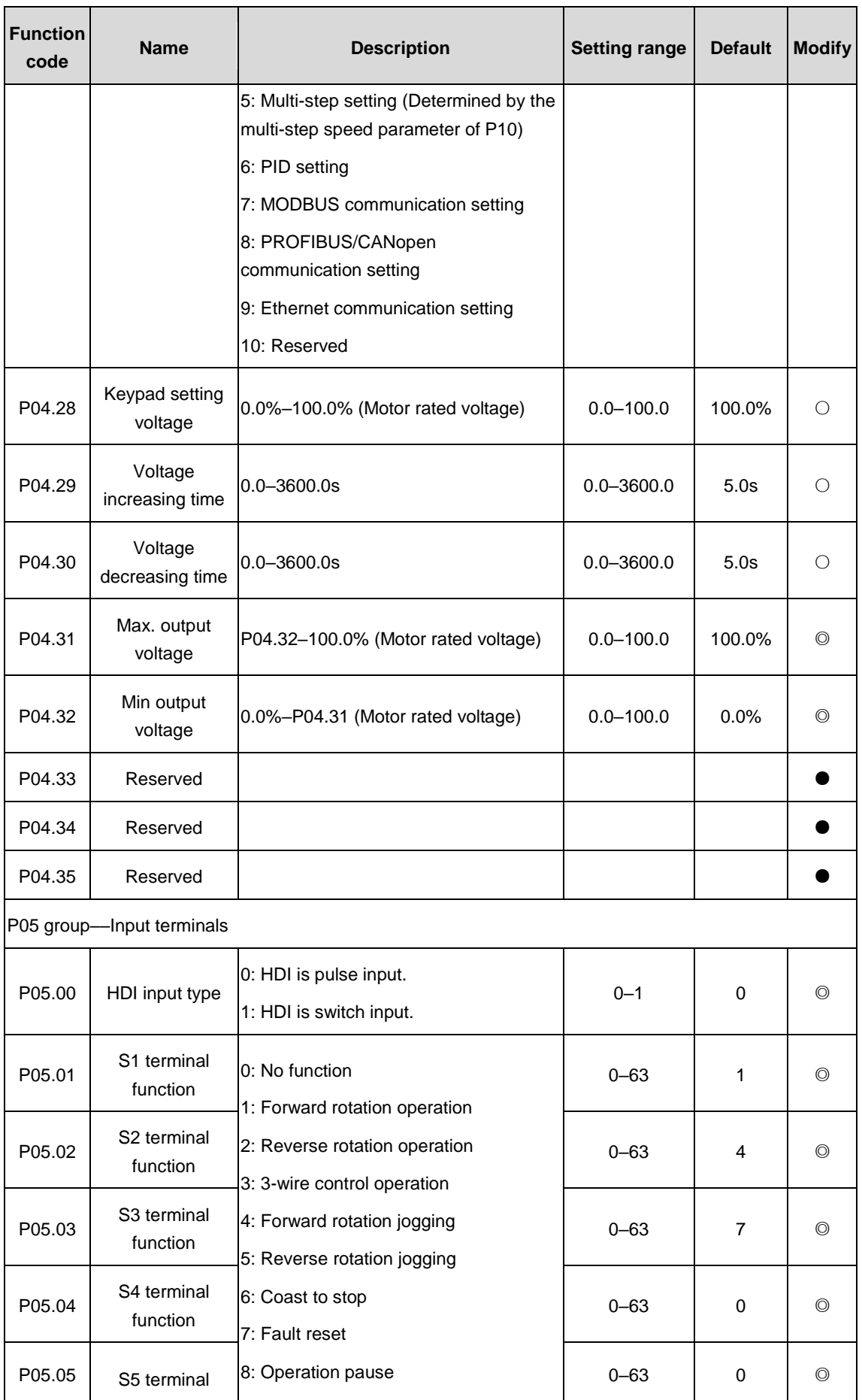

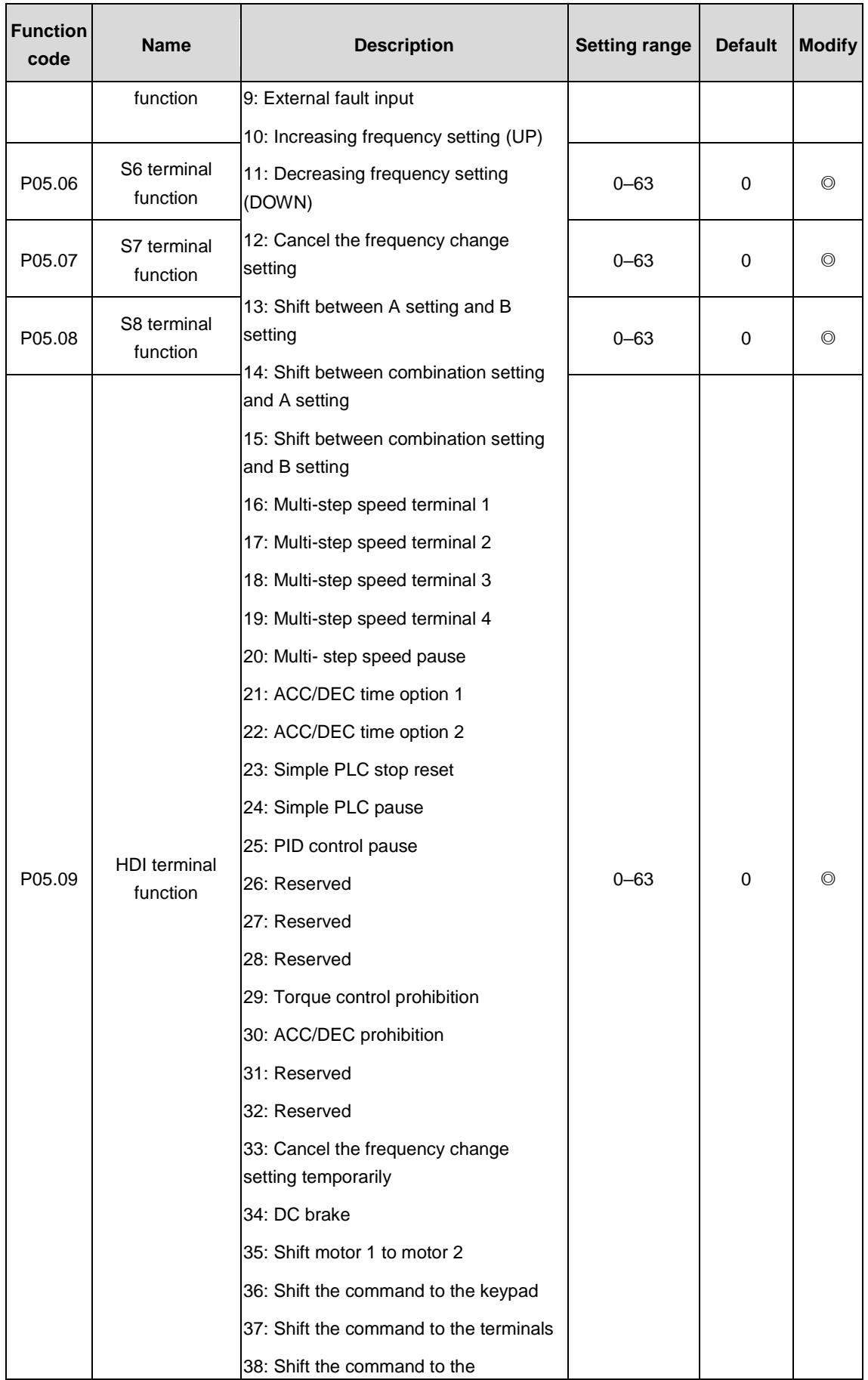

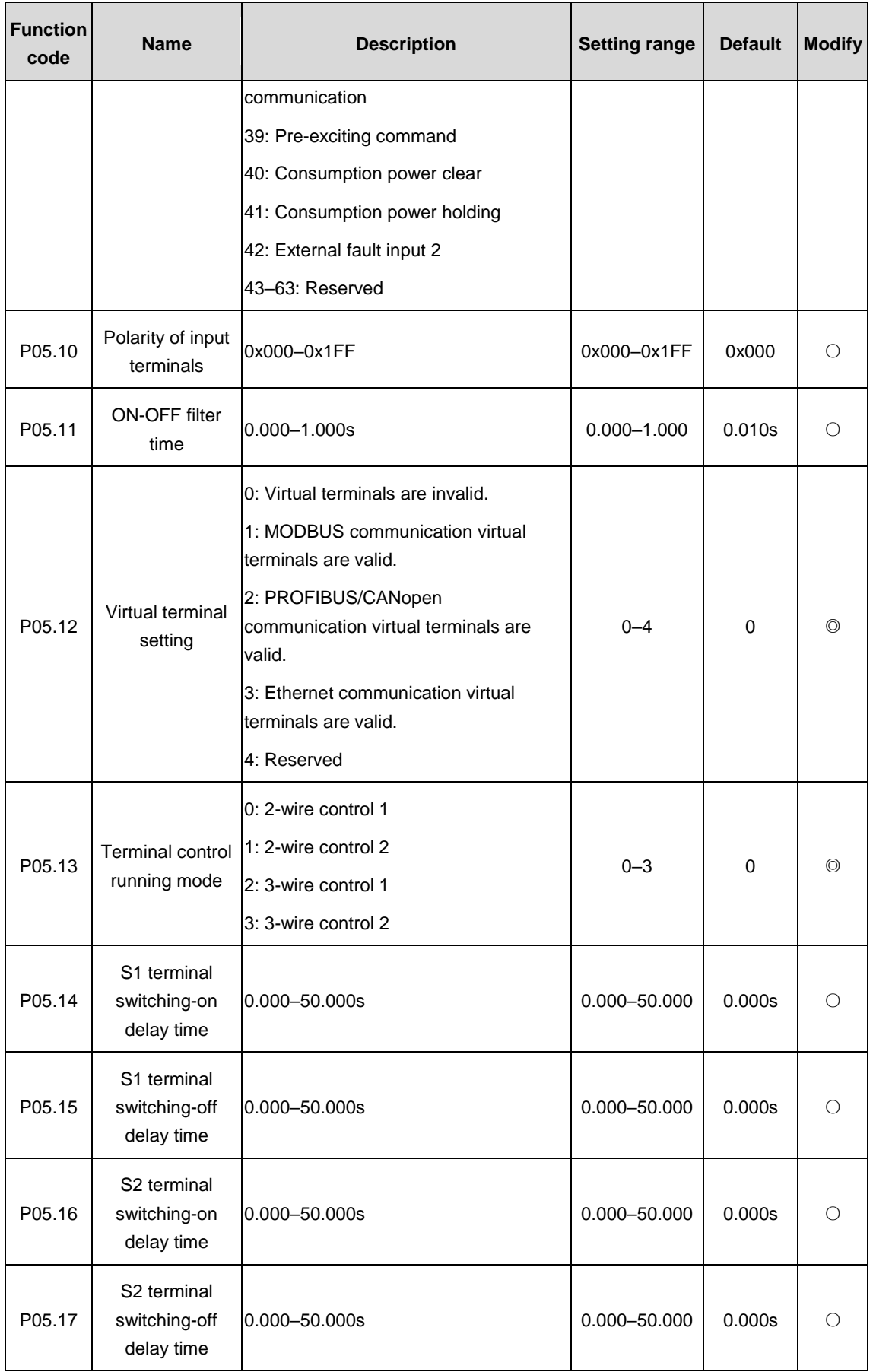

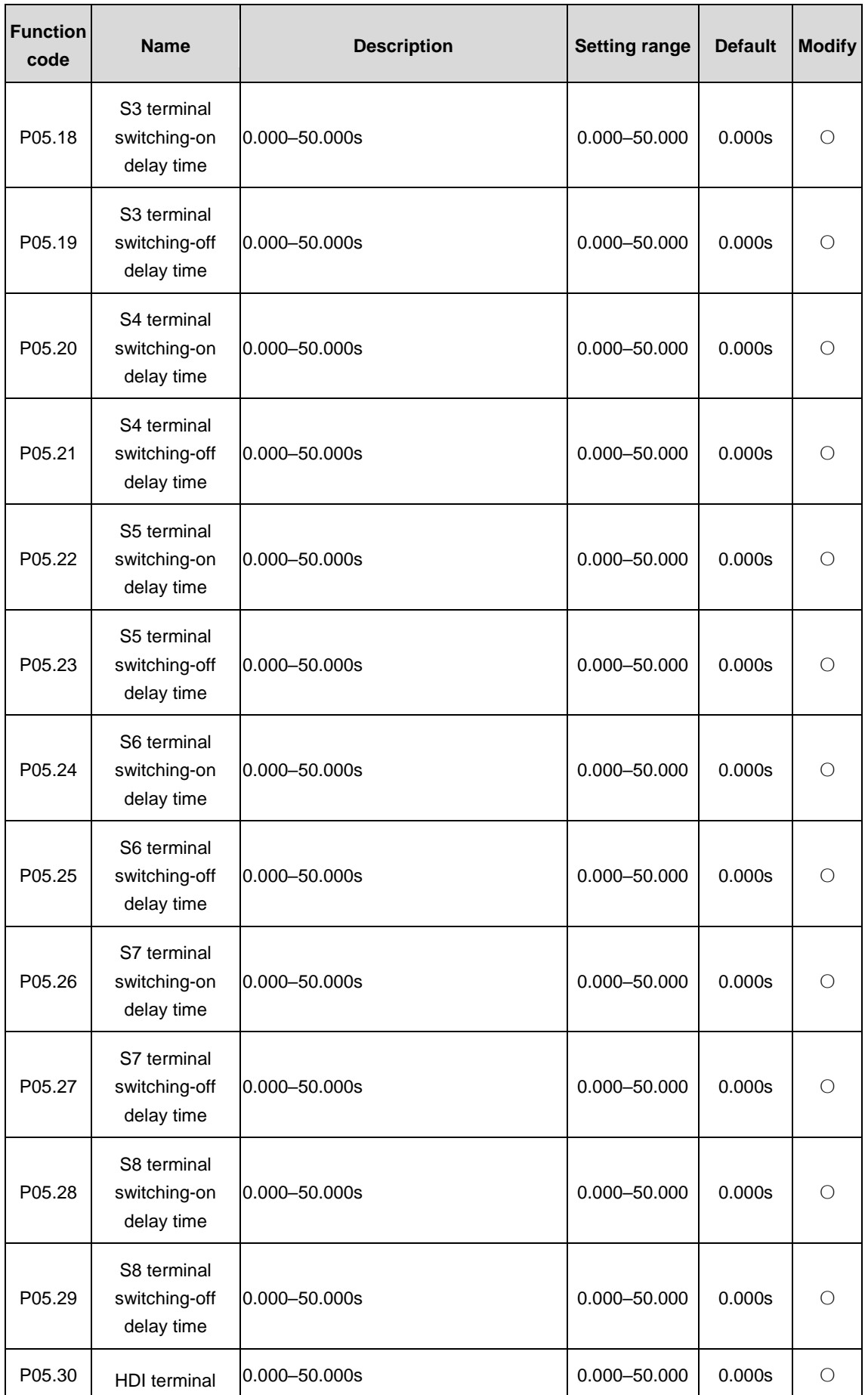

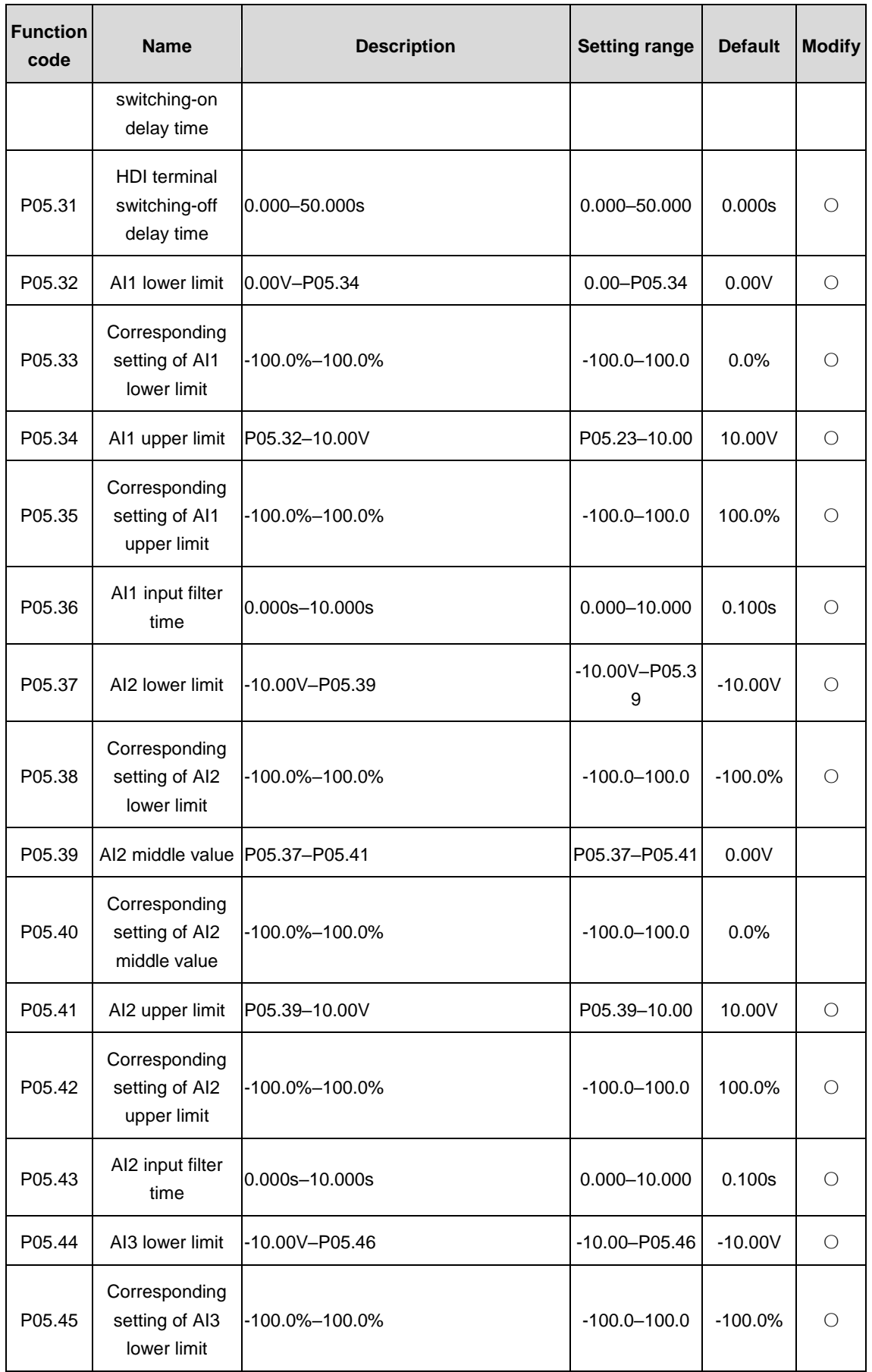

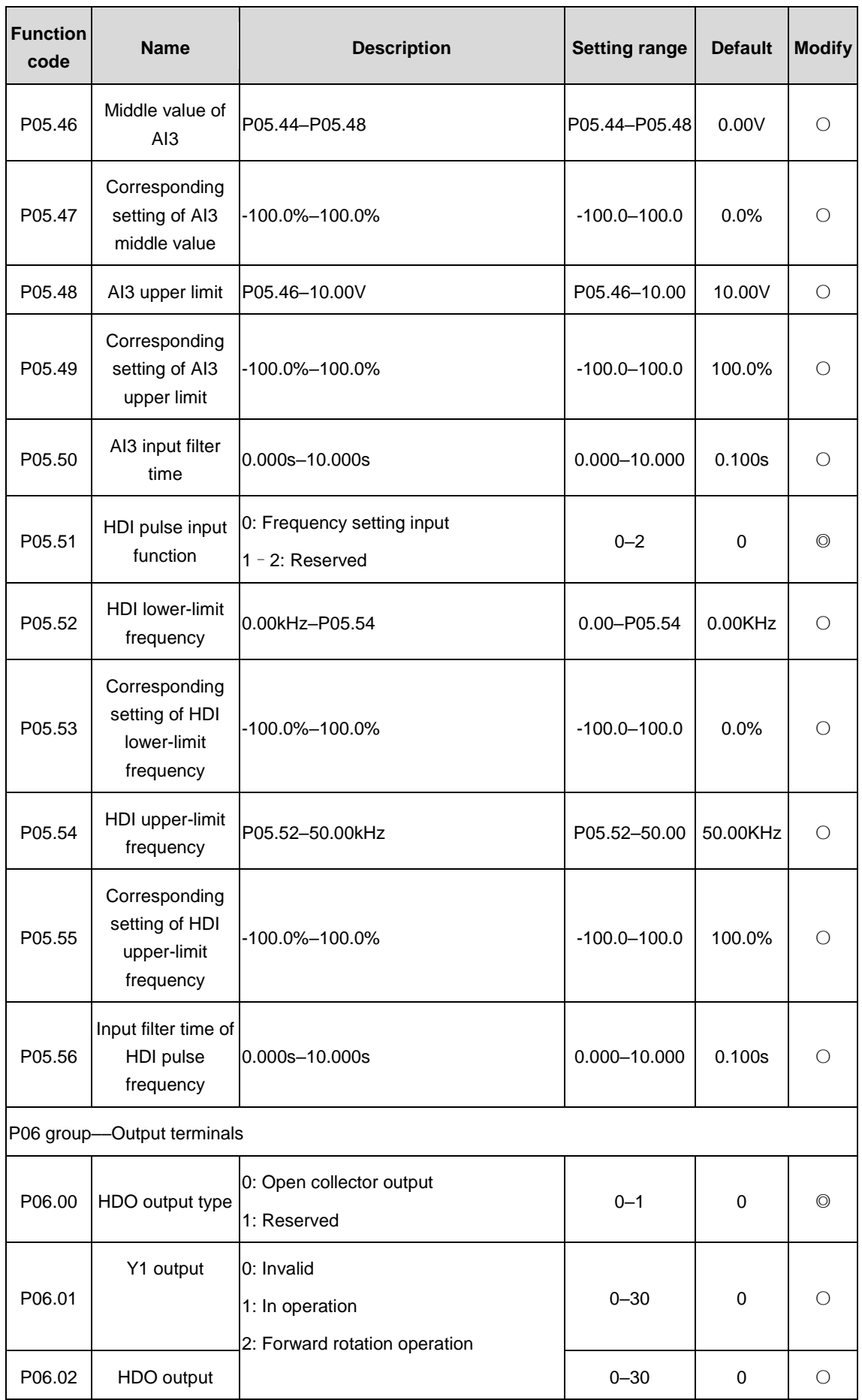

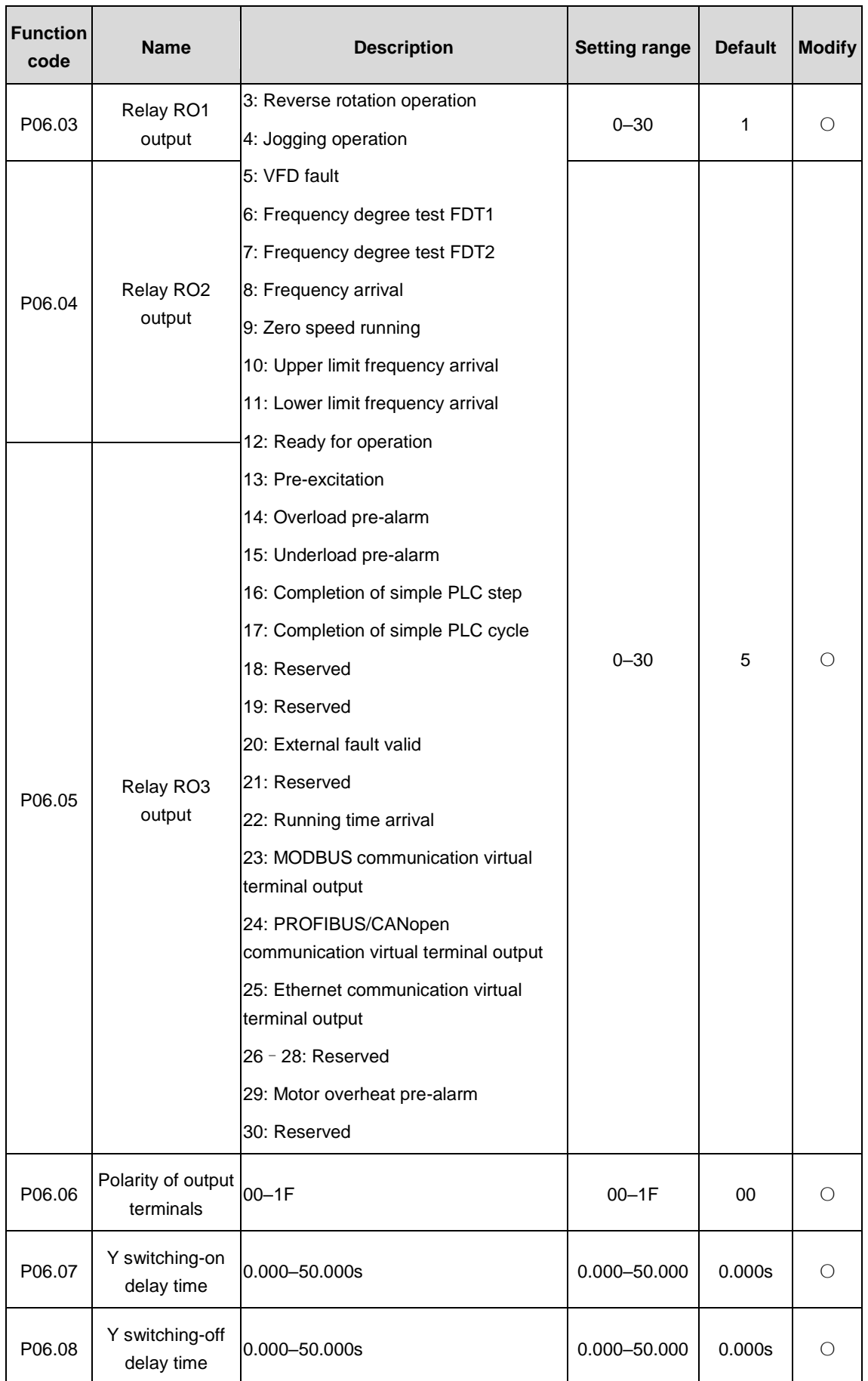

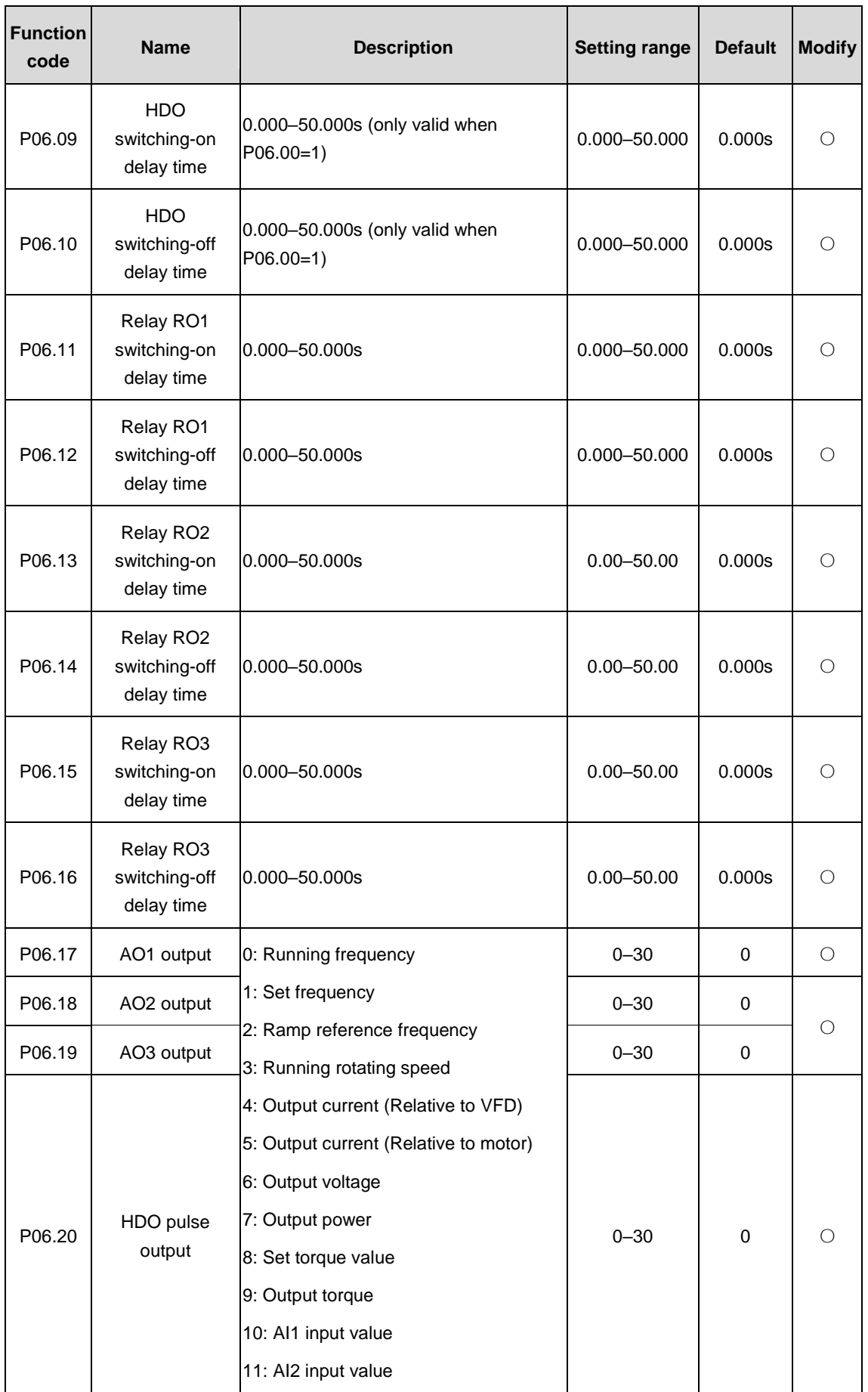

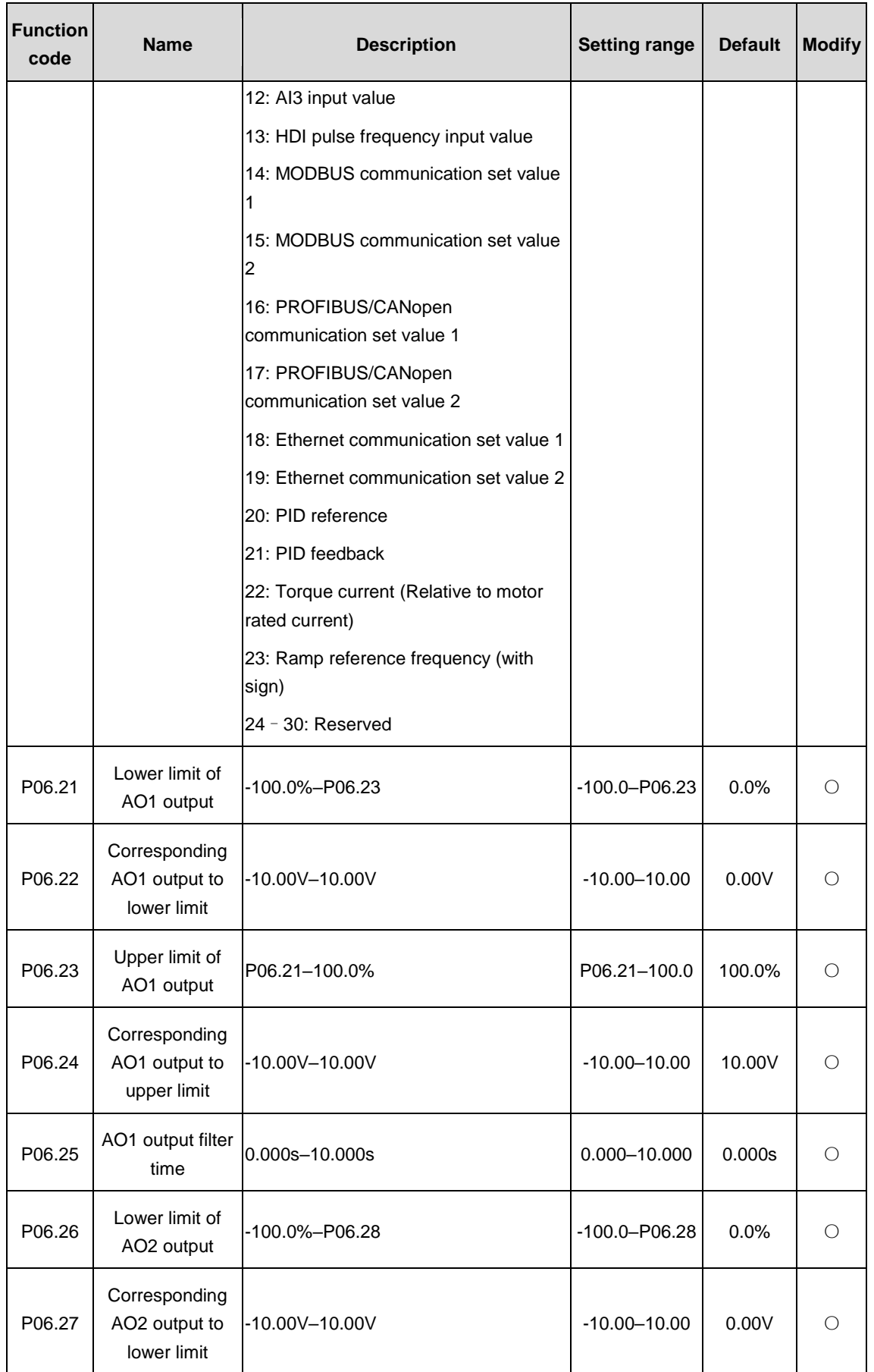

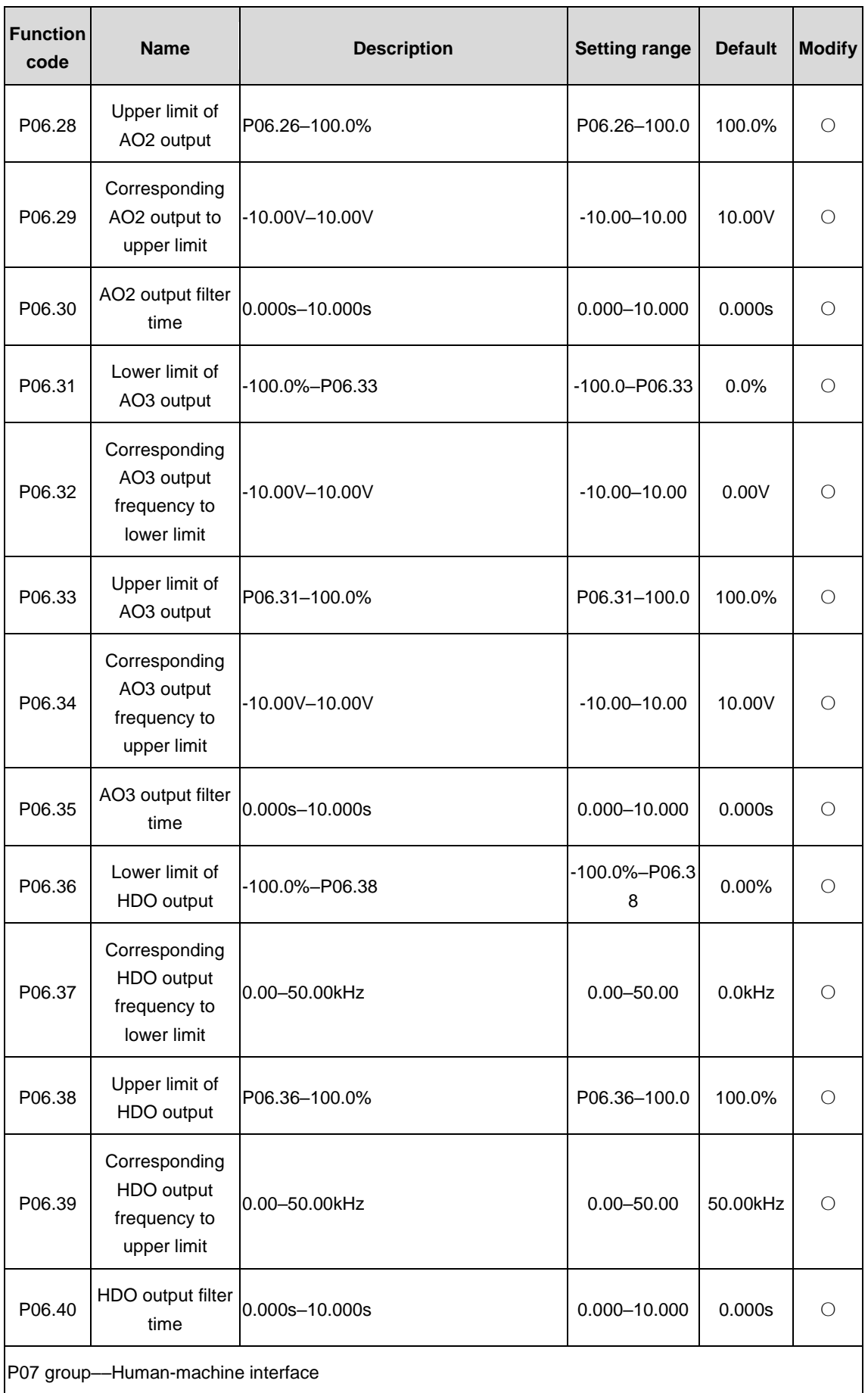
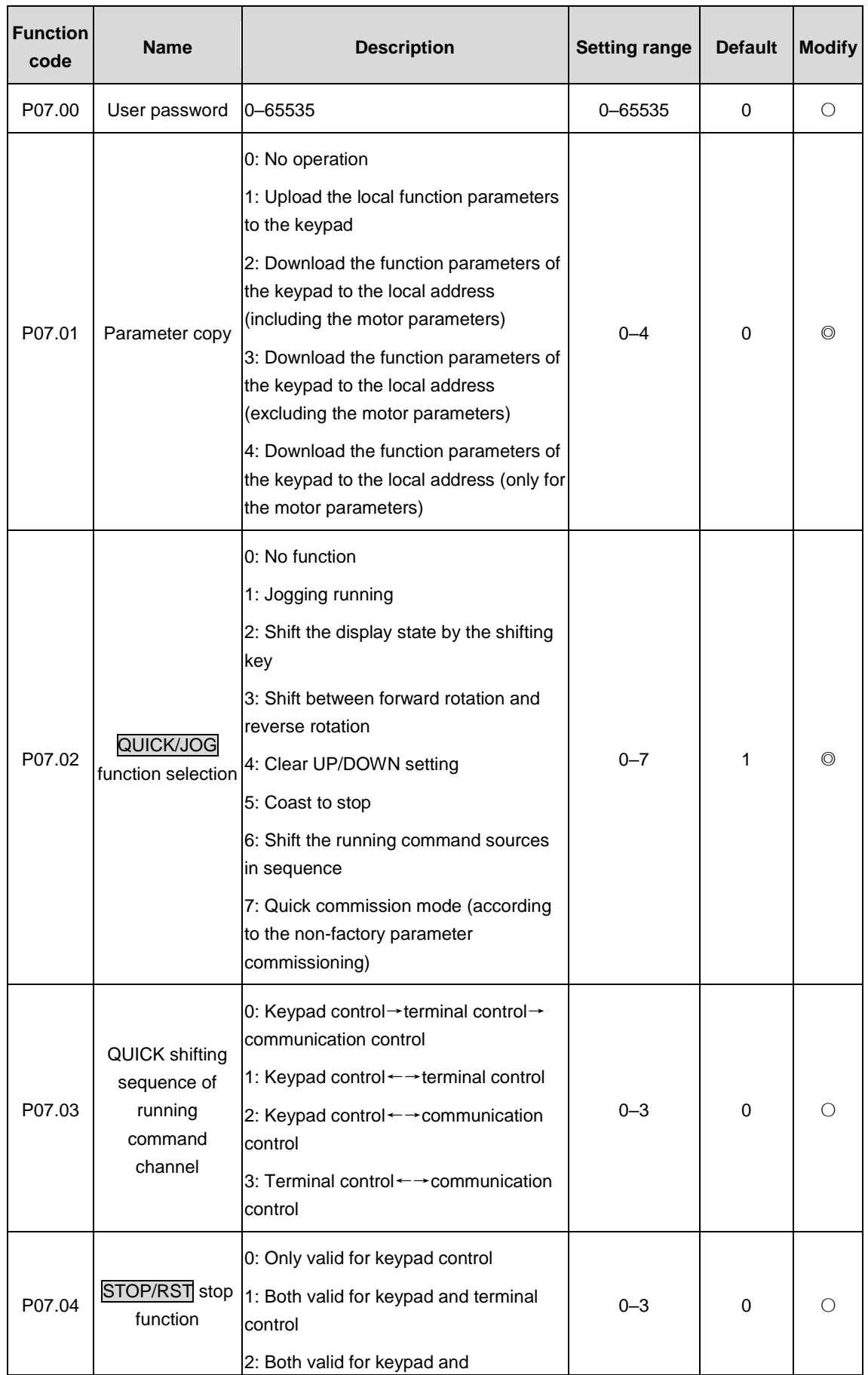

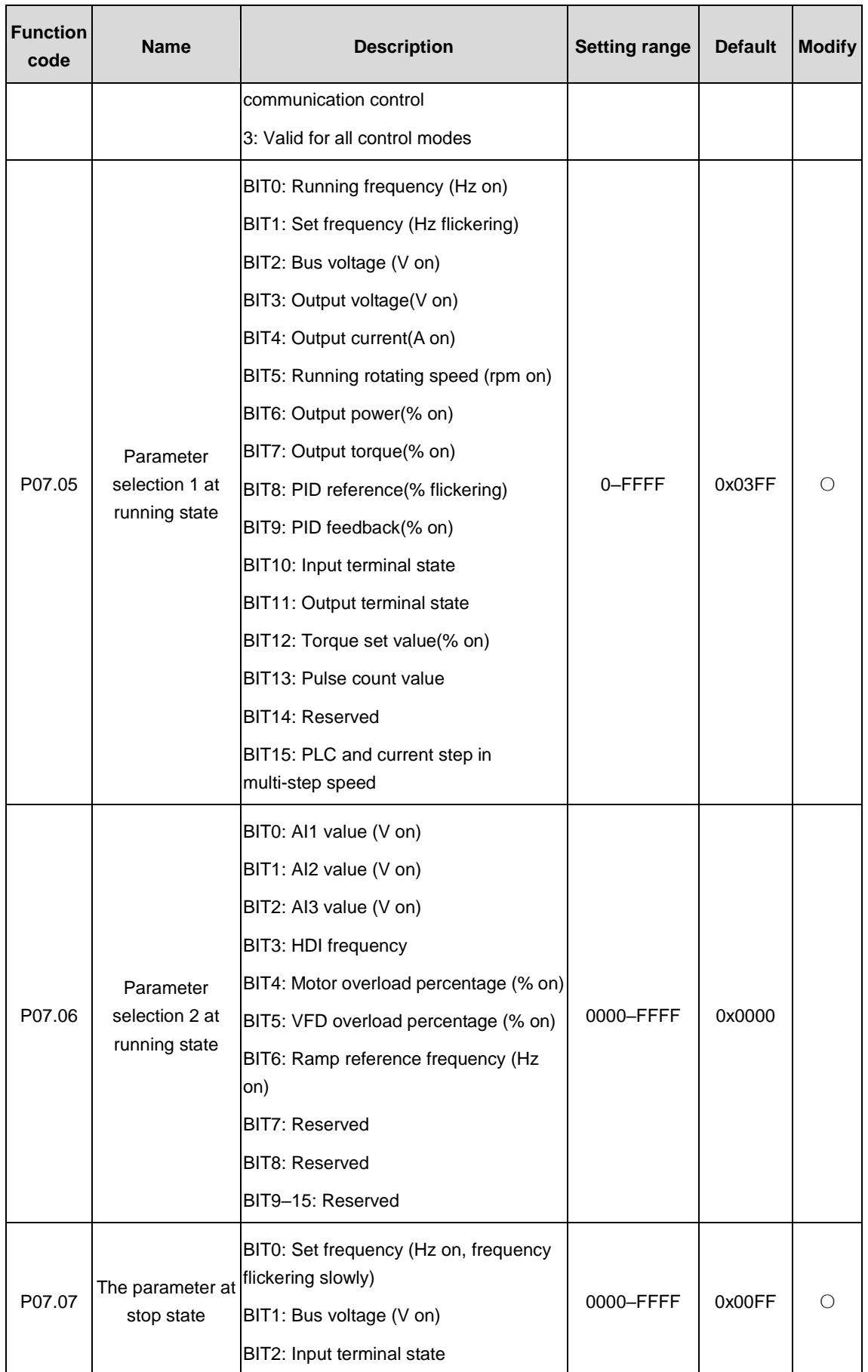

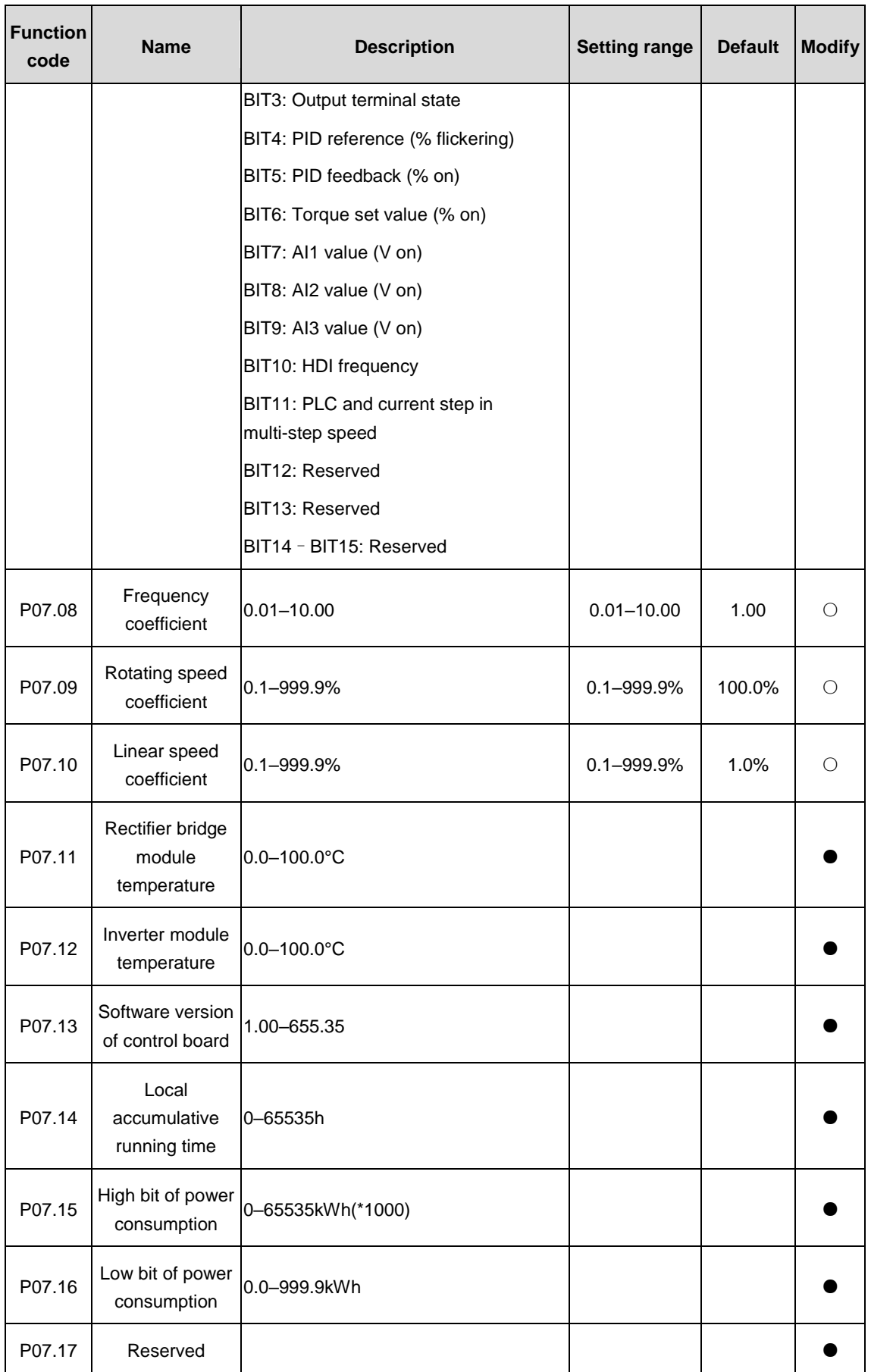

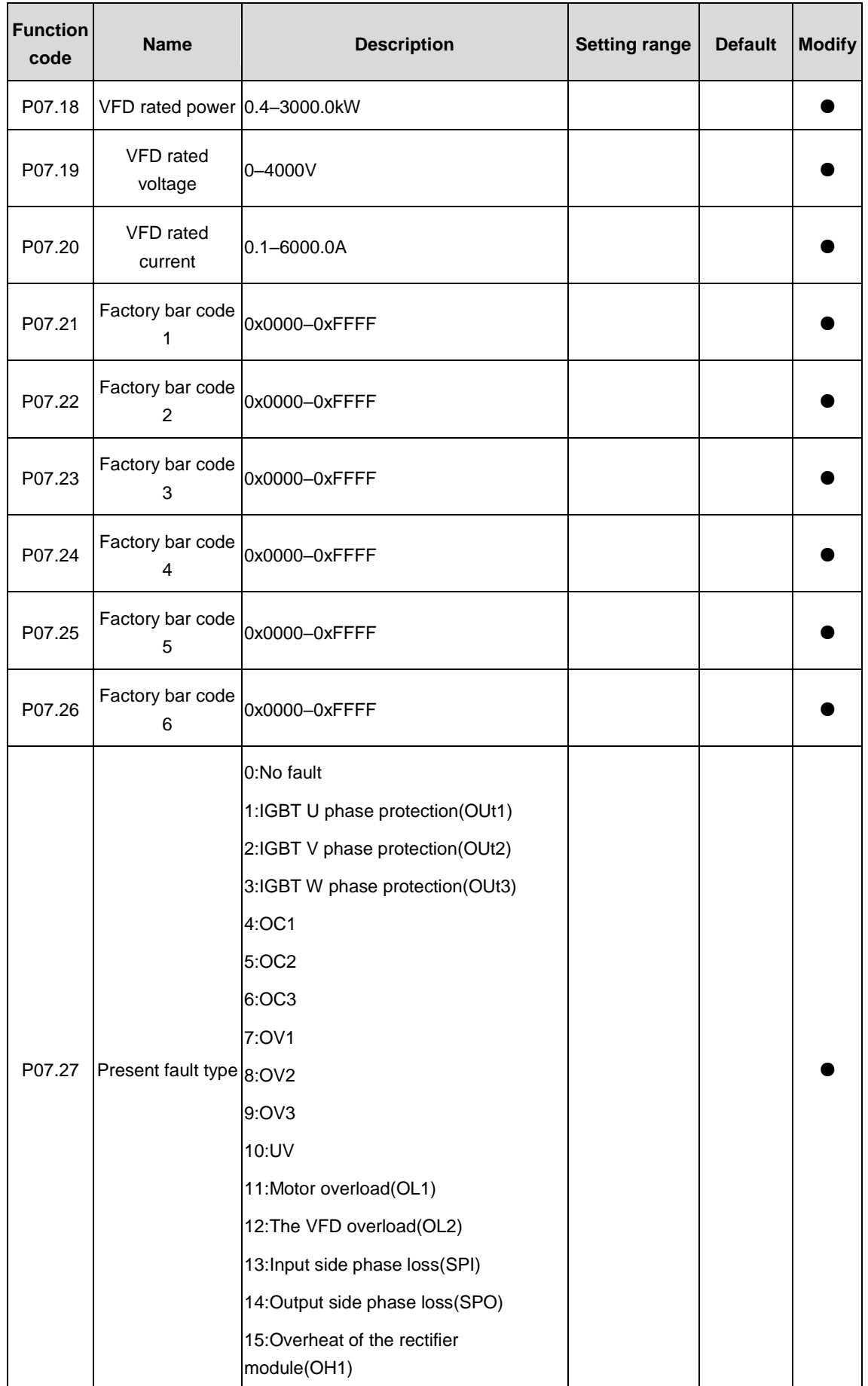

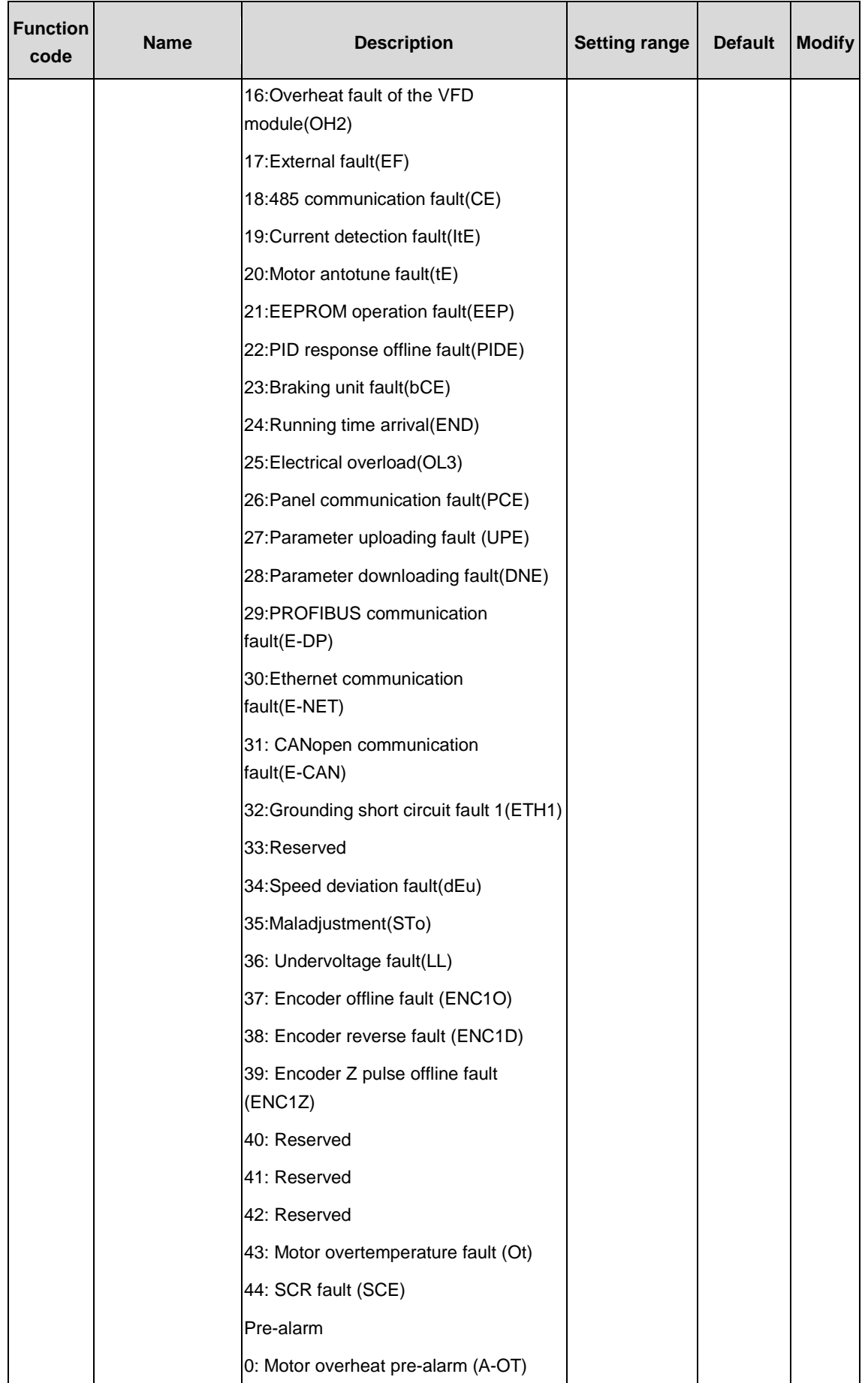

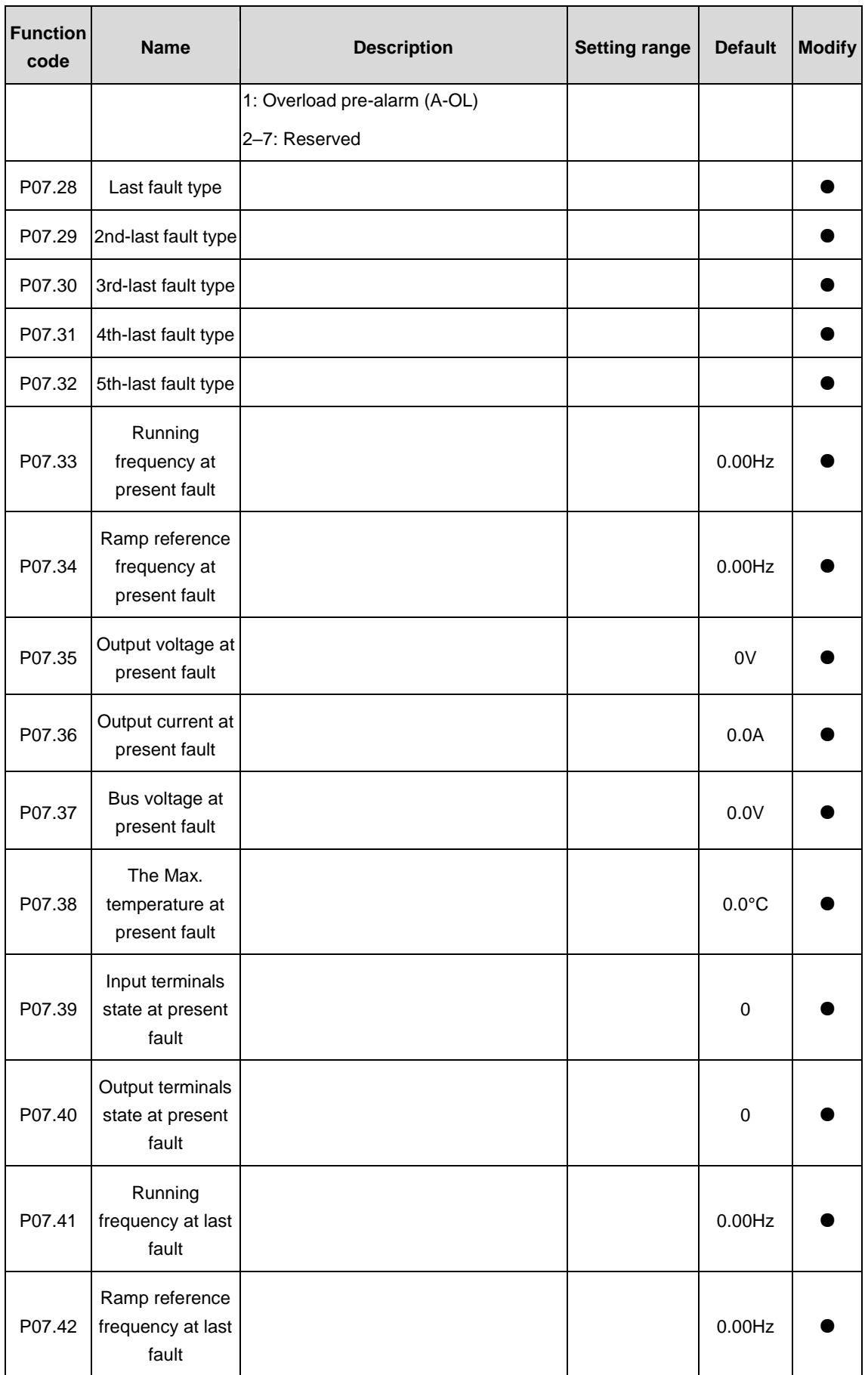

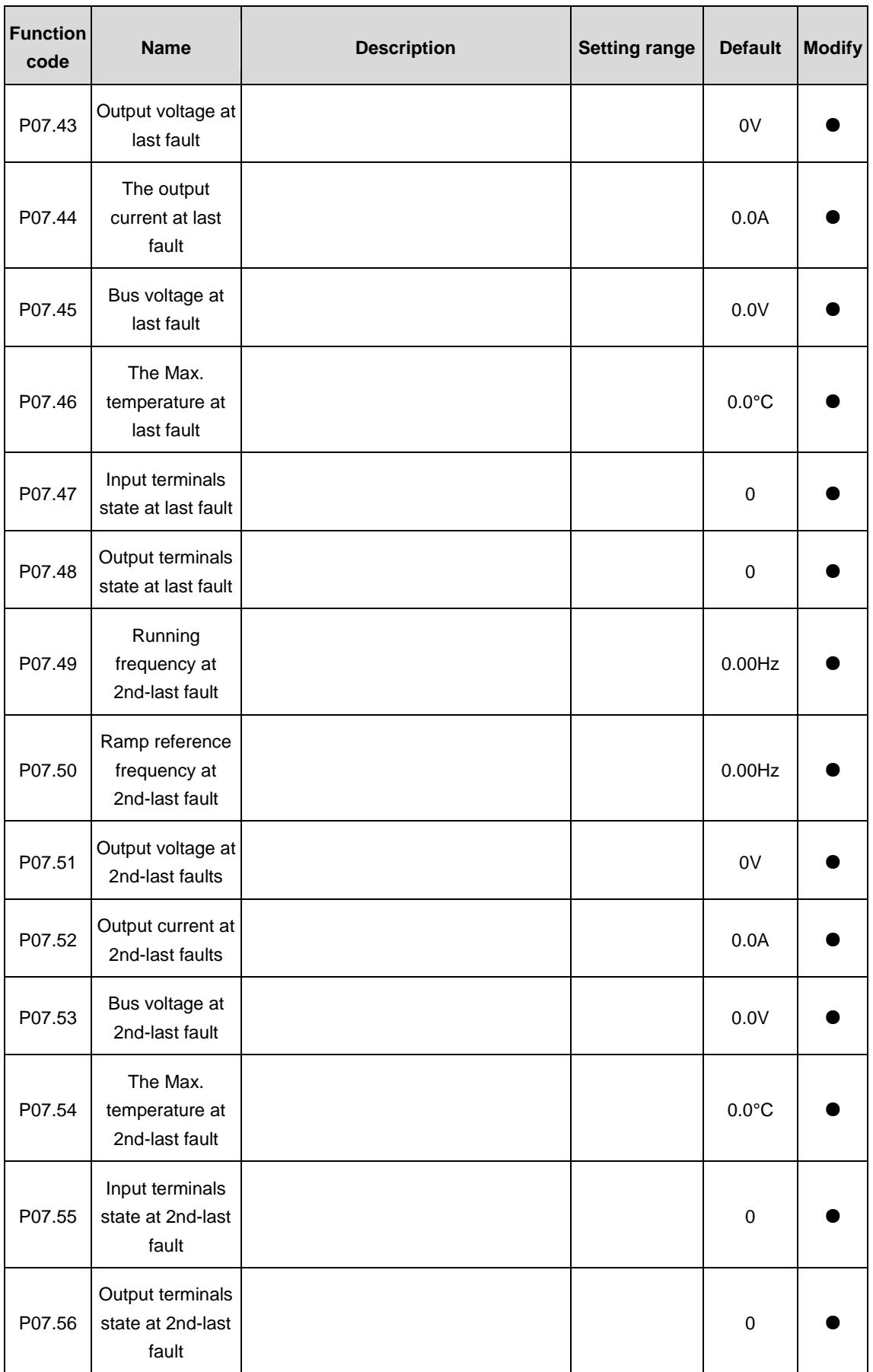

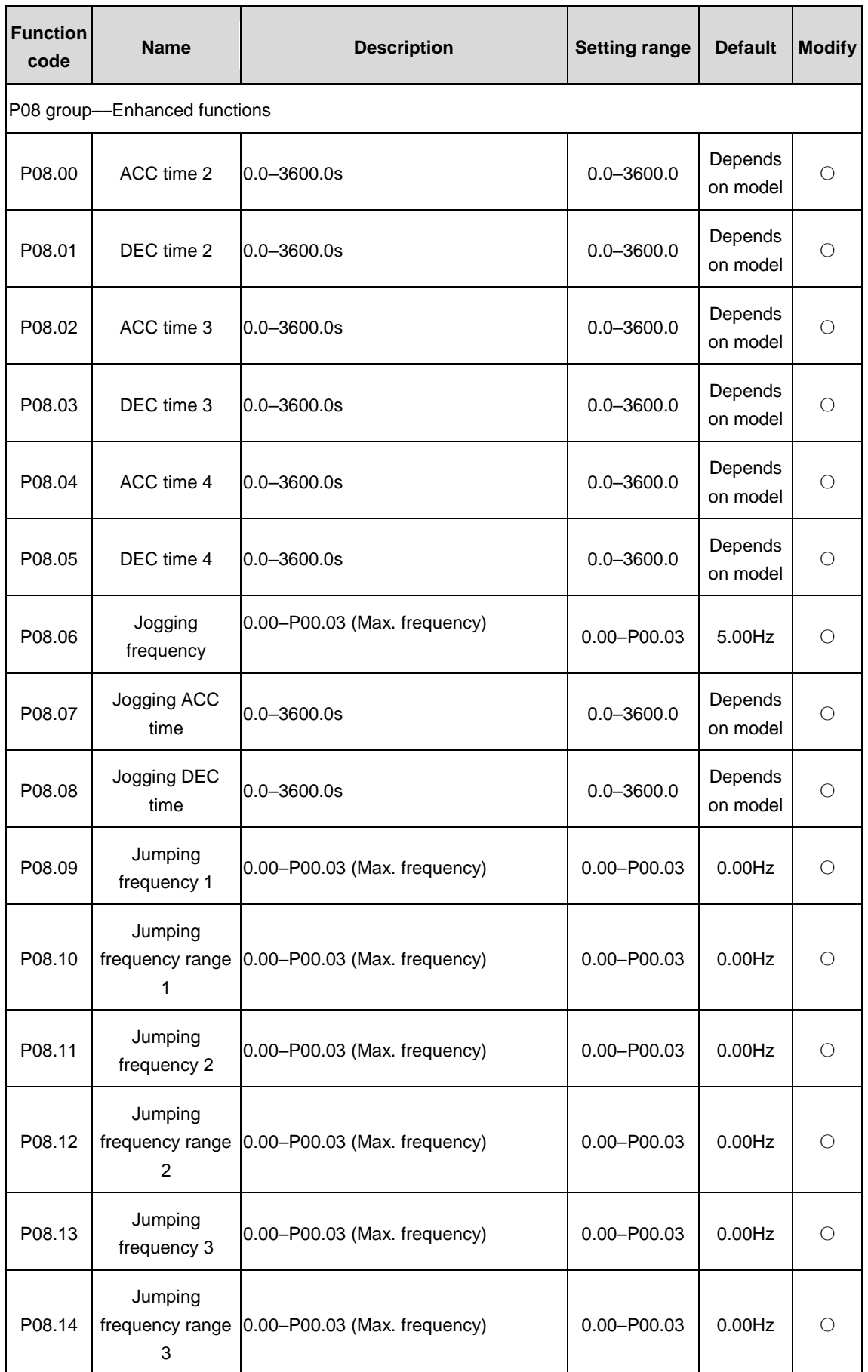

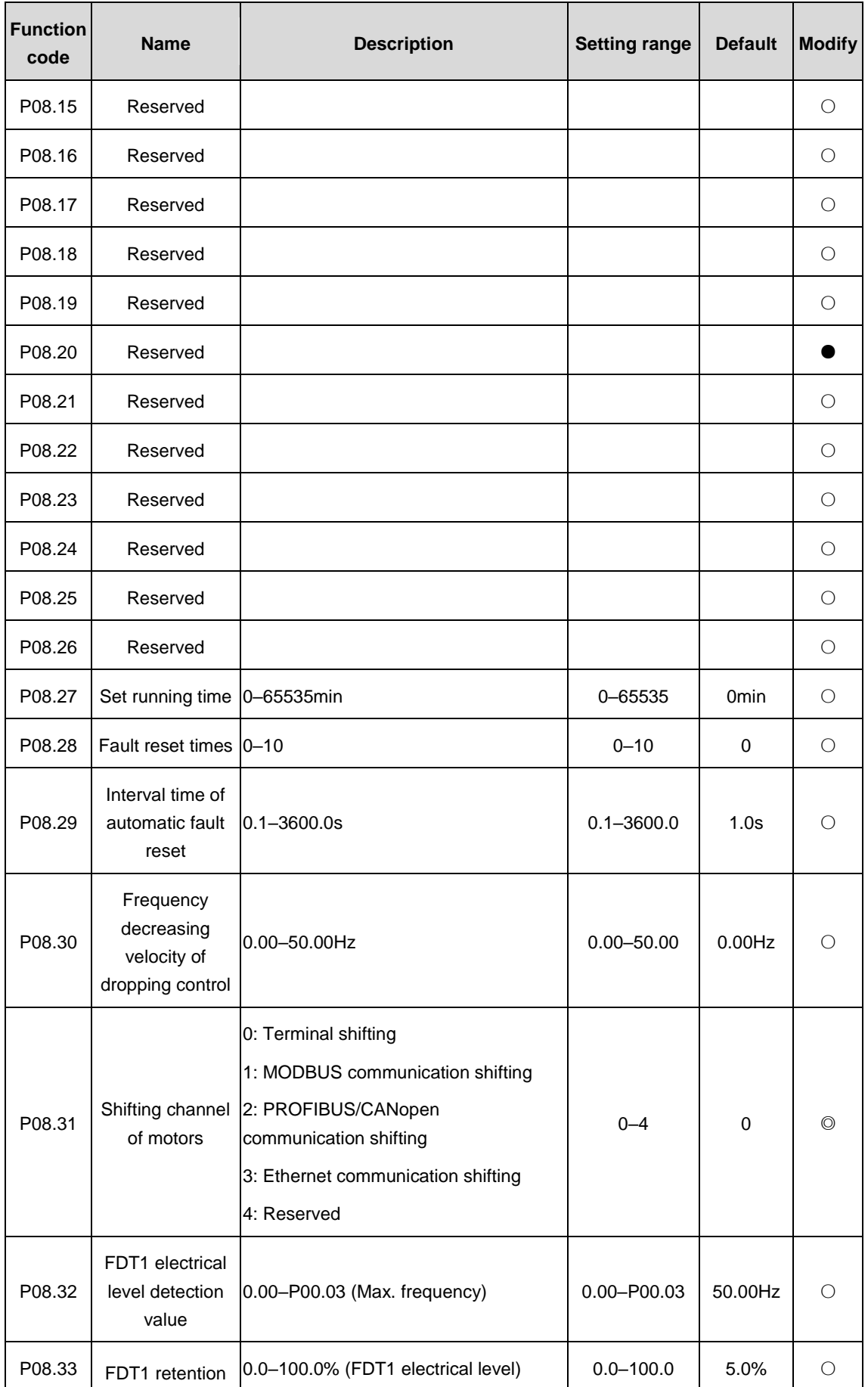

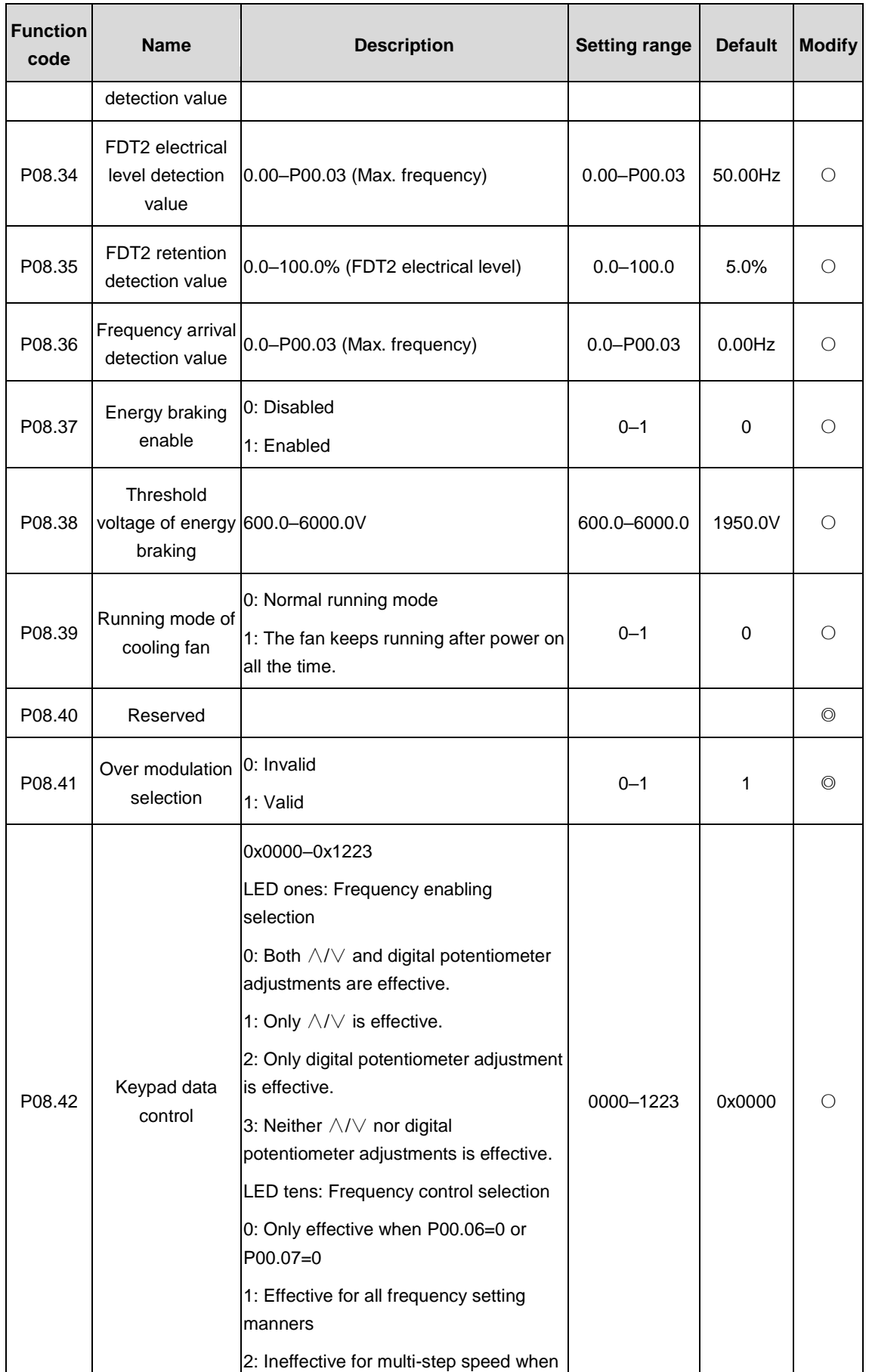

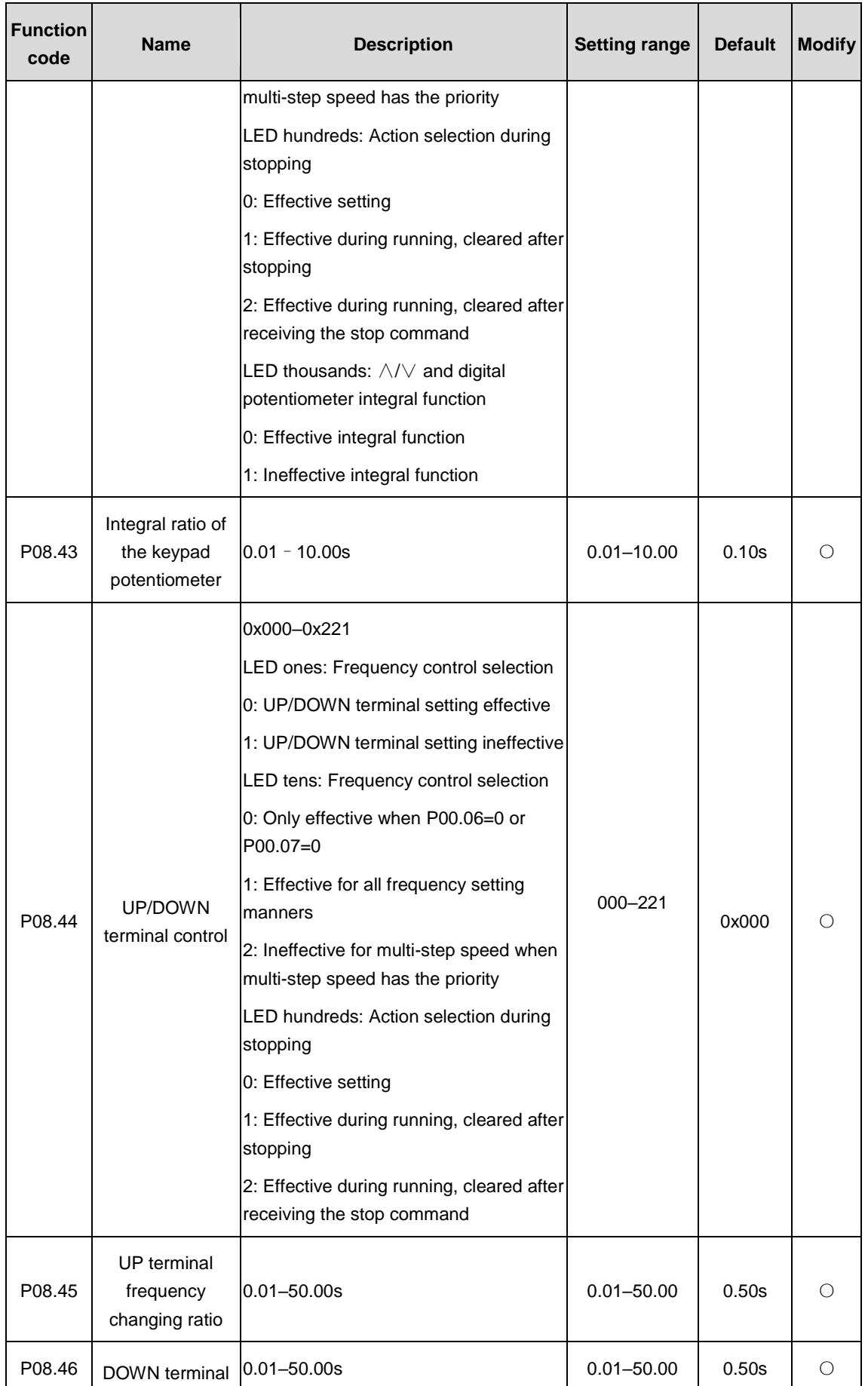

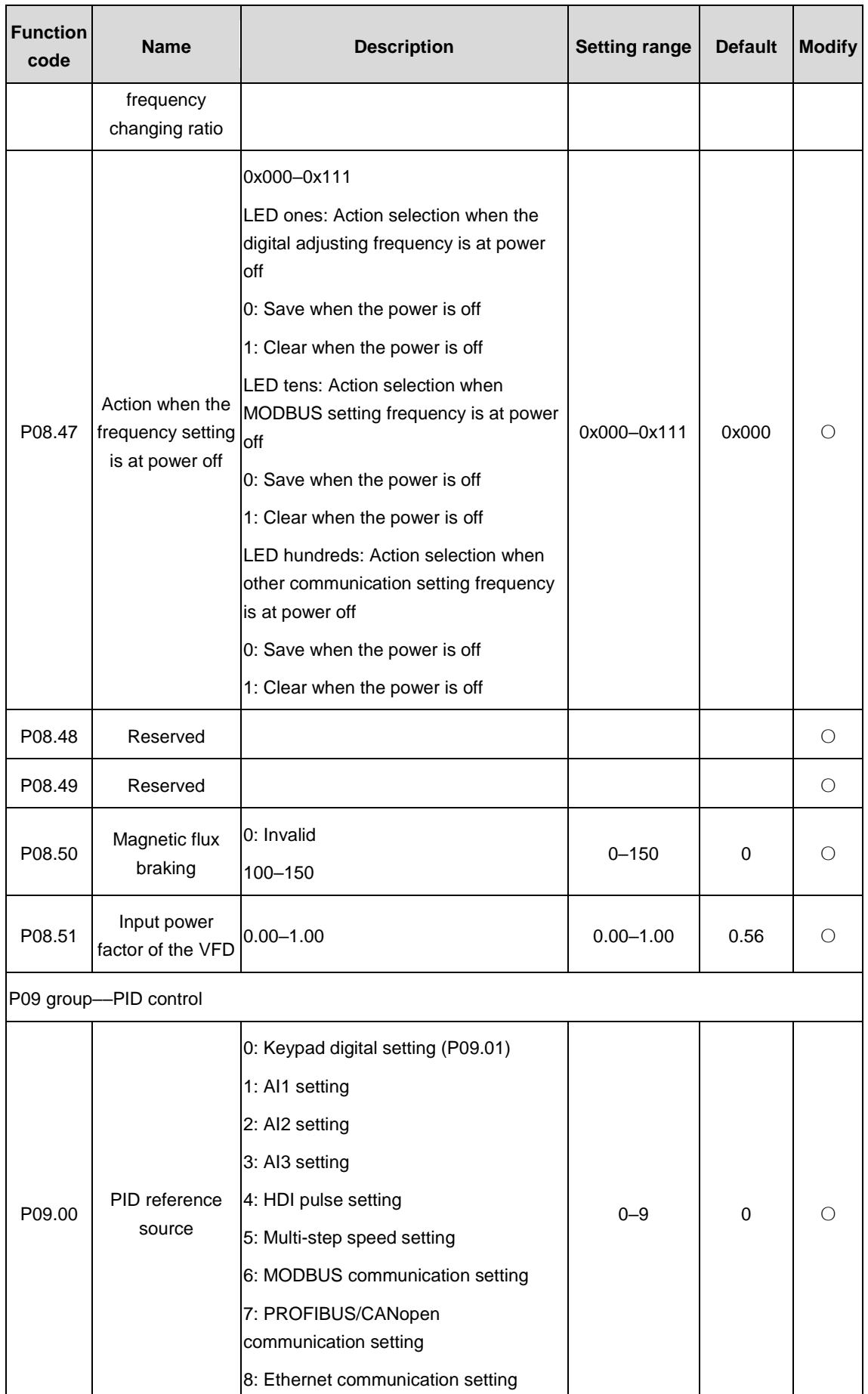

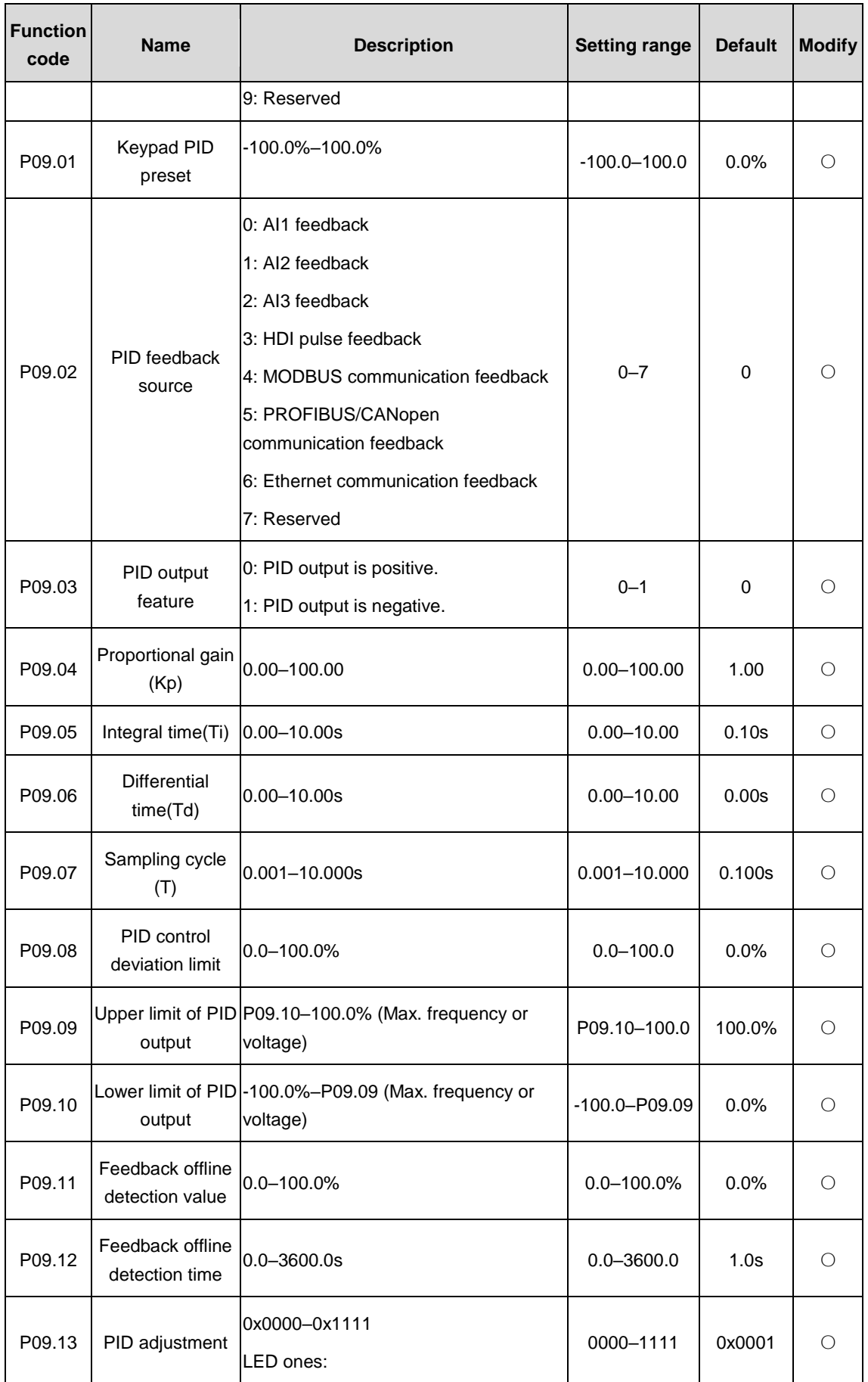

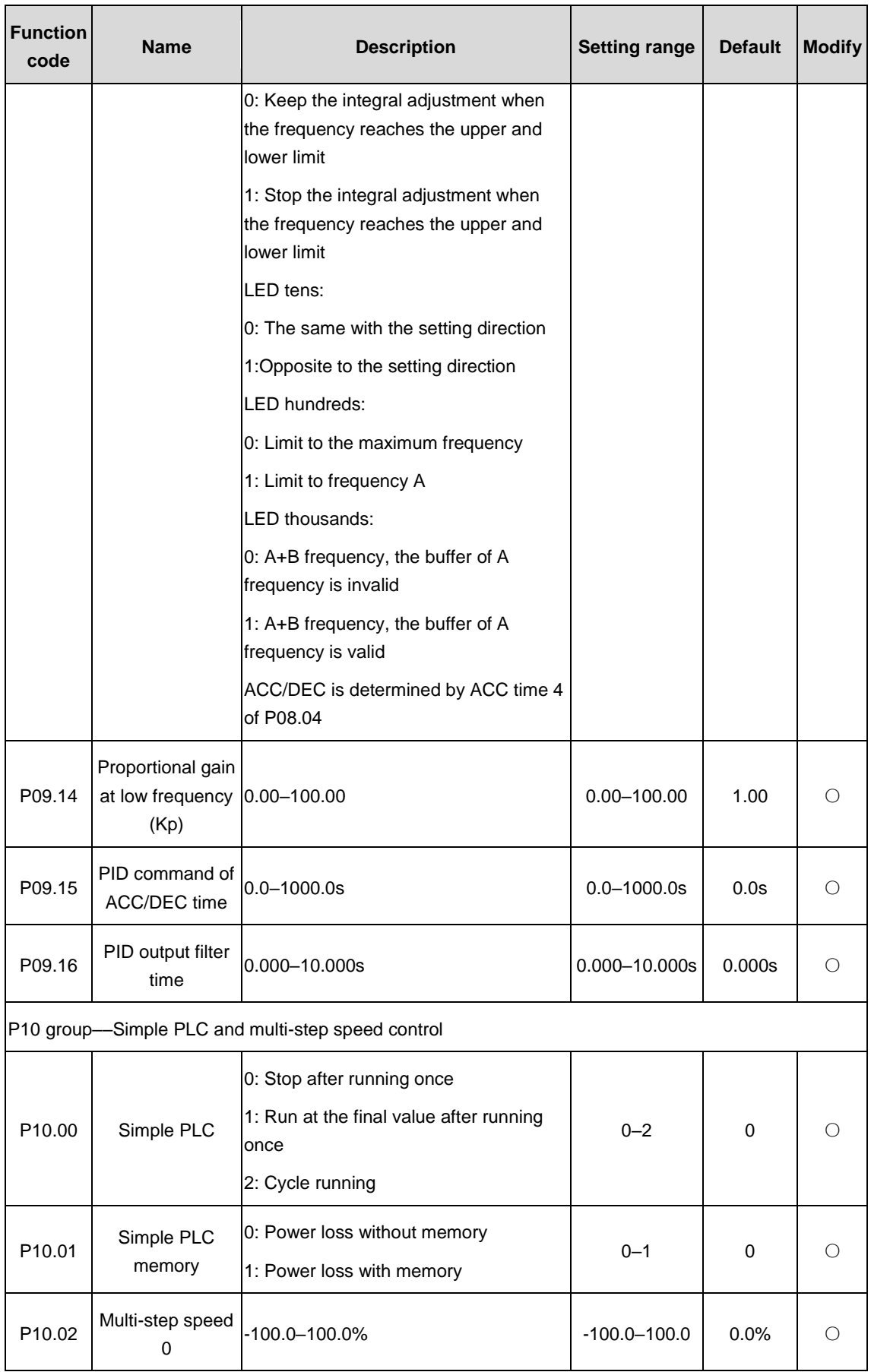

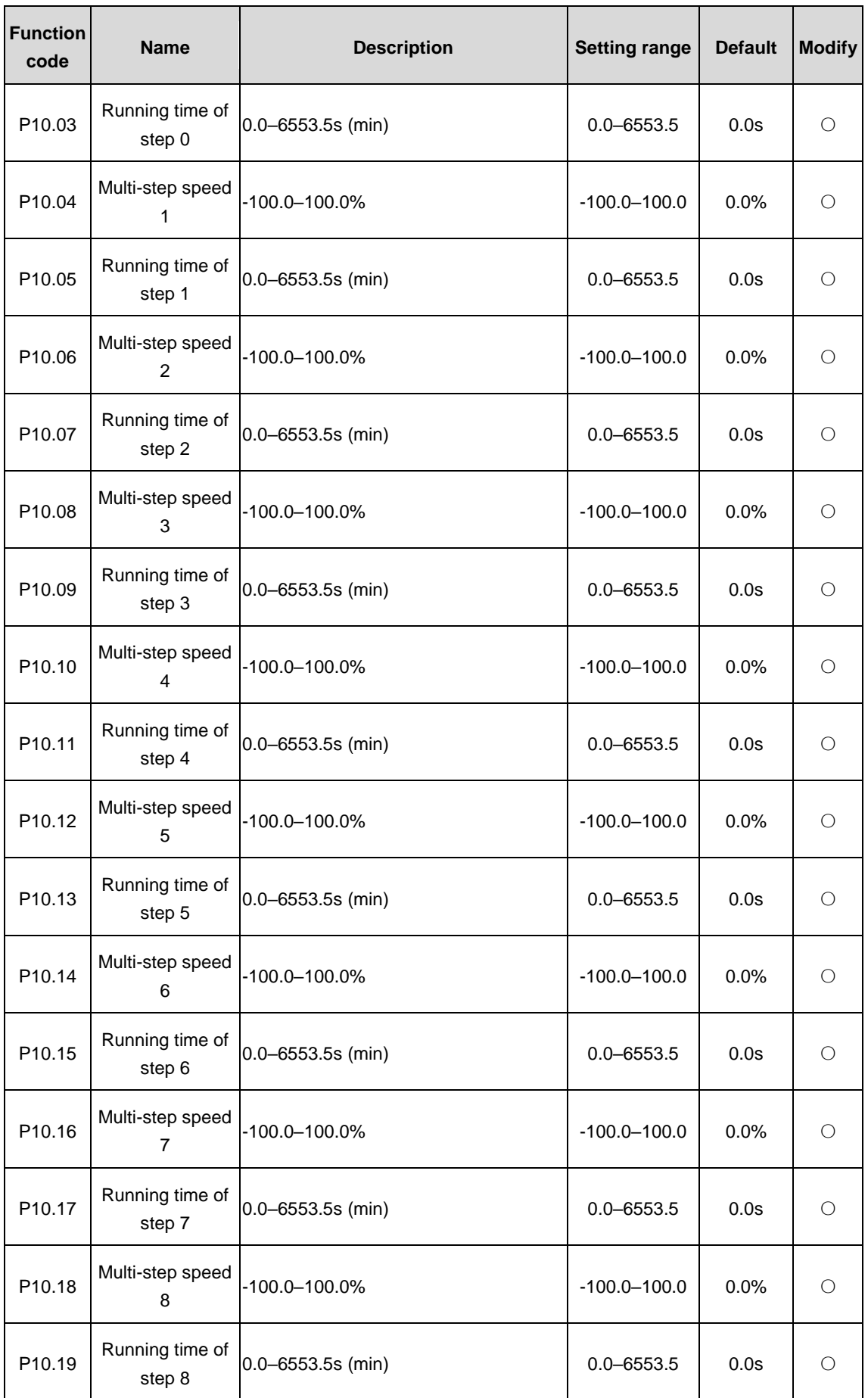

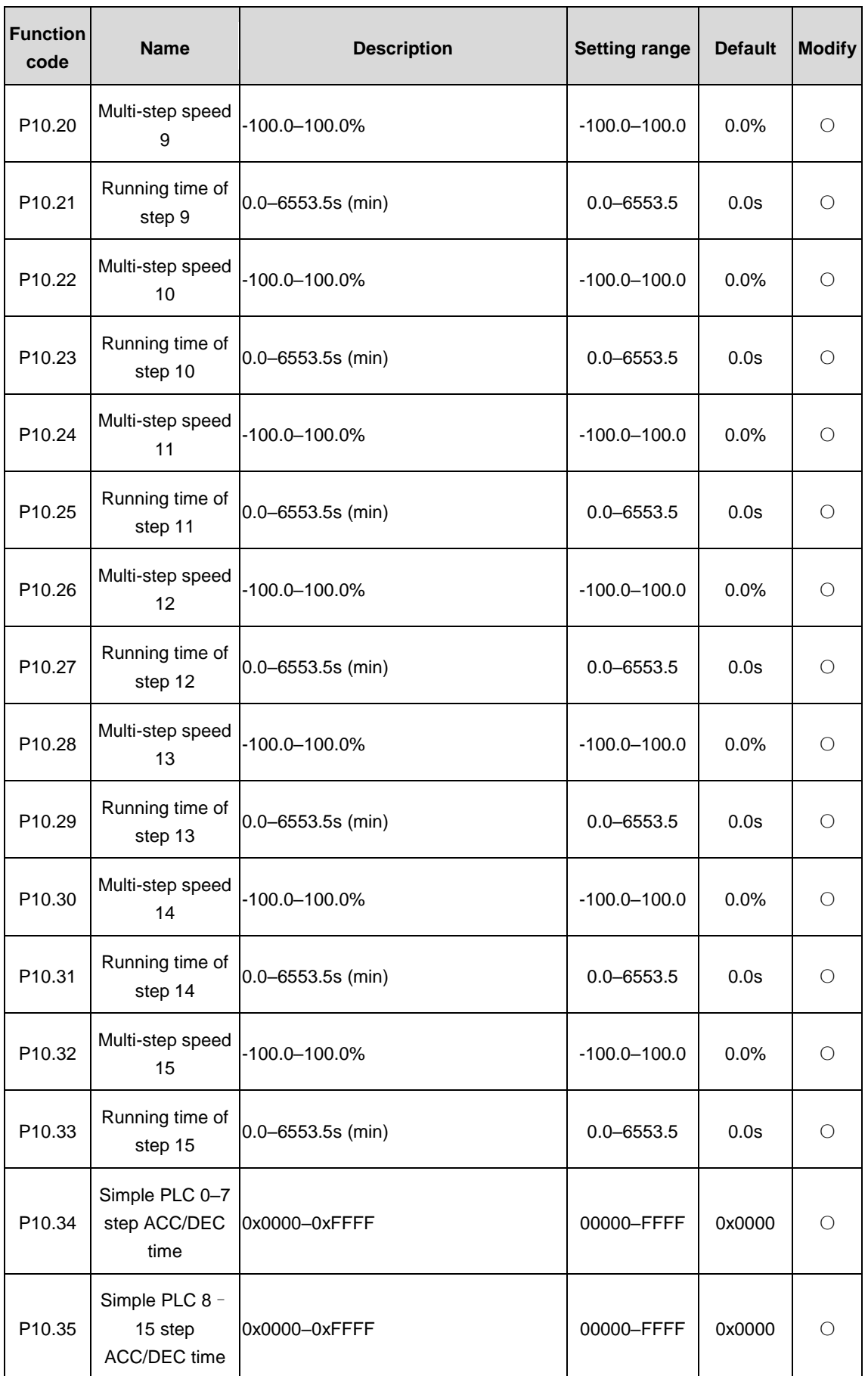

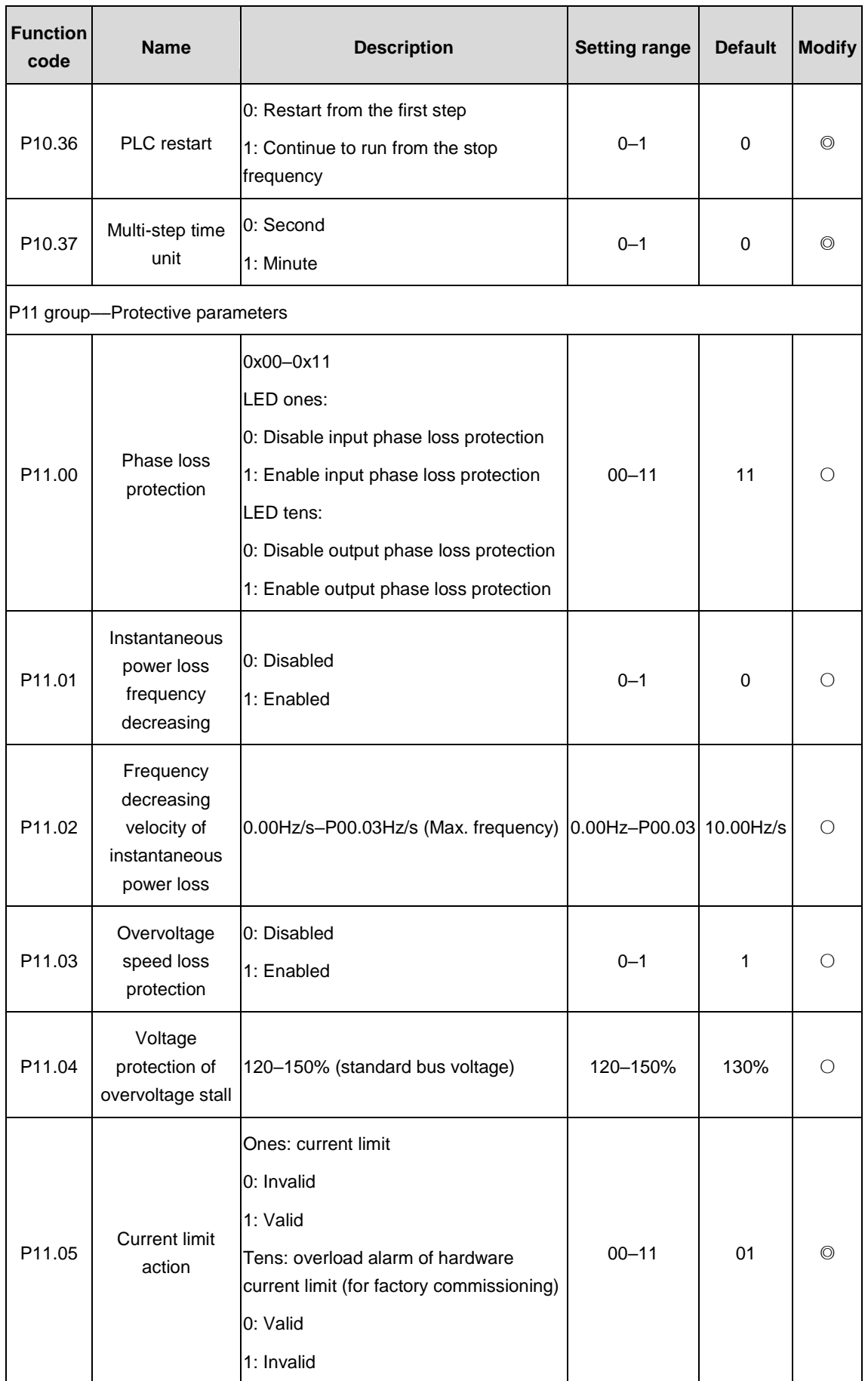

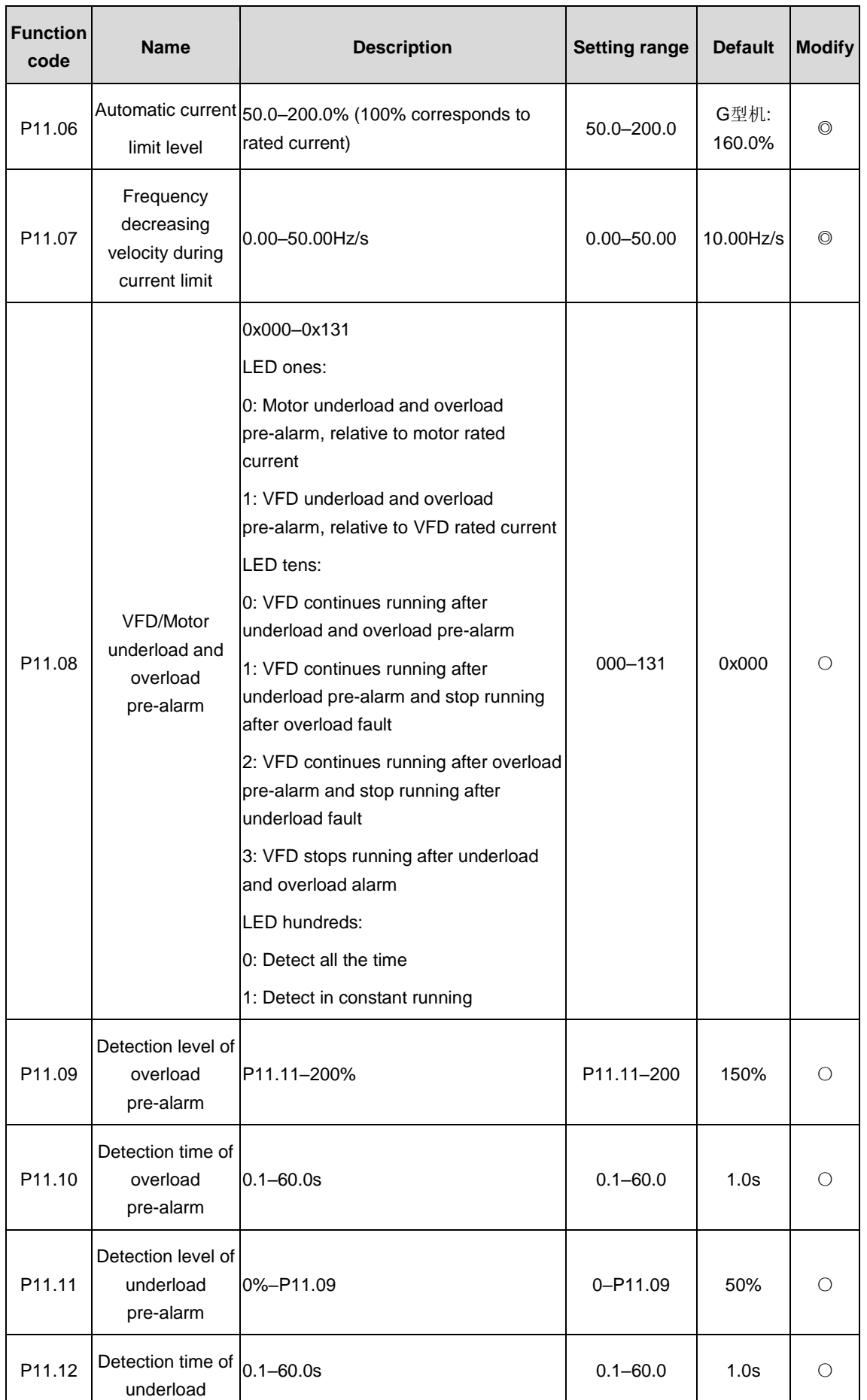

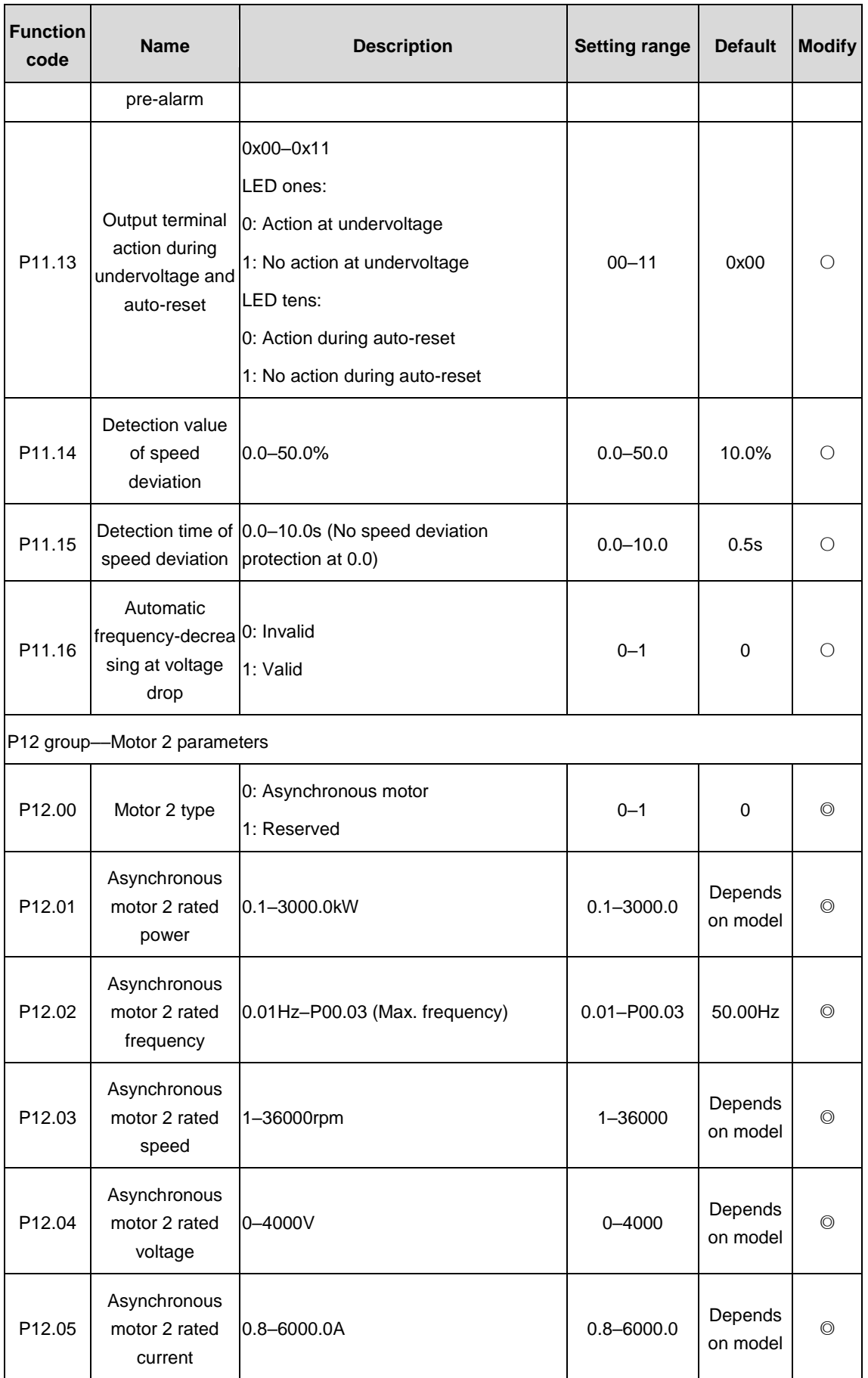

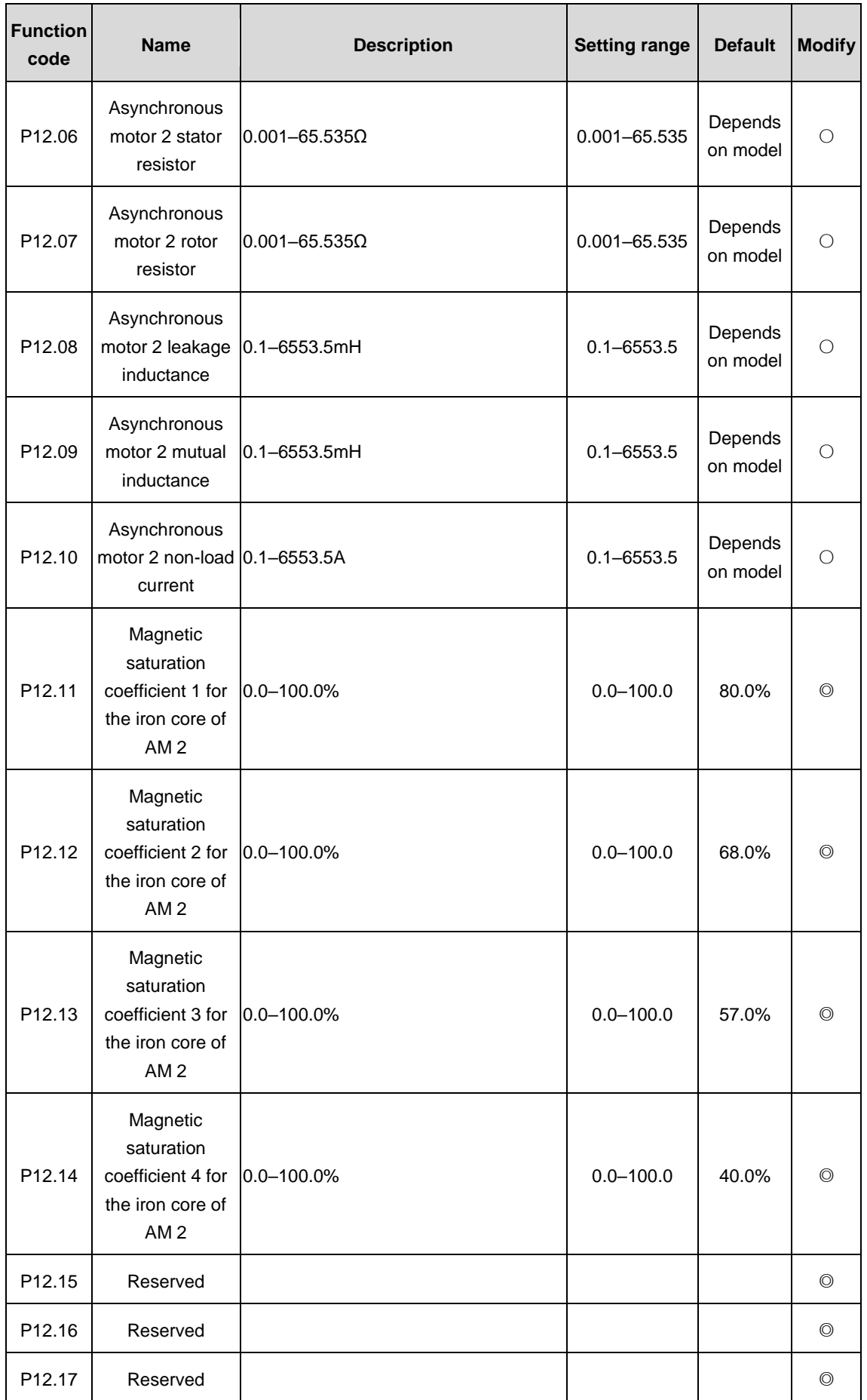

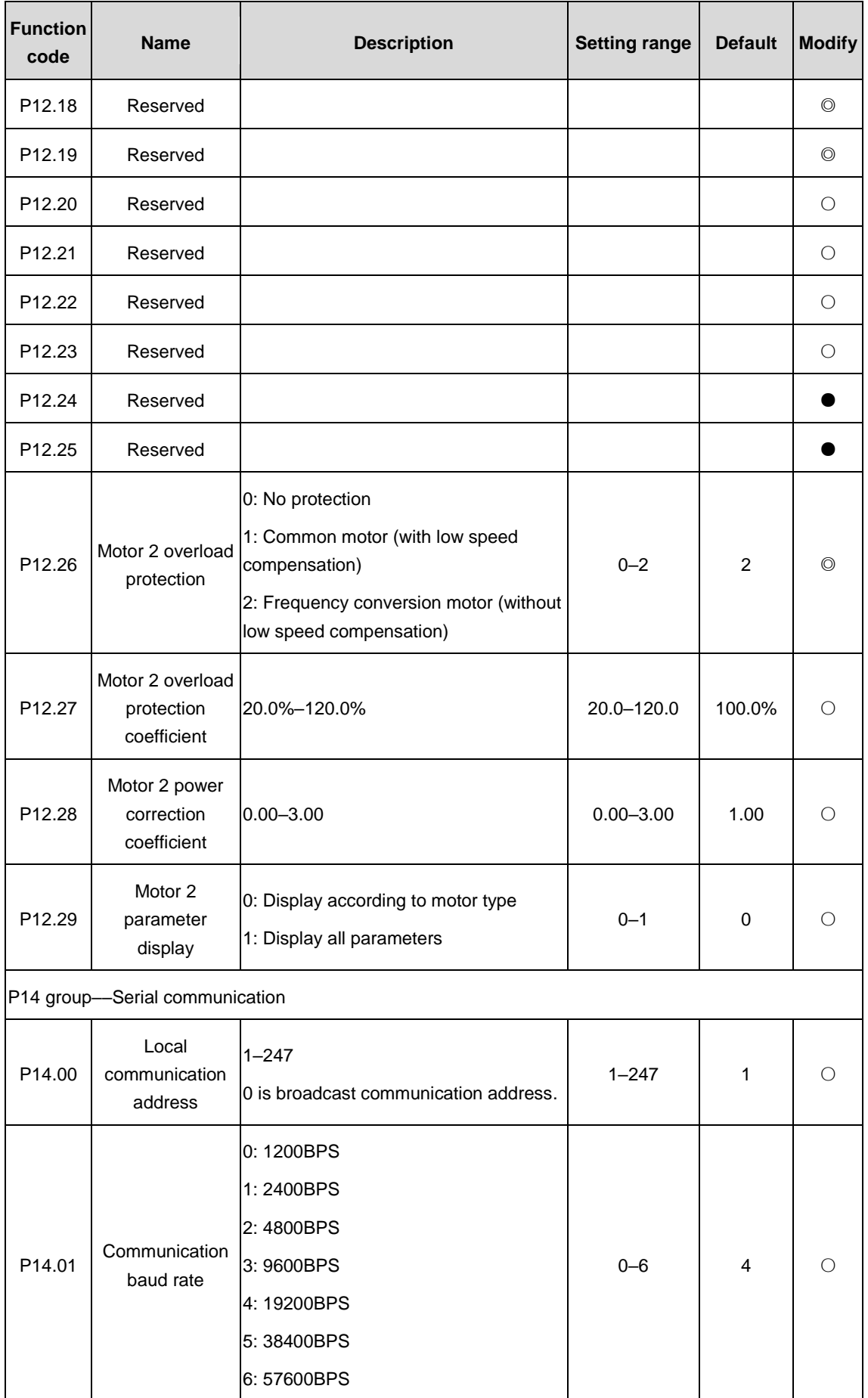

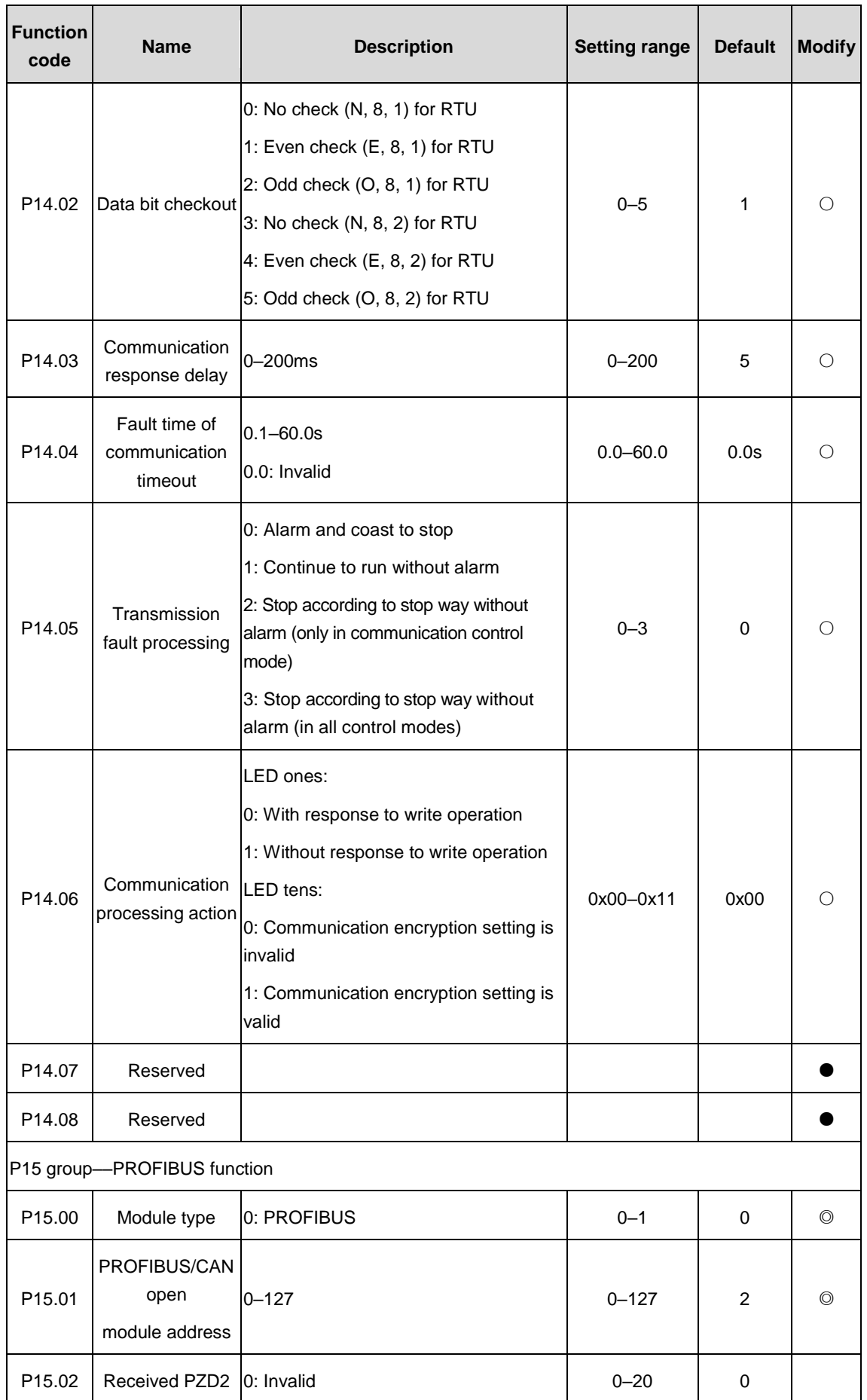

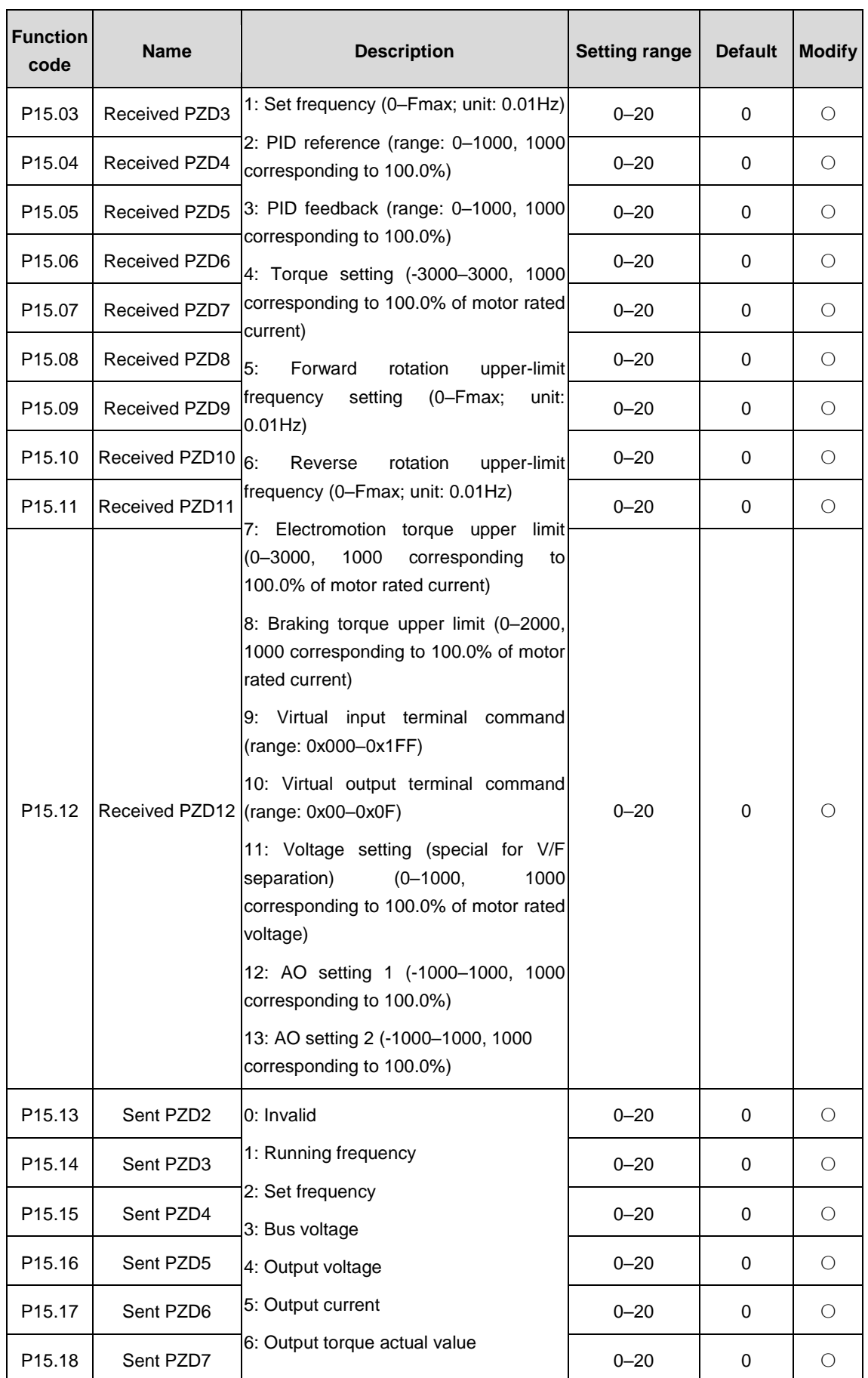

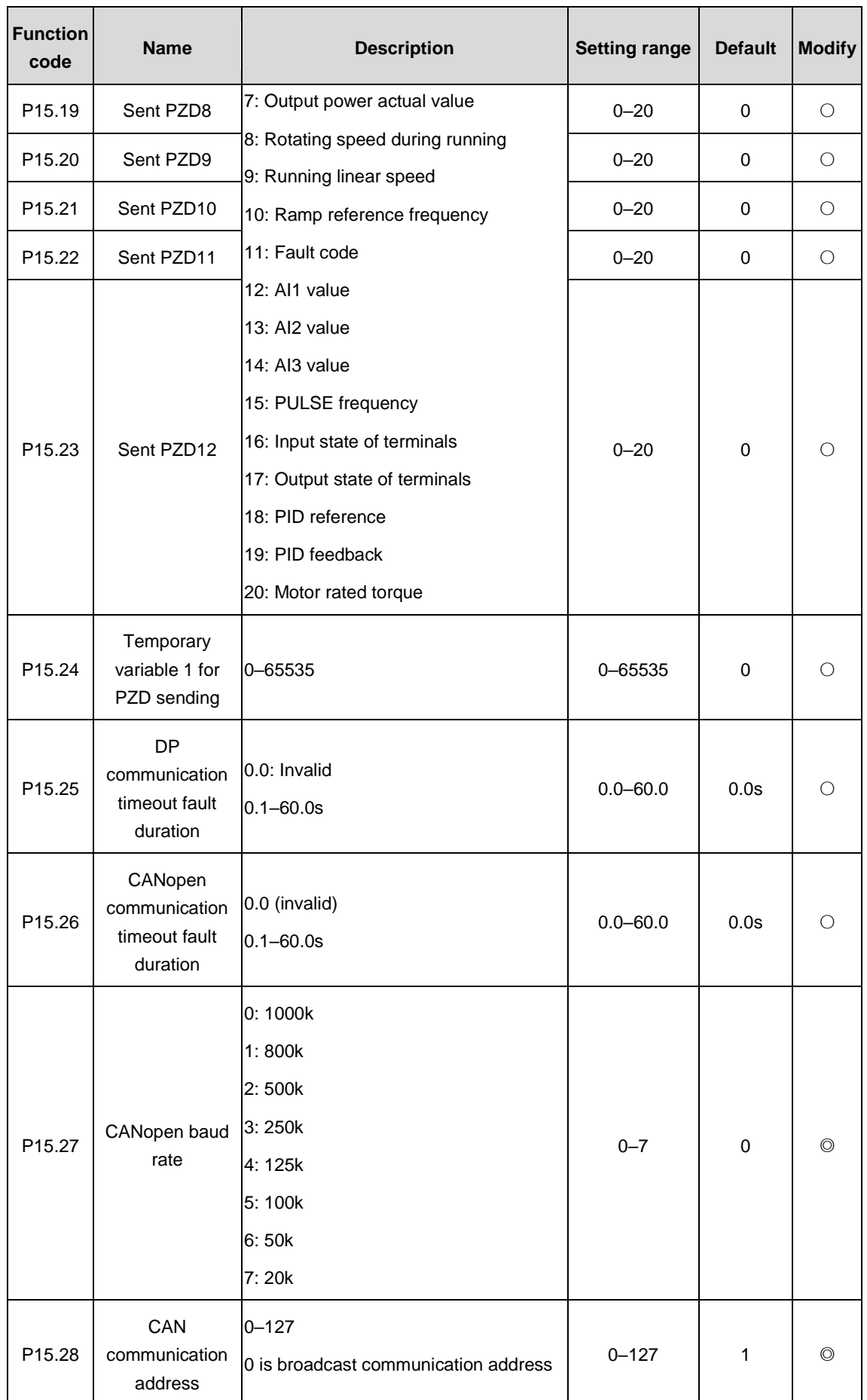

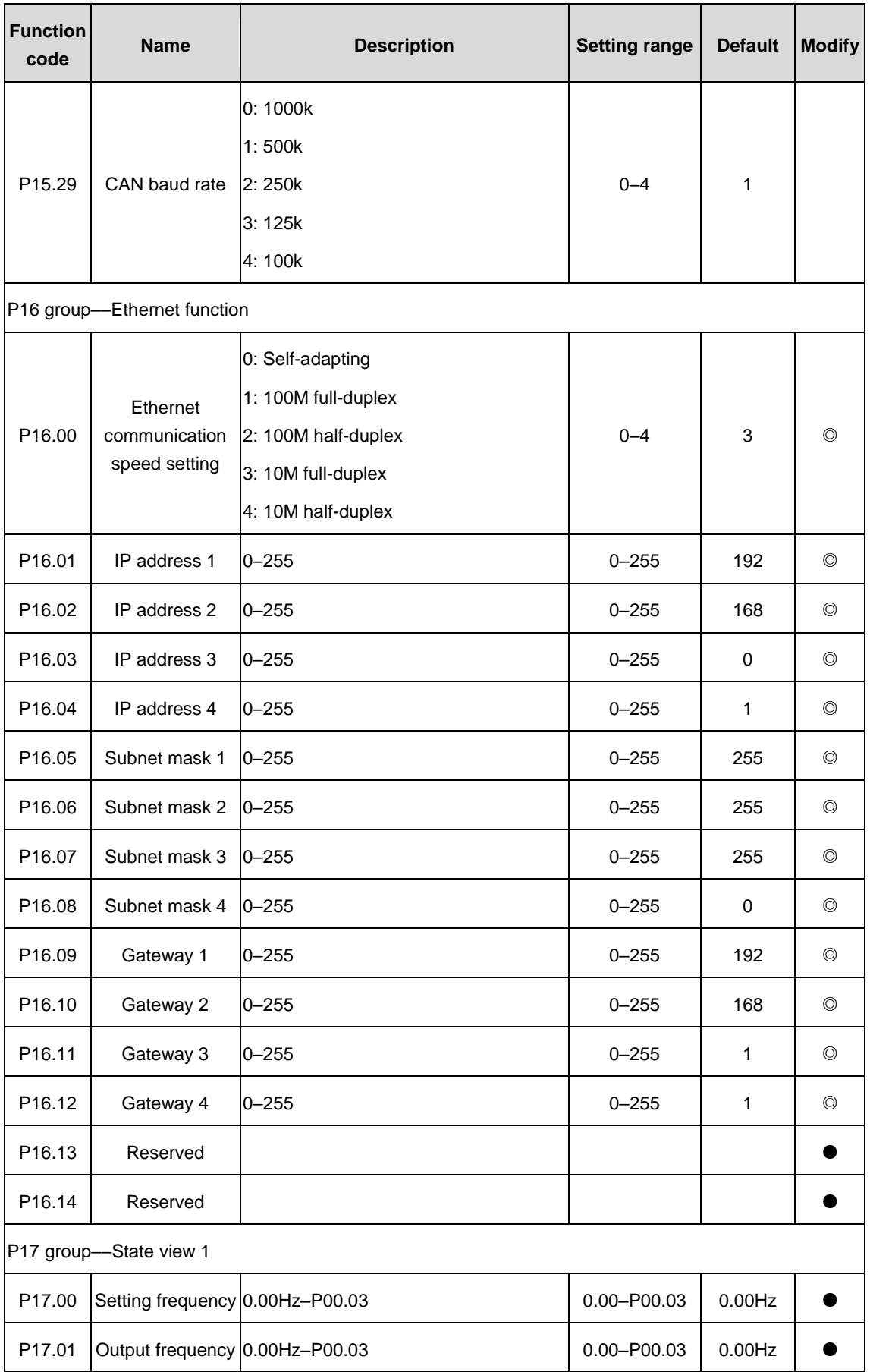

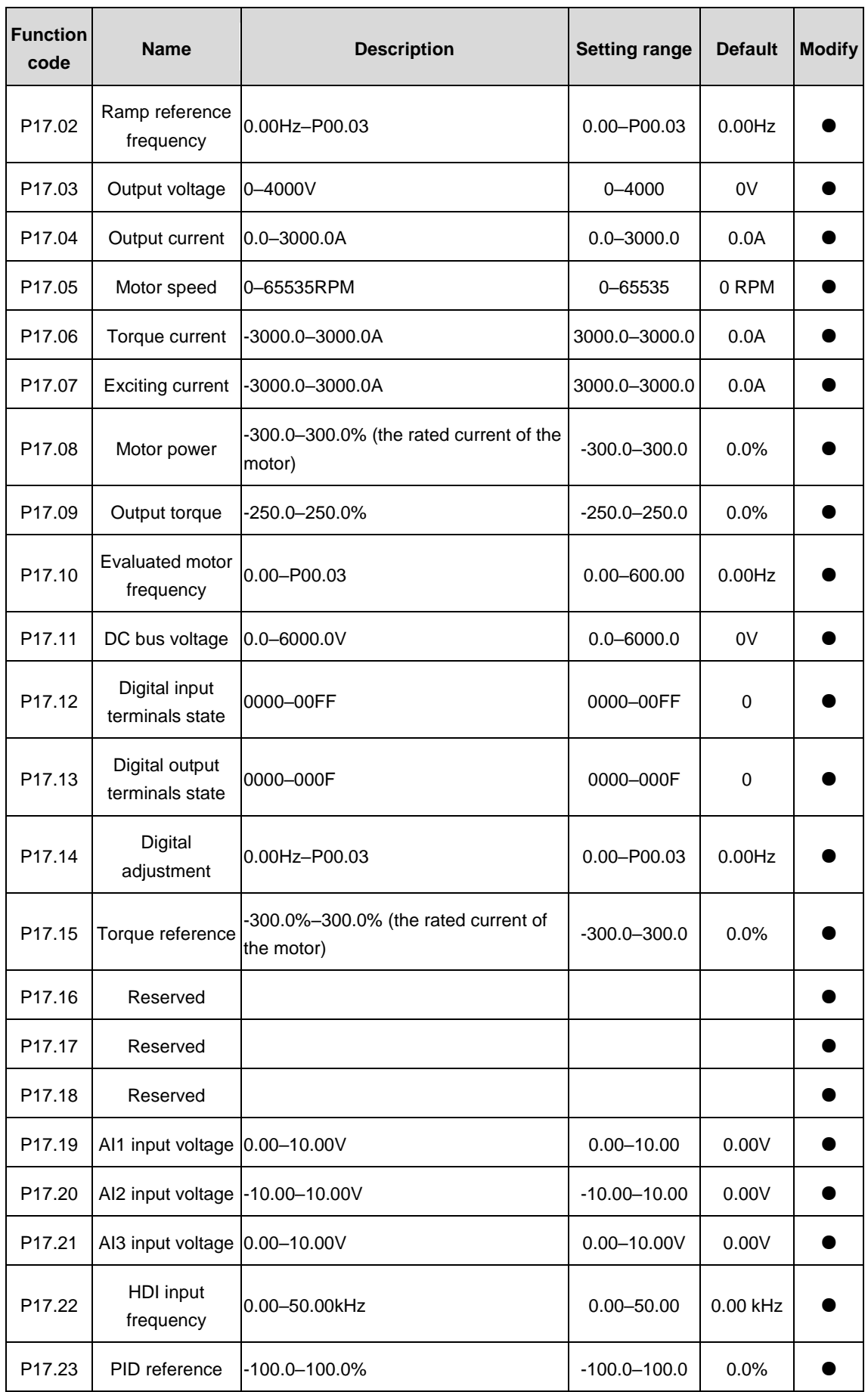

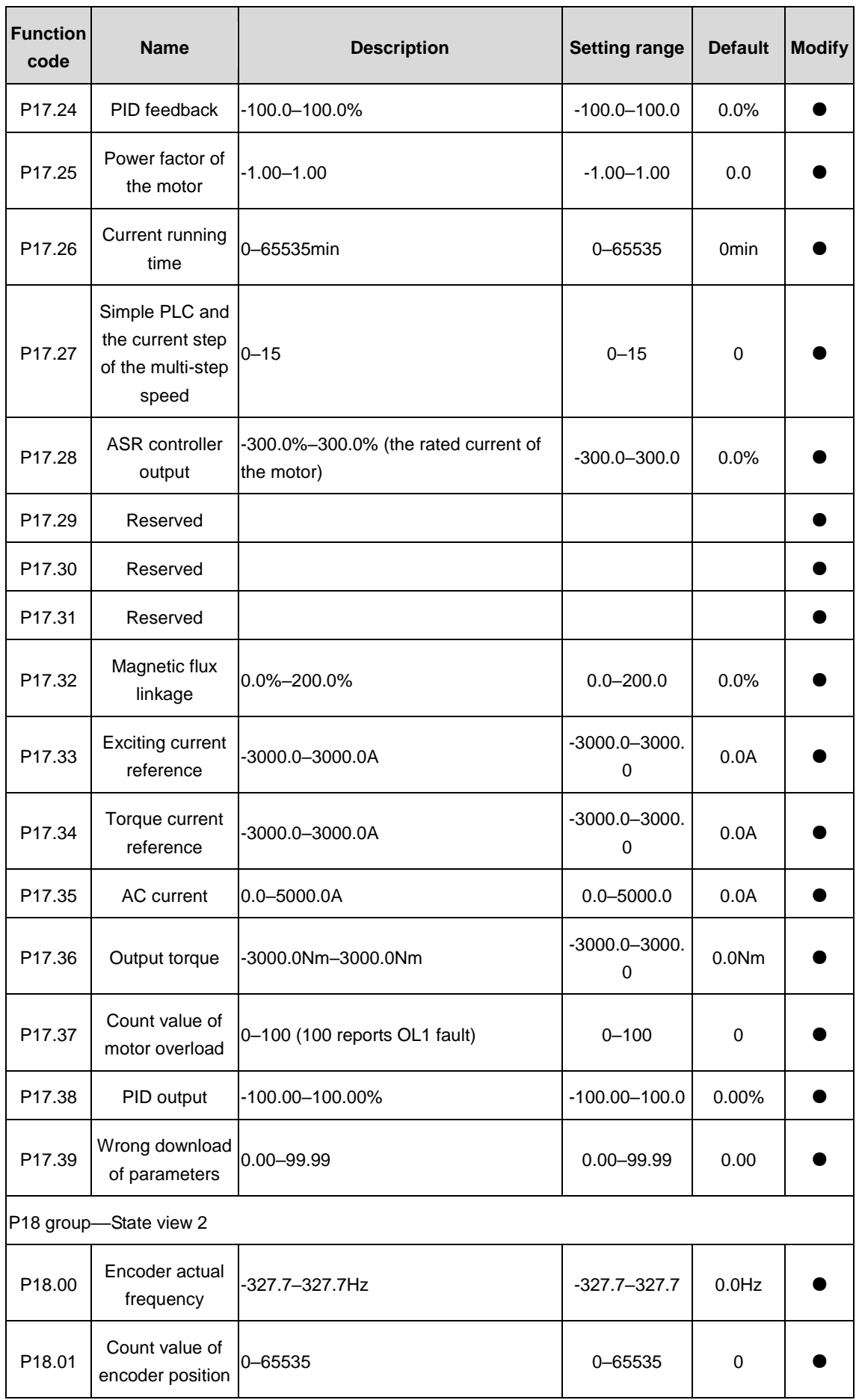

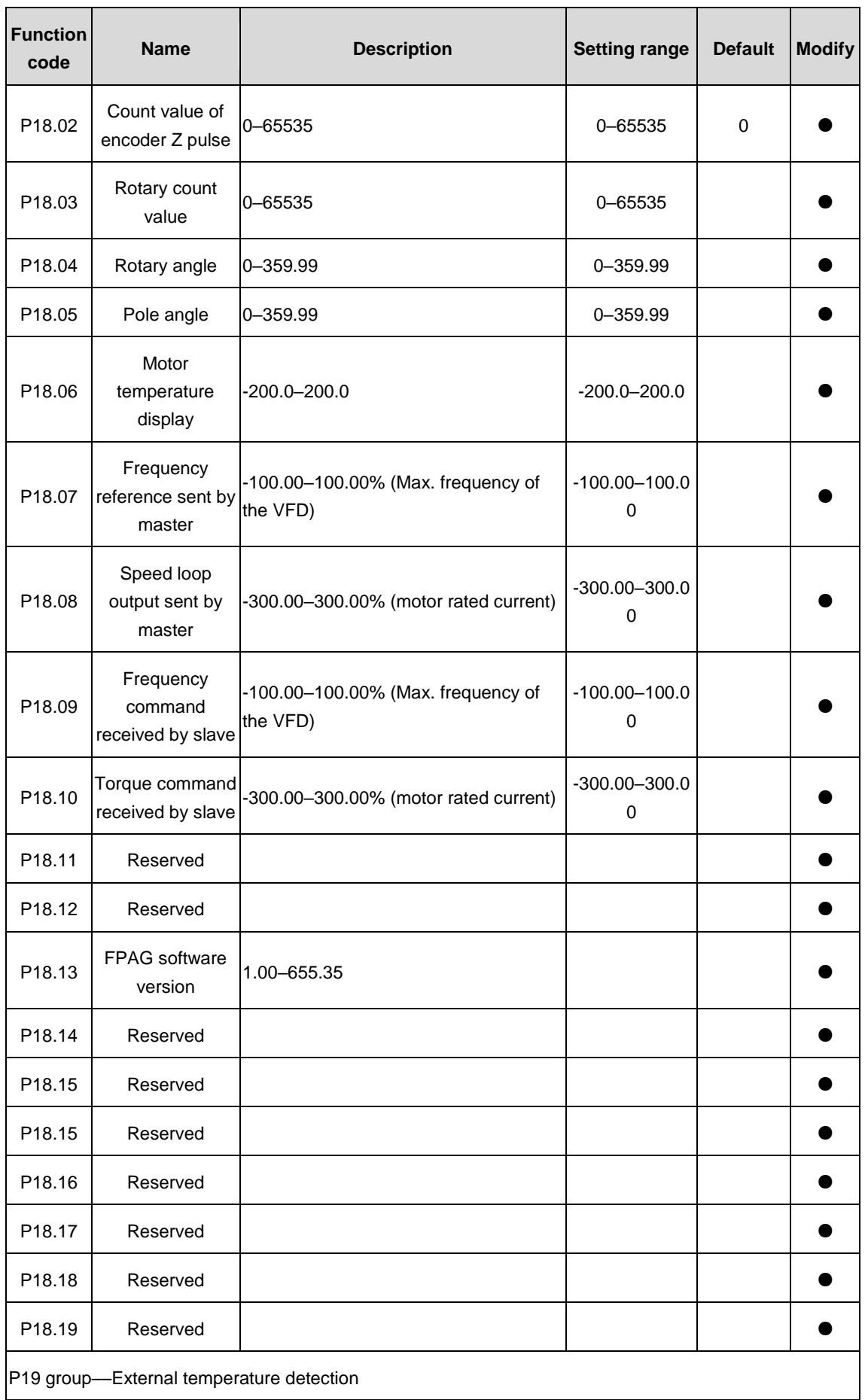

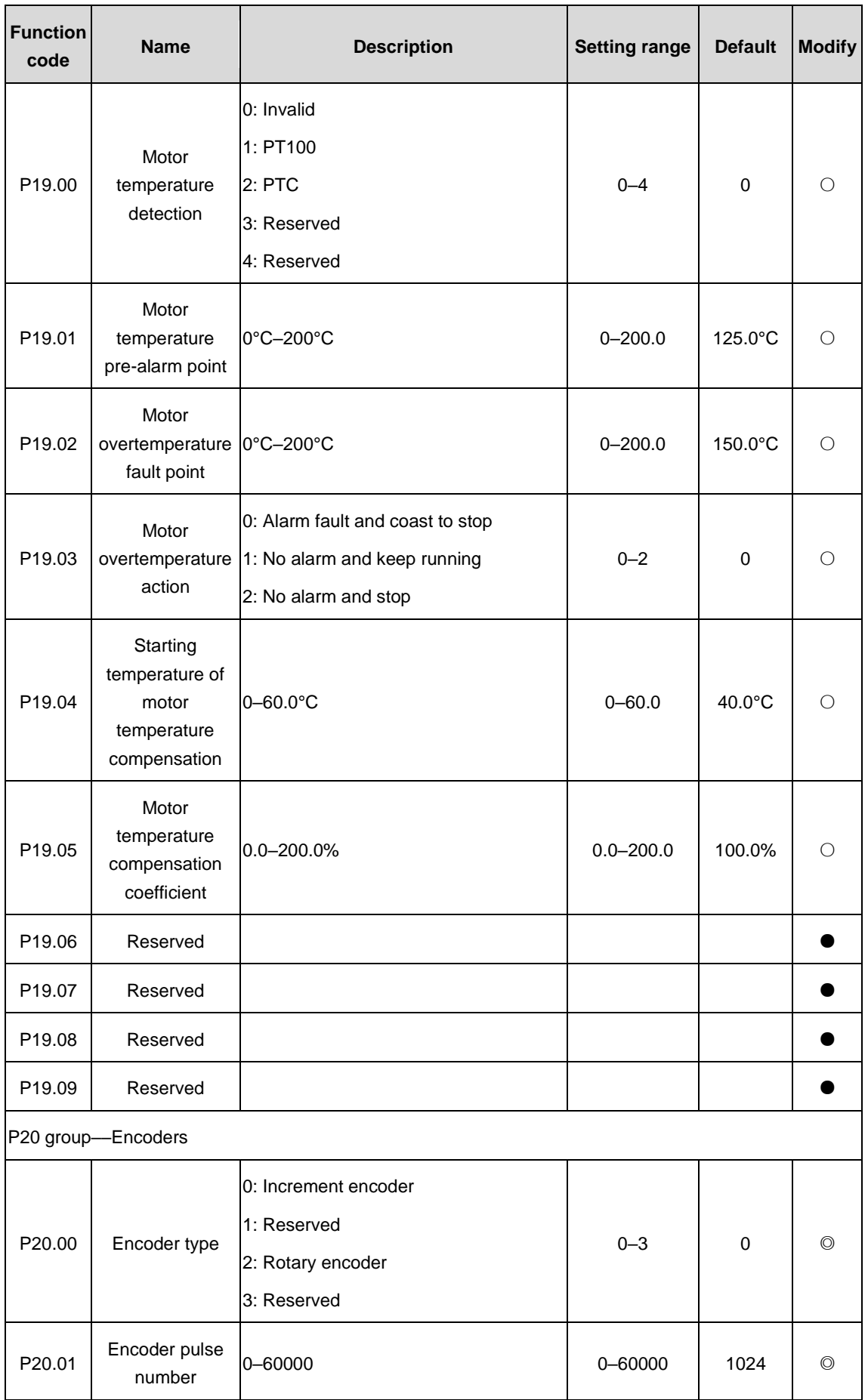

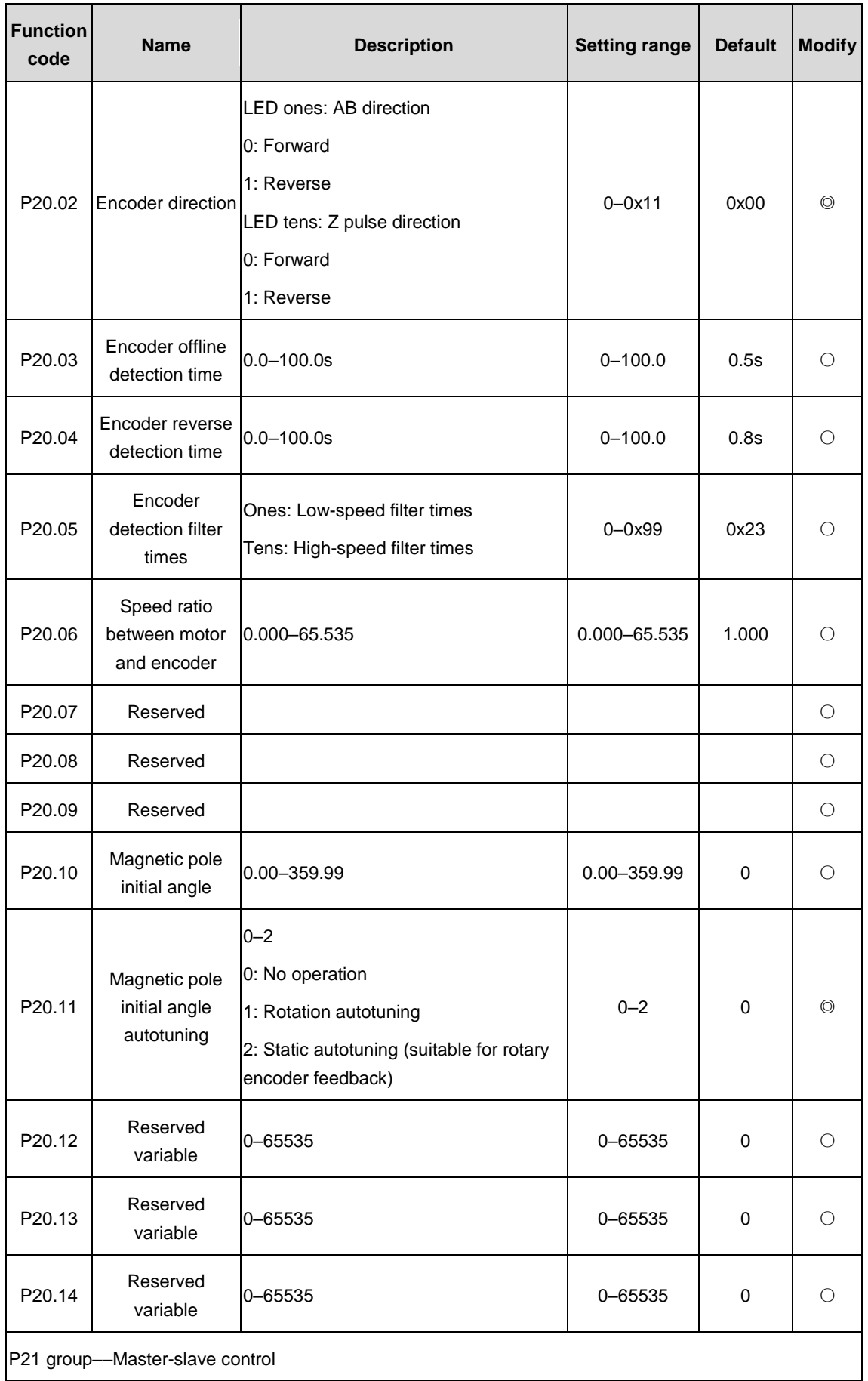

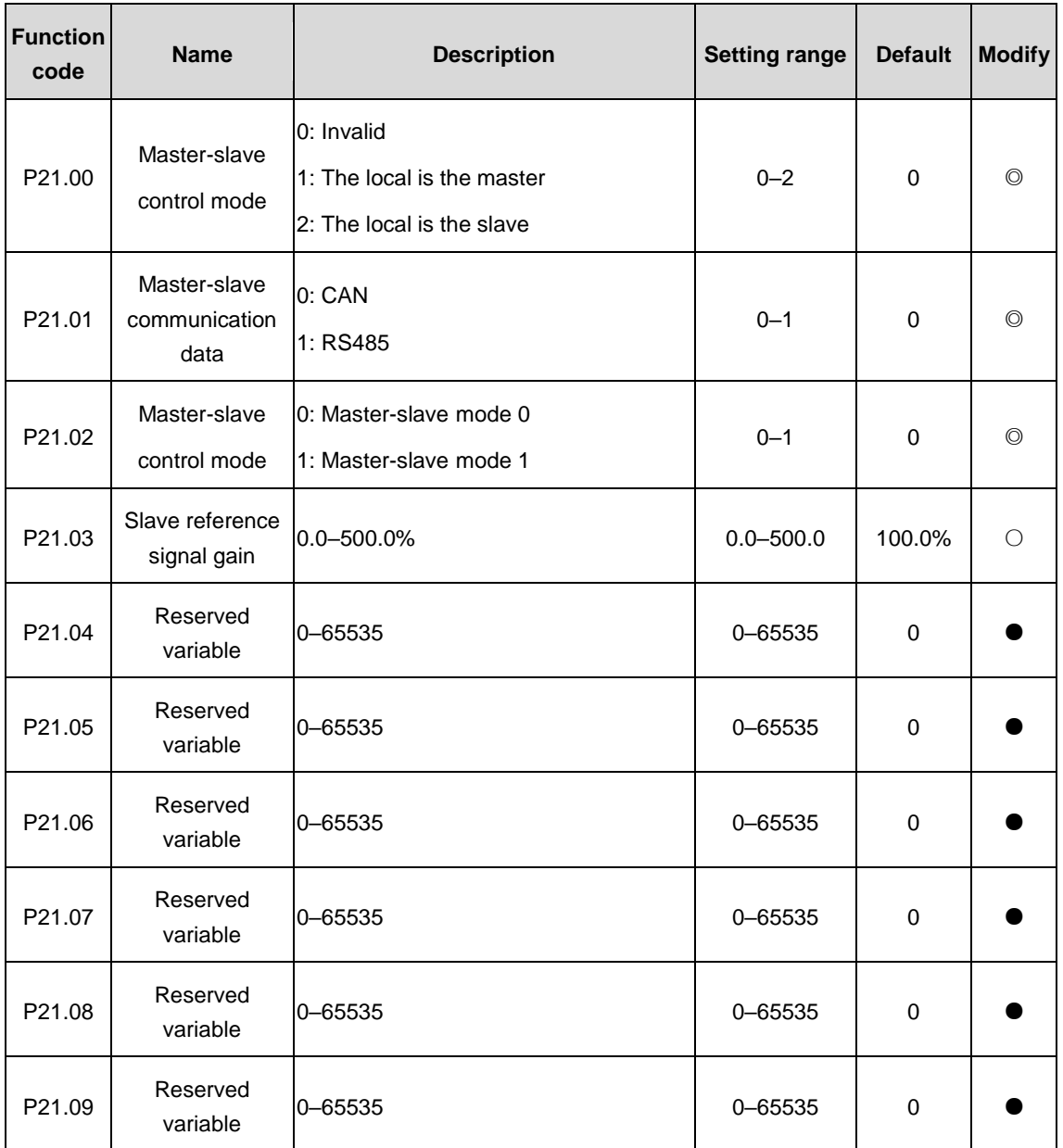

# **7 Maintenance guidelines**

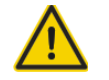

●**Electricians must carry out maintenance as the specified methods.**

●**Only qualified electricians are allowed to perform the maintenance.**

**●Disconnect all power supplies to the VFD before maintenance. After 25 minutes, ensure the CHARGE LEDs of all modules are off and the DC bus voltage of the VFD detected by multimeter is lower than 25V.**

●**Do not touch the components on the PCB board, otherwise electrostatic discharge may cause damage to the VFD.**

**●After maintenance, ensure all screws have been tightened securely.**

## **7.1 Daily maintenance**

To avoid faults, ensure normal running and prolong service life, the inverter needs daily maintenance, as shown below:

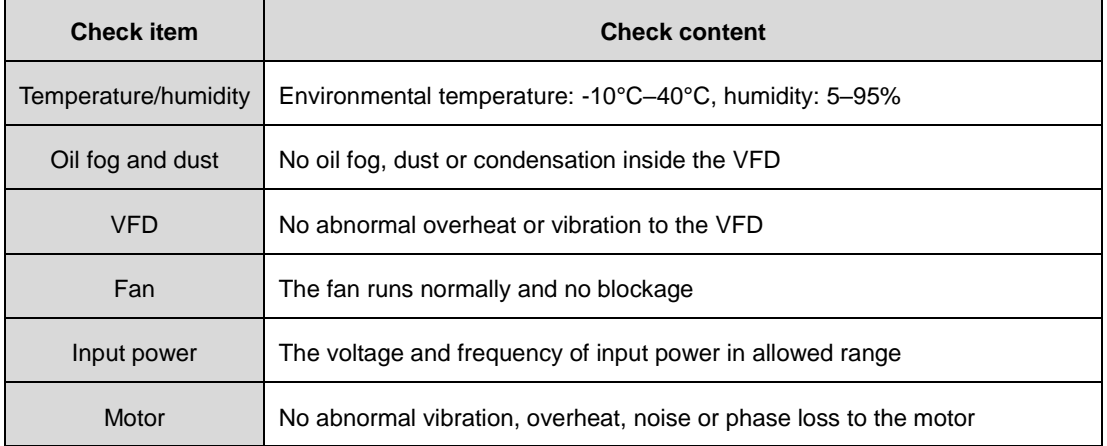

### **7.2 Regular maintenance**

 $\blacksquare$ 

To avoid faults and ensure the VFD runs smoothly in high performance for a long time, users must inspect the VFD regularly, as shown below:

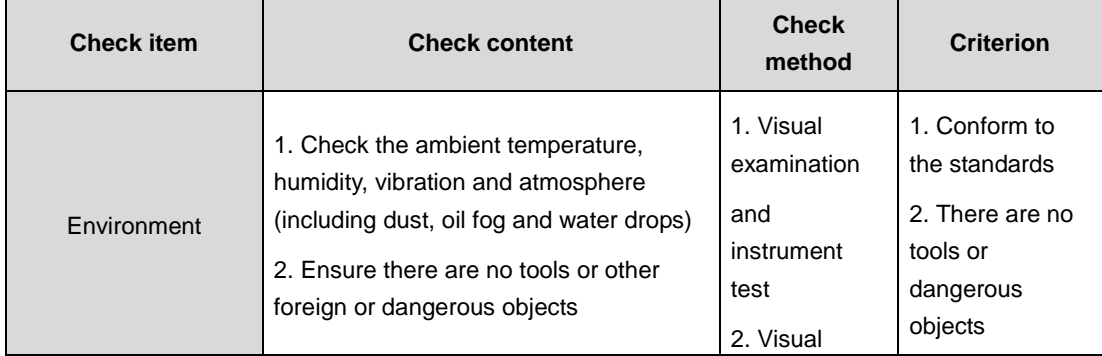

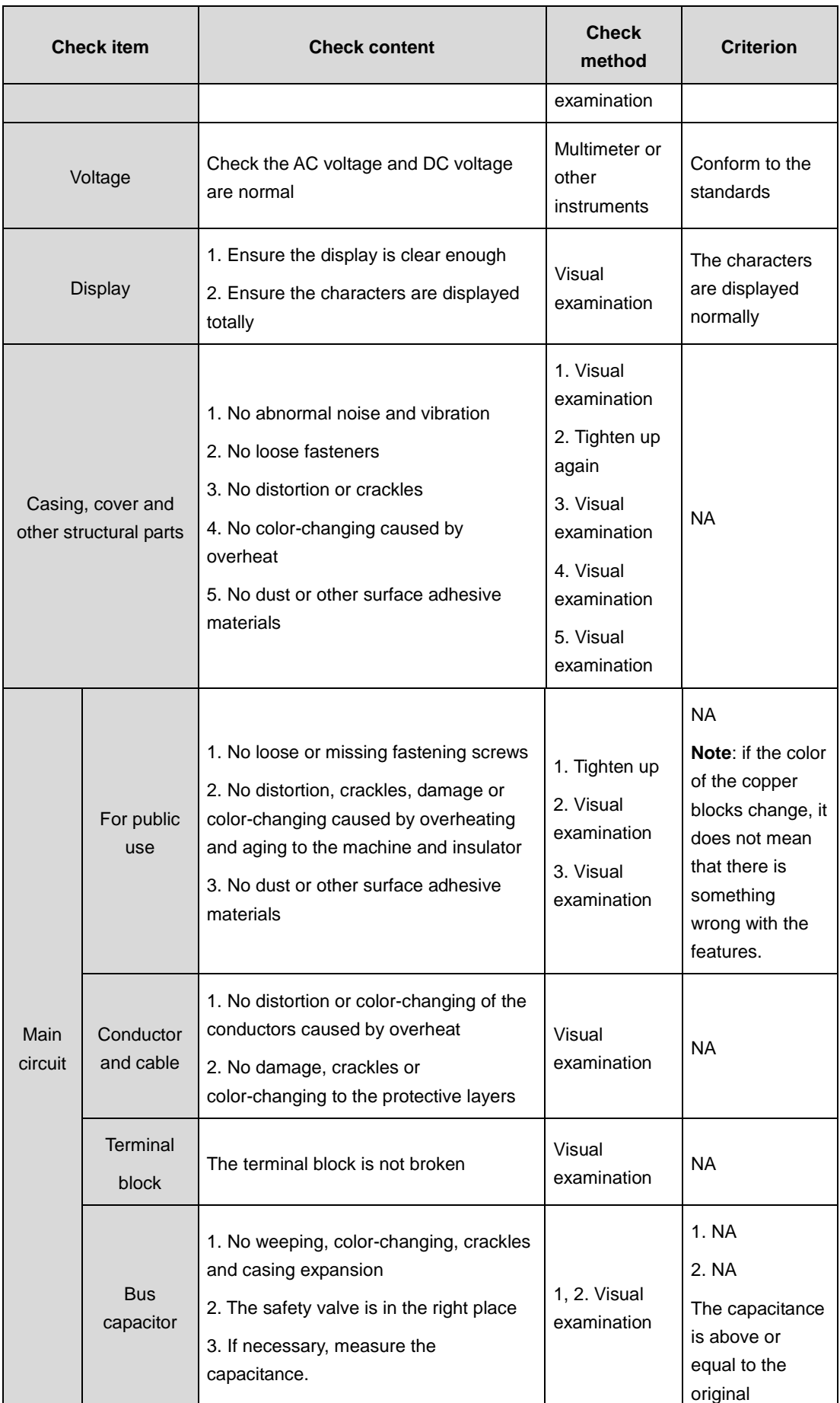

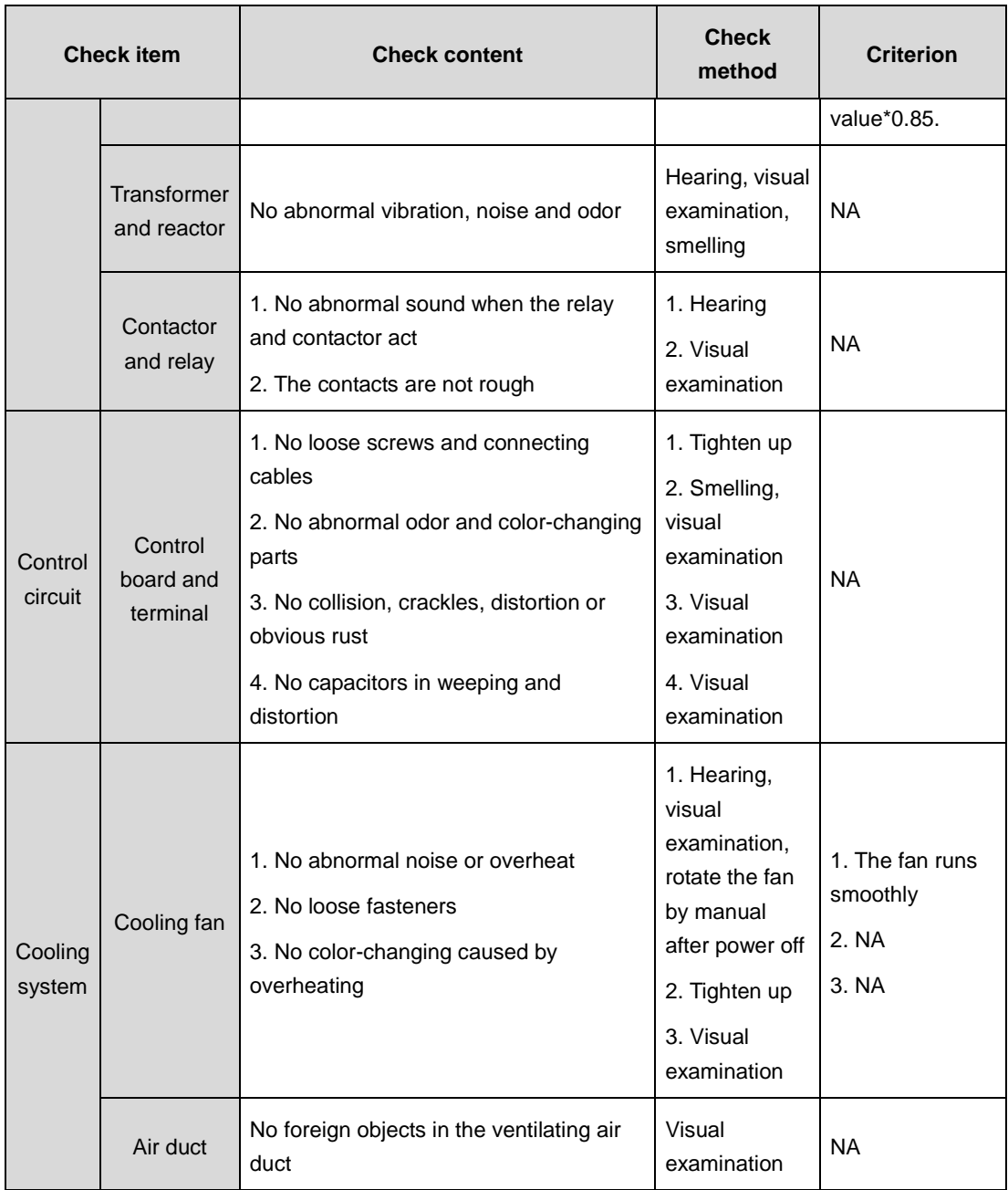

## **7.3 Replacement of wearing parts**

The fans and electrolytic capacitors are wearing parts. To ensure long-term safe operation without faults, the wearing parts should be replaced regularly. The periods for replacement are:

- **•** Fan: replace it after using 20000 hours
- Electrolytic capacitor: replace it after using 30000–40000 hours

# **8 MODBUS protocol**

### **8.1 Overview of MODBUS protocol**

This chapter describes the communication protocol of Goodrive3000 series VFDs.

The Goodrive3000 series medium voltage VFDs provide RS485 communication interface. It adopts international standard Modbus communication protocol to perform master-slave communication. The user can realize centralized control through PC/PLC, upper control PC, etc. (set the control command, running frequency of the VFD, modify relevant function codes, monitor and control the operating state and fault information of the VFD and so on) to adapt specific application requirements.

## **8.2 Brief introduction to MODBUS**

Modbus protocol is a software protocol and common language which is applied in the electrical controller. With this protocol, the controller can communicate with other devices via network (the channel of signal transmission or the physical layer, such as RS485). And with this industrial standard, the controlling devices of different manufacturers can be connected to an industrial network for the convenience of being monitored.

There are two transmission modes for Modbus protocol: ASCII mode and RTU (Remote Terminal Units) mode. On one Modbus network, all devices should select same transmission mode and their basic parameters, such as baud rate, digital bit, check bit, and stopping bit should have no difference.

Modbus network is a controlling network with single-master and multiple slaves, which means that there is only one device performs as the master and the others are the slaves on one Modbus network. The master can communicate with any single slave or with all slaves. For the single-visiting command, the slave should feedback a response message; for the broadcasting message from the master, the slave does not need to feedback the response message.

## **8.3 Application of the VFD**

The Modbus protocol of the VFD is RTU mode and the physical layer is RS485.

#### **8.3.1 RS485**

The interface of RS485 works on semiduplex and its data signal applies differential transmission which is called balance transmission, too. It uses twisted pairs, one of which is defined as A (+) and the other is defined as B (-). Generally, if the positive electrical level between sending drive A and B is among +2V–+6V, it is logic"1", if the electrical level is among -2V–-6V, it is logic "0".

485+ on the terminal board corresponds to A and 485- to B.

Communication baud rate means the binary bit number in one second. The unit is bit/s (bps). The higher the baud rate is, the quicker the transmission speed is and the weaker the anti-interference is. If the twisted pairs of 0.56mm (24AWG) is applied as the communication cables, the Max. transmission distance is as follows:

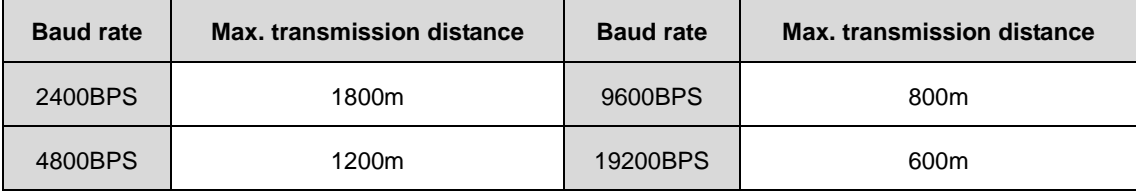

It is recommended to use shield cables and make the shield layer as the grounding wires during RS485 remote communication.

In the cases with less devices and shorter distance, it is recommended to use  $120Ω$  terminal resistor as the performance will be weakened if the distance increase even though the network can perform well without load resistor.

#### **8.3.1.1 Single application**

[Figure 8.1](#page-251-0) is the site Modbus connection figure of single VFD and PC. Generally, the computer does not have RS485 interface, the RS232 or USB interface of the computer should be converted into RS485 by converter. Connect the A terminal of RS485 to the 485+ terminal of the VFD and B to the 485- terminal. It is recommended to use the shield twisted pairs. When applying RS232-RS485 converter, if the RS232 interface of the computer is connected to the RS232 interface of the converter, the wire length should be as short as possible within the length of 15m. It is recommended to connect the RS232-RS485 converter to the computer directly. If using USB-RS485 converter, the wire should be as short as possible, too.

Select a right interface to the upper computer of the computer (select the interface of RS232-RS485 converter, such as COM1) after the wiring and set the basic parameters such as communication baud rate and digital check bit to the same as the VFD.

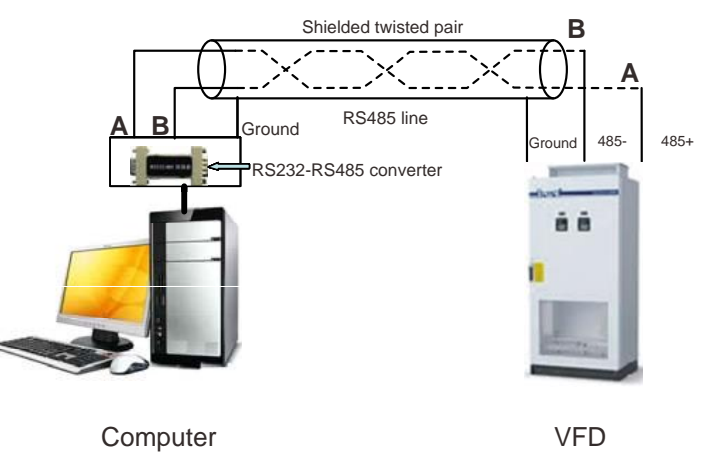

Figure 8.1 RS485 physical connection in single application

#### <span id="page-251-0"></span>**8.3.1.2 Multi-application**

In the real multi-application, the chrysanthemum connection and star connection are commonly used.

Chrysanthemum chain connection is required in the RS485 industrial fieldbus standards. The two ends are connected to terminal resistors of 120Ω which is shown as [Figure 8.2.](#page-251-1) [Figure 8.3](#page-252-0) is the simply connection figure and [Figure 8.4](#page-252-1) is the real application figure.

<span id="page-251-1"></span>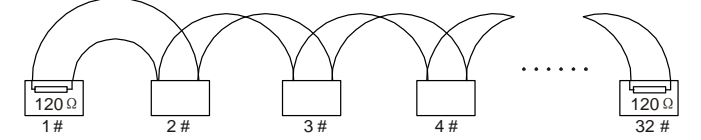

Figure 8.2 Chrysanthemum connection
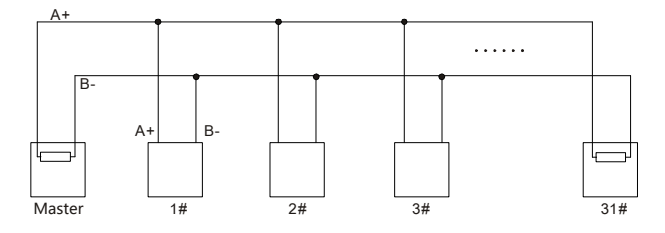

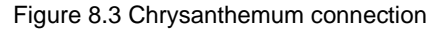

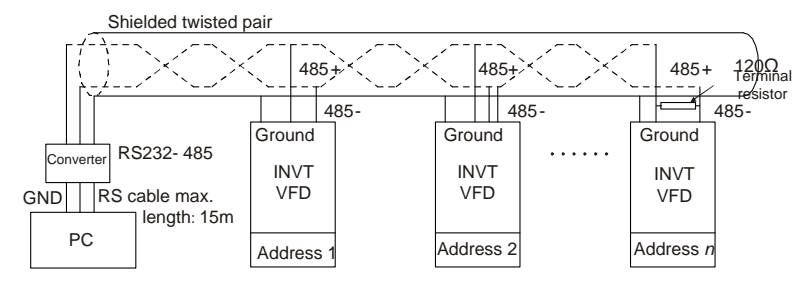

Figure 8.4 Chrysanthemum connection applications

[Figure 8.5](#page-252-0) is the star connection. Terminal resistor should be connected to the two devices which have the longest distance. (1# and 15#device)

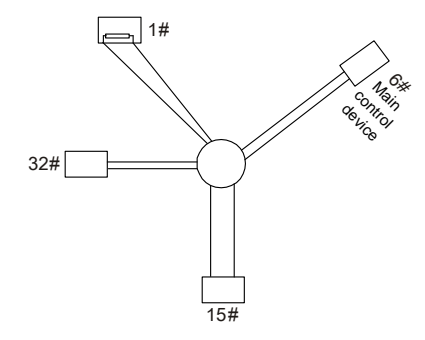

Figure 8.5 Star connection

<span id="page-252-0"></span>It is recommended to use shield cables in multiple connection. The basic parameter of the devices, such as baud rate and digital check bit in RS485 should be the same and there should be no repeated address.

## **8.3.2 RTU mode**

#### **8.3.2.1 RTU communication frame format**

If the controller is set to communicate by RTU mode in Modbus network every 8bit byte in the message includes two 4Bit hex characters. Compared with ACSII mode, this mode can send more data at the same baud rate.

#### **Code system**

· 1 start bit

· 7 or 8 digital bit, the minimum valid bit can be sent firstly. Every 8 bit frame includes two hex characters (0...9, A...F)

- · 1 even/odd check bit . If there is no checkout, the even/odd check bit is inexistent.
- · 1 end bit (with checkout), 2 Bit(no checkout)

#### **Error detection field**

· CRC

The data format is illustrated as follows:

11-bit character frame (BIT1  $-$  BIT8 are the data bits)

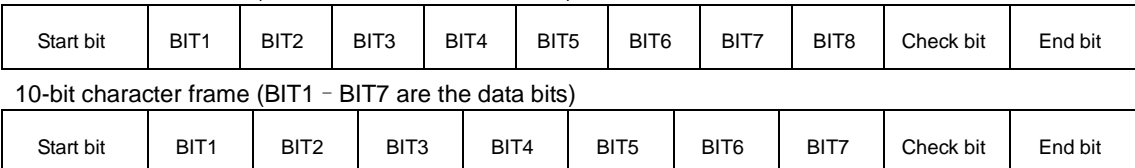

In one character frame, the digital bit takes effect. The start bit, check bit and end bit is used to send the digital bit right to the other device. The digital bit, even/odd checkout and end bit should be set as the same in real application.

In the RTU mode, the minimum idle time between new frames should be no less than 3.5 bytes. In the network whose transmission speed is calculated by baud rate, transmission time of 3.5 bytes can be controlled easily. The data fields are as follows: slave address, operation code, data and CRC checkout, the byte of each field is hex (0...9, A...F). The network device is always monitoring the action of communication bus. When the first field (the address message) is received, each device will confirm the byte. After the final byte is transmitted, there will be another interval time similar to 3.5 bytes to indicate the end of the frame. Later, a new frame will start.

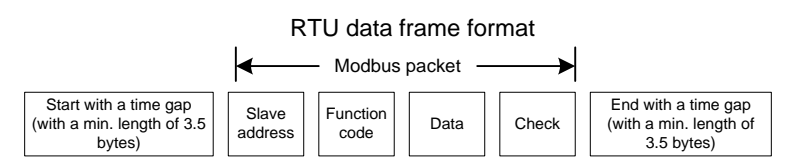

The whole message frame in RTU mode is a continuous transmitting flow. If there is an interval time (more than 1.5 bytes) before the completion of the frame, the receiving device will renew the uncompleted message and suppose the next byte as the address field of the new message. As such, if the new message follows the previous one within the interval time of 3.5 bytes, the receiving device will deal with it as the same with the previous message. If these two phenomena all happen during the transmission, the CRC will generate a fault message to respond to the sending devices.

The standard structure of RTU frame:

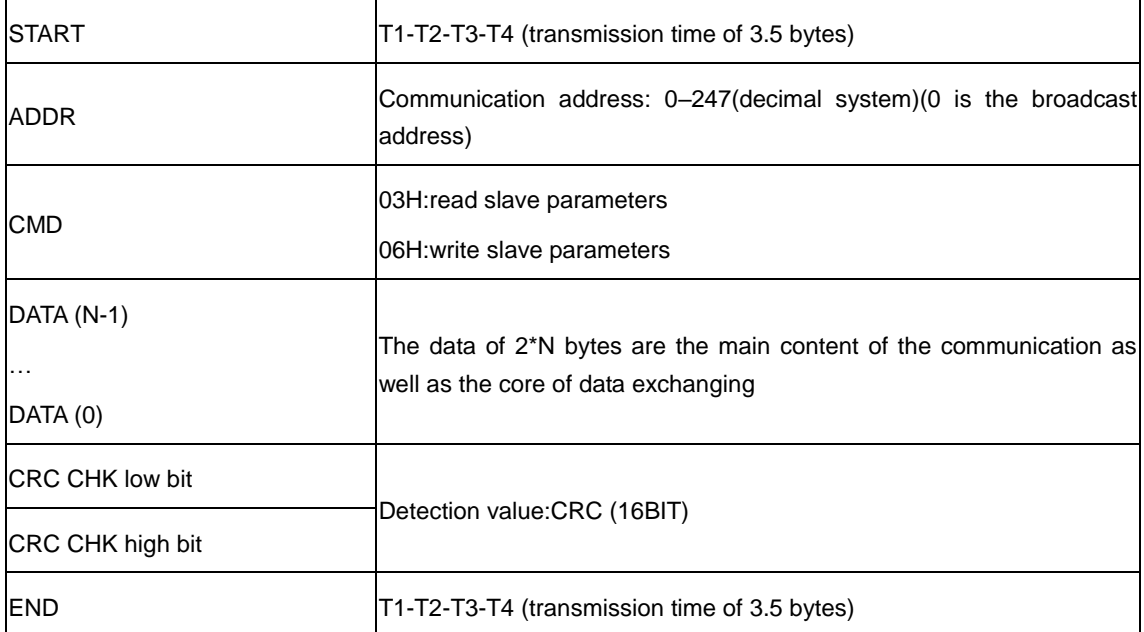

#### **8.3.2.2 RTU communication frame error checkout**

Various factors may cause error in the data transmission. If there is no error checkout, the receiving devices will not find the message is wrong and they may give incorrect response which cause serious

result. So the checkout is essential to the message.

The theme of checkout is that: the sender calculate the sending data according to a fixed formula, and then send the result with the message. When the receiver gets this message, they will calculate anther result according to the same method and compare it with the sending one. If two results are the same, the message is correct. If not, the message is incorrect.

The error checkout of the frame can be divided into two parts: the bit checkout of the byte and the whole data checkout of the frame (CRC check).

#### **Bit checkout of the byte**

The user can select different bit checkouts or non-checkout, which impacts the check bit setting of each byte.

The definition of even checkout: add an even check bit before the data transmission to illustrate the number of "1" in the data transmission is odd number or even number. When it is even, the check byte is "0", otherwise, the check byte is"1". This method is used to stabilize the parity of the data.

The definition of odd checkout: add an odd check bit before the data transmission to illustrate the number of "1" in the data transmission is odd number or even number. When it is odd, the check byte is "0", otherwise, the check byte is"1". This method is used to stabilize the parity of the data.

For example, when transmitting "11001110", there are five "1" in the data. If the even checkout is applied, the even check bit is "1"; if the odd checkout is applied; the odd check bit is "0". The even and odd check bit is calculated on the check bit position of the frame. And the receiving devices also carry out even and odd checkout. If the parity of the receiving data is different from the setting value, there is an error in the communication.

### **CRC check**

The checkout uses RTU frame format. The frame includes the frame error detection field which is based on the CRC calculation method. The CRC field is two bytes, including 16 figure binary values. It is added into the frame after calculated by transmitting device. The receiving device recalculates the CRC of the received frame and compares them with the value in the received CRC field. If the two CRC values are different, there is an error in the communication.

During CRC, 0\*FFFF will be stored. And then, deal with the continuous 6-above bytes in the frame and the value in the register. Only the 8Bit data in every character is effective to CRC, while the start bit, the end and the odd and even check bit is ineffective.

Each 8 bit character xors with the register, the result moves to the lowest effective bit and the highest bit is filled by 0. If LSB is detected to be 1, the register will xor with the preset value. If LSB is 0, the action will not carry on. Repeat 8 times during the whole process. After the last bit is completed, the next 8 bit character will xor with the current value of the register. The final value in the register is the CRC after the completion of operating all bytes.

The calculation of CRC applies the international standard CRC checkout principles. When the user is editing CRC calculation, he can refer to the relative standard CRC calculation to write the required CRC calculation program.

Here provided a simple function of CRC calculation for the reference (programmed with C language):

```
unsigned int crc_cal_value(unsigned char*data_value,unsigned char 
data_length)
   {
   int i;
   unsigned int crc value=0xffff;
```

```
while(data_length--)
{
    crc_value^=*data_value++;
    for(i=0; i<8; i++){
        if(crc_value&0x0001)
            crc_value=(crc_value>>1)^0xa001;
        else 
            crc_value=crc_value>>1;
    }
}
return(crc_value);
}
```
In ladder logic, CKSM calculated the CRC value according to the frame with the table inquiry. The method is advanced with easy program and quick calculation speed. But the ROM space the program occupied is huge. So use it with caution according to the program required space.

## **8.4 RTU command code and communication data illustration**

## <span id="page-255-0"></span>**8.4.1 Command code: 03H, read N words (continuously up to 16 words)**

Command code 03H means that if the master read data for the VFD, the reading number depends on the "data number" in the command code. The Max. continuous reading number is 16 and the parameter address should be continuous. The byte length of every data is 2 (one word). The following command format is illustrated by hex (a number with "H" means hex) and one hex occupies one byte.

The command code is used to read the working stage of the VFD.

For example, read continuous 2 data content from 0004H from the VFD with the address of 01H (read the content of data address of 0004H and 0005H), the frame structure is as follows:

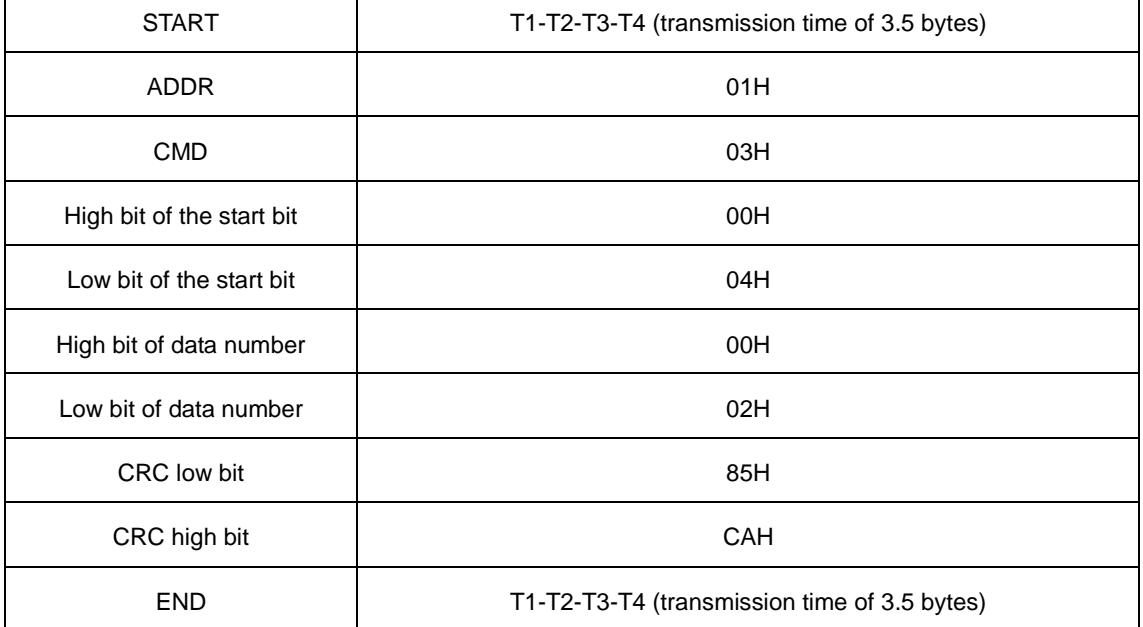

RTU master command message (from the master to the VFD)

T1-T2-T3-T4 between START and END is to provide at least the time of 3.5 bytes as the leisure time and distinguish two messages for the avoidance of taking two messages as one message.

ADDR=01H means the command message is sent to the VFD with the address of 01H and ADDR occupies one byte;

CMD=03H means the command message is sent to read data from the VFD and CMD occupies one byte;

"Start address" means reading data from the address and it occupies 2 bytes with the fact that the high bit is in the front and the low bit is in the behind.

"Data number" means the reading data number with the unit of word. If the "start address" is 0004H and the "data number" is 0002H, the data of 0004H and 0005H will be read.

CRC occupies 2 bytes with the fact that the low bit is in the front and the high bit is in the behind.

RTU slave response message (from the VFD to the master)

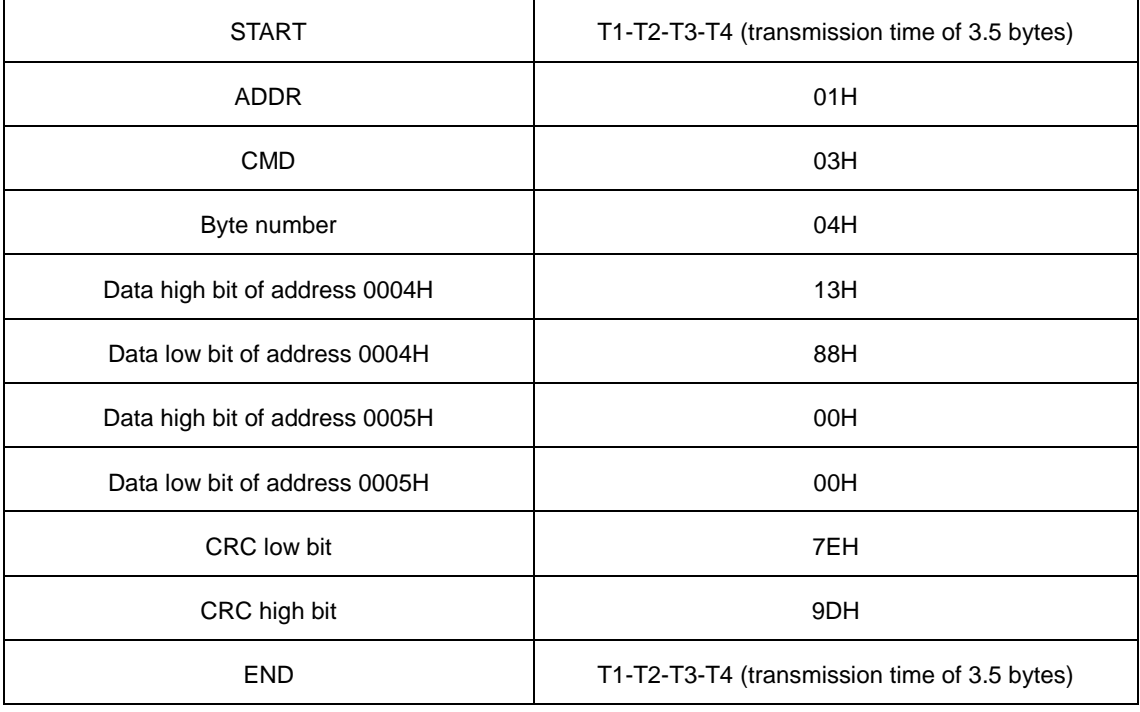

The meaning of the response is that:

ADDR=01H means the command message is sent to the VFD with the address of 01H and ADDR occupies one byte;

CMD=03H means the message is received from the VFD to the master for the response of reading command and CMD occupies one byte;

"Byte number" means all byte number from the byte (excluding the byte) to CRC byte (excluding the byte). 04 means there are 4 byte of data from the "byte number" to "CRC low bit", which are "digital address 0004H high bit", "data low bit of address 0004H", "data high bit of address 0005H" and "data low bit of address 0005H".

There are 2 bytes stored in one data with the fact that the high bit is in the front and the low bit is in the behind of the message, the data of address 0004H is 1388H, and the data of address 0005H is 0000H.

CRC occupies 2 bytes with the fact that the low bit is in the front and the high bit is in the behind.

## <span id="page-256-0"></span>**8.4.2 Command code: 06H, write one word**

The command means that the master write data to the VFD and one command can write one data other than multiple data. The effect is to change the working mode of the VFD.

For example, write 5000 (1388H) to 0004H from the VFD with the address of 02H, the frame structure is as follows:

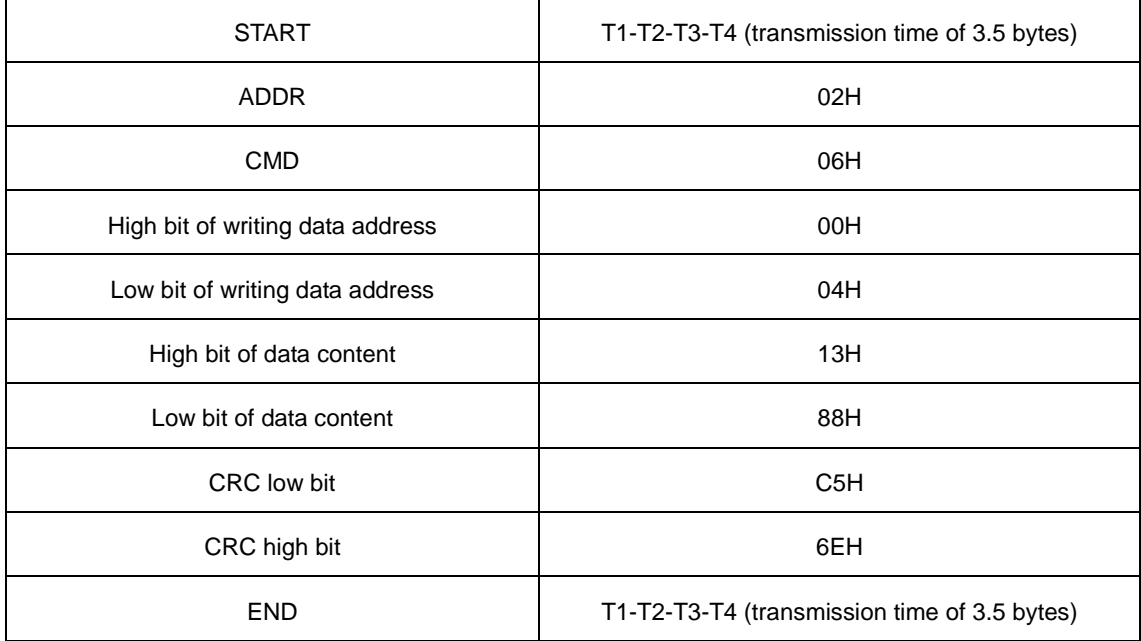

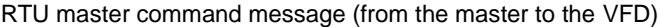

RTU slave response message (from the VFD to the master)

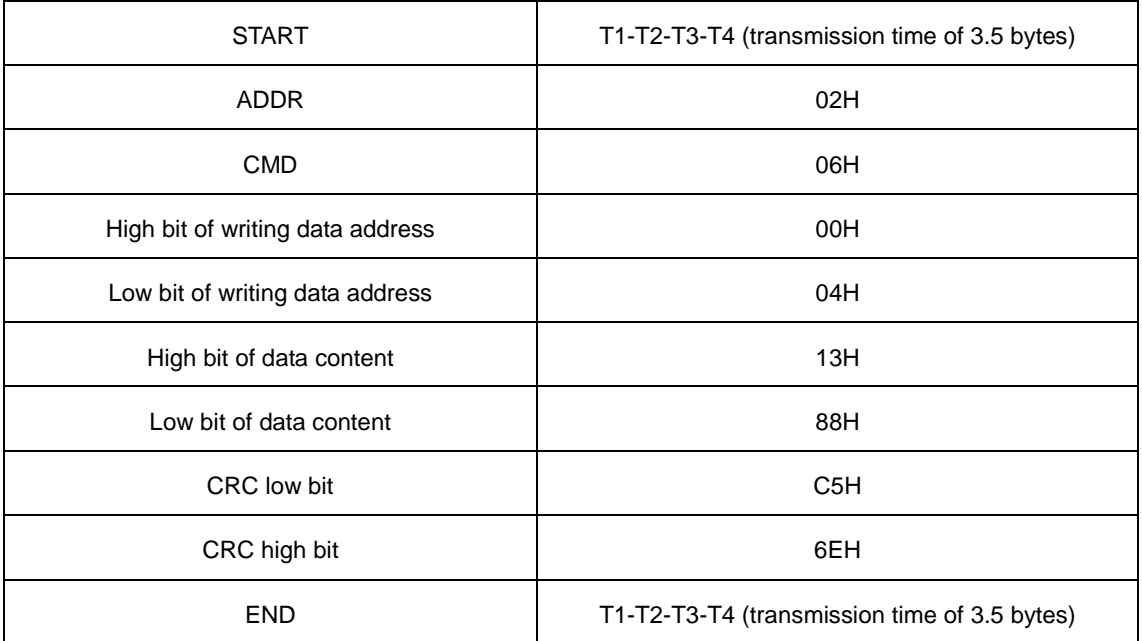

**Note:** Sections [8.4.1](#page-255-0) an[d 8.4.2](#page-256-0) mainly describe the command formats, and the detailed application will be mentioned in [8.4.7](#page-267-0) [Example of writing and reading](#page-267-0) with examples.

## **8.4.3 Command code: 08H, diagnosis function**

Meaning of sub-function codes:

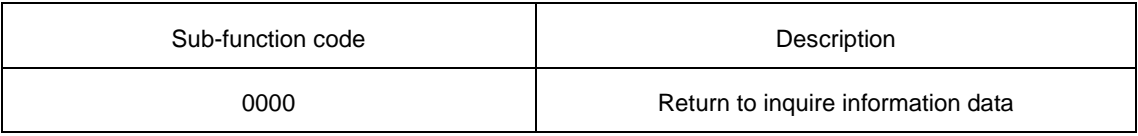

For example: The inquiry information string is same as the response information string when the loop detection to address 01H of driver is carried out.

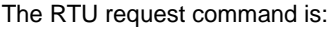

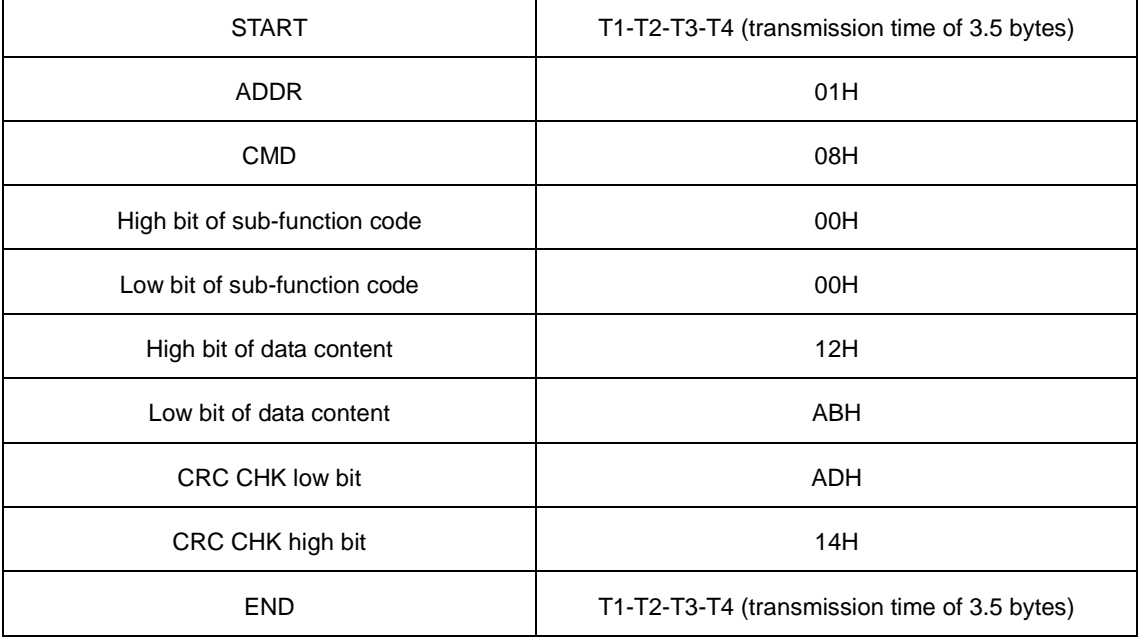

The RTU response command is:

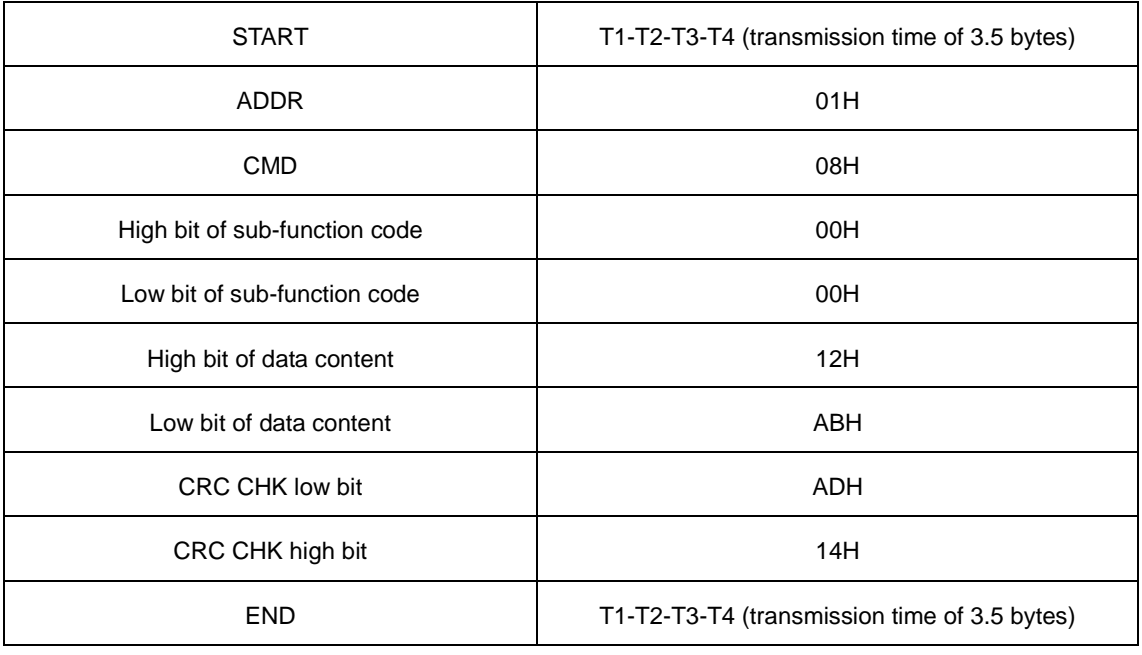

## **8.4.4 The definition of data address**

The address definition of the communication data in this part is to control the running of the VFD and get the state information and relative function parameters of the VFD.

## **8.4.4.1 The rules of parameter address of the function codes**

The parameter address occupies 2 bytes with the fact that the high bit is in the front and the low bit is in the behind. The range of high and low byte are: high byte-00 - ffH; low byte-00 - ffH. The high byte is the group number before the radix point of the function code and the low byte is the number after the radix point. But both the high byte and the low byte should be changed into hex. For example P05.06, the

group number before the radix point of the function code is 05, then the high bit of the parameter is 05, the number after the radix point 06, then the low bit of the parameter is 06, then t he function code address is 0506H and the parameter address of P10.01 is 0A01H.

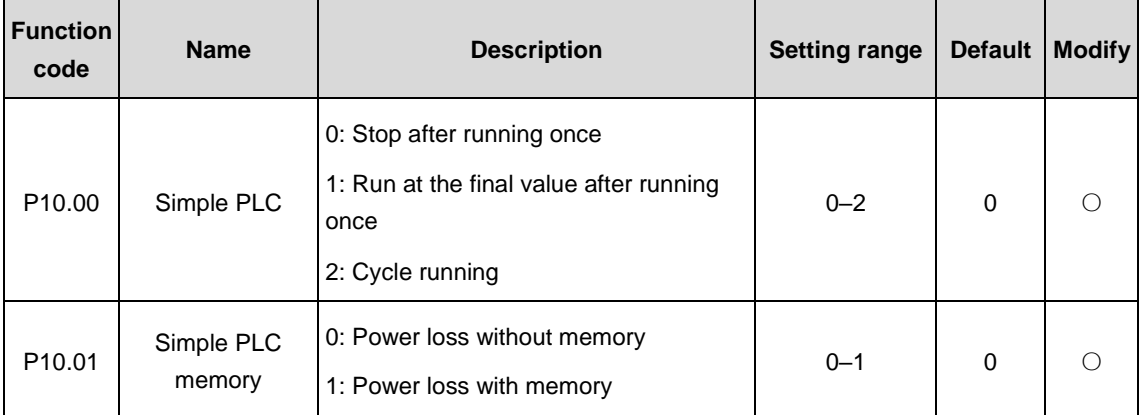

**Note:** P29 group is the factory parameter which cannot be read or changed. Some parameters cannot be changed when the VFD is in the running state and some parameters cannot be changed in any state. The setting range, unit and relative instructions should be paid attention to when modifying the function code parameters.

Besides, EEPROM is stocked frequently, which may shorten the usage time of EEPROM. For users, some functions are not necessary to be stocked on the communication mode. The needs can be met on by changing the value in RAM. Changing the high bit of the function code from 0 to 1 can also realize the function. For example, the function code P00.07 is not stocked into EEPROM. Only by changing the value in RAM can set the address to 8007H. This address can only be used in writing RAM other than reading. If it is used to read, it is an invalid address.

## <span id="page-259-1"></span>**8.4.4.2 The address instruction of other function in MODBUS**

The master can operate the parameters of the VFD as well as control the VFD, such as running or stopping and monitoring the working state of the VFD.

[Table 8.1](#page-259-0) is the MODBUS function address of Goodrive3000 rectifier and [Table 8.2](#page-261-0) is the MODBUS function address of Goodrive3000 inverter.

<span id="page-259-0"></span>

| <b>Function</b><br>instruction   | <b>Address</b><br>definition | Data meaning instruction | R/W<br>characteristics |  |  |
|----------------------------------|------------------------------|--------------------------|------------------------|--|--|
| Communication<br>control command | 2000H                        | 0001H:running            |                        |  |  |
|                                  |                              | 0002H:reserved           |                        |  |  |
|                                  |                              | 0003H:reserved           |                        |  |  |
|                                  |                              | 0004H:reserved           |                        |  |  |
|                                  |                              | 0005H:stop               | W                      |  |  |
|                                  |                              | 0006H:reserved           |                        |  |  |
|                                  |                              | 0007H:fault reset        |                        |  |  |
|                                  |                              | 0008H:reserved           |                        |  |  |

Table 8.1 MODBUS function address of Goodrive3000 rectifier

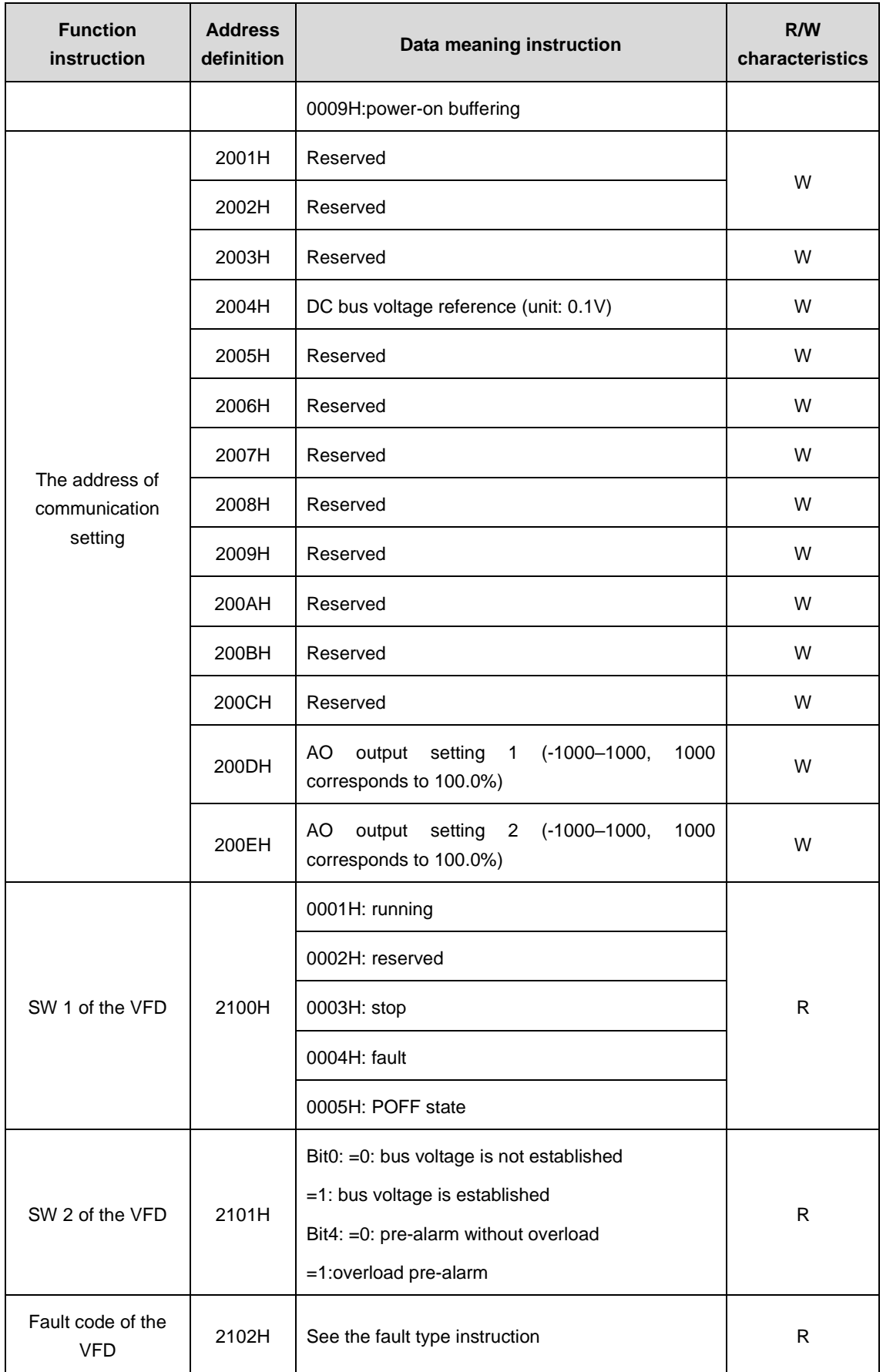

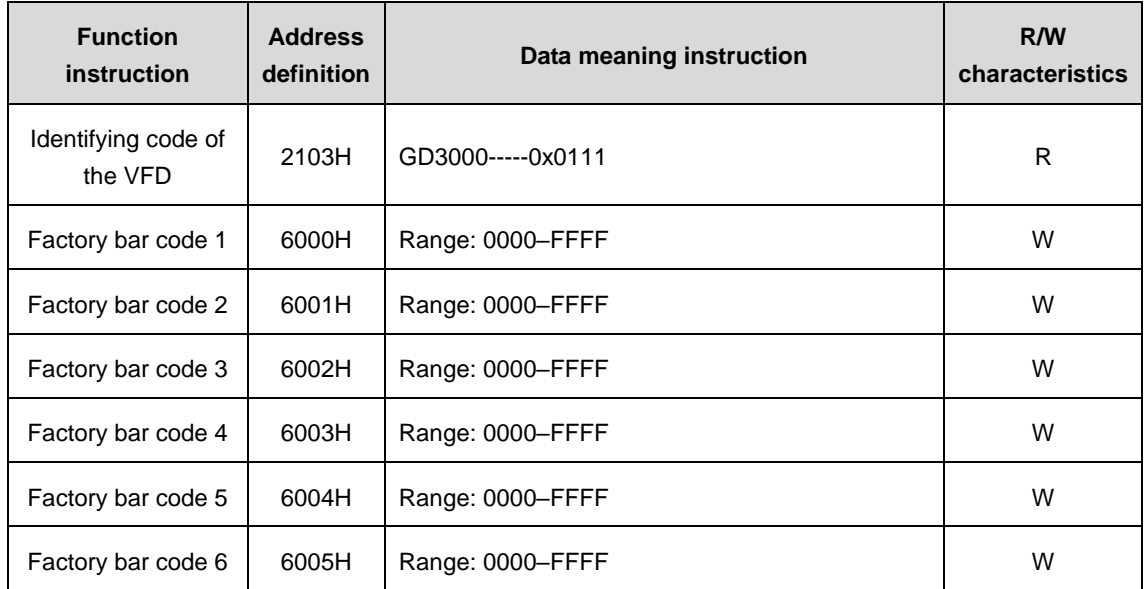

## Table 8.2 MODBUS function address of Goodrive3000 inverter

<span id="page-261-0"></span>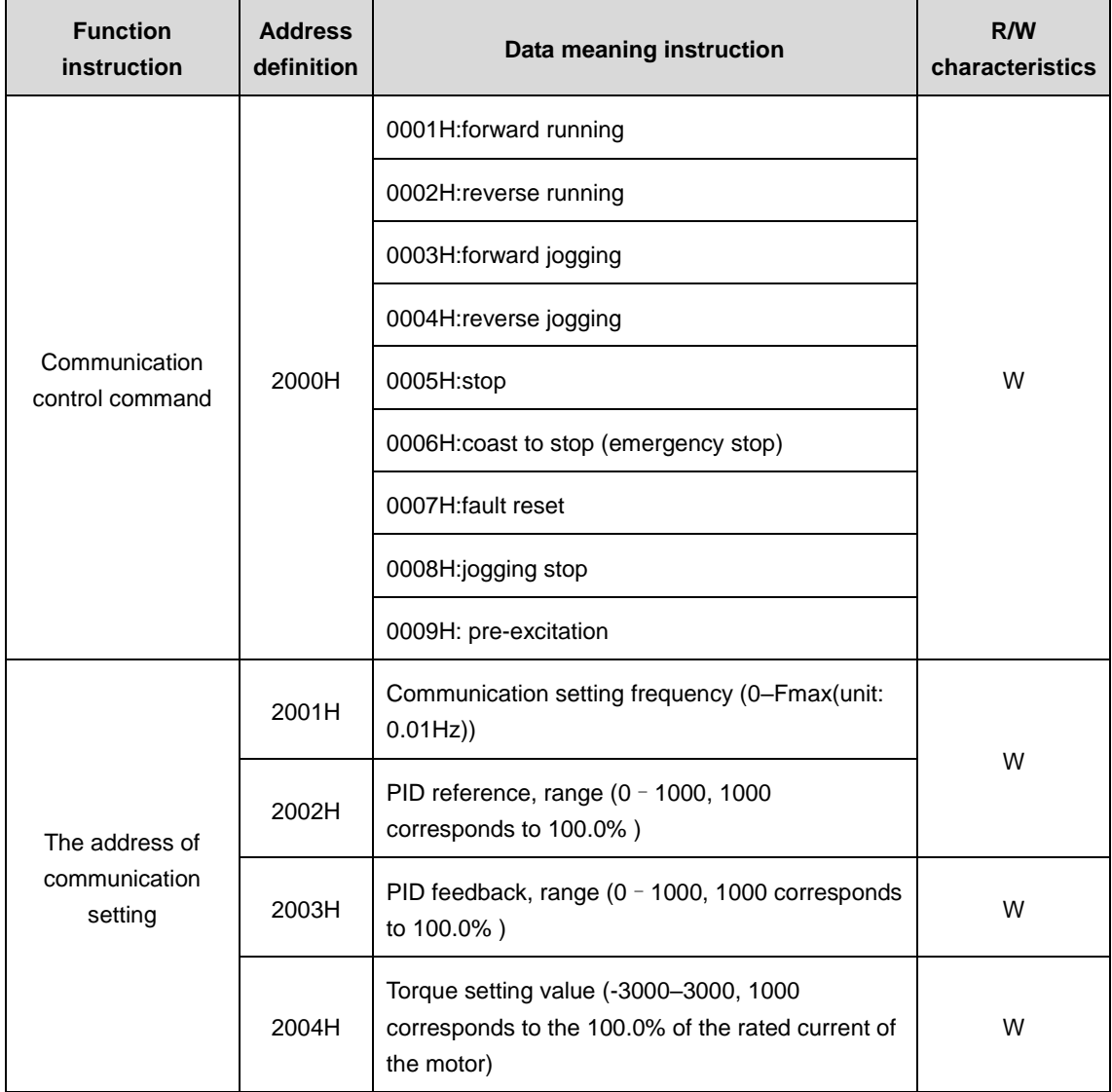

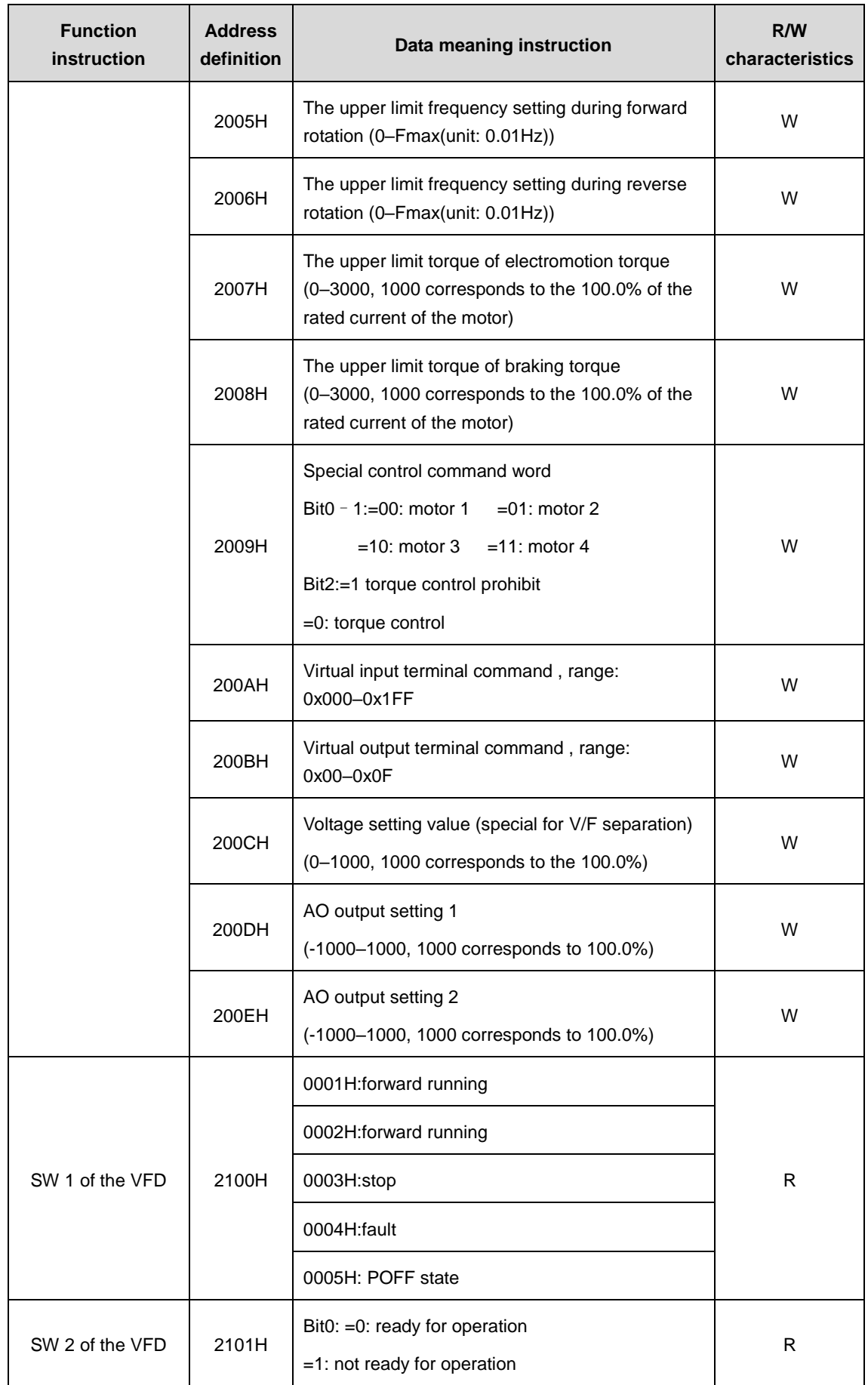

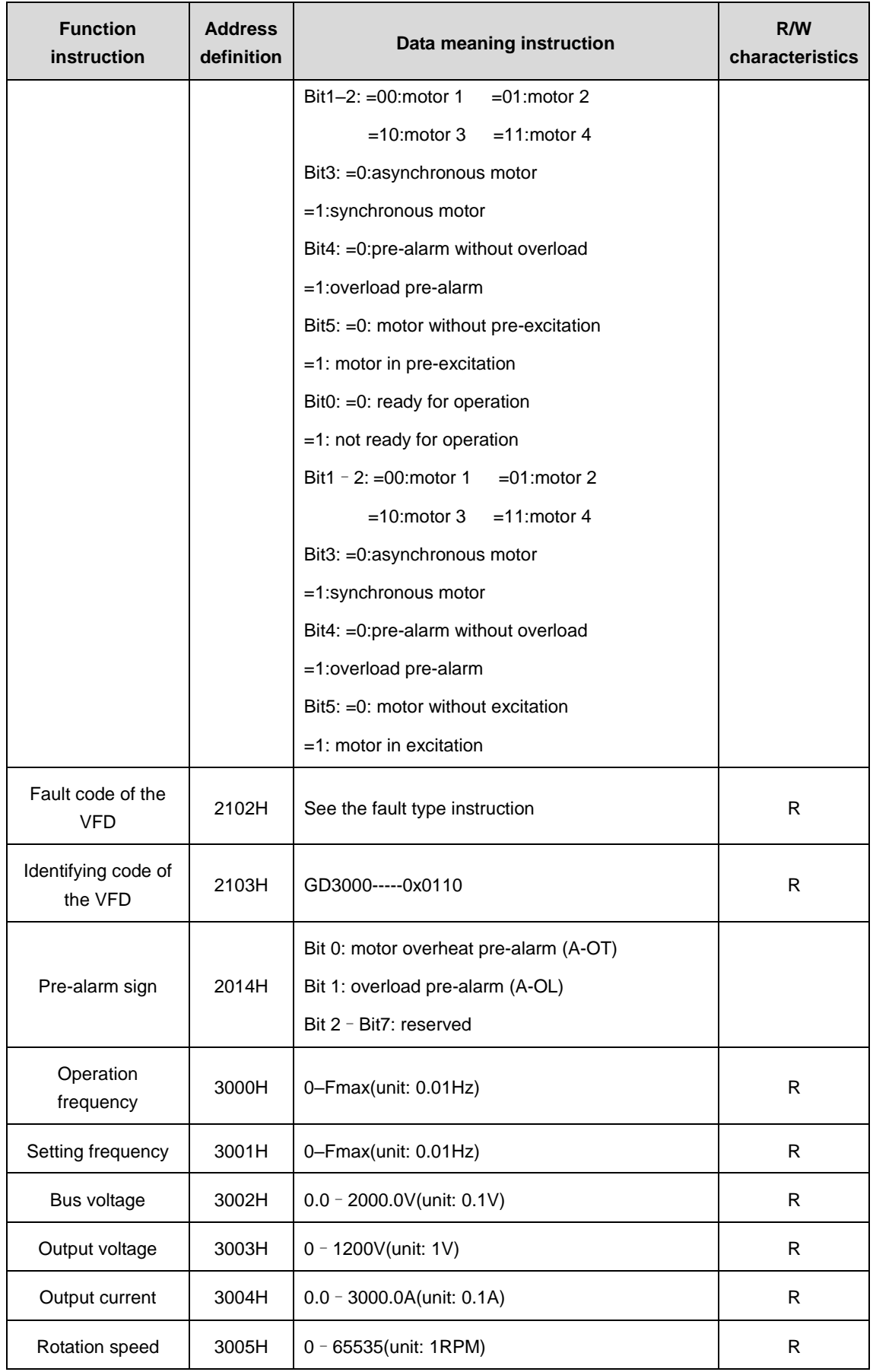

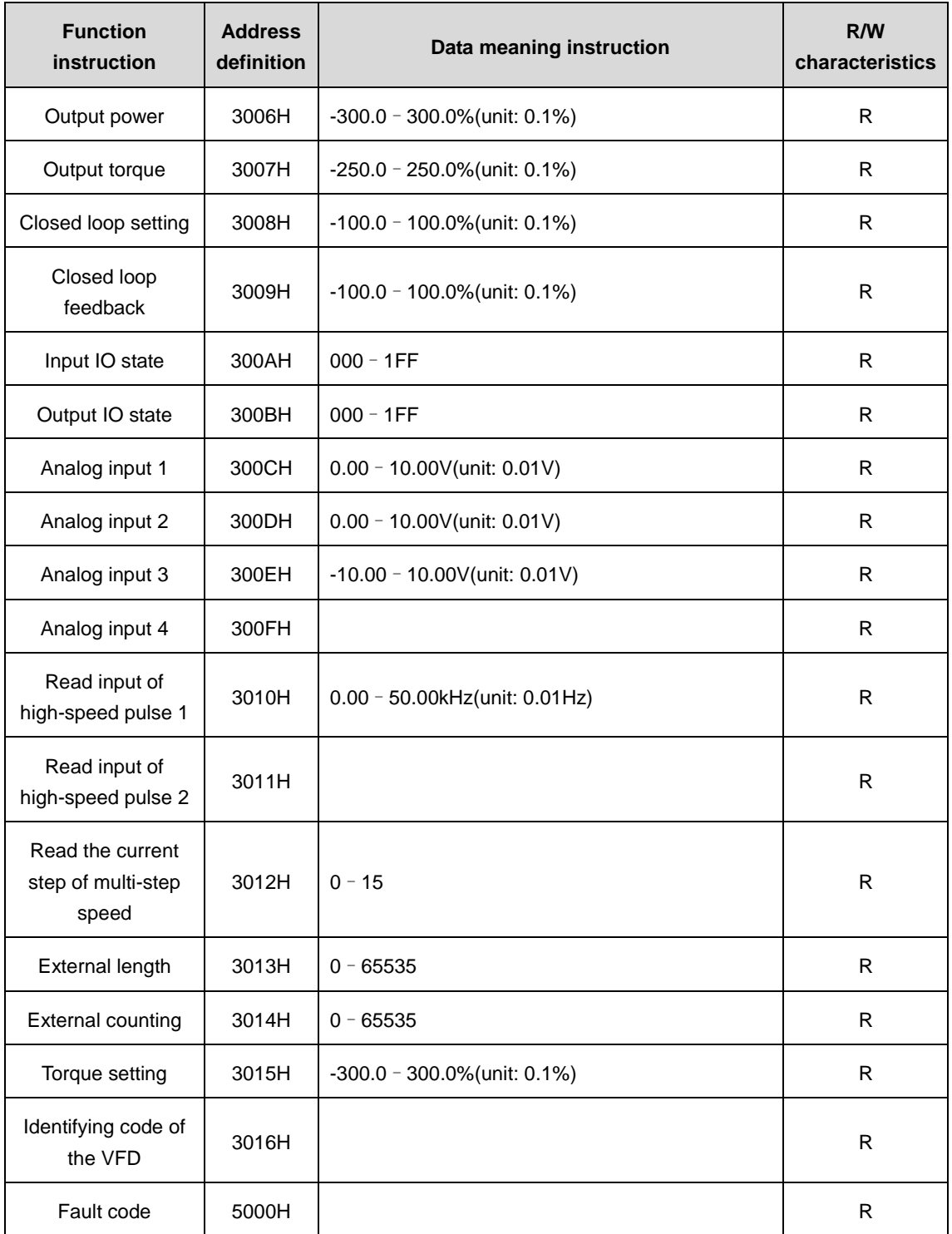

R/W characteristics means the function is with read and write characteristics. For example, "communication control command" is writing chrematistics and control the VFD with writing command (06H). R characteristic can only read other than write and W characteristic can only write other than read.

**Note:** When operate the VFD with the table above, it is necessary to enable some parameters. For example, the operation of running and stopping, it is necessary to set P00.01 to communication running command channel and set P00.02 to MODBUS communication channel. And when operate "PID reference", it is necessary to set P09.00 to "MODBUS communication setting".

The encoding rules for device codes (corresponds to identifying code 2103H of the VFD)

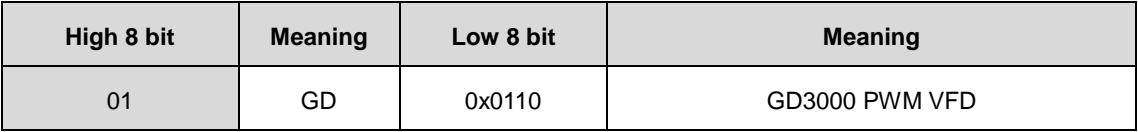

## **8.4.5 Fieldbus ratio values**

The communication data is expressed by hex in actual application and there is no radix point in hex. For example, 50.12Hz cannot be expressed by hex so 50.12 can be magnified by 100 times into 5012, so hex 1394H can be used to express 50.12.

A non-integer can be timed by a multiple to get an integer and the integer can be called fieldbus ratio values.

The fieldbus ratio values are referred to the radix point of the setting range or default value in the function parameter list. If there are figures behind the radix point (n=1), then the fieldbus ratio value m is 10<sup>n</sup>. Take the table as the example:

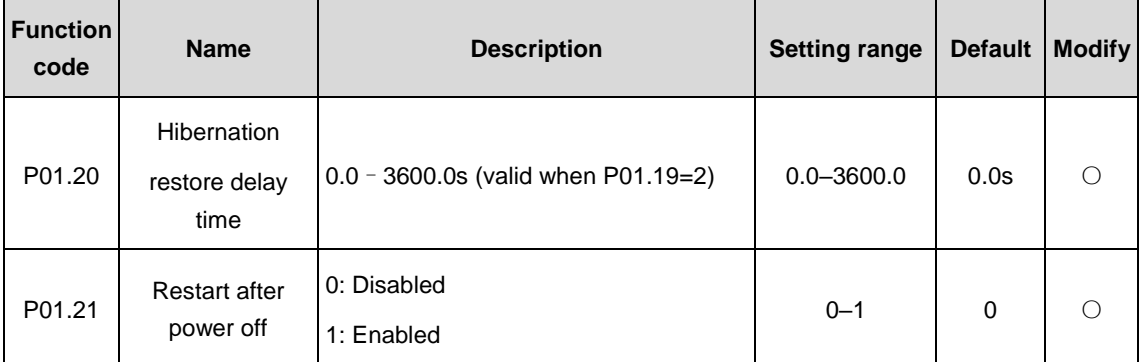

If there is one figure behind the radix point in the setting range or the default value, then the fieldbus ratio value is 10. If the data received by the upper computer is 50, then the "hibernation restore delay time" is 5.0 (5.0=50÷10).

If MODBUS communication is used to control the hibernation restore delay time as 5.0s. Firstly, 5.0 can be magnified by 10 times to integer 50 (32H) and then this data can be sent.

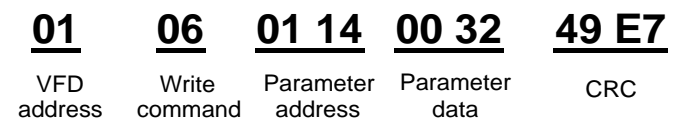

After the VFD receives the command, it will change 50 into 5.0 according to the fieldbus ratio value and then set the hibernation restore delay time as 5.0s.

Another example, after the upper computer sends the command of reading the parameter of hibernation restore delay time, the response message of the VFD is as follows:

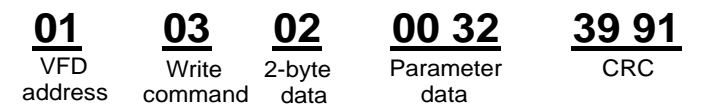

Because the parameter data is 0032H (50) and 50 divided by 10 is 5.0, then the hibernation restore delay time is 5.0s.

## **8.4.6 Fault message response**

There may be fault in the communication control. For example, some parameter can only be read. If a writing message is sent, the VFD will return a fault response message.

The fault message is from the VFD to the master, its code and meaning is as follows:

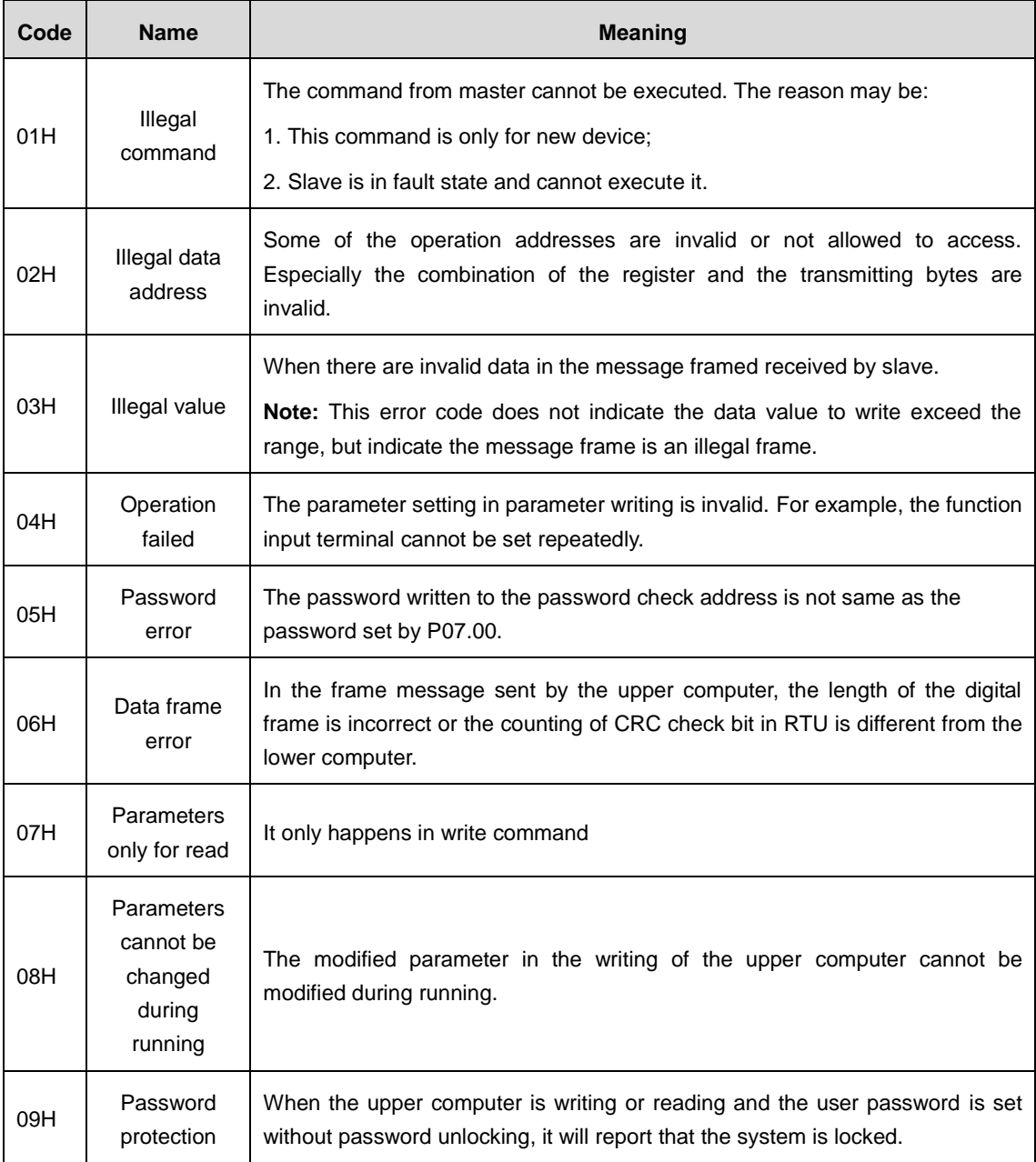

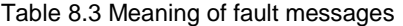

The slave uses functional code fields and fault addresses to indicate it is a normal response or some error occurs (named as objection response). For normal responses, the slave shows corresponding function codes, digital address or sub-function codes as the response. For objection responses, the slave returns a code which equals the normal code, but the first byte is logic 1.

For example: when the master sends a message to the slave, requiring it to read a group of address data of the VFD function codes, there will be following function codes:

$$
000000011 \, (\text{Hex 03H})
$$

For normal responses, the slave responds the same codes, while for objection responses, it will return:

#### 1 0 0 0 0 0 1 1 (Hex 83H)

Besides the function codes modification for the objection fault, the slave will respond a byte of abnormal code which defines the error reason. When the master receives the response for the objection, in a typical processing, it will send the message again or modify the corresponding order.

For example, set the "running command channel" of the VFD (P00.01, parameter address is 0001H) with the address of 01H to 03, the command is as following:

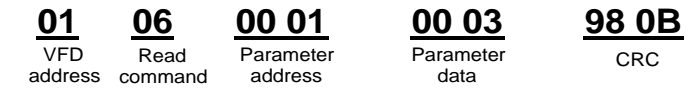

But the setting range of "running command channel" is 0–2, if it is set to 3, because the number is beyond the range, the VFD will return fault response message as follows:

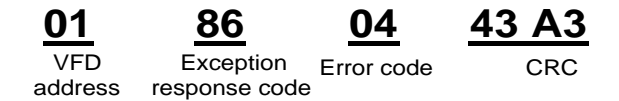

Abnormal response code 86H means the abnormal response to writing command 06H; the fault code is 04H. In the table above, its name is operation failed and its meaning is that the parameter setting in parameter writing is invalid.

## <span id="page-267-0"></span>**8.4.7 Example of writing and reading**

See sections [8.4.1](#page-255-0) [Command code: 03H, read N words](#page-255-0) (continuously up to 16 words) and [8.4.2](#page-256-0) [Command code: 06H, write one word](#page-256-0) for the command formats.

### **8.4.7.1 Example of reading command 03H**

Example 1: Read the state word 1 of the VFD with the address of 01H (referring to the function address tables in [8.4.4.2\)](#page-259-1). According to the tables, the parameter address of the state word 1 of the VFD is 2100H.

The command sent to the VFD:

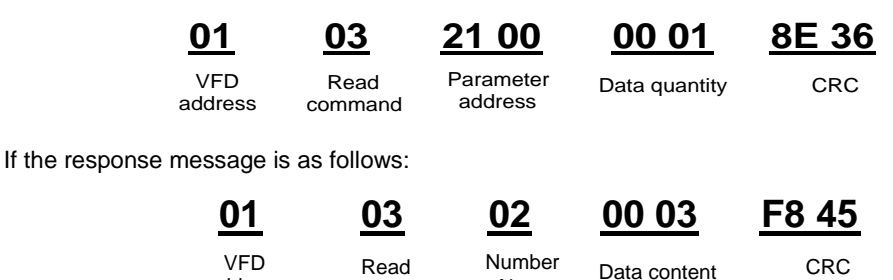

of bytes

command address

The data content is 0003H. From the table 1, the VFD stops.

Example 2: Watch "the Present fault type" to "the previous 5 times fault type" of the VFD through commands, the corresponding function code is P07.27–P07.32 and corresponding parameter address is 071BH–0720H (there are 6 from 071BH).

The command sent to the VFD:

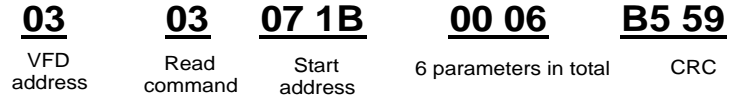

If the response message is as follows:

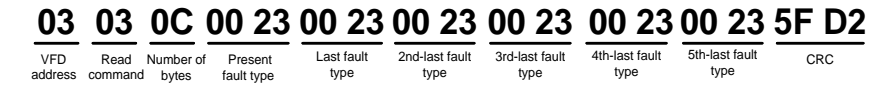

See from the returned data, all fault types are 0023H (decimal 35) with the meaning of maladjustment (STo).

## **8.4.7.2 Example of writing command 06H**

Example 1: Make the VFD with the address of 03H to run forward. See Parameter list of other function codes, the address of "communication control command" is 2000H and forward running is 0001. See the table below.

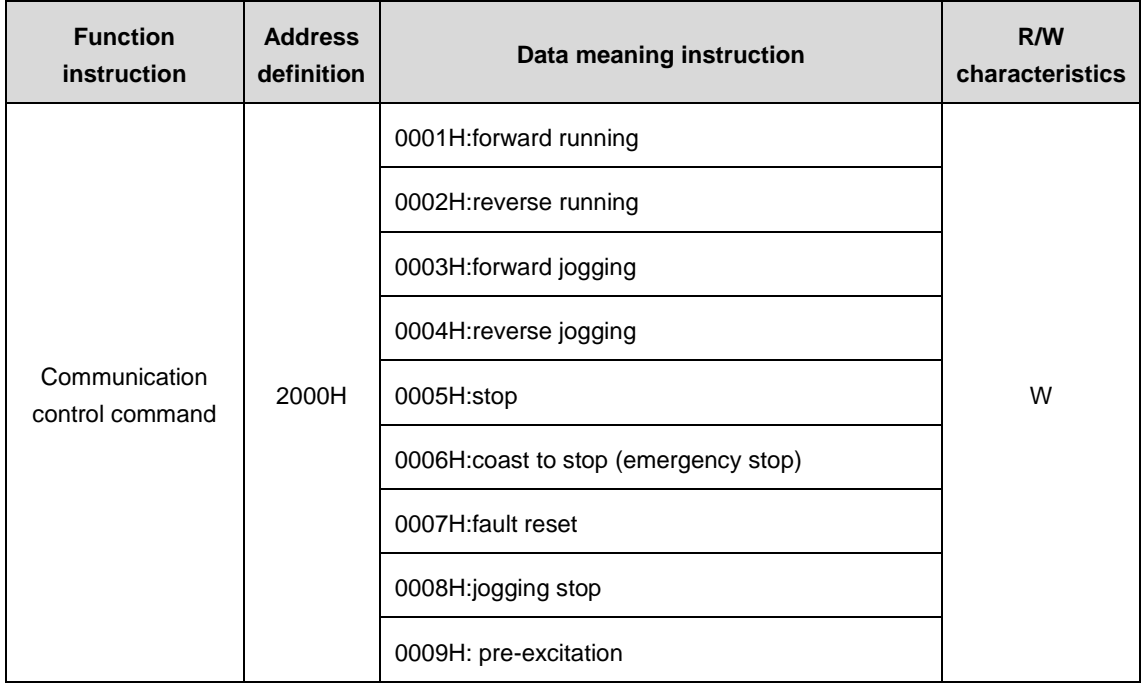

The command sent by the master:

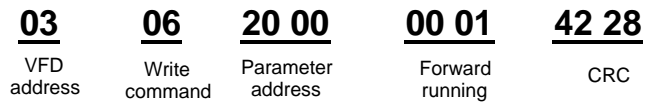

If the operation is successful, the response may be as follows (the same with the command sent by the master):

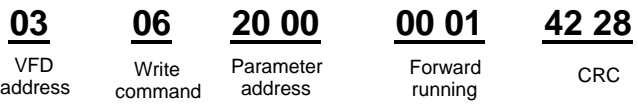

Example 2: Set the Max. output frequency of the VFD with the address of 03H as 100Hz.

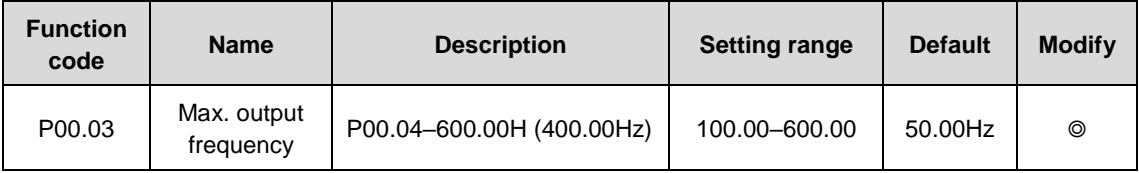

See the figures behind the radix point, the fieldbus ratio value of the Max. output frequency (P00.03) is 100. 100Hz timed by 100 is 10000 and the corresponding hex is 2710H.

The command sent by the master:

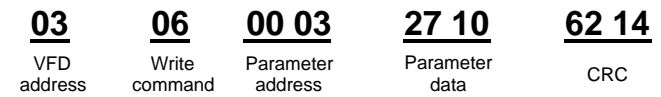

If the operation is success, the response may be as follows (the same with the command sent by the master):

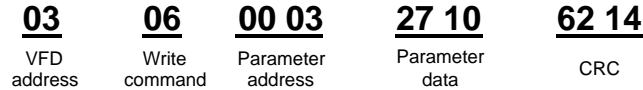

**Note:** The blank in the above command is for illustration and it cannot be added in the actual application.

## **8.4.7.3 Example of MODBUS communication commissioning**

A PC is used as the host, an RS232-RS485 converter is used for signal conversion, and the PC serial port used by the converter is COM1 (an RS232 port). The upper computer commissioning software is the serial port commissioning assistant Commix, which can be downloaded from the Internet. Download a version that can automatically execute the CRC check function. The following figure shows the interface of Commix.

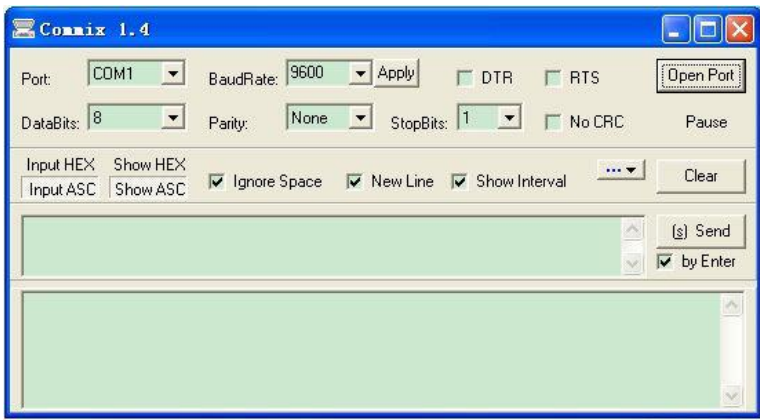

First, set the serial port to **COM1**. Then, set the baud rate consistently with P14.01. The data bits, check bits, and end bits must be set consistently with P14.02. If the RTU mode is selected, you need to select the hexadecimal form **Input HEX**. To set the software to automatically execute the CRC function, you need to select **ModbusRTU**, select **CRC16 (MODBU SRTU)**, and set the start byte to **1**. After the auto CRC check function is enabled, do not enter CRC information in commands. Otherwise, command errors may occur due to repeated CRC check.

The commissioning command to set the VFD whose address is 03H to be forward running is as follows:

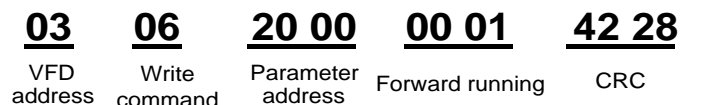

#### **Note:**

Set the address (P14.00) of the VFD to 03.

Set "Channel of running commands" (P00.01) to "Communication", and set "Communication channel of running commands" (P00.02) to the Modbus communication channel.

Click **Send**. If the line configuration and settings are correct, a response transmitted by the VFD is received as follows:

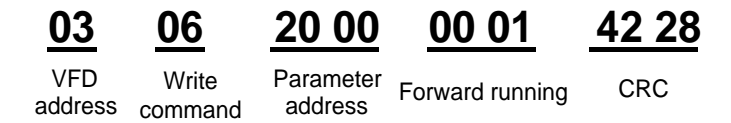

## **8.5 Common communication fault**

Common communication faults include the following:

- No response is returned.
- The VFD returns an exception response.

Possible causes of no response include the following:

- The serial port is set incorrectly. For example, the converter uses the serial port COM1, but COM2 is selected for the communication.
- The settings of the baud rates, data bits, end bits, and check bits are inconsistent with those set on the VFD.
- The positive pole (+) and negative pole (-) of the RS485 bus are connected reversely.
- The RS485 wire cap on the VFD terminal block is not connected.

# **8.6 Relevant function codes**

## **8.6.1 Relevant function codes of Goodrive3000 PWM rectifier**

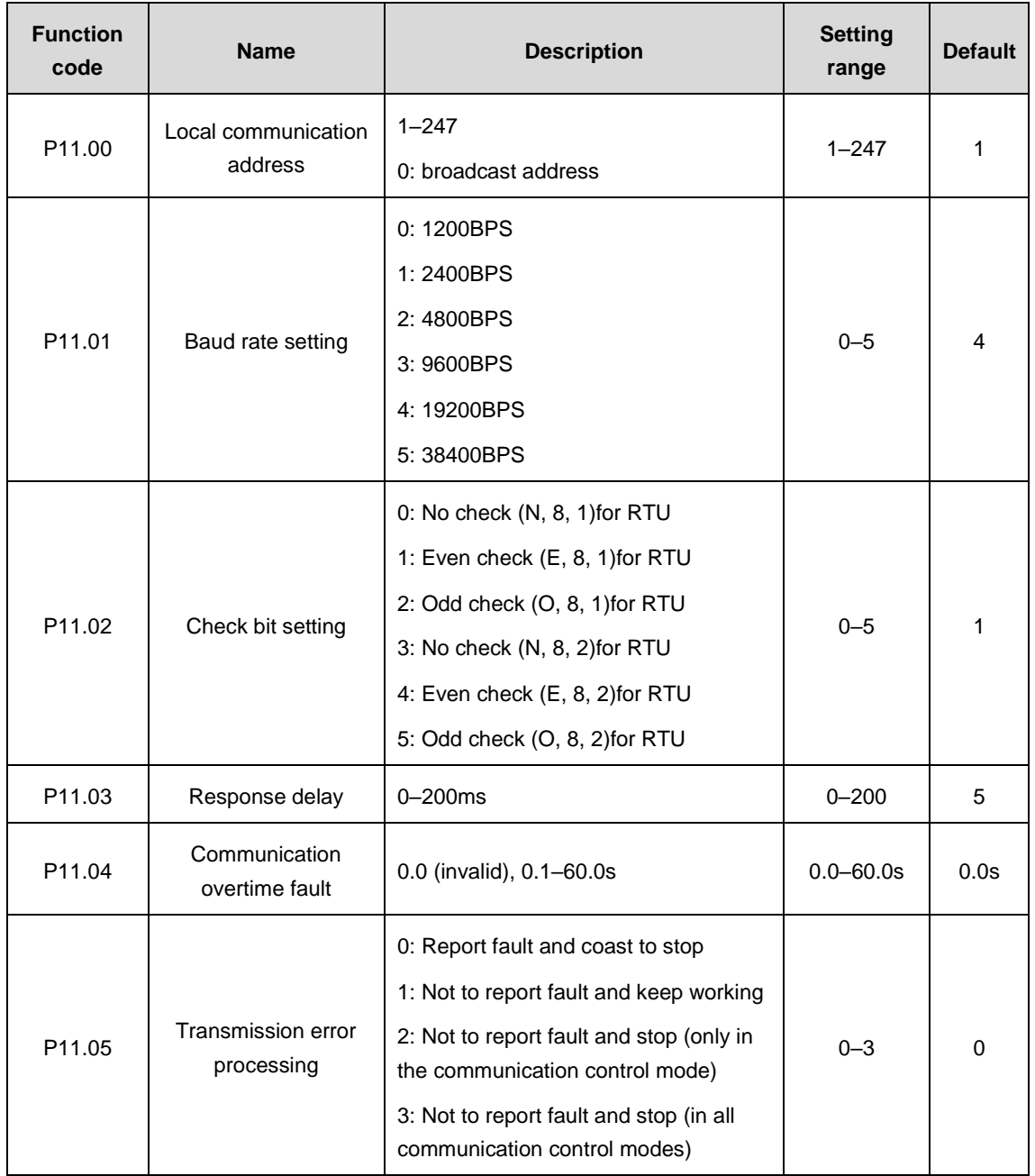

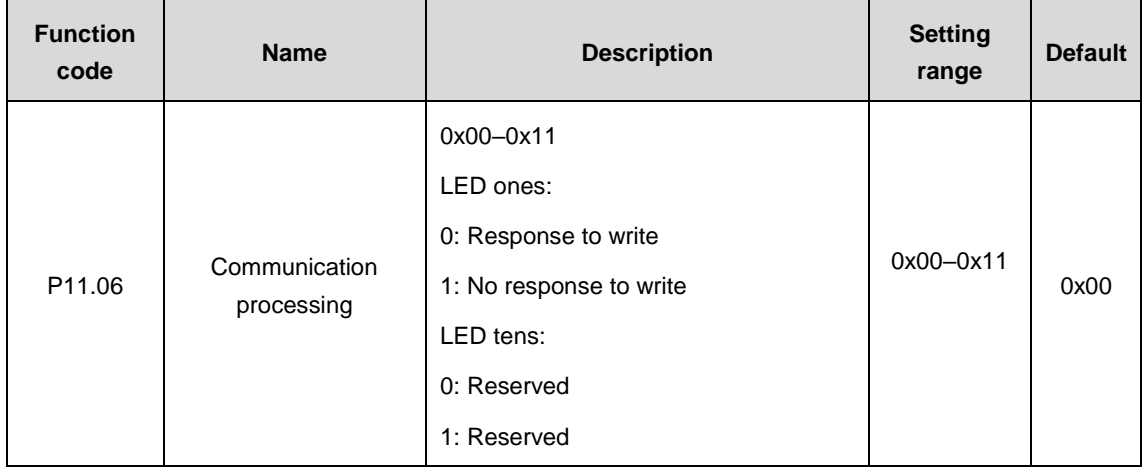

# **8.6.2 Relevant function codes of Goodrive3000 inverter**

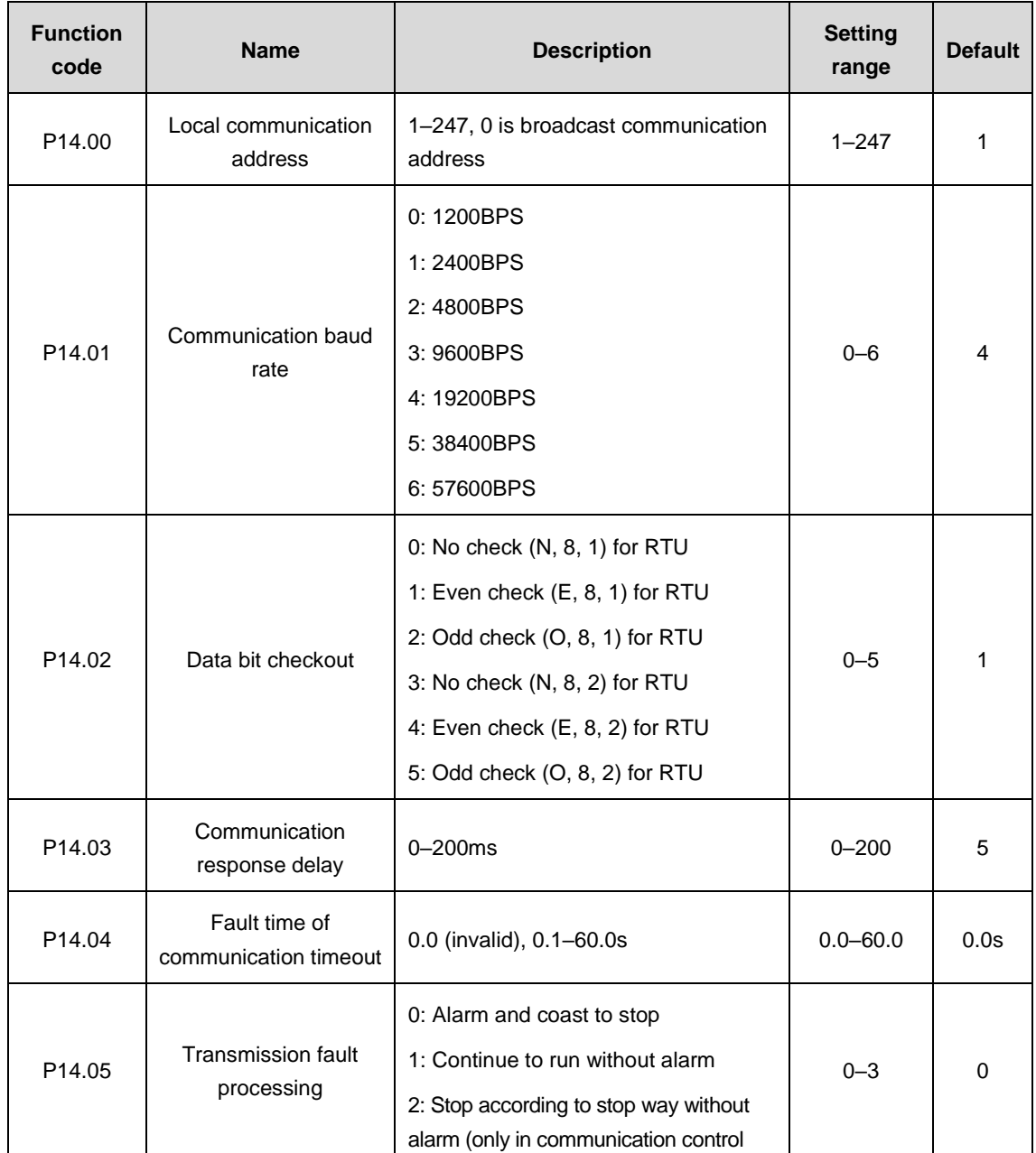

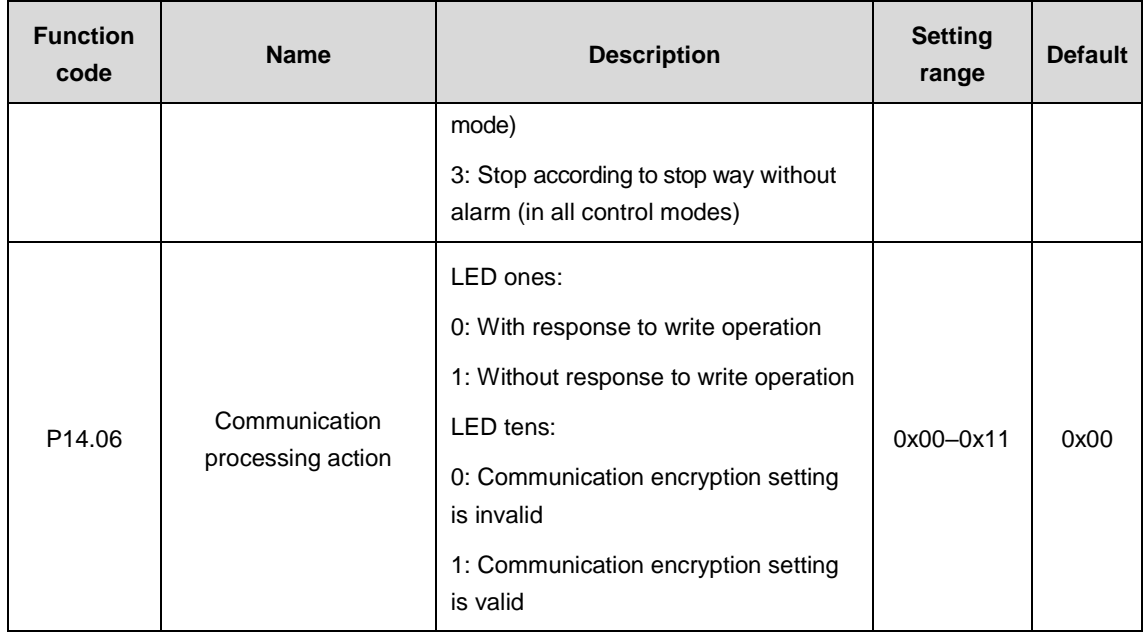

# **9 PROFIBUS communication**

# **9.1 PROFIBUS introduction**

PROFIBUS is an international open fieldbus standard that can implement data exchange between various automation components. It is widely applicable to automation in various industries, such as the manufacturing, process, building, transportation, and power industries. It helps provide effective solutions for implementing integrated automation and intelligentization of field equipment.

PROFIBUS consists of three mutually compatible components, namely PROFIBUS-Decentralised Peripherals (DP), PROFIBUS-Process Automation (PA), and PROFIBUS-Fieldbus Message Specification (FMS). It adopts the master-slave mode and is generally used for periodic data exchange between VFD devices.

The transmission media of a PROFIBUS fieldbus system are twisted pairs (complying with the RS485 standard), two-wire cables, or optical cables. The baud rate ranges from 9.6 kbit/s to 12 Mbit/s. The maximum length of a fieldbus cable must be within the range of 100 meters to 1200 meters, and the specific length depends on the selected transmission rate. When no repeaters are used, a maximum of 31 nodes can be connected to one PROFIBUS network segment. When repeaters are used, a maximum of 127 nodes (including the repeaters and master nodes) can be connected.

In PROFIBUS communication, tokens are transmitted between master nodes or from master nodes to slave nodes. Single- or multi-master systems are supported. Which node responds to the command of a master node is selected by the master node, generally a programmable logic controller (PLC). For cyclic master-slave user data transmission and non-cyclic master-master data transmission, a master node can also transmit commands to multiple nodes in broadcast mode. When the broadcast mode is adopted, the nodes do not need to transmit feedback signals to the master node. On PROFIBUS networks, slave nodes cannot communicate with each other.

The PROFIBUS protocol is described in details in the EN50170 standard. For more information about PROFIBUS, see the EN50170 standard.

# **9.2 PROFIBUS-DP communication card**

The PROFIBUS-DP communication card we provide, that is, EC-TX103 communication card, is an optional part of the VFD. The VFD can be connected to a PROFIBUS network by using the communication card. Then the VFD becomes a slave node on the network. The communication card can:

- Send control commands (such as start, stop, and fault reset commands) to the VFD.
- Send speed or torque reference signals to the VFD.
- Read status values and actual values from the VFD.
- Modify VFD parameters.

#### **Note:**

EC-TX103 communication card is compatible with all Goodrive3000 series VFD models and VFDs that support PROFIBUS expansion.

EC-TX103 communication card is compatible with all master nodes that support PROFIBUS-DP.

## **9.2.1 Communication card model designation**

Communication card model:

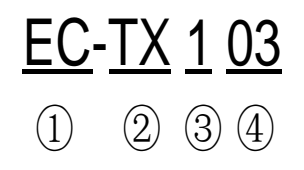

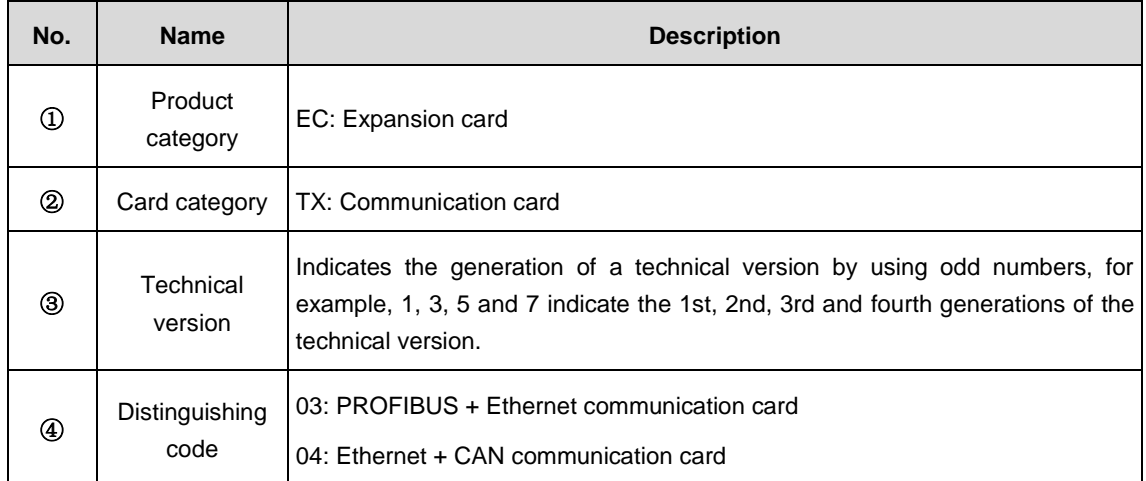

## **9.2.2 EC-TX103 communication card**

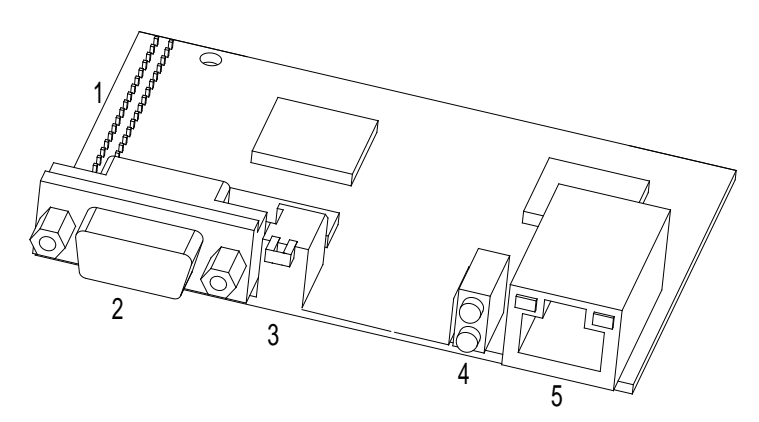

Figure 9.1 EC-TX103 communication card outline

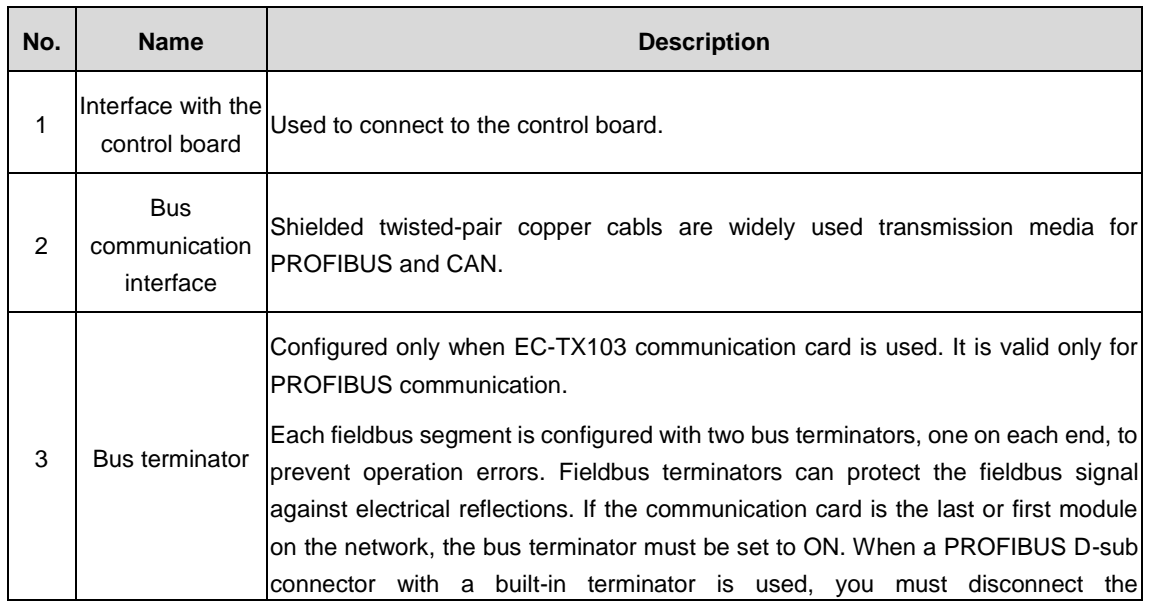

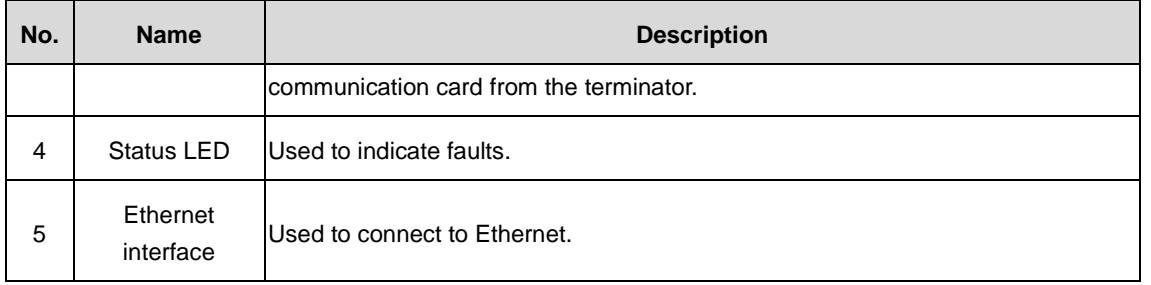

[Figure 9.2](#page-275-0) shows the structure of connecting multiple VFDs to a PROFIBUS bus system.

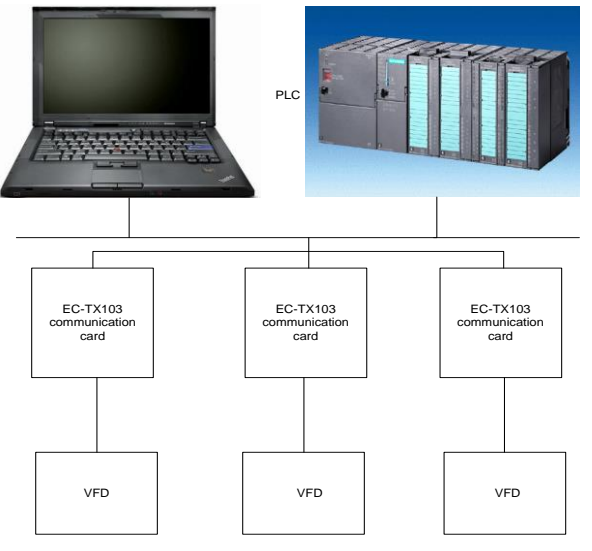

Figure 9.2 PROFIBUS communication structure

## <span id="page-275-0"></span>**9.2.3 EC-TX103 communication card delivery list**

The packaging box of EC-TX103 communication card includes:

- EC-TX103 communication card
- Three screws (M3×10)
- **•** Communication card manual

If any omission is found, please contact us or the supplier. Manual information may be subject to change without prior notice.

# **9.3 PROFIBUS-DP communication card installation**

## **9.3.1 Mechanical installation of EC-TX103 communication card**

## **Installation enviornment**

- Ambient temperature: 0°C–40°C
- Relative humidity: 5%-95%
- $\bullet$  Other weather conditions: No condensation, ice, rain, snow, or hail; solar radiation < 700W/m<sup>2</sup>; air pressure: 70–106kPa
- Salt spray and corrosive gas content: Pollution degree 2
- Dust and solid particle content: Pollution degree 2
- Vibration and impact:  $5.9 \text{m/s}^2$  (0.6g) at the sine vibration of 9-200Hz

### **Installation procedure**

Step 1 Insert EC-TX103 communication card into the designated position of the control board carefully and fasten it.

Step 2 Place the bus terminator of EC-TX103 communication card to the required position.

- **Note:**
- $\triangleright$  Before installation, ensure that the power supply of the equipment has been cut off, wait at least 3 minutes for the capacitors to discharge completely, and cut off the dangerous voltage from the external control circuit to the unit input and output terminals.
- $\triangleright$  Some electronic components on the circuit board of EC-TX103 communication card are very sensitive to electrostatic discharge. Do not touch the circuit board with your hands. If it is unavoidable to operate the circuit board, wear a grounding wrist strap for the operating.

## **9.3.2 Electrical installation of EC-TX103 communication card**

#### **Node selection**

The node address of a device is unique on a PROFIBUS fieldbus. The node address is a two-digit number, ranging from 00 to 99.

You can change a node address during operating, but the change takes effect only after re-initilization.

#### **Fieldbus terminator**

Each fieldbus segment is configured with two bus terminators, one on each end, to prevent operation errors. Fieldbus terminators can protect the fieldbus signal against electrical reflections. The dual in-line package (DIP) switch on EC-TX103 communication card is used to connect to a fieldbus terminator. If the communication card is the last or first module on the network, the bus terminator must be set to ON. When a PROFIBUS D-sub connector with a built-in terminator is used, you must disconnect the communication card from the terminator.

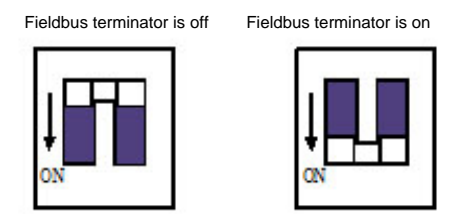

Figure 9.3 Fieldbus terminator

#### **Fieldbus network connection of EC-TX103 communication card**

The most common PROFIBUS transmission mode is the shielded twisted-pair copper cable transmission, in which shielded twisted-pair copper cables (complying with the RS-485 standard) are used.

The transmission features:

- Network topology: Linear bus with one active fieldbus terminal resistor on each end
- Transmission rate: 9.6k bit/s–12M bit/s
- $\bullet$  Media: Shielded or unshielded twisted-pair cables, depending on the EMC environmental conditions
- Number of nodes: 32 on each network segment (without repeater); a maximum of 127 (with repeaters)
- Plug connection: 9-pin D-type plug. The following figure shows the pins of the connector.

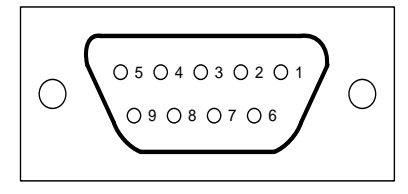

Figure 9.4 Connector pins

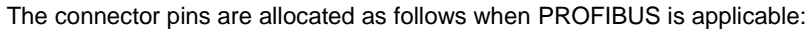

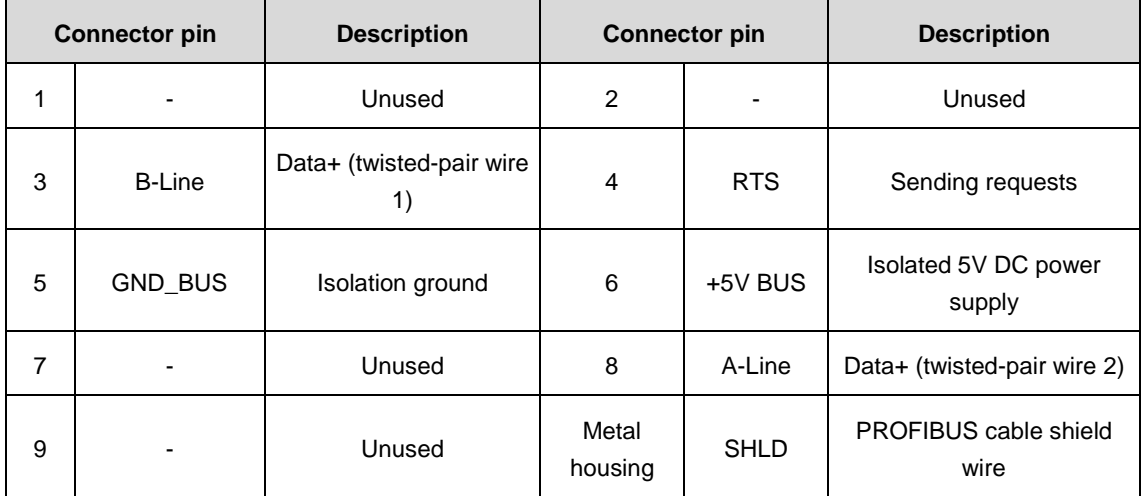

The +5V and GND\_BUS pins are used for bus terminators. Optical transceivers (RS485) and some other devices may need to obtain external power supplies through these pins.

For some devices, the transmission direction is determined by using the RTS pin. In usual application, only the A-Line, B-Line, and SHLD pins are used.

It is recommended that you use the standard DB9 connectors manufactured by Siemens. If the communication baud rate is required to be higher than 187.5 kbps, strictly follow the wiring standards stipulated by Siemens.

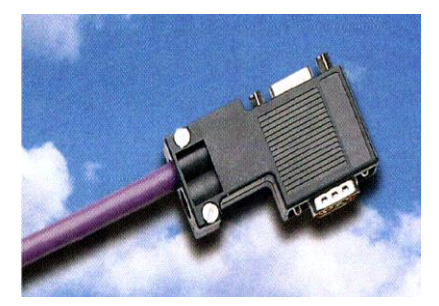

Figure 9.5 Standard PROFIBUS connector

#### **Repeaters**

A maximum of 32 nodes (including the master node) can be connected to each fieldbus segment. If the number of nodes to be connected to a fieldbus segment exceeds 32, you need to use repeaters to connect the fieldbus segment. Generally, the number of repeaters connected in series cannot exceed 3.

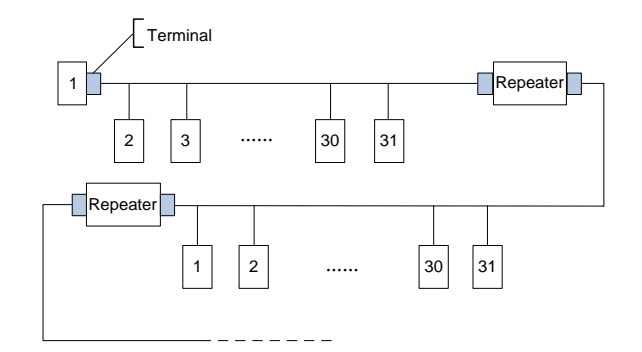

Figure 9.6 Network with repeaters

#### **Transmission rates and maximum transmission distance**

The maximum length of a cable depends on the transmission rate. [Table 9.1](#page-278-0) lists the transmission rates and transmission distances.

<span id="page-278-0"></span>

| <b>Transmission</b><br>rate (kbps) | 9.6  | 19.2 | 93.75 | 187.5 | 500 | 1500  | 12000 |
|------------------------------------|------|------|-------|-------|-----|-------|-------|
| A-type wire<br>(m)                 | 1200 | 1200 | 1200  | 1000  | 400 | 200   | 100   |
| <b>B-type wire</b><br>(m)          | 1200 | 1200 | 1200  | 600   | 200 | ----- |       |

Table 9.1 Transmission rates and transmission distances

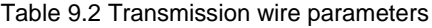

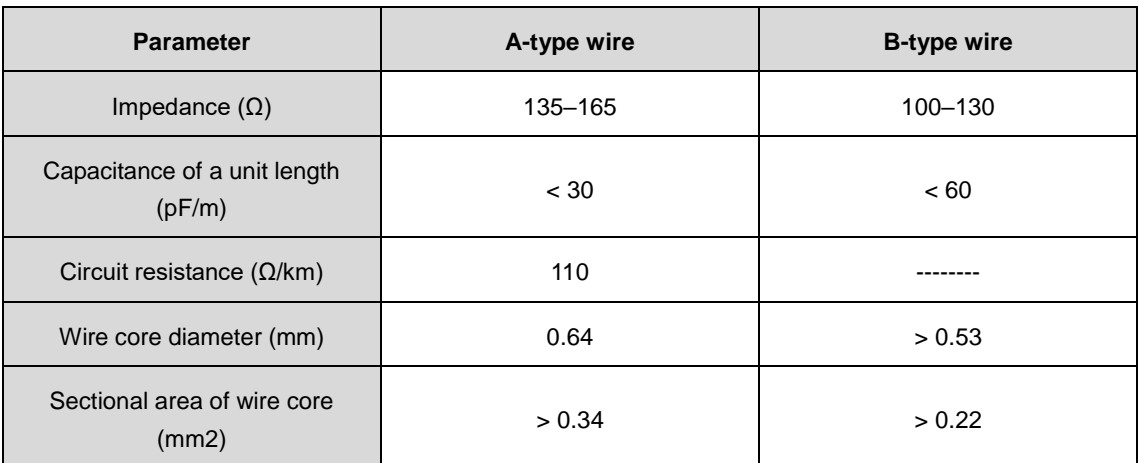

In addition to the shielded twisted-pair copper cables, you can also use optical fibers for transmission in a PROFIBUS system. When a PROFIBUS system is applied in an environment with strong electromagnetic interference, you can use optical fiber conductors to increase the high-speed transmission distance. Two types of optical fiber conductors can be used. One is low-cost plastic fiber conductors that can be used when the transmission distance is shorter than 50 meters; and the other is glass fiber conductors that can be used when the transmission distance is shorter than 1 kilometer.

#### **PROFIBUS fieldbus connection diagram**

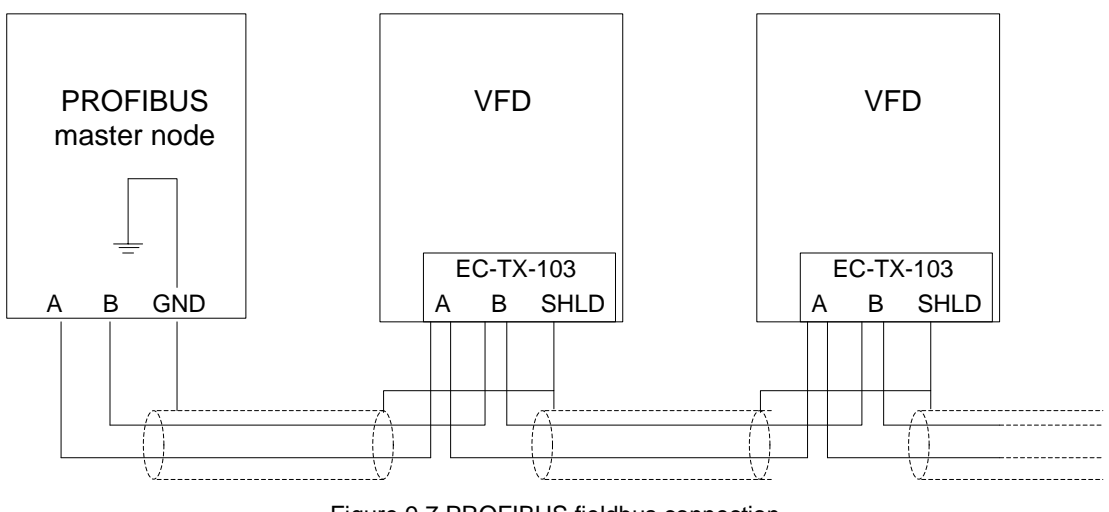

Figure 9.7 PROFIBUS fieldbus connection

<span id="page-279-0"></span>Figure 9.7 [PROFIBUS fieldbus connection](#page-279-0)shows the terminal wiring. The cables are standard PROFIBUS cables, each consisting of a twisted pair and shield layer. The shield layers of PROFIBUS cables are directly grounded on all nodes. You can select a proper grounding mode based on the actual situation on site.

**Note:**

- When connecting the nodes, ensure that the data cables are not twisted. For systems to be used in environments with strong electromagnetic radiation, you need to use cables with shield layers to improve electromagnetic compatibility (EMC).
- If the shielded braided or shielded foiled cable is used, connect the two ends of it to the protective ground and use the 360-degree reliable grounding to ensure high conductivity. In addition, data cables need to be separated from high-voltage cables.
- When the data transmission rate is higher than 500 kbit/s, do not use short stubs, but use the plugs available in the market to connect the data input and output cables. In addition, the DB9 plug to the communication card can be connected or disconnected at any time without interrupting data communication of other nodes.

## **9.3.3 System configuration**

## 1. System setup

After EC-TX103 communication card is properly installed, you need to configure the master node and VFD to enable the communication between the master node and communication card.

One device description file named GSD file is required for each PROFIBUS slave node on the PROFIBUS fieldbus. The GSD file is used to describe the characteristics of the PROFIBUS-DP device. The GSD file contains information such as the baud rate, message length, input/output data quantity, and definitions of diagnosis data.

You can download the GSD file of EC-TX103 communication card from our website to the corresponding subdirectory on the configuration tool software. For details about the operation and how to configure the PROFIBUS system, see the instructions for the related system configuration software.

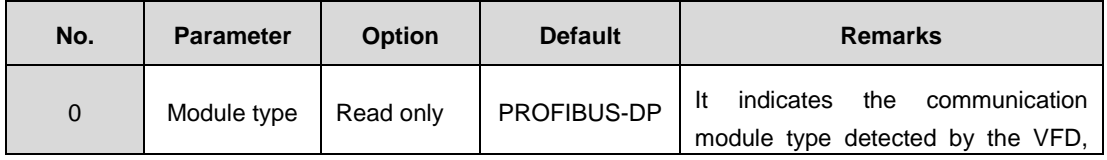

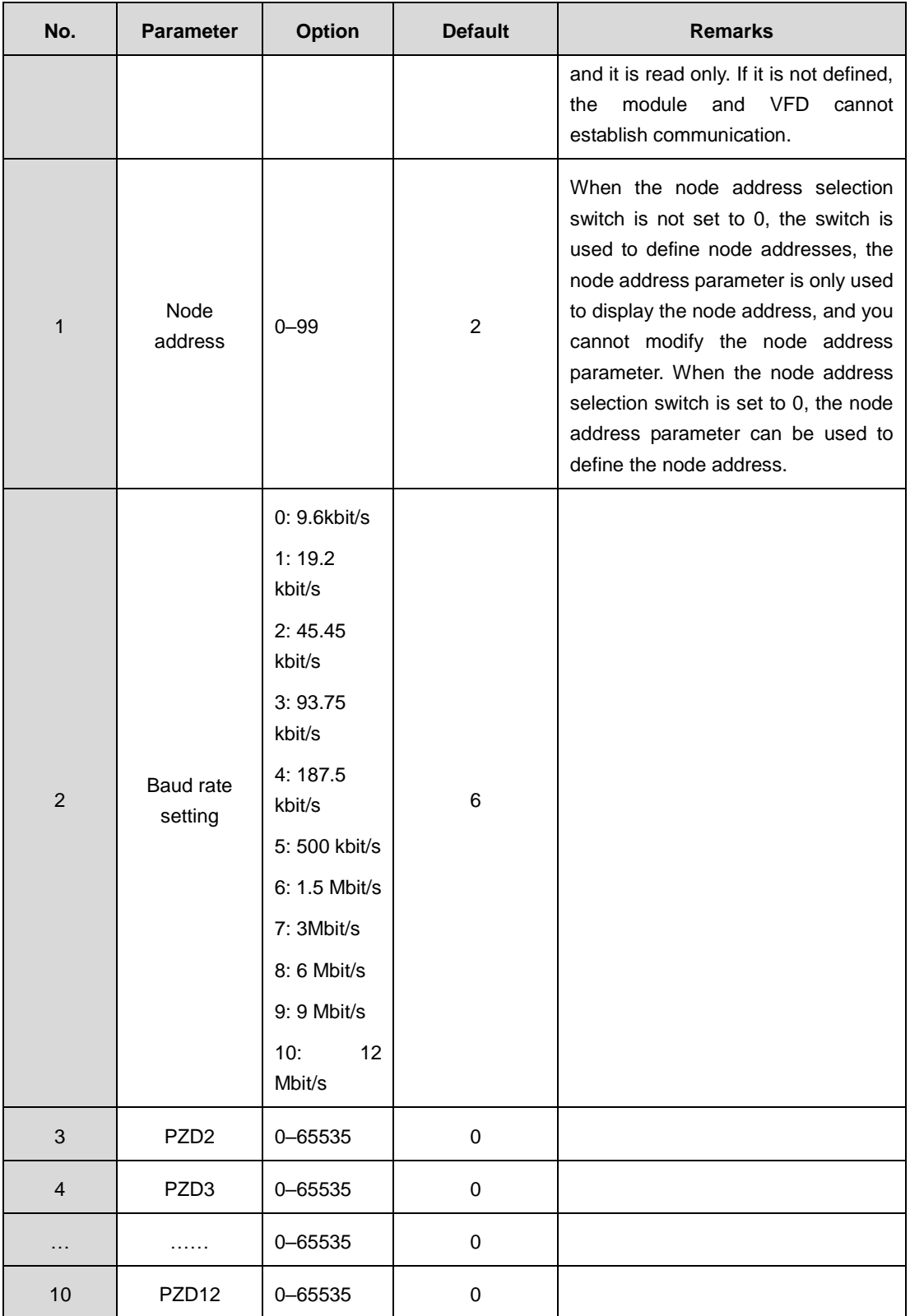

After EC-TX103 communication card is installed properly, you need to configure the master node and VFD so that the master node can establish communication with EC-TX103 communication card.

#### 2 Module type

This parameter displays the model of the communication card detected by the VFD. You cannot modify the value of this parameter. If the parameter is not defined, communication between the communication card and VFD cannot be established.

3. Node address

On the PROFIBUS network, each device corresponds to one unique node address. When the node address selection switch is not set to 0, the switch is used to define node addresses, the node address parameter is only used to display the node address, and you cannot modify the node address parameter. When the node address selection switch is set to 0, the node address parameter can be used to define the node address.

4. GSD file

One device description file named GSD file is required for each PROFIBUS slave node on the PROFIBUS fieldbus. The GSD file is used to describe the characteristics of the PROFIBUS-DP device. The GSD file includes all parameters defined for the device, including the supported baud rate, supported information length, input/output data quantity, and definitions of diagnosis data.

We provide a CD that contains the GSD file for the fieldbus adapter. You can copy the GSD file to the corresponding subdirectory on the configuration tool software. For details about the operation and how to configure the PROFIBUS system, see the instructions for the related system configuration software.

# **9.4 PROFIBUS-DP networking**

PROFIBUS-DP is a distributed I/O system. It enables a master to use a large number of peripheral modules and onsite devices. Data transmission is periodic: The master reads information from a slave and transmits a feedback signal to the slave. EC-TX103 communication card supports the PROFIBUS-DP protocol.

## **9.4.1 SAPs**

The PROFIBUS-DP system uses the services at the data link layer (layer 2) through service access points (SAPs). Functions of each SAP are clearly defined. For more information about SAPs, see the related PROFIBUS master node user manuals, that is, PROFIdrive––PROFIBUS models or EN50170 standard (PROFIBUS protocol) for variable-speed drives.

## **9.4.2 PROFIBUS-DP information frame data structure**

The PROFIBUS-DP system allows fast data exchange between the master and VFD devices. For VFD devices, data is always read and written in the master/slave mode. VFDs always function as slave nodes, and one address is clearly defined for each slave node. The PROFIBUS system transmits 16-word packets periodically[. Figure 9.8](#page-281-0) shows the structure of the packet.

| Parameter identification (PKW)-  | Process data (PZD)<br>Fixed<br>-Free allocation zone-<br>70DP |  |  |  |
|----------------------------------|---------------------------------------------------------------|--|--|--|
| PKW1 PKW2 PKW3 PKW4 SW PZD2 PZD3 | $CW$ $ PZD2 $ $PZD3 $<br>PZD12<br>P7D <sub>12</sub>           |  |  |  |

Figure 9.8 PROFIBUS-DP packet structure

#### <span id="page-281-0"></span>**PKW zone**

**PKW zone (parameter identification zone)**: The PKW zone describes the processing mode of the parameter identification interface. A PKW interface is not a physical interface but a mechanism that defines the transmission mode (such reading and writing a parameter value) of a parameter between two communication ends.

| Parameter<br>identification (PKW) |                              |                                                                          |     | $\blacktriangleright$ Process data |  |                           |  |
|-----------------------------------|------------------------------|--------------------------------------------------------------------------|-----|------------------------------------|--|---------------------------|--|
|                                   |                              | PKW1 ! PKW2 ! PKW3 ! PKW4                                                |     |                                    |  | CW i PZD2i<br>$SW$ $PZD2$ |  |
|                                   | Request<br>No.<br>Response i | Parameter   Parameter   Parameter  <br>  Parameter   value error   value | No. |                                    |  |                           |  |

Figure 9.9 Parameter identification zone

In the periodic communication, the PKW zone consists of four 16-bit words. The following table describes the definition of each word.

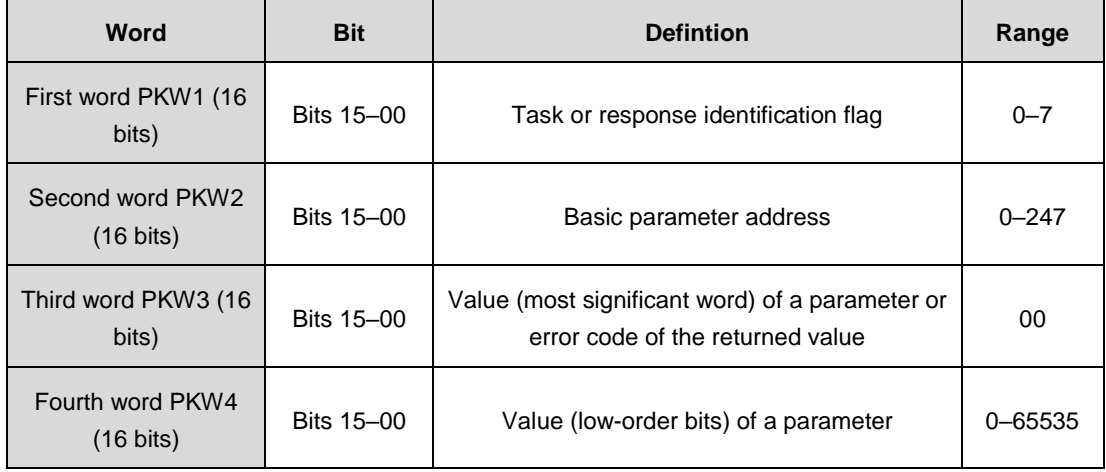

**Note:** If the master node requests the value of a parameter, the values in PKW3 and PKW4 of the packet that the master node transmits to the VFD are no longer valid.

**Task request and response**: When transmitting data to a slave node, the master node uses a request number, and the slave uses a response number to accept or reject the request.

|                | <b>Request (from master to slave)</b>                                                   | Response signal (from<br>slave to master) |                  |  |
|----------------|-----------------------------------------------------------------------------------------|-------------------------------------------|------------------|--|
| No.            | <b>Function</b>                                                                         | Acceptance                                | <b>Rejection</b> |  |
| $\Omega$       | No task                                                                                 | $\Omega$                                  |                  |  |
| 1              | Requesting the value of a parameter                                                     | 1, 2                                      | 3                |  |
| $\overline{2}$ | Modifying a parameter value (one word) [modifying the<br>value only on RAM]             | 1                                         | 3 or 4           |  |
| 3              | Modifying a parameter value (two words) [modifying the<br>value only on RAM]            | 2                                         | 3 or 4           |  |
| $\overline{4}$ | Modifying a parameter value (one word) [modifying the<br>value on both RAM and EEPROM]  |                                           | 3 or 4           |  |
| 5              | Modifying a parameter value (two words) [modifying the<br>value on both RAM and EEPROM] | 2                                         | 3 or 4           |  |

Table 9.3 Definition of the task identification flag PKW1

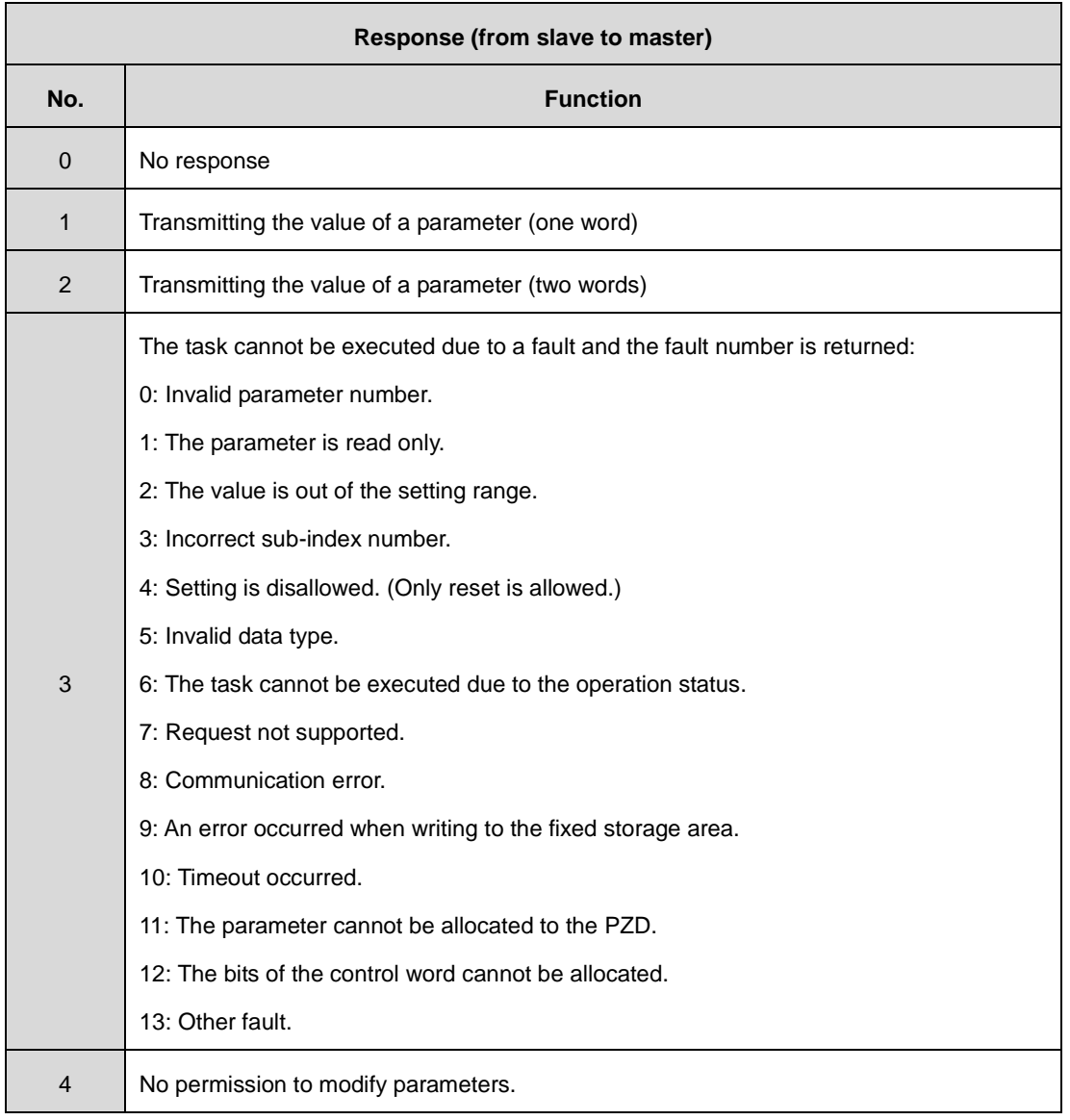

#### Table 9.4 Definition of the response identification flag PKW1

#### **PKW examples**

Example 1: Reading the value of a parameter

To read the running frequency upper limit (of which the address is 4), you can set PKW1 to 1 and PKW2 to 4. The value is returned in PKW4.

Request (from master to VFD):

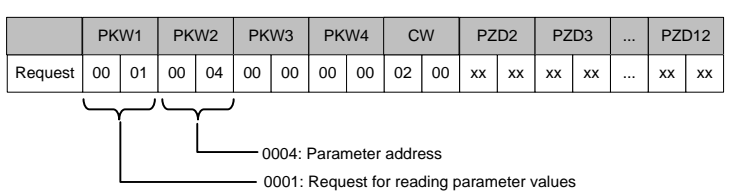

Response (from VFD to master)

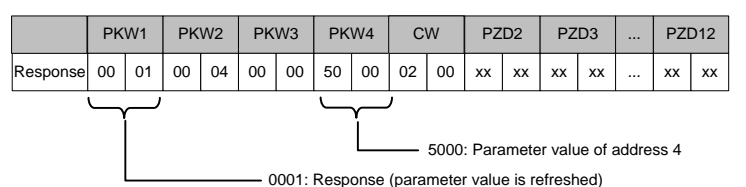

Example 2: Modifying the value of a parameter (only on the RAM)

To modify the value of the running frequency upper limit parameter (of which the address is 4), you can set PKW1 to 2 and PKW2 to 4. The to-be-modified value (50.00Hz) is in PKW4.

Request (from master to VFD):

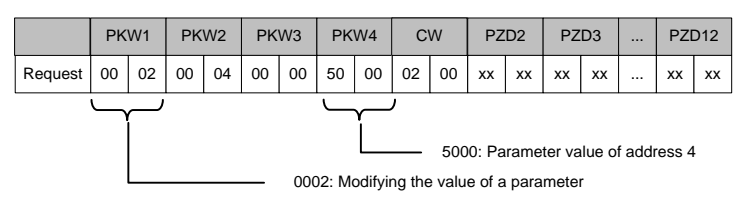

Response (from VFD to master)

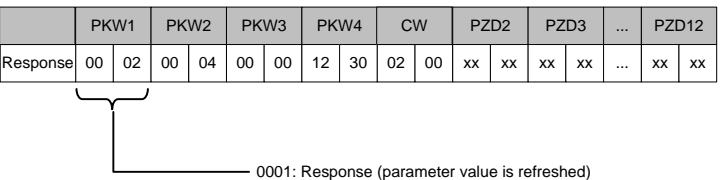

Example 3: Modifying the value of a parameter (both on the RAM and EEPROM)

To modify the value of the running frequency upper limit parameter (of which the address is 4), you can set PKW1 to 2 and PKW2 to 4. The to-be-modified value (50.00Hz) is in PKW4.

Request (from master to VFD):

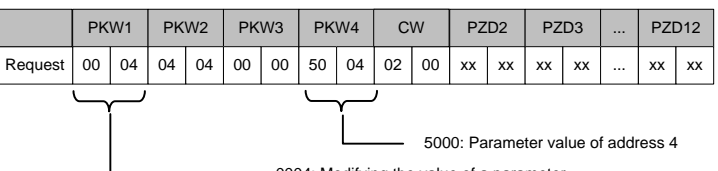

0004: Modifying the value of a parameter

Response (from VFD to master)

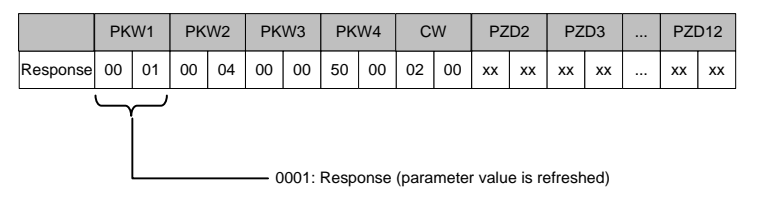

## **9.4.3 PZD zone**

**PZD zone (process data zone)**: The PZD zone in a communication packet is designed for controlling and monitoring VFDs. The master and slave nodes always process the received PZD with the highest priority. The processing of PZD takes priority over that of PKW, and the master and slave nodes always transmit the latest valid data on the interfaces.

**CW**: Control word (sent from the master node to a slave node), a basic method for the fieldbus to control VFDs. In the communication, EC-TX103 communication card functions as a gateway.

**SW**: Status word (sent from a slave node to the master node). The VFD responds according to the bit code information in the CW and sends back the status information to the master node by using the SW.

**PZD2**–**PZD12**: Process data (user defined)

**Note:** A PZD contains the output (that is, reference value) sent from the master node to the slave node and the input (that is, actual value) sent from the slave node to the master node.

**Reference value**: The VFD may receive control information from multiple channels, including analog and digital input terminals, VFD control panel, and communication modules (such as RS485 and EC-TX-103 communication cards). To enable the control over the VFD through PROFIBUS, you need to set EC-TX103 communication card as the controller of the VFD.

**Actual value**: An actual value is a 16-bit word that includes information about VFD operation. The monitoring function is defined through VFD parameters. The conversion scale of an integer transmitted as an actual value from the VFD to the master depends on the set function.

**Note:** The VFD always checks the bytes of a CW and reference value.

#### **Task packet (from master to rectifier)**

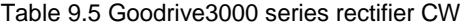

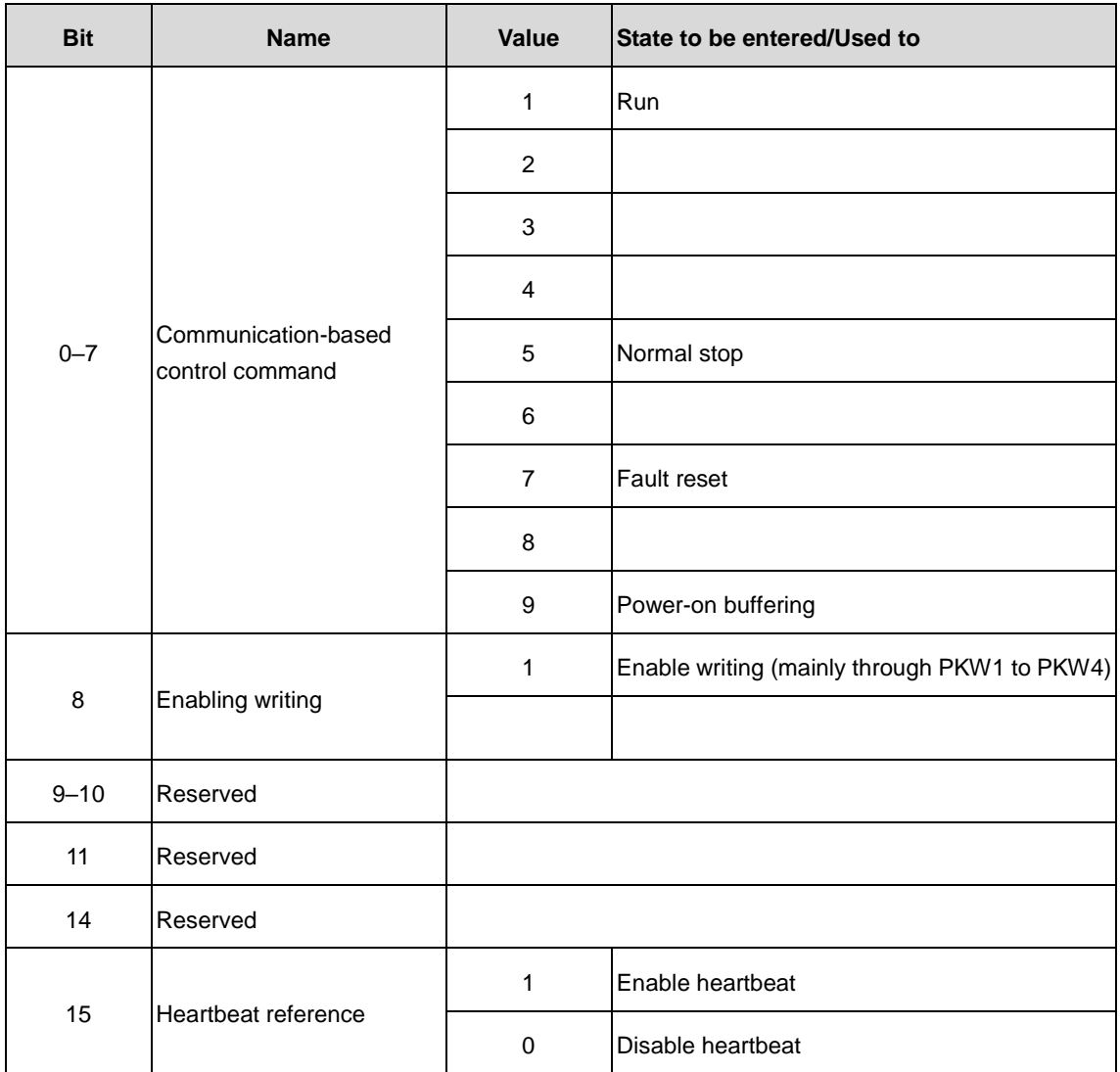

## **Task packet (from master to VFD)**

The first word in a PZD task packet is a VFD CW.

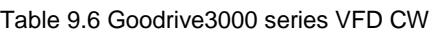

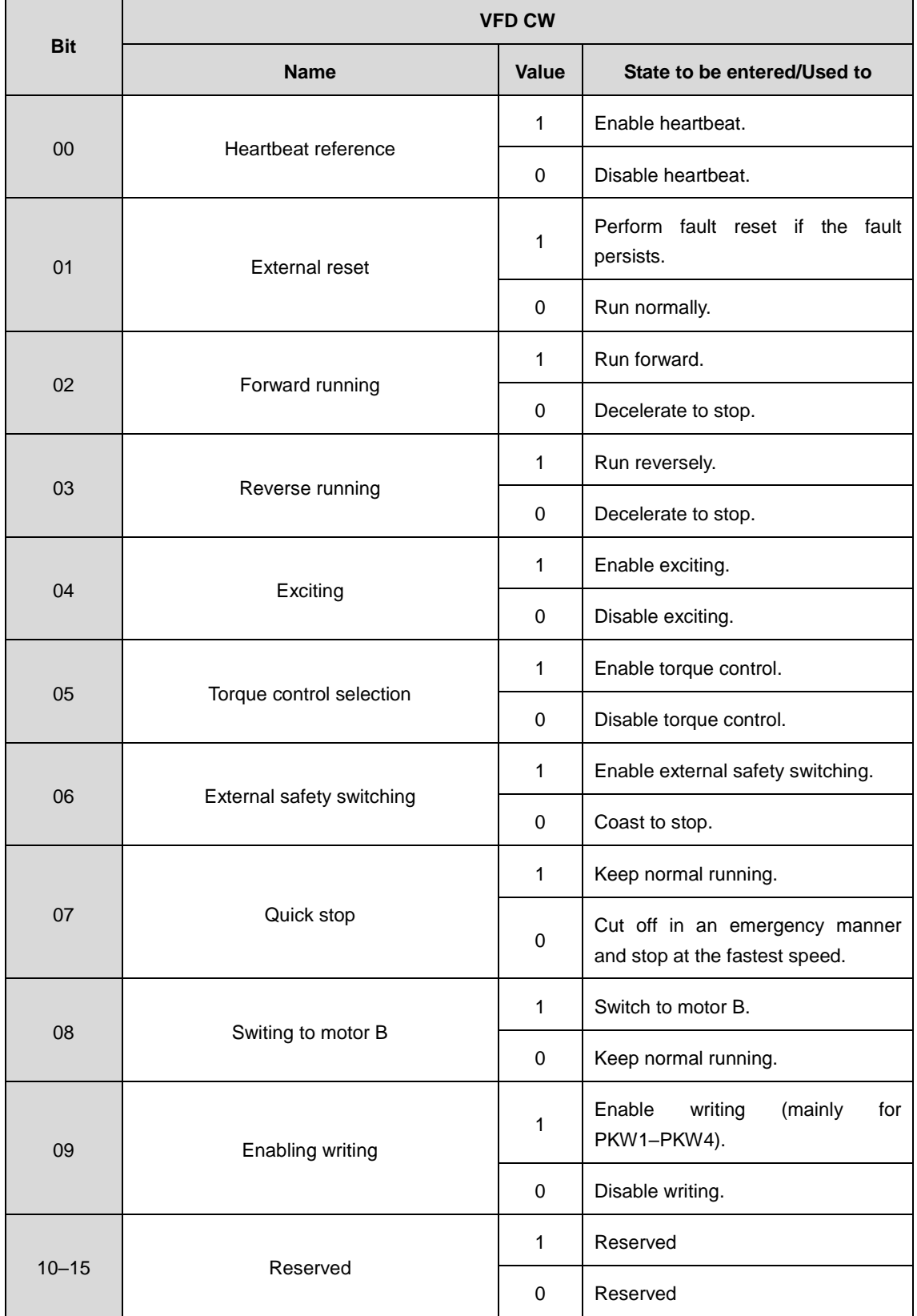

**Reference value (REF)**: The second to twelfth words in a PZD task packet are the main settings. The main frequency settings are provided by the main setting signal source.

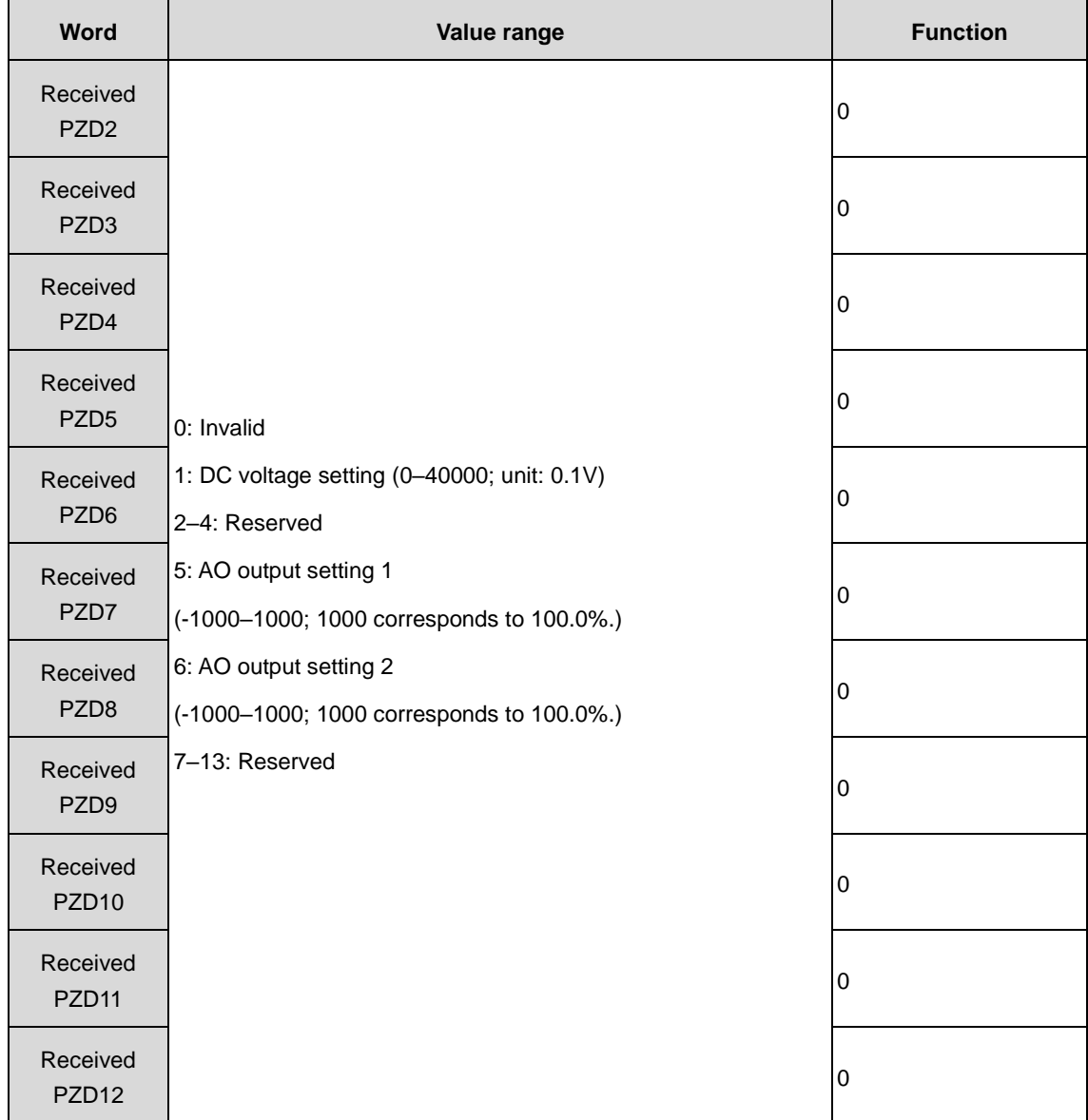

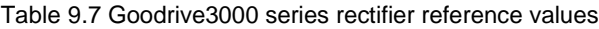

## Table 9.8 Goodrive3000 series VFD reference values

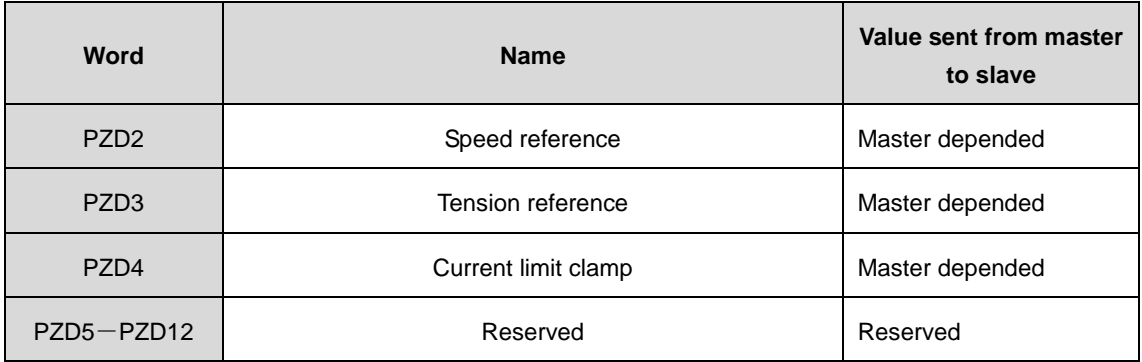
### **Response packet (from VFD to master)**

The first word in a PZD response packet is a VFD SW.

Table 9.9 Goodrive3000 series rectifier SW

| <b>Bit</b> | <b>Name</b>                 | Value       | State to be entered/Used to       |
|------------|-----------------------------|-------------|-----------------------------------|
| $0 - 7$    | Run status byte             | 1           | Running                           |
|            |                             | 2           |                                   |
|            |                             | 3           | The rectifier stops.              |
|            |                             | 4           | The rectifier is in faulty state. |
|            |                             | 5           | The rectifier is in POFF state.   |
| 8          | Bus voltage establishment   | 1           | Ready to run.                     |
|            |                             | $\Omega$    | Not ready to run.                 |
| $9 - 11$   | Reserved                    | 1           |                                   |
|            |                             | $\mathbf 0$ |                                   |
| 12         | Overload pre-alarm feedback | 1           | Enable overload pre-alarm.        |
|            |                             | $\mathbf 0$ | Disable overload pre-alarm.       |
| $13 - 14$  | Reserved                    | 1           |                                   |
|            |                             | $\mathbf 0$ |                                   |
| 15         | <b>HEARTBEAT FEEDBACK</b>   |             | Enable heartbeat feedback.        |
|            | Heartbeat feedback          | $\Omega$    | Disable heartbeat feedback.       |

#### Table 9.10 VFD SW

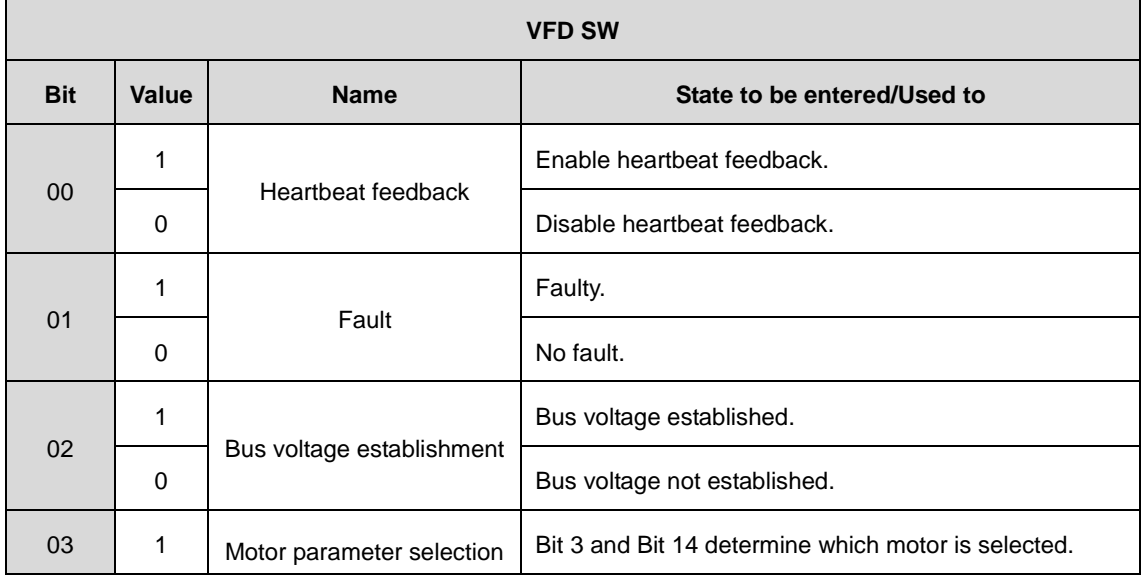

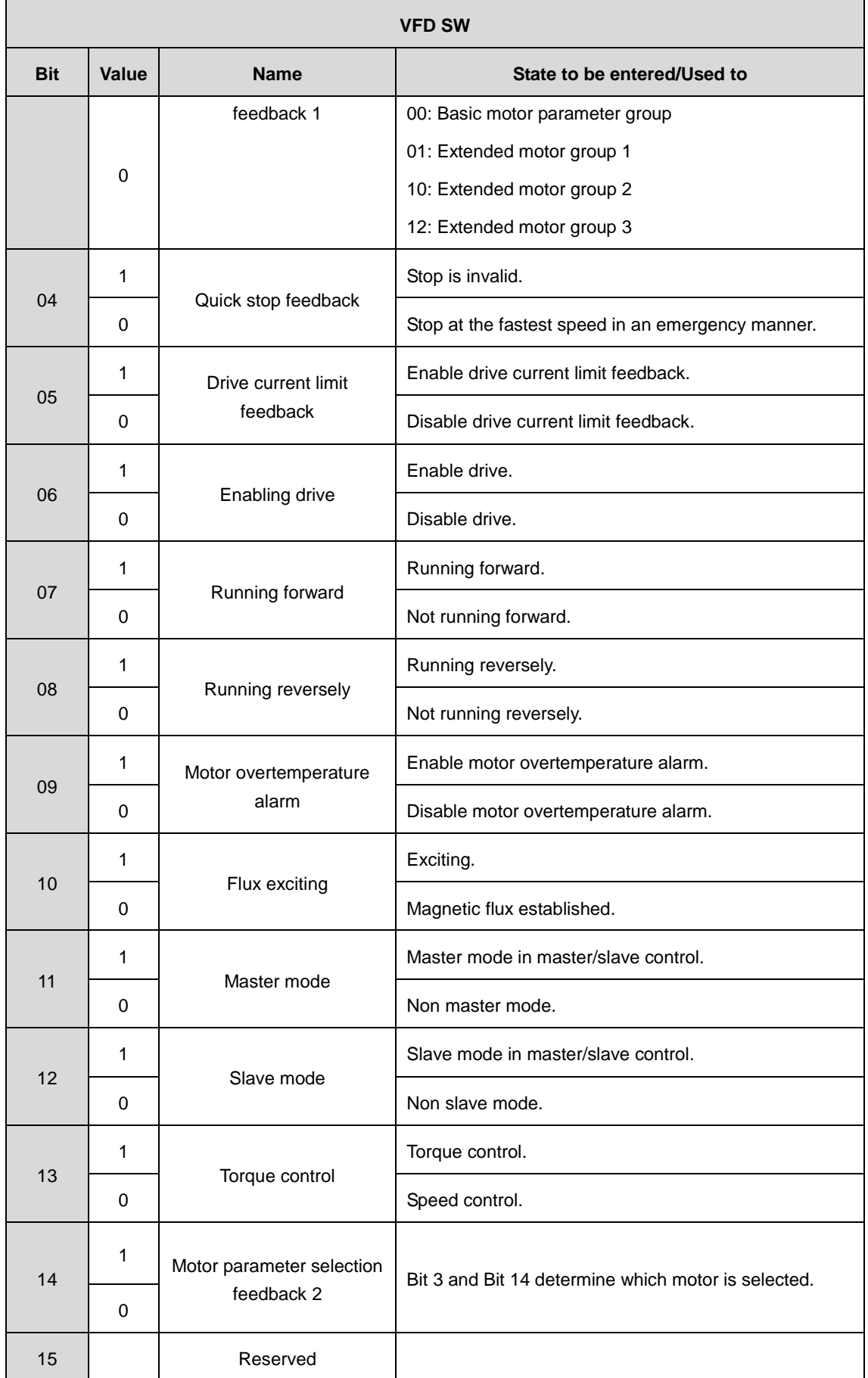

The second to twelfth words in a PZD task packet are the main actual values. The main actual frequency values are provided by the main actual value signal source.

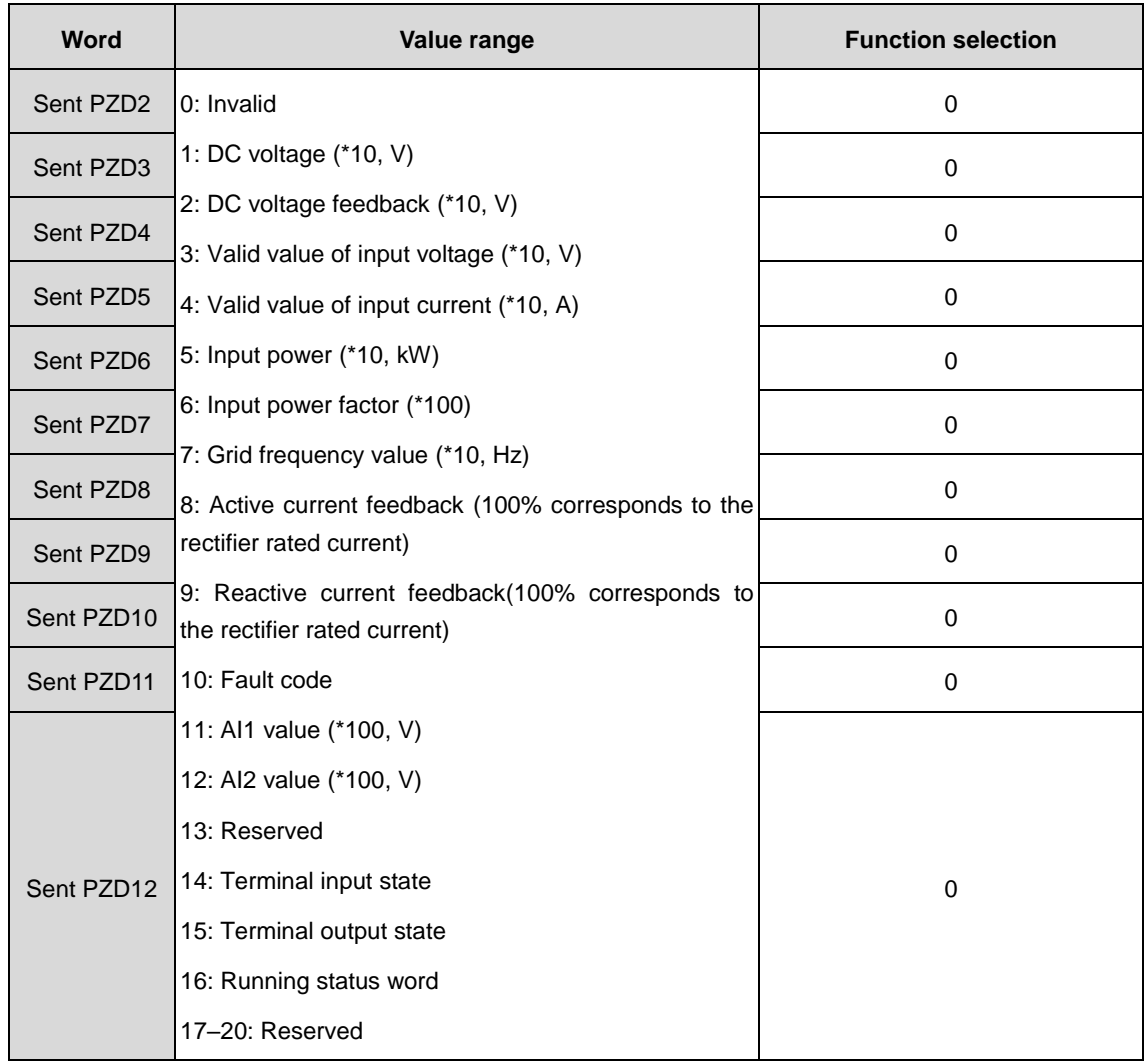

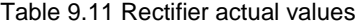

Table 9.12 VFD actual value

| Word                          | <b>Name</b>                      | Value sent from slave to master                |  |
|-------------------------------|----------------------------------|------------------------------------------------|--|
| PZD <sub>2</sub>              | Fault code                       | Fault code, 0–N.                               |  |
| PZD <sub>3</sub>              | Speed feedback                   | Actual value of speed.                         |  |
| P <sub>7</sub> D <sub>4</sub> | PG card position                 | PG card position.                              |  |
| PZD <sub>5</sub>              | Drive torque feedback            | Actual value of torque.                        |  |
| PZD <sub>6</sub>              | Motor running frequency feedback | Actual value of motor<br>running<br>frequency. |  |
| PZD <sub>7</sub>              | Drive current feedback           | Actual value of drive current.                 |  |

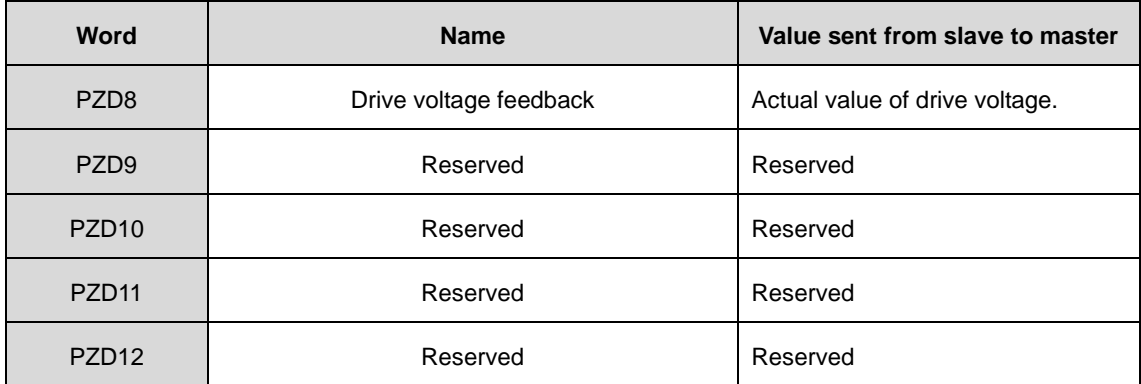

#### **PZD examples**

The transmission of the PZD zone is implemented through VFD function code settings.

Example 1: Reading process data from the VFD

In this example, PZD3 is set to "8: Rotating speed during running" through the VFD parameter P15.14. This operation sets the parameter forcibly. The setting remains until the parameter is set to another option.

Response (from VFD to master)

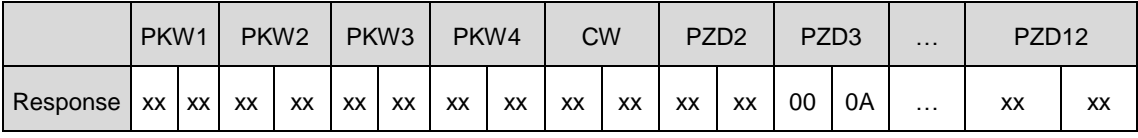

Example 2: Writing process data to the VFD

In this example, PZD3 is set to "2: PID reference" through the VFD parameter P15.03. The parameter specified in each request frame is updated with the information contained in PZD3 until another parameter is specified.

Request (from master to VFD):

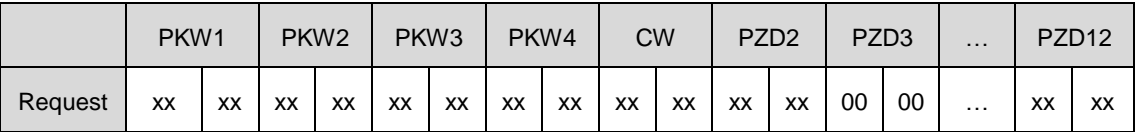

Subsequently, the information contained in PZD3 is used as tractive force reference in each request frame until another parameter is specified.

## **9.5 Fault information**

EC-TX103 communication card has two fault LED indicators.

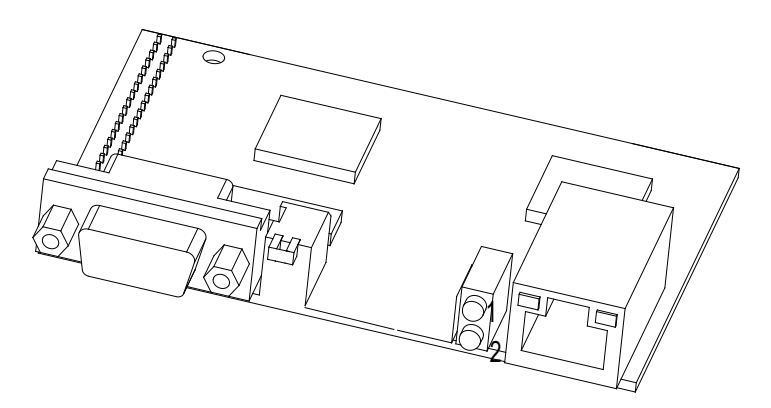

Figure 9.10 Fault indicators

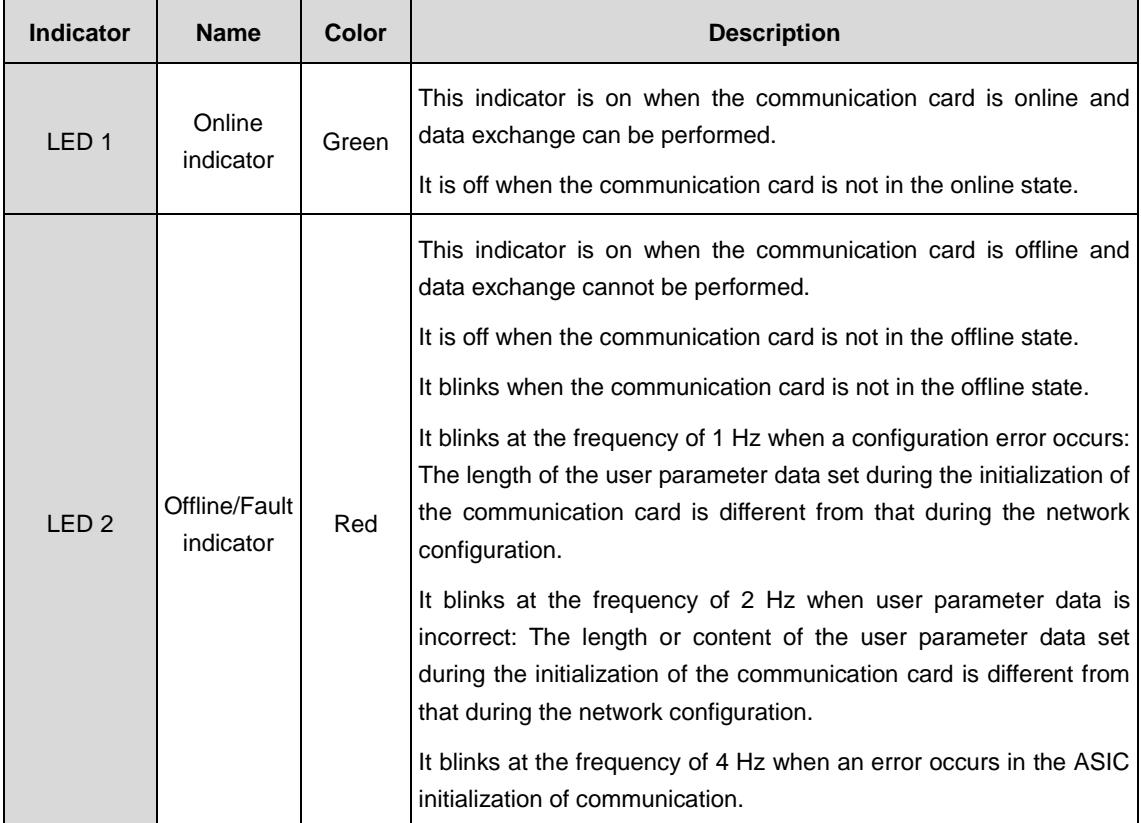

#### Table 9.13 Fault indicators

## **9.6 Related function codes**

## **Rectifier related function codes**

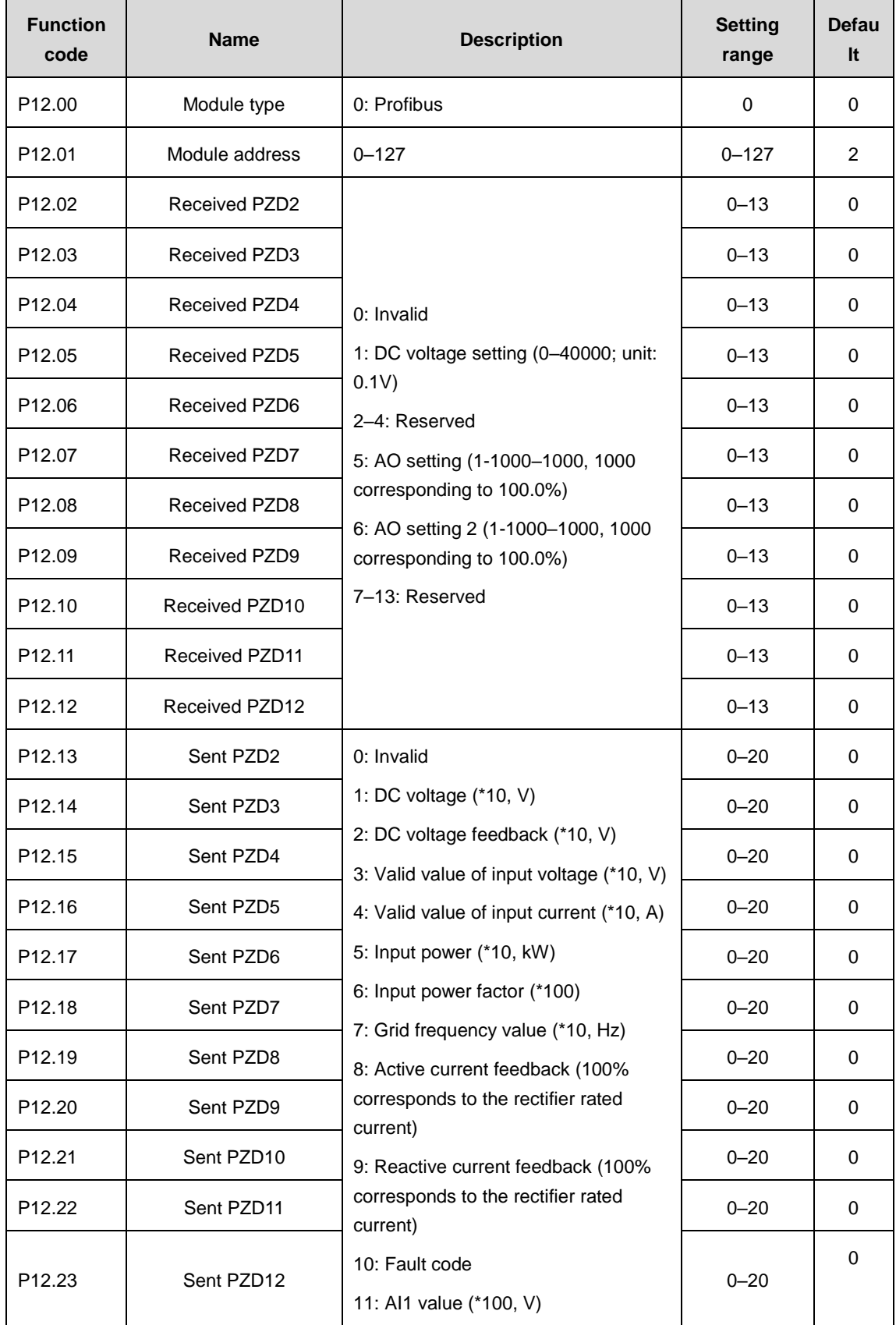

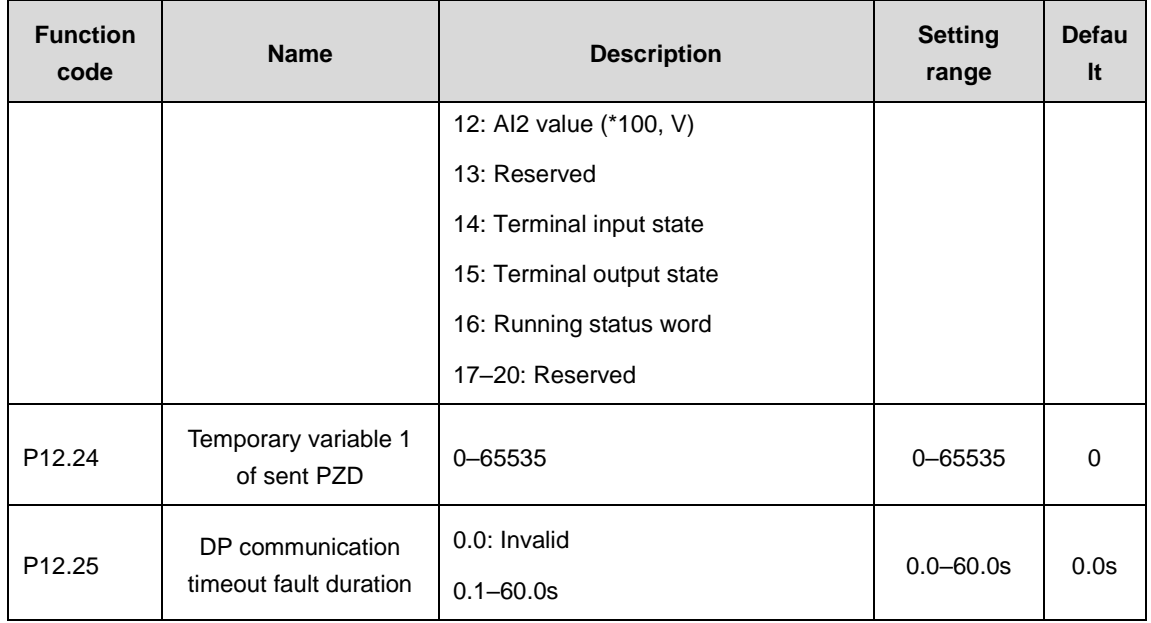

## **Rectifier related function codes**

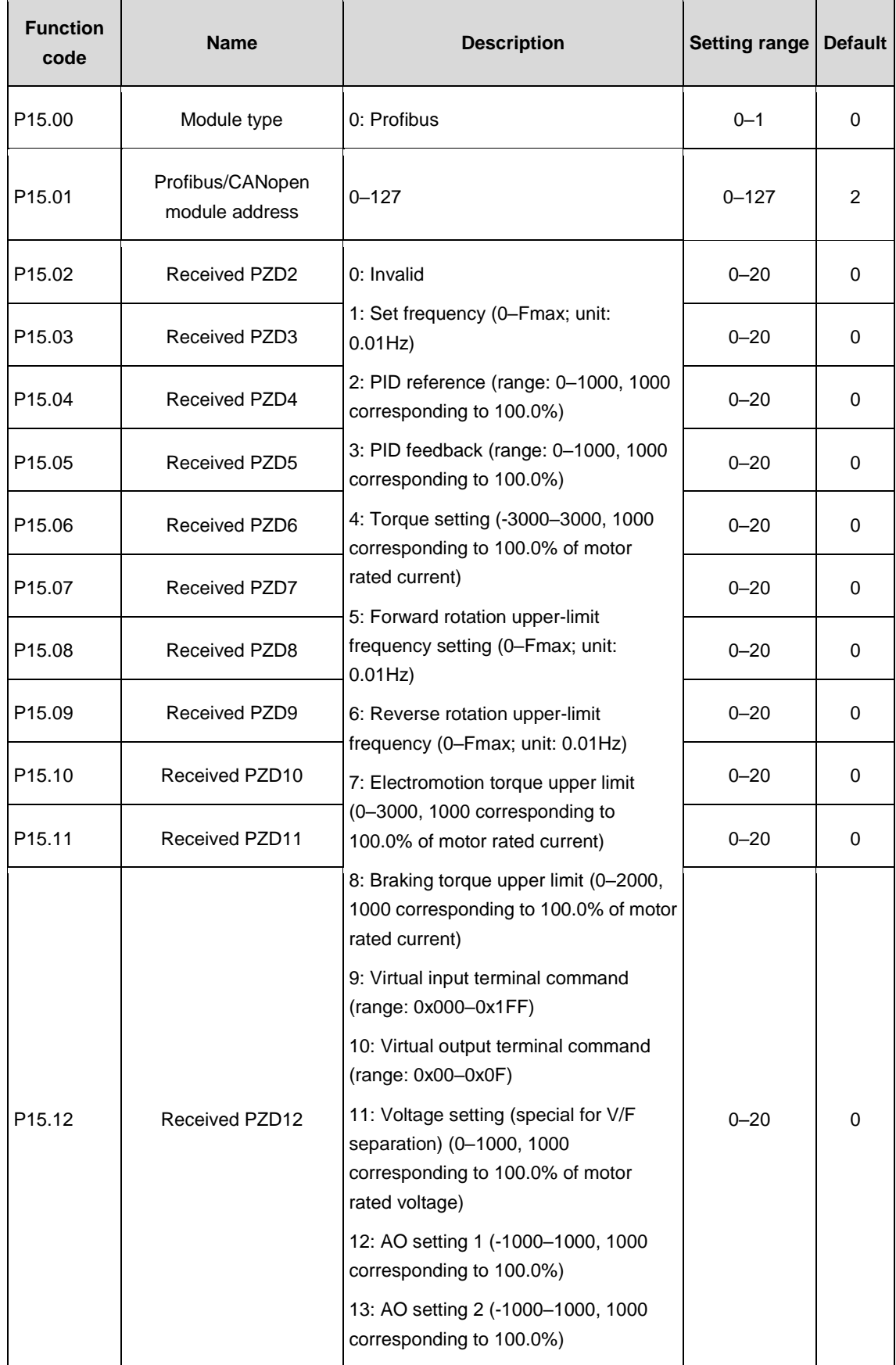

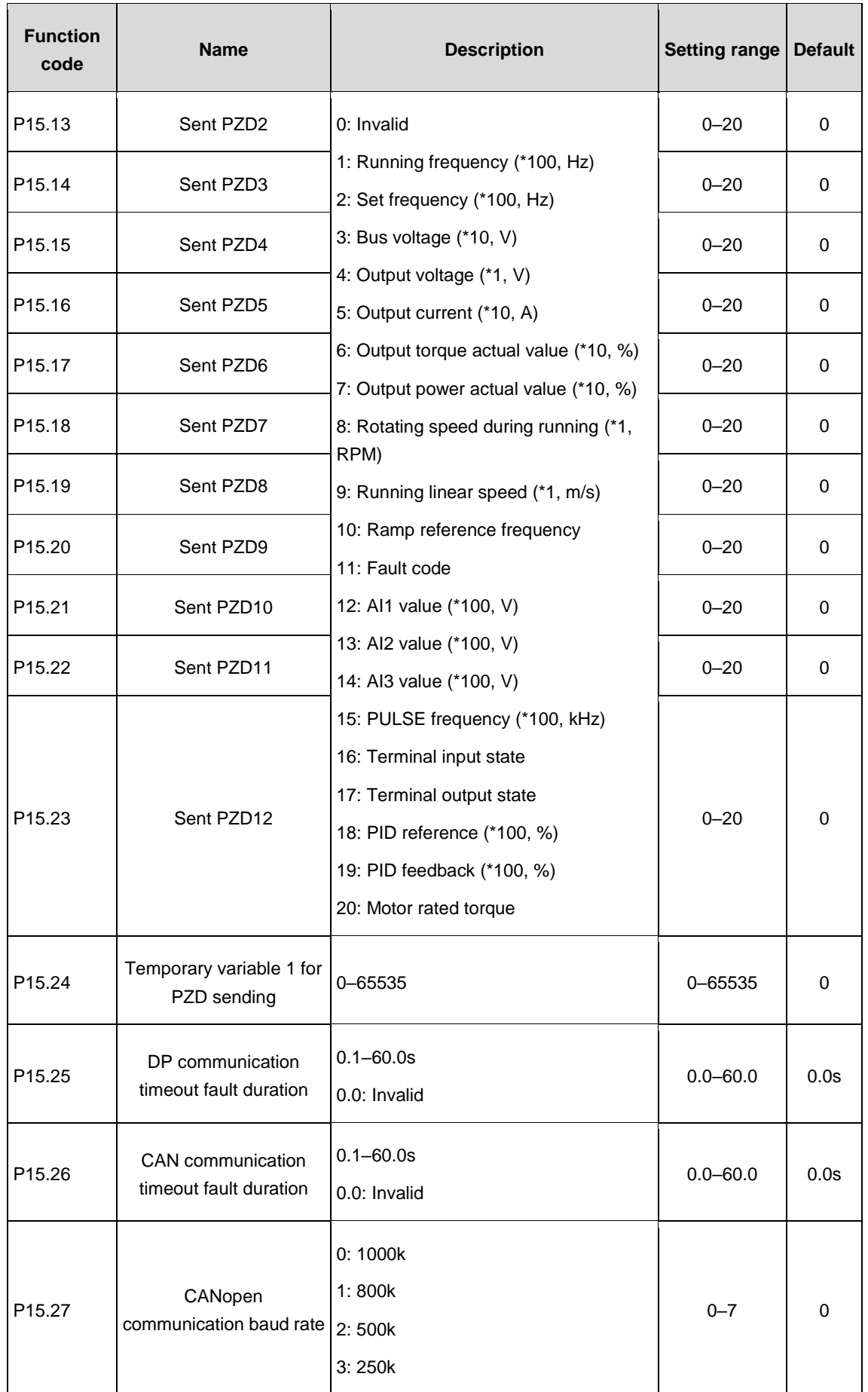

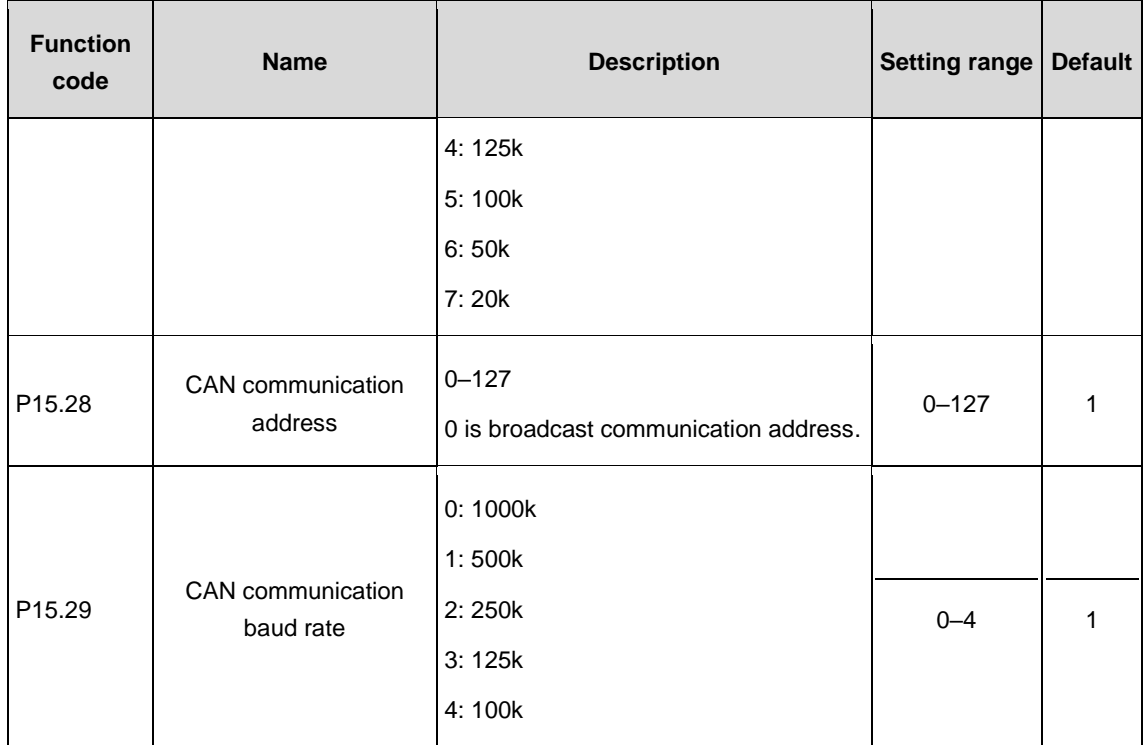

# **10 Ethernet communication**

The VFD has been integrated with Ethernet communication function. Ethernet communication can be implemented by connecting the VFD to the upper computer that hosts the Ethernet upper computer monitoring software (available at www.invt.com) with a standard Ethernet RJ45 cable.

You can easily set, upload, and download all VFD parameters by using the upper computer. You can also monitor more than 100 internal information waveforms of theVFD in real time.

## **10.1 Operating procedure**

See the operating manual of INVT Workshop upper computer monitoring system.

The VFD provides the "black box" function. The VFD can save the waveform information generated within 0.2s before the most recent fault that causes its stop. You can obtain the waveform information from the upper computer and analyze fault causes.

## **10.2 Related function codes**

### **Rectifier related function codes**

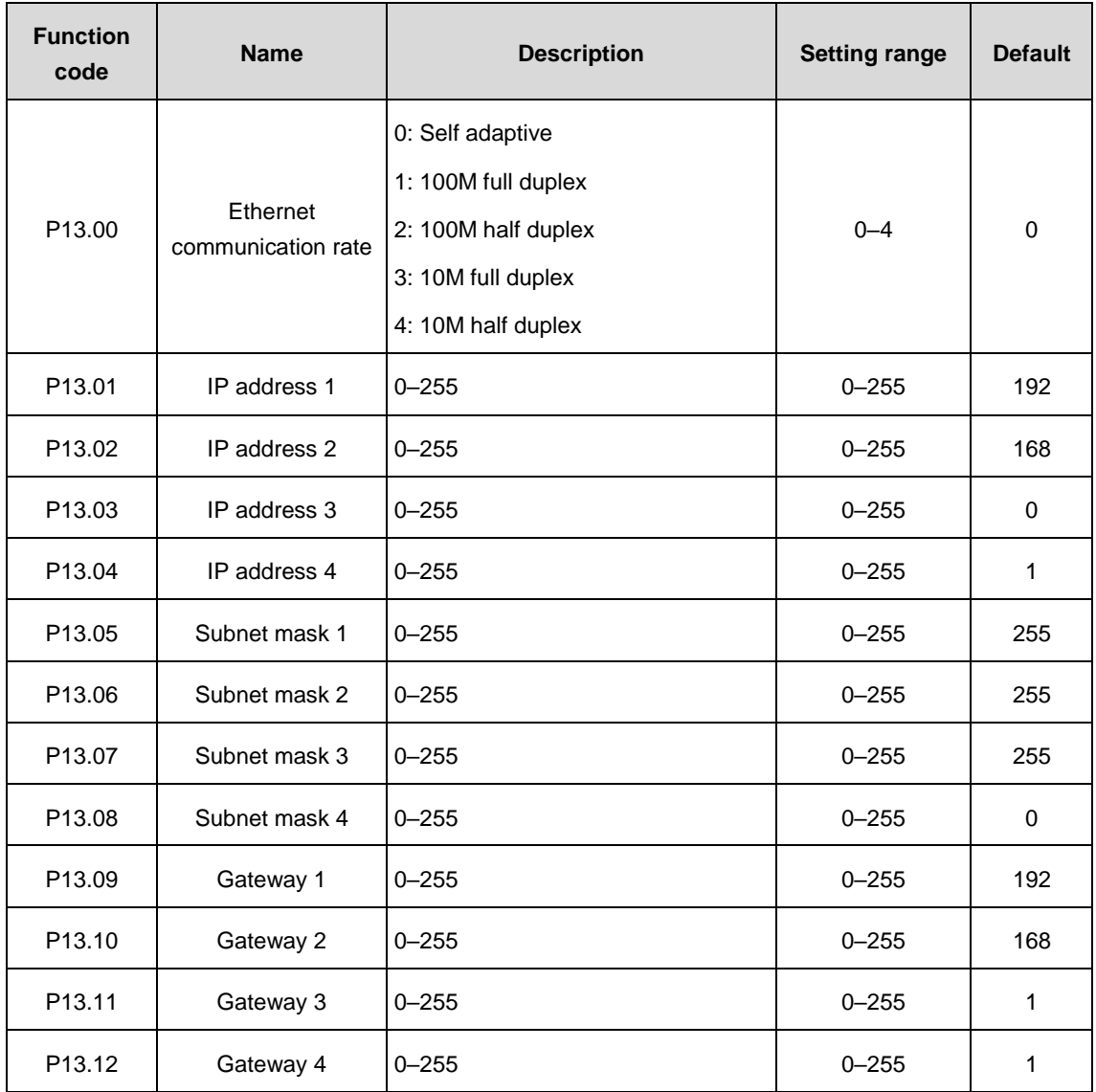

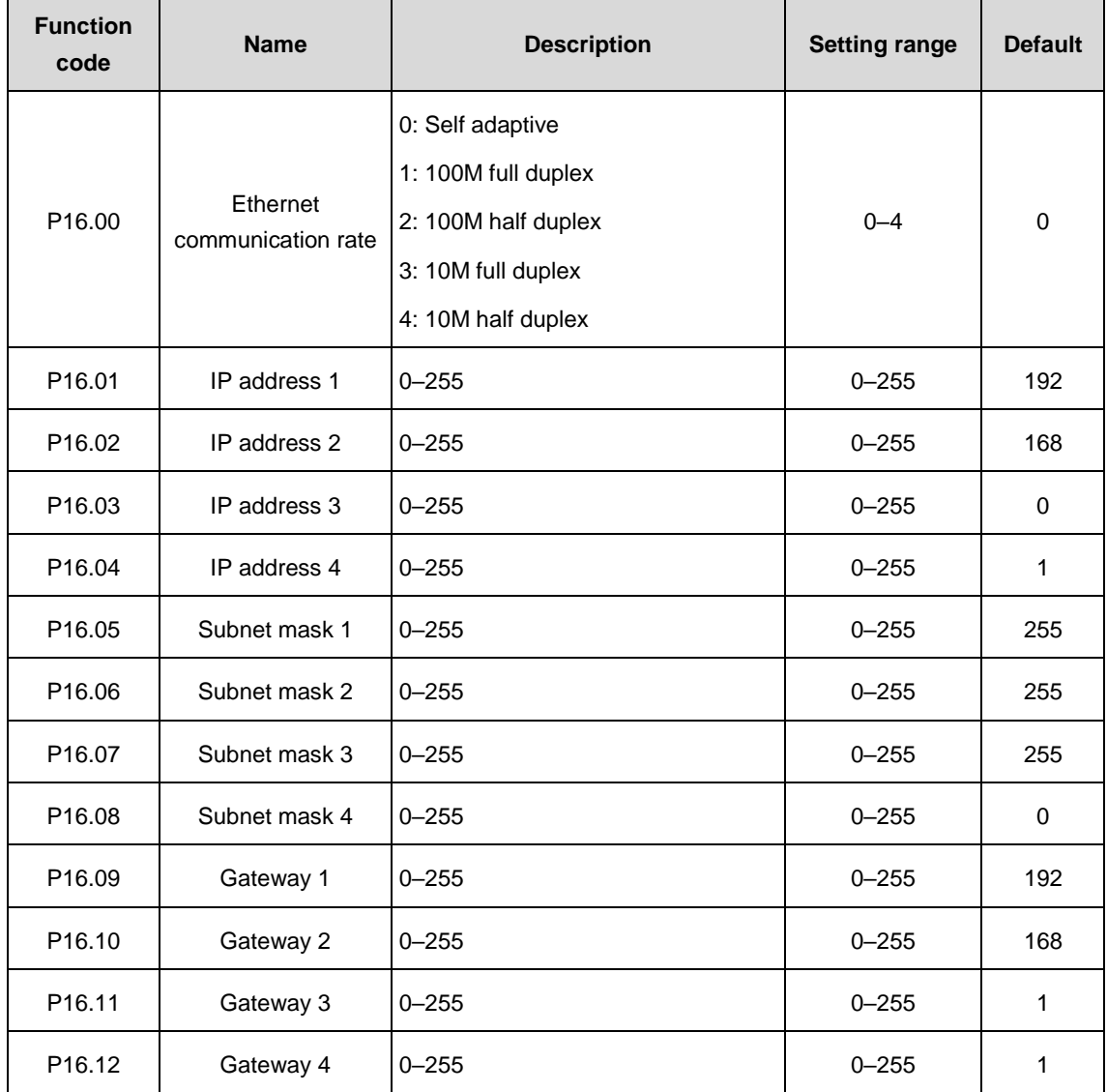

### **Inverter related function codes**

# **11 Peripheral options and parts**

## **11.1 Optional card**

The optional cards of Goodrive3000 series VFDs are shown below:

Table 11.1 Optional cards of Goodrive3000 series VFDs

| <b>Name</b>                       | <b>Model</b>      | <b>Description</b>                                                                                                    | <b>IRemark</b> |  |
|-----------------------------------|-------------------|----------------------------------------------------------------------------------------------------|----------------|--|
| Comprehensive<br>extension card   | ASY01_PB12301_TF4 | Can extend analog input/output, switch input/output<br>and CAN communication                                                                   | 11.1.1         |  |
| 5V incremental<br>encoder PG card | EC-PG101-05       | 5V incremental ABZ encoder, support differential<br>input, Max. frequency 200kHz                                                               |                |  |
| 12V encoder PG<br>card            | EC-PG101-12       | 12V incremental ABZ encoder, support differential,<br>OC and push-pull input, Max. frequency 100kHz                                            | 11.1.2         |  |
| 24V encoder PG<br>card            | FC-PG101-24       | 24V incremental ABZ encoder, support differential,<br>OC and push-pull input, Max. frequency 100kHz                                            |                |  |
| Rotary encoder PG<br>card         | EC-PG104-00       | Rotary transformer encoder, support pulse/direction<br>differential input, Max. frequency 500kHz, 5V<br>differential frequency division output | 11.1.3         |  |
| Communication                     | EC-TX103          | <b>PROFIBUS</b> and Ethernet communication interface                                                                                           |                |  |
| extension card                    | <b>EC-TX105</b>   | CANopen and Ethernet communication interface                                                                                                   | 11.1.4         |  |

## <span id="page-300-0"></span>**11.1.1 Operation instruction and wiring of comprehensive extension card 11.1.1.1 Instruction of terminals**

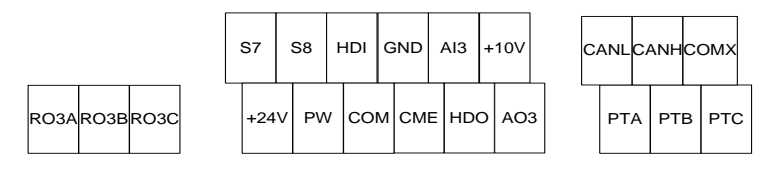

Figure 11.1 Terminals of comprehensive extension card

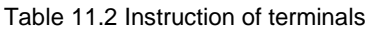

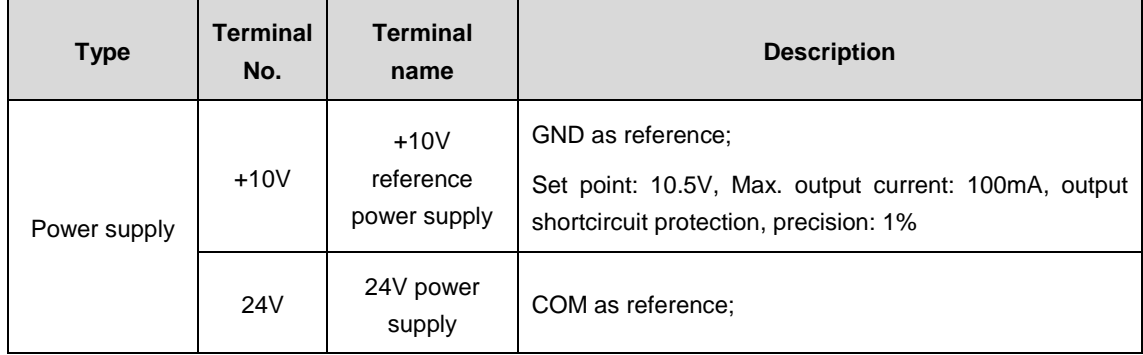

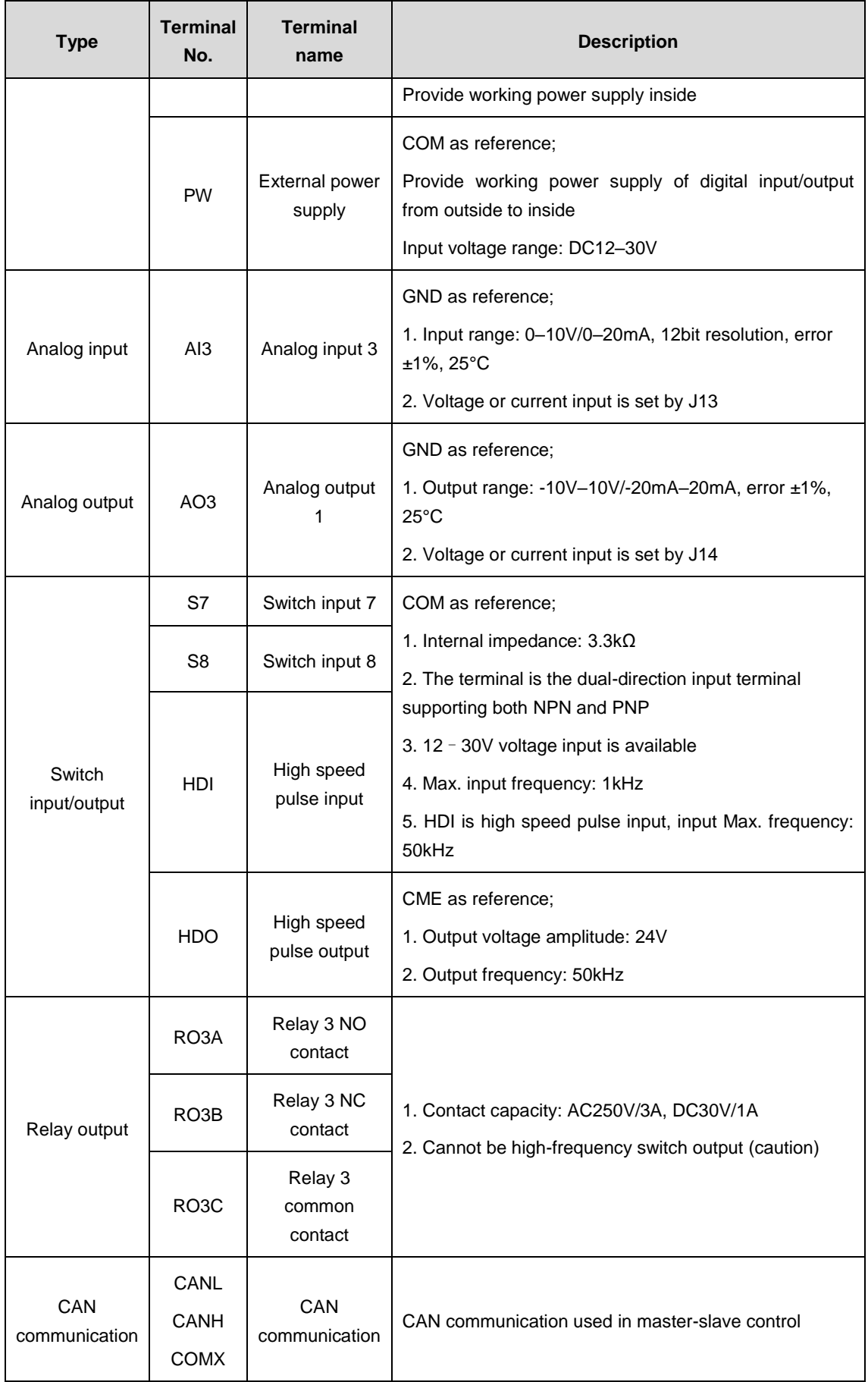

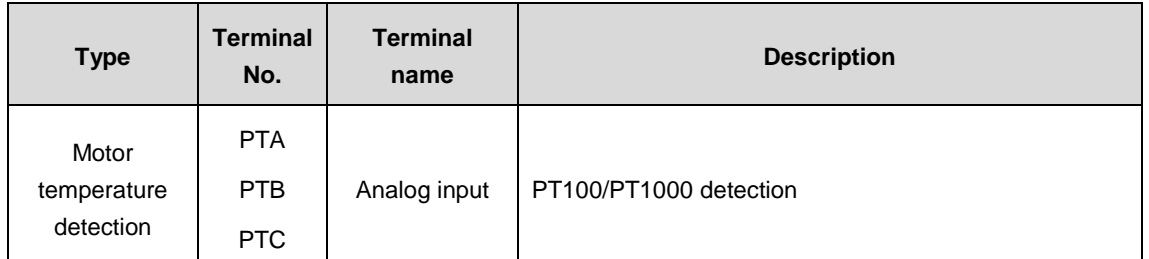

**Note:** Use the DIP switch to connect the termination resistor for CAN communication. When connecting the termination resistor, the DIP switch is switched to ON (11); when not, the switch is switched to OFF (00).

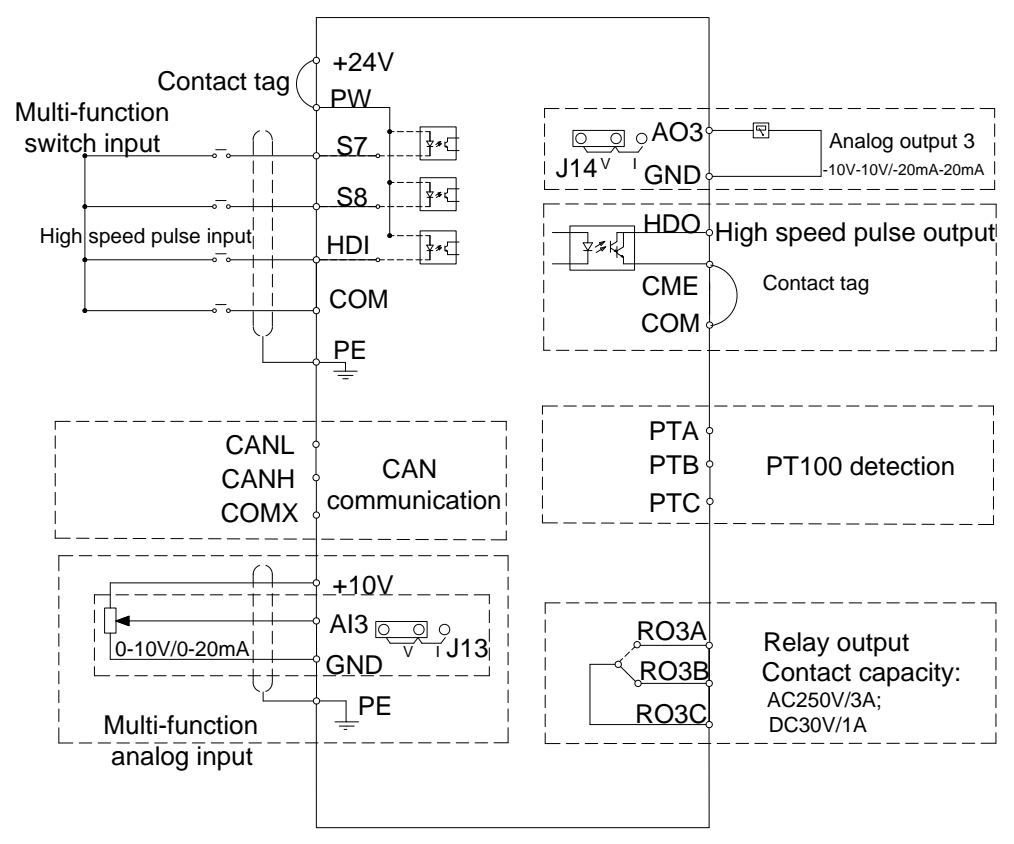

## **11.1.1.2 Wiring of comprehensive extension PG card**

Figure 11.2 Wiring of Goodrive3000 comprehensive extension PG card

## <span id="page-302-0"></span>**11.1.2 Operation instruction and wiring of incremental encoder PG card**

**Note:** The lower pins of CN3 are valid if incremental encoder PG card is used on Goodrive3000 series products.

## **11.1.2.1 Instruction of incremental encoder PG card**

It is necessary to select PG card in PG vector control. The function of the PG card includes processing circuits for two channels of orthogonal coder signals, supporting spindle positioning Z signal input, being capable of receiving signals from differential, open collector and push-pull output encoders, carrying out frequency-division output for input encoder signals which includes two channels of orthogonal signals and outputting push-pull and open collector signals by J1 and J2 users can select according to the actual conditions.

## **11.1.2.2 Description of terminals and DIP switch**

There are 2 2\*4P wiring terminal on the PG card.

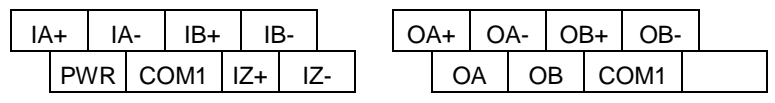

Of which, PWR and COM1 are working voltage output for the encoder; IA+, IA-, IB+, IB-, IZ+ and IZ- are signal input terminals for the encoder; OA+, OA-, OB+ and OB- are output terminals for frequency-division signals; OA, OB and COM1 are the output terminal of frequency-division push-pull signal and open collector signal; the user can grounded the PG by themselves.

The frequency division factor is determined by the DIP switch on the card. The DIP switch consists of 8 bits. When the binary digits are displayed by DIP switch pluses 1, the relative value is frequency division factor. The bit marked as "1" on the DIP switch is the lower binary bit, while "8" is the higher binary bit. When the DIP switch is switched to ON, the bit is valid, indicating "1"; otherwise, it indicates "0".

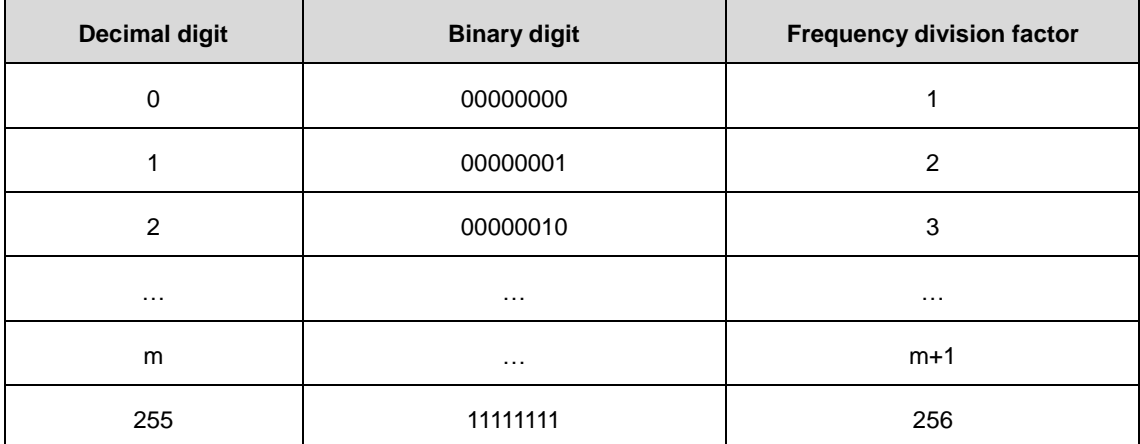

## **11.1.2.3 Wiring diagram**

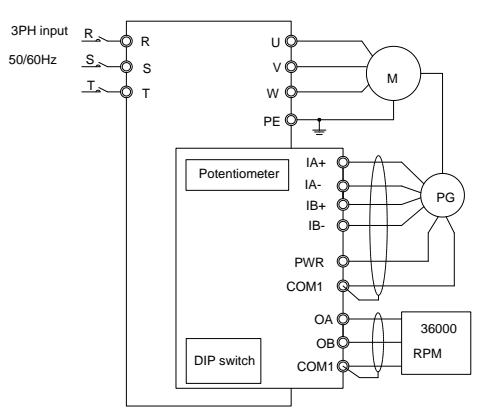

Figure 11.3 Wiring diagram of incremental encoder PG card

## **11.1.2.4 Wiring notes**

- The signal line of PG card should be separated from the power line. Parallel wiring is forbidden.
- Select shielded cables as the signal lines of PG card to prevent coder signals from disturbance.
- The shielding layer of shielded cable of PG card should be grounded (such as terminal PE of the VFD), and furthermore, only one end is grounded, to prevent signal from disturbance.
- If the frequency-division output of PG card is connected to the user power supply, the voltage should

be less than 24V; otherwise, the PG card may be damaged.

 Users can adjust the potentiometer and set output voltage according to actual requirements. Do not rotate the potentiometer with too much force.

## **11.1.2.5 Input application connection**

① Wiring diagram of differential output encoder

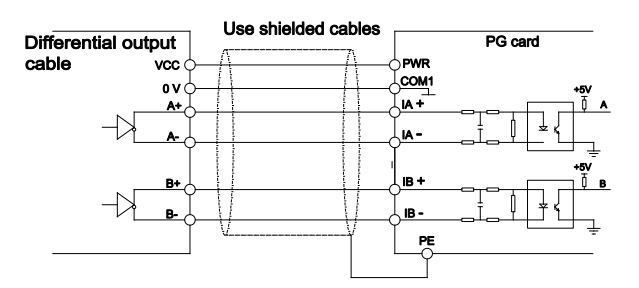

Figure 11.4 Wiring diagram of differential output encoder

② Wiring diagram of open collector output encoder

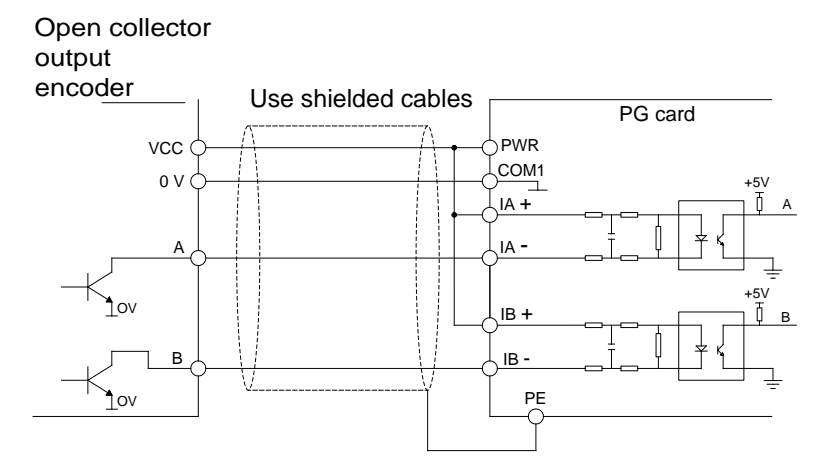

Figure 11.5 Wiring diagram of open collector output encoder

③ Wiring diagram of push-pull output encoder

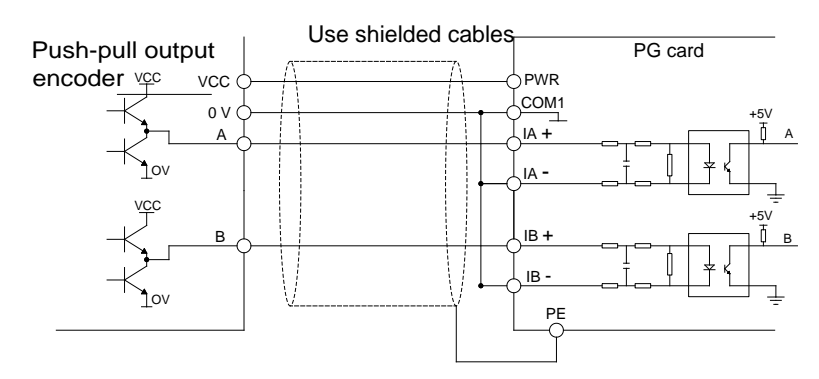

Figure 11.6 Wiring diagram of push-pull output encoder

**Note: It is necessary to connect Z signal if spindle positioning VFD is supplied and the connection is the same as that of A and B signal.**

## **11.1.2.6 Output application connection**

① Wiring diagram of frequency division differential output of PG card

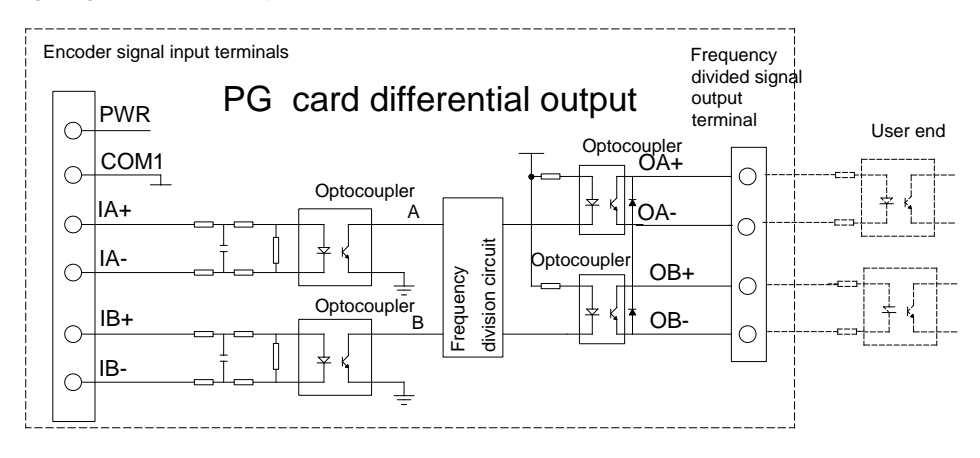

Figure 11.7 Wiring diagram of frequency division differential output of PG card

② Wiring diagram of frequency division open collector output of PG card

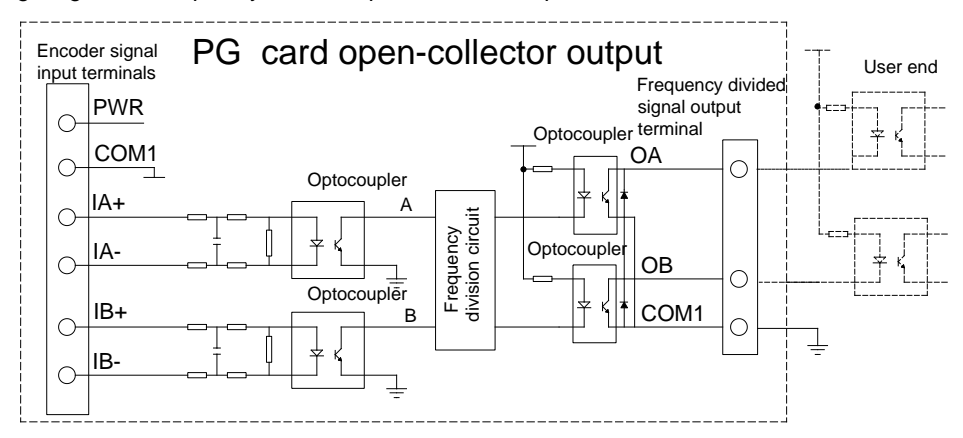

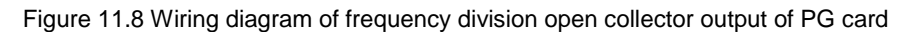

**Note:** PWR at J1 and J2 are short-connected with COA and COB in open collector output.

③ Wiring diagram of push-pull output of PG card

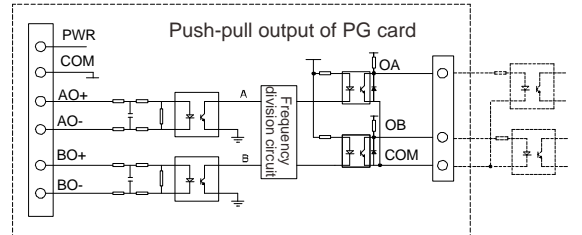

Figure 11.9 Wiring diagram of push-pull output of PG card

**Note:**

- Short-connect PWR on J1 and J2 with HOA and HOB in push-pull output.
- Incremental encoder PG card is mainly used on closed loop vector control for AM.
- It is necessary to connect ZO signal if spindle positioning VFD is supplied and the connection is the same as that of AO and BO signal.

# <span id="page-306-0"></span>**11.1.3 Operation instruction and wiring of rotary encoder PG card**

## **11.1.3.1 Arrangement of terminals**

The rotary encoder PG card has 1 signal interface and 3 user wiring terminals, as shown below:

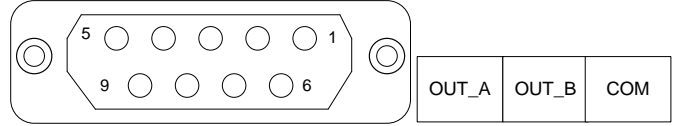

Figure 11.10 Terminals and signals of rotary encoder PG card

## **11.1.3.2 Instruction of terminals**

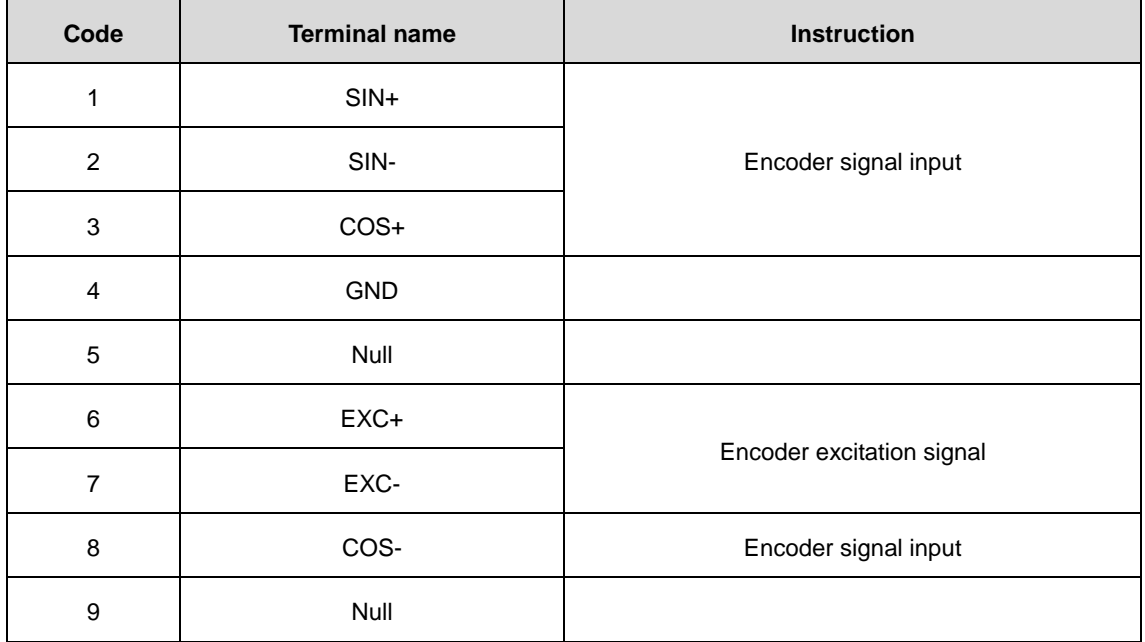

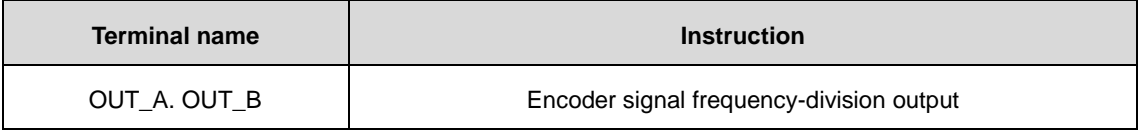

## **11.1.3.3 Wiring diagram**

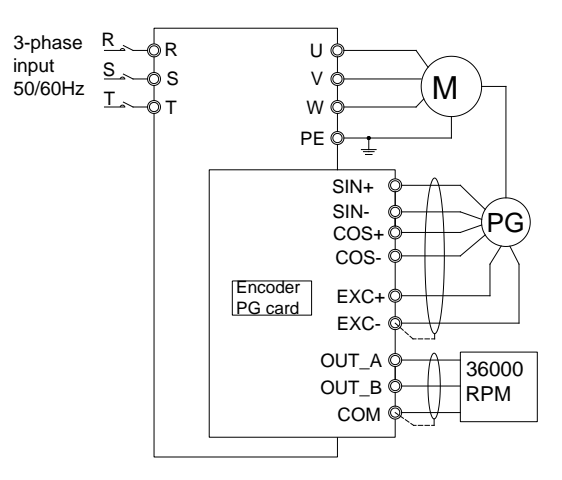

Figure 11.11 Wiring diagram of rotary encoder PG card

## <span id="page-307-0"></span>**11.1.4 Communication extension card**

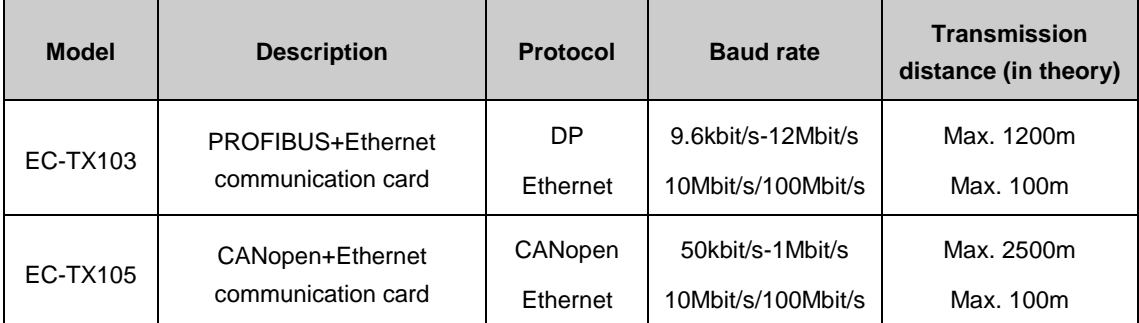

**Note: For PROFIBUS, Ethernet and CANopen protocols, refer to** *Operation Manual of INVT Communication Cards***.**

## **11.2 Reactors**

Our company provides reactors for selection, among which four-quadrant input reactors are standard.

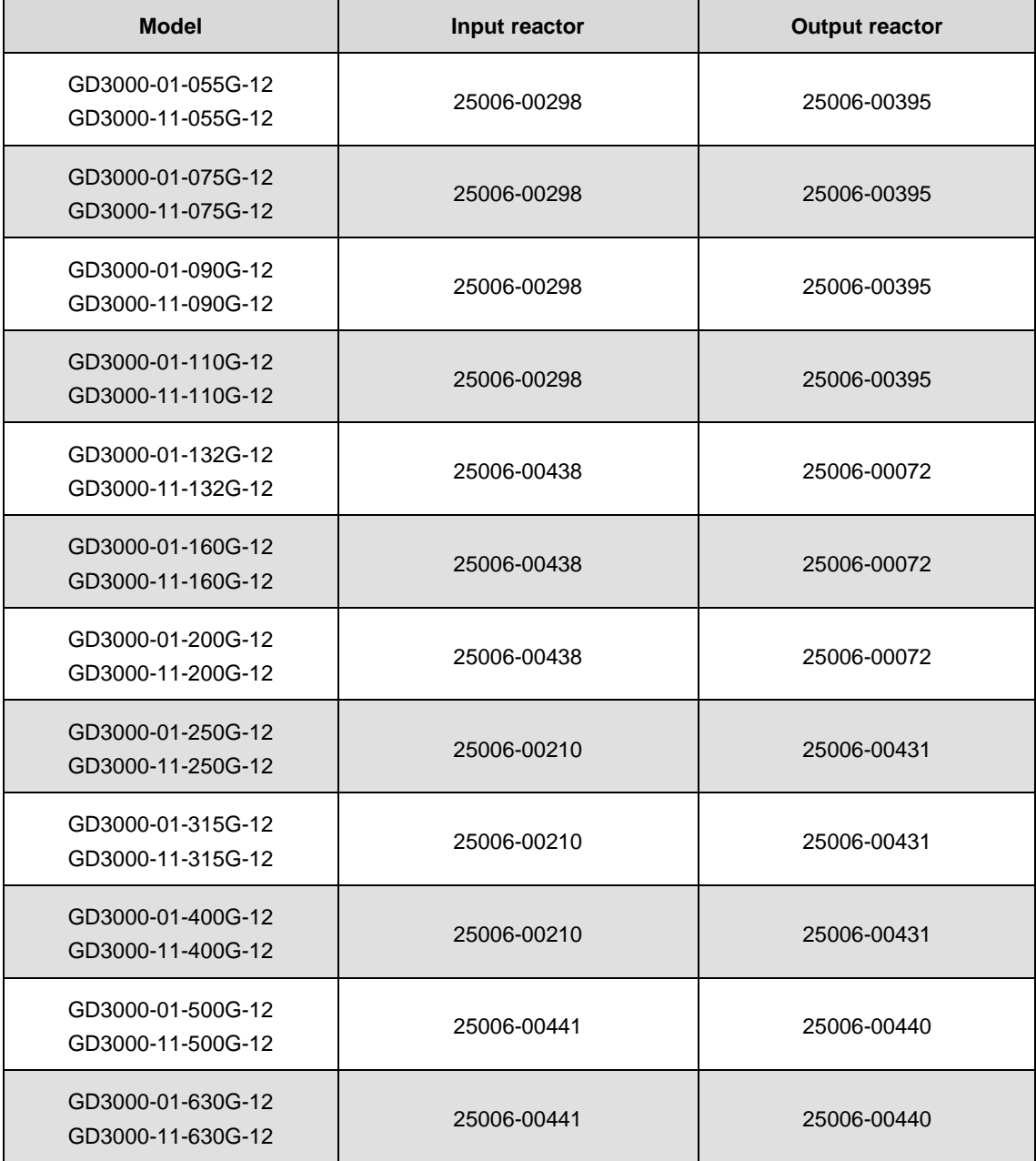

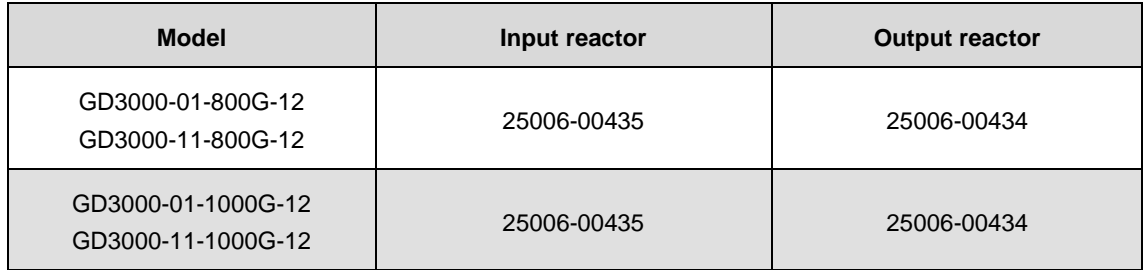

## **11.3 Filters**

Our company provides high-performance filters for selection.

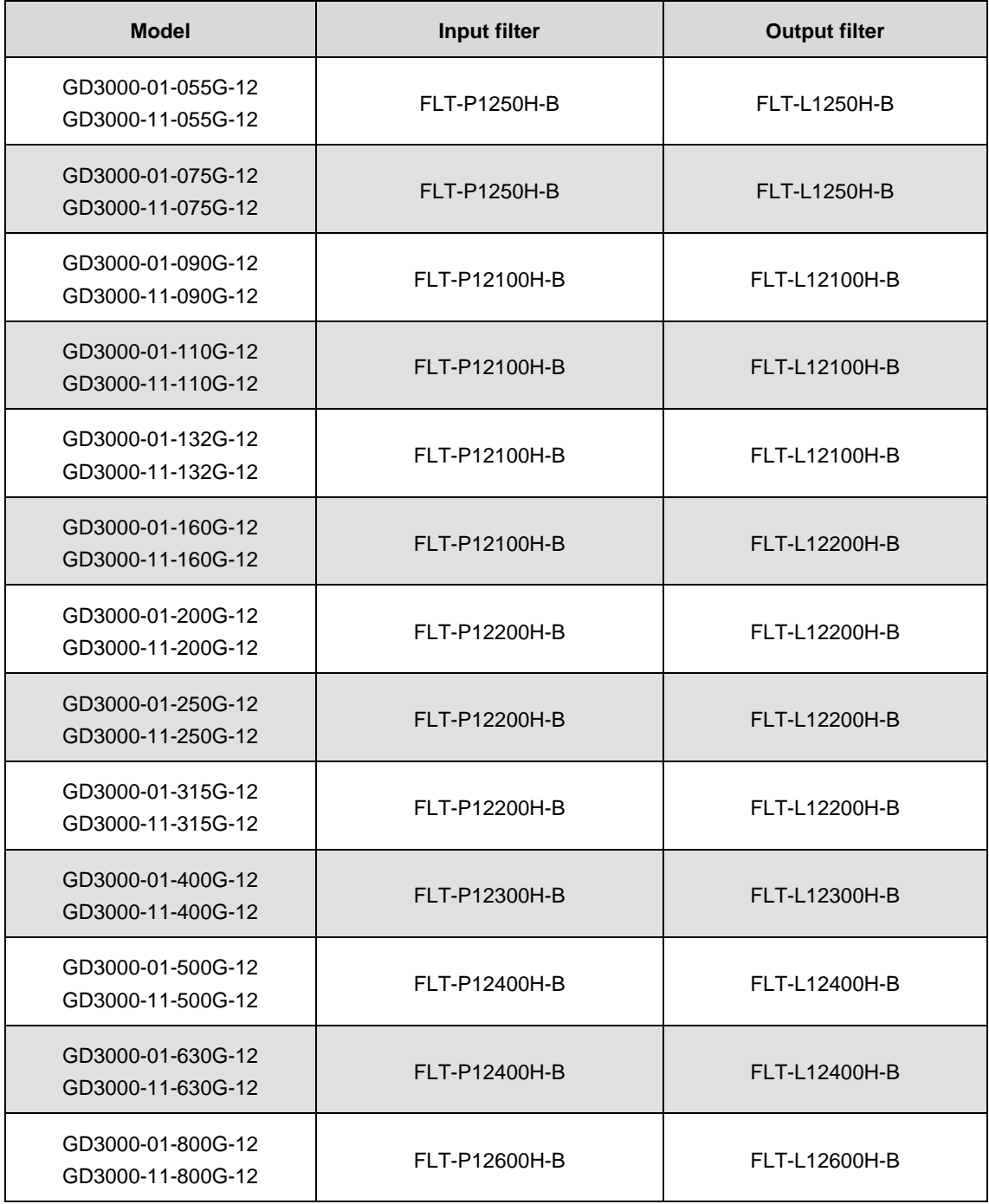

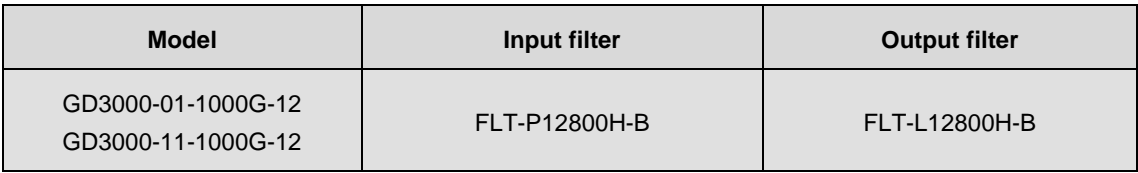

**Note:**

1. If no corresponding products for selection, replace with the model at larger current degree.

2. The filters are selected according to the corresponding model or rated current. For the VFDs of other manufacturers, need fine tuning according to the rated current.

3. Two-quadrant and four-quadrant models at the same power share one type of filters.

# **Appendix A Debugging of master-slave control**

## **A.1 Wiring of master-slave control**

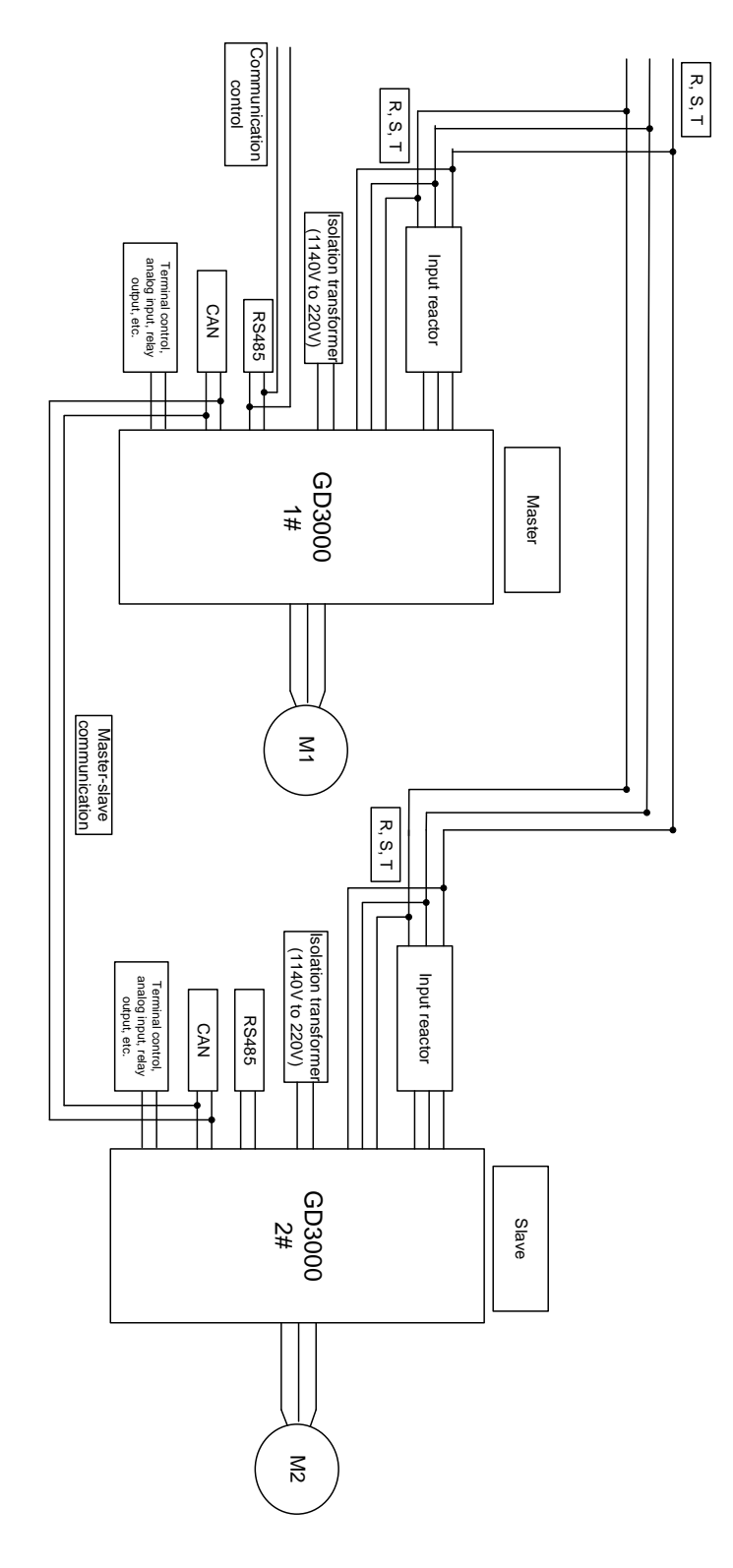

## **A.2 Debugging procedure of master-slave control**

Goodrive3000 VFD has special function group of master-slave control. Only by simple parameter settings can users realize master-slave operation and power balance among multiple motors. There are two modes of master-slave control set by P21.02.

**When P21.02=0, master-slave mode 0,** set the master (1) and slave(s) in speed control mode and adopt droop control to realize power balance. The flow is shown as follows:

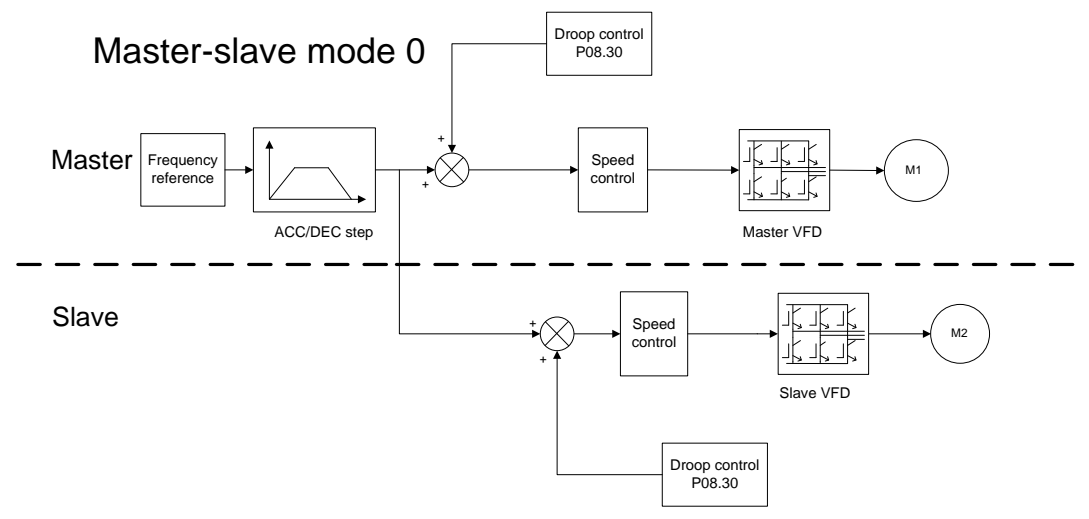

#### **Note:**

1. When the master and slave adopt speed control, apply droop control to realize power balance;

2. The master-slave mode is applicable to both rigid connection and flexible connection, generally, recommended in flexible connection.

The flow of relevant parameter settings is shown below:

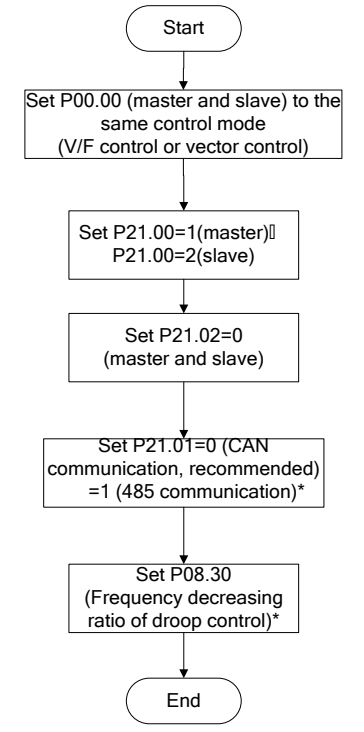

#### **Remark:**

1. The master and slave should be set the same communication mode (CAN communication or RS485 communication);

2. P08.30 is the frequency decreasing velocity of droop control. Generally, the parameter can be set the

same for the master and slave in the setting range ( $0.5$  - 3 times of motor rated slip frequency which can be calculated according to the parameters on the name plate of the motor).

**When P21.02=1, master-slave mode 1,** set the master (1) and slave(s) in vector control mode, the master in speed control and the slave in torque control, and adopt internal speed loop and torque loop to realize power balance. The flow is shown as follows:

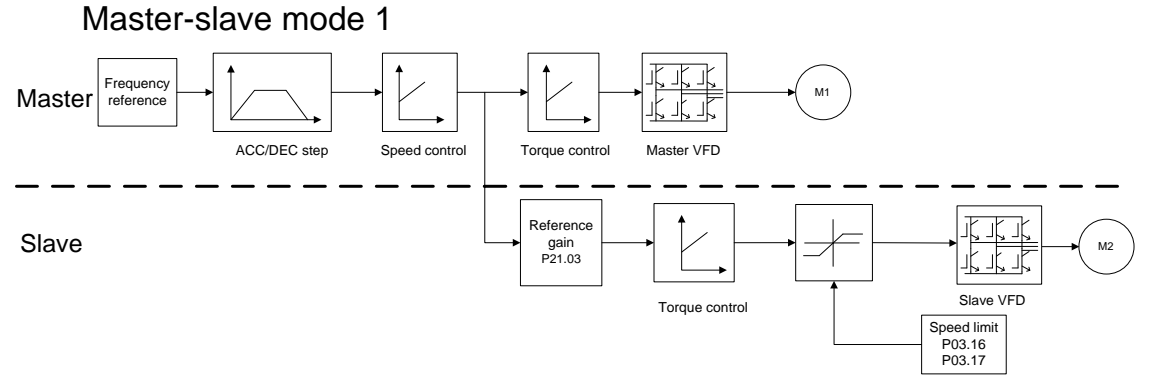

#### **Note:**

1. The master and slave should be set the same vector control mode, the master in speed control and the slave in torque control;

2. The master-slave mode is applicable to both rigid connection and flexible connection.

The flow of relevant parameter settings is shown below:

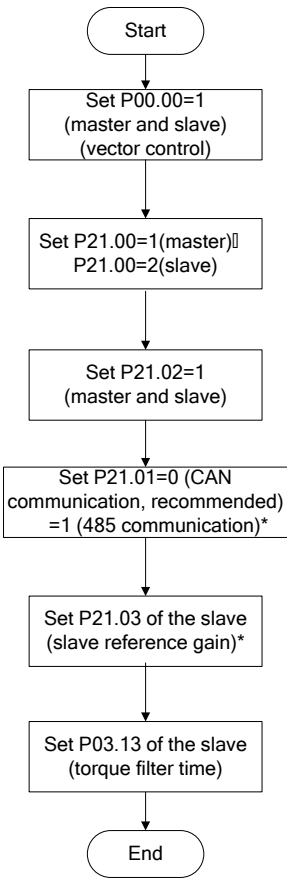

#### **Remark:**

1. The master and slave should be set the same communication mode (CAN communication or RS485 communication);

2. Set the slave reference gain to 1. When the motor power of the master and that of the slave are different, you need to adjust the gain to keep the actual output power and the rated power of the motor consistent in steady operation.

# **Appendix B EMC installation guidelines**

## **B.1 Installation guidelines compliable with EMC regulations B.1.1 EMC general knowledge**

EMC is the abbreviation of electromagnetic compatibility, which means the device or system has the ability to work normally in the electromagnetic environment and will not generate any electromagnetic interference to other equipment. EMC includes two subjects: electromagnetic interference and electromagnetic anti-jamming.

According to the transmission mode, electromagnetic interference can be divided into two categories: conducted interference and radiated interference.

Conducted interference is the interference transmitted by conductor. Therefore, any conductors such as wire, transmission line, inductor and capacitor are the transmission channels of interference.

Radiated interference is the interference transmitted in electromagnetic waves, and the energy is inversely proportional to the square of distance.

Three necessary conditions or essentials of electromagnetic interference are: interference source, transmission channel and sensitive receiver. For customers, the solution of EMC problem is mainly in transmission channels because the device as interference source or receiver cannot be changed.

Different electric and electronic devices, because of its various EMC standards or degrees, have different EMC capacities.

## **B.1.2 EMC features**

Like other electric or electronic devices, the VFD is not only an electromagnetic interference source but also an electromagnetic receiver. The operating principle of the VFD determines that it can produce certain electromagnetic interference noise. And the same time the VFD needs to be designed with certain anti-jamming ability to ensure the smooth working in certain electromagnetic environment. The following is its EMC features:

**Input current is non-sine wave. The input current includes large amount of high-harmonic waves that can cause electromagnetic interference, decrease the grid power factor and increase the line loss.**

Output voltage is high frequency PWM wave, which can increase the temperature rise and shorten the life of motor. And the leakage current will also increase, which can lead to the leakage protection device malfunction and generate strong electromagnetic interference to influence the reliability of other electric devices.

**As the electromagnetic receiver, too strong interference will damage the VFD and influence the normal using.**

**In the system, EMS and EMI of the VFD coexist. Decrease the EMI of the VFD can increase its EMS ability.**

## **B.1.3 EMC installation guidelines**

In order to ensure all electric devices in the same VFD to work smoothly, this section, based on EMC features of the VFD, introduces general EMC principles in several aspects including noise control, site wiring and grounding for reference in site installation.

## **B.1.3.1 Noise control**

All the connections to the control terminals must use shielded wire. And the shield layer of the wire must ground near the wire entrance of the VFD. The ground mode is 360 degree annular connection formed by cable clips. It is strictly prohibitive to connect the twisted shielding layer to the ground of the VFD, which

greatly decreases or loses the shielding effect.

## **B.1.3.2 Site wiring**

Power supply wiring: The shielding layer of power supply incoming cables of the VFD shall be grounded reliably. It is strictly prohibitive to route the power cables and control cables in parallel.

Device categorization: There are different electric devices in the same distribution system, which have different ability of emitting and withstanding electromagnetic noise. Therefore, it needs to categorize these devices into strong noise device and noise sensitive device. The same kind of devices needs to be placed in the same area, and the distance between devices in different categories needs to be more than 20cm.

Wiring in the control cabinet: During wiring, signal cables and power cables need to be arranged in different areas. It is strictly prohibitive to arrange them in parallel or interlacement at a close distance (less than 20cm) or tie them together. If the signal cables have to cross the power cables, they need to be arranged in 90 degree angle.

## **B.1.3.3 Grounding**

The VFD must be grounded safely and reliably in operation. Grounding has the priority in all EMC methods because it does not only ensure the safety of equipment and persons, but also it is the simplest, most effective and lowest-cost solution for EMC problems.

Three categories of grounding: special pole grounding, common pole grounding and series-wound grounding. Different control system needs to use special pole grounding, different devices in the same control system needs to use common pole grounding, and different devices connected by the same power cables needs to use series-wound grounding.

### **B.1.3.4 Leakage current**

Leakage current includes line-to-line leakage current and over-ground leakage current. Its value depends on distributed capacitances and carrier frequency of VFD. The over-ground leakage current, which is the current passing through the common ground wire, cannot only flow into VFD system but also other devices. It also can make leakage current circuit breaker, relay or other devices malfunction. The value of line-to-line leakage current, which means the leakage current passing through distributed capacitors of input output wire, depends on the carrier frequency of VFD, the length and section areas of motor cables. The higher carrier frequency of VFD, the longer of the motor cable and/or the bigger cable section area, the larger leakage current will occur.

#### **Countermeasure:**

**Decreasing the carrier frequency can effectively decrease the leakage current. In the case that the motor cable is relatively long (longer than 50m), it is necessary to install AC reactor or sinusoidal wave filter at the output side, and when it is even longer, it is necessary to install one reactor at every certain distance.**

#### **B.1.3.5 EMC filter**

EMC filter has a great effect of electromagnetic decoupling, so it is preferred for customer to install it. For VFD, noise filter has following categories:

Noise filter installed at the input side of VFD;

Install noise isolation for other equipment by means of isolation transformer or power filter.

## **B.1.4 Compliances**

- EN61000-6-4: Electromagnetic interference detection under industrial environments
- EN61800-3: Electromagnetic radiation standards (2 category environment). Fitting EMC filter can meet EN61000-6-3 electromagnetic radiation standards (residential environment) and EN61000-6-4 electromagnetic radiation standards (industrial environment).

## **B.2 Interference processing**

There are mainly two interferences, electromagnetic noise interference and harmonic interference, which may cause interference to nearby electronic and electric devices by conduction, radiation and near-field induction, etc. and thus the devices malfunction. For different cases of interferences, you can refer to the following solutions:

## **B.2.1 Electromagnetic noise interference**

Generally, conduction interference transmits interference via cables. When the interfered devices and the VFD use the same power or electrical connection, conduction interference may easily occur. For such interference, you can adopt the following solutions: install the high-performance power filter of our company at the power input side of the VFD; install the amorphous magnetic ring on the output motor cable and coil  $2 - 3$  turns, in the case of severe conditions, you can install the output power filter; install small amorphous magnetic ring on the signal cable and coil  $2 - 3$  turns; reduce the carrier frequency appropriately. (Cautions: Too low carrier frequency will increase harmonic and motor noise.)

Radiation interference transmits interference via space and the interfered devices are generally instruments with weak signals, such as sensors and signal controllers. When the interfered devices and the VFD are in the same control cabinet or in a short distance, radiation interference and thus malfunction may easily occur. In this case, we recommend the following solutions: Try not to put the signal devices and the VFD in the same cabinet and keep the signal devices away from the interference source; use shielded twisted pairs for the signal cables and ground the shielded layer 360 degrees reliably.

Near-field induction transmits interference via near-field inductive coupling among cables. Generally, the power cable and the signal cable are too close. In this case, you can adopt the following solutions: Arrange the signal cable and the power cable separately; keep the signal cable away from the power cable; use the shielded cables and ground the shielded layer 360 degrees reliably.

The signal devices should be grounded separately. To avoid common ground interference, do not ground the signal devices with the VFD together.

### **B.2.2 Harmonic interference**

Harmonic interference transmits interference in two ways: interfere the motor through the output port and thus influence the service life of the motor; interfere other devices through the power port. In this case, you can be adopt the following solutions: Install the reactor at the output port of the VFD; install RC absorber at the output port of the VFD; in the case of severe conditions, suggest installing the LC sine filter at the output port; install the reactor at the input power port, for four-quadrant VFD, install the LC sine filter at the input power port; increase the carrier frequency appropriately. (Cautions: Too high carrier frequency will increase temperature rise, electromagnetic noise and leakage current.)

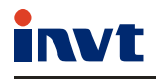

Service line:86-755-23535967 E-mail:overseas@invt.com.cn Website:www.invt.com

The products are owned by Shenzhen INVT Electric Co., Ltd. Two companies are commissioned to manufacture: (For product code, refer to the 2nd/3rd place of S/N on the name plate.)

Shenzhen INVT Electric Co., Ltd. (origin code: 01) Address: INVT Guangming Technology Building, Songbai Road, Matian, Guangming District, Shenzhen, China

Industrial Automation: HMI

Energy & Power:

Elevator Intelligent Control System

- $I\Box$ 
	-
	- New Energy Vehicle Motor

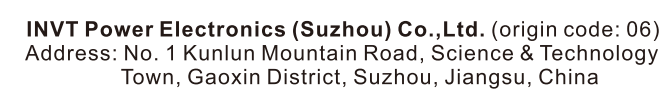

- $P<sub>LC</sub>$  $IVFD$ Servo System
- Rail Transit Traction System

 $\blacksquare$  DCIM

**SVG** Solar Inverter

New Energy Vehicle Powerstain System New Energy Vehicle Charging System

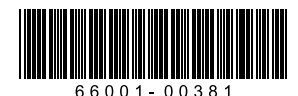

Copyright<sup>©</sup> INVT. Manual information may be subject to change without prior notice.